## **Tim-S Plus** sapte calculatoare într-unul singur

Pănescu Dumitru Sfârlea Alice & Sfârlea Dan **Telescu Remus Nanasi Constantin** Bădilescu Buga Emil

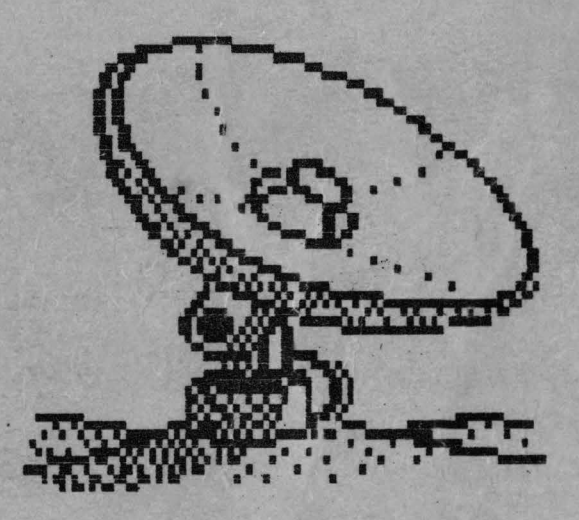

Vol. III

Timisoara, 1990

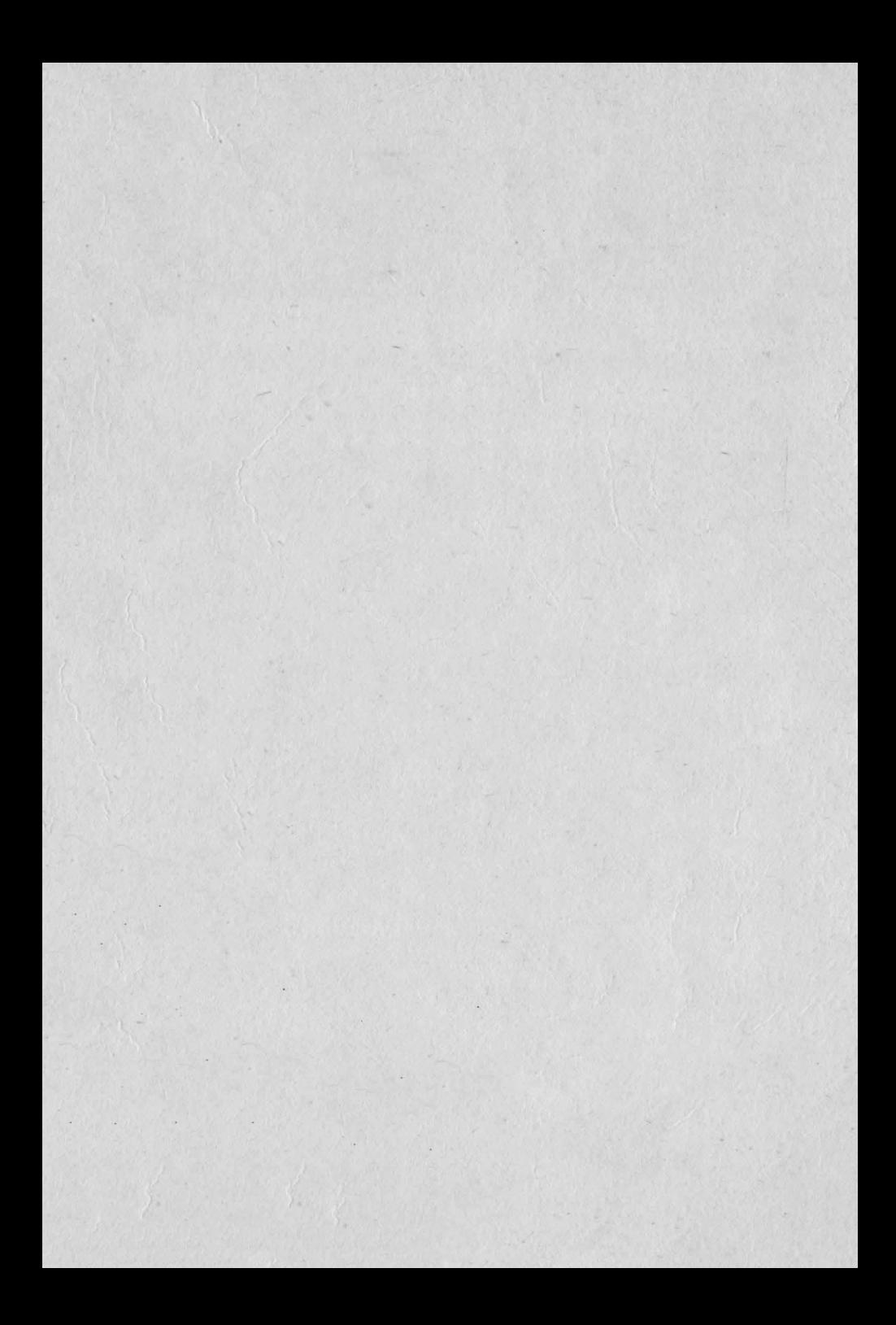

# Tim-S Plus

sapte calculatoare intr-unul singur

Pănescu Dumitru Sfârlea Alice & Sfârlea Dan **Telescu Remus** Nanasi Constantin Bădilescu Buga Emil

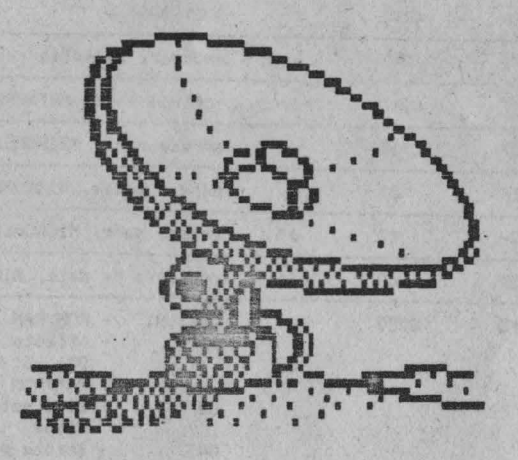

### Vol. III

Timișoara, 1990

#### 8 Operatii de intrare/iesire

Atit dialogul cu perifericele cit si functionarea diverselor blocuri din schema calculatorului Tim-S Plus au la baza executia unor instructii de intrare/iesire de tip extins. Acest tip de 0UT), selectia dispozitivului periferic sau a portului vizat se face pe baza liniilor de adresa A15...AO.

Prezentam 1n continuare un breviar al adreselor de selectie ale porturilor ce se pot utiliza la Tim-S Plus.

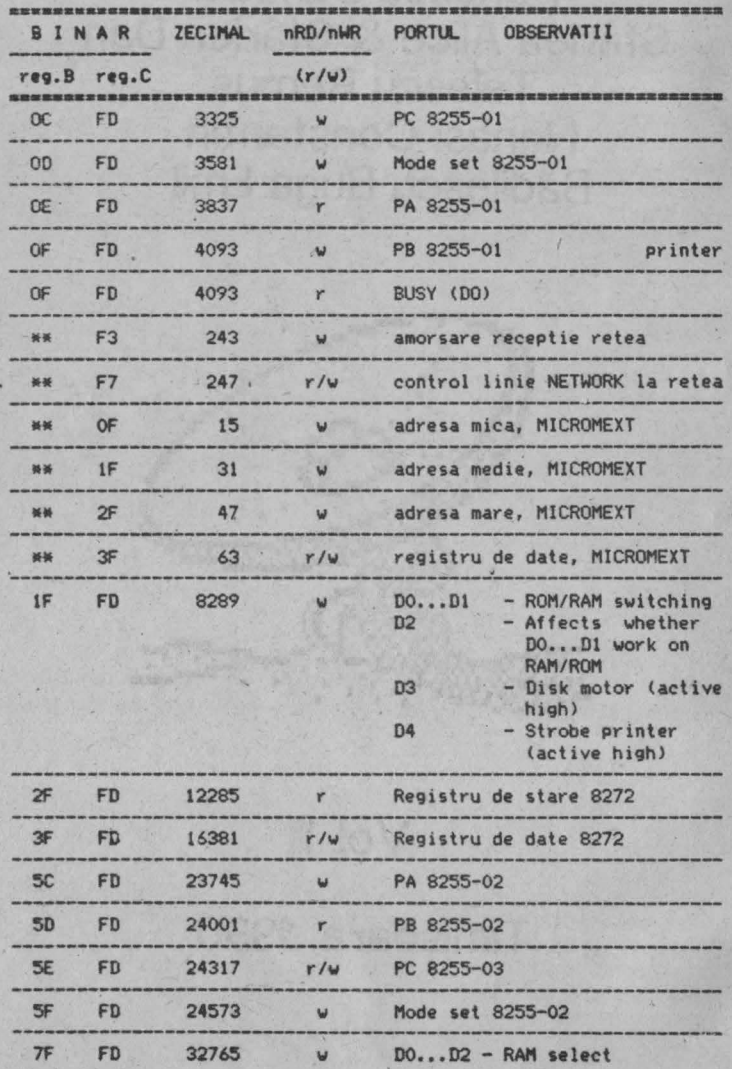

536

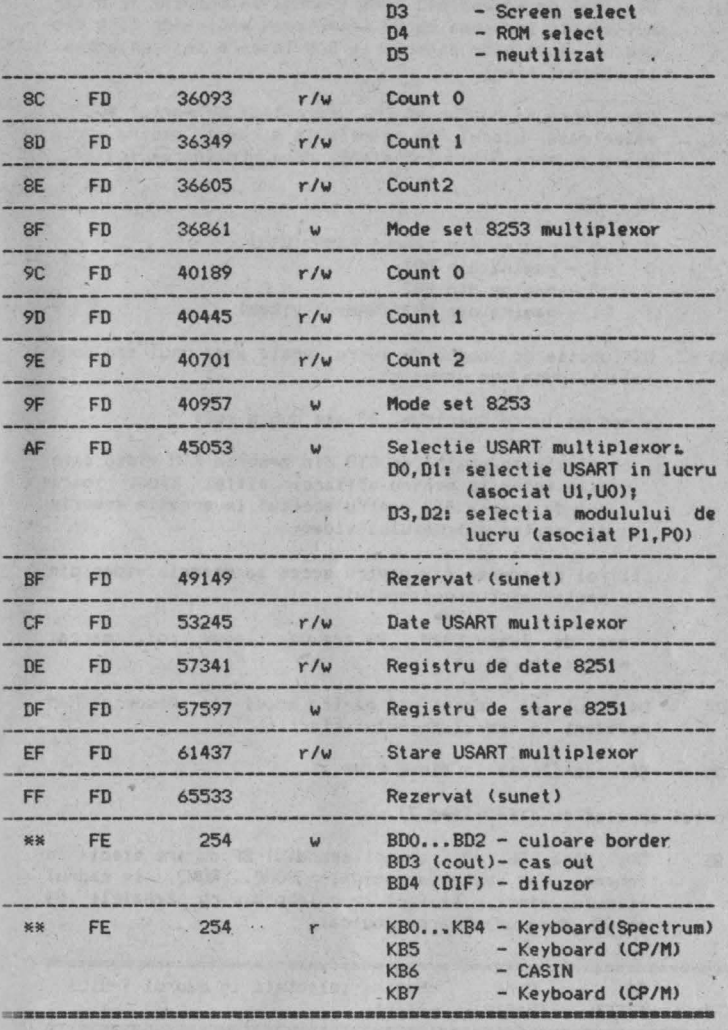

#### 8.1 Distributia si utilizarea porturilor

Urmeaza o trecere in revista a porturilor care intervin in schema configuratiei de baza a lui Tim-S Plus, subliniindu-se -<br>in anumite situatii - si rolul semnalelor asociate acestor porturi.

a)Portul adresat cu #7FFD (fig.7).

BO - DO: rol de adresa A14 pentru acces la memorie ln cadrul ultimului sfert.

- 81 011 rol de adresa AIS pentru acces la memorie in ullimul sfert; impreuna cu BO selecteaza pagina de 16KO din cadrul unui bloc de memorie RAM la care se face acces, in ultimul sfert,
- 82 D21 lmpreuna cu rangul B8, care tine de portul #OCFD, selecteaza blocul de memorie la a carui pagina vrem **acces** in zona ultimului sfert, dupa urmatoarea logica:
	- B8 B2

o o - **pagina** din blocul RAMO <BRO)

 $0 \t1 - p$ agina din BR1<br>1  $0 - p$ agina din BR2

 $1 \t 0 -$  pagina din BR2

1 - pagina din BR3 (RAM-ul video)

B3 - D31functie de modul de lucru, poate avea unul sau doua roluri, dupa cum urmeaza:

- mod de lucru Spectrum, B3 are dublu rol:

- i) selecteaza pagina de 8KO din memoria RAM video care **este** folosita pentru afisare; altfel spus, Joaca rol de adresa A13 pentru accesul la aceasta memorie din partea automatului videoi
	- iilrol **de** adresa A13 pentru acces la memoria video din. partea microprocesorului.
	- mod de lucru CP/M, B3 are un singur rol, marcat mai'nainte cu ii).
- **B4**  D41 rol de adresa A14 pentru acces . la memoria RAM rezident in cadrul primului sfert.
- **B5**  DS1 neutilizat la Tim-S Plus

b)Portul adresat cu #1FFD (fig.7).

BE - DO; daca BE =0, atunci semnalul BF nu are efect in schema, iar selectia paginilor ROMO...ROM3, in cadrul primului sfert, se face in colaborare cu semnalele B4 **si** CO, dupa urmatoarea logica1

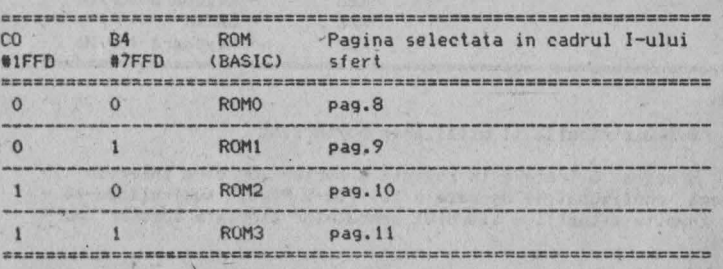

' Selectia ROM-urilor (pentru BE=O)

Oaca BE=l, atunci semnalele BF si CO dau diverse combinatii de alocare a paginilor memoriei RAM Spectrum in intreg spatiul de adresare al microprocesorului (64KO). Aceasta facilitate nu este utilizata de +3 BASIC dar a fost asigurata pentru autorii de sisteme de operare sau jocuri. Variantele de paginare , pentru acest mod de lucru, numit +3 **extra** BASIC sint urmatoarele1

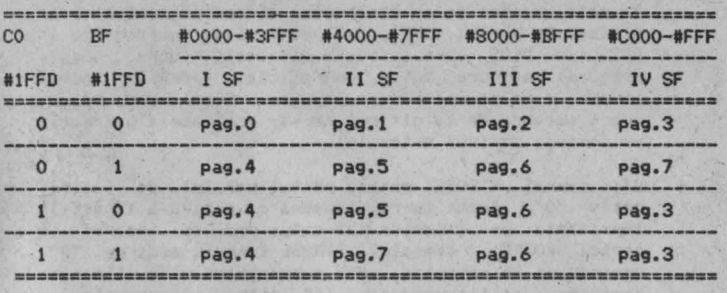

Paginare de memorie extinsa (pentru BE=1)

BF - D1; vezi comentariile de la 'punctul anterior

CO - D2; vezi comentarile de la tratarea semnalului BE, ·la care se adauga precizarea ca CO face selectia ROl'lurilor pe verticala, in cadrul primului sfert exemplu, alege intre ROMO si ROM2 sau intre ROMl si ROM3). Semnalul B4 face o selectie similara, dar pe orizontala (de exemplu, alege intre ROMO si ROMl sau intre ROM2 si ROM3). Diagrama urmatoare ~r-arest e **sa**  sublinieze variantele de selectie a ROM-urilor in ca- drul primului sfert, avind ca element de decizie semna- lele .B4 (rol de A14) si CO (rol **de Al5) .** 

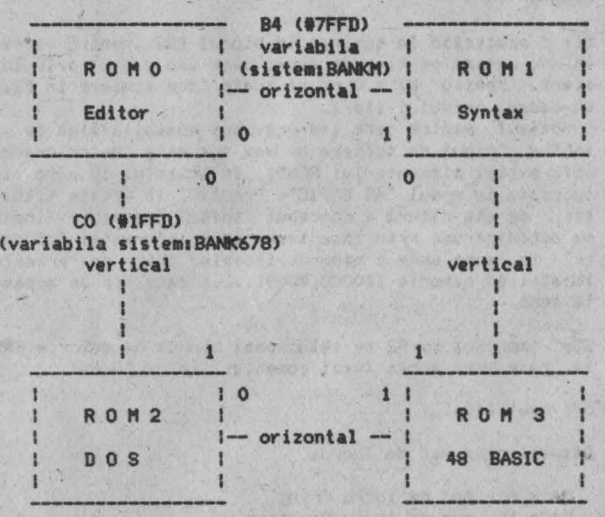

Selectia verticala si orizontala **a** RON-urilor

C1 - D3; controleaza motorul de disc

 $C1 = 0$  - motor oprit<sub>1</sub>  $CI = 1 - motor point.$ 

Nu este necesar sa se controleze starea motorului prin scriere in portul #1FFD, deoarece exista subprograme in DOS sau BIOS care se ocupa de acest lucru, Aceste programe asigura motor operational (pornit) nurnai atunci cind se face acces la disc. Dupa ce-au trecut cca.4 secunde de la ultimul acces, programele respective comanda oprirea motorului.

C2 - D41 semnal STROBE pentru portul paralel de iesire, activ "O". Acest lucru inseamna ca pentru a tipari la imprimanta un caracter (al carui cod se incarca in portul #OFFD), semnalul STROBE trebuie adus pe "O", uralnd ca **la** revenire - din subprogramul de tiparire caracter - sa fie readus **pe** "1", starea lui normala.

c)Portul adresat cu #OCFD (fig.11).

 $B6 -$ 00; **selectie** memorie EPROM, in cadrul primului sfert, pentru 86=0. Imediat dupa RESET manual toate porturile circu1tulu1 8255, deci si portul PC, devin porturi de intrare, **fapt** ce duce la trecerea semnalelor asociate porturilor respective in starea de inelta impedanta. Din acest motiv **s-a** prevazut pe 1esirea 86 o rezisten**ta** R19 la **masa,** care are rol de tortare a nivelului •o• **pe** linia ,86 atit timp cit, dupa RESET manual, inca nu s-a programat circuitul 8255-01.

**Fortarea** nivelului de "O" prin rezistenta este absolut **necesara** in acest stadiu, deoarece programul de initializare a porturilor se afla chiar in memoria EPROM.

 $B7 -$ 

D11 protectie la scriere in blocul BR2 ,pentru acces **la** o pagina ce tine de acest bloc ,in cadrul primului sfert. Pentru  $B7 = 0$  nu se poate face scriere in  $BR2$ , in cadrul primului sfert.

Motivul pentru care s-a prevazut posibilitatea de a inhiba tipul de scriere de mai sus este deteriorarea informatiei aferente lui ROM3, in momentul in care se lucreaza in modul "48 BASIC". Practic, in aceste situatil, de asa natura e conceput softul respectiv incit se autodistruge prin inscrierea unor informatii "ciuda**te"** in zona unde *e* :nemorat,incepind chiar cu primele locatii de memorie (#0000,#0001, ...) care tin de aceasta zona.

- B8 D2: impreuna cu B2 se selecteaza blocul de memorie RAM la care vrem acces (vezi comentariile de la B2).
- 89 03; neutilizat.
- **BA**  041 **\eleclie** mod de lucru:

**-BA=** O - mod de lucru CP/M;  $BA = 1 - mod de lucru Spectrum.$ 

BB - D5; forteaza pe "0" functionarea calculatorului pe

frecventa 3,5 MHz (tactul de baza). Daca starea acestui semnal, este "1", frecventa de lucru este selectata functie de starea comutatorului de tact manual.

BD - D7; selecteza pagina de 16 Ko din cadrul memoriei EPROM de capacitate 32 Ko ,in cazul in care acest EPROM este irnplantal pe placa de baza in zona EPROM-ului rezident sau a celui martor. Asadar, pentru acest tip de EPROM, semnalul ED joaca rol de rang de adresa A14,

d)Portul adresat cu #OEFD in iesire (scriere, fig.11).

- PAO DO; inhiba, pe unu logic, orice tentativa de modificare.<br>a atributelor de culoare.
- PA1 D1: stabileste tipul ferestrei de afisare pe video:

PA1=0 - fereastra mare (40 de caractere mari, tip Spectrum, pe rind TV);

PA1=1 - fereastra mica (32 de caractere mari pe rind).

PA2 - 02; stabileste rezolutia **de afisare a** caracterelof **pe**  videoi

> PA2=0 - simpla rezolutie (caractere mari, tip Spectrum) PA2=1 - dubla rezolutie <caractere **mici,** tip Tim-S Plus)

- PA3 03; rol de adresa A14 pentru acces la RAM-ul video, in faza de citire a informatiei necesara afisarii (acces la memoria RAM video din partea automatului video),
- PA4 041 rol de adresa Al5 pentru acces la RAM-ul video din partea cutomatului video. Starea liniilor PA3, PA4 si B3 selecteaza practic pagina de 8KO, din cadrul memo- riei video, la care automatul TV face acces in citire, in vederea afisarii pe receptorul video.
- PA5 051 rol de adresa A14 pentru acces la RAM-ul video din partea microprocesorului.
- PA6 D61 rol de adresa Al5 pentru acces la RAM-ul video din partea microprocesorului.
- $PA7 D7$ ; neutilizat

e)Portul adresat cu #OFFD, in citire (fig.6).

BUSY - DO; urmareste starea semnalului BUSY generat **de** isnprimanta. Oaca imprimanta este in OFF LINE sau nu exista, starea acestui semnal este "1".

163114

f)Portul adresat cu #OFFD in scriere reprezinta registru de date pentru portul paralel de iesire pe opt biti (fig,11).

g)Portul adresat cu #5EFO (fig.11),

- B6' DO; PC020; neutilizat
- B7' D1; PC021; dus in slotul Amstrad in vederea unei eventuale utilizari.
- 88' D2; PC022; in cazul in care intrarea nTVD este<br>necomandata, B8' preia rolul acestei intrari care pe •o• inhiba orice acces al microprocesorului la memoria video.
- nACK D3; PC023; achitare preluare octet prin portul paralel de intrare.
- **BA'**  D41 PC024r urmareste starea fanionului de intrerupere nINT72 lfig.12>.
- LCLK D5; PC025; starea acestui semnal urmareste frecventa tactului **de** lucru al aicroprocesorului, CU<, avlnd urmatoarele semnificatii:

LCLK  $= 0 -$  tact de baza, 3.5MHz;  $LCLK = 1 - \text{tact auxiliary.}$ 

- SYNC 061 PC0261 uraareste starea semnalului SYNC.
- nBUSY2 D71 PC027; urmareste starea semnalului BUSY2, transmis de **eaitator** pentru **a** semnala date stabile in cupla de intrare **paralela.**

h)Portul adresat cu **#\*\*FE** in iesire (scriere, fig.7).

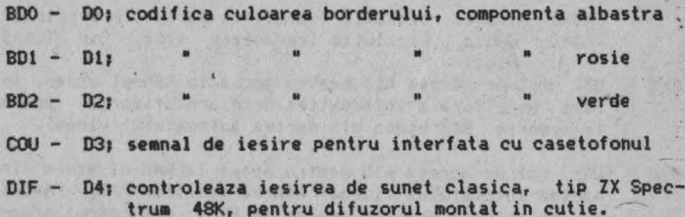

i)Portul adresat cu **\*\*\*FE** in intrare (citire, fig.26).

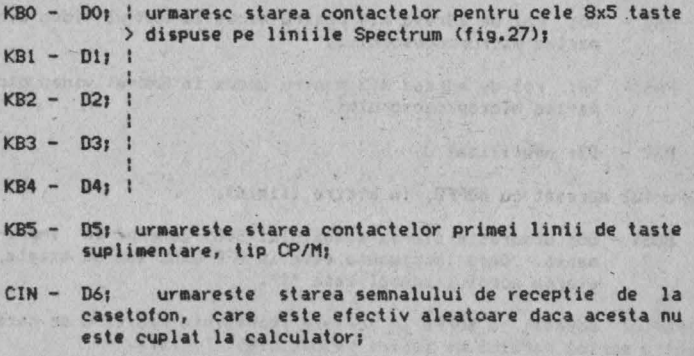

KB7 - D7; urmareste starea contactelor celei de-a doua linii de taste suplimentare, tip CP/M.

J)Portul adresat cu #5DFD in citire s-a definit drept port paralel de intrare pe 8 biti (fig.li).

k)Portul adresat cu #5CFD (fig.11) reprezinta registrul vectorului scroll hard. In acest registru se incarca codul haxazecimal al primei linii TV cu care se incepe afisarea. in cadrul ferestrei de afisare. Sea<sup>t</sup> when de date a memoriel video este constituita din 192 de linii. Urmatoarele linii afisate sint consecutive din punct de vedere al codului haxazecimal. Dupa afisarea liniei cu cel mai mare cod, \$BF, urmatoarea linie afisata are cel mai mic cod hexa, #0. Jupa care se revine la regula cresterii consecutive a codurilor. Acest mecanism de inlantuire a liniilor este controlat prin intermediul schemei din fig. 18.

Pentru o mai puna intelegere a lui sa luam exemplul urmator, in care prezentam schematic corespondenta dintre liniile TV care tin de fereastra de afisare si codurile video asociate respectivelor linii TV, in situatia in care in registrul vectorului de scroll avem #BE.

**ASTARS** 

Codul hexa al liniei asociate din memoria video

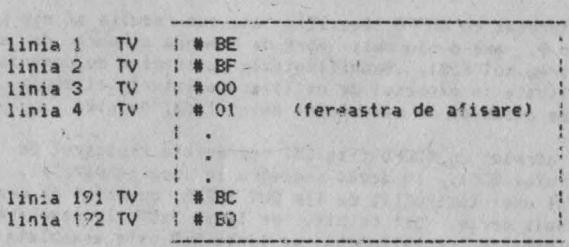

l)Portul adresat cu #9CFD (fig.25) adreseaza primul numarator programabil (count 0) al circuitului 8253. Acest numarator se programeaza in modul 3 de lucru, iesirea lui - Ol!TO - fiind utilizata drept semnal de tact pentru emisia si receptia asincrona a informatiei, prin cupla interfetei serie, realizata :u circuitul 8251 (interfata serie). Tactul de numarare pentru acest numarator este de 2MHz. This a reason in the case which

m)Portul adresat cu #9DFD (fig.25) adreseaza cel de-al doilea numarator programabil (count 1), programat sa functioneze in modul 3 ;iesirea lui - OUT1 - este utilizata drept tact de basculare a bistabilului care controleaza optiunea FLASH (fig. 15). Drept tact de numarare pentru acest numarator se foloseste semnalul X7, furnizat de catre sincrogenerator si care este de frecventa 109.375 KHz.

 $35 - 10$ 

n)Portul adresat cu #9EFD (fig.25) selecteaza al treilea numa-<br>rator programabil (count 2). Nefiind utilizat de resursele hardware ale configuratiei de baza, iesirea lui - OUT2 - este disponibila in slotul R(A31), in vederea unei utilizari posibile in viitoare aplicatii. Acest numarator ru este programat in faza de initializare a sistemului, spre deosebire de primele doua, care asa cum s-a vasut sint programate in modul 3 de lucru. Tactul de numarare al acestui numarator este de frecventa 2MHz.

o)Porlul adr esat cu #2FFO (fig.12) µoalo fi utilizat l~ c1t1rea registrului de stare a controllerului de disc, 8272. Nu este indicat sa se foloseasca portul fara o cunoastere temeinica atit a modului in care trebuie utilizat acest registru cit și a intimitatilor de programare pe care sistemul de operare cu discul -

DOS - le utilizeaza 1n faza de lucru cu controllerul de disc. Modul de interpretare si precizari suplimentare privind acest registru se gasesc la paragraful 10.7.

p)Portul adresat 13FFD (fig,12) este registrul de date al controllerului de disc. Se poate atit citi cit si scrie in acest regisincerce pe cit posibil ca si comanda acestui registru sa fie **lasala la** latitudinea programelor special concepute in acest sens in DOS. ln caz contrar, daca nu se cunoaste bine protocolul microprocesor-controller-disc, s-ar putea ajunge in situatia in **care** utilizatorul neavizat ar face un acces gresit la unul din registrele lui 8272. In acest caz sint sanse mari sa se dea peste cap toata logica protocolului amintit, in asa fel incit sistemul **pt** ansamblu devine neoperational, in primul rind din punct de vedere al comenzilor de lucru cu discul (cum ar fi LOAD si SAVE). In cazuri si mai nefericite se poate ajunge la distrugerea infor**matiei de pe** discurile flexibile si - in ultima instanta - la pierderea fisierelor de date sau program salvate pe disc.

q)Portul adresat cu IDFFD (fig.25), asa cum rezulta si din paragraful 10.9, **are** dublu rol: port de comanda si port de stare pentru circuitul 8251. Semnificatiile cuvintelor de comanda sau **stare** in,plicate in procesul de utilizare a interfetei serie si~• cuprinse **de asemenea** in paragraful amintit mai'nainte.

r)Portul adresat cu #DEFD (fig.25) reprezinta registrul de date al circuitului 8251. ln acest registru se incarca paralel, prin intermediul unei instructii de tip OUT IDEFD, cuvintul ce urmeaza **a** fi transmis serie, bit cu bit, pe linia TxD. ln cazul recep**tiei,** informatia receptionata pe linia RxD este asamblata sub . forma unui cuvint de maxim 8 biti si memorata intru-un registru de date al circuitului 8251, de unde poate fi preluata prin inter ediul unei instructii de tip tN reg,(C),unde **reg** reprezinta unul din registrele microprocesorului, in conditiile in care re-<br>gistrele pereche BC contin adresa #DEFD.

s)Portul adresat cu #ODFD (fig.11) reprezinta portul de comanda al circuitului 8255-01. ln acest port se inscriu cuvintele de comanda care definesc modul de lucru pentru cele 3 registre (porturi) **pe** 8 biti **ale** circuitului 8255-01. Odata definit modul de lucru, configuratia cuvintelor de comanda se stabileste prin consultarea datelor din paragraful 10.10,

t)Portul adresat cu #5FFD (fig.11) reprezinta portul de comanda **al** circuitului 8255-02.

u)Portul adresat cu #9FFD (fig.25) reprezinta portul de comanda al circuitului 8253, care permite definirea modului de lucru al fiecaruia din cele 3 numaratoare, in parte. Cuvintele de comanda necesare programarii se pot construi pe baza tabelelor prezentate in paragraful 10.e.

v)Porturile circuitului specializat pentru generarea sunetelor, AY-3-8912A, sint adresabile cu #BFFD si #FFFD (fig.24).

w)Portul adresat cu #\*\*F7 in intrare (fig.24) permite, la nivelul liniei de date DO, urmarirea starii complementare a liniei NETWORK, utilizata la cuplarea lui Tim-S Plus in retea omogena de calculatoare.

x)Portul adresat cu #\*\*F7 in iesire permite controlul liniei NETWORK din partea calculatorului, la nivelul liniei **de** date DO. Utilizata la emisia unei informalii in reteaua omogena, o scriere in acest port vizeaza trecerea liniei NETWORK in starea logica a liniei DO din momentul in care s-a executat instructia de tip **CUIT** IF7.

y)portul adresat cu #\*\*F3 in iesire permite, impreuna cu portul statie receptoare (calculator Tim-S Plus) si semnalul **SCOUT**, trimis pe retea de catre o statie emitatoare (vezi paragraful 5.10).

zlportul adresat cu #\*\*OF in iesire reprezinta portul **adresei** ici - partea cea mai putin semnificativa a adresei - de acces la memoria MICROMEXT (de capacitate 1 pina la 4 megaocteti) atasata calculatorului Tim-S Plus. •

aO) portul adresat cu #\*\*1F in iesire reprezinta portul adresei miilocii de acces la memoria **MICROMEXT**.

bO)portul adresat cu #\*\*2F in iesire reprezinta portul adresei mari – partea cea mai semnificativa a adresei – de <sub>c</sub>acces la<br>memoria MICROMEXT.

cO)portul adresat cu 1\*\*3F permite selectia in scriere sau citire a magistralei de date a memoriei **111CROMEXT,** atunci cind se realizeaza un acces din partea calculatorului la aceasta memorie.

#### *9* **lnterfete**

9.1 lnterfate **seriala** 

9.2 lnterfata Paralela de 1ntrare

9.3 lnterfata paralela de iesire (Printer)

**9,4** Tastatura 9,5 Blocul semnalelor video - BSV<br>9,5.1 Interfata cu monitor color<br>9.5.2 Interfata cu monitor monocrom

9,5.2 Interfata cu monitor monocrom<br>9,5.3 Interfata cu TV monocrom - modulatorul

9.6 lnterfata audio

9,6.1 Sunet tip Tim-S

9.6.2 Sunet mono/stereo

9.7 Interfata cu casetofonul

9.8 lnterfata pentru cuplare in retea tip lnterface I

Fifty and the set of a four at a way of the first state of a The control of the control of the control of the control of the control of the control of the control of the control of the control of the control of the control of the control of the control of the control of the control 

9.9 Interfata cu unitati de disc floppy

#### **9 lnterfete**

Diversitatea echipamentelor periferice **atasate** calculatorului Tim-S Plus a fost dublata de un alt **tip de diversitate, care** viza initial controlul acestora functie de modul de lucru **apera**tional (Spectrum 48K, +2, +3, etc,). Avind în **vedere avantajele**  unei tratari unitare a perifericelor, s-a procedat la compatibilizarea lor cu modurile de lucru, mai ales pentru **perifericele**  utilizate frecvent (unitatile de disc, tastatura, imprimanta paralela, etc.).

Vom face in continuare o prezentare sintetica **a periferice**lor atasate calculatorului Tim-S Plus, insistind mai putin asupra celor care au fost prevazute in schema calculatorului Tim-S. acestea fiind in mare parte cunoscute prin utilizarea respectiwlui calculator.

#### 9.1 Interfata seriala

Este realizata in standard RS 232C, avind la baza circuitul USART 8251A. Dispunerea semnalelor in cupla **.sociata** interfetei serie este descrisa in paragraful 11.8. S-a optat pentru modul· de lucru asincron cu aceasta interfata atit pentru emisie cit si pentru receptie. S-au implementat programe de emisie/receptie serie asincrona in cadrul sectiunii BIOS a sistemului de operare<br>CP/M, Sincronizarea pentru dialog prin interfata serie intre doua sisteme (Tim-S Plus) se face prin comutarea semnalelor de tip DTR negat, DSR negat, CTS negat, RTS .negat prezente in cupla interfetei serie. Initial, sub CP/M, modul de lucru al circuitului USART 8251 este asincron, 8 biti pe cuvint, 9600 Baud si 1 bit de «top. Acest mod de lucru se poate schimba prin reprogramarea circuitu-

lui.<br>**In cazul optiunii de lucru Spectrum, lucrul cu interfata** serie se face sub controlul extensiei BASIC Interface I sau sub controlul unor instructii dedicate acestui scop, aperationale in modul de lucru +3 BASIC.

#### 9,2 lnterfata paralela de intrare

Scopul implementarii acestei interfete pe Tim-S Plus a fost posibilitatea cuplarii cu un periferic de tip lector de handa. Cupla asociata interfetei prezinta 8 linii de date de intrare (spre calcul~tor,, un semnal de strob nBUSY2 pentru validarea datelor stabile - transmis de catre emitator - si un semnal  $n$ ACK de a~hi•are din partea ~PU, duPa ce acesta **a** preluat **datele**  recept ionate.

#### 9.3 **lnterfata paralela de ietlre <Printer>**

Similara cu interfata paralela de intrare. Prezinta cupla separata, cu 8 linii de date de iesire, un semnal de strob (nSTROBE) si un semnal nBUSY, primit de la periferic si care marcheaza starea acestuia.

Tratarea interfetei paralele de iesire la Tim-S Plus se<br>face, pentru cazul cuplarii cu o imprimanta de tip SCAMP, atit in modul de · lucru CP/M cit si Spectrum (+3 BASIC,+2 BASIC,48  $BASIC, \ldots$ ).

#### 9.4 Tastatura

Principial, tratarea tastaturii se face pe baza aceluiasi tip de program de analiza a starii contactelor in matricea de taste, atit 1n CP/M cit si in mod Spectrum. O astfel de analiza este declansata la fiecare 20ms, pe baza activarii liniei nINT a<br>microprocesorului (intrerupere mascabila), Exista totusi, sub aspect tehnic, o diferenla in tratarea intreruperii mascabile pentru modul de lucru CP/M fata de modul Spectrum. Aceasta diferenta consta in modul de tratare 1 (lMI) la Spectrum, fata de modul de tratare 2 (lM2) la CP/M. Astfel orice intrerupere mascabila recunoscuta, in modul de lucru Spectrurn, are ca efect intreruperea programului in curs de executie si salt la adresa 10038, unde urmeaza sa fie apelata rutina de tratare a tastaturii, Pentru modul de lucru CP/M aceptarea intreruperii este urmata, printre altele , **de** preluarea adresei rutinei de tratare a intreruperii, Preluarea se face de la adresa #FFFE.<br>De remarcat ca in modul de lucru CP/M nu este voie sa se

incarce in registrul I o alta valoare decit #FF, aceasta valoare fiind necesara la compunerea adresei de preluare a adresei de tratare a intreruperii mascabile (recunoscute), in modul IM2.

#### 9.5 Blocul semnalelor video - BSV

Blocul semnalelor video primeste la intrari urmatoarele semnale (furnizate de catre placa de baza a calculatorului Tim-S Plus):

- **R, O, B,** corespunzatoare celor trei culori fundamentale, Rosu (Red), Verde (Green) Albastru (Blue), active in sta-rea "1":
	- BR, semnal pentru comanda starii de luminozitate marita (Bright), activ in starea "1";<br>**- SH**, stingere pe linii;<br>**- SV**, stingere pe cadre;
	-
	-
	- **SYNC,** semnal format prin combinare (prin intermediul unei porti logice de tip SAU EXCLUSIV, vezi fig.17, 17DA) impulsurilor de sincronizare pe orizontala - HSYNC - si sincronizare pe verticala - VSYNC.

Toate semnalele de la intrarea BSV sint de tip TTL.

La iesirea BSV se obtin semnalele analogice necesare la bornele aparaturii video, asigurindu-se parametrii ceruti - am-<br>plitudine, impedanta - conform normelor in vigoare, dupa cum<br>urmeaza:

- R(M), B(M), G(M) si SYNC(M), semnale de 1Vvv/75ohmi, pentru afisare **pe** monitor color, primele pozitive (active pe<br>"1"), ultimul negativ (activ pe "0");
- SVC, semnal video complex de 1Vvv/75ohmi, cu albul pozi-<br>tiv, pentru afisare pe un monitor monocrom;
- **VHF, semnal de televiziune A/N, pentru afisare pe un<br>televizor monocrom, pe un canal din banda III TV.**

In continuare vom 1ncerca o prezentare pe scurt **a** principalelor circuite din BSV.

#### **9.5.l lnterfata** eu **aonitor color**

Conform fig.22, semnalele R, G, B, prin reteaua rezistoarelor RCC, RCD, RCE, **se** aplica la intrarea repetoarelor pe emitor realizate cu tranzistoarele T03, T04, T05, Tot **la intrarea repe**toarelor, cu rezistoarele RDO, ROI, RD2 sl **diodele** 0D17, 0D18, D019, în functie de starea blocat/saturat a tranzistorului T06, se asigura variatia de nivel "luminos"/"normal", **ca ur11are a**  starii semnalului obtinut prin inversarea lui BR, prin intermediul portii 1B4E. Semnalul SYNC este mai intli inversat de tranzistorul TOI, amplitudinea semnalului inversat fiind determinata de valorile rezistoarelor RD3 si RD4. In continuare semnalul inversat este aplicat repetorului pe emitor realizat cu T02. lesirile celor patru repetoare asigura pe rezistoarele de adaptare de 75ohmi - incluse in monitorul color - semnale cu amplitudi- ne de 1Vvv si polaritate corespunzatoare.

#### 9.5.2 Interfata cu monitor monocrom

Pentru obtinerea semnalului video complex (SVC) la iesirile repetorului pe emitor realizat cu TOS <vezi fig.23), **la** intrarea acestuia se aplica un semnal obtinut prin combinarea ponderata a semnalelor SYNC, SH, SV si Y, ponderea fiecaruia dintre **aceste**  semnale fiind determinata de tensiunile ce apar **pe** grupui **de**  rezistoare RF2 si RF3.

Semnalul Y reprezinta corespondenta in "scara nivelelor de GRI" a celor sase combinatii binare (din opt posibile, se exclud extremele> ale starilor semnalelor R, O si B. Conversia **este**  realizata cu circuitul B8 (decodificator binar-zecimal CDB442, vezi fig.21). Rezistoarele RE3, RE2, ••• RDE si diodele ODOF, DD10,... DD15 asigura ponderarea fiecarei trepte de gri din<br>semnalul Y. Semnalul BR, prin RDD si DD16 si in functie de starea sa determina o ridicare (sau crestere) proportionala a *nivelelor* de gri, manifestata in final cu efect de luminozitate marita pe ecranul kinescopului monitorului monocrom.

Roy Nowy-

#### 9.5.3 Interfata cu TV monocrom - modulatorul

Semnalul SVC, scos la borna speciala pentru conectarea la un monitor monocrom, se aplica si la intrarea video a modulatorului. La nivelul acestuia, oscilatorul pentru generarea semnalului purtatoarei este realizat cu tranzistorul ' T07, valorile elementelor circuitului oscilant "LC" determinind frecventa pentru lucrul in canalul TV ales (in banda III), 'Dioda de modulatie in amplitudine DD1A primeste semnalul purtatoarei si alege punctul de functionare al diodei. Printr-o corecta alegere a celor doua valori se obtine la borna de iesire VHF un semnal de radio frecventa modulat in amplitudine conform normei OIRT.

#### **9,6 Interfata audio**

Este constituita din doua versiuni 1

- tip Tim-S;<br>- mono/stereo,

Prima versiune este operationala atit în modul de lucru Spectrum (functia BEEP) cit si in modul CP/M. A doua este operationala nurnai in modul Spectrum sub controlul programelor BASIC si numai daca se echipeaza calculatorul cu circuitul **~pecializat**  AY-3-8912A,

#### 9.6.1 Sungt tip Tim-S

Linia de iesire DIF (fig.7), a carei stare se poate modifica prin scriere in portul #FE, prin intermediul bitului de date D4, se aplica la intrarea unei scheme realizate in jurul tranzistorului 700, al carui colector este aplicat, prin rezistenta R9B unui difuzor amplasat pe masca din fata a calculatorului.

Scriind alternativ 0 sau 1 se poate transmite difutorului o forma de unda rectangulara, volumul si durata tonului obtinut depinzind de durata in care starea undei ramine neschimbata.

#### 9.6.2 Sunet mono/stereo

Se bazeaza pe utilizarea circuitului specializat AY-3-8912A, care prezinta 3 canale analogice programabile in durata si nivel: A.B.C (fig.24). Iesirile celor 3 canale se mixeaza cu ajutorul unei matrici de rezistente RC1...RCA, rezultind o iesire de sunet mono (SOUND) si 2 iesiri de sinei stereo (STEREOL si STEREOR). toate dir use in conectorul de iesire sunet mono/stereo.

#### 9.7 Interfata cu casetofonul

Permite inregistrarea/redarea unor informatii pe casete magnetice. Linia de iesire asociata liniei de date J3 (CC'J) in portul #FE (fig.7) reprezinta lesirea de date spre casetofon. .Wivelul semnalului TTL este redus cu divizorul format din rezistoarele RB3, RB4, rezultind semnalul CASOUT aplicat cuplei de interfata (fig.21).

Linia de intrare, prin intermediul careia primim informatie de la casetofon (CASIN), se aplica unei scheme de prelucrare realizata in jurul circuitului B7. care genereaza semnalul CIN rezultatul prelucrarii lui CASIN - sub forma de semnal TTL. Semnalul de audiofrecventa, sinusoidal, furnizat de catre casetofon, aplicat prin intermediul grupului RB7 si CB2, este limitat succesiv "SUS" si "JOS" in doua ataje realizate cu comparatoarele IB7C respectiv IB7D. La iesirea ultimului comparator semnalul (CIN) este de forma dreptunghiulara. respectind coeficientul de umplere initial (la inregistrare). Starea lui CIN este ana'izata la nivelul portului selectat cu IN #FE, bitul de date D6  $(fig.26)$ .

#### 9.8 Interfata pentru cuplare in retea tip Interface i

Permite cuplarea calculatorului Tim-S Plus intr-o retea de calculatoare compatibile ZX-Spectrum 48K. Schimbul de informatie<br>intre doua calculatoare cuplate in acest fel se realizeaza prin intermediul liniei NETWORK (fig.24). Sincronizarea, la receptie, intre CPU si emitator se face prin blocarea microprocesorului in HALT. Trecerea in HALT trebuie sa fie precedata de urmatoarele manevre soft:

- cu ajutorul lui nOUTF7 se pune ND pe "0"; - cu ajutorul lui nOUTF3 se pune NC pe "1".

Aceste manevre se fac in situatia in care prin intermediul instructiunii IN #F7 sesizam ca starea liniei NETWORK (asociata cu DO) este "O". Iesirea din starea HALT a microprocesorului se face in momentul in care pe linia NETWORK se primeste un · impuls pozitiv de sincronizare, numit SCOUT, transmis de catre emitator. Acest impuls basculeaza nNMI de pe "1" pe "0", astfel ca urmatoarea instructie pe care o va executa microprocesorul, dupa HLT, este cea preluata de la adresa #0066 din softul de Interface I. Dupa receptia SCOUT-ului se lanseaza in executie programul de receptie si preluare a informatiei de pe linie.

ln cazul emisiei, linia NETWORK este controlata de catre emitator prin intermediul semnalului NO, pozitionabil soft cu ajutorul instructiei OUT #F7 si al rangului de date DO.

O problema aparte a cuplarii calculatorului Tim-S Plus intr-o retea tip Interface I *de* calculatoare o prezinta rezistenta la +5V care se aplica iesirii portii colector in gol care controleaza linia NETWORK. Valoarea acestei rezistente se calculeaza functie de numarul maxim de calculatoare ce se poate conecta la un moment dat intr-o configuratie data. Presupunind **ca acest** numar este n, formula de calcul este urmatoarea1

#### $R = [(4300)/30 - 0.8$ \*n)] ohmi,

in conditiile in care se accepta pe linia NETWORK nivel zero logic de tensiune de 0.7V. In cazul in care pe linie se doreste fixarea unui nivel zero logic de 0.2V, formula anterioara devine:

#### R=[(4800)/(30-0.8\*n)] ohmi.

Rezistenta se va aplica numai la nivelul unuia din calculal'barele ce formeaza reteaua, de preferinta pe placa de audio/video a magter-ului (calculatorul dispecer in retea); celelalte calculatoare nu vor avea aceasta rezistenta, care va detine astfel controlul unic in retea pe linia NETWORK.

Detalii soft referitoare la modul de lucru cu **lnterface**  sint prezentate in cap.5.

#### 9.9 Interfata cu unitati de disc floppy

Realizata in jurul circuitului 8272 fig.li. Dialogul CPU-8272 se realizeaza la Tim-S Plus numai prin program.

Interfata permite lucrul. cu doua unitati de **disc** d• 5.25". Discurile prezinta doua capele de scriere/citire, selectabile prin intermediul semnalului HDSIDE. Pornirea sau oprirea motoarelor din unitatile de disc, care asigura invirtirea discurilor, se face cu ajutorul semnalului nWORK (fig,7).

Schema permite selectia **a** doua unitati de disc, cu ajutorul semnalelor nDUSO si nDUS1, derivate din semnalul de selectie USO furnizat de 8272.

Organizarea informatiei pe disc se face in dubla densitate. Indiferent de modul de lucru, discul este organizat in standard IBM. Caracteristicile generale ale unui disc Tim-S Plus sint urmatoarele:

- 80 cilindri;
- 2 piste/cilindru,
- 9 sectoare/pista:
- 512 octeti/sector:
- dubla densitate.

Prelucrarea informatiei furnizate de catre unitatea selectata in citire se face prin intermediul unei scheme de tip PLL (fig.13). Reglarea PLL-ului presupune intreruperea legaturii X-Y si reglarea potentiometrului POO pina in momentul in care semnalul "IMHZNOM" ajunge sa oscileze pe frecventa de IMHZ, Pasul urmator este refacerea strapului X-Y. Mai trebuie, de asemenea, reglate semnalele:

> - RDDATA: impuls pozitiv de perioada cuprinsa intre 50 ns si  $250$  nsi

en de estas por al la constitución de la constitución de la constitución de la constitución de la constitución<br>En las constitucións de la constitución de la constitución de la constitución de la constitución de la constit

- WD: impuls pozitiv de perioada 3 microsecunde.

where the action has been as the second control of the second second second

described a limit at ma law with a ground the email speed to fold puls is out with the box set of fores the soul in the nations

#### 10 Functionarea calculatorului

10,1 Citeva ·cuvinte despre microprocesor 10.2 **Schema** bloc 10.3 Memoria EPRON 10.4 Paginarea memoriei RAM sistem 10.4.1 Mod Spectrum 10,4,2 Mod CP/M 10.5 Memoria RAM video 10.5,1 Alocarea **memoriei RAM video**  10.6 Strapuri functionale 10.7 Notiuni de programare 8272 10,8 Notiuni de programare 8253 10.9 Notiuni de programare 8251 10.10 Notiuni de programare 8255 10,11 Sursa 10,11,1 Testarea bobinelor de filtrare LIOl si Ll02 10.11.2 Punerea in functiune a placii de comanda 10.11.2.1 Conexiunile placii de comanda 10,11.2.2 Functionarea placii **de** COfflanda 10.11.2.3 Executia punerii in functiune a plaçii de comanda 10.11.2.3.1 Verificarea preliminara 10.11.2.3.2 Verificarea pe stand 10.11.2.3.3 Verificarea functionalitatii placii de coaanda 10.11.3 Testarea transformatorului TR104 10.11.3.1 De ce trebuie testat la transformatorul TRI04 10.11,3.2 Cum testam transformatorul TRI04 10,11.4 Descrierea filtrului de **retea**  10.11.5 Descrierea functionarii sursei 10.12 Testarea calculatorului personal Tim-S Plus 10.12.1 Introducere 10.12.2 Testarea la nivel conceptual 10.12.2.1 Sa vedem ce intelegem printr-un calculator "bun"? 10,12,2,2 Cum **determinam ca** un **calculator •bun"?**  10,12.2.3 **Strategii de testare**  10,12,2,3,1 **Functionalitatea**  10.12,2.3.1.1 **Modelul general**  10,12.2,3,1.2 **Modelul functional**  10.12.2.3.1.3 **Modelul** fizic 10.12.2.3.1.4 Modelul **statistic**  10.12.2.4 Conditii **de mediu**  10.12.2.5 Fiabilitatea 10.12.3 Testarea la nivel **general**  10.12.3,1 Functionalitatea **imediata**  10,12.3.2 Functionalitatea **totala**  10.12.3.3 Proceduri de verific <sub>2</sub> a bunei functionari 10.12.3.3.1 lncercari **de** ţaracterizare 10.12,3.3.2 lncercari **de oaologare**  10.12.3.3.3 Incercari de productie 10.12.3.3,4 **Testarea** go-no-go **(trece nu trece>**  10,12,3,3.5 **iestarea** in **vedarea diagnozei**  10.12.3.3.5.1 Diagnoza pe echipament (sistem) 10,12,3,3.5.2 Diagnoza **pe** stand **de test**  10.12.3.3.5.3 Diagnoza pe echipamente de test 10.12,3,3.6 Defectele plachetelor echipate 10.12.3.4 Sistemul expert in testare

10,12.3.5 Este necesara testarea ? 10.12.3.S.1 La nivelul proiectarii plachetei 10.12.3.5.2 Utilizarea materialelor si componentelor cu caracteristici sigure si riguros determinate 10.12,3.S.3 Realiiarea unui produs de fabricalie strict controlat 10.12.4 Testarea calculatorului personal Tim-S Plus 10.12.4.1 Fluxul de fabricatie si control 10.12.4.2 Testarea UC si interfata audio-video 10,12.4.2.1 Testarea UC-ului si inlerfetei audiovideo in fluxul de fabricatie 10.12.4.2.l,I Verificarea cu EPROM-uri de test 10,12,4,2,1,2 Echipainentul de test MICROTEST 10,12.4.2.1,3 Testarea cu exersorul ELSI-EX 10.12.4.2,1.3.1 Descrierea exersorului 10.12.4.2.1.3.2 Testarea calculatorului Tim-S Plus cu exersorul  $ELSI-EX$ 10.12.4.2.1.3.2.1 Scop 10.12.4.2.1.3.2.2 Generalitati 10,12.4.2.1.3.2.3 Dotarea standului de test 10,12.4.2,1,3.2,4 Fluxul *de* testare 10.12.4,2.t.3.2.S Pretestarea 10,12.4.2.1.3,2.6 Testare resurse hard **la**  tensiune nominala 10.12.4.2.1.3.2.6.1 Verificari preliminare 10.12.4.2,1,3,2,6.2 Testare EPROM 10,12.4.2,1.3.2.6.3 Testarea cailor de dale in RAM 10,12.4.2,1.3.2.6.4 Testarea cailor **de**  adrese in RAM 10.12.4,2.1.3.2.6,5 Testarea a trei pag1n1 de 16 KO din RAM prin MARCH ' 10.12,4,2,1.3,2.7 Testare pe marginale de tensiune 10,12.4.2.1,4 Testarea UC-ului si a interfetei audio-video pe echipamentul de test LSITEST 10,12,4.2.1.4,1 Descriere tester LSITEST 10.12,4,2,1.4.2 Conceptia programelor de test pentru Tim-S Plus 10.12,4,2.1.4.3 Modulele de test functional (TST> 10.12.4.2.1.4.4 Programe de test (PTPJ 10,12.4.2.1,4.4.l Program de test S208DB1.PTP 10.12.4,2,1,4.S 11odul de te,t functional **<sup>a</sup>** shrii microprocesorului, STA+,TST  $1.5...$ 10,12,4,2,1.S Programe de test 10,12.4,2.l,5,1 Lotul de teste hard pe disc 10.12.4.2.1.5.1.1 Teste pentru floppy disc 10.12.4.2.1.5.1.2 Teste pentru memoria RAM 10,12.4,2.1.5.1,3 Test pentru unitate cen trala 10,12,4,2,1,5.1.4 Test imprimanta 10.12.4.2.1.S.t.S Test consola

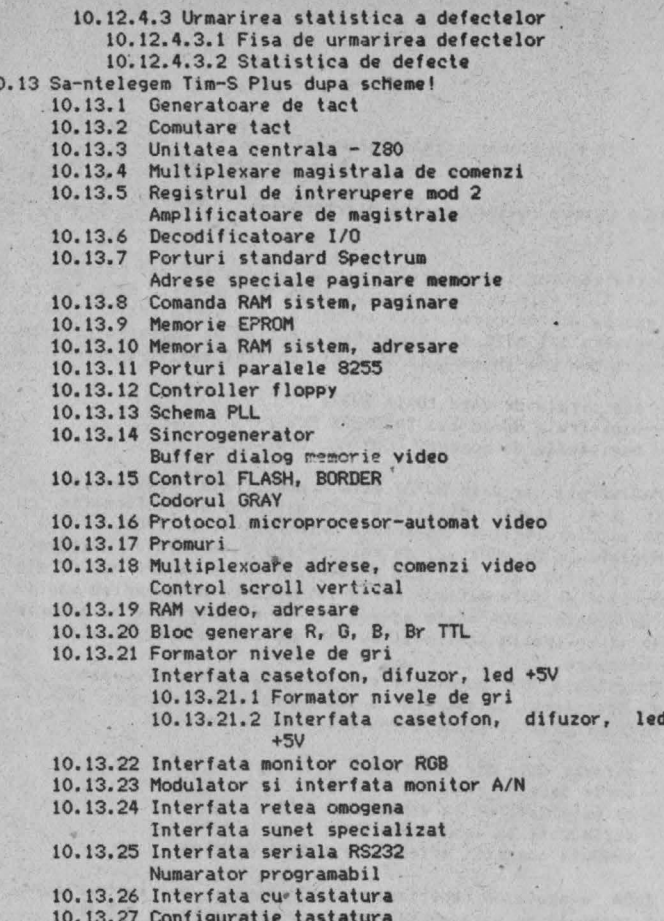

 $\overline{1}$ 

#### 10 Functionarea calculatorului

#### 10.1 Citeva cuvinte despre microprocesor

Unitatea centrala de prelucrare a informatiei la calculatorul Tim-S Plus este microprocesorul Z80A (sau Z80B), care intra in categoria microprocesoarelor pe opt biti, avind posibilitatea de a prelucra opt biti de informatie simultan pe magistrala. Este un circuit MOS-LSI in capsula 40 pini, cu trei magistrale:

- 
- magistrala de date (DATA BUS);<br>- magistrala de adrese (ADDRESS BUS);
- magistrala de comenzi (CONTROL BUS).

Magistrala de date DO-D7 este o magistrala bidirectionala, de tip trei stari, utilizata pentru schimb de informatie cu memoria si circuitele de interfata intrari/iesiri (I/O).

Magistrala de adrese, de saisprezece biti, este utilizata<br>pentru selectia memoriei sau a dispozitivelor de I/O pe durata schimburilor de informatie. Avind saisprezece biti pentru magistrala de adrese, Z80A poate adresa direct o capacitate de memorie de 64K Sl un spatiu aditional de 64K dedicat dispozitivelor de intrare/iesire.

l'lagistrala· de comenzi ofera semnalele necesare pentru a **aiigura** transferul datelor• de la sau catre microprocesor. Microprocesorul poate executa mai multe functii:

- citeste date din memorie;<br>- scrie date in memorie:
- 
- citeste date de la echipament I/O; scrie date la echipament 'I/O;
- 
- executa operatii aritmetice asupra datelor.

Z80A executa un repertoriu de 15S.tipuri de instructiuni, Ceasul (tactul) de baza al microprocesorului este de 3.5 MHz.

#### Descrierea pinilor

- 
- **IIIO-Al5 magistrala de adrese:<br>1998 iesiri de tip trei stari;<br>1997 poate adresa pina la 64K memorie si echipamente 1/0;** 
	- in timpul ciclului de improspatare pentru memoria dinamica (refresh) cei mai putin semnificativi sapte biti CAO-A6> contin adresa de lmprospatare, incrementata dupa fiecare ciclu refresh.<br>magistrala de date:

**DO-D7** magistrala de date: - bidirectionala, intrari/iesiri de tip trei stari;<br>mM1 ciclu masina nr.1;

- $-$  iesire activa O logic;
- marcheaza, pe O logic, momentul in care microprocesorul primeste din memorie codul instructiunii;
- nM1 si nIORQ active simultan indica un ciclu de recunoastere intrerupere mascabila.<br>cerare de acces la memorie:

**ntified** cerere de acces la memorie;<br>- iesire 3 stari activa pe O logici

- - indica adresa valida pentru ciclu de citire sau

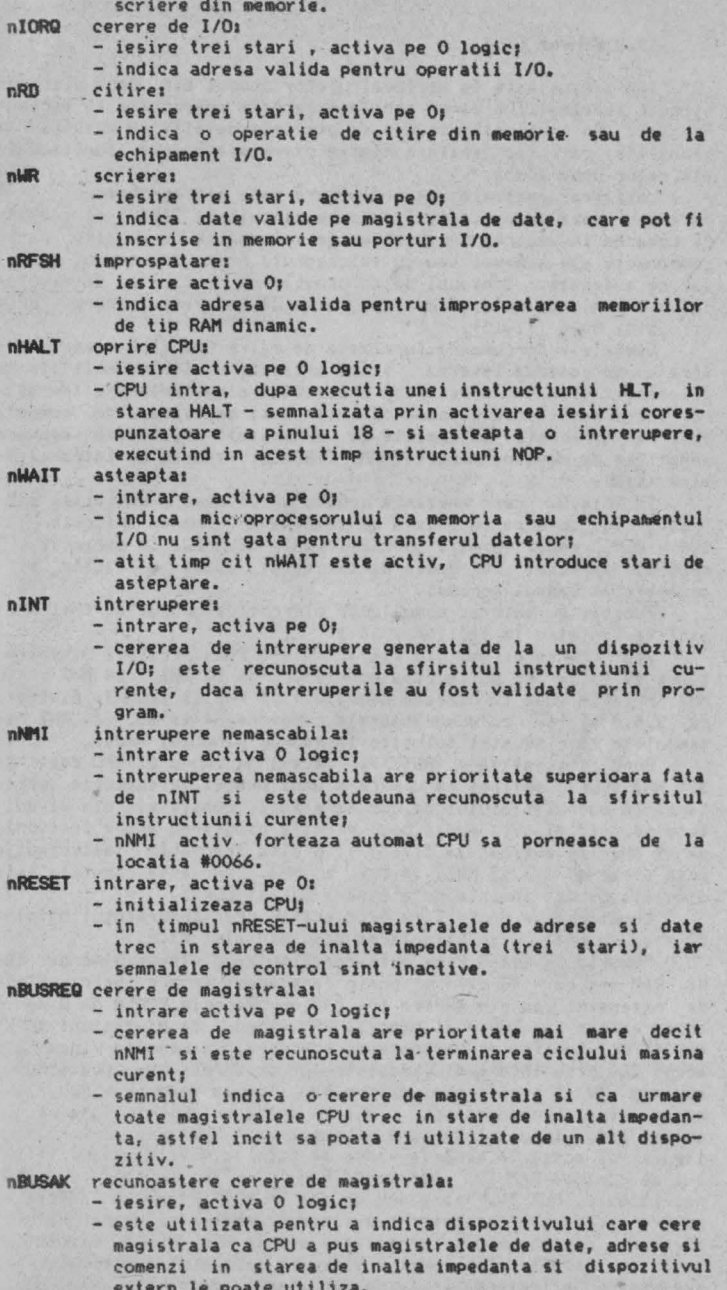

#### 10.2 Schema bloc

Tim-S Plus este un microcalculator compus din doua placi de<br>circuit imprimat, a caror arhitectura este prezentata in sectiunea 2.1. In sectiunile 11.6.\* se prezinta detalii cu privire la semnalele care fac legatura dintre diversele module functionale **ale** celor doua placi.

Unitatea centrala de prelucrare este microprocesorul  $Z \in \Omega$ , care genereaza adrese amplificate cu circuitele 74S241 si semnale de c0111anda in vederea unui schimb de 1nformatie cu anumite parti componente ale schemei sau cu exteriorul, prin intermediul cuple-<br>lor de extensie. Schimbul de informatie se realizeaza la nivelul celor 8 linii de date, separate intre Z80 si restul schemei prin circuitul 8286 (fig. 5).

Semnalele de comanda furnizate de catre CPU alcatuiesc magistrala de comanda interna, fiind aplicate unui bloc multiplexor<br>de comenzi (fig.4). Acest bloc realizeaza o multiplexare (comutare) intre magistrala de comanda interna si magistrala de comanda externa (prezenta in cuplele de extensie), rezultind semnale specifice de comanda memorie RAM, EPROM si resurse de intrare/iesire (1/0).

In fig.3, care prezinta schema de detaliu a unitatii cen-<br>, se observa ca exista si semnale de comanda aplicate `lui trale, se observa ca exista si semnale Z80: CLK, nNMI, nWAIT, nRESET, nlNT, nBUSREQ. Cu exceptia lui nBUSl<EQ (prezent in cupla de extensie) toate celelalte sint generate in cadrul schemei.

Functiile tuturor semnalelor microprocesorului au **zentate** sintetic ln sectiunea 10.1. fost pre-

Asa cum reiese si din fig.I, Tim-S Plus prezinta 3 generatoare de tact, ce au la baza cuartz-uri de 12 MHZ, 14 MHZ, 16 MHZ. Primele doua furnizeaza semnalele 14 MHZ si 16 MHZ, divizate<br>cu 2,4,8 si 16, cu numaratoarele sincrone 64 si 65. 14 MHZ si semnalele X1 - X4 sint folosite in cadrul blocului video.

Oupa initializare <RESET>, tactul de lucru al CPU este de 3.5 MHZ (CLKJ, obtinut ca urmare a unui proces de selectie (comutare) in cadrul blocului de comutare tact, constituit din circuitele 66, 67 si 69. Acest bloc permite comutarea intre frecventa<br>de 7 MHZ (X1 aplicat la 11/66) si o alta frecventa (selectabila prin strap-ul S7) 12 MHZ, 14 MHZ, 16 MHZ. Frecventa comutata este divizata cu doi inainte de a genera CLK si CLKS.

Comutarea se poate face prin soft - prin intermediul bitului BB - sau manual, prin bascularea comutatorului KT.

Memoria la Tim-S Plus este constituita dintr-un bloc de 192 Ko RAM sistem - la care se poate face acces extern (prin cuplele de extensie) sau din partea lui 280 -, memorie EPROM de *1* Ko - **acces** extern sau 280 - si memoria RAM video, de dimensiuni 16 Ko **sau 64** Ko, functie de varianta *de* echipare. La memoria video· face acces ZSO prin intermediul registrelor de adrese TV, registrului scriere TV si registrului citire TV. Tot la memoria video face<br>acces si sincrogeneratorul, acesta avind prioritate fata de un<br>acces 280, in cazul in care se suprapun. Tratarea celor doua tipuri de acces la memoria· video se face la nivelul dispozitivului de comanda RAM TV. Adresarea RAM-lui video se face cu ajutorul blocului MUX TV, care are un rol in multiplexarea adreselor pentru acces microprocesor sau sincrogenerator si un alt rol in adresare pentru modul de afisare simpla sau dubla rezolutie. lesirile de date ale memoriei video se aplica dispozitivului de prelucrare a informatiei video in simpla densitate sau dubla rezolutie pentru afisare. Acest bloc genereaza semnalele R,G,B pentru comanda monitorului color si semnale pentru comanda unui monitor monocrom (A/N) sau TV moncrom.

Interfata cu tastatura se realizeaza prin intermediul blocului control tastatura, constituit din doua circuite 745241, fig,26. Jumatate din cele doua circuite este utilizata drept amplificator de adrese pentru matricea tastaturii (fig.27), iar cealalta jumatate pentru preluarea stariî contactelor.

Interfata serie RS232 asigura posibilitatea schimbului de informatie prin linii asincrone, pe un singur canal de comunicatie (intrare/iesire), fiind realizata pe baza circuitului 8251A.

Interfata paralela de iesîre este utilizata pentru cuplarea cu o imprimanta paralela (printer>.

Pentru generarea semnalelor de sunet specializat **(MONO,**  STEREOL, STEREOR) 5-a prevazut in calculator un bloc formator de semnale audio bazat pe utilizarea circuitului AY-3-8912A.

Gestiunea resurselor de memorie RAM/EPROM **se face pe baza**  unor semnale de selectie **a** acestor resurse (SELRAM, nCAS, nSEL-ROM) furnizate de catre dispozitivul de paginare memorie.

#### 10.3 Memoria EPROM

La configuratia de baza a lui Tim-S Plus capacitatea memo- riei EPROM este de 2 Ko, Select ia ei· se face in · :rul pri..,.lui sfert si este conditionata de urmatoarele situatii:

- 
- nRFSH=1; nu exista refresh activ;<br>- nROMD=1; nu forteaza nimeni in cupla de extensie comanda "dezactivare ROM"1
- $-$  nRAS=0: exista conditie de acces la memorie:
- nSELROM; semnal activ pentru acces in cadrul primului sfert (A145=0) la EPROM (B6=0).

l'lemoria EPROM este dublata de un soclu unde se poate aplica o alta memorie EPROM, de capacitate mai mare sau **egala** cu 2Ko. Selectîa uneia din cele doua memorii EPROM se face cu strapul S7. Pentru memorii de capacitate mai mare de 2Ko se fac legaturi corespunzatoare (capacitatii memoriei) in zona strapurilor S3, S6, SS.

#### 10.4 Paginarea memoriei RAM sistem .

Presupune asocierea unor pagini fizice de **memorie** (a cite 16Kl la fiecare din cele 4 pagini logice de 16K in care se poaţe imparti cimpul de adresare de 64K al microprocesorului. Capacitatea RAM-lui sistem la Tim-S Plus fiind 192K, rezulta 12 pagini fizice, notate RAM i; i=0,..11.<br>Exista 3 grupe (blocuri) de memorie RAM sistem, realizate cu

circuite 4164: BRO, BR1, BR2. Selectia unuia din blocuri se face pe baza semnalelor nCAS i; i=0,..2 (fig.8). Selectia paginii<br>fizice, din cadrul unui bloc selectat, la care se doreste acces se face pe baza semnalelor A14' si A15', care se obtin prin prelucrarea liniilor de adrese A14, AlS si a anumitor biti de informatie furnizati de porturile pentru compatibilitate Spectrum (fig. 7) .

Logica de paginare di'fera la modul de lucru CP/M fata de modul de lucru Spectrum. Vom prezenta in sectiunile uraatoare in ce consta aceasta diferenta.

#### 10.4.1 Mod Spectrum

Pentru modul de lucru Şpec trum RAM-ul sistem **se** divide in doua subblocuri1

 $-$  RAM sistem rezident  $-$  BR2; - RAM sistem utilizator - BRO, BR1,

RAM-ul sistem rezident contine sistemul de operare (+3, +2, de sistem, zona de date pentru afisare, zona programelor si datelor BASIC (zona utilizator) si zona RAM disc (58K).

Prezentam in continuare detalii privind gestiunea tuturor resurselor de memorie - cu care este echipata placa de baza a lui<br>Tim-S Plus - pentru modul de lucru Spectrum, cu precizarea ca acest mod de gestiune este cel mai utilizat, fara a fi insa unici

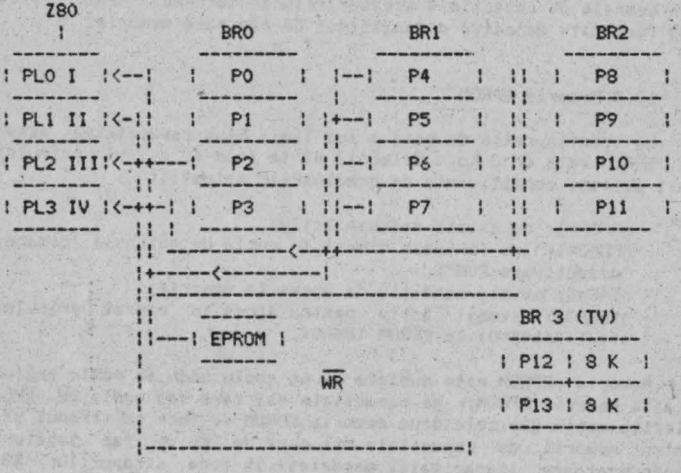

(BA=1 pentru mod Spectrum)

Tabelul **de mai** sus prezinta simbolic modul in care se pot asocia la cele patru pagini logice ale microprocesorului (Pl0,PL1,PL2,PL3 - cele patru sferturi> Yesursele de memorie din sistem, divizate in pagini fizice a cite 16K (PO,P1,...P13,<br>EPROM). Tabelul urmator prezinta modul de definire a iesirilor Tabelul urmator prezinta modul de definire a iesirilor porturilor ce intervin in paginare:

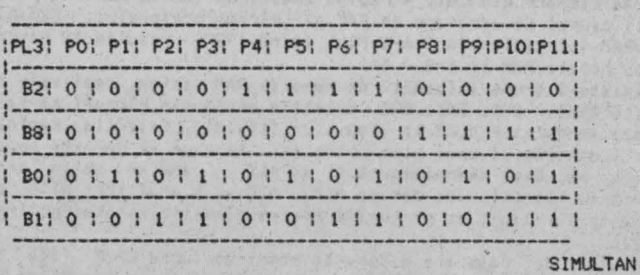

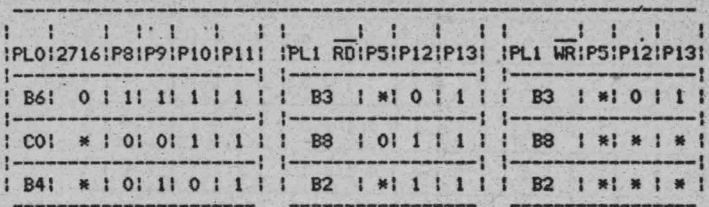

 $11.1.1$ 

Nota: in tabel 2716 codifica memoria EPROM.

#### 10.4.2 Mod CP/M

Programul obiect al sistemului de operare CP/M se memoreaza tot in cadrul blocului BR2, dar dupa alta lege de asociere intre "sferturi" si pagini fizice. Blocurile BR1 si BR0 sint utilizate integral drêpt RAM disc. Procedeul hard/soft de acces la RAM disc sub CP/M presupune selectia unei pagini din blocul de memorie BR1 sau BRO in cadrul celui de-al doilea sau celui de-al treilea sfert. Prezentam mai jos, sintetic, principalul mod de gestiune a resurselor de memorie pentru modul de lucru CP/M:

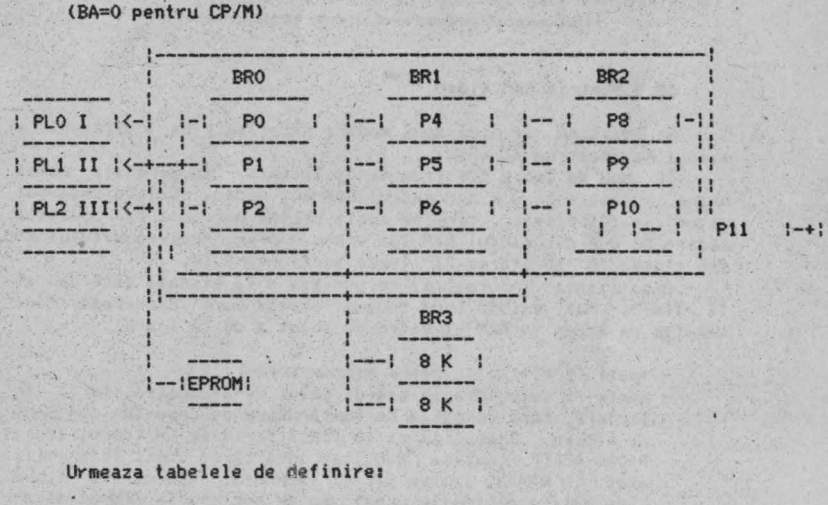

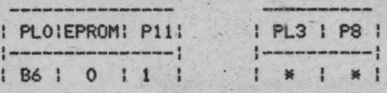

 $BE=0$ ,  $CO=BF=1$ 

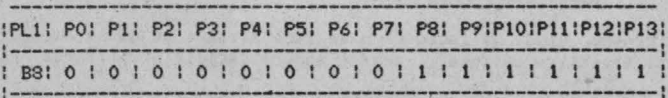

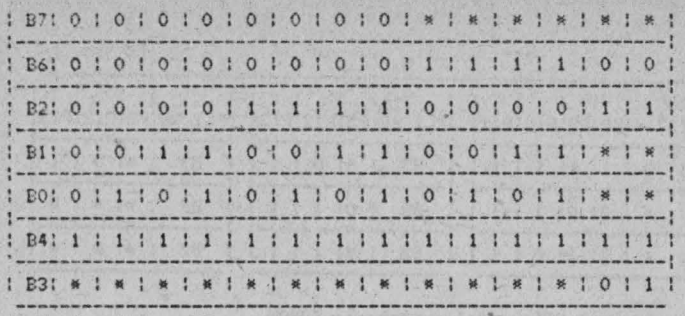

Lui PL2 i se pot asocia pagini de memorie similar cu PL1. dar cu B4=0. Reamintim ca modul de asociere intre semnalele de mai sus, adresele de port ce le caracterizeaza si liniile de date ale microprocesorului este urmatorul:

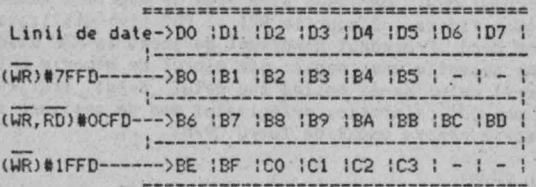

#### 10.5 Memoria RAM video

Se disting si aici doua moduri principale de utilizare a memoriei: Spectrum si CP/M.

In mod de lucru Spectrum se utilizeaza, in general, numai prima jumatate de 8 K din cadrul RAM-lui video. Exista insa si cazuri mai speciale, cind se poate obtine acces si la cealalta pagina de 8 K din cadrul RAM-lui video, prin trecerea bitului B3 din starea "O" in starea "1" (vezi sectiunea 8.1).

Organizarea informatiei ce urmeaza a fi afisata este ca si la Tim-S. Mai exista inca doua diferente care deosebesc noua solutie de acces la RAM-ul video de solutia de la Tim-S:

- poate fi citita de catre microprocesor:

- poate fi selectata in cadrul celui de-al doilea sfert. in scriere, fara conditia de suprapunere cu o pagina din RAMul sistem. Reamintim ca la Tim-S scrierea in cadrul zonei #4000-#5FFF realiza simultan incarcarea unei informatii atit in RAM-ul sistem cit si in RAM-ul video. La Tim-S Plus exista optiunile urmatoare de scriere in RAM-ul adresabil in zona #4000-#5FFF:

- numai in RAM sistem:
- numai in RAM video;
- si in RAM sistem si in RAM video, simultan.
- Pentru citire exista doua posibilitati:
	- numai din RAM-ul sistem:
	- numai din RAM-ul video.

Pentru modul de lucru CP/M se face afisare in dubla rezolutie si fereastra extinsa, aceste moduri facilitind afisarea pe

ecran cu 80 de caractere/rind si 8\*8 pixeli/caracter. Pe locul<br>unui caracter afisat in modul Spectrum apar doua. Informatia unui caracter afisat in modul Spectrum apar doua: Informatia necesara conturarii primului este preluata din prima **pagina de** 8K ai memorlel video, informatia necesara conturarii celui' **de-al**  doilea din a doua pagina de 8K (pentru B3=0).

#### 10.5.1 Alocarea memoriei RAM video

Afisarea pe terminalul video se face prln insiruirea unor cuante de informatie colorate (sau care se diferentiaza prin nivele de gri, la terminalele video alb/negru>. Aceste cuante de informatie le vom numi pixeli. Un pixel reprezinta cantitatea *de*  informatie cea mai mica pe care o poate genera calculatorul **pe**  ecranul video. O imagine video se compune, asadar, dintr-o ma-<br>trice de pixeli. Numarul de linii ale matricii (orizontalele pe ecran) este de 192, indiferent de modul de afisare. Numarul de<br>coloane (verticalele pe ecran) poate lua, la Tim-S Plus. urmatoarele valori, functie de starea liniilor PAl si PA2, prezentate la paragraful 8.1, alineatul d):

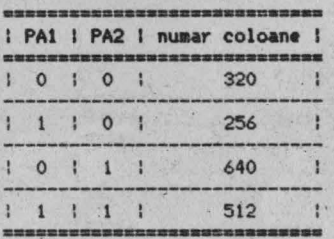

Vom prezenta in continuare un **tabel**  sintetic **de** corespondenta intre pixelii ecranului si adresele celulelor intre pixelii ecranului și adresele celulelor de memorie care<br>definesc acesti pixeli, asa cum sint ele vazute de catre pache tele de programe BASIC (Spectrum) sau CP/M.

8 caractere zona B : 32 caractere zona A

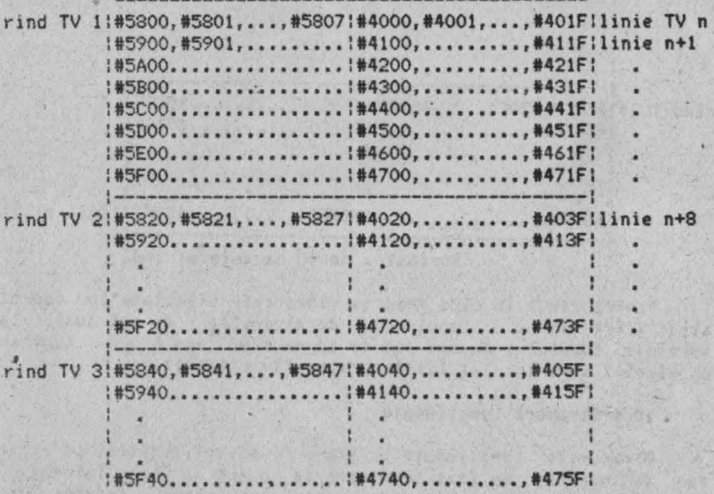

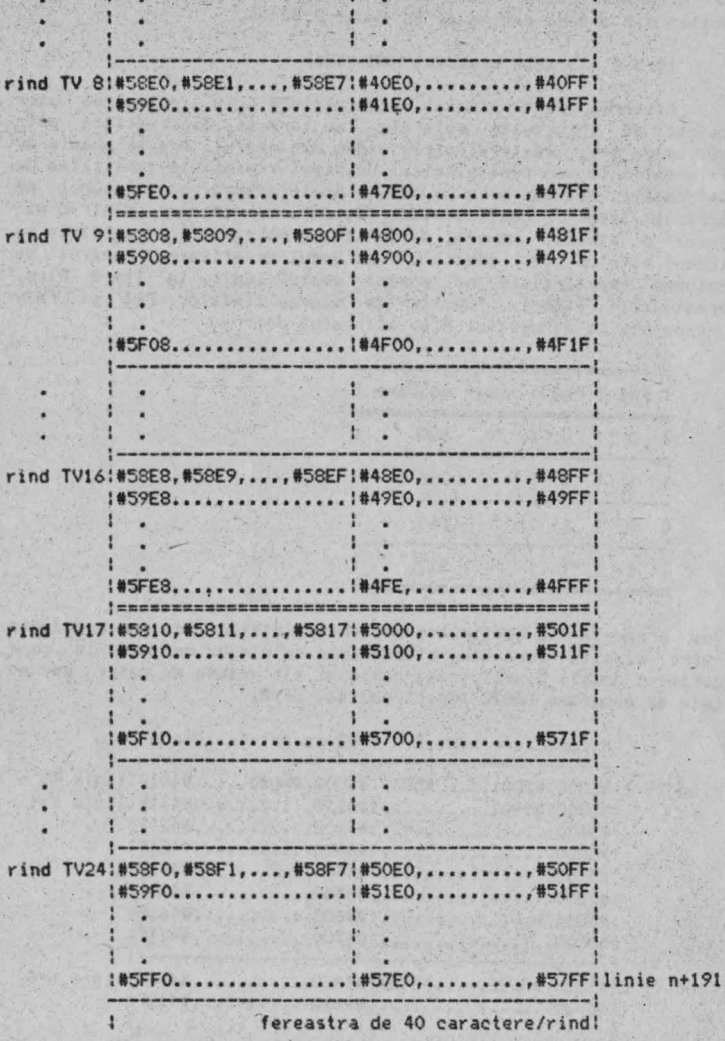

: \_\_\_\_\_\_\_\_\_ ., ., \_\_\_\_\_\_ . ------------------:

Pentru cazul in care memoria video este selectata in cadrul altui sfert (si ne in cazul celui de-al doilea, ca mai sus), la **adresele** tabelului de mai sus se aduna #4000 sau #8000, functie de sfertul superior (al III-lea respectiv ultimul).

#### 10.6 Strapuri functionale

Strapurile functionale la Tim-S Plus sint legaturi care se fac in general in faza de punere la punct a calculatorului, functie de faza de testare sau, ceva mai tirziu, functie de conf1guratia de livrare **a** calculatorului (configuratie de baza.

configuratie functionala intr-o aplicatie ce urmareste mai multe procese simultan pe baza unor intreruperi primite din partea acestora,etc.). Facem in continuare o trecere ln **revista.a** principalelor strapuri functionale de pe placa de baza a lui Tim-S Pllls. Grafica asociata lor a fost realizata prin observarea **fetei**  cu componente, dinspre zona cuplelor (spatele calc\llatorului),

#### STRAPURILE S8, S9

0--0 +5V 0<br>1S81 591  $GND$   $O--O$ 

S9: nBUSACKg<br>0-0 sloturi

 $-$  S8 = selectia microprocesorului martor Z80 (B)

: - S9 = selectia micropocesorului rezident Z80 (A)

...asadar, microprocesorul martor se selecteaza prin stra-<br>pare orizontala (--), iar cel rezident prin strapare verticala  $(1)$ .

#### Strapul S2

Imediat dupa conectare (punere sub tensiune) bistabilul de INT se pune în starea activ. Este bine sa se aiba in vedere acest aspect in ideea unei viitoare utilizari care s-ar putea **baza pe**  stingerea lui n!NT la conectare. Altfel spus, trebuie avut in vedere ca starea semnalului nRESET nu afecteaza nicicum starea semnalului nlNT.

Tot 1n zona lui nlNT, se face strapul din S2, legind intrarea de RESET asincron, a bistabilului de n!NT, cu nlOMI.

Strapul cu nRIo se face numai in cazul lucrului cu mai multe intr eruperi care trebuiesc gestionate.,.

Pozitional, strapurile S2 se prezinta astfel:

O **nION1**  I

I o

O nRio

- întrerupere unica

: - mai multe intreruperi ·

Situatia strapurilor S3, S5, S7 aferente celor doua memorii EPROM este urmatoarea:

565 .

Strapul S3

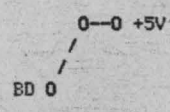

- - epr0111 **de** 16 "K0

*I* - epro• de '.32K0r- semnalul 80 joaca rol *de* rang *de* adnsa A14, scopul lui fiind sa selecteze care din cele doua pagini a cite 16KO este vazuta in cadrul primului sfert,

Strapul S5

pinul 24 (normal)  $0 - 0 + 5V$  $\overline{\phantom{a}}$  $\mathbf{V}$ 0 A<sub>13</sub>

--- eprom de 2 KO sau 4 KO (pinul 21 cu Al1 sau 8 KO (pinul 27 pe +5V)  $\mathbf \lambda$  $\sim$  eprom de 16 KO Strapul S6  $0 + 5V$ pinul 24 I o The article of a back  $\rightarrow$ **All** 0 - eprom de 2 KO - eprom **4** KO Strapul S7 Strapul S7 Strapul S7 Strapul S7 Strapul S7 Strapul S7 Strapul S7 Strapul S7 Strapul S7 Strapul S7 Strapul S7 Strapul S7 Strapul S7 Strapul S7 Strapul S7 Strapul S7 Strapul S7 Strapul S7 Strapul S7 Strapul S7 St Permite selectia epromului martor 2716B (pe soclu) sau rezident (lipit, 2716 A).  $11/9D$   $0-0$   $18/2716B$  $\ddot{\wedge}$ +5V 0-0 -18/27168 -- - selectie pentru eprom martor  $\lambda$ \ - ~electie pentru eprom rezident Pentru **EPROM 2716** (2KO) - se opereaza strapuri in zona S5, S6  $si$  S7. Strapul S07 **<sup>14</sup>**MH2 **o**   $\lambda$ \ \ 12 MHz  $\Omega$ 

 $\lambda$ selectia tactului auxiliar de 6 MHz

 $\lambda$ 

- selectia tactului auxiliar de 7 MHz

566

Strapul Si

nel0M1

nlOMl

*I I*  o

0--0 *I* 

- - mod de lucru cu intrerupere unica, mascabila; *I* 

*I*  I mod de lucru cu mai multe intreruperi, mascabile;

Acest strap este indicat sa se faca înainte de prima punere sub tensiune, altfel s-ar putea ca intrarea 1 a circuitului 89 **sa** fie priceputa drept zero logic, fapt ce ar duce la luarea in stapinire a magistralei de date de catre acest circuit.

10.7 Notiuni de programare 8272

Porturi pentru controller-ul floppy-disk 8272 (FOC)

- registrul de stare FDC (IN) - #2FFD

bit  $10! -$  drive A ocupat --! :  $1 \t -$  drive B ocupat  $-$ :<br> $---$ <br> $---$  :--FDC nu accepta comenzi de scriere : 2 : - drive C ocupat --; sau citire, daca oricare bit este ' <sup>I</sup>3 : - drive D ocupat --i : 4 : FDC ocupat -comanda de scriere sau citire in executie : 5 : - EXM - mod de executie - setat in timpul executiei in mod non DHA :  $6$  : - DIO - date IN/OUT -: = 1 registru de date -> procesor :-: 7 : - RQM - cerere catre master - registrul de date este gata pentru transfer de la/catre procesor

- registrul de date (IN, OUT) - 13FFD - este pozitionat **Ia**  scriere in functie de comenzile ce urmeaza a fi executate, iar la citire in functie de rezultatul operatiilor efectuate.

Secventa de comanda

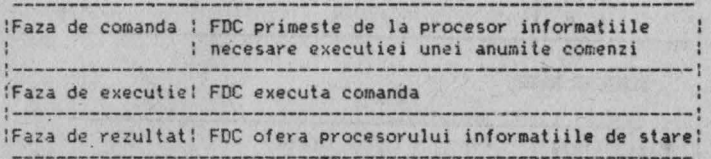

Secvente de comenzi valide pentru FDC 8272

CITIRE DATE Faza : R/W | Date<br>| : | D7 D6 D5 D4 D: D4 · D3 D2 D1 DO 1<br>:Comanda **! W ! MT MF** SK 0 0 1 1 1 00 w : X **X** )( X X HD US! IJSO **w** <sup>C</sup> ŧ ł W HALLASH WILL R ŧ w **R** I - **w** <sup>N</sup> **w i**<br> **w i**<br> **w i**<br> **w i**<br> **cor w i** GPL GPL **GPL** ł DTL ,----------------------- ~----------------------------; :Executie: Transfer ;--------------------------------------------: !Rezultat: R **STO**  $\begin{array}{ccc} 1 & 1 & R & | & | & | & | & | & | & | & | & | & | & R & | & | & | & | & | & R & | & | & | & | & R & | & | & | & | & | & R & | & | & | \end{array}$ ST1 R ST2 R ţ C R<br>R<br>I H ï  $\mathbf{L}$ R R ķ R N ----------------------------------------- ---------

#### CITIRE DATE STERSE

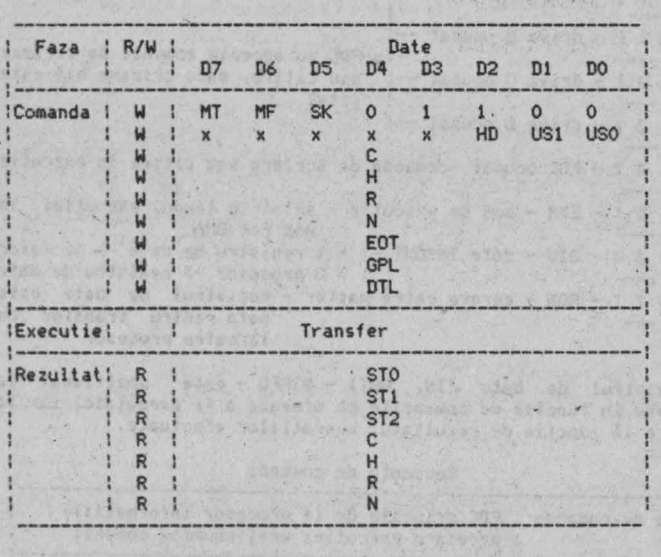

**Allen** 

#### SCRIERE DATE

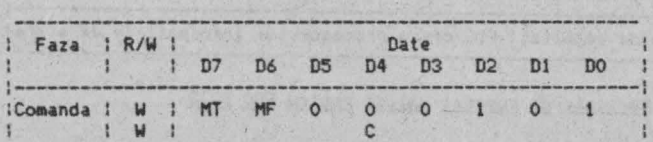

 $\mathbf{I}$
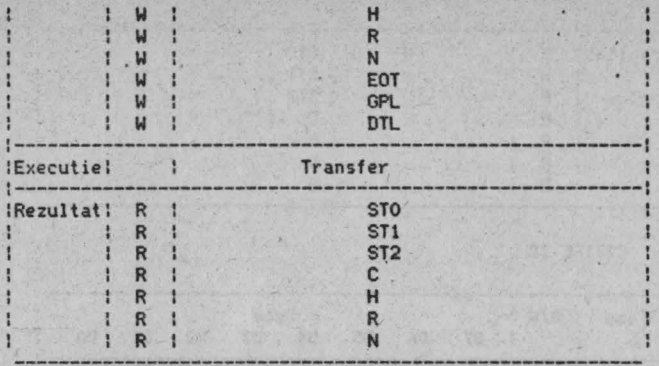

# SCRIERE DATE STERSE

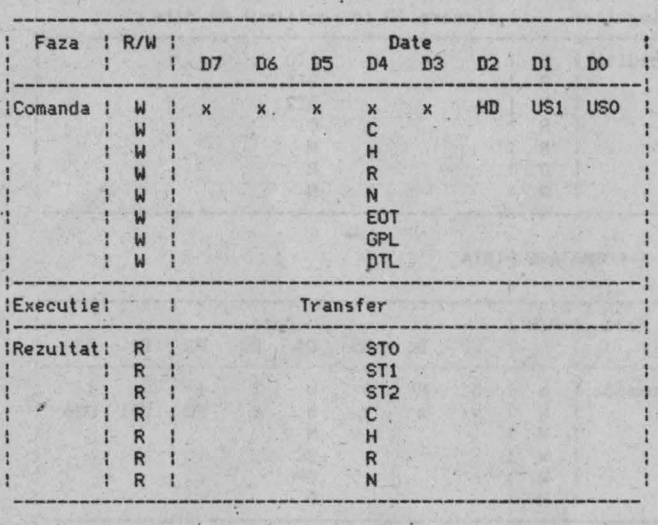

# CITIRE PISTA

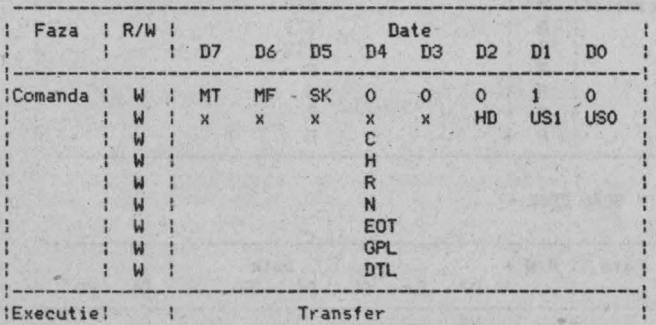

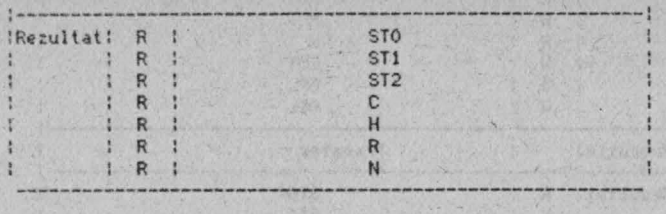

# CITIRE ID

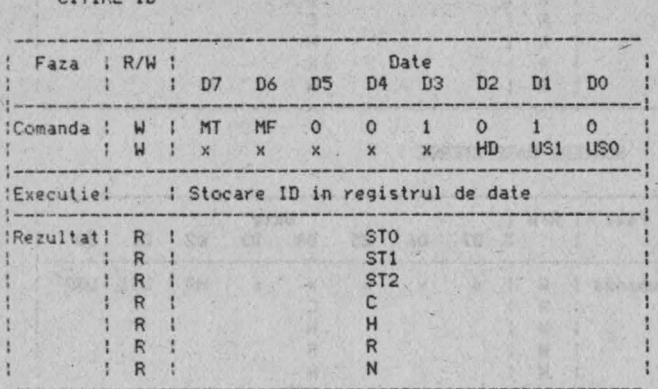

ä

# FORMATARE PISTA

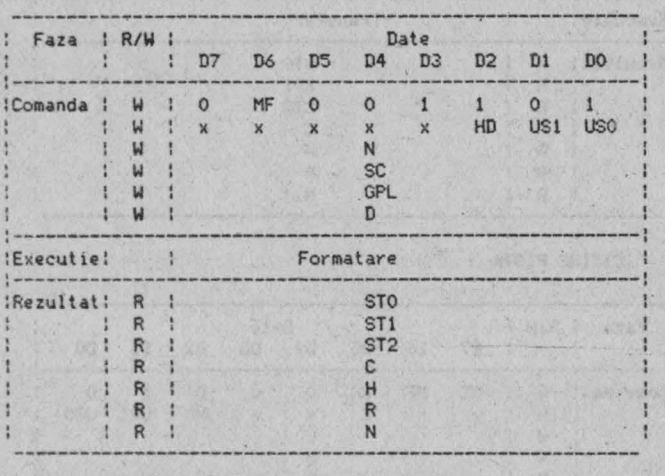

# SCAN EGAL

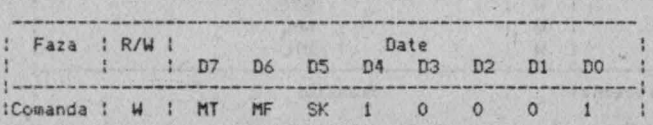

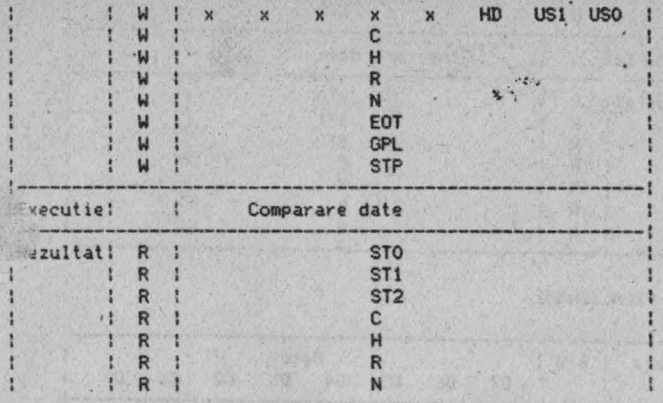

SCAN MAI MIC SAU EGAL

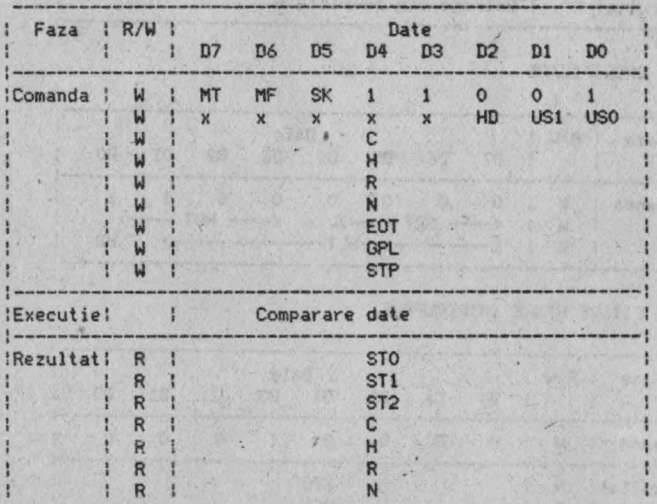

SCAN MAI MARE SAU EGAL

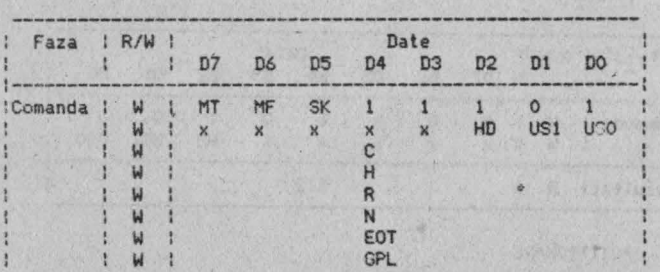

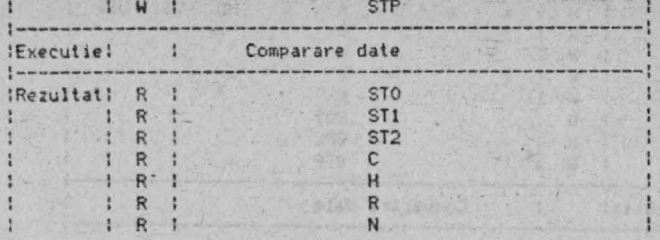

### RECALIBRARE

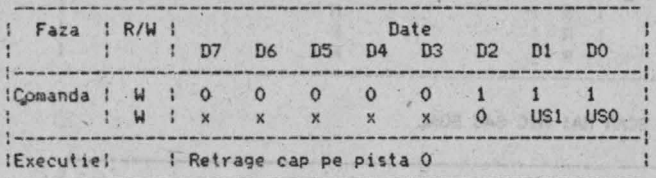

# SPECIFICARE

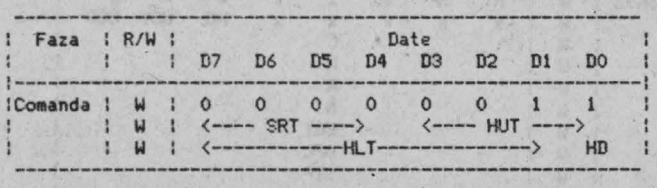

 $\lambda$ 

# CITIRE STARE INTRERUPERE

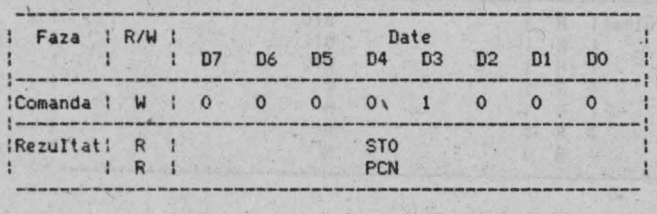

# CITIRE STARE DRIVE

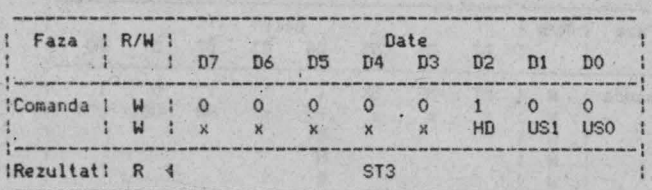

POZ IT IONARE

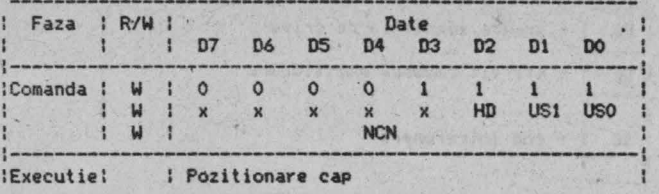

INVALID

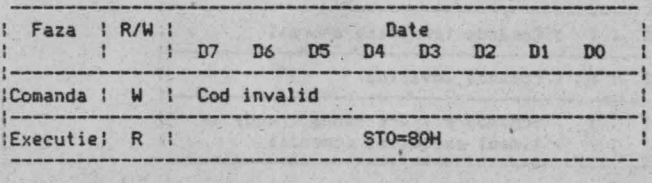

Semnificatia s,mbolurilor

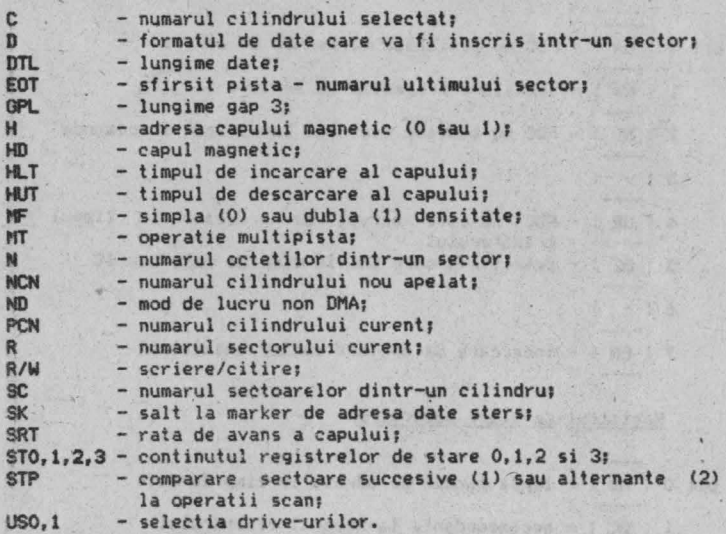

Continutul registrelor de stare FDC 8272

Registrul de stare numarul Q

bit O l USO l - numarul unitatii **de** disc la intrerupere **I** | US1 | 2 | HD | - starea capului la intrerupere

A Change

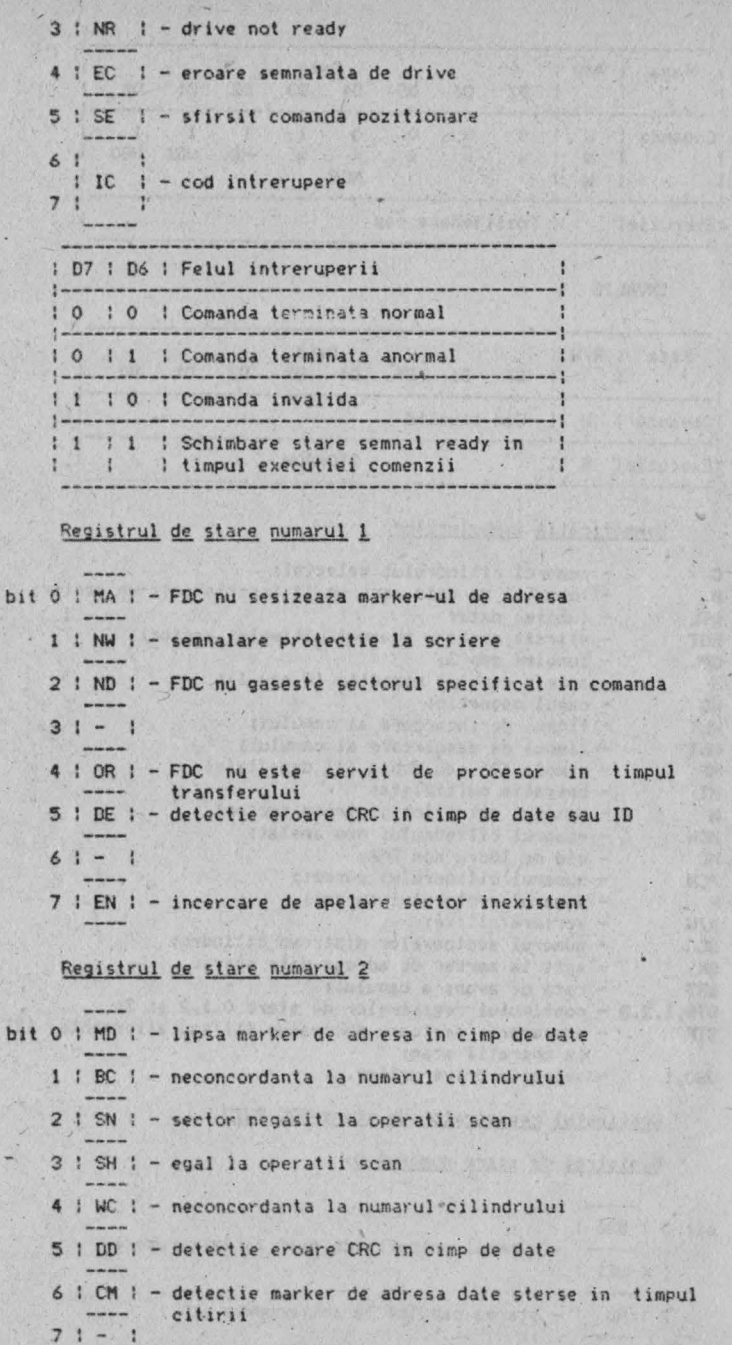

**574** 

# Registrul de stare numarul *1*

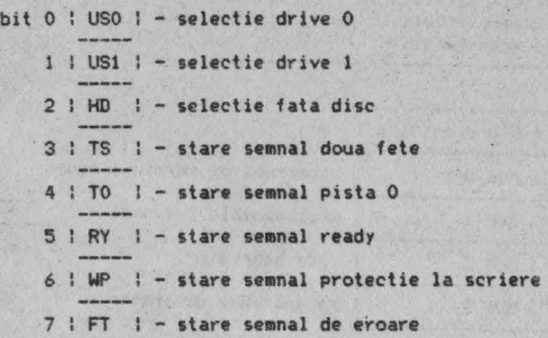

#### 10.8 Notiuni de programare 8253

Sintetic, numaratorul programabil 8253 din **schema** lui Tim-S Plus permite urmatoarele operatii:

- incarcare numarator  $0 - (00T) -$ #9CFD;<br>- incarcare numarator  $1 - (00T) -$ #9DFD;<br>- incarcare numarator  $2 - (00T) -$ #9EFD;<br>- citire continut numarator  $0 - (IN) -$ #9CFD;<br>- citire continut numarator  $1 - (IN) -$ #9DFD;<br>- citire continut ---------------------- ----- 7 6 s 4 3 2 o

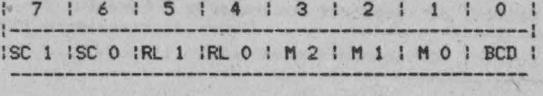

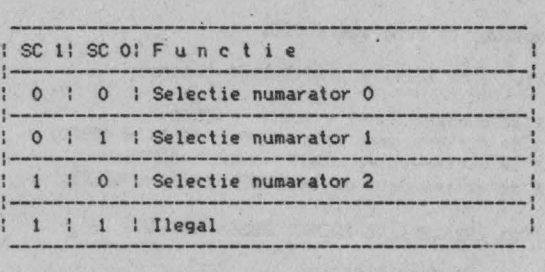

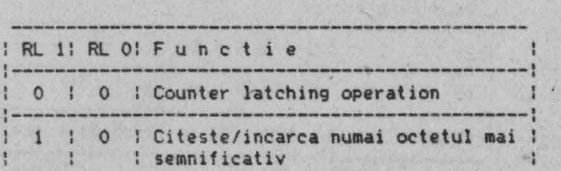

:-------------------- --------------1 O : Ctteste/incarca numai octetul mai : l l putin semnificativ : 1 : 1 : Citeste/incarca octetul mai putin ! I I semnificativ, apoi octetul mai ·: I - I semnificativ ٠ **:N2 :Nt :MO t Fu n c t ie** <sup>I</sup> i--------------------------: ; O : O I O I Mod O i interrupt on terminal count ·-------------------------; **:0:0:1:Nodl programmable one shot :** rate generator : x : 1 : 0 : Mod 2 :---------------------------! : **x t l : 1 ! Mod 3**  square wave generator : -------------,----------: : **1 ! O! O : Mod 4**  software triggei-ed strobe :------------------------: : 1 : O : 1 : Mod 5 hardware triggered strobe : BCD I F u n c t i e :---------~ ------------------------- 0 : Numarator binar de 16 biti  $-28.58$ **;--------------------------------------------1** : Numaralor binar codificat zecimal : (BCOJ - 4 decade ------------------------------- 1 Cuvint de mod numarator n :-------------------------------------: : LSB Octetul de incarcare numarator n : Formatul *de*  :-----------------~---------------------: programare <sup>8253</sup> l MSB Octetul de incarcare numarator n l 10.9 Notiuni de programare 8251 Circuitul 8251 accepta urmatoarele comenzi: - port de comanda USART - (OUT) - #DFFD.<br>- port de scriere date prin USART - (OUT) - #DEFD;<br>- port de citire stare USART - (IN) - #DFFD;<br>- port de citire date de la USART - (IN) - #DEFD. Mode instruction format (mod asincron) Baud rate factor bit  $0$   $1$   $P1$   $I$ 

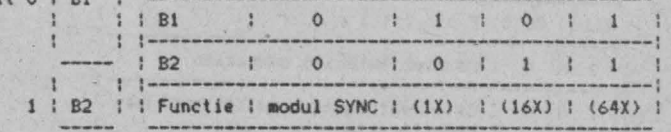

2  $\mathsf{L}1$ 

bit

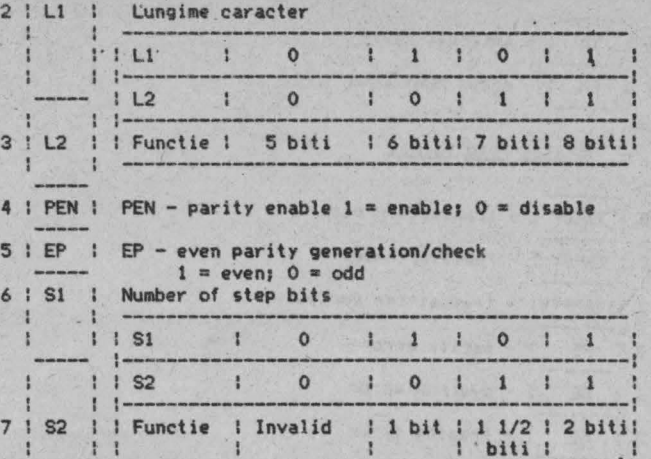

Mode instruction format (mod sincron)

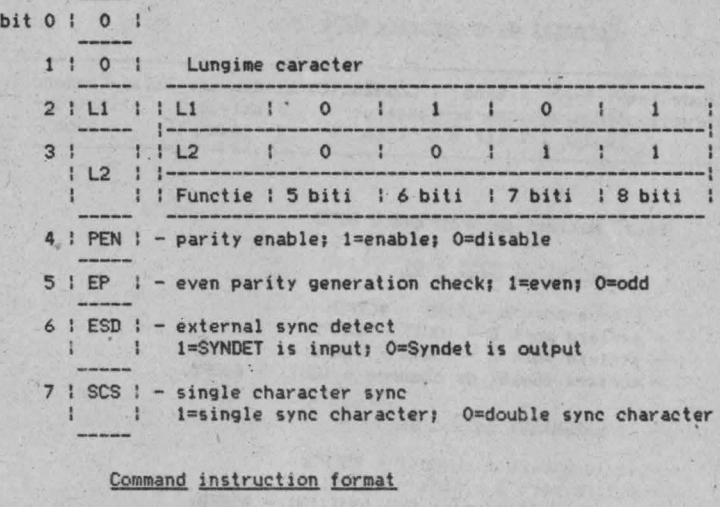

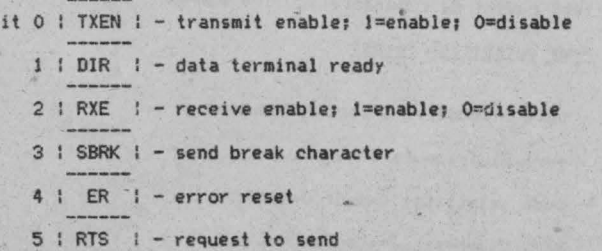

 $6$  ! IR ! - internal reset  $7:$  EH  $1$  - enter hunt mode

## Status read format

**bit 0 : TXRDY ! - transmitter ready** l **i RXRDY** : - receiver ready 2 lTXEMPTY! - transmitter empty  $3$  !  $PE$   $!$  -  $parity$  error **4 I** OE **I** - overrun error  $5$   $1$   $FE$   $1$  - framing error  $6$  : SYNDET: - sync detect 7 : DSR : - data set ready

## Formatul de programare 8251

\*\* **:Mode ins-: Sync I Sync I Command!Data! Command !Data! Command !** instruc-ltruction lcharac"'.'lch.irac-linstruc-: ·anstruc- : ter l I ter 2: tion I tion tion  $\mathbf{I}$ 

 $\mathbb{R}^n$  . We define

#### 10.10 **Notiuni de programare 8255**

## $Circuitul 8255 = 01$

- citire port **A** - (IN) - #OEFD;<br>- scriere port B - (OUT) - #OFFD;<br>- scriere port C - (OUT) - #OCFD;<br>- scriere cuvint de comanda - (OUT) - #ODFD.

# $Circuitu1 8255 - 02$

- scriere port **A** - (OUT) - #5CFD;<br>- citire port B - (IN) - #5DFD;<br>- scriere/citire port C - (OUT/IN) - #5EFD;<br>- scriere cuvint de comanda - (OUT) - #5FFD.

#### Mode definition format

bit  $1 0 1$  - port C(louder); 1=input; 0=output .  $11 - port$  B:  $1 = input$ ; O=output 1 2 1 - mode selection: O=mode Or 1=mode 1 Grup B

: 3 : - port C(upper); 1=input; 0=output -

```
I 4 : - port A: 1=input: O=output
                                                                   GruP A' 
      : 5 : -
      --- I-mode selection - OO=mode O
     : 6 ! - 1 1 01 = mode 1\mathbf{1}- 1X = mode 2; 7 I - IIOde set flag !=active 
       Bit set/reset (port C) 
bit : 0 : - bit set/reset; 1=set; 0=reset
      I 1 l - 1
-bit select O : 1 l 2 : 3 4 S 6 7 
     I 2 | I + 2 + 2 + 2 + 1 + +
      10111011101110111B11\begin{array}{c|c|c|c|c|c} \hline 1 & 3 & - & & & & \hline & & & & & \hline & & & & & \hline & & & & & \hline & & & & & & \hline & & & & & & \hline0 O l O O 1 B2 
     Fluide Program
                              10 0 0 10 10 1 1 1 1 1 1 1 1 1 1 1 3 3 1
     : 4:-l : 
    : S: - uon't care 
                                                and we like the thing
      \frac{1}{6} :-
 : 7 : - bit set/reset flag O=active
```
**TANKS** 

579

#### **10,ll luru**

Daca adevarul care spune ca superioritatea unui calculator consta in puterea de calcul a microprocesorului nu poate fi contestat. atunci la fel fe incontestabil este faptul ca microprocesorul n-ar face doi bani de unul singur, dar mai ales fara anergie. Ginditi-va...

Ce ţ-ar putea face - inactualul stadiu al dezvoltarii tehnicii de calcul - cu un calculator format dintr-un microproce sor, dar fara oscilator local stabil, fara memorie, fara elemente de lntertata cu perifericele, fara programe de lucru? Cu siguranta ca am gresi daca am raspunde ca nu se poate face nimic, fiindca disponibilitatile aplicative ale specialistilor acestui domeniu sint inepuizabile. Dar nici mare lucru nu s-ar face, caci lipsindu-1 pe microprocesor de elementele anexe amintite, posibilitatile lui de aplicatie se reduc aproape la zero, respectivele elemente reprezentind baza necesara construirii aproape tuturor calculatoarelor care se produc astazi. Asadar - exceptind cazul in care microprocesorul insusi dispune de aceste resurse, care iau fost integrate in aceiasi pastila de siliciu -, foarte probabil ca s-ar putea realiza ceva cu microprocesorul fara elementele anexe, numai ca acest ceva se refera la o arie restrinsa de posibilitati. .

Dar un calculator tara o sursa de energie, mai are el vreo utilitate? Raspunsul este invariabil nu, pastrind si aici rezerva ca, totusi, si-n astfel de cazuri mai exista sansa unei utilizari accldentale, cun ar fi, de pilQa, expunerea lui intr-un magazin de antichitati. Mai ginditi-va...

La urma urmelor, si noi functionam tot pe baza de energie, si nu cu orice fel, ci cu anumite tipuri, care trebuie dozate la anumite momente de timp si in anumite cantitati. Nu cumva calculatorul - aceasta prelungire a mintii omenesti - are cerinte **tiailare** cu noi din punct de vedere energetic? Daca vom reusi sa evitam un timp propriul instinct de conservare, care defineste entitatea om ca fiind cu mult superioara entitatii calculator. atunci vom aJunge repede la concluzia ca similitudinea de **aal ' natnte** este o realitate.

Rindurile de mai sus au fost scrise in ideea de a sublinia importanta capitala pe care sursa de alimentare cu energie o are in functionarea unui calculator. In acest context, tema actualei sectiuni consta tocmai in punerea la dispozitia celor interesati a unor informatii care sa aJute la intelegerea functionarii **,ursei de alimentare a** calculatorului Tim-S Plus, inlelegere care s-ar putea dovedi utila in faza de punere la punct sau in faza de depanare a acestei surse. Principalul izvor al acestor infor**aatil** 11 constituie eforturile de neinlocuit pe care ins.Emil Badilescu - depasind statutul de inginer proiectant al sursei calculatorului Tim-S Plus - le-a depus-in scopul unei informari cit **aai** cuprinzatoare eu privire la principalele blocuri functlonale ale sursei. Aceste eforturi sint cu atit mai de apreciat cu cit, pe de-o parte, multi ingineri ocolesc in ultimul timp munca **de** proiectare sl realizare a surselor de alimentare - mai ales cind e vorba de surse pentru calculatoare, care pun in general conditii mai pretentioase de functionare -, iar pe de alta parte sint putini cei care, fara s-o ocoleasca, reusesc sa si transmita celorlaltl, sub forma scrisa, experlenta lor.

Prima versiune de sursa la calculatorul Tim-S Plus este de tip comutatie, electronica ei fiind inglobata in cadrul unei cutii **separate** de cutia calculatorului. Legatura intre cele doua cutii se face prin intermediul unui cordon compus din fire de alimentare cu tensiuni stabilizate, avind valori cuprinse in

domeniul C-12\1, +t2Vl, Capatul dlnspre calculator. **al acestui**  cordon este prevazut cu o cupla rotunda ce se conecteaza cu cupla corespondenta; pentru alimentare, prevazuta in spatele. cutiei calculatorului. Detalii despre tensiunile stabilizate furnizate de sursa si precizarile cu privire la dispunerea lor in cuple  $~5$ int prezentate in paragrafele 11.11. $*$  (adica 11.11.1, 11.11.2). Detaliile cu privire la structura sursei se pot obtine prin consultarea schemelor din fig.39 si fig.40 ale anexei A.

Scopul prezentului paragraf este descrierea principalelor teste (care pun probleme distructive) in faza de punere in functiune a sursei în comutatie, OPeratie care se face prin parcurgerea urmatoarelor fazei

a)- testarea filtrului de intrare L101, L102 si a sursei de +12V;

b)- testarea blocului de comanda;

c)- testarea transformatorului TR 104.

# 10.11.1 Testarea bobinelor de filtrare L101 si L102

Fig.42A prezinta un stand de testare pentru bobinele sursei; in fig.42B se prezinta forma semnalului masurat la bornele c si d (Ucd), in conditiile in care la bornele a si b se aplica semnalul Uba, furnizat de un generator de semnal dreptunghiular.

Pentru o functionare corecta a filtrarii cu ajutorul bobinelor cuplate magnetic L101 si L102, trebuie ca sensul lor de infasurare sa fie in opozitie. Modalitatea de verificare este · urmatoarea:

1.Se asigura faptul ca placa de comanda si cupla.K2 nu sint implantate pe placa retea.

2.Se mascara ohmetric intrarea de alimentare de 220V **si se**  verifica daca nu este scurtcircuit Intre linia de **faza** sinul.

3,Se aplica bobinei L101 la bornele a, bun semnalul dreptunghiular cu frecventa de 1KHz. Se vizualizeaza la un asciloscop cu doua canale tensiunile Uba si Ued. Daca sint in faza conform graficului atunci L101 -si L102 sint corect infasurate. Daca nu, se schimba sensul unei infasurari, de exemplu L102.<br>Nota: Capetele b,d sint scoase din placa pentru ca testarea / sa

nu fie influentata de celelalte componente din schema placii retea.

### 10.11.2 Punerea in functiune a placii de comanda

### 10.11.2.1 Conexiunile placii de comanda

Conexiunile blocului de comanda sint prezentate in fig.29A. Vom explica 1n continuare rolul fiecareia.

Uai este tensiunea de alimentare a placii (+12V).

Ult este tensiunea de retea culeasa de la iesirea sursei de tensiune de +5V a Sec (sursei de curent continuu) sieste utilizata pentru inchiderea buclei de reglare a tensiunii de +5V.

ln functie de marimea acestei tensiuni latlmea impulsurilor de iesire variaza in sensul aproximarii optime a valorii tensiunii de +5V.

,La valoare nula blocul de comanda trebuie **sa se blocheze.** 

U21 este o tensiune culeasa de la bornele (tensiunii) de -5V a sursei in comutatie si nu are rol de reglare a impulsurilor de iesire. Are efect asupra functionarii blocului de comanda doar in doua situatii:

- U2=-5V: blocul de comanda executa functia de regulator al tensiunii de +5V, furnizind impulsurile corespunzatoare la p1n1 i 8 **u** 10:
- U2=0V; blocul de comanda se blocheaza, protejind circuite**le a11.cntatc de** blocul **de surse** 1n **eventualitatea** unui scurt pe sursa de (-5V).

U31 este o tensiune culeasa de la bornele unui transformator **de** curent **cart d1** informat **ie asupra** valor11 curentului debitat de tranzistoarele de comutatie de putere de pe placa retea in primarul transforaatorului TR102 (schema electrica retca+iesirc, f 19.39).

La depasirea unei valori critice de curent, U3 limiteaza latimea impulsurilor de la iesire, protejind tranzistoarele de comutatie de putere.

#### 10.11.2.2 Functionarea placii de comanda

Schema electrica a placii de comanda este prezentata in fig. 4(1.

La pinul 15 al integratului CI102 este furnizat in timpul functionarii un semnal dreptunghiular de forma celui prezentat in fig.298. Oef1n1m factorul **de uaplere** caftind raportul duratelor  $TI$  si  $Ti$ 

#### **W-Tl/T**

Durata elementului T1 din expresia factorului de umplere determina, in procesul de comanda al tranzistoarelor de comutatie **dt** putere, durata activa de lucru **a** acestor tranzistoare.

Creierul blocului de comanda 11 constituie circuitul integrat specializat CI201 de tip B260 (TDA 106Q, fig.30). Pentru intelegerea functionarii in ansamblu a blocului de comanda vom insista asupra acestui circuit integrat, restul componentelor avind rol auxiliar, pasiv. Circuitele care constituie accesoriile circuitului specializat B260 se impart in urmatoarele categorii, dupa functia lor:

#### Circuit de intrare

Acesta furnizeaza circuitului integrat la pinul 3 o fractiune din tensiunea de +5V de la iesirea sursei in comutatie, care depinde de factorul de umplere al impulsurilor date de blocul de comanda. Daca tensiunea este prea mare inseamna ca factorul de umplere (sau de lucru - W) este prea mare. Circuitul integrat constata nivelul ridicat al tensiunii de la intrare<br>(pin3) si hotaraste micsorarea factorului de umplere W. Daca a (pin3) si hotaraste micsorarea factorului de umplere W. facut bine sau nu asta se vede dupa nivelul tensiunii de la intrare care constituie singurul reper extern dupa care circuitul integrat decide cum sa arate impulsurile de la iesire, mai late<br>sau mai inguste, in timpul unui regim normal de lucru.

Circuitul de intrare este constituit din divizorul rezistiv R209, R210, R211, rezistenta de intrare serie R208 si filtrul Gamma format din R224 si C209. R212 conectat intre pinii 4 si 3 determina cit de radical este raspunsul circuitului integrat la o variatie a tensiunii de la pinul 3 (este o reactie negativa).

Exista doua cazuri extreme pentru tensiunea de la pinul 31

- prea mare: atunci cind impulsurile de iesire sint blocate complet:

- prea mica; in acest caz factorul de umplere<sup>-</sup> sau<br>foarte mic, sau de valoare mare, fixa. foarte mic, sau de valoare mare, fixa.

Aceasta comportare este determinata de caracteristica **:** 

#### **W-HUpin3>,**

care arata cum variaza factorul de umplere W functie de valoarea tensiunii de reactie prezenta la pinul 3 al integratului 82600. Rezistenta R212 este direct praportionala cu tangenta unghiului "alfa", ea avind rolul unei rezistente de reactie a unui amplificator operational care lucreaza in regim inversor, aflat in interiorul circuitului integrat. La intrarea "+" se afla o tensiune de referinta de 3.72V stabilizata pe care integratul si-o construieste singur, iar la intrarea "-" gasim o fractiune din tensiunea de reactie Upin3. Este necesar ca la o valoare mtca **a**  tensiunii Upin3 factorul de umplere sa fie mic. La pornirea sursei aceasta tensiune fiind <0.6, sint furnizate impulsuri înguste de comanda a tranzistoarelor de co111Utatie **de** putere care duc la aparitia unei tensiuni de· reactie la pinul 3 mai mare de 0.6V. Se evita in acest fel cresterea brusca a tensiunii de +5V, care ar duce la fenomene tranzitorii neplacute. Pentru a se *\*ace* distinctie intre valoarea mica a tensiunii Upin3 la pornirea sursei si cea de scurtcircuit, circuitul de avarie al tensiunii de +5V are o temporizare de actionare, descrisa in paragraful respectiv.

## Circuite de avarie

Vizeaza urmatoarele aspecte:

#### a)pentru tensiunea de +5V.

Circuitul integrat "simte• ca **ceva** nu este in regula la pinul 11 in felul urmaton **atita** timp cit tensiunea la pinul tl este mai mica decit 0.48V (in cazul nostru este OV) el suprave-<br>gheaza linistit intrarea de la pinul 3, generind impulsurile de comanda la pinul 15. (Consideram ca celelalte conditii de lucru, pe care le vom evidentia mai tirziu, sint indeplinite).

Daca tensiunea de +5V dispare dintr-un motiv anume, circuitul de avarie pentru tensiunea de +5V avertizeaza circuitul integrat, ridicind tensiunea de la pinul 11. ln acest mcment iesirea integratului se blocheaza in starea 1 logic (+t2V) pe care nu o mai paraseste decit prin deconectare-reconectare generala. Cu siguranta ca sansele unei reconectari reusite, in urma<br>unei astfel de blocari, sint considerabil mai mari daca se inlatura cauza care a produs acest efect (cel mai probabil un scur\ pe linia de +5VJ.

Circuitul este constituit din R203, T201, R202, R201, C201.

Deoarece tensiunea de +12V este anterioara tensiunii de +5V, circuitul integrat s-ar bloca de la bun inceput, prin deschiderea tranzistorului T201. Pentru eliminarea acestui efect nedorit s-a<br>introdus condensatorul de amortizare C201, care tine la masa<br>fortat potentialul pinului 11 la pornirea instalatiei.

#### **b)pentru ten&iunea de -SV**

Este folosita intrarea de la pinul 13. Acesta functioneaza similar cu cea de la pinul 11. Circuitul integrat functioneaza normal daca potentialul intrarii de la pinul 10 este coborit. Daca tensiunea de -5V dispare (scurt la masa sau intrerupere), atunci potentialul de la pinul 10 se ridica cu o anumita constanta de timp si circuitul integrat, alarmat, blocheaza iesirea de

#### la pjnul 15 **Pt** nivelul de •12V.

#### **:;:)pentru curent**

Daca dintr-un motiv anume tranzistoarele de comutatie de putere sint supraincarcate si prin circuitul din primarul transformatorului de forta trece un curent prea mare, "creerul electronic• trebuie informat si fortat sa slabeasca ritmul de comanda al tranzistoarelor de putere, pina la blocarea acestora, daca este cazul.

Acest lucru se realizeaza cu un transformator de curent care furnizeaza o tensiune blocului de comanda (V3) la borna 11 a placii de comanda. Informatia de tensiune este prelucrata si actioneaza asupra circuitului integrat la pinii 5 si 6.

Circuitul este constituit din C210, R217, R216, T202.

Cind curentul din circuitul de forta creste, tensiunea de la borna 11 creste, tranzistorul T202 se deschide, potentialul de la pin11 5 si 6 scade fort1nd ca factorul de uaplere maxim al impulsurilor **de** comanda **sa se** micsoreze.

C. Court Francy and

# Circuite de parametri

Aceste circuite stabilesc parametrii impulsurilor de comanda furnizate de circuitul integrat, care sint:

- aJ factorul maxim de umplere;
- b) frecventa impulsurilor.

**a)Din** motive de siguranta, trebuie evitata o supracomandare a tranzistoarelor de comutatie de putere, impunindu-se un factor maxim de umplere a impulsurilor de comanda date de circuitul<br>integrat. Acest lucru se realizeaza cu ajutorul unei tensiuni care se aplica la pinii 5 si 6 ai integratului. Cu cit tensiunea este mai mica, cu atit factorul maxim de umplere este mai mic. Tensiunea se ohtine prin âivizarea unei tensiuni de referinta, stabilizate. Se poate afirma ca circuitul integrat B260 este destul de dotat, avind inglobata o sursa de tensiune interna stabilizata de 8.4V, care este oferita mediului extern prin pinul 2. Prin divizarea acestei tensiuni cu R214 (reglabil) s1 R2l5 se obtine o tensiune fixa si stabila, la pinii 5 si 6 care defineste clar cit anume este fa : : de umplere maxim. La 4V, de exemplu, factorul de umplere **maxim** este de 60%.

**b)Frecventa impulsurilor de comanda** este determinata de un circuit extern de tip R,C: R213 si C208. Frecventa este invers proportionala cu produsul R213\*C208.

K  $f = \frac{K}{R213*C208}$ 

#### Circuit de iesire

Este cel mai complex circuit auxiliar. El are rolul de a<br>forma din impulsurile date de circuitul integrat alte doua siruri<br>de impulsuri, defazate intre ele si identice ca si forma. Marimea de fazajului depinde de factorul de umplere al impulsurilor date de circuitul integrat specializat. Aceste doua trenuri de impulsuri sint aplicate circuitului de forta prin doua etaje de ie-<br>sire, formate din cite doua tranzistoare in montaj Darlington formate din cite doua tranzistoare in montaj Darlington (T205 T206 respectiv T203 - T204) , Circuitul **de** 1esire este alcatuit din CI202 (Kl76TM2-URSS sau MMC 4013>, Cl203 (K176 ES-URSS **iau** l1MC 4001), R218, C211, T203, T204, R220, R22, 0202 si

#### similar R219, C212, T205, T206, R221, R223, D203.

In concluzie, blocul de comanda se poate reprezenta schematic prin circuitul integrat B260 dupa cum urmeaza: **Iota** - traseul ingrosat Indica bucla de reglare• tensiunii **de**  +5V. .

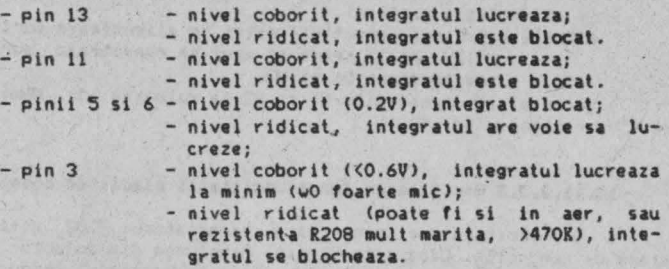

#### Standul de testare

Cu ajutorul standului de testare se simuleaza iesirile sur-<br>sei de tensiune in comutatie, iesirile U1, U2, U3, fiind furnizate de niste surse de tensiune externe.

Schema electrica a standului de tastare **este prezentata** in fig.31A. In fig.31B se prezinta configuratia placii de circuit<br>imprimat utilizata drept stand de testare pentru blocul de comanimprimat utilizata drept stand de testare pentru blocul **de** coman- da. Kodul de implantare **a** reperelor pe placa stand de testare a placii de comanda este figurat in fig.32. Vom prezenta in conti-<br>nuare lista pieselor necesare standului:

- 
- transformator 2200"/150";<br>- condensator electrolitic 680u/250; (u->microfarazi);<br>- rezistenta 300ohmi/10; RPM 3100;<br>- potentiometru ajustabil 100ohmi/0.50;<br>- tranzistor BB139;<br>- dioda ZENER PL13V;<br>- punte redresoare IPM0
- 
- 
- 
- 
- 
- 
- 2 pini pentru punctele de masura.

In fig.33 se prezinta schema de implantare **a** placii circui- - tulul de comanda. Lista da piese asociata acestei placi este prezentata in sectiunile 12.11.\*.

#### 10.11.2.3 Sxecutia punerii in functiune a placii de comanda

Vom utiliza urmatoarele instrumente: MAVO-35, OSCILOSCOP.

#### 10.11.2.3.1 Verificarea preliminara

-Se examineaza vizual calitatea placii de comanda si se<br>remediaza eventualele erori observate (scurturi, intreruperi).

-Se verifica ohmetric continuitatea traseelor de alimentare pin cupla - Prin integrat. Se verifica daca traseele de aliaentare se ating intre ala <+5V, -51,/, +12V); daca da, se remedia- za prin separare ln punctele in care **se** ating.

#### 10.11.2.3.2 Verificarea pe stand

- Se fixeaza placa de comanda in cupla din standul de tes-

ATENTIE ! Placa se fixeaza cu partea plantata cu piese spre exteriorul standului de testare!.

- Se alimenteaza montajul.

tare.

ATENTIE ! Ordinea conectarii este: se alimenteaza sursa de<br>+12V de la retea si apoi se conecteaza sursele de tensiune Ul si U2. ATENTIE I Ordinea conectarii este: se alimenteaza sursa de

- Se regleaza tensiunile UI si U2 la valoarea lor nominala<br>de +5V, respectiv de -5V.

# 10,11,2,3,3 Verificarea functionalitatii placii de comanda

**A** Se verifica preliminar daca tranzistorul T202 este in stare de conductie. Daca este blocat, tensiunea din colector fata de masa trebuie sa fie de minim 4V. Daca tranzistorul conduce **se**  regleaza din semireglabilul R216 pina cind tensiunea Ube a tranzistorului T202 este mai mica decit O. SV.

Se regleaza tensiunea de la pinul 5,6 la 4.3V cu rezistenta ajustabila R214.

8 Se verifica functionarea interna a circuitului integrat vizualizindu-se tensiunea de la pinul 8 (fig.40). Daca nu exista semnal atunci se verifica in ordine :

- integratul nu este alimentat corespunzator (Val <9.5V sau puheaz&J;
	- grupul R213, C208 nu sint legate corespunzator la integrat;
	- R213, C208 nu slnt bune;
	- integratul nu este bun (extrem de rar). Acest caz trebuie anuntat,

 $C$  Se masoara frecventa tensiunii. Trebuie sa fie = 40KHz.

Verificarea buclei de reactie si reglarea ei

**D** Se regleaza tensiunea Ul (+5V) la valoarea de 4.5V. Se vizualizeaza semnalul de la pinul 15 al integratului 8260. Acesta trebuie sa arate ca in diagrama prezentata in fig.35A.. Daca lip**sesc** impulsurile atunci *se* verifica in ordine:

- Daca semnalul de la pinul 15 este de OV inseamna ca exista<br>scurt la iesirea integratului si pinul 15 este la masa.

- Daca semnalul de la pinul 15 este de +12V atunci se parcurg fazele diagramei **de** verificare din fig.34.

- **a)Oaca** impulsurile la iesire (pin 15) arata corespun-2ator diagn11nei din fig.35A, atunci se aduce tensiu- **nea** Ul la valoarea de +5V si se aJusteaza din semireglabilul R210 pina cind factorul de umplere ajunge la Jumatatea factorului de umplere maxim, adica aproximativ 32%, T1=T2.
- **b)St** verifica corectitudinea reglaril modif1cind Ul la 4.7V. Atunci factorul de umplere trebuie sa fie **IIIAXilllUIII,**

Verificarea circuitelor de avarie

# E Verificarea protectiei la disparitia tensiunii de -5V

Se intrerupe sursa de tensiune U2. In acest caz impulsurile de la iesire (pin 15) trebuie sa dispara dupa o durata de timp de cca,1s. Daca circuitul nu reactfoneaza se verifica in **ordine**  daca1

- 
- R206 intrerupta;<br>- traseul R206 sursa +12V intrerupt;<br>- condensatorul C202 in scurt;
- 
- dioda D205 in scurt sau pusa invers.

#### F Verificarea protectiei la disparitia tensiunii de +5V

Se regleaza tensiunea U2 la valoarea **de** -SV.

Se întrerupe sursa de tensiune Ul. Dupa o intlrzlere de maxim o secunda impulsurile de la iesirea integratului trebuie sa dispara. Daca nu se intimpla acest lucru se verifica in ordine

**CARD COMPACT WARD** 

- R201 scurt la **masa;**  C201 scurt 1
- 
- colector T201 in gol;<br>- baza lui T201 in gol;
- 
- 
- R203 intrerupt sau in 901;<br>- divizorul R202, R204 nu are tensiune; -<br>- T201 defect.
- 

#### G Verificarea protectiei la supracurent

Se aplica o tensiune de +SV la pinul 11 **al placii.**  micsoreze factorul de umplere de la iesire. Dupa constatarea acestui lucru se aduce cursorul semireglabilului inapoi incet pina cind factorul de umplere devine maxim si prin miscarea cursorului nu se mai intimpla nimic si se lasa in aceasta pozitie limita.

# H Verificarea circuitului de iesire

1,Se vizualizeaza semnalele *de* la Pinii 3, respectiv 10 **ai**  integratului C203 in conditiile normale *de* lucru: U1=+5V, U2=-SV. Daca semnalele nu sint: in regula se cauta de ce, parcurgind in acest sens fazele descrise in fig. 35B '(presupun ca ati verificat alimentarea circuitului la inceput, asa cum am precizat anterior).

2.Se vizualizeaza semnalele de la iesirea de pe placa de comanda de la pinii 8 si 10 (respectiv pinii de testare de pe

Stand Technice intre pinii 8 si 10 nu exista sarcina inductiva,<br>semmalele trebuie sa arate ca in diagramele 5 si 6, cu deosebirea ca lipsesc spiturile si salturile negative se fac pina la nivelul de OV. Prin urmare semnalele de la TP1 si TP2 trebuie sa fie semnalele de la pinii 3 respectiv 10 ai integratului C203 vizualizati anterior. Daca ceva nu este in regula se verifica in ordine :

- T203 primeste corespunzator comandai
- T~'03 si T204 sint alimentatei D202 nu este pusa invers;
- 
- R222 nu este in scurt.

Se procedeaza identic si pentru cealalta cale de semnal. Dupa incheierea operatiilor descrise anterior se intrerup sursele U1 si U2 si apoi sursa de +12V.

# ATENTIE ! Nu scoateti placa de comanda din soclu decit dupa intreruperea tensiunilor in ordinea de mai sus.

Daca totul a decurs bine pina-n acest moment, atunci placa **ta** cooaanda este buna.

Daca exista o situat ie speciala care nu **a** putut fi rezolvata conform instructiunilor de pina acum, probabil ca veti ajunge la concluzia ca electronica nu-i o treaba chiar atit de simpla si cel mai bun lucru pe care-l putetl face este sa-ncercati **sa**  ce va pot duce la atingerea acestui scop, si anume:<br>- **Calea superficialului:** se bazeaza pe "imprumutul" de expe-

rienta de la persoane mai competente in domeniu; in general, partizanii acestei cai o folosesc ori de cite ori se iveste o noua probleaa tehnica. Este o cale nesigura si fara viitor, depinde esential de "dispozitia de moment" a persoanelor mai competente.

- Calea autodidactului: presupune ca depasirea tuturor dificullat ilor tehnice sa se bazeze pe autoinstruire, autoinstruirea nu exclude complet imprumutul de experienta, dar il trateaza ca **pe** un aspect putin semnificativ, Asadar, si aceasta cale implica dependenta de bunavointa persoanelor mai competente, dar la 'o 1cara auperioritatii acestei cai fata de prima.

## 10.11.3 Testarea transformatorului TR 104

# 10.11.3.l **Dt ce trebuie testat transforaatorul** TR104

Schema electrica din care face parte transformatorul TR104 **este** prezentata in fig,36.

Aceasta schema electrica este o parte din schema electrica a placii retea (fig.39). Sarcina etajului in contratimp format din **cele** doua tranzistoare de comutatie de putere, T101 si T102, este in principal primarul transformatorului TR102. Tranzistoarele sint comandate succesiv prin aplicarea unor impulsuri de tensiune in, baza provenind de la doua secundare diferite (5-6 pentru tranzistorul Tl01 si 7-8 pentru tranzistorul T102l. Deoarece exista un singur primar al transformatorului TR104 (1-2), este absolut necesar ca cele doua infasurari sa fie in opozitie (sensul de infasurare este notat cu asterix "\*"). Daca apare o gre**scala** in conectarea celor doua secundare atunci, in eventualita**lea** in care una din ele este pusa pe dos, se deschid ambele **tranzistoare** simultan si intr-o fracliune de secunda se distrug. Secundarul L107 (3-4) al transformatorului TR104 are rol de reactie pozitiva pentru mentinerea unei comenzi constante pe **loata** durata impulsului de comanda, care se aplica in primar (1-<br>2). De asemenea este absolut esential ca sensul de infasurare sa fie cel din figura pentru indeplinirea acestui rol foarte important 1n eficienta cu care lucreaza etajul final 1n contratimp, Ilustram mai jos functionarea in doi timpi a acestui etaj facind abstractie de restul circuitului si simplificind putin schema.

1,Se **aplica** impuls pozitiv la pinul 8 **al** placi i (fig.37Al.

La aplicarea impulsului de comanda la pinul 8 ia nastere in miezul transformatorului un flux magnetic cu sensul din figura.<br>Este un sens conventional care ajuta la intelegerea mai profunda Este un sens conventional care ajuta la intelegerea ai profunda a schemei. Tensi•1 nile induse in cele 3 ..ecundare sint conforme cu sensul de infasurare. Deoarece sensul fluxuh1i 111.ignelic este **de**  la dreapta la stinga in secundarele (3-4) si (5-6) sint induse impulsuri negative de tensiune, in timp ce in secundarul (7-8) este indus un impuls negativ de tensiune, deoarece sensul de infasurare este invers (asterix la stinga). T101 se deschide si 1102 se blocheaza. Curentul de forta i trece prin circuitul colector-emitor al lui 1101 si bobina L107 (3-4), inducindu-se in miezul transformat6rului influx magnetic de acelasi sens cu cel indus inilial de impulsul de comanda, aplicat la pinul 6 al placii de retea. Acest flux magnetic intareste comanda, astfel incit impulsul de comanda din baza tranzistorului este sustinut. tranzistorul deschizindu-se ferrn pina la saturatie , lucru important pentru fiabilitatea tranzistorului T101 care suporta o putere mai mica in acest fel.

Sa presupunem ca:

alL107 este pusa invers (bornele 3-4 ale secundarului **sint**  inversate intre ele) si secundarele (5-6) si (7-8) sint corecte.

blLI07 este corect, secundarul (5-6) **este** corect **legat, dar**  secundarul (7-8) este legat invers,

Efectele asociate acestor doua situatii sin **urmatoarele:** 

a)In acest caz fluxul magnetic de reactie slabeste comanda<br>si tranzistorul nu se deschide complet. Comanda este nedecisa si ~i tran zistor ul nu se deschide complet. Comanda este nedecisa si · tranzistorul se poate distruge in timp, prin puterea **pe care** <sup>o</sup> suporta si nu o poate disipa (nu lucreaza blocat-saturat).

blDeoarece secundar ul (7-8) este montat invers, impulsul **de**  comanda este pozitiv, tranzistorul 1102 se deschide simultan cu T101 si cele doua tranzistoare scurtcircuiteaza sursa de tensiune de 300V - formata din condensatoarele C103, C104, C105 - si se distrug instantaneu, datorita curentului foarte mare care parcurge circuitele colector-emitor T101 si T102.

2.Se aplica un impuls pozitiv la pinul 10 furnizat de placa de comanda (fig,37BJ. Sensul fluxului magnetic determinat de acest impuls in miezul transformatorului este invers celui din cazul anterior , In acest fel se va deschide T102 si T101 este blocat. Curentul e lectric din circuitul tranzistorului 1102 **va**  determina in borna L107 (3-4) un flux magnetic de reactie care ajuta la intar 1rea cotnenzii anterioare. Erorile de legare **a**  bobinelor secundarelor transformatorului TR104 duc la aceleasi efecte dezastruoase ca cele aratate in cazul comenzii discutate anterior . Acesta este motivul pentru care felul in care sin't legate bobinele secundarului transformatorul trebuie testat.

#### 10.11.3.2 Cum testam transformatorul TR104

Din discutiile anterioare se deduce cu claritate un lucrum<br>deoarece impulsurile care se aplica in primar sint identice si sensul infasurarii primarului nu are importanta este esential ca<br>sensul de infasurare al bobinei de reactie L107 sa fie identic cu<br>cel al secundarului (5-6) si contrar secundarului 7-8. De aici<br>rezulta modul de testare al

comanda in primarul transformatorului TR104, impulsurile din bobina de reactie L107 trebuie sa fie in faza cu impulsurile din secundarul 5-6 si in antifaza cu impulsurile din secundarul 7-8

al transformatorului. Vizualizarea semnalului cu osciloscopul se face exact in punctele PM1, PM2 si PM6 (fig.40). Se executa un strap intre capatul 8 al secundarului 7-8 al TR104 si capatul 4 al secundarului TR104. Colectorul tranzistorului TR102, care se afla la acelasi potential cu cele doua puncte legate prin strap, **it leaga** la masa osciloscopului.

Pentru ca testarea sa nu fie periculoasa se desfac legaturile la tranzistoare **a** sursei de tensiune prin scoaterea cuplei K2. Standul de test se organizeaza conform fig.38A.

ATENTIE I Cupla K2 nu se monteaza decit inaintea incercarii finale a sursei in ansamblu. Pe condensatoarele C103, C104, C105 nu trebuie sa existe tensiune.

#### **ATENTIE** I **Testarea** •• **f&e1t dUPa ce ,ursa de** +l2Y **a** fost **tntata.**

Ordinea operatifilor de testare;

1. Se implanteaza placa de comanda in cupla K;

2. Se conecteaza transformatorul separator la retea. In acest moment placa de comanda este alimentata.

3. Se conecteaza tensiunile +5V si -5V. Placa de comanda va furniza impulsurile de comanda a tranzistoarelor.

**4. S.** oscilografiaza semnalul din punctul de testare TP6 si **se coapara** cu impulsurile de testare din TPl si TP2 astfel,

**alse** vizualizeaza semnalele dîn TP6 si TPl, Daca sint in **antifaza** totul **este** in ordine. Daca nu, atunci se **deconecteaza instalatia de** sub tensiune in ordinea +SV, -SV si apoi transformatoYul separator, dupa care· **,e** inverseaza legaturile S s1 6 intre ele (fig.38B). b) se vizualizeaza semnalele din TP6 si TP2. Daca sint in **faza** este in ordine. Oaca nu, atunci se deconec**teaza** placa de sub tensiune si se inverseaza legaturile 7,8 intre ele.

#### 10.11.4 **Descrierea** filtrului **de retea**

Actuala varianta de filtru de retea cu care este echipata<br>sursa in comutatie a lui Tim-S Plus este rezultatul unei indelungi si minutioase cercetari si incercari de diverse alte variante pe care ing. Dan Slimovschi le-a depus in ultimii ani in acest domeniu. Este inclus in sectiunea retea, fiind constituit dintr-un circuit compus numai din COMPOnente pasive, cu rol dublul.

- impiedicarea propagarii impulsurilor parazite (perturbatoare) dinspre reteaua de 220V/50Hz catre Tim-S Plus prin sursa, perturbind astfel functionarea normala a calculato rului;
- impiedicarea propagarii impulsurilor parazite dinspre calculator si sursa de comutatie catre reteaua de<br>220V/50Hz, fenomen care-ar-putea-duce-la perturbari in 220V/50Hz, fenomen care ar putea duce la perturbari functionarea normala a unor consumatori (alte calculatoare), care sint cuplati la aceiasi retea de alimentare cu calculatorul.

Acest al doilea rol este de fapt si reglementat oficial, existind anumite grafice prin care se limiteaza valoarea medie si de virf,

precum si spectrul de frecventa al acestor impulsuri perturbatoa-<br>19 parazite.<br>11 Tinind cont de considerentele de mai sus se poate spune ca

pentru a se putea proiecta si realiza un filtru de retea eficient pentru un tip de sursa (mai ales cele in comutatie, care sint cu mult mai "zgomotoase" decit cele liniare) si pentru un tip de calculator, cuplate împreuna, va trebui in prealabil determinat, prin masuratori cu aparate speciale, spectrul de "zgomote" captate de la reteaua de 220V/50 Hz si in special spectrul de "zgomote" injectate in reteaua de 220V/50 Hz de catre sursa si calculator,

Implicit se poate spune ca, pentru obtinerea unor performan-<br>te scontate. un anumit tip de filtru nu se poate utiliza la alte surse sau calculatoare decit in conditiile (aproape imposibil de lntilnitl in care spectrul de frecventa al zgomotelor sint aproa*pe* identice *de* la un caz la altul.

observa existenta mai multor condensatoare si bobine, care se pot 3rupa intre ele formind celule de filtrare. Fiecare din aceste : elule are o eficienta sporita intr-o anumita zona a spectrului je frecventa, astfel incit, cuplate intre ele intr-o anumita qrdine, va rezulta in final un fillru a carui caracteristica atenuare-frecventa va avea o forma acceptabila, reusind sa atenu-<br>*eze* amplitudinea semnalelor perturbatoare din întreg spectrul<sup>-</sup> de frecvente al impulsurilor parazite, sub limita maxima impusa.

Trebuie mentionat ca ordinea de cuplare in cascada a celulelor ce formeaza filtrul nu este intimplatoare. S-a urmarit si o 1daptare a impedantei filtrului cu cea a retelei de 220V c.a.(cu-<br>rent alternativ) pentru ca in caz contrar apar reflexii nedorite,<br>care pina la urma ar putea sa modifice caracteristica atenuarefrecventa a filtrului.

#### 10.11., **O.scrierea** functionarii **sursei**

Functionarea placii de comanda, care controleaza intreaga<br>sursa, a fost descrisa amanuntit anterior, in sectiunea de tes-<br>tare. Considerind ca a fost citita si inteleasa, vom trece in cele ce urmeaza la descrierea functionarii partii de forta a sursei in comutatie. Aceasta parte poate fi impartita in doua:

- sectiune retea, a);<br>- sectiune iesire, b).

a)Tensiunea de retea redresata si filtrata este folosita pentru crearea unei tensiuni alternative de frecventa înalta (de 40KHz) din care urmeaza sa se obtina tensiunile de iesire. Tranzistoarele T101, T102 primesc impulsuri de comanda in baza din infasurarile 5-6, respectiv 7-8 ale transformatorului TR104. Impulsurile sint in antifaza pentru ca tranzistoarele sa nu se deschida simultan (s-ar distruge !J. Prin infasurarea primara a transformatorului TR102 trece un curent al carui sens se schimba prin deschiderea succesiva a tranzistoarelor TIOi, T102. Pentru ca blocarea lor sa fie neta, se folosesc condensatoarele electrolitice C107 si C108, care absorb tot restul de sarcina stocata in<br>baza, existent in momentul comenzii de blocare. Diodele stabilizatoare din bazele tranzistoarelor T101, T102 au rolul de a<br>limita in tensiune impulsurite de comanda. La blocare, datorita<br>caracterului puternic inductiv al sarcinii, pot apare tensiuni inverse periculoase. Acestea sint anulate prin diodele D101, D102 montate in antiparalel pe tranzistoarele de putere. Dupa cum se observa din diagramele de curent (PM3) in circuitul de forta al tranzistoarelor T101, T102 apare o oscilatie amortizata ca urmare<br>a capacitatilor parazite si a sarcinii inductive. Acest fenomen este daunator din doua motive:

- 1. Comutarea este imperfecta, pe tranzistoarele de putere disipindu-se o putere suplimentara care duce la incalzirea excesiva a acestora.
- 2.La factor de umplere mare, cind sursa debiteaza curenti mari, exista riscul prelun9irii perioadelor de conductie **a**  tranzistoarelor **de** putere, astfel incit acestea sa se 1uprapuna. Efectul ar fi distru9erea lor instantanee.

Ptntru **a** preveni **acest** fenomen se monteaza in paralel cu infasurarea primara a transformatorului TR102 grupul RC, care are rolul de a amortiza oscilatia parazita.

lnhsur.aru 3-4 **a** transformatorului TRI04 joaca rolul unei reactii pozitive, care intareste comanda data tranzistoarelor de putere, mentinind curentul din baza acestora la un nivel aproximativ constant si cu fronturi bune.

b)Aceasta sectiune este construita din secundarul transformatorului TR102, care contine mai multe infasurari independente. Schema electrica este simpla. Tensiunele din infasurarile secundare sint redresate, filtrate si stabilizate. Singura tensiune care face abatere de la regula este tensiunea de +5V, a carei ,tabilizare **se** fac• cu ajutorul circuitului integrat specializat 8260D, care controleaza functionarea intre9ii surse. Pe iesire sursei de +5V exista un circuit de protectie la supratensiune cu<br>tiristor. La cresterea tensiunii peste o valoare limita, stabilita cu un dlvi:or rezistiv, tiristorul se deschide, prin circuitele de protectie existente pe placa de comanda este sesizata<sup>,</sup> tensiunea de scurtcircuit si sursa se blocheaza, anulindu-se toate celelalte tensiuni. Din aceasta stare se revine dupa inlaturarea defectului si reconectare la retea. Pentru controlul tensiunilor sint folosite doar tensiunile de +5V si -5V. Celelalte tensiuni sint controlate indirect. Daca, de exemplu, pe iesirea tensiunii de +12V curentul absorbit de sarcina cuplata la **aceasta** sursa variaza in sensul crescator, urmarea este scaderea tensiunii de +5V, prin- faptul ca energia furnizata de trânsformatorul TR102, dependenta de valoarea medie a curentului din primar, deci a factorului de umplere a impulsurilor de comanda,<br>nu poate acoperi consumul cerut in mod instantaneu de toti consumatorii. Scaderea tensiunii de +5V este semnalata pe placa de comanda, care determina cresterea factorului de umplere, pina cind valoarea acestei tensiuni este cea prescrisa. Acest reglaj automat se face cu o constanta de timp suficient de mica, in asa<br>fel incit sa nu se observe in mod suparator de catre utilizatori.

Fiabilitatea sursei este marita prin prezenta protectiilor **111Ultiple, care** au drept scop conservarea in principal a placii de comanda si a sectiunii retea. Fenomene destructive pot apare in cadrul surselor interne de +12V, -12V si -5V, care afecteaza stabilizatoarele respective (la scurtcircuit acestea se distrug). La cresterea consumului de curent in primar actioneaza doua protectii**i** 

- una prin transformatorul de curent TR103, care determina blocarea impulsurilor de comanda:

- **alta** prin si9uranta fuzibila de 2A, montata in circuitul **de retea de** 220V alternativ.

#### 10.12 Testarea calculatorului personal Tim-S Plus

#### 10,12.1 **lntroducere**

Incepem cu testele hard... dind cuvintul ing.Remus Telescu.<br>zarea-unui curs comprimat despre problematica testarii, limitindu-se la o *selectie,* intr-o viziune proprie, in care qccentueaza aspectele conceptuale ale domeniului. O alta restrictie, voit impusa, se datoreste detalierii limitate a problematicii, prin prisma aspectelor legate de/ testarea microcalculatoarelor. **Dease**meni, in mod deliberat trateaza superficial tehnicile utilizate in depanare, limitindu-ne la diagnoza defectelor, depanarea constituind singura un domeniu prea vast pentru a· se incadra in spatiul disponibil in aceasta lucrare,

Dupa atitea limitari si restrictii, ce-i mai ramine de spus autorului?

Pe linga oferirea unor cunostinte cititorului neavizat in problema testarii, scopul marturisit al acestor rinduri este si de a trezi interesul asupra acestui domeniu, care ofera un cimp larg de afirmare creatiei individuale si, poate, de a atrage pe unii spre aceasta preocupare.

Pe linga omisiunile voite, desigur exista si scapari regretabile, puncte de vedere discutabile si deformari datorate opticii formate de-a lungul a 15 ani de activitate practica in domeniul de echipamente de test si urmaririi lor in exploatare lá o<br>singurá intreprindere, FMECTC Timisoara.

# 10,12.2 Testarea la nivel conceptual

#### 10.12.2.1 **Sa vede• ce intele9e•** printr-un **calculator •bun"'?**

In general, un produs poate fi considerat "bun• daca poate servi in totalitate scopului propus. Ce intelegem pintr-un calculator "bun"? Raspunsul, desi pare evident, prezinta dificultati in formulare, Consideram un calculator "bun" acela care realizea- za toate functiile propuse, in orice configuratle de date, adresare, succesiuni sau suprapuneri de OPerare admise, Aceste calitati trebuie mentinute in toate conditiile de mediu **admise**  (temperatura, tensiune de alimentare, presiune atmosferica, umiditate, . atmosfera, vibratii, socuri, radiatii electromagnetice, radialii de alt tip, etc.). ln timpul functionarii sau **stocarii,**  calculatorul trebuie . sa indeplineasca si anumite conditii **de**  protectie a mediului ambiant (nivel de radiatie electromagnetica, nivel de zgomot, perturbatii in retea,etc.) si a fiintei umane<br>(protectie impotriva electrocutarii, nivel de radiatii X, etc.). De asemenea, produsul trebuie sa-si pastreze calitatile in timp.

Toate aceste criterii tehnice trebuie realizate in conditii de rentabilitate economica (pret de cost, productivitate, posibilitati de automatizare a fabricatiei in serie, durata procesului *de* fabricatie, etc,).

Pe scurt, pentru ca un calculator sa fie calificat drept "bun" trebuie sa fie complet functional in conditiile de mediu admise cu o fiabilitate garantata.

#### 10,12.2,2 **eu. deter•inu ca** un **calculator• •bun•?**

Acest calificativ se obtine in urma testarii produsului. Pe<br>linga acordarea calificativului de "bun" produsului care trece cu succes testele (probele) la care e supus, testarea urmareste si Identificarea (diagnoza) elementului defect, in vederea repararii produsului care nu indeplineste conditiile de "bun".

Conditiile generale de incercare a produselor sint prevazute in STANDARDE si precizate de Standardul Tehnic de Ramura (STR) a produsului.

Verificarea respectarii tuturor conditlilor tehnice se *face*  la omologarea prototipului si a seriei zero, constituind asa<br>numitele "probe de tip", La fabricarea fiecarui exemplar, buna functlonare se certifica prin efectuarea unui esantion redus din probele da tip constituit in incercarile de lot, ln realitate, probele la care sint supuse calculatoarele nu pot fi exhaustive, nici macar cele de tip.

La un calculator, buna functionare nu poate fi verificata integral asupra tuturor programelor, cu toate valorile de date in toate modurile de succesiune si suprapunere de operari posibile, durata acestor verificari depasind chiar viata produsului. Chiar daca acceptam o verificare partiala a bunei functionari, practic **aceatta** nu poate fi efectuata in tot cimpul de valori intre limitele admise ale conditiilor precum si a tuturor combinatiilor acestora. Incercarile de pastrare a calitatii in timp (fiabilitalel •• realizeaza numai la probele de tip, extinderea rezultatelor asupra fiecarui produs avind un caracter probabilistic (statistic).

Datorita acestor factori, calificativul de "bun" obtinut in urma teslarii produsului are un caracter probabilistic.

#### 10,12,2,3 Strategii de testare

Pentru a certifica un produs ca "bun" s-au dezvoltat proceduri de testare (teste) si strategii de testare adecvate fiecarui tip de produs. Acestea reduc drastic multitudinea de verificari posibile, la un numar limitat, determinat *ca* defavorabile. Evident ca gradul de incredere in calificativul de "bun" acordat produsului depinde de strategia si testele folosite. Avind in vedere costul ridicat al testarii in industria electronica (a-<br>Jungind pina la 407 din cheltuielile de fabricatie) strategia de testare adoptata trebuie sa tina seama de tipul produsului, seria de fabricatie, dotarea tehnica, importanta produsului, valoarea lui si, nu in ultimul rind, de experienta in testare a intreprin**derii.** 

Pentru **a realiza** cele trei deziderate tehnice ale unui produs "bun" sintetizate in conceptul de functionalitate totala (functionalitate completa in toate conditiile de mediu si cu fiabilitatea garantata) strategiile de testare dezvoltate vizeaza toate trei aspectele intr-o conceptie ierarhizata (la nivel com-<br>ponente, plachete echipate, ansamblu).

Pastrind caracterul de generalitate, vom analiza succint solutiile **.adoptate** in conceptia slralegiilor de testare.

#### 10.12.2.3.1 Functionalitatea

Pentru **a** verifica buna functionare a unui calculator, se **utilizea1a** proceduri de testare, programe de lest si coduri de **test, toate** denumite generic si •teste•.

Reamintim ca o testare completa, ce ar determina functiona-<br>1itatea totala, nu e practic realizabila. Pentru a realiza o <sup>l</sup>**1t1le.i** tot.ala, nu **e** practic realizabila. Pentru a realiza o **testare** cit mal c011Pleta intr-un timp acceptabil, se porneste de **la** o abordarea sistematica **a** teslarii functionale, care se face pe baza unui "model" simplificat al obiectului supus testarii si de la un "dictionar• cu defectele posibile. Supunind analizei

modelul adoptat, se determina secvente de testare care sa evidentieze (printr-o comportare eronata) defectele considerate. Inlan-<br>tuirea secventelor constituindu-se intr-un test (cod de test, program de test).

Sint utilizate curent patru tipuri de **modele** ale produsului, modelul general, modelul functional, modelul fizic si modelul statistic.

# 10,12,2.3.1.1 Plodelul **veneral**

Porneste de la conceperea obiectului testat ca o "cutie neagra•, la care nu este cunoscut (si nici interesant) continutul. Buna functionare se constata prin aplicarea de stimuli la intrare (comenzi) si compararea cu comportamentul asteptat (calculat, indicat in documentatie sau invatat pe un calculator<br>"bun"). Aplicata la nivelul ansamblului, metoda necesita selecta-"bun"}. Aplicata la nivelul ansamblului, metoda necesita selecta- rea unor incercari semnificative pentru tiuna functlonare, efectu- area lor necesitind operator u~an in lansarea si **interpretarea**  comportamentului.<br>Desi aceasta metoda este incompleta si subiectiva, ea se

utilizeaza curent, fiind modul cel mai natural de a spune ca cel putin un produs "nu este bun". De mentionat ca la nivelul plachetei echipate si a componentelor, ace<mark>asta metoda este implantata</mark><br>pe echipamente de test automat, pretindu-se la circuite combinationale, mai putin la cele secvenliale si fiind neadecvata pentru circuitele LSI.

#### 10.12.2.3,1.2 **Plodelul functlonal**

Acesta împarte obiectivul testat in blocuri functionale, testind separat fiecare bloc. Astfel, un calculator personal poat.e fi imparti\ in urmatoarele blocuri funcljonale: circuite **de**  clock si reset, microprocesor, circuite de selectie si comanda, bus, memorie Eprom, memorie Ram, automat video, inlerfele video, interfete memorie externa, interfete de comunicatie si tastatura. Pentru verificarea bunei functionari, se executa secventa de operare, interpretarea comportarii pentru majoritatea functiilor putindu-se face prin program (ex. la microprocesor, Ram, Eprom). Pentru I/O de pe calculator, verificarea se poate face de asemeni automat, utilizind dispozitive de "întoarcere" (a starii porturilor de iesire prin intermediul porturilor de intrare) sau hard auxiliar de tipul adaptoarelor de test.

Testele pot fi implementate in ·Eprom-ul produsului, sau incarcate de pe memoria externa, in ambele situatii fiind denwaiincarcate de pe memoria externa, in ambele situatii fiind denumi-<br>te autoteste si utilizate pentru a confirma starea calculatorului (bun/ defect) si, in mai mica masura, pentru diagnoza defectului si depanare. Exersarea secventelor de test prin injectarea si interpretarea lor de catre un echipament de teste prin emularea<br>(inlocuirea) microprocesorului, Eprom-ului sau busului este folosita cu precadere in fabricatia de serie datorita facilitatilor.<br>de operare pe care le ofera.

, Aceasta metoda se preteaza la testarea produselor echipate cu circui te LSI, or ientate pe bus, implantarea ei pe echipamente de test automat asigurind o obiectivitate si uniformitate superioara a teslarii.

# 10.12.2.3.1.3 **Plodelul fizic**

Acesta utilizeaza de asemenea impartirea in blocuri functionale, dar intra si mai mult in intimitatea constructiva a obiec-

tului supus testarii, ajungind la nivelul proceselor fizice (ex. **capacitate di stocare•** inforutiei **la** un circuit de memorie dinamica). **Aceasta se** face in scopul reducerii duratei de testare si mariril gradului de incredere in teste. Metoda se bazeaza pe<br>"fortarea" (functionarii pe marginale (de obicei de tensiune) a elementului testat, acceptind ideea ca functionarea corecta la un<br>test simplu pe marginale suficiente constituie o garantie a bunei<br>functionari la coduri mult mai complexe in conditii nominale.

Aceasta metoda este implementata pe echipamente de test automat, fiind utilizata in special la nivelul fabricarii componentelor LSl dar si la nivel de placheta echipata.

## 10.12.2.3.1.4 Modelul statistic

Porneste de la ideea ca in procesul de fabricatie orice abatere **de la** procesul tehnologir. corect are repercursiuni asupra tuturor parametrilor produsului. Metoda este utilizata cu precadere la testarea componentelor (circuite integrate TTL si LSI), permitind înlocuirea teslarii unor parametri inaccesibili la pini, sau dificil de testat, cu teste mai usor de efectuat. Ilustram ratiunea acestei metode printr-un exemplu: masurind curentul de scurtcircuit a iesirii unei porti TTL se poate face o<br>relatie intre marimea acesteui curent si gradul de saturatie al tranzistorilor, o saturatie profunda denota un factor Beta mare **al** lranzistorilor, deci o baza subtire si o viteza de comutatie ridicata. Deci, masurind 1sec se pot obtine informatii despre timpul de propagare a portii. Determinind statistic efectul valo-<br>rii unor parametri asupra altor parametri sau a fiabilitatii, se pot identifica prin testari simple componentele care nu se incadreaza in domeniul dorit.<br>**Metoda poate fi implementata pe echipamente de test** automa-

te, dotate cu pachetul de programe de prelucrari ștatistice pentru realizarea corelarilor de parametri.

# 10.12.2.4 Conditti **de Mdiu**

Testarea functionala in intreg domeniul valorilor admise se inlocuieste cu testarea la valorile maxime Climita) a valorilor domeniului de functionare. Obisnuit, testarea se face nu numai la valorile limita ci si la valori medii care practic sint valorile normale de functionare. Astfel, testarea in domeniul de temperatura la probele de tip se efectueaza, de exemplu, la temperatura ambianta (20 C, adica 20 de grade Celsius), temperatura minima (+5 C), temperatura maxima (55 C). In domeniul tensiunii de alimentare, testarea bunei functionari se face la tensiunea nominala. tensiunea nominala +5% si tensiunea nominala -5%. Aceste marginale de tensiune se utilizeaza la toate trei valorile temperaturii **de** încercare.

Alte incercari se efectueaza numai la valorile maxime (considerate a fi cele mai defavorabile).<br>La testele de lot (aplicate la fiecare exemplar de produs)

se apeleaza la fenomenul de similitudine pentru a inlocui testele dificile cu altele mai simplu de realizat. Astfel, bazindu-ne pe similitudinea la nivelul structurii fizice a circuitelor integrate, intre fenomenele ce se petrec la cresterea temperaturii si la cresterea tensiunii, se poate substitui testarea la limite de temperatura cu testarea la temperatura ambianta cu limite de tensiune extinse. De exemplu, testindu-se o placheta echipata la temperatura ambianta, la tensiunea de alimentare de Un+/-10% se, poate estima buna functionare in domeniu de temperatura +5...+55 grade C cu o marginala de tensiune de Un+/-5%.

# 10.12.2.5 **Fiabilitatea**

Pentru asigurarea fiabilitatii prevazute in STR procedura uzuala consta in imbatrinirea produselor. Pentru reducerea timpului de imbatrinire, aceasta se accelereaza prin testarea la temperatura ridicata. Astfel, se practica imbatrinirea accelerata prin testare functionala la 55 grade C timp de 48 ••• 168 ore, sau exersare cu stimuli (nefunctional) la 90 ••• 125 **grade** C tiinp de 24...48 ore.

O cale practica de marire a fiabilitatii o constituie urmarirea statistica a defectelor aparule pe produs in timpul fabricatiei cit si in exploatare, asupra elementelor cu **rata** de defectare ridicata putindu-se lua masuri de fiabilizare suplimentare (imbatrinire componente, reducerea solicitarii, **1110ntare de** radiatoare, etc).

**SAN STREET** 

#### 10.12.3 Testarea la nivel general

Descrierea unei parti din cimpul realului este obligatoriu incompleta (simplifi .atoare) si influentata de punctul de vedere, . nivelul stiintific, experienta si cultura autorului. Constantin Noica in "Povestiri despre OM" infatiseaza doua intepretari ale uneia si aceleiasi carti "Fenomenologia spiritului" de Hegel. Pentru a sublinia aceasta idee de multiplicitate in descrierea realului, va 'supun judecatii o parabola orientala (preluata si actualizata).

Parabola are trei personaje: un tombuctez (locuitor din Tombuctu care nu a vazut nimic in afara satului lui), un american si dumneavoastra - ca Judecator impartial.

Primii doi viziteaza Timisoara si la inapoierea in patrie povestesc concetatenilor *ce* au vazut in orasul nostru.

-Tombuctezul; ceva grandios, cu colibe mai inalte ca orice cOPac, cu poteci gigantice si netede ca in palma si carute *ce* mergeau singure cu o viteza de neinchipuit.

-Americanul: un oras mic care nu are nici macar un zgirie-nori, fara autostrazi, cu masini demodate si o circulatie de melc.

-Dumneavoastra ascultind cele doua descrieri, veti **intelege** ca ele descriu acelasi oras?

Aceasta introducere am simtit-o necesara inainte de a aborda<br>acelasi subiect al testarii intr-o noua ipostaza, dupa prima (la nivel conceptual) in o a doua (la nivel general), si urmind a încheia cu o a treia ipostaza (la nivelul particular al Tim~s Plus-ului).

Cred ca realitatea nu e contradictorie, ci numai diferitele noastre explicatii (descrieri) imbraca aspecte contradictorii.

Astazi nu exista o teorie completa a testarii, nu pentru ca ar fi contradictorie in sine, ci din cauza ca, incercarile **de a**  realiza diferite abordari ale teoriei tehnicii teslarii pe principiul coerentei si a lipsei de contradictii a dus la explicatii partiale si saracite fata de realitatea **ei complexa,** 

Consider ca existenta unor contradictil aparente intre **cele**  constituie o mai buna aproximare a realitatii fata de pastrarea unei expuneri necontradictorii cu orice pret.

Sa revenim asupra conceptului de functionalitate.<br>Odata realizat un echipament, acesta ar trebui sa functio-

neze cum ne asteptam (conform specificatiilor 'produsului), 'Con-

firmarea acestei functionari, la dispozitivele complexe, nu e posibila imediat pentru toti parametrii (de exemplu fiabilitateal.

Astfel putem deosebi doua aspecte diferite ale bunei functionari: functionalitatea imediata si functionalitatea totala. Problema devine și mai complexa daca luam in considerare ca si un produs cu anumite defectiuni poate fi "bun" la beneficiar daca acesta nu apeleaza niciodata functia defecta (de exemplu o inter**tata** paralela). Exista si aspectul invers: un produs declarat "bun" la testare se dovedeste a avea defectiuni cind executa anumite functii sau moduri de operare neefectuate in timpul testarii (ex: anumite salturi de adrese in locatiile de memorie RAN).

#### 10.12.3.1 Functionalitatea imediata

Prin functionalitate imediata intelegem comportarea conform asteptarilor la un set de incercari (verificari, probe, teste). Orice cowportare diferita de cea corecta, denota o defectiune, dind uneori indicatii si despre elementul defect. Acest set de tncercari (observati1) pot fi impartite in:

-manifestari exterioare de "stare" ce cuprind: semnalizari (bec retea, alimentari, stare microproces, etc.), prompter sau mesaj pe ecran, zgomot incarcare cap disc, supraincalziri, manifestari violente (foc, fum, zgomote), etc.;

-comportarea in interactiunea conversationala cu operatorul uman ce cuprind: preluare taste, raspuns la comenzi, rularea unor programe si urmarirea comportarii si a rezultatelor comenzilor;

-incercari dedicate confirmarii bunei functionari, in general lncadrate in domeniul testelor ce cuprind:

-masuratori asupra parametrilor (curent absorbit, nivele de "O" si "1", timpi de propagare, etc.);

-programe dedicate verificarii functionarii circuitelor, asa numite si "teste hard";

-rularea de programe complexe sub sistemul de operare. Aceste teste pot fi rulate si in conditii de marginale de tensiune, de temperatura si timing.

# t0.12.3.2 Function&lit&tea **totala**

Implica realizarea unei functionalitati complete in anumite conditii de mediu si cu o anumita fiabilitate. Functionalitatea completa consta din comportarea corecta a tuturor functiilor Implementate, in orice succesiune sau suprapunere a lor si cu orice configuratie de date (variabile). Functionalitatea totala impune ca cea completa sa se mentina intr-o gama de tensiuni, temperaturi, zgomote (vibratii, socuri), radiatii etc. De asemenea ea mai implica si o apreciere asupra marjelor de siguranta a functionarii complete precum si cunoasterea pantei (ratei) de degradare a bunei functionar1.

#### 10.12.3.3 Proceduri de verificare a bunei functionari

**Ver1fi:area** functionari1 totale la fiecare echipament realizat este scumpa, dificila sau chiar imposibila la dispozitivele complexe.

· Pentru a realiza o productie de serie de dispozitive "bune• cu o probabilitate ridicata de functionalitate totala. la un cost rezonabil, se practica trei tipuri de incercari (de tip imediat).

### 10.12.3.3.l lncerceri de caracterizare

Cuprind incercari distructive si/sau limitative llimitele la •~ are disp·ozitivul nu mai functioneaza dar, readus in domeniul **de**  exilizare, reincepe sa functioneze). Aceste incencari stabilesc •1alorile limita reale la care dispozitivul functioneaza fara a se deteriora sau bloca (si timpul admis exercitarii acestor limite).<br>Incercariie stabilesc lim celui de stocare. Aceste incercari trebuiesc sa determine si rata de defecte, MTBF in domeniul de functionare garantat.<br>Incercarile au loc pe un lot de dispozitive si au un carac-

Incercarile au lot de dispositive si au un caracter si de disponente si au un caracter estatistic, Pentru plachete s<br>La plachete determinari se folosesc si datele (standardele) privind clasele de componente utilizate. Aceste determinari dau. "cadrul general" in care se plaseaza dispozitivul nostru.

#### 10.12.3.3.2 Incercari de omologare

Incercarile de omologare au şcopul de **a** verifica functiona- rea într-o gama de tensiuni si temperaturi, un timp relativ asupra bunei functionari. Aceste incercari deasemeni se executa pe un numar de exemplare (prototip si serie zero), ele avind si rolul de a determina MTBF-real.

#### 10,12,3,3.3 Incercari de productie

Sint efectuate asupra fiecarui exemplar la temperatura ambi-. anta, la tensiune nominala sau marginale, cu un set de programe (teste) cu o durata de zeci de secunde pina la maxim zeci de mi nute.

Dupa aceasta testare facuta cu autoteste sau pe echipamente de test, urmeaza o "imbatrinire" in care se ruleaza programe de sistem ·pe o durata de zeci de ore. Scopul acestei operatii este elimînarea defectelor timpurii, consecinte directe ale diferite- , lor greseli de fabricatie. Daca imbatrinirea se efectueaza cu echipamentul introdus in camera climatica, la "cald" se realizeza o "imbatrinire accelerata".

Periodic, din productia de serie, se preleveaza un numar de echipamente care sint supuse la probe aseinanatoare cu **cele de**  omologare (fara determinarile de fiabilitate), ' pentru a urmari incadrarea productiei in domeniul de functionare omologat.

#### **10.12.3.3.4 Testarea go-no-go (trece nu trece)**

Dezideratul acestei teslari ii constituie **realizarea** unui se t de teste edificator asupra functionarli complete, fara **sa-si**  puna problema diagnozei si depanarii. In general rezultatul testarii este sub forma de "bun" sau "defect (90 no gol.

In echipamentele de calcul acest tip de testare se executa<br>
rulind un program (test) care pe linga exersare cu stimuli compara automat raspunsul cu cel asteptat.

In practica se folosesc trei metode de **testare a** bunei

<sup>f</sup> unctionari si anume: -testarea chiar pe calculatorul produs, si care **se poate**  face prin: autoteste, programe de test dedicate aplicatiei, rularea de programe complexe sub sistemul de operare. Aceasta modalitate este aplicabila la sistemele complete, putind confirma ca ele sint functionale.

-testarea **pe** stand de test. Standul de test este constituit in principiu dintr-un calculator hard identic cu cel produs,

dotat cu programe de test pentru fiecare subansamblu (placheta). Pe stand se pot verifica plachete izolate prin substituirea lor in stand si verificind buna lor functionare. Pe standul de test \*e pot efectua teste si la marginale de tensiune (prin dotarea cu<br>surse cu marginale comandate). De asemenea se pot practica tehnici de izolare electrica a plachetelor ce se testeaza in sensul a defectiunea de pe placa testata sa nu blocheze functionarea ntregului stand de test precum s1 conectori suplimentari *ce*  aciliteaza accesul la placile testate.

-testare cu echipamente de test, exersoare sau sisteme de est. De obicei aceasta testare se aplica asupra circuitelor, lachetelor dar se poate testa si intreg echipamentul.

Istoric, testele 90-no-90 au fost primele utilizate. Perfecionarea lor a vizat doua aspecte: marirea gradului de incredere n lestarea efectuata si realizarea *de* facilitati de diagnoza pentru a indica placheta sau functia defecta).

Gradul de incredere si capacitatea de diagnoza creste emnificativ, de la testarea cu autoteste, la verificarea pe landul de test, si devine maxim la utilizarea echipamentelor de est.

#### 10.12,3.3.~ **Tester••** in **vederea diagnozei**

Un anumit defect (traseu intrerupt sau in scurtcircuit, ~omponenta delecta, etc) are ca efect o comportare eronata a semnalului afectat, care se manifesta ca un raspuns eronat in **testul** in care **el este** stimulat.

Prin diagnoza erorii intelegem procedeele de testare prin **care** putem identifica semnalul cu comportare eronata. ln continuare se apeleaza la procedee de depanare care duc la izolarea defectului si stabilirea elementului defect. Evident e de dorit ca diagnoza sa dea informatii cit mai· detaliate, adica **pe** llnga blocul sau funct1a defecta sa indice tipul *de* semnal defect (comenzi, dale, adrese) si chiar rangul datei sau adresei eronate.

#### 10.12.3.3.5.1 Diagnoza pe echipament (sistem)

Diagnoza se poate face chiar pe echipamentul produs, secven-<br>te de diagnoza putind fi implementate in autoteste rezidente permanent in EPROM-urile echipamentului sau in EPROM-uri speciale pentru testare *ce* le inlocuiesc **pe** cele rezidente numai in scopul testarii.<br>**Functionarea eronata poate da un mesa**y de eroare sau se

poate deduce din neaparitia mesajului de "bun" intr-un timp determinat. MesaJe de *uoare* se pot primi numai daca nucleul si perifericul implicate in rularea autotestului sint functionale.<br>In acest caz deobicei exista posibilitatea lansarii ciclice a secventei sau programului ce a detectat eroarea. O varianta consta in ciclarea automata pe eroarea detectata. Pentru a reduce blocurile functionale implicate in nucleul minim, perifericul cel<br>mai simplu (utilizat numai in timpul testarii) poate fi un port cu LED-uri sau afisaj hexa pe care se indica secventa de autotest **pe care a aparut eroarea** si se efectueaza buclarea. In continuare<br>se vizualizeaza cu osciloscopul semnalele, urma•indu-le conform schemei pina la localizarea modulului eronat.

Nucleul minim necesar functionarii autotestelor intr-un sistem cu microprocesor este constituit din: microprocesor, circuite de c lock, decodarile (cel putin de EPROM si a perifericului utilizat), driverele de comenzi, date, adrese, busul microcalculatorului (comenzi, date, adrese) si circuitele afectate perifericului de inlerfata cu operatorul.

Diagno7a devine dificila cind defectele afecteaza 'nucleul funclional minim necesar rularii autotestelor. ln acest caz punerea la punct a nucleului minim trebui~ facula prin masuratori, cautind semnalele blocate sau in scurtcircuit si racurgind la deductii logice, verificate prin sectionari de trasee.

Chiar cind se pot realiza buclari pe eroare, depanarea pl achetelor 1n sertar este greoaie si dificila (chiar folosind pre lungitoare pentru plachete).

Punerea la punct a echipamentelor cu autoteste **este** foarte raspindita, fiind o metoda utilizata la productii de serie mica. Echipamentele de calcul moderne chiar de serie mare, au incluse<br>autoteste in firmware-ul (EPROM-urile) sistemului, de obicei autoteste in firmware-ul (EPROM-urile) sistemului, de obicei<br>lansate automat la resetarea sistemului. Aceste autoteste dau o informatie rapida despre starea de buna functionare a echipamentului.

### 10.12.3.3.~.2 **Diagnoza pe stand de test**

Poate imbunatati accesul la plachete printr-o constructie de prelungitoare 3decvate si introducerea separarii electrice intre conectorul placi i testate si busul standului. Pe stand programele de test pot fi mult mai evoluate, ele putind fi stocate pe memoria extinsa a echipamentului (banda, disc, floppy disc, etc.), dimensiunea programeior nemaifiind limitata la 2Kocteti (capacitatea unui EPROM 2716). Aceste **realizari** permit si avea marginale de tensiune, astfel marindu-se eficacitatea testelor.

Utilizarea standurilor de test este adecvata **la** serii de fabricatie medii.

# 10.12.3.3.5.3 Diagnoza pe echipamente de test

Aceste echipamente sint jedicate teslarii **la** nivelul de componente, plachete echipate (testare "in circuit" si "functional dinamica") precum si ansamble (testarea finala si cea<br>de imbatrinire). Echipamentele de test se utilizeaza la productii de serie mare, cu cit seria e mai numeroasa se justifica echipamente mai sofisticate cu o functionare automata si cu un<br>soft complex dedicat testarii. In continuare ne vom referi numai la echipamente de test pentru plachete echipate, folosite la microsisteme si ansambluri (microsisteme).

La echipamentele de test se utilizeaza trei regimuri de lucru:

-testare de tip **go no go,** folosita ca test final pentru plachete sau ansamble;

-regim de diagnoza, in care se activeaza programe de test mai lungi care pot detalia semnalul defect;

-regim de depanare, in care se urmareste izolarea (identificarea) elementului defect.

Echipamentele de test trebuie sa rezolve doua actiuni diferite si anume: generarea si aplicarea stimulilor pe placa testata si evaluarea-raspunsului-acesteia (comparar<mark>ea cu cele</mark><br>considerate-bune). considerate bune).<br>Un deziderat al echipamentelor de test il constituie capabi-

litatea lor de a aplica stimulii de test doriti independent de

starea de functionare sau defect a dispozitivului testat. La microsisteme aplicarea acestor stimuli se poate face prin substituirea unei componente montate pe soclu sau prin accesarea pe la conectorul extensiei de bus. Astfel echipamentul de test poate prelua controlul microsistemului. Aceasta substituire a unei componente constituie tehnica de emulare. Sint cunoscute emulatoare de microprocesoare, memorie (EPROM sau RAM) si bus. Emulatoarele realizate prin substituirea microprocesorului din placheta echipata testata, folosind conector in soclu (DIP), constituie solutia cea mai raspindita. Un dezavantaj al emularii microprocesorului il constituie necesitatea montarii acestuia pe soclu (pe placheta testata), sau utilizarea unui conector (soclu)<br>care permite accesul (in paralel) la toti pinii microprocesorului, La acest acces (in paralel) cu microprocesorul lipit pe placheta testata, acesta trebuie fortat in starea HOLD pentru ca<br>emulatorul sa poata prelua controlul semmalelor. Emularea semna-<br>lelor microprocesorului substituit, realizata de obicei intr-un bloc special numit POD, se poate realiza printr-una din urmatoare Ie lehn ic 1:

-un microprocesor de acelasi tip (mai rapid) separat prin<br>drivere de placa testata, solutie cel mai frecvent folosita;

-un numar de porturi programabile ce sintetizeaza semnale prin lncarcarea lor de catre microcalculatorul echipamentului de test, frecventa de lucru in acest caz fiind mult inferioara celei normale de lucru; *>* 

-un dispozitiv microprogramat care realizeaza si o emulare a timingului microprocesorului substituit. Acelasi dispozitiv, in<br>functie de programarea lui, poate emula tipuri diferite de functie de programarea lui, poate-emula tipuri diferite<br>microprocesoare:

microprocesoare; -un tran1lator *de* semnale care sintelizeaza semnalele necesare din cele generate de alt tip de microprocesor. Metoda e : folosita .pentru extinderea domeniului de utilizare a unui echipament de test dotat cu emulator cu microprocesor de un tip pentru testarea unui microsistem cu alt microprocesor.

Procedura cu stimulii aplicati de echipamentul de test printr-una din metodele enumerate, duce la generarea de raspun-<br>suri pe placheta testata, apoi se compara acestea cu cele de pe o placheta buna, ceea ce constituie evaluarea comportarii. In urma<br>acestei comparatii se determina starea de buna functionare sau de functionare eronata a plachetei. Evaluarea comportarii plachetei testate se poate face in urmatoarele moduri:

a.Vizualizarea de semnale cu osciloscopul. Chiar si la sisteme de test evoluate, aceasta metoda poate fi folosita in regimul de depanare (izolarea defectului). Pentru diagnoza utilizarea ei este limitata numai la unele semnale (exemplu verificarea clockului pe placheta). ln general echipamentele de test evita aceasta metoda in diagnoza, tendinta fiind de diagnoza automata,<br>excluzind interventiile operatorului in timpul testului, O alta limitare a acestei metode o constituie dificultalile de interpretare a corectitudinii semnalelor complexe (ex. pe bus de date). % Cu toate acestea pentru localizarea defectelor ce produc blocari de semnale, ramine cea mai simpla metoda. Aceasta metoda<br>se poate extinde si la depanarea scurtciréuitelor folosind coduri de *itest* (module) simple de tipul "pulseaza un singur element". Vizualizarea semnalelor cu-osciloscopul necesita pozitionarea acestuia pe toate semnalele implicate in modulul functional (date, adrese, comenzi), decizia asupra bunei functionari sau<br>diagnosticarea semnalului eronat revenind exclusiv operatorului **uman,** 

b:Ut1lizarea analiiei de semnaluri. Semnaturile pot fi luate la nivelul pinilor microprocesorului substituit si conector placheta folosind ca tact semnale de comanda a microprocesorului (RD, · WR, etc.). In acest caz se folosesc analizoare de semnaturi pe 24, 48, 64 canale (multicanal sau paralel), evaluarea raspunsului plachetei fiind facuta automat prin compararea cu setul de semnaturi ridicat si memorat de la o placheta buna.

Pentru depanare se foloseste o sonda mobila, care se amplaseaza manual, ghidata de softul echipamentului de test sau de operator, dupa scheme.

Desi depanarea prin analiza de semnaturi este o metoda moderna si eficace, realizarea ei practica intimpina o serie de dificultati. In continuare prezentam citeva indicatii de utilizare a acestei tehnici.

Oaca se folosesc module de test orientate pe blocuri functionale, e necesar ca pentru fiecare modul de test sa existe<br>o harta de semnaturi corecte pe toate semnalele de pe placheta testata. Pentru a evita existenta unui set de harti de semnaturi<br>de obicei se utilizeaza un singur cod de test (modul) general care exerseaza toate semnalele de pe placheta. Interpretarea semnaturii eronate este usurata daca analizorul de semnaturi are si urmatoarele facilitati:

-indicarea in clar (nu numai prin semnatura) a starii de "blocat pe 1" si TRISTATE;

-memorarea si indicarea existentei pe caile de date a starii (cel putin odata) de TRISTATE in timpul testului;

-utilizarea de praguri de "O" si "1" distincte si reglabile<br>sau programabile;

-utilizarea de intirzieri reglabile sau prog1·amabile pe · ·calea de date si clock. Aceasta pei-mite selectarea momentului de înregistrare a datelor stabile.

Prin alegerea potrivita a tactului se pot obtine informalii suplimentare despre defect (este numai pe RD sau WR, cind exista MREQ sau IORQ), dar aceasta necesita harti de semnaturi<br>suplimentare pentru fiecare nou semnal de clock utilizat. Cind se supplimentare pentimentare pententare nou semnaturi multiple se obisnuieste a **semnaturi multiple se obisnuieste a**<br>International de clock o functie "SAU" intre RD si-WR.

O atentie deosebita trebuie acordata alegerii portii de validare a ridicarii semnaturii, aceasta putind fi rangul cel mai semnificativ de adresa utilizat tex. A15 in sisteme pe 8 biti in regim de fortare NOP-uri sau RST #38) sau un semnal din emulator *ce* marcheaza o rulare a testului. Semnalul de clock utilizaLe de dorit sa fie validat de actionarea asupra plachetei testatei utilizarea unui clock ce se declanseaza si la actiuni interioare ale emulatorului (de' ex. in POD spre memeoria calculatorului echipamentului de test) desi posibila, impune restrictii asupra realizarii programului de test.

De remarcat o deosebire la utilizarea AS fata de vizualizarea cu osciloscop in ce priveste buclarea pe test. Daca la vizualizare buclarea poate fi continua, la AS este necesar sa existe o pauza intre terrninare test si o noua reluare. La AS exista posibilitatea folosirii de semnaturi singulare (ridicate la o singura rulare a testului). De remarcat ca o rulare multipla (2 sau 3 ori) poate da o informat ie pretioasa in ce priveste stabilitatea semnaturii, precautie obligatorie la ridicarea hartilor de semnaturi. De retinut ca la ridicarea manuala a semnaturilor timpul de rulare a unui test nu trebuie sa<br>depaseasca citeva secunde (de dorit sa fie fractiuni de secunda) pentru a nu periclita semnatura prin miscarea sondei de catre operator.<br>Utilizarea AS necesita o pozitionare a sondei similara cu

Utilizarea AS necesita o pozitionare a sondei similara cu<br>cea folosita la vizualizarea semnalelor cu osciloscopul. Evaluarea raspunsului poate fi facuta de operator (prin

comparare cu semnatura corecta) sau, automat, prin citirea de catre program a semnaturii ridicate din locul indicat operatorului si compararea ei cu o baza de semnaturi ridicata pe o placheta buna.

c.Evaluarea raspunsului prin program (soft). Metoda facil de utilizat asupra smnalelor ce pot fi scrise si citite (RAM) sau numai citite (ROM cu informatia serisa cunoscuta). In acest scop au fost dezvoltate module de test functionale ce realizeaza o testare progresiva ca:

EXD - modul de test pentru verificarea existentei cailor de date in RAM. Este aplicabil cind timingul decodarea si semnalul RD si WR sint operationale in RAM. Poate fi folosit chiar cind sint defecte pe adrese, codul operind numai la o singura adresa, pulsind fiecare rang de date la "0" si "1" intr-un cimp de date de "O" si reluind-codul complementar.

AFP - modul de test (cod) existenta cai de adresa in RAM. Verifica ca fiecare rang de adresa poate fi "pulsat" autonom pe •o• si "I" si ca nu sint scurtcircuite cu alte ranguri de adresa. MARCH - cod cunoscut pentru testarea memoriilor RAM si constind dintr-un triplet de operari la fiecare adresa, dupa o initializare a memoriei cu "O". Operatiile la adrese succesive sint formate din tripletii: citire (RD) de "0" (la RAM bun), scriere (WR) de "1" si citire (RD) de "1" (la RAM bun). Dupa haleierea intregii memorii testul se reia cu date complementare.

CKS - cod de verificare pentru memorii ROM, realizeaza o citire succesiva a intregului ROM (PROM, EPROM) si calcularea unei sume de control (simpla, cu SAU EXCLUSIV sau similar cu calculul semnaturii 1a AS).

Pentru alte dispozitive *ce* includ I/O pe placheta testata. pentru **a face** evaluarea soft p01te fi utilizata interactiunea cu operatorul uman, care e ghidat de calculator. Astfel se poate **testa afisaJul** pe care lestorul genereaza caraclare sau figuri geometrice si operatorul confirma (sau infirma) de la tastatura corectitudinea acestora. Metoda similara e folosita la verificarea tastaturii, testorul 1ndicind pe ecran tasta *ce*  urmeaza a fi apasata si compara codul receptionat cu cel corect.

Pentru alte dispozitive de I/O este necesara fie o interconectare a iesirilor (OUT) cu intrarile (IN) pe placheta si compararea semnalelor receptionate cu cele emise. O forma mai generala o constituie conectarea unor adaptoare programabile (controlate de testor) la I/O placheta. In cazuri mai complexe, ca adaptoare se pot folosi calculatoare de simulare sau calculatoare de proces interconectate cu calculatorul echipamentului de test.

Evaluarea prin soft (compararea datei citite cu cea asteptata) este larg folosita fiind utilizata la testarea pe echipamentul produs (autoteste), pe stand de test (cu teste dedicate) cit si pe echipamente de test. Daca la autoteste se practica oprirea la prima eroare si afisarea unui mesaj, sau buclarea pe secventa in care s-a detectat eroarea, pe stand de test. pe linga aceste modalitati, se utilizeaza si cumularea<br>erorilor, rezultind harti de erori multiple. Aceste harti rezultind harti de erori multiple. Aceste harti -usureaza localizarea defectului, in special daca sint insolite si de o tratare soft a erorii, putindu-se da informatii in clar despre semnalul eronat (ex. rangul de date D5 blocat la "O"). Efortul soft de implantare a unei tratari complexe a erorilor este considerabil si pe standuri trebuie reluat pentru fierare tip nou de microsistem testat.

In echipamentele de test sint larg folosite module de test (coduri) universale prin parametrizarea lor (ex. MARCH cu parametrii: adresa de inceput si sfirsit) si programe de tratare a erorilor. Utilizarea unui mod unitar de realizare a testelor,
utilizarea de limbaje de nivel inalt orientate pe testare (ex. ATLAS) reduc considerabil efortul realizarii de programe de test performante pentru un nou produs. In plus, pe masura ce bibliote-<br>ca de module de test universale se imbogateste, devine tot mai redus numarul de module de test noi necesare pentru dezvoltarea unui nou produs.

Este recomandat ca rularea modulelor de lest pe echipamente de test sa fie continuata pina la terminare, indiferent de tipul sau numarul erorilor detectate. De asemenea este de dorit ca<br>stimulii aplicati plachetei testate sa nu se modifice in functie de tip sau numar de erori. Daca acest lucru nu e intotdeauna posibil ca timing (datorita secventelor suplimentate in emulator de inregistrarea secventei eronate) dar cel putin secventele de RD si WR sa fie neschimbate. Aceste recomandari utile la evaluarea soft a comportarii plachetei sint obligatorii la modulele de test utilizate in analiza de semnaturi (altfel secventele diferite in cazul erorii duc la modificarea tuturor semnaturilor, nemaiputind identifica semnatura eronata).<br>In incheiere voi prezenta o succinta comparatie intre evalu-

area comportarii plachetei prin analiza de semnaturi multicanal conectata la DIP, conectori si eventµale 1/0 si evaluarea **seft a** erori lor.

-Evaluarea cu analiza de semnaturi permite rularea unor 110dule **de**  test mai rapide (eliminind din ele comparatia **si tratarea** soft" **a**  erori. Timpii de rulare se pot reduce de 1,5..3 ori, implicit gradul de încredere in placheta declarata "buna".

-Evaluarea soft are un grad de finele superior putind decela secventa in care apare eroarea si permitind o tratare superioara a erorilor prin utilizarea de secvenle adecvate scoaterii in evidenta a semnalului eronat (aceasta posibilitate exista si la AS, dar utilizarea ei duce la necesitatea unor seturi suplimenta- re de harti de semnaturi). Evaluarea soft permite o interpretare a rezultatelor (hartile de erori) si in cazul defectelor multiple, putindu-se efectua corelari intre elemente diferite.

O solutie eficienta utilizata in unele echipamente de **lest** o constituie folosirea combinata a celor doua metode de evaluare (soft si AS).

O ultima remarca despre echipamentele de · test complexe: aceasta pe linga posibilitatile de testare oferite si de interpretare a erorilor trebuie sa ofere si facilitati de listare automata a rezultatelor testarii pentru fiecare placheta, precum si de urmarire statistica a rezultatelor testarii. O astfel de urmarire\_ statistica a erorilor si defectelor **pe** fiecare tip **de**  placheta se concretizeaza in obtinerea de rapoarte lunare asupra calitatii productiei, tipul cel mai frecvent de erori si semnalele pe care se manifesta, tipul de componente cu cea mai mare rata de cadere, etc. Aceste date analizate lunar sau decadal constituie un ajutor pretios in imbunatatirea calitatii produselor prin atentionarea asupra surselor celor mai frecvente defecte.

#### 10,12,3.3.6 **Defectele plachetelor echipate**

Din punctul de vedere al modului de manifestare, defectele se pot clasifica in: **logice** (certe, stabile) si de **1en1ibilitate**  (cu manifestare diferita la repetarea testului, modificarea tensiunii, timingului sau temperaturii).<br>Pe o placheta din productia de serie (deci validata ca

schema logica, set de componente, nivele si timing) defectele logice pot fi cauzate de:

-trasee intrerupte sau in scurtcircuit;

-componente defecte.

Sand Car Defectele de sensibilitate apar in cazul unei proiectari la "limita" a plachetei, fie datorita existentei pe placheta a unor componente cu parametri la "limita".

Proiectarea plachetelor echipate considerind functionarea logica si succesiunea logica a semnalelor in timp impune respectarea unor restrictii tehnologice ce limiteaza dimensiunea si numarul de circuite pe placheta. numai

Orientativ aceasta limita este atinsa (pentru imprimaj dublu strat) la dimensiunea de cca. 20/20cm si la cca. 40..50 circuite TTL normale pe placheta.

La un produs (placheta echipata) la care defectele de sensibilitate se intilnesc la un procent important din productie, trebuiesc analizate urmatoarele aspecte:

-daca proiectarea a fost facuta tinind seama de incarcarile admise (mai ales la scheme ce contin CI LS si N sau S interconectate);

-daca la proiectare s-a tinut seama de propagarea cea mai defavorabila, luind in calcul combinatia de timp de propagare minima PE o cale (exemplu de clock la un bistabil) si cea de propagare maxima pe alta cale (de exemplu data la acelasi bistabil);

**-daca** sint respectate regulile practice (tehnologice) de realizare **a** plachetei privitor la lungimea traseelor, plane de **,wsa,** decyplari, etc.

In cazul existentei unor astfel de "scapari" de proiectare (care ar fi trebuit detectate la lncercarile de caracterizare a prototipului si seriei zero) solutia-cea mai rationala este<br>reproiectarea-plachetei-si-eventual-utilizarea-de-cablaj-imprimat reproiectarea plachetei si event,Jal utilizar'!?a d'!? cablaj imprimat cu **eai** 111Ult **dt** doua straturi. Aceasta reproiecta1·e este cu ati t mai justificata cu cit seria de fabricatie este mai mare,. evilindu-se astfel punerea la punct artizanala a fiecarei plachete. Pentru plachete de dimensiuni mari (pina la 50\*50cm) pot fi necesare 2 sau 3 reproiectari tehnologice pentru eliminarea sensibilitatilor de functionare (la imprimaj dublu strat). Acestea sint justificate la o serie mai mare de fabricatie, cunoscind ca pretul de cost si efortul de depanare sint mai reduse (cu pina la 50%) la imprimaj dublu strat decit la patru straturi.

Despre regulile practice de proiectare a plachetelor gasiti detalii in "Proiectarea cu circuite integrate TTL" de R.L.Moris, cap 5 (pag.96..122) si "Proiectarea cu circuite logice MSI si LSI standard" de T.R.Blakeslee, cap 12 (pag.261..281).

Prolectanlil *de* plachete echipate tind sa se concentreze asupra schemelor logice, subestimind importanta implantarii tehnologice a schemei. Nerespectarea regulilor de implantare tehnologica poate "rata" cea mai eleganta rezolvare logica, de aceea imi permit o scurta trecere in revista a acestor reguli (restrictii) de implantare.

Restrictiile pentru plachetele dublustrat se refera la:

-Planul de masa si decuplarile. Caderile in c.c. dar mai ales cuplajele in curent alternativ trebuie sa fie sub 0,1V. Decuplarile de 10nF la 2CI si conexiunile de +5V mai scurte de 12.5cm intre 2 CI. La plachete cu CI LS decuplarile se reduc substantial si planul de alimentare nu mai poate fi considerat ca un plan de masa suplimentar (in curent alternativ),

-Lungimea traseelor sa nu depaseasca 25cm la conexiuni simple si 50 cm la conexiuni ce au un plan de masa in apropiere. Aceasta limitare e impusa-de fenomenele de reflexie si diafonie.

-Respectarea fan-outului pentru a se incadra in marginea de zgomot de 0,4V (un CI functioneaza corect si la o margine de l,OV), Astfel se asigura rezerva necesara functionarii in condi-<br>tii de zgomot real pe placheta.<br>- Fronturile semnalelor sa fie suficient de rapide

-Fronturile semnalelor sa fie suficient de (0,4.,0,8V/ns) pentru interpretarea corecta (la fronturi lente apar oscilatii pe iesire). O atentie deosebita trebuie acordata la utilizarea combinata a circuitelor LS, N, S, MOS si in cazul<br>multiplexarii semnalelor prin rezistente (care strica multiplexarii semnalelor prin rezistente (care strica fronturile).

La calculul inlirzierilor trebuie sa se considere combinatia cea mai defavorabila a timp•Jlui de propagare minim si maxim. De asemenea trebuié sa se considere timpul de propagare real pe linii, dublu fata de cel calculat (datorita reflexiilor).

La realizarea unor plachete dublu strat pina la cca. 20120cm respectarea restrictiilor legate de plan de masa, decuplari, diafonii si reflexii nu pune probleme deosebite. La plachetele mai mari este necesar a se avea in vedere urmatoarele1

-Impartirea plachetei in blocuri functionale. fiecare bloc in parte urmarind sa se încadreze in restrictiile enuntate mai'nainte. Aceasta impune evitarea folosirii portilor libere din alte blocuri, tratarea conexiunilor dintre blocuri ca linii de transmisie folosind emitatoare/receptoare de linie si utilizarea de circuite digitale pentru multiplexari, diferentieri sau .<br>integrari (MUX, MONOSTABILE).

 $-Ut$ ilizarea de metode ce permit functionarea corecta si  $\cdot$  in condilii de zgomot intens. Din aceste metode putem aminti: proiectarea cu timing relaxat (cu rezerve mari), reducerea incarcarilor (maresle marginea de zgomot disponibila), utilizarea · de circuite sincrone (tip O care preiau datele in momente precise folosind un timing corelat pentru preluarea succesiva a datelor), protejarea semnalelor de tact si asincrone (CLEAR, - RESET, SET) prin folosirea de emitatoare/receptoare, amplasare apropiata, repetare pe parcurs sau chiar cabluri coaxiale si utilizarea de scheme cu toleranta la defect ce permit coractia erorilor accidentale , datorate zgomotelor, parametrilor la limita sau cauzelor datorate mediului ambiant.

Pentru a sintetiza defectele plachetelor echipate pornim de la un model in care consideram placheta ca o colectie de componente interconectate prin trasee pe care circula semmale. Functionarea eronata se manifesta la nivelul semnalelor, defectul manifestindu-se la nivelul componentelor sau traseelor.

Defectele logice datorita traseelor pot fi:

-traseu intrerupt:

-traseu in scurtcircuit (cu alt semnal, masa sau alimentare).

Defectele logice datorita componentelor pot fii

-componenta nefunctionala:

-nerespectarea nivelelor logite:

-nerespectarea conditiilor **de timp (la** o **combinatie**  defavorabila de circuite).

Oefectele de sensibilitate datorita traseelor pot **fi:** 

-zgomote datorita planurilor **de masa** insuficiente si decuplarilor imperfecte:

-zgomote datorita lungimii traseelor care provoaca ref!ekii: -zgomote datorita vecinatatii traseelor ce provoaca diafonii.

Defectele de sensibilitate datorita componentelor pot fi:<br>-consum exagerat pe intrare;

-nivel de iesire redus;

-nivel de intrare mari\:

-intir2ieri exagerate (sau prea reduse):

-sensibilitate exagerata la zgomot pe alimetare:

-dioda Inversa pe Intrare deteriorata:

-functionare eronata la modificarea tensiunii sau<br>· temperaturii (in domeniul de functionare garantat).

Pentru depanarea defectelor logice se folosesc metodele curente: observarea vizuala, urmarirea semnalelor cu<br>osciloscopul, analiza de semnaturi, pul er - tra sor de curent.<br>Depanarea defectelor de sensibilitate este mai dificila,

metoda intrebuintata constind in a aduce placheta intr-un astfel de regim in care aceste defecte devin stabile (logice). Pentru **aceasta** se recurge la: alimentarea plachetei la marginale de tensiune, timing sau temperatura. Un progres in aceasta operatie il constituie utilizarea metodelor si dispozitivelor depanarii dinam ice.

# **10,12.3.4 St,t•aul •xp•rt** 1n **t•star•**

In continuare voi prezenta, intr-o viziune simplista si limitata, utilizarea sistemelor expert in testare.

Expertii intr-un domeniu sint persoane competente care, pe linga cunastinle bogate in domeniu , au si c.pac itatea *de* a •i le folosi in mod eficient in rezolvarea unor probleme concrete. Aceasta capacitate se bazeaza pe cunostinte teoretice si<br>experienta practica. Un expert cu talent didactic si scriitoricesc ar putea scrie o carte despre cunostintele lui si **~ai ales despre** ulili:area lor in conditii concrete.

Un sistem expert electronic isi propune sa puna la dispozitia altor utilizatori cunostintele unui expert uman. In acest scop, indrumarul scris (o carte voluminoasa) se inlocuieste **acest** scop, indrumarul scris (o **carte** voluminoasa) se inlocuieste cu un pragrJm, care include cunostintele si reguli de folosire a l or . Sist eme le expert permit un mod interactiv de pnici:a1·e a problemei de rezolvat, ajungind la solutia concreta fara a fi. nevoit sa parcurgi masa *de* cunositnte neinteresante pentru cazul concret analizat.

un mecanism de culegere si sistematizare a bazei de cunostinte si regulilor de utilizare (aspect neglijat in majoritatea sistemelor) precum si un mecanism de explorare a lor, care sa le puna in modul cel mai eficient la dispozitia utilizatorului. Mai concret spus, un expert uman in loc sa scrie o carte va apela la un nucleu de sistem expert, pentru a-si depune pe calculator cunostintele teoretice, practice si regulile de utilizare. Sistemul **expert astfel** generat va fi capabil sa rezolve pina la cca. 807. din problemele concrete. Evident ca sistemul expert electronic ramine inferior celui uman, dar multiplicarea lui va pune la dispozitia unor utilizatori "neexperti" o parte din cunostintele unui expert.<br>Intr-un fel, se poate-considera-calin depanare sistemul

expert dezvolta modul de tratare a defectelor din manualele de<br>programare (ex. pentru reparare TV), in care, dupa o descriere programare (ex. pentru reparare TV), in care, dupa o descriere<br>functionala a blocurilor, sint intocmite liste cu manifestarile<br>defectelor (erori) si cauze posibile, indicindu-se si verificarile necesare pentru precizarea defectului.

Pentru un produs complex utilizarea documentatiei scrise<br>poate deveni foarte dificila datorita volumului ei. Amintim ca pc•te deveni fo.arte dificila datorita volumului ei. Amintim ca **Întreaga** d•:.curoen\ati e de realizare a unui avion insumeaza cca. 1.000. 000 pagini. \$islem;,le expert p,:,\ fi capabil~ *r1e* inm,agazinarea unor volume ridicate de informatii si, folosind un mecanism eficient, poate ghida rapid utilizatorul la delimitarea problemei concrete. La folosirea sistemului expert in testare (similar expertului uman) pentru delimitarea cauzei manifestarii (defectului) pot fi cerute informatii suplimentare a caror obtinere

necesita efectuarea de masuratori asupra produsului testat. •<br>Un sistem expert, devine "inteligent" datorita inmagazinarii<br>unui numar mare de cunostinte si reguli si datorita mecanismului rapid de acces la acest<mark>ea. Aceste sisteme p</mark>ot solicita detalii<br>suplimentare asupra starii produsului testat, obtinut<mark>e prin</mark> masuratori efectuate de oper-ator ii umani. O alta capabilitate **a**  sistemelor expert o constituie capacitatea de a efectua rapid calcule complicate pe baza unui model matematic al domeniului de aplicare.<br>Descrierea anterioara se refera la sisteme expert off-line.

Descrierea anterioara se refera la sisteme expert off-line, car-e oper-eaza pe baza indicatiilor- date de operatorul **uman.** Implernentarea lor- se poate face pe calculatoar-e universale **de tip**  PC-XT, PC-AT sau mai puternice. Pentru utilizare este suficienta incarcarea dischetelor- cu softul programului expert.

expert in testare il constituie interconectarea calculatorului cu<br>un echipament de test, In acest caz sistemul poate poate aplica stimuli produsului testat si-i poate urmari comportamentul, manifestarile eronate fiind analizate si interpretate. ln caz de necesare precizarii diagnozei si izolarii componentei defecte. Evident un astfel de sistem expert isi limiteaza domeniul de folosire, el devenind dependent de echipamentul de test pe care<br>este implementat.

Aceasta utilizare a sistemelor expert on-line in testare a fost dezvoltata in doua directii:

-Implementarea sistemului expert pe un calculator universal care se completeaza cu un hard de test (pentru aplicare stimuli si achizitii de date). Accentul se pune **pe** rnanipularea inteligenta a cunostintelor, hardul de interactiune folosit fiind

cit mai redus;<br>-Implementarea pe echipamente de test complexe a unor programe de expertiza in diagnoza si depanare care permit o tratare superioara mai "inteligenta" a rezultatelor obtinute in urma unor testari "clasice".

Desi cele doua cai par similare, echipamentele rezultate pot fi mult diferite.

# 10.12.3.S **Este necesara testarea?**

Desi pare evident un raspuns afirmativ, exista premize teoretice si realizari practice care dovedesc ca la un anumit nivel tehnologic ea poate fi in mare masura evitata. Un produs proiectat perfect, utilizind materiale cu caracteristici sigure riguros respectate si realizat fara greseli tehnologice trebuie sa fţe "bun". In aceasta viziune o functionare defectuoasa se datoreste nerespectarii dezideratelor enuntate. Punerea accentului pe indeplinirea conditiilor de realizare a unui produs "bun" de "orima data" reduce rolul teslarii si depanarii, teoretic putindu-le elimina integral.

Problema e mai veche si deriva din intrebarea: "Rebutul este un lucru fatal sau el rezulta dintr-o << greseala>> in procesul de realizare al produsului ?" Daca este urmarea unei "greseli", in loc de a depune eforturi pentru sesizarea cit mai timpurie a defectului si remedierea lui este mai rational sa ne indreptam efortul pentru inlaturarea greselilor care constituie **cauza**  defectelor. Pentru a avea confirmarea ca intr--adevar produsul **a**  fost realizat fara greseli, este suficient un test final. Eventualele defecte constatate devin sursa unor analize care sa modifice procesul de fabricatie urmarind eliminarea cauzelor care le-au produs,

Acest mod de a privi testarea devine tot mai tentant pe masura *ce* produsele cresc in complexitate si utilizarea testarii, dup~ fiecare **fa:a** de fabricat!e, duce **la** o crestere e xcesiva a co5lului, ponderea teslarii aJungind pentru unele produse pina la 40% din pretul de cost. In contextul computerizarii fabricatiei achizitia rezultatelor testarii pe faze devine dificila, datorita diversitatii de echipamente si tehnici de testare pe fazele fluxului de fabricatie.

In aceasta idee in Japonia a aparut conceptul realizarii produselor "bune de prima data", concept dezvoltat in SUA sub denumirea de TQC (Total Quality Control - controlul calitatii totale). Hewllet Packard este una din primele firme care a aplicat acest concept la o linie de fabricatie de plachete echipate. Implantarea TOC-ului a inceput cu eliminarea controlului pe fazele fluxului de fabricatie, singurul control fiind cel final pe un testor functional dinamic complex. In primele luni de aplicare aproape toate plachetele au necesitat interventii pentru depanare. Analizindu-se cauzele defectiunii s**a** trecut **la** eliminarea lor. Progresiv, in citeva luni sa ajuns la realizarea unei productii de 98% plachete bune la test final, personalul de control mult redus ocupindu-se de analiza  $\delta$ *efectelor* ramase.

Pe linga o reducere a costului testarii se realizeaza o !iabtlil.ate superioara (mai putine interventii pe placheta) si incadrarea facila într-un sistem computerizat de conducere a productiei (toate datele de testare fiind disponibile la testorul final).

Aplicarea acestei tendinte de a realiza "produse bune de prima data" implica masuri la toate nivelele ce concura la **realizarea** produsului.

# 10,12,3,5,1 La nivelul proiectarii plachetei

Proiectarea trebuie sa tina seama de caracteristicile reale ale materialelor (de exemplu timpul minim si maxim de propagare la circuite integrate), Existenta acestor tolerante si cea mai defavorabila combinare a lor trebuie sa fie acceptata de buna f~~ctionare. Nivelul de zgomot maxim pe placheta trebuie sa se **pastreze** sub zgomotul tolerat de circuite. Aceasta impune pe linga utilizarea de componente cu praguri minime . garantate si respectarea unor conditii logice (hazard logic) si mai ales tehnologice (lungimi de trasee, decuplari, sortante si incarcari etc,).

Aparitia si utilizarea circuitelor digitale a constituit un mod spectaculos in evolutia electronicii. Circuitele digitale pot prelucra "sigur" informatia cu o precizie cunoscuta si constanta. Termenul sigur este folosit in sens de repetabil exact. Exemplificind ideea, o informatie reprezentata prin valoarea unui octet care cuantifica o marime cu o precizie de 0,4% poate fi supusa unui sir indefinit de prelucrari (memorare, adunare, inmultire,<br>etc.) rezultind o anumita valoare digitala. Supunind rezultațul la un algoritm invers celui utilizat vom obtine exact .informatia (oct@tull iniliala. Acest MOd de operare este posibil prin "refa- cerea• corect• **a** nivelelor **de** •o• .i "!" dupa fiecare prelucrare • . La o informatie analogica (de exemplu o tensiune analoaga octetului digital) la fiecare prelucrare analogica (liniara) in mon-<br>tajele reale se adauga un zgomot parazit. Dupa un numar de prelucrari, prin-realizarea succesiunii inverse, nu mai putem restabili exact valoarea initiala. Numarul de prelucrari este limitat de zgomotul adaugat, la fiecare prelucrare, precizia semnalului scazind, peste un numar definit de prelucrari el devenind inuti-

STATISM Chromia, Is

#### lizabil.

Circuitele digitale lucreaza corect (logic) numai cind nivelul zgomotelor este sub pragurile admise, si se poate restabili corect valoarea de "O" si "1". In acest context s-au stabilit o serie de reguli practice **a** caror respectare **garanteaza**  prelucrarea corecta a semnalelor digitale. Este usoara respectarea acestor reguli la o placheta cu 10 •• 20 **de** circuite integrate, dar devine extrem ·de dificila Ia plachete cu peste 100 c1rcu1te.

Aici intervine un factor psihologic pe care il putem numi "gindire limitata", omul neputind urmari simultan mai mult de 7 obiec te independente. La o placheta complexa urmarirea simultana a traseelor s1 amplasarii circuitelor depas1nd cu mult capacitatea umana. Pentru a depasi aceasta limitare s-au realizat programe de proiectare automata a plachetelor in care se porneste **de** la scheme logice. Practic aceste programe pot lucra automat la plachete simple s1 cu densitate redusa de componente. La plachete care depasesc anumite limite timpul de prelucrare creste exagerat (pentru explorarea unui numar din ce in ce **mai** mare de variante posibile) aparind chiar imposibilitatea de realizare a tuturor restrictiilor impuse initial de proiectant. In aceste situatii se apeleaza la interventia umana pentru a lua decizii care impun mod ificarea schemei logice, dimensiunea plachetei sau ignorarea unor restrictii. In realitate unele restrictii de proiectare pot fi 1ncalcate pentru anumite semnale sau in anumite utilizari, fara a avea urmari nefaste asupra bunei functionari a plachetei. O justificare a acestei atitudin1 este data de caracterul statistic al restrictiilor (regulilor practice), in caz de dificultate de respectare impunindu-se o analiza la fiecare caz concret. Aceasta incalcare a regulilor este tentanta datorita efectului de reducere a timpului *de* proiectare, simplificarii produsului, sau necesitatii incadrarii in anumite dimensiuni s1 performante. Deseori aceste abateri pot avea repercursiuni economice favorabile fara inrautatirea calitatii produsului. In acest context realizarea unei proiectari "perfecte" chiar utilizind proiectarea asistata de calculator ramine un deziderat greu de atins la plachete complexe. ln aceasta situatie, in practica, in proiect isi pune in mare masura amprenta experienta si capacitatea proiectantului. Confirmarea corectitudinii solutiilor logice si mai ales - tehnologice facindu-se prin incercarile de caracterizare asupra prototipului si seriei zero. In urma acestor incercari proiectul plachetei trebuie modificat corespun2ator. In reallzarea mod1 flcan lor se ·remarca neta superioritate **a** intocmiri i documentatie1 de proiectare asistata de calculator si **se**  justifica timpul suplimentar (fata de proiectarea manuala) consumat pentru introducerea datelor plachetei.

#### 10.12.3.5.2 Utilizarea materialelor si componentelor cu **caracteristici sigure si riguros determinate**

Realizarea acestor caracteristici revine fabricantului, dar utilizatorul trebuie sa se convinga si sa aibe garantia realizarii lor. Se practica intocmirea de catre utilizatori a unor specificatii tehnice pentru fiecare material si componenta folosita. Aceste specificatii pot fi cele de catalog (a unei anumite firme) sau impuse de aplicatia concreta. In acest ultim caz materialele pot fi obtinute in baza unei comenzi speciale la furnizor sau selectate din cele produse 1n mod curent. Unii utilizatori folosesc un control de intrare (deci tot o testare) care selecteaza materialele "bune". In cazul unei colaborari mai indelungate cu un furnizor, utilizatorii care s-au convins **de** 

"seriozitatea" fabricantului renunta la testarea de intrare. Problemele *ivite* in utilizare se trateaza cu fabricantul care ia **Msurile nece,are** pentru eliminarea aspectelor sesizate.

# 10.12.3.5.3 Realizarea unui produs de fabricatie strict controlat

Constituie cel de-al treilea deziderat al fabricarii de produse fara defectiuni. Indeplinirea lui stricta necesita disciplina tehnologica posibila numai cu instalatii automate de fabricare a produsului (implantare, reglare, verificare). Aceasta tehnologie e realizata in conditiile computerizarii complexe a fabricatiei, Desi testarea clasica isi pierde din importanta, nemaifiind practicata de operatori umani ea capata o noua dimensiune devenind un proces de testare, verificare si reglare continua a bunei functionari a milloacelor de productie automata.

ln conc luzie desi testarea poate fi redusa, eliminarea ei totala pare improbabila (fiind necesara cel putin la produsul final). Reducerea ei este cu atit mai semnificativa cu cit gradul de automatizare al productiei este mai ridicat. In fabricile complet automatizate testarea sufera un proces de migrare si **aetaonorfozare, ea** nu se mai face atit asupra produsului, cit **asupra** 1n,talatiilor automate **a** caror functionare precisa permite fabricatia de produse bune.

In lipsa unei automatizari a fabricatiei si a materialelor de cal1tate, testarea **e** s1ngura metoda capabila sa suplineasca **aceste** lipsuri s1 sa garanteze produse bune. Dar in aceasta situatie in loc de TQC (controlul calitatii totale-finale) ajungem la controlul total al calitatii (pe toate fazele si **etape le** l.

#### 10.12.4 Testarea calculatorului personal Tim-S Plus

**Oe ce am** facut aceasta trecere in revista a problematicii t<mark>estarii? Sint</mark> convins ca din punct de vedere didactic, al rigu-<br>rozitatii limbajului si al coerentei prezentarii sint destule aspecte criticabile. Expunerea facuta este a unei persoane implicate direct in procesul de testare immplementat in fabricatia<br>unor produse electronice de serie, Justificarea acestei atitudini o constituie dorinta ca in aceasta carte, pe linga prezentarea calculatorului, sa apara si modul cum gindesc tehnicienii impli**cati** in realizarea lu1.

ln int1lnirile anuale ale testoristilor la "Simpozionul de tehnologie si echipamente de testare automata" organizat de IPA Cluj-Napoca se confrunta diferitele conceptii si strategii de testare utilizate in tara. Ca participant la aceste lucrari, ca  $\mathbf{i}$  in alte discutii cu specialistii in domeniu, constat o diversitate de orientari. IPA Cluj se orienteaza pe realizarea de echipamente complexe pe care le ofera ca disponibile beneficiarilor, FEA Bucuresti foloseste intensiv echipamente de test achiziti<mark>onate, FCE B</mark>ucurest opteaza pentru testarea prin procedee soft<br>si IIRUC Bucuresti realizeaza echipamente universale al caror utilizator este, colectivul de testare al ITC Timisoara a fost in situatia de a realiza, pentru FMECTC Timisoara, echipamente de test, tehnologie de productie serie, programe de test, tehnologia de testare precum si de a le urmari si intretine in exploatare.

Si acum trecem efectiv la descrierea modului cum se<br>realizeaza testarea calculatorului Tim-S Plus. Mai facem o precizare: procedurile utilizate la Tim-S Plus sint partial comune cu cele de la Tim-S, asa ca unele descrieri se refera la ambele calculatoare.

#### 10.12.4.1 Fluxul de fabricatie si control

Pentru a realiza un calculator "bun", care isi indeplineste toate functiile, in orice mod de operare si in intreg domeniul **de**  conditii de mediu admise, s-a adoptat o strategie de control si testare proprie, Aceasta strategie tine seama **de** nivelul tehnolc,gic **al** fabrici!, experienta acum'Jlata in **fabricarea**  calculatoarelor aMlC, PRAE si Tim-S, **si echipamentele de test**  existente.

In mare, verificarea ansamblului calculator cuprinde trei nivele:

-Verificarea comportamentului. Aceasta **se** face **P•** calculator prin lansarea de catre operator **a** unor programe si urmarinra rezultatului. Se folosesc atit programe de test, cit si programe utilizator. Aceasta tratare se practica ca test de anduranta si de control -final.

-Verificarea resurselor hard (RAM, EPROM, interfete, etc.). Aceasta verificare se poate face de operator folosind EPROM-uri si echipamente de test. !mpartirea calculatorului în blocuri functionale si testarea tuturor resurselor hard în conditif **de**  marginale de tensiune constituie partea "tare" a strategiei **de**  test utilizate. Ideea de baza este ca un calculator hard functional este "bun", verificarea comportamentului fiind numai o con- firmare suplimentara a functionalitatii produsului complet, Testarea resurselor se preteaza la automatizare, efectuarea ei pe echipamente de test complexe duce la un grad de incredere inalt in privinta calitatii produsului.

-Verificarea semnalelor. Aceasta verificare se face de operator uman, constituind o "pretestare" necesara inainte de utililizarea unui EPROM sau echipament de test. In cadrul ei se verifica inexistenta scurturilor pe alimentari, semnalele de clock, starea initiala a calculatorului, etc.

Oesi buna dotare cu echipamente de test ar permite implantarea conceptului TQC, nivelul tehnologic al fabricatiei si calitatea slaba a materialelor si componentelor folosite, impun realizarea controlului pe faze de fabricatie.

In continuare facem o scurta prezentare a fluxului de testare si implementarea lui in fabricatie, descrisa schematic in desenul urmator.

A. Materialele, componentele si subansamblele necesare fabricatiei sint supuse unui control de receptie (intrare):

-Componentele active (circuite Tll, circuite de memorie si tranzistori) sint verificate pe testoarele: Hewelett Packard p,rntru CI TTL, Schlumberger pentru CI de memorie si .Philip's pentru tranzistoare.

-Componentele pasive (diode, rezistente, condensatoare, etc.) se testeaza prin prelevarea unui procent din fiecare lot si<br>masurarea valorilor caracteristice fiecaruia.

-Circuitele imprimate pentru plachete de baza, interfata audio-video, surse si tastatura sint supuse unui control vizual (sub lupa sau microscop) si a unuia ohmetric in zonele critice.

-Carcasa si reperele mecanice sini controlate dimensional si cal itativ.

-Unitatile de disc flexibil (UOFJ se testeaza pe un stand de test constituit dintr-un calculator Tim-S Plus, utilizind programe de scriere/citire a unei dischete de lucru.

-Perifericele (monitor alb/negru, monitor color, TV alb/negru, casetofon si imprimanta) sint testate pentru stand de test similar cu cel de la UOF, utiltzind programe **adecvate** 

# fiecarul periferic. In the same between the contractor

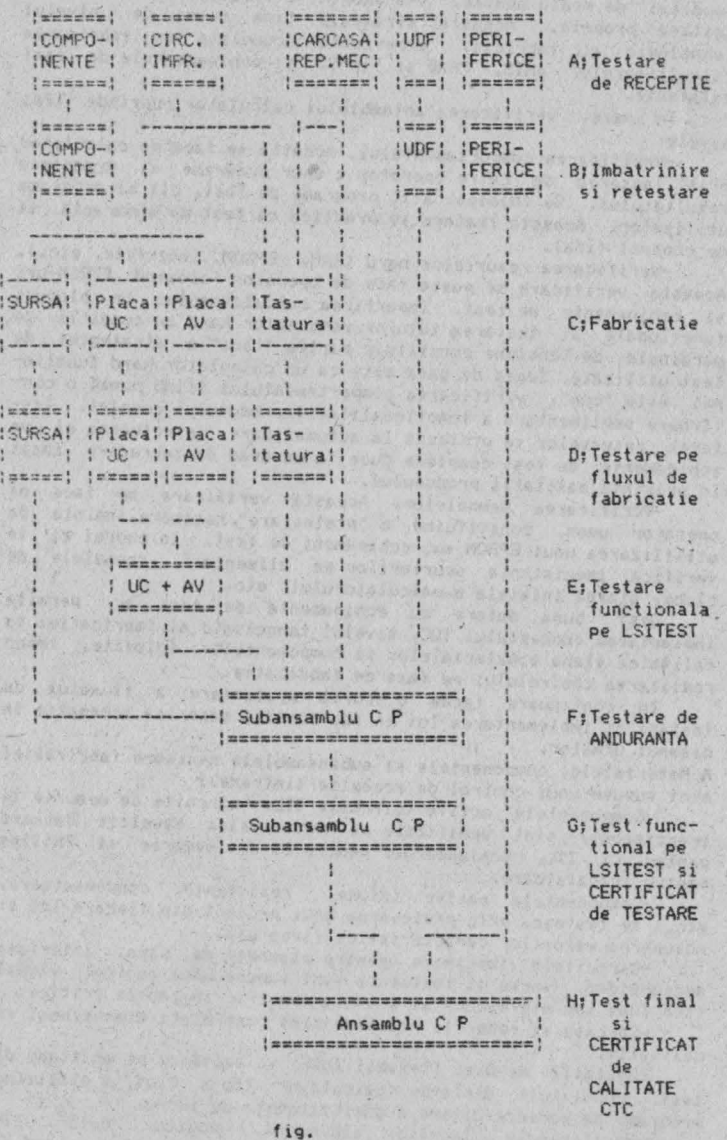

ar-days 11 showledge at formula to speed

Fluxul de control si implementarea lui in fluxul de fabricatie.

B. In flux este prevazuta efectuarea unei faze de "imbatrinire" urmata de retestare. Aceasta operatie se executa numai la dispozitivele ce s-a dovedit ca nu au o fiabilitate corespunzatoare (TV alb/negru, monitor alb/negru, color si unele tipuri de componente).

C.In faza de fabricatie (asupra careia nu intram in detalii) se realizeaza implementarea placheteJor echipate.

D.Plachetele echipate se supun unei asanumite pretestari. efectuata cu ohmetrul si osciloscopul. Plachetele far<mark>a</mark><br>scurtcircuite pe alimentari si cu clock functional sint verificate folosind una din procedurile: verificare cu **NOP-uri** sau RST #38 (presupune fortarea permanenta pe magistrala de date<br>a microprocesorului a codului uneia din cele doua instructiil. folosirea EPROM-urilor de test, testare prin emulare pe testorul MICROTEST sau ELSI-EX, Aceasta faza urmareste o prima (partiala) ' verificare a resurselor hard ale unitatii centrale a calculatorului. Interfata audio-video ca si tastatura se verifica pe standuri de test constituite de asemenea din calculatoare Tim-S Plus. Sursa se verifica pe un stand de test specializat pentru surse.

E. Subansamblul realizat din unitatea centrala (placheta de baza) si interfata audio-video sint supuse unui test complet pe testerul LSITEST, la tensiunea nominala si marginale de +IOX **si** -107.. Aceasta verificare vizeaza toate resursele hard <RAM, EPROM, automat video, interfata paralela, interfata seriala, interfata floppy, interfata sunet si Jnterface I.

F.Oupa montarea in carcasa a UC, interfatei audio-video **si**  unitatilor de disc flexibil, subansamblul se supune la un test de anduranta de 16 ore, in care se ruleaza un program ciclic (de ex. programul demonstrativ SGM).

G. Subansamblul se readuce pe testorul LSITEST care, accesind-ul pe la conectorii de extensie bus, reia testele pe marginale de tensiune asupra tuturor resurselor hard. In urma trecerii acestui test se scoate la imprimanta un "Certificat de testare" care indica testele la care a fost supus si conditille de testare (marginale, frecventa clock-ului, etc.).<br>H.Ansamblul care de asta data contine si sursa precum si perife-

ricele cu care se livreaza, se supune unui test final in baza<br>caruia CTC-ul elibereaza "certificatul de calitate. Acest test se efectueaza prin incarcarea de pe disc a programului TEST (sau TPLUS. COM) care realizeaza testarea microprocesorului (verifica setul de instructii al lui Z-80), memoriei RAM (cu coduri MARCH, WALK!NG si GALOPINGJ, unitatilor de disc flexibil leu teste pe o discheta de lucru, verificarea ducind la pierderea informatiei de pe discheta), display-ului (prin afisarea de caractere si culori) si imprimantei (prin imprimarea intregului set de caractere).

Calculatorul primeste o serie de fabricatie si insolit de documentele necesare (scheme, manual de utilizare, dischete si certificat de calitate in care se mentioneaza si seria perifericelor) este stocat in vederea livrarii la beneficiari,  $\cdot$ 

Evident ca observarea unor erori in functionare, la oricare din fazele de control enumerate, implica depanarea lui in cadrul<br>acelei faze sau returnarea lui pentru reparare in faza acelei faze sau returnarea lui pentru reparare in faza<br>anterioara.<br>Dupa aceasta-trecere in-revista a fluxului-de control vom

relua cu detalieri asupra echipamentelor de test si modului cum<br>se realizeaza testarea plachetelor echipate pe fluxul de fabricatie (faza D) testarea functionala pe testorul LSITEST (faza E) si

test final CTC (faza H).<br> *r*- Am folosit aceasta denumire "pe fluxul de fabricatie" pentru<br>
a denumi operatiile efectuate de colectivul de testare, care realizeaza punerea la punct a functionarii prin testare si depa-<br>nare. Aceasta in scopul diferentierii de testarea efectuata. pe echipamentul LSITEST sau test final unde nu se fac si depanari, acestea fiind efectuate de acelasi colectiv de testare care a participat la punerea la punct. Cu toata aceasta diferenta de

denumire, evident ca toate operatiile fac parte din fluxul de control in procesul de fabricatie.

### 10.12.4.2 Testarea UC si interfata audio-video

#### 10,12,4.2.1 Testarea UC-ului si interfetei audio-video influxul **de fabrlcatie**

Testarea UC-ului se efectueaza pe un stand de test dotat cu: sursa cu marginale de tensiune, monitor color, unitate de floppy disc, imprimanta, alte periferice, interfata audio-video, osciloscop, instrumente de masura, EPROM-uri sau echipamente de test. Dupa cum am amintit, inainte de a incepe primele operatii de testare, e necesara "pretestarea", care stabileste ca nu sint scurtcircuite pe placa si ca semnalele de clock sint corecte.

#### 10.12.4.2.1.1 Verificarea cu EPROM-uri de test

Procedura curenta se bazeaza **pe** utilizarea EPROM-urilor · de test. Acestea se introduc in soclul EPROM-ului (care va contine in final programul de initializare a calculatorului) si dupa RESET se executa secvente de test, conform programelor EPROM-ului de test. Secventele de test verifica resursele hard ale UC-ului. Testarea se face prin evaluare soft. La depistarea unei erori in funcl1onare programul se bucleaza pe secventa eronata, permitind vizualizarea semnalului incorect si identificarii defectului. Pentru a facilita depanarea, pe bus-ul UC-ului se conecteaza o interfata simpla formata dintr-un port si un afisaj hexa. . Programul de test afiseaza un mesaj reprezentind codul in oesfasurare sau mesaJe de *eroare.* 

Aceasta procedura este simpla si eficace, permitind verificarea principalelor resurse hard al UC-ului si remedierea maJoritatii defectelor. Utilizarea ei necesita existenta pe UC a unui nucleu minim functional format din microprocesor, drivere **date,** adrese si comenzi, timing (clock), decodari si bus-ul pe care se conecteaza 1nterfata.

In cazul defectiunilor in nucleu nu se executa programul de 'test si sint necesare alte metode pentru a-1 aduce in stare functionala.

O metoda aplicabila la"1im-S Plus o constituie fortarea re91mulu1 de NOP-uri sau RST **138.** Aceasta tortare se poate face chiar **la** pinii microprocesorului, prin introducerea unei platforme in soclul de test ce dubleaza pinii microprocesorului (care poate fi si lipit). Fortarea de "00" pe bus obliga microprocesorul sa se cicleze pe efectuarea de cicluri de citire. Astfel se poate vizualiza timingul de citire, adresele si decodificarile de pe UC. La fortarea de "#FF" pe bus (realizabila prin inhibarea d1recl1ei de c1t1re a driverelor de pe bus-ul de date, se realizeaza o ciclare pe instructia RST #38. Efectul este o baleiere ciclica a intregului spatiu de memorie cu scrieri de ••39.• ;1 "tOO" datorita salvar11 in stiva a adresei urmatoare lui RST #38. Secventa ciclica completa consta din: citirea instructiei de la adresa #38 (informatia #FF), scrierea in stiva de #39 si #00 cu avansarea corespunzatoare a registrului SP GIACK POINTER) al stivei. Aceasta secventa permite verificarea suplimentara (fata de cea cu NOP-uri) a timingului de scriere.

Se pot aplica variante ale verificarii cu "#00" sau "#FF", fortind bus-ul in soclul EPROM-ului sau chiar pe extensia de bus a UC-ului. Evident aceste variante pot fi aplicate cu succes numai daca bus-ul de date e bun.

Folosirea unor echipamente de test **specializate sau** uni versa le constituie o metoda eficace Pentru defecte **de** nucleu, ele putind aplica secventele dorite indiferent de defectiurile **pe**  placheta. Aceste echipamente lucreaza-pe principiul emularii<br>microprocesorului pe care il substituim <mark>cu testorul. Pe Tim-S</mark> Plus pentru motive de testabilitate este introdus un soclu ce dubleaza pinii microprocesorului, permitind accesul testorului chiar daca microprocesorul UC-ului este lipit (acesta se forteaza in HOLD).

# 10.12.4.2.1.2 Echipamentul de test MICROTEST

Este un echipament dedicat testarii calculatorului Tim-S Plus, actionind pe UC-ul testat prin conectarea unui DIP in soclul de test si preluarea controlului de catre testor (ce cuprinde si un Z-80). Testorul este condus de un calculator master (de tip Tim-S Plus).

Prin conceptia testorului se urmareste verificarea in conditii reale de lucru a calculatorului testat, pe acesta executindu-se, la initializare, programul din EPROM-ul propriu.<br>Testele se pot rula in trei regimuri:

Testele se pot rula in trei regimuri: • -automat intre adresa de START ţi STOP (rularea **se** face in timp real);

-cu trasarea instructiilor efectuate din EPROM-ul UC testat, cu posibilitati de comparatie cu secventele corecte si oprire la eroare. Aceasta trasare se face de asemenea intre adresele indicate de START si STOP;

-regimul de pas cu pas cu oprire la fiecare instructie.

#### 10.12.4.2.1.3 Testarea cu exersorul ELSI-EX

#### 10.12.4.2.1.3.1 Descrierea exersorului

Exersorul de test ELSI-EX este un echipament universal. putind testa orice UC echipat cu Z-80, la care se poate substitui microprocesorul prin DIP sau alt conector. Intrucit astfel de exersoare au fost produse in serie mica de FMECTC-Timisoara si se gasesc si in dotarea altor intreprinderi (IIRUC, FEA), vom ?rezenta mai 1n detaliu modul lui de utilizare.

realizat in jurul unui microprocesor Z-80. Softul de test este inmagazinat in EPROM-urile proprii, dar poate fi incarcat in RAM prin intermediul unei interfete seriale disponobile. Conectarea la IJC-ul testat se poate face prin DIP sau pe la conector. Pentru testarea interfetelor exersorul dispune si de un port programabil 1/0 de 8 bit1. Alimentarea exersorului se face de la o sursa tip Tim-S.

Pentru interfata cu operatorul se utilizeaza o tastatura proprie si un afisaJ hexa sau se interconecteaza cu un DAF 2020.

Exersorul are urmatoarele posibilitati de testare: -exersarea cu bucle de test: programele de test din cadrul acestui mod de lucru sint astfel organizate incit sa poata fi usor urmarite cu osciloscopul semnalele necesare depanarii unei parti din UC (RAM, EPROM, porturi I/O). Aceste bucle sint universale, putind fi rulate pe orice sistem cu Z-80.

-teste specifice: in C3drul acestui mod de lucru se face si evaluarea soft a raspunsului, dind-indicatii asupra erorilor<br>detectate. Aceste teste au fost-dezvoltate pentru verificarea resurselor hard ale calcualtoarelor aMIC, PRAE, Tim-S, Tim-S Plus. Ele pot fi aplicate si asupra calculatoarelor cu resurse asemanatoare. Unele teste au un caracter universal <EPROM-

checksum, RAM-march, control-bus),

-teste 1nlantuite: constituite ca teste finale si care contin **ltslele necesare** ver1f1carii resurselor principale **ale**  un•Ji calculator. **Aceasta** inlantuire are initializari specifice, teste specifice cu parametri adecvati si se ruleaza automat. La **detectarea de** erori se opreste pe test, indicindu-se codul de test si codul de eroare. Astfel de teste finale sint implementate in EPROM-urile exersorului pentru calculatoarele personale aMIC, PRAE si Tim-S.

-eperare asupra UC-ului testat in regim de emulator, Se pot efectua operatii asupra hardului plachetei testate de tip:<br>substitute, display, fill, compare, run,

Toate aceste operari se pot face cu frecventa clock-ului intern sau a clock-ului plachetei testate.

Din specificatia tehnica a exersorului prezentam citeva caracter ist ici:

-frecventa oscilatorului intern: 2,5MHz;

-frecventa 111axima **a** clock-ului extern: 6MHz (cu Z-80A);

-petru simularea caracteristicilor OUT . ale •1croprocesoarelor **pe** iesirile din exersor sint intercalate rezistente de 100ohmi, simulind un fan-out de 2 sarcini TTL-LS;

-incarcarea liniilor de intrare este de 1 sarcina TTL-LS;

-1ntirz1er1le suplimentare introduse pe semnale sint intre 30 **si** 50 nsec ;

 $-$ consumul de curent  $+5V$ . 2A,  $+12V$ . 0.1A,  $-5V$ . 0.1A. Daca se foloseste numai cu panou local (fara DAF) este suficienta numai o sursa (+5V., 2A).

ln continuare prezentam modul concret de utilizare a exer,orului ln **testarea** calculatorului Tim-S Plus.

# 10.12.4.2,1,3,2 **Te1tar•a** calculatorului **Tia-S** Plus cu **exer,orul** ELSI-EX

### **10.12.4,2,1,3,2.1 ScOP**

Scopul testarii manuale este punerea la punct a calculatorului personal in faza initiala. Testarea se face prin emularea a1croprocesorului Z 80 la nivel de OIP sau conector.

#### 10.12.4.2.1.3.2.2 Generalitati

Pentru verificarea functionarii corecte se folosesc teste ,pecifice (TSPEC). Pentru depanare se pot folosi testele specifice pe care a fost detectata eroarea (acestea se bucleaza pe prima secventa eronata), sau teste buclate (TBUCL) care permit o vizualizare comoda a semnalelor (aceste coduri nu detecteaza erori). Codurile testelor in cele doua moduri: TSPEC, TBUCL.<br>Detalii suplimentare despre utilizarea si functionarea emu-

latorului ELSI-EX pot fi obtinute din "Manual de utilizare a<br>echipamentelor de test ELSI-EX" si "Manual de functionare a echipamentelor de test ELSI-EX".

#### 10.12,4.2.1,3,2.3 **Dotarea** standului **de test**

- Emulator ELSI-EX cu sursa de alimentare si cablu la DIP<br>sau conector:
- Sursa cu marginale de +/-10%, +/-5% pentru Tim-S Plus;<br>- Osciloscop 50 MHz cu 2 canale;<br>- Instrument MAVO 35;<br>- Ciocan de lioit;
- 
- 
- Ciocan de lipit;
- Scule de electronist;

- Optional: - DAF 2020 sau similar<br>- Analizor de semnaturi

#### 10.12.4.2.1.3.2.4 Fluxul de testare

#### •· **Pretutarea**

Se verifica existenta conditiilor pentru ca U.C.-ul **sa** poata fi testat pe ELSI-EX:

- -
- existenta rezistentelor de stare initiala lipsa scurtcircuitelor pe alimentari valoarea tensiunilor *de* alimentare si z90111otele de pe ele

- existenta si calitatea clock-ului

**b. Testarea la tensiune nominala a: - EPROM-ului<br>BUS-urilor -**

- RAM-ului<br>c. Testarea la marginale de tensiune:

- BUS-urile si RAM-ul la  $+/-107$ .<br>- EPROM la  $+/-67$ .

#### 10.12.4.2.1.3.2.5 **Pretestarea**

Pretestarea implica urmatoarele **etape:** 

- existenta rezistentelor de stare initiala.
- 
- $-$  existenta unor piese deteriorate sau lipsa;<br>- existenta scurtcircuitelor pe placheta;

- Verificarea lipsei scurtcircuitelor pe alimentari.

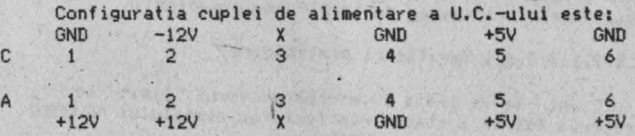

Se conecteaza borna + MAVO 35 in regim de ohmetru la CI (GND) si borna\* la pinii masurati. Rezistentele masurate trebuie sa fie: have a ser  $\Delta 1$   $\geq$  30 Kohmi (scala v  $\{V\}$ )

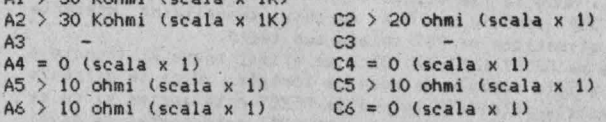

- Verificarea tensiunii si zgomotelor pe alimentari. a) Se alimenteaza U.C.-ul la tensiune nominala; b) Se verifica cu MAVO 35 valoarea tensiunilor de alimentare la conector. Valorile trebuie sa se incadreze in valoarea nominala (+ 5 V, + 12 V, - 12 V) +/- 2 %. c) Se verifica cu osciloscopul, intrarea fiind pe c.a., atenuare

de 0,1 V/cm, pulsatiile pe borna de alimentare cu + 5 V. Acestea nu trebuie sa depasesca 0,1 Vvv.<br>d) Verificarea existentei si calitatii clock-ului.

- - Se verifica existenta clock-urilor de 14 MHz, 16 MHz,
	- 12MHz pe oscilatoarele respective;<br>- In ceea ce priveste calitatea clock-urilor se vor<br>verifica urmatoarele:<br>- frecventa  $(t 1, 2)$

- factorul de umplere (50 % + 5%)

#### - nivele de "0" (  $(0,5 V)$  si de "1" (  $(0,5 V)$ - **lipsa** pendularilor **de** frecventa (jiterel

ln continuare **se** indica punctele unde se verifica existenta si calitatea clock-urilor.

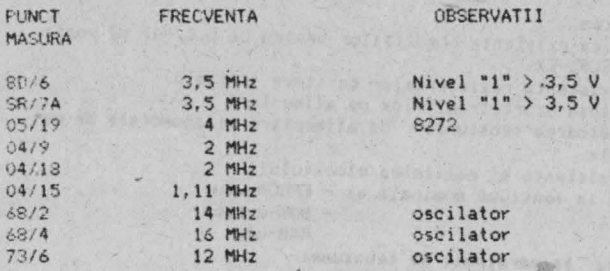

La circuitele 19 si 1A (de scroll ) se vor verifica pinii 15, 1, 10, 9 pe care nu trebuie sa existe oscilatii cu frecventa de circa 10 MHz.

#### 10.12.4.2.1.3.2.6 Testare resurse hard la tensiune nominala

Se va conecta ELSI-EX la U.C. printr-un cablu la nivelu! soclului microprocesorului sau la conector.

OBSERVATII<br>- in momentul conectarii va trebui ca ambele surse sa fie oprite:  $-$  se va avea grija ca firul corespunzator semnalului NINT sa nu fie conectat (prin dezlipirea de la DIP sau conector).

#### 10.12.4.2.1.3.2.6.1 Verificari **preliminare**

Daca U.C.-ul se va testa cu microprocesorul lipit se va asigura trecenea lui in 3 state prin fortarea semnalului NBUSREQ la "O" la nivel de conector sau de DIP.

a) Se pornesc ambele surse;

b) Se pozitioneaza tastele ELSI-EX astfel: PANOU, LOCAL, RDS, WAITF, TSPEC. In aceste conditii trebuie ca ledurile: RESET, HALT. WAIT si HOLD sa fie stinse.

Led-ul DIP trebuie sa fie aprins, semnalizind prezenta tensiunii de alimentare pe PST (placa sub test).

Se apasa pe RESET ELSI-EX. Daca pe afisaj apare A: (punctele P1lp11el nu e•1sta semnale de comanda fortate. Daca se afisea2a A(:E):00 (punctele pilpiie), led-ul de RESET este aprins si nu se prejau comenzi, inseamna ca pinul de NRESET este fortat la nivel de conector. Daca se afiseaza A(:E):10 (punctele nu pilpiie) si led-ul HALT este aprins nseamna ca pinul de NWAIT este fartat la nivel de conector. Daca se afiseaza A(:E):40 (punctele nu pilp11e) si led-ul de HALT este aprins inseamna ca semnalul NINT este fortat la nivel de conector. Daca se afiscaza A:80 (punctele nu pilpiie) si led-ul de HALT este aprins, pinul de NNMI este fortat.

c) Verificarea clock-ului de 3.5 MHz

Se apasa tasta PST. Se apasa pe RESET ELSI-EX: apare A: (punctele pilpiie): la clock inexistent sau necorespunzator dupa RESET ELSI-EX nu se intra in starea de asteptare comenzi.

#### 10.12.4.2.1.3.2.6.2 **T•1tarea** EPROK-ului

Testul cu codul 10 in mod TSPEC efectueaza suma de control a

EPROM-ului in zona de la OH la 7FFH. Obtinindu-se suma de contro. corecta se poate considera ca BUS-ul de date si o parte din BUSul de adrese sint "curate". Suma de control a EPROM-ului MONITOR din Tim-S Plus este 32 (la prima varianta de monitor). Suma de control de 00 indica faptul ca pe BUS-ul de date se citeste in permanenta #FF sau #00.<br>Comenzi pentru a intra in acest test sint:

- PANOU, PST, RDS, WAITF, TSPEC, ,ESET ELSI-EX,

A: 10 (introducere cod 10 din NR x 10 si NR x 1), TEST, Dupa citirea datelor din zona 0 - FFH se afiseaza suma de control calculata si testul se bucleaza pe citirea succesiva **a**  locatiilor din zona respectiva. Testul pune in **evidenta defecte**  de:<br>- selectie EPROM, NRD, NMRQ, DO - D7, AO - A10, EPROM.<br>Din test se poate iesi cu urmatoarele comenzi:

Din test se poale 1esi cu urmatoarele c0t11enzi: - TEST: dupa pYima citire a tuturor locatiilor **se afiseaza suma**  de control si se intra 1n **starea de asteptare (A:**  punctele pilpiie).

- RESET ELSI-EX

#### 10.12.4.2.1.3.2.6.3 Testarea cailor de date in RAM

Testarea urmareste verificarea cailor de **date** in **RAM,** Se vor rula trei teste din aceasta categorie pentru a pune in **evideota**  corectitudinea cailor de date catre circuitele de memorie din cele trei blocuri: BRO, BR1, BR2.

Comenzi pentru a intra in aceste teste: - PANOU, PST, RDS, WAITF, TSPEC.

ln starea de asteptare se introduc codurile de test dupa care se apasa tasta TEST.

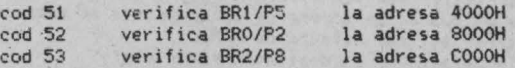

Rularea fara erori este marcata prin afisarea sfirsitului S:cod, testul rulindu-se in mod automat.Se poate iesi din test cu<br>RESET sau TEST(efectul acestei taste a fost explicat **mai** sus).<br>Testul detecteaza defecte de:

- 
- selectie bloc RAM, NRD, NWR<br>- cai date fortate la "O", "1" si instabile (timing la limita sau trasee intrerupte)<br>- defecte de drivere pe date
- 

- pini nelipiti la circuite de memorie<br>- défecte interne in cipul de memorie

La detectarea unei erori testele nu se bucleaza. Erorile semnalate sint de tip: - 1b la cod de test 51<br>- 2b la cod de test 52<br>- 3b la cod de test 53

Tastind INTR si apoi repetat pe NR-10 se obtin succesiv ll octeti de informatii despre eroare, cu urmatoarea semnificatie:

octet afisat

 $\bullet$ 1

2 2 FRA BARBOT 3 23 33 34 35 4 4 A Service And March 1941 the true the second line of the **6 Second & Company Parts Firest** 

#### semni ficatie

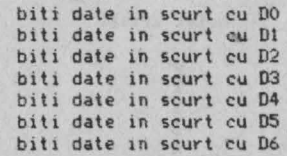

7 biti date in scurt cu 07 biti de date forlatî la "1" biti de date instabili biti de date fortati la "O"

Pentru depanarea defectelor detectate se poate apela la teslele de RAM (cod 30-3F} de date in regim TBUCL.

### 10,12.4,2,1.3,2,6.4 **Test&re&** c&ilor **de** &dr•s• in RAPI

Testarea urmareste existenta si corectitudinea cailor de adrese in RAM. Comenzile pentru a intra in aceste teste sint: - PANOU ,PST ,ROS ,WA!TF ,TSPEC.

Codurile se introduc in starea de asteptare. Pentru determinarea adreselor fortate la "O" sau la "1" se vor introduce urmaloarele cDduri **de** test:

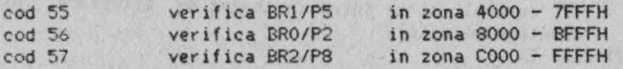

Pentru determinarea adreselor in scurt se vor introduce urmatoarele coduri de test:

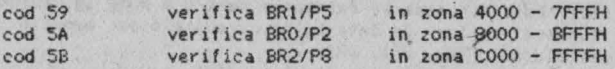

lntocmai ca **la** testele de BUS de date testele de adrese se vor rula in mod automat daca nu exista nici o eroare sau se pot inlrerupe prin RESET sau TEST.

**Aceste** tesle pun in evidenta adrese fortate si in scurt circuit de pe BUS-ul de adrese si din matricea de memorie (dupa multiplexoare) si rar defecte de RAM.<br>Cauzele defectelor evidentiate provin din:

- defectiuni pe cai de adrese in matrice RAM (intreruperi,<br>scurtcircuite);
- defectiuni ale multiplexoarelor de pe adrese de X si Y;<br>- pini nelipiti la circuite de memorie;
- 

- defectiuni interne a circuitelor de memorie. La eroare se vor afisa urmatoarele coduri:

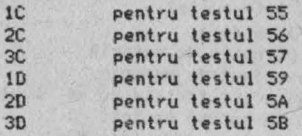

In cazul detectarii unor erori se afiseaza codul si testele nu se bucleaza. Pentru obtinerea unor informatii suplimentare despre eroare, in cazul testelor cu codurile 55, 56, 57 se apasa tasta si de 14 ori tasta NR-10. Semnificatia celor 14 octeti de eroare este!

8  $\begin{matrix}9\\9\\4\end{matrix}$ 

The High

### octet afisat **semnificatie**

 $\mathbb{Z} \times \mathbb{R}$  . The same

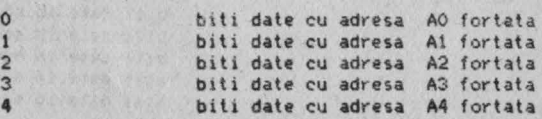

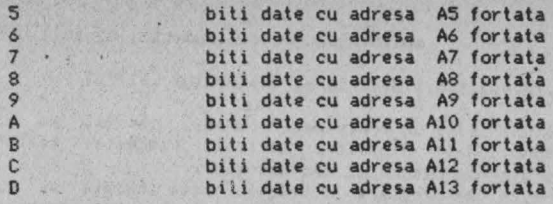

Dupa intrarea in ·reg1mul de informalii detaliate, ies1rea **se**  poate face prin apasarea tastei NR-1. In cazul testelor cu codurile 59, 5A, 5B informatiile suplimentare despre eroare care<br>se obtin la fel ca la celelalte teste au urmatoarea forma:

E: A X , Y : NN cu semnificatia: bitul de adresa X este in scurt cu bitul de adresa Y pe pozitiile din RAM: NN.

# 10.12.4.2.1.3.2.6.5 **Testarea a** trei **pa9ini de**  16 KO din RAM prin MARCH

Aceasta testare se face in vederea punerii in evidenta a defectelor de timing precum si a defectelor interne din cipurile de RAM din paginile , izice PS, P2, P8. Comenzile pentru a intra in aceste teste sint: - PANOU, PST, RDS, WAITF, TSPEC.

In starea de asteptare se introduc codurile de test:

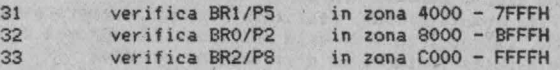

Daca nu se depisteaza nici o eroare aceste teste **se**  bucleaza, iesirea facindu-se cu RESET sau TEST. La eroare pot apare doua coduri:

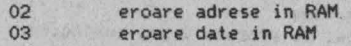

Prin apasarea tastei INT si NR-10 se obtin 4 octeti de informatie a caror semnificatie este:

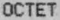

#### SEHNIFICATIE

**Shield Mark Library Street Bank** 

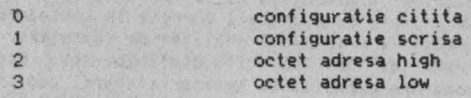

La depistarea unor erori aceste teste se bucleaza **pe**  scriere/citire astfel incit se pot folosi la depanare impreuna cu alte teste in regim TBUCL.

#### 10.12.4.2.1,3,2.7 **Teslar• pe aarginal• de tensiune**

Testarea pe marginale de tensiune implica aceeasi succesiune de teste, dar sursa de alimentare pentru PST va fi comutata pe marginala de + 10 % respectiv - 10 %.

# 10.12.4.2.1.4 **Ttstarea** UC-ului **si a** interf•t•i

#### 10.12.4.2.1.4.1 Descrierea testorului LSITEST-

LSITEST este un echipament complex, capabil sa efectueze teste functionale dinamice, aplicate plachetei testate prin emularea microprocesorului sau bus-ului.<br>Iehnica de testare utilizata este bazata pe exersarea

plachetelor cu "module de test functionale" (TST) asemanatoare cu cele utilizate in autoteste, rulate la tensiuni si timing defavorabile precum si cu o tratare superioara a erorilor detectate. Evaluarea raspunsurilor plachetei se poate face fie prin soft. fie prin compararea semnaturilor cu cele ridicate de pe o placheta "buna". Pentru localizarea defectelor se poate folosi o sonda mobila condusa prin intermediul unui program de diagnoza.

Echipamentul LSITEST cuprinde urmatoarele subansamble: A.Calculator master de tip M118B in configuratie: 64KO / RAM, 2 unitati floppy disc, memorie externa tip MICROMEXT de 512 KO, imprimanta, interfata cu echipamentul de test.

B. Emulatorul care permite testarea plachetelor folosind resursele<br>proprii (RAM, EPROM, 1/0), cu resursele plachetei testate sau combinat. Modulele de test functionale sint incarcate de calculatorul master, care analizeaza si rezultatele testarii.<br>Emulatorul cuprinde:

-corpul emulatorului cu 21 registre programabile, 8KO RAM static, 6 KO EPROM, memorie trasoare, sistemul de intreruperi;

-podurile emulatorului realizate pentru microprocesoarele 8080 ;i Z-80. La podul cu Z-80 este realizat si adaptorul de test AZP86, care permite testarea si a sistemelor cu 8086;

- tf anslatorul de bus, care **sintetizeaza** semnale de interconectare cu placa testata prin intermediul conectorului; C,Simulatorul de proces este realizat cu un calculator de proces tip ECAROM 80 **si** dispune de:

-intrari: 24 cai TTL, 24 cai de proces, 8 cai analogice, 20 ranguri de numarator;<br>-iesiri: 24 cai TTL, 24 cai de proces, 8 cai analogice.

D. Analizorul de semnaturi paralel, care contine 64 canale folosind un algoritm paralel si un set de 8 semmale de clock cu intirziere programabila de la 10 la 80ns.

E. Sonda mobila: care permite localizarea defectelor, operatorul putind fi condus interactiv, printr-un program ce are la baza descrierea l0Polog1ca **a** plachetei si a circuitelor folosite, precum s1 o baza de **date** cu semnaturi corecte in toate modurile . Sonda mobila lucreaza **pe** principiul analizei de semnaturi, avind nivele de intrare de •o• si "1" distincte si reglabile independent. Sonda **are** capacitatea sesizarii starii continui de •o· 51 " 1" s1 detectar : i existentei starii de TRI STATE pe clock. F.8 surse programabile permit exersarea plachetei in conditii de marginale defavorabile. Tensiunile pot fi programate intre OV si 20V, cu r ezolutie **de** O.IV, debitind maxim SA.

Din punct de vedere soft-echipamentul ruleaza sub CP/M urmatoarele tipuri de programe:

A.Interpreterul de test. Programul se incarca in memoria calculatorului MASTER si ruleaza programe de test placheta (PTP). Pentru descrierea proce sului de testare se foloseste limbajul de **test** LSITEST , care cupr inde 1nstructiun1 de uz general (DO, IF, CALL, PRINT) si specifice testarii (programare surse, initializare module de test, lansarea teste functionale, etc.). S-a ales modul de lucru interpretativ si un compilator pentru, a permite operatorului sa aleaga procedura de urmat la detectarea

unei erori. Astfel operatorul poate rula testul examina<br>informatiile de eroare, modifica-tensiunea-de alimentare sau parametri de test, lansa un test ajutator, realizarea buclarii in test infinit sau intrarea in regim de diagnoza cu sonda mobila.

B.Programul de generare baza de date asociata plachetei testate, utilizeaza descrierea topologica~ plachetei, o biblioteca de componente si creeaza baza de date necesara procesului de diagnoza ghidata. Acest program genereaza o colectie de fisiere (fisier de circuite, fisier de semnale, fisier de descriere modu le functionale).

C. Program de diagnoza ce poate fi lansat din interpreter la detectarea unei erori functionale. Diagnoza se poate face in mod ghidat (conform informatiilor din baza de dale) sau manual (operatorul ghidindu-se dupa scheme si harta *de* semnaturi).

D. Program de ridicat baza de semnaturi, realizeaza completarea bazei de date cu semnaturi martor (de pe o placheta buna) utilizate in procesul ue diagnoza.

E.Programele de test placheta (PTP) sint scrise in limbajul LSITEST, un limbaj dedicat testarii (asemanator cu ATLAS). In principal, prin instructiunile limbajului se indica conditi1le de efectuare a testelor (tensiuni prin instructiunea PWS), modul de programare a emulatorului (instructia EM), parametrii de inítializare a modulelor de test functional universale (instructia IMOD> si module de test functional ce se vor lansa in execuiie (instructia MOD). Programele de test placheta contin inlantuirile de module de test *ce* vor exersa blocurile functionale. Rularea programelor se poate face in mai multe moduri:

-modul GO NO GO: la terminarea PTP-uli apafind un mesaj de placheta buna sau defecta;

-oprire la fiecare TST eronat cu **afisarea** pe display a principalelor date despre eroare si asteptarea deciziei operatorului. In acest mod se poate executa si depanarea pe testor;

-mod "Certificat de testare" ci.nd rezultatele testului sint . scoase la imprimanta. In certificat **apar** mesaje in clar (intr oduse prin instructia PRINT), modulele de test functional rulate, rezultatul evaluarii (OK, Defect), modul de evaluare **a**  erorii (soft sau analiza de semnaturi). In acest mod de lucru se<br>obtin indicatiile asupra erorilor detectate care permit depanarea plachetei la compartimentul de testare, folosind si **alte** mijloace

F.Module de test functional (TST): sint programe scrise in instructiuni Z-80, incarcate in memoria emulatorului si care se ruleaza de procesorul din POD, actionind prin DIP sau conector asupra plachetei testate. Un modul verifica un bloc functional pe placa testata (ex. memorie EPROM, memorie RAM, automat video, interfete).

Daca evaluarea comportarii blocului functional **se face** prin soft, atunci TST-ul trebuie sa cuprinda si informalii **de**  comportare corecta (eventual calculate cu un algoritm). Deasemeni in TST trebuie sa existe cel putino tratare primara **a** erorilor, · astfel ca acestea sa fie user interpretabile de catre operator. La evaluarea prin analiza de semnaturi este suficienta exersarea<br>blocului functional, interpretarea erorii comportarii fiind facuta de interpretor prin compararea semnaturilor - la DIP sau<br>conector - cu cele ridicate pe o placheta buna. La LSITEST se utilizeaza - pentru fiecare TST doua programe identice cu - operare<br>pe placheta testata, - dar diferite prin destinatie, evaluare soft pe placheta testa testa testata testata testata testata dunia cunoast ere a hardului de pe placheta si respectarea unor reguli.<br>Tesuli.

Citeva reguli de urmat **la realizarea** acestor module **de test** 

functionale:

–secventele rulate pe placheta testata trebuie sa fie<br>asi (ca-secvente-RD/WR, nu-ca-timp) indiferent de-detectarea aceleasi (ca secvente RD/WR, nu ca timp) indiferent de detectarea sau nu a erorilor sau tipul lor (precautie obligatorie la lucrul cu AS) .

**- l a** fiecare detectare de eroare se scrie prin tehnica de SAU codul erorii in registrul rezultat al emulatorului. Respectarea acestei reguli permite depanarea dinamica in care operarea in registrul rezultat este semnalata prin aprinderea unui LED care da o indicatie despre frecventa erorii si evolutia ei in timp (la buclare pe test);

-este utila realizarea de contoare de erori, numarul de inregistrat usurind depanarea:

-in memoria emulatorului informatiile de eroare se depun intr-o zona de erori dupa anumite reguli (de ex. adresa, data corecta, data eronata).

#### **10,12,4,2,1,4.2 Conceptia pr09raMlor de test pentru Tim-S Plus**

Pentru testarea calculatorului Tim-S Plus s-au realizat 6 programe de test placheta si un numar de 36 module de test functionale noi (pe linga cele uniersale existente in biblioteca de TST a testorulu). S-a avut in vedere accesul pe placheta UC la nivel de DIP (prin soclul de test existent) la testarea UC si accesul la nivel de conector-extensie de bus la nivel de test subansamblu (dupa anduranta).

Pentru realizarea impartirii in blocuri functionale 's-a pornit de la urmatoarele elemente ale calculatorului:

-starea initiala a plachetei (dupa RESET):

-harta memorie (RAM, EPROM) si conditiile de activare a blocurilor **de** memorie;

-harta porturilor si semnificatia fiecarui bit;

-subruline posibil de utilizat . (din EPROM-monitor) si protocol de accesare:

-I/O pe placheta;

-elemente critice, ce trebuie verificate expres.

Din starea initiala a calculatorului rezulta in zona de 64Ko memorie, a microprocesorului Z-80, 2Ko de EPROM (#0000..#7FFF), o<br>zona neutilizata (#0800..#3FFF) si trei blocuri a cite 16Ko memorie RAM. Memoria RAM disponibila este de 208Ko, impartiti in 12 blocuri a cite 16Ko (RAM delucru) si 2 blocuri de 8Ko (RAM video). Prin programarea porturilor #7FFD, #OCFD si #1FFD se realizeaza 13 paginari ale RAM-ului de lucru, doua ale RAM-ului video in modul SPEClRUM, 27 de paginari ale RAM-ului de lucru si 4 ale RAM-ului video in modul CP/M,

Din punct de vedere al testarii, pe linga resursele UC-ului, trebuie luate in considerare toate inlrarile/iesirile de pe Placheta, Aceste cai lsi porturile sau circuitele aferente) se testeaza prin conectarea unor periferice de tip display (monitor, TV), prin conectarea la porturi 1/0 a echipamentului de test, prin realizarea unor "intoarcei" fie prin verificarea semnalelor<br>cu osciloscopul sau sonda cu analiza de semnaturi.

Pentru a nu scapa nici o I/O de pe calculator este utila 1nvenlar1erea tuturor conectorilor de pe Tim-S Plus. In urrna acestei inventarieri se constata existenta urmatoriloY conectorii 2 conectori pentru UDT, conector pentru panoul frontal, conector pentru interfata audio-video, conector tastatura, alimentare, IN port paralel, OUT port paralel, interfata seriala, TV, monitor color, monitor alb/negru, audio mono si stereo, casetofon, **interfata retta** I **si 4** conectori penlru,conectarea de extensii

pe bus.<br>Elementele critice pe calculator necesita exersarea cu module de test care sa permita masurarea si reglarea timingului, vizualizarea de semnale cu osciloscopul (spik-uri, nivele, fronturi, instabilitati). Astfel de elemente sint cele legate de clock, decodarile realizate cu PROM-urile TTL, decodorul GRAV, scheme de blocare tact (CBT), comanda porturilor de operare in RAM video si multiplexoarele de adrese din RAM.

In urma acestei analize se stabilesc modulele de test functional necesare.

# 10.12.4.2.1.4.3 Modulele de test functional (TST)

In continuare se prezinta succint principalele TST-uri utilizate in programele de test pentru Tim-S Plus:

-STA+.TST verifica starea pinilor de comanda ai procesorului (RESET, BUSREQ, BUSACK, HALT, RFSH, NMI, INT, **WAIT>.** Fortarea **la**  "O" a unuia din acesti pini ai procesorului face nefunctional calculatorul si trebuie eliminata inainte de continuarea testarii.

 $-TRI1$ . TST verifica starea de TRISTATE in care trebuie sa fie busul de date atunci cind nu este activata nici o resursa (dé ex.<br>la citirea dintr-un port inexistent).

-BUS1. TST verifica caile de date, caile de adrese si<br>principalele comenzi (RD, WR). Se verifica posibilitatea de a pulsa la "O" si "1" pe fiecare cale si lipsa scurtcircuitelor intre cai. Aceste doua module (TIR1 si BUS1) nu actioneaza nici o . resursa de pe UC, ele fiind rulate de testor prin DIP si un adaptor de bus activ conectat la extensia de bus, In cazul constatarii de erori, acestea trebuie remediate inainte de trecerea la TST-urile urmatoar<mark>e.</mark><br>• Pentru TST-urile urmatoare programul de test se poate

continua si dace se detecteaza erori, harta finala a modulelor<br>. eronate . putin constitui o indicatie utila in localizarea defectului;

-PROM.TST verifica corectitudinea informatiei citite din .EPROM-ul emulatorului. Verificarea se face printr-o suma pe 16 biti calculata soft prin acelasi polinom ca la analiza de semnaturi;

-EXD1.TST test de. memorie RAM, verifica exîstenta cailor de date din memorie;

-AFP1. TST test de memorie RAM. verifica existenta cailor de adrese din memorie;

-MARI.TST test de march in <mark>memoria RAM, testeaza zona</mark><br>..#FFFF (BR1/P5, BRO/P2, BR2/P8).<br>-EXP+.TST test de porturi, verifica capabilitatea de a le #4000..#FFFF (BR1/P5, BR0/P2, BR2/P8).

-EXP+. TST test de porturi. Verifica capabilitatea de a le scrie si citi.

Aceste module de test se ruleaza pe starea initiala (obtinuta prin RESET), verifcarea paginarilor fiind posibila abia dupa programarea si initializarea corecta a porturilor paginare.

-INI+.TST realizeaza initializarea porturilor si circuitelor<br>programabile de pe UC;

-Se reiau modulele EXD1 si AFP1, aplicindu-se la fiecare din cele 12 pagini ale RAM-ului de lucru si 2 pagini ale RAM-ului video;

-EPG+.TST verifica existenta locatiilor de memorie in toate modurile de paginare: SPECTRUM si CP/Mt

:-MRP+. TST test de march pe o locatie in fiecare mod de paginare;

-IDP+.TST test de verificare a independentei paginilor.

In continuare se efectueaza testarea RAM-ului de lucru si video in toate configuratiile de paginare utilizate in mod SPECTRUM si CP/M. In acest scop testarea se face pe blocuri de cite 16Ko cu un test de tip march (MAR1.TST, MAR2.TST sau DRAM. TST). Pentru realizarea paginarii se folosesc module de test de tip IC\*\*. TST care preced testarea fiecarui bloc de RAM.

Dupa testarea in mod SPECTRUM se efectueaza si verificarea vizuala a interfetei cu monitoarele si TV. Modulele de test folosite sint identice cu cele utilizate la Tim-S (APEP, AINK si  $#$ TATRI.

-REG1. TST **este** un test de verificare a regenerani memoriei RAM. Se utilizeaza in doua variante:

-scrie o configuratie de tip paritate, asteapta un timp. programabil (cca. 10 sec), dupa care citeste informatia din RAM. Daca circuitele implicate in efectuarea regenerarii comandate de catre microprocesor functioneaza, informatia se va pastra.

-a doua utilizare a acestui test se face prin blocarea (in adaptorul de bus) a semnalului REFRESH. Testul are secventele descrise anterior dar in timpul asteptarii executa blocarea amintita. Astfel se verifica timpul de stocare a informatiei la nivel de circuit de memorie (60msesc. la temperatura ambianta, care echivaleaza cu 2msec la 70 CJ.

Pentru testarea interfetei floppy se conecteaza o unitate de floPPY s: se ruleaza modulele de test RDF+.TST (existenta circuit 8272), RDF+. TST (citire 5 sectoare), WRF+. TST (scriere 5 sectoare), RCF+.TST (citire si comparatie),

Pentru testarea lnterfetelor serie, paralela, casetofon se folosesc si alte module de test.

Pe linga acest module de test au fost dezvoltate si module pentru lucrul cu analiza de semnaturi sau osciloscopul, necesare verificarii semnalelor critice. Astfel de module sint OCK+, TST (verificarea calitatii clock-ului) si SMR+.TST (citire din memoria video), SMW+.TST (scriere si citire din memoria video). Ultimele TST-uri se folosesc pentru verificarea decodarilor din PROM-urile TTL si a semnalelor CBT, EVR, OPWR.

O remarca asupra notatiilor TST-urilor, cele care contin in denumire semnul + au fost realizate special pentru testarea Tim-S Plus-ului. Celelalte sint reutilizate din biblioteca de module test functionale, existente in echipamentul de test.

# **10.12.4.2.1.4.4 PrOOJrAIH de test** (PTP)

Toate modulele de test functional folosite sint grupate in cele, 6 programe de test (PTP). In cadrul PTP-urilor testarea se face progresiv, in mare fiind respectata ordinea in care au fost descrise TST-urile. In cadrul programelor de test, se ruleaza modulele de tensiune nominala si majoritatea se reiau si la marginale de tensiune de [-10.+10]7. (sau [-5.+6] la EPROM-uri). ln cadrul PTP sini implementate si o serie de comenzi distincte care permit operatorului uman schimbarea conditiilor de testare. Pentru analiza unor defecte in PTP este implementat si un test de tip SHMOO, care se poate executa cu oricare TST disponibil. In cadrul lui tensiunea se mareste (sau micsoreaza) cu un anumit<br>numar de pasi (de O.IV sa• 0.2V), testul oprindu-se la aparitia erorilor sau efectuarea numarului de pasi programati. Programele de test de diagnoza si depanare implementate pe LSITEST pentru calculatorul Tim-S Plus sint:

-S208DB1.PTP program compus din 3 parti ce se cheama automat, succesiv. Aceasta impartire a fost necesara datorita lipsei de spatiu in memoria calculatorului master. Acesta este un pro-9raa de baza, ver1flc1nd starea m1crop1·ocesorulu1, bus-ul. EPROM-

ul, RAM-ul (partial);

-PAGl.PTP pentru verificarea existentei si independentei modurilor de paginare in Spectrum si RAM.

 $-$  -S208DRS1.PTP program de verificare a memoriei RAM in modurile de paginare utilizate in SPECTRU'! **si verificarea**  interfetei video;

-S208DRC1.PTP program de verificare a memoriai RAM in modurile de paginare utilizate in CP/M:

-S208DF1.PTP program pentru verificarea interfetelcr *cu* unitatile de disc flexibil, serie , paralela, casetofon si l.

-SMCK1.PTP program pentru verificarea si depanarea semnalelor critice cu sonda mobila (cu analiza de semnaturi).

In incheierea expunerii testarii pe LSITEST prezentam listingul unui program de test si sursa unui modul de test functional simplu.

# 10.12.4.2.1.4.4.1 Program de test S208DB1.PTP.

;PROGRAM de DEPANARE pt. CP TIH+3 208 kO 3.516MHz. ;Programul contine trei PARTl:P1,P2,P3. ;CREAT :16.01.1989. ;HODIF :10.07.1989. ;CONECTARE la nivel DIP. ;BUS SJ CONDIT1l CU ADAPTOR BUS V2 TIM-s si CONECTOR CANNON 50, ;CP DESCHIS lfara test TASTATURA). ;CLOCK 3.516MHz. ;IMPRIMAJ REVO T1m-S Plus-961431161F. ;CLI TESTE DE: ;STAre pini Z80(STA+). ;EXistenta Porturi(EXP+),EXistenta Floppy(EXF+), ;Existenta PaGini(EPG+), :RAM:EXistenta cai Date(EXD1).Existenta cai Adrese(AFP1). ;EPROM-2k0(PROM). ;RAM:GLOBAL P!(00-64k0) s i PART! P2(mod SPECTRUN),P3(mod CP/MJ. ;Interfata FLOPPY cu DRIVER TEAK. ; lr,terfata SERIE,PARALEL,CAS. ;lnterfata VIDEO TEST VIZUAL. ;Cu AS.SI BD.SEMNATURI PE TST. ;BUSREQ LA CON.FORTAT LA "O". ;TESTARE REFRESH. ;CU LSI vers 4.x PRINT / / PRINT 7/ PRINT // PRINT '' PRINT<sup>"</sup> PRINT // PRINT \*\* PRINT // PRINT // PRINT " PRINT ' PROGRAM de DEPANARE CP T1m-S Plus cu 3 **Part** i. ' PRINT ' BEEP PRINT // PRINT //<br>PRINT / PRINT 'PTP S208DB1/10.07.1989 Partea 1/3.' Cmd. DIRECTE: "GO cmd."' PRINT ' cmd=VCG, NVCG, CKE, SHMO, UO, UN, U+6, U-6, U+10, U-10, INCEP,

FIN, DEPANA, INIP' , SMOB PRINT ' FRINT . Cmd.DIRECTE asupra Partilor:' PRINT ' cmd=RESINT, P1(S208DB1), P2(S208DRC1), P3(S208DRS1)' PRINT ' REEP PRINT // PRINT ' Intrari DIRECTE in PTP' PRINT / INCEP. TESTN. TESTNI. TESTM. RAM+10. RAM-10' REEP PRINT // PRINT " PRINT / Pune cheia pe 6MHz' PRINT Apasa CONT sau GO' PRINT / PRINT " EM CKE, CCK, VCG PRINT " SH RW.DLY=70.FERID.TTL.CK+ AS. RW, DLY=00, RAS=8A, MK=2, 3, 4, 5, 7, 8, 11, 16, 41, 42, 43, 44, 45, 46, 47, 48, 49, 50, 51, 52, 53, 54, 55, 56, 57, 58, 59, 60, 61, 62, 63, 64 INCEP : PRINT 'BREAK-INCEP' CALL RESIND LPS U1=2.80/7.20, U2=9.80/14.20, U6=2.80/7.20 CALL PWSO WAIT 100 CALL PWSN **BREAK** PRINT " PRINT " PRINT " PRINT " PRINT / 1111111111111111111111 PRINT ' APASA Pe RESET PST' PRINT / ;Testare STARE DIP 280 CALL STARE PRINT TESTN : PRINT 'TESTARE la tensiuhi nominale FARA INIT. PORTURI' CALL PWSN PRINT // CALL TRI :Testare TRI-STATE BUS. PRINT \*\* CALL BUS :Testare BUS DATE, DATEA, ADR. PRINT " CALL EXD :Testare EXIST, CAI DATE RAM PRINT " :Testare CAI ADRESE(AFP) RAM CALL AFP PRINT // CALL EPROM PRINT // PRINT 'TESTARE memorie RAM PRINT // ; Testare RAM 16-64kO MARCH + REG CALL TRAM PRINT " **TESTNI** 1 PRINT 'TESTARE la tensiuni nominale CU INIT. PORTURI' PRINT // CALL PWSN

CALL EXP : Testare EXIST, PORTURI pe PST PRINT // PRINT 'Testare INTEFETE' CALL INTERF<br>CALL EXF : Testare EXISTENTA INTERFATA-8272 si DRIV FLOPPY PRINT " CALL TRI ; Testare TRI-STATE BUS. PRINT // CALL BUS ; Testare BUS DATE, DATEA, ADR. PRINT // CALL EPROMI PRINT " PRINT 'TESTARE memorie RAM PRINT " CALL RAMBL ; Testare RAM bloc. TESTM ; PRINT 'TESTARE la marginale de +6%' CALL PUS+6 The Company of the Company CALL EPROMI PRINT \*\* PRINT 'TESTARE la marginala de -6%' The form of the local division in the CALL PWS-6 CALL EPROMI PRINT // PRINT 'TESTARE INTERFETE la marginala de +10%' PRINT " . CALL PWS+10 CALL INTERF CALL EXF PRINT // PRINT 'TESTARE INTERFETE la marginala de -10%' PRINT " CALL PWS-10 CALL INTERF CALL EXF PRINT " **RAM+10 :** PRINT TESTARE RAM la marginala de +10% PRINT " .CALL PWS+10 CALL RAMBL PRINT " **RAM-10 P** PRINT 'TESTARE RAM la marginala de -10% CALL PWS-10 CALL PUSN . BEEP **BEEP** BEEP FIN : FCHEAMA PARTEA URMATOARE DE TEST (P2) CALL P2 STARE : PRINT 'Testare STARE uP Z80' AS DLY=00 IMOD UNIV', DIN=EO MOD STAS', VCG=10000, EVAL=DIP, START

```
RET
INIT<sub>I</sub>
  PRINT "
  PRINT 'Initializare 8255/01,8255/02,8253,8251,REG1F'
  IMOD
          'UNIV'
  MOD
         'INI+', VCG=1000, START
 RET
×
TRI 1
  RET
  PRINT 'Testare TRI-STATE BUS
        DLY=00AS
  IMOD
        'UNIV', ADR=01
        'TRI1', VCG=100, EVAL=DIP, START
  MOD
  RET
BUS<sub>1</sub>RFT
  PRINT 'Testare BUS DATE, DATEA, ADR. '
  AS.
        DLY=00IMOD
        'UNIV', LADR=0000, HADR=7FFF, ADR=01
  MOD
        'BUSI', VCG=100, EVAL=DIP, START
  RET
EXD :
  PRINT 'Testare EXIST. CAI DATE RAM in P6 la Adr. 4000H'
  AS
        DLY=00IMOD 'UNIV', LADR=4000
        'EXD1', VCG=100, EVAL=DIP, START
  MOD
  RET
EXDO<sub>1</sub>
  PRINT 'Testare EXIST. CAI DATE RAM in P11 la Adr.0000H'
  AS
        DLY = 00IMOD 'UNIV'
  MOD
        'ISOB', START
  IMOD 'UNIV', LADR=0000
  MOD
        'EXD1', VCG=100, EVAL=DIP, START
  RET
EXDV :
  PRINT 'Testare EXIST. CAI DATE RAM VIDEO'
  PRINT '
  AS
        DLY=00PRINT 'Testare P12-8KO BR3 VIDEO vazuta la 4000 in mod C/PM'
  IMOD 'UNIV'
        'ICIC', START
  MOD
  1MOD
        "UNIV", LADR=4000
        'EXDI', VCG=100, EVAL=DIP, START
  MOD
  PRINT 'Testare P13-8KO BR3 VIDEO vazuta la 4000 in mod C/PM'
  IMOD
        "UNIV"
  MOD
        'ICID', START
  IMOD 'UNIV', LADR=4000
        'EXDI', VCG=100, EVAL=DIP, START
  MOD
  RET
EXPG 1
  PRINT 'Testare EXistenta PaGini in mod SPECTRUM + CP/M'
  AS
        DLY = 00IMOD
        "UNIV"
  MOD
        'EPG+', VCG=10000, EVAL=DIP, START
  RET
```

```
EXP :
  PRINT 'Testare EXIST, PORTURI: 8255/01,8255/02,8253,8251,8272'
  AS
         DLY=00IMOD
        'UNIV', LADR=F000
         'EXP+'.VCG=1000.EVAL=DIP.START
  MOD
  IF ERR MSGEXP
MEXP RET
EXF ;
  PRINT 'EXistenta interfata Floppy-8272'
  AS
        DLY=OOIMOD
        'UNIV', TEMP=04, ADR=FO
         'EXF+', VCG=10000, EVAL=DIP, START
  MOD
  RET
AFP<sub>3</sub>
  PRINT Yestare CAI ADRESE(AFP) 0000 RAM la Adr. 4000H'
         DLY=00AS
        'UNIV', LADR=4000, ADR=0E, DOUT=FF, MK=00, PADR=00
  IMOD
  MOD
         'AFPJ', VCG=1000, EVAL=DIP, START
  RET
AFP10 :
  PRINT 'Testare CAI ADRESE(AFP) 0000 RAM la Adr.0000H'
  AS
        DLY=00IMOD
        'UNIV'
         'ISOB', START
  MOD
  IMOD
        'UNIV', LADR=0000, ADR=10, DOUT=FF, MK=00, PADR=00
  MOD 'AFP1', VCG=1000, EVAL=DIP, START
  RET
AFPV :
  PRINT 'Testare CAI ADRESE(AFP) 0000 RAM VIDEO'
 · PRINT /
  ASDLY=00PRINT 'Testare P12-8KO BR3 VIDEO vazuta la 4000 in mod C/PM'
  IMOD 'UNIV'
         'ICIC'.START
  MOD
  IMOD VUNIV , LADR=4000, ADR=0D, DOUT=FF, MK=00, PADR=00<br>MOD AFP1 ', VCG=1000, EVAL=DIP, START
  PRINT 'Testare P13-8KO BR3 VIDEO vazuta la 4000 in mod C/PM'
  IMOD 'UNIV'
  MOD
         'ICID'.START
        'UNIV', LADR=4000, ADR=0D, DOUT=FF, MK=00, PADR=00
  IMOD
  MOD
         'AFP1', VCG=1000, EVAL=DIP, START
  RET
INTERF :
  RET
  PRINT 'T. interfete SER, PAR, CAS.
  ASDLY=00.MK=39
  IMOD 'UNIV', ADR=FO
  MOD - 'ICMS', VCG=5000, EVAL=DIP, START
  AS
        N/K = 39RFT
RAMBL<sub>1</sub>
  CALL INIT
  PRINT "
  CALL EXDO
                 :Testare EXIST, CAI DATE RAM.
  PRINT "
  CALL EXDV
                 :Testare EXIST. CAI DATE RAM video.
```

```
633
```
PRINT '

CALL EXPG ¿Testare EXistenta PaGini RAM SPECTRUM si C/PM. PRINT " CALL AFP10 :Testare CAI ADRESE(AFP) RAM. PRINT " CALL AFPV :Testare CAI ADRESE(AFP) RAM video. PRINT " CALL TRAMO :Testare RAM 0-64k0. PRINT // RET TRAM 1 CALL **RAM** : Testare RAM 16-64k0 PRINT // CALL REG :Testare REGENERARE MEMORIE si CI MEMO RET RAM : PRINT 'Testare RAM MARCH 16-64k0 AS  $DLY=00$ 'UNIV', LADR=4000, HADR=FFFF IMOD **MOD** 'MAR2', VCG=65000, EVAL=DIP, START 'UNIV', LADR=4000, HADR=FFFF, DIN=55 IMOD 'MAR1', VCG=65000, EVAL=DIP, START MOD **RET** REG 1 PRINT 'Testare RAM regenerare PST info 55H' AS  $DLY=00$ EM **NVCG** IMOD 'UNIV', LADR=4000, HADR=FFFF, MK=00, TEMP=80, ADR=00, DIN=0B, DOUT=00 REGS', VCG=65000, EVAL=DIP, START **MOD** PRINT " PRINT 'Testare REG. CI Memorie info AO 64Kb' **AS**  $DLY=01$ 'UNIV', LADR=4000, HADR=FFFF, MK=00, TEMP=00, ADR=40, IMOD DIN=OB. DOUT=DA  $M<sub>0</sub>$ 'REGC', VCG=65000, EVAL=DIP, START **EN VCG** RET TRAMO : :Testare RAM 00-64k0  $CA1$ RAMO RET RAMO<sub>1</sub> PRINT 'Testare RAM MARCH 00-64k0 AS  $DLY=00$ IMOD "UNIV" 'ISOB', START MOD 1MOD 'UNIV', LADR=0000, HADR=FFFF 'MAR2', VCG=65000, EVAL=DIP, START MOD **IMOD** 'UNIV', LADR=0000, HADR=FFFF, DIN=55 MOD 'MAR1', VCG=65000, EVAL=DIP, START **RET** EPROMI : **IMOD TINTU'** MOD 'ISOR', START EPROM 1 PRINT 'Testare EPROM 0-2k0'  $DLY=00$  $AS$ IMOD "PROM", LADR=0000, HADR=07FF, CKS=2BBA "PROM", VCG=5000, EVAL=DIP, START **MOD RET** 

PWSN : **PUS**  $.01 = 5.10.02 = 12.06 = -5$ RET **PUSO : IPS** U1=0/7.20.U2=0/14.20.U6=0/7.20 PWS  $U1=0.02=0.06=-0$ RET **PWS+6 1** PUS  $U1=5.40, U2=12.80, U6=-5.30$ **RET PWS-6 1 PUS**  $U1=4.80, U2=11.20, U6=-4.70$ RET **PWS+10 : PUS**  $U1 = 5, 60, U2 = 13, 20, U6 = -5, 50$ **RET PWS-10 ; PUS**  $U1=4.60, U2=10.80, U6=-4.50$ RET MSG : PRINT 'Semnificatie ER RR:01.02=8255/01:04.08=8255/02: **MSGEXP** 10=8253; 20=8251; 40=8272' GO TO MEXP SHMO : a ministrative and the and residual PWS U1=4 DO ETPWS 20 PRINT ' PRINT " PRINT // WRITE PWS PRINT // PRINT // CALL RAM  $111 = 111 + 0.2$ ETPUS CONTINUE **BREAK UO:** LPS U1=0/7.20, U2=0/14.20, U6=0/7.20 PWS  $U1=0, U2=0, U6=-0$ **RRFAK** UN ; PWS  $U1 = 5.10$ ,  $U2 = 12$ ,  $U6 = -5$ **BREAK**  $U+6:$ PWS U1=5.40.U2=12.80.U6=-5.30 **BREAK**  $U - 6$  ; **PWS**  $U1=4.80, U2=11.20, U6=-4.70$ **BREAK**  $U+10:$ **PUS**  $U1 = 5.60, U2 = 13.20, U6 = -5.50$ BREAK  $U - 10;$  $U1=4.60.02=10.80.06=-4.50$ **PUS RRFAK** VCG : **EM** VCG **RRFAK** NVCG :

EM **NVCG BREAK** CKE<sub>1</sub> **FM NCCK BREAK** DEPANA :  $CAI$ **\$86AC BREAK** GO TO INCEP INIP: PRINT 'Initializare 8255/01,8255/02,8253,8251,REG1F' "INTU" IMOD 'INI+', VCG=1000, START MOD **RRFAK** SMOB<sub>1</sub> EM **NCCK** CALL EXP PRINT 'Verificare cu SM automat VIDEO' IMOD 'UNIV', LADR=0000, HADR=00FE, DIN=55 MOD 'SM1+', VCG=10000, START EM **CCK BREAK**  $P1:$ PRINT 'INCARCA PARTE 1/3 S208DB1.PTP Depanare Baza. SET T, 08E0=00 53 32 30 38 44 42 31 20 50 54 50 CALL **\$8D38**  $P21$ PRINT /INCARCA PARTE 2/3 S208DRC1.PTP Depanare Ram mod CP/M.' SET T, 08E0=00 53 32 30 38 44 52 43 31 50 54 50 CALL \$8038 P3 1 PRINT /INCARCA PARTE 3/3 S208DRS1.PTP Depanare Ram mod SPECTRUM' SET T.08E0=00 53 32 30 38 44 52 53 31 50 54 50  $CAI$ \$8038 Sterge indicatorii: IERPST-ERR PST **RESIND:** XLPST -Exist, instr. LPWS **INDCRT-Certificat ICSCRT-Impimare** RESEM -ERR TST T.6BDD=00 SET SET T.6C46=00 T.6BDC=00 **SET** T.8855=00 **SET** SET T.0988=00 **RET RESINT** Sterge INTerpreterul anulind modificarile  $\mathbf{r}$ dinamice introduse de cmd. tip Parte. \$8078 CALL **BREAK** 

> 10.12.4.2.1.4.5 Modul de test functional a starii microprocesorului, STA+.TST

.780 :STA+.ASM/2.02.198

t

ŧ

;Parametri de lucru ai TST-ului nominalizati in IMOD sint: ; -DIN=XX in care XX=valoarea in hexa a STARI asteptate. ; In caz de ERR se vor pune pe "1" bitii care nu coincid in ;Registrul Rezultat (RR=22). ¡Se asteapta ca RESET(D3) sa cada pe "O"la apasarea buton de ; pe calculator.

And Wri

**SE TIEV** 

;Daca RESET nu este activ se iese prin WATHDOG.

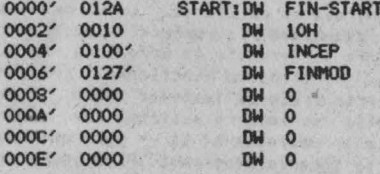

**ORG 100H** 

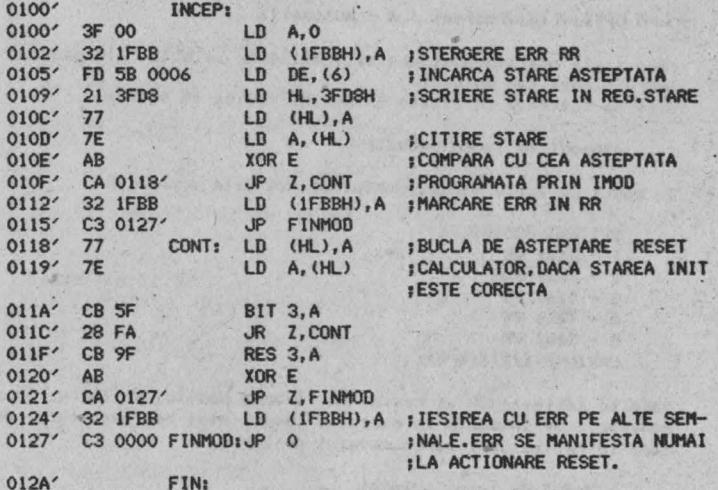

**FND** 

Macros: Symbols: 012A' FINMOD 0127' INCEP 0100' CONT 0118' FIN  $-$  START 0000'

No Fatal error(s)

#### 10.12.4.2.1.5 Programe de test

In continuare se prezinta programele de test utilizate la testul final pentru eliberarea certificatului de calitate CTC, elaborate de ing. Doina Dordea. Aceste programe de test sint accesibile atit producatorului cit si utilizatorului. Accesul utilizatorului la aceste programe de test se face prin intermediul casetelor magnetice sau al discurilor flexibile.

# 10.12.4.2.1.5.1 Lotul de teste hard pe disc

Lotul de teste hard reprezinta un program de testare dedicat celculatorului Tim-S Plus, care a fost conceput sub forma unui program utilitar pe disc, sub controlul modului de lucru CP/M. Scopul lui este dotarea microcalculatorului Tim-S Plus cu un set de teste pentru unitate centrala si periferie. Lotul de teste este elaborat in limbaj de asamblare,~ structurat modular, cu<br>meniu de ghidare in utilizare si serveste la depanarea in timp util a sistemelor Tim-S Plus. Verificarea functionarii corecte a microcalculatorului se face prin trecerea testelor hard. Pentru lansarea acestora in executie se incarca sistemul de operare CP/M, se introduce disketa in unitatea A si - sub controlul acestui sistem de operare - se incarca programul TPLUS, dupa care testele hard sint lansate in executie.

veti observa mesajul:

#### OPTIUNE(M - manual / A - automat):

care arata operatorului posibilitatile de selectie ale modului de lucru manual sau automat. Dace se tasteaza CR (tasta ENTER) se revine in sistem.

a)Modul de lucru manual:

In modul de lucru manual meniul afisat este urmatorul:

OPTIUNI POSIBILE:  $l - TestUC$  $2 - Test$  RAM  $3 - Test FD$ **4 - Test DY**  $S - Test PR$ **OPTI\IE(l/2/3/4/5)1** 

Daca se tasteaza CR se revine la fixarea modului de lucru. In caz contrar, se lanseaza in executie testul ales de operator, dupa<br>care se revine la fixarea modului de lucru.

**b >llodul de lucru autoeat** 

In modul de lucru automat meniul afisat este:

**OPTIUNI POSIBILE:**  $1 - Test$  UC **2** - **Tnt Mit**   $3 -$  Test FD **4** - **THt DV S** - **Tot Pft LISTA OPTIUNI: 1325** 

unde 1325 sint testele alese de operator, teste ce se vor executa in ordinea precizata, dupa care se revine la fixare mod de lucru. Secventa de teste poate fi intrerupta prin apasarea tastei blanc (BREAK SPACE). Intreruperea este efectiva numai in momentul terminarii testului in curs de executie.

10.12.4.2.1.5.1.1 Teste pentru floppy disc

Testele pentru unitatile de floppy disc servesc la depanarea in timp util a acestor unitati. Pentru utilizarea lor se proce-<br>deaza in felul urmators

Se incarca programul TPLUS.COM, dupa care disketa poate fi scoasa din unitatea O (si unitatea O trebuie sa fie testata). Dupa incarcarea programului apare mesajuli anticare in alle

**CPTIUE** ( I'! - **11anu,1l** / **A** - **aut011at** ) 1

mesaj prin care utilizatorul poate opta pentru varianta manual<br>sau automat. Vom descrie in continuare cele doua variante.

Strange and

What the state of

a)Varianta manual

In acest caz apare meniul sub forma:

CPTIUNI **POSIBILE**  1 - **Test st&re unitati**  2 - Test formatare 3 - **Test rec&llbrare 4** - **Test pozltion&re 5** - **Test scrlere/citire**  CR- Ter inare **teste disc CPTillE U/2/3/4/5/CR** h

1. Test stare unitati

Are drept scop verificarea starii unitatilor de disc. Afiseaza:

**UNITATEA O READY/NOT READY**<br>UNITATEA 1 --//--

2. Test formatare unitati

Dupa lansarea sa apare mesajul:

ATENTIE ! Testul distruge informatiile de pe disketa.

apoi se afiseaza:

**INTRODUCETI DISKETA DE MANEVRA IN UNITATEA O (D/N):** 

Daca · se raspunde N se trece la unitatea urmatoare (2), in caz contrar se face formatarea unitatii in dubla densitate. Pe durata foraatarii unei unităti pot **apare** ur atoarele **Msaje:** 

**LINITATEA nr.unit. NOT READY** (se trece la formatarea unitatii urmatoare)<br>EROARE RECALIBRARE ( --//-- ) FORMATARE PISTA nr.pista \*EROARE FORMATARE\* (se continua formatarea)

Dupa ce o unitate a fost formatata, se comunica utilizatorului cite erori de formatare au fost detectate, sub forma:

TOTAL ERORI UNITATEA nr.unit. 1 **nr.err. 1188** 

Testul se termina cind ambele unitati au fost incercate prin metodele de mai'nainte.

# 3. Test recalibrare

Debuteaza prin afisarea mesajului:

INTRODUCETI DISKETA DE MANEVRA IN UNITATEA O (D/N)t

Daca se raspunde N se trece la unitatea urmatoare(2), in caz contrar se recalibreaza unitatea curenta. Pot apare urmatoarele mesaje:

RECALIBRARE O.K. daca recalibrarea este reusita,

**Catt** 

RECALIBRARE IMPOSIBILA in caz contrar.

4. Test pozitionare

Dupa lansarea sa apare mesajul:

INTRODUCETI DISKETA DE MANEVRA IN UNITATEA O (D/N):

Daca se raspunde N se trece la unitatea urmatoare(2), in caz contrar se lanseaza testul de pozitionare pentru unitatea curenta. Se afiseaza in timpul testului:

POZITIONARE PISTA O \*EROARE POZITIONARE\* (numai in caz de eroare) POZITIONARE PISTA 1  $-11 \mathbf{R}$ POZITIONARE PISTA 39 -- //-TOTAL ERORI UNITATEA nr. unit, ; nr. err.

THE 22 YOM SCHOOL OF A LATTER

Mai poate apare mesajul:

UNITATEA nr.unit. NOT READY

caz in care se trece la unitatea urmatoare sau se cauta cauza generarii acestui mesaj (unitatea nu-i alimentata cu tensiune, cuplele de interconectare cu placa de baza nu-s puse bine....).

5. Test scriere/citire

Apare mesajul de atentionare:

ATENTIE ! Testul distruge informatiile de pe disketa

dupa care se afiseaza:

INTRODUCETI DISKÉTA DE MANEVRA IN UNITATEA nr.unit.(D/N);

Daca se raspunde N se trece la unitatea urmatoare, in caz contrar este lansat testul de scriere/citire pentru unitatea curenta. Testul scrie si citeste sector cu sector, facind verificarea continutului sectorului citit. Sectorul poate fi umplut cu mai multe combinatii de octeti, la alegerea utilizatorului. De aceea este afisata urmatoarea lista: a presenta a lista de la contra de la contra de la contra de la contra de la contra de la contra de la contra de la contra de la contra de la contra de la contra de la contra de la contra de

CONTINUT SECTOR: WARD AND RECORD TO A RECORD TO A RECORD TO A RECORD TO A RECORD TO A RECORD TO A RECORD TO A RECORD TO A RECORD TO A RECORD TO A RECORD TO A RECORD TO A RECORD TO A RECORD TO A RECORD TO A RECORD TO A RECO  $1 -$  55H/AAH 2. - DBH, 6DH, B6H / 24H, 92H, 49H  $3. - 0$ /FFH
# $4. - 1$  flotant / 0 flotant

# S.- octet dat de utilizator(2 car.hexa) **LISTA OPTIUNI:**

Se vor da optiunile in orice ordine prin numarul asociat lor fara alti separatori. In cazul in care utilizatorul a cerut mai multe optiuni de umplere a sectorului, optiunile vor fi luate in considerare incepind cu ultima si terminind cu prima, pentru fiecare sector in parte.

Dupa ce lista **a** fost stabilita se lanseaza testul de scriere/citire si apar mesaje de forma:

SCRIERE PISTA nr.pista SECTOR : nr.sector \*EROARE SCRIERE\* CITIRE PISTA nr.pista SECTOR : nr.sector #EROARE CITIRE \*

<sup>~</sup>. Testul scrie un sector, il **citeste si coapara** continutul **sectoru**lui seri eu cel citit. In cazul in care nu sint identice se<br>afiseaza mesajul:

COD SCRIS I **2car.twxa** ~ CITIT 1 2 **car.twx.a** 

In final afiseaza totalul erorilor aparute pentru unitatea curen-<br>ta sub forma:

TOTAL ERORI UNITATEA : nr.err.

Dupa executie toate testele fac revenirea in meniu pentru alege- ·<br>rea altui test sau revenitea cu CR in meniul principal.

**b)Varianta automat** 

In acest caz **se executa** un ciclu **C011Plet** cu **toate testele**  pentru floppy disc, in urmatoarea ordine: we allow at 2 where Apare initial mesajul:

SAN SEAL 15 0

A Additional Hude Co Miles

**THE REPORT OF STATISTICS** 

#### **•START TEST FLOPPY DISC•**

Se executa apoi testul de **stare** unitati, pentru cele 2 unitali, urmat de testul de formatare unitati prezente. **Foraatarea**  se face in dubla densitate, pentru fiecare unitate in parte. Urmeaza testul de recalibrare unitati, uraat de testul de pozitionare unitati prezente (ready), Ciclul **se** încheie cu testul de scriere citire care executa umplerea sectoarelor cu toate combinatiile prezentate pentru optiunea manual. Testul se incheie cu ...<br>mesaiuli

#### **•SFIRSIT** TEST **FLOPPY DISC•**

si revine la inceputul lotului **de** teste, **adica** la **ale9erea**  optiunii automat sau manual.

#### 10.12.4,2.1.S.1.2 **Teste** pentru **•-ia RNt**

Lansarea teslelor pentru **aemoria RAN** este anuntata prin mesajul: Win and W.

#### START TEST RAM

Se executa pe rind urmatoarele teste:

scrie O in toata memoria citeste O la adresa O scrie 1 la adresa O citeste 1 la adresa 0 4 05%  $\mathbf{r}$ citeste O la adresa N

scrie 1 la adresa N citeste O la adresa N

# 2,GALLOPJNG ·

scrie O in toata memoria scrip 1 la adresa 0 **TLEFT LIF** citeste O la adresa 1 citeste 1 la adresa O citeste O la adresa N citeste 1 la adresa O state of the state of the seat and others of the part is well that suffer the first nutte scrie 0 la adresa 0 scrie 1 la adresa N-1 t grup die schried in 1940, eeuw 1951 en 1952 in 1953.<br>Athens die Schapen al-India (waar) die Grup die die die citeste O la adresa N citeste 1 la adresa N-1 scrie 0 la adresa N-1

:..

station of School II by an and the station of the

of the continue of the street and the week some of the work the water that the state

stand the stand of any and the and the set we have the la rather ever rather some w special and the strik major is major . A FINDER MALE WAISER METHODS IN THE

the completed manufilm in dealth a in the

FOR TO UNITED PRINTS TO BUT TO BE TO COME ...

MAGE TREET YOU IN A SERT YOU IN

SERANG OVER WITH BUSINESS AVENUESCHA

standard and the contract of the contract of E Bound of Parami and and while the way and will be the sit Antoni for arterie and hearte will remain with a

www.da wym.he raw stantabe

Nes X Kills The Sterl Later New Sterl

Fire Post of Ar Andrew variations to which control

When the ability of a contact

# 3. WALKING

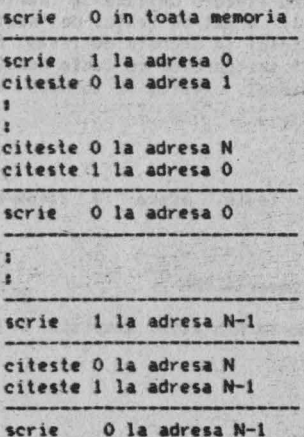

Daca nu au fost erori in memoria RAM la trecerea testelor se

2.5. 不能产品 中国 网络学习

**WANTED** 

SFlRSlT TEST **AM** 

In caz contrar apare mesajuli

**EROARE RAM ADRESA: XXXXX** 

unde **XXXX** reprezinta adresa memoriei RAM unde a fost detectata eroarea. All of the a search of a to support

10.12.4.2.1.5.1.3 Test pentru unitate centrala

Pornirea testului UC este anuntata de mesajuli

START TEST UC<br>Programul testeaza tot setul de instructiuni semnalind, in cazul unei functionari necorespunzatoare, un mesaj de eroare sub forman

Lette Charles

Branch Highland Holland and B

se l'eur dir coler del colo states has what to accept  $\mathbb{R}$  .  $\mathbb{R}$  .

A MUSEUM AND OF BEATING Martin Bally Reyon LACHAM AT PAYAPE OF

**EROARE - CODURI INSTR.** X X X X X X X **X X X X X X X X 12** STORY OF BUT ON OUR X X X X X X X X

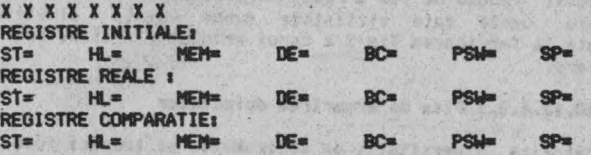

In caz contrar se afiseaza mesajul:<br>11esa.iuli - Indiana 11e a 11e a 11e a 11e a 11e a 11e a 11e a 11e a 11e a 11e a 11e a 11e a 11e a 11e a 11e ..

SFIRSIT TEST UC, THE RESERVE THE RESERVE THE RESERVE THAT A RESERVE THE RESERVE THAT A RESERVE THAT A RESERVE THAT A RESERVE THAT A RESERVE THAT A RESERVE THAT A RESERVE THAT A RESERVE THAT A RESERVE THAT A RESERVE THAT A

ME FARAGE

10.12.4.2.1.5.1.4 Test imprimente

Pornirea testului este anuntata prin mesajul:

START TEST **imprimanta** 

Se scrie la imprimanta de 10 ori setul tiparibil de caractere<br>ASCII, apoi se emite mesajuli

SFIRSIT TEST IMPRIMANTA

10.12.4.2.1.s.1.s Test consol•

La pornire emite mesajuli

START TEST **DISPLAY** 

Apoi scrie pe ecran de 10 ori setul tiparibil de caractere ASCII. **Afiseaza** in continuare un sir de caractere **si asteapta** raspunsul coeratorului. Compara cele doua siruri si emite in caz de eroare<br>mesajul:

#### EROARE INPUT DISPLAY

In caz contrar se executa testul de memorie video prin inscrierea<br>unor combinalii .diverse de date in aceasta memorie, dupa care<br>apare mesajul:

SFIRSIT TEST DISPLAY

### 10.12.4.3 **Urnarivea** statistica a defectelor

Daca 1n aplicarea conceptului TQC faza de uraarire si analiza **a** defectelor este esentiala, efectuarea acestei efect deosebit asupra calitatii produselor. Introducerea acestui sistem de urmarire statistica a fost favorizata de existenta sistemului de test pentru plachete echipate pentru microsisteme LSITEST, prevazut cu facilitati software in acest scop. Sistemul de urmarire statistica este utilizat de cca. 3 ani in fabricarea calculatoarelor personale. Astfel,la produsul Tim-S exista o bogata baza de date statistice a caror analiza lunara a *permis* eliminarea "punctelor slabe" ale produsului. A\_elasi sistem de<br>urmarire se aplica si la calculatorul Tim-S Plus. Din cauza cantitatii reduse de Tim-S Plus fabricate, in cele ce urmeaza vom prezenta unele **date** statistice lunde exista similitudine) obtinute la fabricarea Tim-S a carui productie a atins cca. 3000 · **exeaplare.** 

#### 10.12.4.3.1 **Fisa de uraarirea defectelor**

Datorita diversitalii de echipaaente si tehnici folosite la . depanare, nu este posibila o achizitie autoaata pe întreg fluxul. Din aceasta cauza a fost necesara realizarea unei fise de uraarire defecte, fisa care se completeaza aanual.

Fisa de urmarire a defectelor se ataseaza fiecarui calculator in momentul in care placa de unitate centrala intra in **depanare. Ea** contine:

**-date** pentru identificarea placii, respectiv tipul placii, **varianta, serie/an, data** intrarii lin depanare), data iesirii lduPa testul final);

-date privind personalul care **a** lucrat la placa prin numar de marca din fiecare formatie de pe fluxul tehnologic;

-date despre fazele din fluxul tehnologic in care au fost depistate defectele (testare alimentare, clock, depanare, test functional UC, testare dupa anduranta, test final);

**-date despre** utilaj.ul si prograaul de test cu care **a** fost **depistat** defectul losciloscoP, ELSIEX, LSITEST);

**-date despre defectei** 

**a)natura** defectului:COl1P-coaponenta, **ll1PR-iapriaaj,**  LEGT-le9atura;

b)elementul defect:Cl-circuit integrat, RZ-rezistenta, TRAS-traseu, STRP-strap,

ALM-alimentare, CIS-interfata

**serie,** etc.

c)tipul defectului:DET-deteriorat, ABS-absent, GRMgresit aontat, GRL-gresit lipit, DEPENDENCE DE LA 196 PE

SCC/C-scurt de lipire, SCC/IGsau IF-scurt de imprimaj, IMT-

# . intrerupert, etc:. .

# d)denumirea elementului defect: componenta, semnal de pe traseu, semnal din legatura; e)pozitia din caroiajul placii unde s-a localizat<br>defectul.

Modul de completare si semnificatia prescurtarilor sint indicate chiar pe fisa. Fisa de urmarire defecte se completeaza pe tot parcursul fazelor de depanare. Datele fiecarei fise sint introduse intr-un fisier pe disc la testul functional UC care se executa in faza E din fluxul de control pe testorul LSITEST. Fisierele deschise sint de tipul, de exemplu, TIM+2670.ERD ceea ce semnifica tipul placii, seria, fisier de eroare deschis. Aceste fisiere se completeaza de asemenea cu datele adaugate in fisa de urmarire defecte pe parcursul fazelor de depanare testare cind subansamblul revine din nou pe testorul LSITEST in **faza** G pentru test final. Daca placa prezinta defecte, se trimite pentru remediere. Daca placa nu prezinta defecte, se elibereaza certificatul de testare si fisierul de eroare se inchide automat si se concateneaza la un fisier de tip, de exemplu, SPD039.ERC<br>ceea ce semnifica sursa primara de date pe luna martie 1990. fisier de eroare concatenat. Acest fisier este preluat de pe discul baza de date al testorului in'ultima zi a fiecarei luni. In continuare fisierul este supus unor operatii de corectie intrucit apar erori din neatentie la completarea fiselor si introducerea continutului lor in fisier. Se face o verificare si corectie automata a structurii fisierului cu ajutorul **a** trei programe de verificare (VERBDV, SPHARC, ZX) si o verificare si corectie manuala a continutului fisierului cu ajutorul Word Starului, dupa care, in continuare, se transforma structura fisierului cu ajutorul programului PACKACD.CMD intr-o structura se foloseste programul indicat anterior pentru obtinerea indicatorilor necesari,

# 10.12.4.3.2 **Statistica de defecte**

In continuare prezentam informativ datele statistice obtinute luind ca exemplu luna august 1989. Statistica se refera la fabricatia calculatorului Tim-S si prezinta datele lunare comparativ cu cele realizate in semestrul anterior.

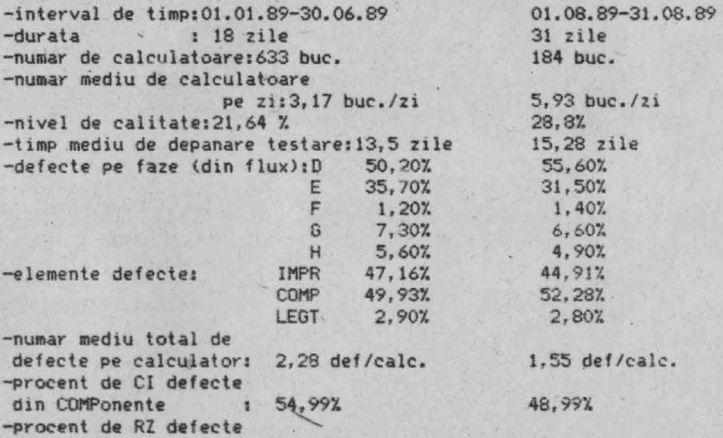

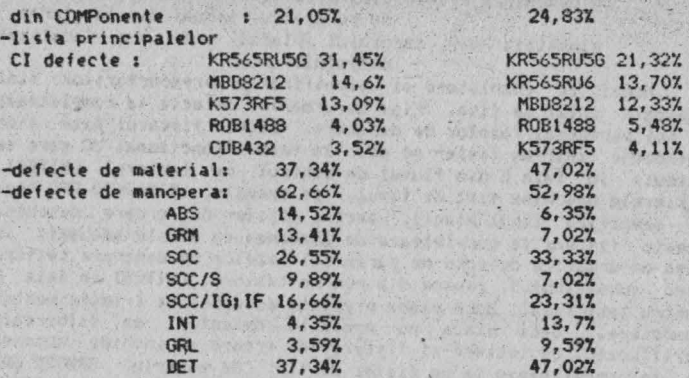

, Analiza ponderei defectelor, tipului de defect, componentelor cu defecliuni frecvente, scoale in evidenta locurile in care trebuie aclionat pentru ridicarea calitalii sintetic reprezenlala prin nivelul de calitate. Acesta reprezinta numarul de calculatoare "bune de prima data", pe care nu a fost necesara nici o interventie de depanare.

大西西地的海外地 

> SULT RESIN

We Kin

La Personal St

**The chair is a given** 

place of the complete role of the series.

and the complete was a field

やみのか、常

#### 10.13 Sa-ntelegem Tim-S Plus dupa scheme!

### 10.13.l **Generatoare de tact**

Exista trei generatoare de tact in schema calculatorului Tim-S Plus, bazate pe utilizarea unor oscilatoare cu quartz, cu<br>urmatoarele destinatii:

- 14M-14MHz, frecventa necesara compatibilizarii cu modul de lucru Spectrum;
- 1611-161'1Hz, frecventa necesara interfetei cu unitatile de **disc;**
- 12"-12t1Hz, frecventa care prin divizare cu doi **asigura** tact necesar functionarii calculatorului **la 6Kiz.**

14M se obtine cu oscilatorul format din portile **inversoare**  168E si 168F, quartz-ul Q1 de 14MHz, rezistentele R01, R02 condensatorul C2 si trimer-ul C1. Semnalul oscilant obtinut la 10/68<br>este aplicat - prin intermediul strap-ului S4 - intrarii 01/68 a portii inversoare 68, care are rol in formarea unui semnal 14M similar celui de la intrare, dar cu nivele mult mai apropiate de cerintele unui semnal TTL. Trimer-ul C1 a fost prevazut in schema in scopul reglajelor fine ale frecventei de oscilatie in jurul valorii de 14MHz. Strapul S4 a fost prevazut in scopul crearii posibilitatii de a injecta din exteriorul calculatorului un se■ nal de tact care sa inlocuiasca functia 01cilatorului local **de**  14MHz; in acest caz se întrerupe legalura stra~-ului S4 **si se** aplica intrarii 01/68 tactul extern. O posibila **aplicatie <sup>a</sup>** acestei posibilitati consta in injectarea unui tact extern **care**  constituie tact de tip "14M" al unui alt Tim-S Plus functional,<br>·creindu-se astfel conditii pentru functionarea sincrona a celor doua calculatoare. Semnalul 14M este aplicat in continuare intra-<br>rii de tact a unui numarator sincron modulo 16 - circuitul 64 cu rol in divizarea cu 2, 4, 8 si 16 a perioadei semnalului 14M, rezultind in acest fel semnalele Xl (7MHz), X2 (3.5MHz), X3 (1.75MHz) si X4 (.875MHz), care reprezinta iesirile numaratorului" 64. Asa cum va rezulta ceva mai tirziu - cu **ocazia** prezentarii blocului video - atit 14M cit si X• **(adica** Xl, X2,,,.) reprezinta baza de plecare a functionarii automatului video in simpla si dubla rezolutie de afisare; mai exact, starea acestor cinci semmale va conditiona desfasurarea operatiilor care tin de afisa-<br>rea unei portiuni dintr-o linie video de latimea unui caracter<br>(perioada unei astfel de linii este. pentru simpla rezolutie, de 1142ns).

16M se obtine cu oscilatorul format din portile inversoare . 168D si I68C, quartz-ul Q2 de 16MHz, rezistentele RO3, RO4 si condensatorul C3. Semnalul oscilant obtinut **la iesirea** 06/68 **este**  aplicat la intrarea O3/68 in scopul formarii lui conform normelor<br>TTL, rezultind 16M, care se aplica in continuare intrarii de tact 05/65 a numaratorului sincron 65, in scopul obtinerii semnalelor 8M (8MHz), 4M (4MHz), 2M (2MHz) si 1M (1MHz). Semnalele 4M si 8M sint utilizate la interfata cu unitatile de disc, iar 2M este folosit drept tact de numarare pentru numaratorul programabil ~253 si circuitul interfata **serie** - 82~1.

12M se obtine cu oscilatorul format din portile inversoare 173A si I73B, quartz-ul Q3 de 12MHz, rezistentele R30, R2F si condensatorul CO. Semnalul oscilant de la 04/73 este format prin poarta inversoare I73C, rezultind 12M TTL. 12M este utilizat

numai in cazul in care dorim sa lucram cu calculatorul pe tact de 6114z.

#### 10.13.2 Comutare tact

Functionarea calculatorului Tim-S Plus se bazeaza in majoritatea cazurilor - s1 mal ale\ 1n faza de initial1zare - pe existenta unui semnal de tact - aplicat microprocesorului - de 3.5MHz (analog Speclrum): **sa** numim acest tact frecventa de baza. In cazul 1n care utilizatorul doreste sa mareasca viteza de lucru a calculatorului, i se ofera posibilitatea comutarii tactului, de pe frecventa de baza pe o alta frecventa, superioara celei de baza. Comutarea se poate realiza atit prin program - prin intermediul semnalului B8, sau a semnalului B6 - cit si manual - cu ajutorul comutatorului de tact KT. Atunci cind KT este actionat catre GND, starea liniei nCOMT (adica "-COMT") devine zero logic, fixind astfel functionarea pe tact de 3.5MHz, indiferent de starea liniilor B8 si B6. Din momentul in care ne punem problema lucrului pe un tact superior ca frecventa, actionam KT catre borna neconectata; din acest moment starea liniei nCOMT va fi controlata de catre starea liniei B8, care se va transmite prin rezistenta serie ROS intrarii 12/76, transfer de stare posibil tocmai datorita faptului ca borna comuna a lui KT, fiind neconectata, prezinta stare de inalta impedanta. Avind in vedere ca starea logica de baza obtinuta pe linia nCOMT este zero logic, prin operatia de, mai sus - bazata pe separarea celor doua semnale prin intermediul rezistentei ROS - spunem ca am realizat un "SI" logic intre cele doua semnale.

Functionarea pe 3.5MHz mai poate fi fixata prin trecerea **liniei** B6 **pe** zero logic; aceasta conditionare s-a realizat ih **scepul** fortarii tactului de lucru al calculatorului pe viteza **mica,** atunci cind in cadrul primului sfert se lucreaza cu memoria EPROH, stiut fiind ca majoritatea memoriilor EPROM de tip R02 (se citeste "RFI2") dau din colt in colt cind sint obligate sa lucreze cu tact de 6MHz.

Starile liniilor B6 si nCOMT sint aplicate intrarilor portii 175D, de tip "SI", care permite trecerea starii liniei LCLK pe \*1" numai atunci cino cele doua intrari sint simultan "1", validind astfel functionarea pe tact superior. Starea liniei LCLK **poate** fi citita prin program, la nivelul intrarii PC5 al portului paralel 102 (8255). Aceiasi stare este preluata sincron - pe frontul ridicator al semnalului CLK, semnalul de tact al microprocesorului - si înregistrata in bistabilul de tip "D" 174A, ale· carui iesiri devin astfel validari sincrone de comutare tact.<br>Rezultate similare in ce priveste controlul validarilor sincrone se obtin prin cr anda intrarii asincrone de set a bistabilului, **de catre semnalul** nIORQ\*, cu rol in trecerea tactului pe frecven**ta** de **baza,** atunci cind se executa operatii de intrare/iesire. Este necesar acest lucru deoarece anumite circuite (cum ar fi 8255, 8251, ••• ) necesita un timp de acces ceva mai extins, conditie realizabila prin trecerea pe tact de 3.5MHz.

Iesirile bistabilului I74A sint aplicate etajului imediat ur ator, format din bistabilele 166A si 166B, care au rol in validarea conditiei de blocare tact - nCBT -, la nivelul portilor **169A si** l69C de tip "SAU", si - 1n acelasi timp - rol invalida**rea** sincrona **a** deblocarii tactului, la nivelul portilor 1698 si 1690. **Deblocarea am** numit-o sincrona deoarece iesirile nQ ale bistabilelor 166A si 166B trec in 5larea "O" - care marcheaza deblocarea caii de tact asociate - la primul front crescator al semnalelor SD7 respectiv X1, care gasesc stare "1" la intrarea de date a bistabilului (TB="1", respectiv TS="1", care marcheaza astfel faptul ca pe canalul de pe care se comuta s-a blocat deja tactul) si aceiasi stare "1" la intrarea asincrona de set<sub>r</sub> care constituie validarea comutarii tactului pe canalul curent.

Conditi1le de validare a blocarii tactului **(iesirile** portilor 169A si 169C) împreuna cu conditiile de validare ,incrona **a** deblocarii tactului (iesirile portilor 169B si 1690) sint **aplica**te unui nou etaj - divizor - !ormat din bistabilele 167A si 1678. In momentul in care la intrarea asincrona de set a acestor **bista**bile avem "0", iesirea lor negata - nQ - trece **de aseaenea pe**  "O", blocind astfel calea de propagare a tactului curent prin portile logice de tip "S1-NU" 1808 si 180A; practic, in **acest**  caz, iesirile portilor respective ramin "agatate" pe "1". Atunci cind la intrarea de set nu mai exista conditie de blocare tact trece in starea "1", in special ca urmare a trecerii lui nCBT pe •1 • , iar calea de propagare tact este validata **(iesirea Q a**  bistabilului asociat caii, din primul etaj, este pe "0"), bistabilul ultimului etaj divizeaza cu doi frecventa seanalului **apli**cat la intarea de tact - SD7 sau X1 - obtinindu-se in acest mod la iesirile acestuia componenta directa (TB sau TS) si complementara (nTB sau nTS) a tactului de lucru al microprocesorului. .

Daca rolul portilor 169A si 169C **este** de a bloca **bistabilele**  pe care le comanda in starea Q="1" (corespunzatoare blocarii de tact pe un canal autorizat), in schimb portile 169B si 169D 'au rol in blocarea bistabilelor asbciate in starea Q="O" (sau nQ="l" , corespunzatoare blocarii de tact **pe** un canal neautorizat), in scopul de a crea posibilitatea propagarii, la nivelul portilor 180B si 180A, a tactului canalului autorizat (celalalt).

Se mai observa ca in timp ce iesirea portii I80B comanda intrari ale circuitelor integrate **de pe** placa calculatorului, iesire portii 180A, comandata la intrari **similar** cu 1808, **este**  aplicata numai sloturilor de extensie, S-a procedat **astfel** in ideea de a proteja (de perturbatii, supracurenti, supratensiuni, etc.) tactul intern al calculatorului, acesta fiind unul dintre cele mai delicate si sensibile semnale de comanda ale ansamblului. Asadar, alunei cind in exterior veti avea nevoie **de** 'CLK, va trebui sa va conectati, in slot, la linia CLKS.

De remarcat ca - tocmai datorita faptului ca intrarile asin-<br>crone ale bistabilelor etajului divizor sint comandate de iesirile a doua porti "SAU", la care una din intrari reprezinta complemenlul celeilalte (este vorba aici de iesirile Q si nQ ale bistabilelor etajului anterior) - in mod normal nu ne vom intilni niciodata cu situatia in care cele doua inlrari asincrone ale bistabilelor etajului divizor sa prezinte simultan starea "O", interzisa la acest tip de bistabile. Spunem "in mod normal" deoarece, practic, din motive de conexiuni gresite sau circuite<br>cu functionare indoielnica, putem intilni situatii in care starea interzisa nu tine cont de logica noastra.

Slrap-urile care se fac intre S07 si unul din **semnalele** 1211, 14M sau 16M, au fost gindite in ideea de a permite in acest **aod**  selectia unui tact superior de 6MHz, 7MHz s<mark>au 8MHz (divizarea cu</mark><br>doi realizata de bistabilele etajului divizor),

#### 10,13.3 **Unitatea centrala** - **280**

Am vazut deja la sectiunea 10.1 care sint functiile **seanale**lor microprocesorului Z80, sa-ncercam acum sa explicam modul in care s-au conectat aceste semnale in ansamblul schemei calculato-<br>rului Tim-S Plus, justificind - acolo unde credem ca este necesar rului Tim-S Plus, justificind - acolo unde credem ca **este** necesar - si mollvatia ·anumitor conexiuni. lncepea ui intii cu lucrurile **mai...** simple, si anume cu magistralele de adrese (a0, a1,...<br>a15) si date (d0, d1,... d7), care au fost amplificate, pentru comanda celorlalte circuite accesorii din schema si a sloturilor<br>de extensie. Amplificarea a separat complet magistralele de adrese si date ale microprocesorului de magistralele similare ale sistemului. Cum s-a realizat aceasta amplificare vom vedea ceva mai tirziu. Acum vom remarca numai ca exista si o exceptie, prin faptul ca rangurile de adresa al, a2 si a3, necesare interfelei pe ntru cuplare **a** calculatorului 1n relea omogena (vezi fig,24) au fost transmise placi1 audio-video direct de la micraprocesor (motive de cablare pe circuit imprimat).

Pe placa de baza a calculatorului exista loc pentru doua microprocesoare 280: unul rezident (cel lipit) si altul auxiliar lpe locul soclului de 40 de pini), Daca ambele locuri ar fi ocupate de catre microprocesoare, numai unul din ele va fi autor1:tt sa lucreze, prin validare inlrarii nBUSREQ a acestuia (la **care se** aplica •·1•>1 celalalt 11icroprocesor va fi inhibat prin trecerea magistralelor proprii de semnal in starea de inalta 1a,pedant **a,** prin **invalidarea** i ntrari <sup>f</sup>lui I nBUSREQ Cla care se aplica "O"l, **()perat1a de** validare se re4lizeaza cu ajutorul strap-ului S8.

ln ce priveste acceptarea validarii, mai apare situatia in care insusi microprocesorului selectat i se cere suspendarea controlului magistralelor de semnal, prin trecerea in "O" a semnalului nBUSREQ propriu, la nivelul slotului de extensie. Atunci cind **se** 1nl1mpla acest lucru, microprocesorul selectat va trebui **sa** raspunda cu nBUSACK activ ("0"), ca urmare a faptului ca accepta **cererea** de bus. Din acest motiv cu strap-ul S9 ·vom lrimite inapoi in slot semnalul nBUSACK al microprocesorului .<br> **selectat**.

Nodul practic prin care se realizeaza operatiile de validare **1i invalidare a** celor doua microprocesoare - prin intermediul strapurilor S8 si S9, prezente pe placa de baza - este explicat in sectiunea 10.6.

La intrarea de tact se aplica semnalul CLK oblinut cu dispozitivul **de generare si** comutare tact. Frecventa lui CU< poate fi **de** 3.5"Hz ltact **de** bazal sau una din frecentele 6MHz, 7MHz, 8MHz (tact auxiliar).

**Intrarea de** initializare este comandata de semnalul nRESET, **activ pe** •o•. Se face inilializare automata - la punerea sub **tensiune,** prin intermediul rezistentei ROC si a condensatorului **C04** - **,au aanuala,** prin intermediul bulonului BR de initializare **9enerala a calculatorului, buton prezent pe masca din fata a carcasei, in stinga. Portile 180B si 180C se folosesc pentru a for•• ,1 aaplifica componentele directa si complementara ale** semnalului de initializare generala, unul dintre cele mai solicitate semnale din punct de vedere al incarcarilor. Dioda DD8 a<br>fost prevazuta pentru protectia la supracresterile de tensiune lpe1te valoarea de 5V) care 1n lipsa **ei** ar putea sa apara la intrarea portii I80B, ca urmare a descarcarii condensatorului C04.

Intrarea nNMI de intrerupere nemascabila este comandata de **1eanalul** cu **acelasi** nume, **generat** in schema de cuplare in **retea 01109ena de** calculatoare lvazi fig.24). Rolul acestui semnal, din **punct de vedere al** cuplari1, **este** de **a** sincr on1za transferul de informatii dintre doua statii (calculatoare). Pentru detalii consultati cap. 5, sau sectiunea 9.8.

**Intrarea** nlNT de inlrerupere **mascabila este** comandata, pe placa de baza, de semnalul generat de catre poarta I9CD, de tip "inversor cu colector in gol". Aceeasi iesire este prezenta in sloturi, in scopul de a oferi si posibilitatea unui control

extern asupra acestui semnal, acesta fiind de fapt . si motivul pentru care s-a generat intern cu poarta colector in gol. La intrarea porfii I9CO se aplica **iuirea Q a** bistabilului, **18FB,**  bistabil care are rol in retinerea cererii **de intrerupere aasca**bila, care **se** activeaza, periodic si pentru scurt **timp, la fieca**re 20ms. Aceasta perioada este aceeasi pentru toate modurile de lucru ale calculatorului (Spectrum, CP/M, etc...). Inregistrarea cererii in bistabil se face pe fiecare front crescator al sempalului va. ln momentul in care microprocesorul accepta **cererea,**  activeaza simultan semnalele nMl si nlORQ, care (vezi **fig,4 si**  fig.5) ajung sa puna pe "O" semnalul nIOM1, aplicabil intrarii asincrone de RESET a bistabilului prin intermediul strapului S2, realizind in acest mod dezactivarea cererii de intrerupere mascabila. Dezactivarea se mai poate realiza si din exterior, prin intermediul semnalului nRIO, prezent in sloturile **de extensiei**  aceasta posibilitate a *fost gindita in ideea realizarii unor* aplicatii ale calculatorului, care presupun tratarea mai multor tipuri de intrerupere mascabila.

Intrarea nWAIT nu este c0111andata intern, 110tiv pentru care s-a prevazut rezistenta R07 la +5, care **sa** tina aceasta intrare inactiva (pe "1"). Pentru a face posibila comanda ei externa, a fost cablata si in sloturi, dar, atentie! Daca prin aplicatiile rea lui nWAIT din exterior, trebuie avut grija ca timpul 'de blocare sa nu impiedice realizarea celor 128 de cicluri de reimprospatare a memoriei RAM dinamic sistem. Aceste cicluri trebuie sa se realizeze in maxim 2ms, pe baza executiei de catre microprocesor a 128 de instructii consecutive.

Semnalele nRD, nWR, nIORQ, nMREQ si nM1, furnizate de catre microprocesor, constituie magistrala de comenzi a acestuia. **Ne**  vom referi pe parcurs la modul in care **acestea se** conecteaza in schema calculatorului,

#### 10.13.4 Multiplexare magistrala de comenzi

Principial, la Tim-S Plus magistrala de comenzi a calculatorului a fost gindita in ideea de a permite comanda resurselor interne de memorie si intrari/iesiri atit de catre magistrala manda ale microprocesorului), cit si de catre magistrala externa de comenzi (constituita din semnale similare magistralei interne, dar aplicate din exterior, la nivelul sloturilor de extensie). In acest scop s-au prevazut in schema circuitele 192 (multiplexor 74S257) si I91 (74S241), ambele cablate in schema ca multiplexoar

re.<br>La intrarile circuituli 192 se aplica principalele semnale care compun cel doua seturi de magistrale de comenzi:

-interna: nRD, nWR, nIORQ si nMREQ; -externa: neRD, enWR, enIORQ si enMREQ.

Alegerea unuia din seturi se face cu ajutorul<sup>com</sup> semnalului nES, prezent in sloturi si aplicat intrarii de multiplexare. Logica **de**  multiplexare presupune "1" pe linia nES - fixat astfel cu rezistenta R34, in cazul in care nES nu este comandata din exterior -, pentru selectia setului intern de comenzi. Iesirile multiplexorului urmaresc starea setului selectat, realizind si o **aaplificare**  suplimentara a comenzilor multiplexate. Exista si posibilitatea de a controla starea acestor iesiri integral 'din exterior, prin trecerea lor in starea de inalta impedanta, pentru "1" aplicat

intrarii de selectie a multiplexorului. Semnalul EC reprezinta starea complementara (obtinuta prin inversare cu 1990) a conditi-11 txierne nEC de validare **a** iesirilor circuitului 192, Cind linia nEC nu-i comandata - in slot -, starea ei este fixata la \*1\* (prin rezistenta R35), corespunzator optiunii de validare a 1esirilor multiplexorului. Rezistentele R3C, R3D, R3E si R3F au rol in fixarea starii inactive (pe "1") a iesirilor, pe timpul cit aceste iesiri nu-s validate (inalta impedanta).

Semnalul EC mai este aplicat, impreuna cu semnalul naOE, portii 175B (de tip "SI"), in scopul generarii semnalului nIBUS, necesra validarii magistralelor interne de adrese si date ale calculatorului. Va veti intreba:"Daca exista deja un semnal ex-,<br>tern prin intermediul caruia poate fi selectat bus-ul intern sau cel extern, atunci de ce a mai fost nevoie de inca unul, cu aceiasi functie?" A mai fost nevoie, fiindca in acest mod am creat posibilitatea comenzii resurselor interne ale calculatorului pe baza magistralelor de adresa si date interne (naOE pe •o•>, dar cu **semnale** de cooanda inje,tate din exterior (EC pe ·1 • ).

Circuitul I91 multiplexeaza seturi de semnale necesare obti-<br>Lurmatoarelor linii de comanda: nerii urmatoarelor linii de comanda:

nRAS -aplicat in principal intrarii cu acelasi nume a memoriilor RAM dinamic ce formeaza memoria Ram sistem; multiplexare intre:

-nMREQ, pentru control intern;

-naRAS, pentru control extern.

nWE -aplicat intrarii de validare a scrierii la memoria Ram sistem: multiplexare intre: k.

-ROB, pentru control interni

-naWE, pentru control extern.

nS72 -aplicat intrarii de selectie a controller-ului de disc, 82721 multiplexare intre:

-nCS72, pentru control intern;

-nas72, pentru control extern.

a72 **-aplicat** intrarii lui 8272 care face diferentierea intre **accesul la** registrul de stare al acestuia (a72="O") sau *de*  date (a72="1"); multiplexare intre: -A12, pentru control intern;

-AO, pentru control extern.

**Selectia** unuia din cele doua seturi de comenzi prezente la intrarile lui 191 se face cu ajutorul semnalului AMS, obtinut prin inversarea lui nAMS, prezent in slot. Atunci cind nAMS nu-i comandat, starea lui este fixată - cu rezistenta R33 - la "1", corespunzator controlului intern.

### 10:13.5 Registrul de intrerupere mod 2 Amplificatoare de magistrale

Lucrul cu intreruperile mascabile la Tim-S Plus se face in doua moduri:

-mod 1 (IM1) pentru optiunea Spectrum; -mod 2 (IM2) pentru optiunea CP/M.

Nodul 1 de lucru cu intreruperile se caracterizeaza prin fortarea informatiei #FF (vector de intrerupere), necesara compatibilizarii cu programele concepute pentru Spectrum 48K. Modul 2 de lucru

presupune fortarea vectorului #FE, caracteristic la Tim-S Plus optiunii de lucru CP/M. Cele doua tipuri de vector sint generate de catre circuitul 189, in momentul in care iesirile acestui circuit sint validate de catre semnalul nCIOM1 (pe "O"). Prin intermediul slrap-ului Sl putem alege ori conditia **de validare**  interna **a** vectorului - semnalul nlOMl -, ori conditia **de validar•**  externa - semnalul nelOMl, prezent in sloturi, **Diferenlierea**  intre cei doi vectori, la nivelul bitului DO al magistralei de dale, se realizeaza prin insasi semnalul BA, **care pune** in **eviden**ta (pe "O") optiunea de lucru CP/M,

lntrarile de date ale circuitului 189 mai sint comandabile -05, 06 si 07 - din slot, prin intermediul semnalelor lRO, lRI si IR2, a caror stare este fixata la "I" (prin rezistentele R27, R26 si R25) atunci cind nu-s comandate. Scopul acestor <mark>semnale este</mark><br>de a da posibilitatea fortarii a inca <mark>alte 14</mark> combinatii <mark>de</mark> vector de întrerupere, 7 pentru Spectrum si 7 pentru CP/N.

Amplificarea si separarea magistralei de date a microprocesorului de cea sistemului se realizeaza cu circuitul I8A, care -<br>atunci cind la intrarea de validare se aplica nIBUS="O" - permite transferul informatiei in ambele sensuri, functie de starea intrarii de seleclie sens - nRDS - dupa urmaloarea logica:

-nRDS="O", sensul circulatiei infor111atiei prin 18A spre microprocesor;

-nRDS="l", sensul este dinspre micreprocesor spre **aagistrala**  sistem.

Controlul liniei nRDS se face prin intermediul cuplului format din cele doua diode DDIA si DDIB, cu rezistenta R3E, cablate catod al celor doua diode se aplica "0", potentialul la anodul diodei fiind undeva pe-aproape de +5V - fixat astfel de catre rezistenta R3E atunci cind ambele diode au in catod "1" -, dioda respectiva se deschide, rezultind in anodul ei un potential egal<br>cu suma dintre nivelul de tensiune pentru "0" aplicat la catod si caderea de tensiune pe dioda in stare deschisa. Pentru ca nivelul de tensiune al semnalului obtinut la anod sa fie cit mai aproape de valoarea pentru "O", este indicat ca dioda sa prezinte o cadere cit mai mica de tensiune in stare deschisa; din acest motiv aici se recomanda utilizarea diodelor cu *Ge,* la **care acest**  parametru este mai mic decit la cele cu Si.

Asadar, cind cel putin unul din semnalele nIOM1 si LS este "O" , linia nRDS trece **pe** "O", stabilind sensul datelor prin 18A spre microprocesor (citire). Dintre cele doua, LS controleaza sensul de circulatie al datelor prin ISA in momentul in care microprocesorul realizeaza o operatie generala de acces la magistrala de date, in citire sau scr iere. Semnalul n10M1 **are, la**  acest nivel, contributii mult mai rare, el fortind sensul "citi- -1·e" la 13A numai in momentul recunoasterii de catre 11icroprocesor a unei i ntrer uperi mascabile, caz in care prin 18A deschis spre mic ropr ocesor facem posibil accesul acestuia la vectorul de întrerupere prezent pe magistrala de date a sistemului.

Adresele se separa si amplifica intr-un singur sens - spre magistrala sistemului - cu circuitele 193 si 194. Acestea s-au<br>conectat in schema astfel incit cele doua grupe interne formate din cite 4 drivere - porti logice simple - sa aibe iesirile conectate la magistrala de adrese a sistemului, Validare celor doua grupe realizindu-se complementar, acesta este motivul pentru<br>care a mai fost nevoie de o inversare suplimentara a lui n!BUS, 1n scopul obtinerii lui !BUS, care pe "1" valideaza patru dintre iesirile, de tip trei stari, ale circuitelor amplificatoare.

#### 10.13.6 Decodificatoare 1/0

ln fig.6 **se** prezlnta aodul in care se genereaza principalele semnale de selectie in cazul executiei operatiilor de intrare/iesire. Vom regasi, printre aceste semnale, atit semnale de selectie care tin de compatibilizarea calculatorului Tim-S Plus cu modurile de lucru Spectrum, cit si semnale noi, necesare controlului elementelor din schema care au fost adaugate in scopul cresterii posibilitatilor de utilizare ale acestui calculator: numaratorul progra abil 8253, interfata seriala 8251, etc.

Caroline V

Un prim grup distinct in cadrul semnalelor de selectie I/O il formeaza semnalele de selectie generala a operatiilor de intrare/1esire. Din **aceasta** categorie fac parte:

nlORQ• - **semnal care** cOlllblna conditia **de** executie **a** unei aperatii t/0 (nlORQB> cu conditia **de** validare a acestei executii (IORQD); activ "O" atunci cind este permisa o operatie I/01 nlORQD **este** activ •1• (pentru inhibare operatie l/0), caz in **care** semnalul original nIORQD este "O"; rea ei este fixata la "1" (rezistenta R2A) si operatiile I/O slnt **validate.** 

nlORD - semnal activ •o• in cazul in care se executa o operatie 1/0 de tip citire (nlORQB=O si nRDB=O);

nlOWR - semnal activ "O" in cazul in care se executa o operatie l/0 **de** lip scriere (ntORQB=O si nWR=O).

O caracteristica a celor trei semnale de mai sus este ca au o utilizare generala, fiind implicate in comanda majoritatii circuitelor din schema la care selface acces prin instructii I/O.

Un **al doilea** grup **de semnale** de selectie 1/0 il constituie semnalele de selectie a porturilor #\*\*FE, in citire (nINFE) si scriere (nOUTFE), Primul, nOUTFE, este activat (pe "O") atunci cind avem conditie de acces I/O in scriere (nIOWR=0) si o conditie de selectie a portului **\*\*\*FE (implementata in schema prin** intermediul portilor 173D - furnizeaza nAO="1" pentru AO="0" - si ltOC, • **c1rei iesirt este** •o• cind nAO="t" si A1="1">. Rangul AO • **intervenit** in conditionarea lui nOUTFE din motive "clasice" **Cc011P11tlbilita(e** cu Spectrum), iar rangul Al din motive •personale" calculatorului Tim-S Plus, care tin in principal de protectia **sean&lelor de selectie** clasice Cl••FE> fata de operatii 1/0 cu **sel•ctii** pentru noile porturi introduse in schema. Protecti~ **<sup>a</sup>** fost gindita in sensul ca A1="1" sa permita activarea selectiilor clasice, iar Ai=<sup>m</sup>o<sup>w</sup> sa nu permita acest lucru, in schimb sa<br>valideze selectiile porturilor suplimentare (majoritatea generate<br>de catre circuitele decodificatoare IOE si I8D). Similar cu de catre circuitele decod1ficatoare JOE si 180). Similar cu nOOTFE **se** genereaza nINFE, cu diferenta ca locul lui nlOWR in comanda este preluat de nIORD="O".

Un al treilea grup de semnale de selectie - cel mai numeros - il foreeaza selectiile obtinute direct sau prin prelucrarea semnalelor prezente la iesirile celor doua decodificatoare IOE si 18D. Subliniem mai intii ca activarea iesirilor decodificatoarelor (pentru selectie I/O) se face numai pe baza de combinatie de adrese (A13, A14 si A15), pe baza de validare prin adrese (A1="O" pentru ambele decodificatoare si A12="0" pentru ISD, respectiv<br>A12="1" pentru IOE) si pe baza de validare generala a executiei unei operatii I/O (IOROD="1"). In general, acest tip de selectie este suficient conditionat pentru porturi programabile (pe motiv ca acestea prezinta ele insele conditionari suplimentare de tip

nIORO sau n!OWR), dar - tot in general-, nu-s complet conditionate pentru porturi carora le lipsesc nIORD si/sau nIOWR. Acesta este motivul ·pentru care anumite semnale de selectie din schema s-au conditionat suplimentar cu nIOWR (cazul portilor ISCA si ISCD, care genereaza nif\* si n7F\*) sau cu nIORD (poarta 198A).

Un caz special in schema decodificatoarelor I/O il reprezinta poarta I10B, care reuneste intr-un singur semnal - SOUNDS, pentru selectie chip de sunet - cele doua posibilitati de selectie ale acestuia: nBF si nFF.

Un alt caz (si mai special!) il reprezinta modul de generare<br>a semnalului de selectie nOF\*, a carui activare mai este conditionala suplimentar - la nivelul portii IOFA, de tip trei stari si de semnalul IOFR, care pe "1" inhiba selectia portului adresat<br>cu #OFFD, in citire (vezi primul 8255). S-a procedat astfel deoarece la versiunea "clasica" de Spectrum+3 exista doua porturi distincte, unul in scriere (1n schema portul A al primului 8255), care furnizeaza pe linia DO, atunci cind este selectata - cu nlOFR=O - starea semnalului nBUSY).

### 10.13.7 Porturi **standard Spectrua**  Adrese speciale paginare memorie

Toate cele trei circuite I11, I82 si IOD (de tip 74174) reprezinta porturi de iesire caracteristice modului de lucru Spectrum, aspect care n-a constituit de loc o piedica in faza de<br>compatibilizare cu sistemul de operare CP/M. Iesirile BO, B1,... B5 ale primului port, selectabil (in sensul incarcarii, pe frontul crescator al semnalului aplicat intrarii de stroL - CLK - a datelor DO, .• D5 in registrul cu n7F\*, controleaza paginarea a 128K memorie Ram sistem pentru modul de lucru Spectrum+2 (cum o controleaza, va veti edifica consultind sectiunea 8.\*), Al doilea port, selectabil cu nOUTFE, codifica culoarea borderului (liniile BDO, BD1 si BD2l, controleaza starea semnalului de scriere spre casetofon si starea liniei prin intermediul careia se genereaza sunet "clasic". Ultimul port, selectabil cu niF\*, controleaza optiuni suplimentare de paginare (liniile BE, BF si COJ, starea motorului la unitatea de disc flopp, (Cil si starea semnalului **de**  strob pentru datele transferate prin portul paralel (C2). nWORK reprezinta chiar semnalul care se transmite (iesire colector in gol) unitatii **de** disc pentru controlul motorului (pornit/oprit), Semnalul nSTROBE se transfera direct intrarii de strob a perifericului utilizat drept port paralel de iesire. Detalii suplimentare referitoare la iesirile ultimelor doua porturi gasiti de asemenea in sectiunea 8.\*.

lesir1le primului si ale celui de-al treilea port se trec automat pe "0" la initializarea calculatorului, datorita activarii (pe "O") semnalului nRESET aplicat intrarii de initializare a celor doua circuite.

Am vazut - cu ocazia prezentarii porturilor, in sectiunea 8.\* - ca paginarea la Tim-S Plus presupune asocierea la cele 4 pagini logice (sferturi) ale microprocesorului a 4 pagini fizice de memorie, in conditiile in care paginile au dimensiunea 16K. In schema existind fizic patru blocuri de memorie (BRO, BR1, BR2 si BR3), selectia unui anumit bloc se face pe baza activarii unui semnal de tip CAS, direct (primele trei blocuri) sau indirect (ultimul) aplicabil blocului de memorie selectat (vezi fig.8), Odata stabilita selectia pentru un bloc de memorie, accesul la<br>una din cele patru pagini logice (de cite 16K) ale acestui bloc se realizeaza prin selectia acestei pagini prin intermediul ran-

gurilor speciale de adresa A14' si A15', generate de catre circuitul 160. Adresele A14 si Al5 aplicate la intrarile de adresare ale promului 160 permit selectia sfertului la care se face acces; functie de starea acestor linii si de starea celorlalte sase<br>conditii (aplicate la celelalte intrari de adresa si care reprezinta conditii de paginare a memoriei), promul genereaza noi adrese A14' si A15', care vor reprezenta cele mai semnificative doua ranguri - reale - de acces la memorie.

Tot in cadrul promului 160 am inglobat si logica de generare **a** semmalului A145, care este "O" pentru toate situatiile in care<br>
A14=A15="0".<br>
Poarta inversoare I9CA are rol in controlul liniei care

stabileste daca motorul este actionat (nWORK="O") sau oprit <nWORr.="I"). Linia nAMSWORK permite, la nivelul sloturilor **de**  extensie, un control suplimentar al acestei linii.<br>Poarta logica I83C are pur si simplu rol de inversare a

conditiei C2, rezultind semnalul nSTROBE, necesar portului paralel de iesire. Inversarea a fost impusa de compatibilizarea cu programele de lucru cu imprimanta in modul +3BASIC.

#### 10.13.8 Comanda RAM sistem, paginare

Promurile 161 si 18B genereaza semnale de selectie si comanda pentru cele- trei blocuri de memorie RAM sistem ale calculatorului (nCASO, nCAS1 si nCAS2, pentru BR@, BR1 si BR2) si semnal de selectie pentru blocul memoriei video (nCAS).

Printre conditiile de comanda aplicate intrarilor lor de adresa regasim adresele Al4 si Al5, care identifica - si la acest nivel - sfertul la care se face acces. Un alt grup ii formeaza, la acest nivel, semnalele B7, BS, BA, 86, B2, CO, B4 si 8F, care reprezinta tot atitea conditii de paginare distincte pentru memo- rie, alit pentru modul de lucru Spectrum, cit si pentru CP/11. O conditie aparte, la aceasta categorie de semnale de comanda, o reprezinta nRDB, care impreuna cu B7 permite validarea sau inhibarea operatiei de scriere.

Functionarea pr'omurilor se face in contratimp: cind unul este autorizat sa lucreze, celalalt **este** inhibat. Promul 161 inglobeaza cea mai mare parte din logica de paginare a memoriei. Promul 18B **a** fost prevazut in schema in special pentru optiunile de paginare suplimentare pentru modul de lucru +3BASIC, optiuni selectabile prin trecerea semnalului BE pe "1".

Inhibarea si autorizarea celor doua promuri se realizeaza prin intermediul semnalelor nEV si nEN. Activarea (pe "O") a unuia dintre aceste semnale, se face prin trecerea lui ncAS pe "O". O astfel de trecere este posibila atunci cind este conditie de acces la memorie (nRAS="O", prin inversare cu 183A determinind RAS="!"), nu exista conditie activa de inhibare acces la memoria RAM lnRAMD="l") si apare un front crescator pe linia CCAS, ca urmare a faptului ca momentul declansarii accesului la memorie (frontul cazator al lui .nRAS, aplicat ir,trarii "-" a monostabilului I721, atunci cind nu exista conditie de reimprospatare, nRFSH="l'" • 3 fost inlirziat prin monostabil si grupul R2S\*, CS\*, rezultind, la iesirea portii 183B, un semnal intirziat cu cel putin 70ns fala de nRAS.

Exista si o conditie o inhibare comuna a celor doua promuri, reprezentata de semnalul nRAS aplicat unei intrari de selectie; rolul acestei inhibari este de a dezactiva (suspenda) semnalul de tip nCAS, activat la iesirea promului pe durata ciclului de acces la memorie (cit timp nRAS="O" avem nevoie de · nCAS activ, dar dupa dezactivare nu).

Toate cele patru semnale de tip nCAS au fost **triaise** si in sloturile de extensie, in scopul unui control extern al acestora.

#### 10,13.9 **Neaorie EPRON**

Pe placa de baza exista loc pentru amplasarea a doua memorii de tip EPROM: EPROM rezident si EPROM auxiliar. In vederea selectarii unei singure memorii din cele doua, s-a prevazut strapul functional S7, prezentat in detaliu in sectiunea 10.6. Odata selectata una din memorii, functie de capacitatea ei (2K, 4K, 8K,...) se configureaza strapurile functionale S3, S5 si S6, prezentate de asemenea in sectiunea 10,6, Uzual se lucreaza la Tim-S Plus cu o memorie EPROM de 2K.

Prin intermediul strapului S7 EPROM-ul de lucru este selectat atunci cind in cadrul primului sfert avem conditie de selectie EPROM <B6="0") si A145="0", corespunzator unui acces in primul sfert. Iesirile EPROM-ulu i de lucru sint validate (pentru "O" la intrarea nOEJ atunci cind exista conditie de acces la memorie (nRAS="O"), nu este activa o cerere de reimprospatare (nRFSH="l"l si nu-i activa nici conditia de inhibare acces. la memoria EPROM (nROMD="l"J.

#### 10,13,10 Memoria RAM sistem, adresare

Sub numele de memorie RAM sistem am grupat la Tim~s Plus trei blocuri de memorie RAM dinamic, 'a cite 64K fiecare, la care<br>poate face acces numai microprocesorul sau un alt dispozitiv extern (la nivelul sloturilor de extensie), automatul video nea- vind acces la aceste blocuri.

Adresarea RAM-ului sistem se face numai din partea microprocesorului, prin intermediul circuitelor multiplexoare I1E si I1F.<br>La intrarile lor se aplica liniile de adresa amplificate ale microprocesorului (AO, Al,,,. A15), logica de multiplexare urmarind · sa furnizeze drept adrese de linii (strobate cu frontul cazator al lui nRAS) primele 8 adrese mai putin semnificative (AO, A1,... A7). Dintre acestea, primele sapte au rol esential in realizarea operatiei de reimprospatare a memoriei RAM sistem, controlul lor pe timpul unui ciclu de reimprospatare fiind asigu-<br>rat direct de catre microprocesor (pentru RFSH= "O", starea liniilor AO, A1,... A6 este data de continutul registrului R).

Cele opt iesiri ale multiplexoarelor sint aplicate prin intermediul unor rezistente serie (R36, R37,... R43) intrarilor cor espunzatoare de adresa ale circuitelor de memorie, Rolul re~ zistentelor serie este de a reduce oscilatiile (datorate reflexiilor) pe liniile de adresa. Multiplexoarele sint cu iesiri de tip trei stari, ele putind fi trecute in starea de inalta impedanta, prin trecerea liniei AMS pe "1". Intrarile de adresa ale memoriilor pot fi comandate si din exterior, la nivelul sloturilor de extensie, prin liniile RMO, RM1,... RM7.<br>- Selectia si comanda unuia dintre cele trei blocuri de memo

rie se realizeaza cu ajutorul semnalelor nCASO, nCAS1, nCAS2, comanda intrarii de nRAS se face cu semnalul cu acelasi nume, obtinut prin a~plificarea lui nMREO, iar comanda 1ntrarii de semnalul nWE, obtinut prin amplificarea conditiei de nonexistenta<br>a operatiei de citire, RDB (fig,4). Rezistentele R9F, RAO, RA1 si RA2 au fost prevazute in scopul reducerii reflexiilor si al imblinzirii fronturilor (stiut fiind ca memoria RAM dinamic functioneaza mai bine atunci cind pe liniile de comanda fronturile nu-s exagerat de abrupte).

#### 10.13.11 Porturi **paralele** 82:55

S-au prevazut in schema doua porturi paralele de tip 8255, al caror mod de Lucru (1n sensul modului de definire, drept porturi de intrare sau iesire, al celor trei porturi - PA, PB si PC - care intra in componenta unui 8255) este identic pentru fiecare optiune selectata (Spectrum, Amstrad, ...), Modul de conectare in schema al celor doua porturi fiind aproape clasic, nu ne ramine decit sa remarcam particularitatile, care sint:

-la IO1, comanda intrarii de adresa A1 este asigurata de catre poarta inversoare 183F, care complementeaza starea liniei de adresa A8, pentru a permite selectia portului paralel PB de iesire date catre imprimanta cu adresa #OFFD: -rezistenta R3A are rol in fixarea starii inactive ("1") pe linia nBUSY2, atunci cind nu este nimic conectat pe aceasta linie;

-rezistenta R19 are rol de a fixa nivel "O" pe linia B6, polaritate corespunzatoare conditiei de selectie EPROM,  $1$ mediat dupa RESET, cind toate porturile circuitelor  $6255$ sint declarate in intrare (ca urmare a activarii semnalului RESET, pe "l"); practic nivelul de "O" este astfel mentinut cu rezistenta Rl9 pina in momentul 1n care se programeaza drept port de iesire portul PC al circuitului 101.

#### **10.13.12 Controller floppy**

Interfata cu unitatile de disc utiwizeaza circuitul specializat 8272 (105). Semnalele de interfata se impart in urmatoarele categorii:

### Semnale de selectie

In momentul selectarii unei unitati de disc 105 genereaza la pinii 28, 29 semnalele de selectie DSO si DS1. La Tim-S Plus, lucrind numai cu doua unitati de disc, s-a mers pe ideea de a selecta cele doua unitati numai cu ajutorul semnalului DSO. Pentru stare "O" pe aceasta linie, se activeaza (pe "O"), la iesirea inversorului I6DC, semnalul DUSO, care selecteaza unitatea O (din stinga). Pentru stare "1" pe iesirea DSO se selecteaza unitatea 1, prin activarea semnalului DUS1, la iesirea portii inversoare l6DB. Intre semnalele DUSl si DUSO fiind un nivel de inversare, se remarca, pe de-o parte, ca (teoretic) nu-i posibil *ca* ambele unitati sa fie selectate simultan, iar, pe de alta parte, ca in orice moment vom avea selectie pe una din unitati. Subliniem ca ultimul aspect nu pune probleme de functionare, deoarece unitatea de disc mai are nevoie si de alte semnale active, in afara selectiei, care sa-i permita efectuarea unei operat i 1.

#### Semnale de comanda a unitatii de disc

Circuitul 105 genereaza la pinul 36 semnalul HDL, care comanda coborirea capului (in starea "1"). Discurile utilizate la Tim-S Plus bazindu-se pe coborire permanenta a capului pe suprafata magnetica a discului flexibil, nu a mai fost nevoie de cuplarea acestui semnal la unitati.

La pinul 27 circuitul 105 genereaza semnalul HSEL, care permite selectia fetei (capului de scriere/citire asociat fetei).

La pinul -25 se genereaza semnalul WE, care prin intermediul portii I6EA este transmis sub forma nWE, semnal ce prezinta stare "O" atunci cind controller-ul (circuitul I05) valideaza operatia de scriere pe disc. O conditie suplimentara pentru validare o constituie semnalul RDY, care in starea "1" semnaleaza faptul ca unitatea selectata este operationala.

O categorie aparte o formeaza semnalele obtinute pe baza starii logice a iesirii nRW/SK. Atunci cind nRW/SK este "1", se vor transfera unitatii semnale tipice de pozitionare **a** capului de scriere/citire. Astfel, se va deschide (valida) poarta logica 16EB, de tip "SI-NU colector in gol", a carei iesire va urmari starea liniei LC/D (pinul 38 al lui I05, interpretat, in acest caz, drept sens - Direction - de deplasare a capului), stabilindu-se astfel sensul de miscare al c3pului. De asemenea se va deschide poarta 16ED, a carei iesire va urmari starea pinului 37 al circuitului 105 (semnalul FR/ST, interpretat acum drept Step), generind astfel impulsurile de deplasare ale capului, pe directia stabilita de linia nDIRi pentru. fiecare impuls pe linia nSTEP, capul se va deplasa cu un pas.

Daca starea semnalului nRW/SK este "O", atunci se deschide poarta 16EC, a carei iesire - nFAULT RESET - va urmari starea liniei FR/ST.

#### Semnale de stare a unitatii de disc

Semnalele de stare care vin de la unitatile de disc spre controller sint interpretate in doua moduri, functie de starea liniei nRW/SK. Astfel, daca nRW/SK="1", se deschid - in structura circuitului I6C, care prezinta doua grupe de porti logice de tip "S1-SAU-NIJ" - doua canale: unul permite ca iesirea 6 sa prezinte stare "1" (asociata optiunii doua fete, stare fixata astfel cu<br>rezistenta R9D), iar celalalt permite ca iesirea 8 a circuitului sa urmareasca starea linie1 nTRKO, activ "O" in momentul in care unitatea  $\sim$  avind capul de scriere/citire pozitionat pe pista  $0$ sesizeaza aparitia gaurii de index aplicata pe disc.

ln cazul in care nRW/SK este "0", se deschid celelalte doua canale ale circuitului I6C, care fac posibila, la iesirea 6, urmarirea<sup>®</sup> starii liniei nWP, care trece pe "O" de fiecare data cind unitatea ses1zeaza aparitia gaurii INDEX pe disc, pentru un disc protejat la scriere, iar la iesirea 8 urmarirea starii liniei nFW, activ "O" atunci cind unitatea semnaleaza controllerului o eroare la scriere pe disc. O data activata starea liniei nFW, controller-ul achita eroarea semnalata prin activarea semnalului nFAIJLT RESET (pe "O").

Prin intermediul unor porti inversoare se mai receptioneaza starea semnalelor nlNDEX (activ de fiecare data cind unitatea selectata sernnaleaza aparitia gaurii de index in dreptul unui fototranzistor prevazut in unitate) si nREADY, activ "O" atit timp cit unitatea este operationala.

#### Formarea tactului de scriere

Se realizeaza cu ajutorul numaratorului sincron 74161 (circuitul I68), comandat la intrarea de numarare cu un tact de 4MHz. La iesirea 15 a acestui numarator trebuie sa se obtina un tact de perioada 2 microsecunde, cu impuls pozitiv de latime 250ns. Aceste date sint valabile pentru modul de organizare - dubla densitdte - **a** informa iei pe disc la Tim-S Plus, pentru discuri de 5.25",

# Cum se formeaza datele scrise pe disc?

Operatia de scriere a datelor pe disc presupune - printre altele - transferul informatiei octet cu octet de la Z80 catre 8272 (la scriere/citire dialogul intre Z80 si 8272 se realizeaza integral prin program), raminind ca acesta din urma sa "imbrace" bitii de informatie ai fiecarui octet cu informatii speciale (functie si de tipul densitatii de inregistrare a informatiei pe disc, simpla sau dubla) si sa transfere serie rezultatul, **bit** cu bit, catre unitate. Desi 8272 prezinta iesire directa de modulare a datelor pentru scriere pe disc - WRDATA - starea acestei linii este prelucrata suplimentar inaite de a deveni semnal transmis discului pentru scriere efectiva. Astfel, atunci cind operatia de scriere este validata (linia DWE prezi :ia "1"), semnalul WRDATA este deplasat in registrul I6F de tip 74LS175, deplasarea realizindu-se la fiecare front crescator al tactului 8M. La iesirile registrului se formeaza semnalele QE (Early, inainte, sau in avans), QN (Nominal, normal) si QL (Late, intirziat), distantate intre ele cu 125ns, Aceste semnale se multiplexeaza cu circuitul 170, rezultind un semnal care este transmis unitatii (prin intermediul portii I9CC, de tip "inversor colector in gol") drept semnal real de scriere date. Multiplexarea se realizeaza sub influenta semnalelor PSO si PS1, (furnizate de catre controller) in scopul unei deplasari a datelor de scriere fata de pozitia lor initiala (data de 8272). Spunem ca in acest fel se face o preshiftare a datelor. Sint posibile trei cazuri:

-datele se scriu cu un ciclu de clock mai devreme (125ns); -datele se scriu cu un ciclu de clock mai tirziu; -nu se face preshift, datele scriindu-se asa cum au fost ele furnizate de catre 1esirea WRDATA.

Se face preshiftare numai pentru pistele mari (cele dinspre interiorul discului floppy), roiul preshiftarii fiind de a inlatura deplasarile predictibile ale datelor, astfel incit acestea sa fie mai usor de interpretat la citire,

# 10.13.13 **Schema** PLL

Daca la scriere calitatea inregistrarii informatiei pe disc este marita prin utilizarea procedeului de preshiftare, pentru citire siguranta datelor preluate de la unitate depinde de calitatea unui grup de circuite externe controller-ului, care formeaza o schema de tip PLL, cu rol in generarea unui semnal de tip "fereastra de date". Aceasta fereastra este utilizata de 8272 pentru a izola bitii de date serializati de catre unitate pe linia nREAD DATA (semnal compus din clock si informatii de date), Dupa separarea bitilor de date, 8272 il asambleaza in cuvinte de 8 biti, pe care le va prelua microprocesorul.

Tim-S Plus recunoaste numai discuri de 5.25" inregistrate cu informatie organizata in modul dubla densitate, MFM. Pentru acest mod de inregistrare vom avea o "celula de bit" de latime 4 microsecunde (fata de 8 microsecunde, pentru acelasi tip de disc, organizat in simpla densitate). O astf.el de celula poste contine, pe linga bitul de date. si un bit de clock, inserat in sirul de date doar atunci cind celula precedenta si cea curenta nu contin biti de date "1". Bitul de date, daca este prezent, va apara tot in centrul celulei, iar bitul de clock va apare tot la inceputul celulei (similar cu pozitia acelorasi biti, in regimul simpla densitate, sau FM),

Separarea datelor in dubla densitate prezinta doua probleme. In primul rind doar unele celule de bit prezinta bit de clock, iar in acest caz codarea MFM pierde referinta de celula fixa prezenta in cazul FM. In al doilea rind, o celula de bit MFM este ca dimensiune Jumatate dintr-o celula de bit FM, fapt care 1nseamha ca in MFM nu putem tolera shift-ari (deplasari) atit de largi - ca in FM - fara erori. Deoarece majoritatea deplasarilor datelor de citire este previzibila, am vazut ca controller-ul poate precompensa sirul de date la scriere astfel incit impulsurile de clock si date sa fie pozitionate corect la citire. Functia este complet controlata de 8272 sieste necesara doar in **MFM.**  Separatorul de date pentru MFM trebuie sa analizeze continuu fluxul nREAD DATA si sa se sincronizeze in functionare lgenerarea ferestrei de date) cu acest flux.

Bucla PLL determina bitii de.clock si de date prin analiza fiecarui bit din fluxul de intrare, iar relatia de faza intre bitul de date si fereastra de date generata este ajustata continuu prin "feed-back", permitind buclei PLL **sa** urmareasca schimbarile in frecventa de intrare si sa citeasca fiabil datele inregistrate pe disc.

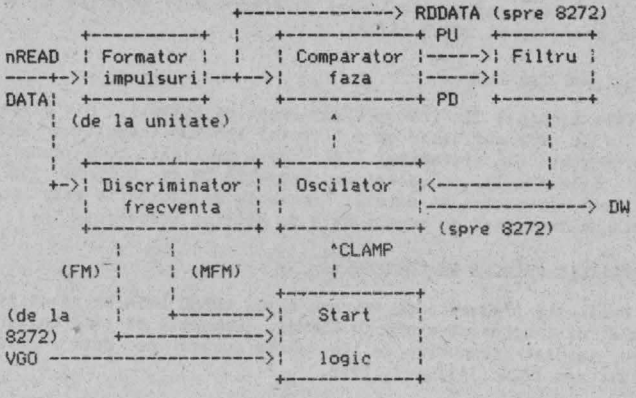

Figura urmatoare prezinta o diagrama bloc a buclei PLL:

Schema opereaza prin compararea frecventei datelor *de* intrare cu frecventa unui oscilator local. Diferenta dintre acestea este folosita pentru a creste sau descreste frecventa oscilatorului local, pentru a fi cit mai apropiata de cea a datelor de intrare. Bucla PLL se sicronizeaza pe toate cimpurile ce reprezinta #00 de pe discul floppy (in primul rind pe cele precedind cimpul de identificare ID si cimpul de identificare date). Circuitul ce declanseaza si blocheaza bucla este 8272, prin VGO. lesirea VGO declanseaza bucla doar cind se primesc date valide de la unitatea de disc. Bucla va fi blocata in geoul (zona) dintre cimpul ID si cimpul de date, precum si in gapul de dupa cimpul de date, inaintea urmatorului cimp ID. Parametrul GPL ce se transmite la 8272 pentru comenzile de scriere/citire determina timpul (numarul de octeti) cind PLL-ul este dezactivat, pentru a elimina discontinuitatile care apar in gap-uri cind curentul de scriere , al capului este activat sau dezactivat.

Bucla PLL consta din urmatoarele blocuri functionale:

Circuitul de formare al datelor

Datele de la disc sint receptionate serie prin poarta I6DE de tip 74LS14 - si apoi sint formate prin monostabilul I9BB, creindu-se un semnal curat pentru intrarea 23/05 (semnalul RDDATA) si pentru comparatorul de faza si discriminatorul de frecventa.

#### Comparatorul de faza

Diferenta de faza intre oscilatorul local si intrarea nREAD DATA este comparata, generindu-se semnalele PU si PD, care sint trimise la intrarea filtrului trce-jos. Daca nu exista diferenta de faza intre cele doua semnale de intrare, impulsurile PU si PD au durate egale. Daca un impuls pe nREAD DATA apare in avans, durata lui PU este mai scurta decit a lui PD, iar daca apare mai tirziu situatia se inverseaza. Comparatorul de faza este realizat cu cele doua bistabile care tin de circuitul 196\* (196A si 196B), de tip 74LS74.

#### Filtrul trece-jos

Acest circuit analogic filtreaza semnalele PU si PD generind o tensiune de eroare. Tensiunea de eroare este urmarita de un circuit operational BM324 (I71A).

#### Oscilatorul PLL

Este alcatuit din 19BA (74123) legat ca astabil, din bistabilul 196B care divizeaza cu doi tactul IMHzNOM (rezultind 2XBR de 0.5MHz) si din bistabilul !748, *care* divizeaza cu 2 semnalul 2XBR, obtinindu-se in acest mod semnalul DW de 0.25MHz (care reprezinta fereastra de date). Frecventa de oscilatie este cotrolata de tensiunea de eroare data de filtrul trece-jos.

#### Discriminatorul de frecventa

Urmareste frecventa de intrare a lui nREAD DATA si identifica gapul de sincronizare MFM (0.25MHz). Gapurile de sincronizare preced imediat cimpurile- de tip "marca adresa de date". Este alcatuit din 172A (74125) si 196B.

# Logica de start

Functia acesteia este de a mentine oscilatorul in jurul frecventei centrale (1MHz), pina cind semnalul VGO devine activ si discriminatorul de frecventa detecteaza un sir de date valid (#00). Este alcatuita din numaratorul 197 (7493) si bistabilul !9EB.

Buela PLL trebuie reglata initial pentru a luora la frecventa nominala de 1MHz cu VGO pe "O" si strapul X...Y inlaturat. Cu ajutorul potentiometrului P00 (10K) trabuie ajustata frecventa pina cind frecventa semnalului de la iesirea portii I81C devine IMHz. Se reface apoi strapul, pentru operare normala.

#### Detalii de functionare PLL

Se remarca mai intii ca portiunea analogica a buclei este alimentata de la o tensiune separata de +5V (Vccs), filtrata pentru a spori siguranta in functionare. Cita vreme 'VGO' este mentinut pe "0" (de catre 8272), bucla este blocata... In aceasta<br>stare oscilatorul realizat cu I9BA si I81C este blocat, iar semnalul 2XBR este mentinut in permanenta <sup>\*</sup>O<sup>\*</sup>. In acelasi timp PU si PD sint inactive (PD=<sup>\*</sup>1<sup>\*</sup>, iar PU="O"), semnalul<sup>'</sup> CNT8 este inactiv (pe "O"), iar intrarea filtrului este tinuta la aproximativ 2.SV, prin intermediul rezistentelor RSS si RS6.

Discriminatorul de frecventa, circuitul de formare a datelor si logica de start sint in functie permanent si raspund la modificarile intrarii nREAD DATA. Acest semnal declanseaza, cu frontul crescator, monostabilele I72A si I9BB. Primul creaza un impuls stabil si format de 200ns (minim 50ns, maxim 250ns), care<br>se transmite la intrarea de date a controller-ului (semnalul RDDATA, aplicat intrarii 23 la 105), Celalalt genereaza un impuls de 3 microsecunde, utilizat ca intrare pentru discriminatorul de frecventa.

Pentru declansarea oscila\orului si sincronizarea pe datele de intrare, separatorul de date trebuie sa receptioneze 8 biti de<br>date valizi de SYNC (1 octet de SYNC), Ácest procedeu asigura ca bucla PLL, nu se va sincroniza eronat in afara unui cimp SYNC valid din fluxul de date de intrare, chiar în conditiile in care VGO autorizeaza sincronizarea. Contorul de biti de SYNC este resetat asincron de CNTEN, atunci cind nu se receptioneaza SYNC valid de la unitatea de disc. Odata ce VGO devine activ si .s-au numarat 8 biti de SYNC la intrarea 14 de la 197, se pozitioneaza pe "1" semnalul CNT8, care in aceasta stare valideaza functionarea oscilatorului. Semnalul 1MHzNOM este divizat cu doi cu bistabilul 195B, rezultind semnalul 2XBR, de frecventa 500KHz. In acest punct bucla Pll este validata si incepe sa se sincronizeze pe nREAD DATA. Astfel, semnalul PU este validat pe frontul ridicator al lui nREAD DATA (cind se realizeaza. sincronizarea acest moment coincide cu acela al frontului cazator al lui 2XBR>. Dezactivarea lui PU si activarea lui PD **se se** realizeaza pe urmatorul front ridicator al lui 2XBR, diferenta ce va apare astfel intre timpul in care PU este activ si cel in care PD este activ fiind proportionala cu diferenta intre frecventa datelor de intrare si cea a buclei Pll. Astfel, daca PU este activ mai mult decit PD frecventa de intrare este mai mare decit **a** buclei Pll.

sarcina la (de la) intrarea 3 a circuitului I71A, adica din capacitatea de mentinere de la aceasta intrare, realizata cu Cl2, Cii, mentinindu-se in acest mod frecventa de oscilatie (LM324 are impedanta de intrare foarte mare). Cind PU devine activ va curge curent de la Vccs prin R52 si D9 catre condensatorul de mentine-<br>re. Cind PD devine activ va curge curent dinspre capacitatea de mentinere, prin R54 si D8, catre masa. ln **aceasta aaniera** sarcinile create de Pump-Up si Pump-Down se echilibreaza. Schimbarea in sarcina **a** grupului C12-CII (deci si **a** tensiunii **la** pinul 3 al lui 171A) dupa un ciclu PU/PD este proportionala cu diferenta intre duratele lui PU si PD, deci cu diferenta intre dalele de intrare si oscilatorul local. Cind sarcina creste pe C12-C11 (PU mai lung dec1t PD) constanta de timp la 171A se aodifica prin 1njectie de curent de la pinul 1/I71A, astfel incit frecventa de oscilatie creste (se m!csoreaza durata impulsului generat de monostabilul I9BA). Daca sarcina scade (PD mai lung decit PU) scade si frecventa oscilatorului. Daca nu se . schimba sarcina, frecventa de oscilatie va ramine constanta.

Odata ce CNT8 este activ **si** oscilatorul local **a** pornit **se**  formeaza la 9/l74B semnalul DW (fereastra de date, de perioada 4 microsecunde), iar aceasta 1si va schimba polaritatea la fiecare front ridicator al semnalului 2XBR.

#### 10.13.14 Sincrogenerator

Sincrogeneratorul la Tim-S Plus este alcatuit din patru numaratoare sincrone de tip 74161, care numara sincron pe baza unui tact unic, nX4, obtinut prin inversarea semnalului X4 cu<br>ajutorul portii I7EB. Rolul sincrogeneratorului este de a genera semnale periodice care constituie baza de timp a procesului de **af11are a** 1nformatie1 pe ecran, perioada celui mai rapid semnal fiind de 1142ns (perioada lui nX4, timpul echivalent afisarii a 8 biti de informatie consecutivi, pe linie, in simpla rezolutie, sau a 16 biti asemanatori, dar in dubla rezolutie), iar perioada celui mai lent de 20 milisecunde. In acest scop, in schema lui distingem mai intii numaratoarele I12 si I13, cablate sa numere<br>modulo 56, acèste numaratoare controlind semnalele necesare afisarii informatiei pe o linie video (X5...X10). Celelalte doua grupe de numaratcare (114 si 115> genereaza semnale uitlizate la afisare informatiei pe verticala (YO...Y8), fiind cablate sa numere modulo 312 (se remarca faptul ca aici intervine si rangul YO de la primele doua numaratoare, YO, care tine practic evidenta liniilor pare - pentru "O" - sau impare).

Un element aparte 1n schema sincrogeneratorului il formeaza **poarta** l91A, **la** 1ntrarile care1a se aplica componenta directa si componenta intirziata (cu grupul R76, C6) a semnalului de transport a numaratorului I15, in scopul obtinerii unui semnal la 1es1re care sa nu mai prezinte spituri nedorite, asa cum se intiapla cu semnalul TH. Tot la acest numarator semnalam prezenta semnalului Y8, de perioada 20 de milisecunde, care este folosit in scoPul generarii 1ntreruperilor periodice, mascabile, la intrarea 16 a microprocesorului.

Buffer-ul **de** dialog cu memoria video permite accesul microprocesorului in scriere/citire la aceasta memorie, Adresa din **M•oria** video la care microprocesorul face acces este memorata in **cele** doua registre 107 si 108, care retin starea liniilor de **adresa la** fiecare front crescator al semnalului STB (vezi fig.16), lesirile celor doua registre, fiind multiplexate cu **adresele** de acces la memoria video, din partea automatului video (fig.19), necesita - in cadrul unui ciclu al automatului video - o trecere in ,tarea de 1nalta impedanta, stare realizabila prin intermediul starii "1" pe semnalul nOIS.

ln priv1nta datelor, scrierea in memoria video presupune 1nreg1strarea octetului de date - furnizat de catre microprocesor pe liniile DO...D7 - in registrul 109. Inregistrarea se face tot **pe** 1rontul crescator al semnalului STB, astfel incit la scriere adresa si datele se inregistreaza simultan in cele trei registre. les1r1le registrului de scriere se aplica direct la intrarile de date ale memoriei video (VIO...VI7). La citire, circuitul IOA preia - pe timpul starii "1" (incarcare pe nivel) a semnalului OIS - starea liniilor de date de iesire ale memoriei video (VOO...VO7), urmind sa le furnizeze microprocesorului (pe liniile de date DO...D7, atita timp cit linia nOPRD este activa "O" (stare in care microprocesorul asteapta date stabile de la memo**ria** video).

#### 10.13.15 Control F\.ASH,,BORDER Codorul GRAV

Optiunea de FLASH (pilpiire) la Tim-S Plus presupune schimbarea alternativa a culorilor asociate optiunii PAPER (hirtie) si IHK (cerneala). Pentru modul de lucru Spectrum, aceasta optiune **este** codificata prin interaediul bitului 7 (V07, cel mai semnificativ) al atributului de culoare al fiecarui caracter. Starea liniei VO7 se inregistreaza in bistabilul I76B la fiecare front crescator al semnalului STBA (semnal *de* strob pentru atributul **de**  culoare), in conditiile in care semmalul OUT1, aplicat la intra-<br>rea de RESET asincron a bistabilului, permite inregistrarea (prezinta "1"). ln aceste caz starea liniei V07 este •1• (corespunzator optiunii de FLASH), iesirea nQ a bistabilului trece pe "O", deschizind poarta I7FB, a carei iesire – nFL – va urmari starea semnalului BORD. Daca spotul luminos se gaseste in **faza** de explo- rare a ferestrei de afisare, atunci starea liniei BORD este •o•, astfel incit vom avea toate conditiile indeplinite pentru acceptarea optinii FLASH (V07="1", OUTl="I" si BORD="O"), care **se va**  propaga catre nivelele superioare ale schemel sub forma nFL="0".

Rolul semnalului OUT1 (iesire a celui de-al doilea numarator programabil din 8253, programat sa lucreze in modul 3) este de a<br>stabili periodicitatea cu care se alterneaza, pentru optiunea FLASH, culorile PAPER/INK. Pe durata lui OUT1="0" caracterul **se**  afiseaza normal (nu avem optiune de FLASH, nFL="I", oricare **ar** fi starea lui VO7), iar pe durata lui OUT1="1" se inverseaza culorile (asociate optiunilor PAPER si INK).

Rolul semnalului BORD este de a inhiba - pe "1" - activarea optiunii de FLASH, pe portiunea de afisare a BORDER-ului nefiind permisa aceasta optiune.

Stilul *de* tratare al optiunii FLASH descris mai sus pentru modul de lucru Spectrum, ii numim FLASH hard, deoarece odata codificata aceasta optiune in atributul de culoare (FLASH la nivel de caracter), tratarea ei se realizeaza cu ajutorul unei scheme numerice. Nu la fel stau lucrurile pentru modul de lucru CP/M, unde controlul optiunii FLASH se realizeaza prin program. ln aceasta situatie schema de generare a semnalu1ui nFL **este**  "inghetata" pe fartarea starli inactive pentru linia nFL CnFL=l"J. "lnghetarea" se realizeaza Prin tinerea **permanenta a**  liniei OUT1 pe "O", stare care nu mai permite activarea iesirii nQ a bistabilului 1768 pe "O" . O alta diferenta marcanta - **din**  punct de vedere al optiunii FLASH - intre modurile de lucru Spectrum si CP/M o constituie faptul ca, pe cind la Spectrua poate fi asociat FLASH fiecarui caracter de pe ecran, la CP/M optiunea este permisa numai pentru necesitati de "cursor•. Astfel, clipirea cursorului pentru modul CP/M se realizeaza prin contorizarea intreruperilor mascabile, in rutina de tratare a<br>intreruperii din BIOS. La fiecare 8 intreruperi consecutive,<br>recunoscute de catre microprocesor, acesta complementeaza culorile cursorului. O consecinta fireasca dar ••• nederanjabila **a aces**tui mod de tratare a optiunii FLASH sub CP/N este ca constanta de pilpiire a cursorului nu este mereu aceiasi, asa cum se intimpla la Spectrum. Motivul acestei discontinuitati il constituie faptu'! ca exista situatii in care microprocesorul, fiind ocupat cu tratarea unei alte sarcini din schema (de pilda tratarea lui 8272), nu mai are suficient timp pentru a trata intreruperile<br>mascabile in ritmul de 20 de milisecunde. Spunem ca microprocesorului ii "scapa" citeva intreruperi, prima consecinta a acestei sc apari fiind discontinuitatea contorizarii întreruperilor, **aani**festata prin discontinuitatea clipirii cursorului.

Semnalul BORD pune in evidenta pe "1" situatia in care spotul exploreaza portiunea de ecran din afara ferestrei de afisare. Este compus din doua optiuni:

nBORDH - BORDER orizontal, in cadrul unei linii videOf nBORDV\* - BORDER vertical, activ deasupra si dedesuptul ferestrei **de** afisare.

Pentru obtinerea semnalului nBORDY\*, se procedeaza la o sincroni-<br>zare de activare a acestei optiuni cu momentul intrarii/iesirii spotului luminos in/din fereastra de afisare. Astfel, starea conditiei primare nBORDV este inregistrata in bistabilul 186B sincron cu fiecare front crescator al semnalului X4. Cele doua cptiuni - orizontala si verticala - de control BORDER sint reunite intr-o conditie unica, la intrarea de date a bistabilului 176A, f11nd înregistrate aict la fiecare front crescator al seanalului 1122•. Reunirea se face prin intermediul unei scheme de tip "SI", realizata cu dioda DDC si rezistenta R83) catre +5 a<br>iesirii colector in gol care genereaza nBORDH (vezi fig.17). Rolul condensatorului de pe linia nBORDH este de a elimina spiturile de tensiune accidentale, care in lipsa lui pot apare pe **ac•asta** linie. Seanalull M22• **se** obtine prin preluarea - cu ajutorul portii logice inversoare I7ED, a variatiei pozitive de tensiune care apare la intrarea ei, la fiecare front crescator al semnalului M22, variatie posibila datorita grupului R85-C07.

Rolul codorului GRAY este de a furniza trei semnale periodice - Gl, G2 si G3 - care nu prezinta hazard logic lnumai unul dintre cele trei isi poate modifica starea la un ânumit moment). Aceste semnale se obtin prin prelucrarea . logica a semmalelor sincrone (dar cu hazard logic) furnizate de catre iesirile numaratorului I64 (vezi fig.1). Scopul obtinerii semnalelor de tip GRAY se va lamuri ceva mai tirziu.

### 10.13.16 Protocol aicroprocesor-automat video

Protocolul micraprocesor-automat video presupune, în principiu, ansamblul semnalelor logice si al schemelor care genereaza **aceste semnale,** care fac posibil schimbul de informatie intre 1craprocesor s1 automatul video, atit in scriere cit si in citire. Implementarea lui se bazeaza pe utilizarea unei memorii programabile de tip PROM (circuitul 187), care inglobeaza logica **de generare a** urmatoarelor trei **semnale** l09ice:

- nWROP conditie **de** scriere octet prezent; atunci cind microprocesorul doreste scriere in memoria video, **starea** acestui semnal devine "O";
- nOPRD conditie de citire octet prezent; activ "0" cind •icraprocesorul lanseaza o cerere de citire din
- memoria video;<br>nCBT conditie de blocare tact; activ "O" atunci cind 1crc, microprocesorul trebuie pus in asteptare, prin<br>10care de tact, ca urmare a unei situatii care blocare de tactes presupune asteptarea unui raspuns din partea arbitrului.

Activarea iesirilor promului 187 se valideaza prin intermediul semnalelor nCAS (conditie de acces la RAM-ul video, derivata din nMREQ) si A13, care reduce cimpul de adresare al microprocesorului la memoria RAM video pentru o zona de 8K (selectie pentru  $A13=°0")$ .

Activarea iesirilor promului 187 mai este conditionata si de celelalte semnale aplicate intrarilor de adresare ale acestuia:

- Al5 ajuta la selectia RAM-ului video in zona #4000...#5FFF pentru modul de lucru Spectrum, si in zonele #4000...#5FFF (cind A15="0") sau #8000...#9FFF (cind A15="1") pentru modul CP/M.
- nTVD inhiba (pe "0") accesul la memoria video; atunci cind in

sloturile de extensie nu este comandata linia nTVD,<br>intrarea 7/87 este comandata de semnalul B8' (prin R20), cu aceiasi functie ca si linia nTVD:

- nWRB pune in evidenta operatia de acces in scriere la memoria videoi
- CLK permite luarea unei decizii de activare **a** conditiei de blocare tact in oomentul in care **este perais acest** lucru. astfel incit - prin blocare - sa nu apara pe tact impulsuri mai înguste decit normele prevazute in catal09;
- nEVR ajuta la blocarea tactului (pentru "1">, atunci cind microprocesorul face un acces in citire la memoria video; tactul ramine blocat pina in momentul in care blocul<br>video poate furniza informatia solicitata:
- nOPWR ajuta la blocarea tactului (pentru "O"), atunci cind o operatie de acces in scriere la **memoria** video prinde situatia in care ultimul acces similar nu a fost inca complet tratat de catre blocul video, care n-a reusit inca sa preia octetul vechi;
- nRDB pune in evidenta (pe "O") un acces in citire la memoria video.

Frontul crescator al semnalului nWROP activeaza (pe "0"} conditia nOPWR (octet prezent in scriere}. Oe remarcat ca o asemenea activare este posibila **nuaai** la sfirsitul ciclului· de scriere in memoria video, moment in care datele si adresele<br>microprocesorului sint inca stabile pentru a fi posibila incarcarea lor in registrele de date si adresa care fac interfata cu blocul video; odata incarcate aici, microprocesorul poale sa-si vada linistil de treaba, raminind ca blocul video sa preia sesizind conditia nOPWR activa - aceste informatii, in vederea inregistrarii datelor in memoria video, la adresa specificata 1n registrele de adresa. Oaca blocul video nu reuseste 1nca sa trateze ultimul acces in scriere si microprocesorul vine cu o noua cerere de acces in scriere, este evident ca ar fi o greseala sa se încarce noile adrese si date in registrele de interfata, deoarece nu avem siguranta ca s-a depasil momentul in care blocul video nu mai are nevoie de vechile informatii.

Odata activat nOPWR, starea de "O" a acestuia este preluata de iesirea Q a bistabilului 1868, in conditiile in care starea perioada egala cultimpullin care spotul luminos exploreaza pe<br>ecran opt pixeli consecutivi, pentru modul de afisare simpla rezolutie) apare un front crescator. Aceasta 1esire reprezinta semnalul de scriere in memoria video, aplicat - direct - intrarii corespunzatoare a circuitelor de memorie,

Sfirsîtul operatiei de înregistrare a informatiei in memori'a video este marcat de frontul crescator care apare pe semnalul nVWE. Aceasta tranzitie determina, prin grupul COB-R45, o supra-<br>crestere (peste nivelul tipic de "0") la intrarea portii inversoare [JEF, care interpretind aceasta supracrestere drept "1", genereaza la iesire un impuls negativ, a carui durata este direct proportionala cu valoarea rezistentei R45. Semnalul nROP astfel obtinut, aplicat intrarii 4/86 realizeaza achitare ciclului de scriere in memoria video, prin trecerea lui nOPWR pe "1".

In cazul unui acces in citire la memoria video, imediat dupa lansarea cererii de catre microprocesor, se activeaza nCBT (pen-<br>tru a pune 'microprocesorul in asteptare) si nOPRD (pentru a valida comanda bistabilului 186A pe la intrarea de tact. prin dezactivarea semnalului aplicat intrarii de RESET asincron, 1/86). Inainte de trecerea lui nOPRD pe "O", starea iesirii nQ a bistabilului fiind "1", iesirea nEVR'a portii 19DC prezenta "1",

stare care permitea promului sa blocheze tactul. In noile condi-'tii (nOPRD="0"), la primul front crescator al semnalului OIS bistabilul trece iesirea nQ pe "O", astfel incit atunci cind OIS va redeveni "O" sa se dezactiveze conditia de blocare tact, la nivelul promului, datorita trecerii lui nEVR pe "0".

Rolul portii I7DB, de tip "SAU EXCLUSIV", este de a genera front crescator pe iesire la fiecare acces al microprocesorului la memoria video, atit pentru scriere (aici intervine semnalul 6/86) cit si pentru citire (semnalul RDOP).

**All is well are** 

10.13.17 **Promuri** 

Mare parte din logica de comanda a blocului video a fost inglobata in memorii de tip PROM, in scopul reducerii numarului **de** componente si al cresterii fiabilitatii functionale a schemei. S-au utilizat memorii PROM de capacitate 256\*4 biti si cu timp de acces tipic de 15ns. Timpul de acces la PROM-uri fiind scurt (viteza mare de lucru), utilizarea lor presupune - pe linga avantajele concentrarii unor blocuri functionale ale schemei in ~lteva cir cuite - si dezavantajul aparitiei unor comutari accidentale nedorite pe iesiri (zgomote), care desi sint de durata mica in timp, pot produce perturbatii in buna functionare a schemei, mai ales atunci cind iesirile reprezinta semnale de comanda. Pentru a inlatura perturbatiile, pentu anumite PROMur1 , la T1m-S Plus s-a procedat la o codificare *de* tip GRAV **a**  semnalelor aplicate intrarilor de adresa ale acestora, Astfel, peotru circuitele 188 si 17A, pafru dintre semnalele care intra in **aceasta** categorie sint GI, G2, G3 si X4; toate fiind semnale periodice, perioada cea mai mica - 1142 de nanosecunde - prezentind-o  $14$ .

PROM-ul 188 genereaza urmatoarele semnale de comanda:

- X134 rol de strob pentru sincronizarea BORDER-ului cu fereastra **de** afisare, pentru modul dubla rezolutie (pentru simpla rezolutie acelasi rol il joaca nX4);
- OIS **semnal** periodic, folosit pentru a pune in evidenta, pe •t•, faptul **ca** ciclul automatului video se gaseste in faza **de** validare **a** accesului microprocesorului la memoria video!
- nOIS complementul lui OIS;
- STBA semnal de strob care permite sincronizarea atributului de culoare cu Pixelii de date.

-f>ROl'l-ul 17A mai primeste drept adresa *de* intrare - pe linga cele patru semnale de tip GRAY - si semnalul PA2, a carui stare **pereite** se1ectia unui anumit set de semnale (din doua> la iesirile memoriei PROM, functie de tipul rezolutiei de afisare (PA2="0" pentru simpla rezolutie). Dar, sa vedem si la ce folosesc aceste<br>iesiri!

nVRAS - semnal aplicat direct intrarii care strobeaza adresele de linie ale memoriei video:

- 
- nVCAS similar cu nVRAS, dar pentru adresele de coloana;<br>PL rol in incarcarea paralela a bitilor de date ai me - rol in incarcarea paralela a bitilor de date ai memoriei video, in vederea serializarii lor sub forma de pixeli;<br>- semnal care permite selectia anumitor adrese car
- S02 semnal care permite selectia anumitor adrese care intervin la afisarea informatiei in dubla rezolutie, in timp ce spotul exploreaza zona primelor 16 caractere din stinga ferestrei de afisare.

PROM-ul 178 genereaza principalele semnale care intervin in afisarea unei informatii in cadrul unei linii video. Il mai numim PROM-ul de linii. Primeste, drept adrese, semnalele furnizate de catre primele doua numaratoare din sincrogenerator (X5, X6,... X10), la care se adauga X4 si PA1 (permite definirea dimensiunii orizontale **a** ferestrei de afisare, •o• pentru **fereastra** mare). Genereaza urmatoarele semnale:

- nH
- 
- SH nBORDH semnal pentru sincronizare• imaginii **pe** li,nii1 semnal care pe "1" marcheaz;i optiunea stingere linii; pe "O" pune în evidenta prezenta spotului în zona BORDER-ului orizontal, in cadrul unei linii video
- nCARS (marginile din stinga si dreapta); pe "O" pune in evidenta prezenta spotului in zona din stinga a ferestrei de afisare, pentru primele 16 caractere consecutive.

PROM-ul 17C genereaza semnalele de baza care intervin in afisarea unui cadru de imagine. Primeste la intrarile de adresa principalele semnale furnizate de catre numaratoarele sincrogeneratorului care tin evidenta liniilor dintr-un cadru de imagjne: Y2, Y3, ... Y8. Tot ca adresa este interpretata si starea semnalului SH. Genereaza semnalele urmatoare:

- nV - semnal pentru sincronizarea **imaginii pe cadrei** - semnal activ ·'1" pentru ·stingere cadre;
- sv
- nY67 semnal activ "O" pentru spot **prezent** in **zonele de** chenar STRGB CBOROER) superioara si inferioara ecranului: - semnal care pe "1" comanda trecerea **pe** "O" **a** iesirilor R,
- G si 8, conform cerintelor de catalog ale monitorului.

Poarta I7DA are rol in generarea semnalului sincrocomplex SYNC, optinut prin realizarea unei functii "SAU-EXCLUSIV" intre semnalele de sincronizare linii si cadre.

# 10.13.18 Multiplexoare adrese, comenzi video Control scroll vertical

Multiplexoarele de adrese si comenzi video au rol in stabilirea adreselor si in generarea unor semnale de comanda tipice afisarii informatiei in simpla sau dubla rezolutie. **Sa-ncercaa sa**  le prezentam pe rind.

Multiplexorul 116, functie de starea semnalului S02 aplicat intrarii de multiplexare 1/16, genereaza trei adrese primare (MOO, MO1 si MO2, aplicate direct multiplexoarelor de linie si coloana ale memoriei video, vezi fig. 19) si o adresa intermedia-

ra, SO3.<br>Circuitul I17, care foloseste drept conditie de multiplexare Circuitul I17, care foloseste drept conditie de multiplexare<br>starea semnalului nCARS, furnizeaza la toate cele patru iesiri<br>adrese primare: M10, M11, M12 si M13.

Acelasi semnal nCARS, direct (pentru B3="1", inversat cu 18AD devenind nB3="0") sau in complement (pentru 83="0") este aplicat (de la iesirea portii ISED care-l genereaza) intrarii de multiplexare 2 a circuitului I18, in scopul de a selecta una din. cele doua pagini de 8K ale memoriei video, pentru modul de afisare in simpla rezolutie (PA2, aplicat aici drept semnal de multiplexare, este "O" in acest caz). Pentru dubla rezolutie, acelasi canal de suplimentare urmareste starea lui X3, din acest motiv pentru acest mod de afisare - informatia necesara conturarii pixelilor (ce formeaza caracterele consecutive pe o linie video)

fiind . preluata alternativ, cite un octet din fiecare pagina de 81%. Iesirea M20 rezultata prin multiplexare reprezinta de aseme-<br>nea o adresa primara,<br>**Semnalele X1 si 14M aplicate celui de-al** doilea canal de

multiplexare al circuitului I18 reprezinta tacte de serializare a<br>bitilor de date corespunzatori pixelilor, pentru modul de lucru simpla rezolutie (X1) sau dubla rezolutie (14M). Semnalul M21 constituie un semnal de comanda reprezentind tactul -multiplexat,<br>care urmeaza -a fi aplicat direct dispozitivelor de -serializare care urmeaza a fi aplicat direct dispozitivelor de serializare<br>(vezi fig.20).

Un al doilea semnal de comanda furnizat de catre circuitul 118 11 const1tu1e M22, despre al carui rol **,-a** vorbit la prezen**hrea** f 19. IS.

Ultimul canal de multiplexare al circuitului I18 furnizeaza adresa intermediara M23. obtinuta prin multiplexarea semnalului Y7 ' (pentru dubla rezolut1e) si semnalului X3Y7, obtinut prin realizarea unei functii "SAU" (poarta I7FA) intre acelasi Y7' si X3.

...Cam atita despre multiplexare. Ar cam fi timpul sa mai trecem si la prezentarea blocului care realizeaza controlul operatiei de scroll vertical, bloc constituit din numaratoarele sincrone I19 si I1A, inversorul I7EA (cu rol in propagarea transportului 1ntre cele doua numaratoare) si poarta 175A de tip "SI", cu rol in activarea conditiei de trecere pe "O" **a** iesirilor numaratoarelor, in cazul in care s-a depistat ca s-a ajuns la codul liniei maxime in numaratorul I1A (192, caracterizat prin<br>Y6'=Y7'="1"). Scroll-ul hard vertical presupune mai intii incarcarea paralela in cele doua numaratoare a codului vectorului de scroll, codificat pe liniile SCO, SC!, .•• SC7. lncarcarea se face **pe toata** durata BORDER-ului de cadre (nY67="0"). Odata înregistrat acest vector in cele doua numaratoare, imediat la intrarea in fereastra de afisare, mai exact dupa prima linie afisata, cele doua numaratoare se 1ncrementeaza, la fiecare noua linie. Incrementarea este comandata de frontul crescator al semnalului BORD, **a** carui perioada, in cadrul ferestrei de afisare, este de 64 de

microsecunde.<br>lesirile VO', Y1',... Y7' ale numaratoarelor de scroll vor înlocui adresele care stabilesc codul liniei in curs de explora**re.** 

#### 10.13.19 RAM video, adresare

Adresarea RAM-ului video presupune doua nivele de multiple- xare **a** adreselor:

- nivel intermediar, care alege intre grupul de adrese<br>necesar accesului la memoria video din partea<br>microprocesorului sau a automatului video;
	- nivel principal, care transforma (prin multiplexare) **adre,ele** nivelului intermediar in adrese de linii si coloane pentru **memoria** video.

l'lultiplexarea nivelului intermediar este realizata cu ajutorul grupului **de** rezistente RSO, R8t, ••• R87, R68, R69, ••• R75. Propriuzis, multiplexarea cu rezistente se bazeaza ca adresele pentru acces microprocesor pot fi trecute in starea de' inalta impedanta (iesirile registrelor de adresa din interfata cu blocul video sinl **de** lip trei stari), *caz* 111 care nivelul logic de tensiune pe aceste linii este controlat de catre semnalele 'de la celalalt capat al rezistentelor de multiplexare (X5 pentru .R80,

X6 pentru R81, etc...), in acest mod realizindu-se adresarea memor1e1 video din partea automatului de afisare. Alunei cind **se**  doreste adresare din partea microprocesorului, iesirile registrelor de adresa ale interfetei sint validate, **astfel** incit **ele sint**  acelea care controleaza ferm intrarile de adresare ale nivelului principal de multiplexare.

Multiplexarea adreselor de linie si coloana **este realizati**  cu doua multiplexoare 74157 (circuitele IIB si IIC). Acestea, functie de starea semnalului de strobare a adreselor de linie ale memoriei video, nVRAS, autorizeaza catre intrarile **de adresa ale**  ~,emon"e1 c1nd pachetul de adrese de linii (AVO, AVt, ••• AV6, **AV14**  pentru nRAS="1", sau - prin inversare cu I81B - pentru VRAS="0"; primele 7 adrese sint necesare pentru reimprospatare), cind pachetul de adrese de coloana (AV7, AV8, •.. AV13, AVIS, pentru  $VRAS="1")$ .

In scooul reducerii efectului de reflexie care se manifesta pe lini;le de adresa ale memoriilor, intre iesirile multiplexoarelor llB si !IC s-au prevazut rezistentele serie R90, R91,.,. R97. March Saving

#### 10.13.20 Bloc generare R, G, B, Br TTL

Afisarea la Tim-S Plus, pentru modul de lucru Spectrum, presupune gruparea pe ecran a unor matrici de 8•8 pixeli pentru fiecare caracter alfanumeric sau grafic. Acesti pixeli reprezinta. starea logica binara a iesirii QH a circuitului de serializare IID (de tip 74165). In vederea serializarii pixelilor pe ecran sub forma de puncte, fiecare din cei 8 octeti care compun un caracter sint preluati din memoria video la momente bine determinate in timp (de pozitia spotului luminos pe ecran) si, incarcati in paralel in registrul IID. Incarcarea se face in momentul in care poarta inversoare I7EE furnizeaza un impuls negativ, ca urmare a aparitiei unui front crescator pe linia PL, front care<br>asa cum s-a vazut anterior determina o supracrestere peste nivelul de "0" la intrarea portii inversoare, supracrestere generata prin intermediul grupului COC-R48. Odata incarcat octetul in I1D, acesta urmeaza sa fie serializat bit cu bit, pentru fiecare front crescator al semnalului M21, períodic, de 7MHz. Frecventa de 7MHz a tactului de serializare determina latimea pixelilor pe ecran, de 142 nanosecunde.

In privinta culorilor (sau nivelelor de gri) care se asociaza p1 xel 1lor treaba ar ft simpla daca af1sarea s-ar baza numai **pe**  doua optiuni de culoare - la nivelul intregului ecran - fiindca in acest caz selectia uneia din cele doua culori s-ar face prin 1nsasi starea logica a bitilor serial1zati, care ar putea, **de**  pilda, sa marcheze pe "O" faptul ca pi xelul asociat trebuie **sa**  pr1measca culoarea asociata fondului (PAPERJ, iar pe "1" faptul ca pixelul asociat primeste culoarea asociata cernelii (INK). Pentru modul de lucru-Spectrum afisindu-se informatie cu 16 nuante de culoare, *Aucrurile* se complica putin, prin faptul ca intre iesirea de serializare a circuitului IID si intrarile prin<br>care terminalul video primeste (pe linga alti parametri) informatia necesara conturarii pixelilor se interpune un bloc numeric special, cu rol in asocierea la cele doua stari posibile ale 01xel1lor. ser1al12ati a dc,ua culon la nivel de caracter, dar **a**  16 culori la nivel de ecran (mai multe caractere).

Totalitatea octetilor de date care definesc pixelii de **pe** ecran la un moment dat formeaza zona de date a memoriei video. cuprinsa intre limitele de adresare #4000 si #57FF. Tuturor celor 8 octeti de date care definesc pixelii unui caracter la afisarea in modul Spectrum li se asociaza un octet special, numit atribut de culoare, inregistrat si el (similar cu octetii de date) in memoria video, dar in alta zona: #5800...#5AFF. Structura unui atribut de culoare<sub>s</sub> arata cam asa:

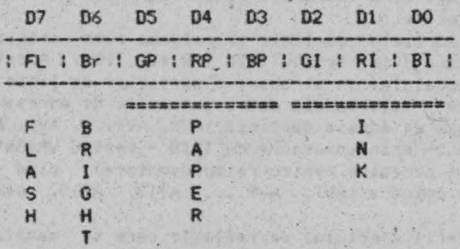

Bitii GI (Green Ink), RI (Red Ink) si BI (Blue Ink) codifica componentele de culoare fundamentala (verde, rosu si albastru) pentru cerneala. Prin combinare acestor componente se pot obtine 8 culori. O componenta fundamentala spunem ca-i activa atunci cind codul pe trei biti al culorii selectate prezinta bitul asociat componentei respective pe "1". De exemplu, pentru culoa-<br>rea albastra numai bitul BI="1", ceilalti fiind "O", iar pentru rea albastra numai bitul BI="1", ceilalti fiind "0", iar pentru<br>culoarea alba toti bitii sint activi.

Bitii GP (Green Paper), RP (Red Paper) si BP (Blue Paper) codifica similar culorile pentru fond.

Bitul Br marcheaza (pe "1") optiunea de stralucire (luminozitate marita) a caracterului.

Bitul FL marcheaza (pe "1") optiunea de "FLASH", care presupune **alternarea** periodica a culorilor intre PAPER si lNK, pentru caracterul **asociat.** 

memoria video, stim si structura unui atribut de culoare asociat unui caracter (deci si pixelilor acestuia), mai ramine de vazut modul in care se combina (se pun de acord!) aceste notiuni. tncepem mai 1ntii prin a sublinia ca, datorita faptului ca atributul de culoare **este** preluat din memoria video ceva mai tirziu, la di<sup>8</sup>tanta in timp echivalenta cu timpul necesar afisarii a doi pixeli consecutivi, in vederea sincronizarii intre momentul afisarii primului pixel dintr-un octet de date si al atributului de culoare asociat acestui octet. bitul de date furnizat de iesirea QH a circuitului 11D mai este "intirziat• suplimentar prin intermediul bistabilelor 184A si 184B. Transferul bitului prin aceste bistabil• **se** realizeaza tot pe baza tactului de serializare M21,

Momentul aparitiei primului bit de date la cele doua iesiri ale bistabilului 184B este sincron cu momentul incarcarii atributului de culoare asociat in registrele pe patru biti 177 si 178, datorita aparitiei unui front crescator pe semnalul STBA. Se observa ca starea iesirii de date VO6 a memoriei video este inregistrata simultan in ambele registre, pe pozitia a patra, realizindu-s. in acest mod atasarea optiunii de Bright atit<br>culorii asociate INK-ului (177) cit si PAPER-ului (178). Incarcarea unui atribut in cele doua registre este validata atunci cind linia PAO prezinta starea "O", in caz contrar nefiind posibila o astfel de incarcare, indiferent de starea liniei STBA.

Odata inregistrat atributul in registrele I77 si I78, aparit1a pr1111Ulu1 pixel la 1es1rile bistabilulu 184B determina activa- **rea** uneia din iesirile portilor 17DC si 170D, cablate sa lucreze in contratimp (iesirea uneia reprezinta complementul logic al celeilalte). O **aseaenea** activare presupune trecerea iesirii res-

pective in starea "O", .ca urmare a coincidentei starilor -celor doua semnale aplicate la intrare. Oe exemplu, pentru cazul in care nu exista optiune de FLASH activa (nFL="1") si SB="1" (corespunzator INK-ului) atunci pixelul va avea culoarea codificata de catre iesirile circuitului 177, care devin active ca urmare a trecerii pe "O" 'a iesirii nIS (in acelasi timp iesirile circuitului 178 trec în starea de inalta impedanta, ca urmare **a** trecerii pe •1• a iesirii nPS). Oaca pentru acelasi S8="1" **starea** liniei nFL ar fi fost activa ("O", corespunzatoare optiunii de FLASH) atunci, desi bitul SB codifica opl1unea de INK, culoarea care i se asociaza este cea furnizata de catre iesirile registrului 178 (nlS=" 1" s i nPS="O" >. Atunci cind bitul S8="0", corespunzator optiunii PAPER, explicatiile anterioare, prin **prisaa** ()f>tiunii de FALSH, sint similare, dar privite in logica complementara.

Rezistenta R4A are rol in fortarea starii active pe linia PAO, imediat dupa initializarea calculatorului si pina in momentul in care circuitul 101 (8255) stabileste nivel ferm pe aceasta linie, ca urmare a programarii lui (la RESET hard toate porturile lui 8255 sint declarate in intrare, deci linia PAO s-ar gasi in stare flotanta fara rezistenta R4A).

Un caz aparte in comanda circuitelor I77 si I78 il reprezinta semnalul BORD, care pe "1" inhiba iesirile celor doua (le trece in starea de inalta impedanta) pentru a face posibila comanda liniilor cuplate la aceste iesiri de catre semnalele 800, 801, B02 si 803, prin intermediul rezistentelor serie R4B, R4C, R4D si R4E. Primele trei rezistente transfera pe liniile BH, RH si GM codul culorii BORDER-ului (marcat prin BORD="1), furnizat de catre liniile BDO, 801 si B02, Rezistenta R4E are rol in anularea conditiei de Bright (trecere pe "0"), pe BOROER aceasta optiune nefiind permisa.

Registrul 179 a fost prevazut in schema in vederea unei esantionari **a** slaYii liniilor BM, RH, GM si BrH, cu scop in eliminarea unor tranzitii accidentale nedorite pe aceste linii, tranzitii care in lipsa registrului s-ar fi transmis terminalului video. Esantionarea se face pe frontul crescator al semnalului M21. Mai remarcam in comanda circuitului I79 existenta semnalului STRGB, care a fost aplicat intrarii CLR in scopul dezactivarii, pe "O", a iesirilor B, R, G si BR, pe timpil stingerilor de linii si cadre.

### l0,13,21 **Forutor nivele de gri**  Interfata casetofon, difuzor, led  $+5V$

Vom prezenta in cele ce urmeaza citeva aspecte esentiale referitoare la interfelele dintre un calculator peysonal, pe de-o parte, si televizor A/N sau monitor A/N si color, pe de alta parte. Precizam, de la bun inceput, ca paternitatea comentariilor de mai jos apartine proiectantului - tehn,pr.Constantin Nanasi -<br>prin a carui amabilitate am obtinut acces la manuscrisul original - sursa informatiilor de mai jos.

#### 10.13.21.1 **Formator** nivele de gri

Semnalele R, G, B sint aduse la intrarile corespunzatoare ale decodificatorului BCD-zecimal (CDB 442, circuitul IB9). La-<br>iesirile acestuia, prin diodele de separatie DDOF...DD15 si reteaua rezistiva RDE... RE3 se obtine semnalul Y. Aici este locul sa se precizeze ca rezistoarele sint **alese** pentru **a** îndeplini conditia de compatibilitate a treptelor de gri conform scarii

pentru Y din semnalul complex TV color. Importanta precizarii este legata de faptul ca programele gindite pentru a fi rulate pe calculator au atributele de culoare dispuse pentru **a** satisface funct1onal s1 •stet1c imaginea color ce apare *pe ecran.* Aceasta conditie este indeplinita pe o imagine A/N numai asigurind compatibilitatea mai sus pomenita.

Pe calea de Y, functia BRIGHT, prin starea logica a semnalului BF. s1 reteaua formata din R00 si 0016, face ca nivelul semnalului *Y* sa varieze in limitele cerute, creind pe ecran nivelul de BRIGHT pe nivele de gri.

Pr1nc1palul parametru care *se* urmareste la testul 1n regim dinamic al formatorului Y este obtinerea corecta a "scarii de gri" si anume mentinerea pe intreaga lungime a scarii a raportu-'ui in intervalele:

**JOHN JAYAL** 

**b**  $-$  **b**  $\rightarrow$  $-$  = 1.7  $\ldots$  2 •

.JnOt **a** s1 b reprezinta doua trepte succesive in scara nivelelor de gri.

Pentru BRIGHT variatia relativa a amplitudinii este aproxim~t1v **egala** cu o "TREAPTA MICA" la) s1 aceasta amp litudine scade cu cit codul nivelului de 91. este mai aproape de O, pentru NEGRU (treapta 0) devenind ZERO.

#### 10. 13.21.2 Interfata casetofon, difuzor, led +5V

Linia de iesire asociata liniei de date D3 (COU) in portul **OFE** (fig.7) reprezinta iesirea de date spre casetofon. Nivelul semnalului TTL este redus cu divizorul format din rezistoarele RB3, RB4, rezultind semnalul CASOUT aplicat euplei de interfata.

Linia de intrare, prin intermediul careia primim informatie de la casetofon (CASIN), se aplica unei scheme de prelucrare realizata in jurul circuitului B7, care genereaza semnalul CIN rezultatul prelucrarii lui CASIN - sub forma de semnal TTL. Semnalul de audiofrecventa, sinuscidal, furnizat de catre casetofon, aplicat prin intermediul grupului RB7 si CB2, este limitat succesiv "SUS" si "JOS" in doua etaje realizate cu comparatoarele 187C respectiv 187D. La iesirea ultimului comparator semnalul <C.INJ **este de** fonaa dreptunghiulara, respectind coeflc1entul de umplere initial (la inregistrare). Starea lui CIN este analizata la nivelul portului selectat cu IN #FE, bitul de date D6 (vezi fig,26).

#### 10.13.22 Interfata monitor color RGB

**lnterfata** RGB trebuie sa faciliteze conectarea la calculator a unui monitor TV color cu intrari RGB. Semalele ce vor fi aplicate monitorului trebuie sa indeplineasca cerintele cerute, conform prospectului produsului si anume:

1. Semnale video pozitive R. G. B cu amplitudine IVvv.

2. Semnal sincro complex negativ cu amplitudine !Vvv.

3. Impedanta de intrare 75 Chm.

Rolul calculatorului este de a furniza interfetei urmatoarele semnale:

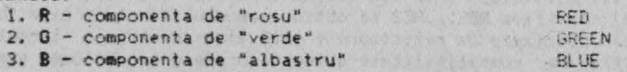

4. **BR** - componenta "luminozitate marita" BRIGHT

5. SYNC - sincrocomplex TTL; "sincro linii/cadre" Precizam · ca toate cele 5 semnale de mai sus reprezinta iesiri TTL normale si sint active pe "1".

Pe calea semnafelor RGB sint interpuse repetoare pe emitor (tranzistorii T03, T04 si T05) intre semnalele TTL, furnizate de calculator si intrarile RGB din monitorul color.

Similar se procedeaza cu semnalul de sincronizare, cu deosebirea ca acesta este inversat la iesire.

. Semnalul BR (BRIGHT), necesar pentru comanda "Luminozitate marita" prin circuitul IB4E, este aplicat de asa maniera celor trei cai RGB incit in functie de starea logica a semanlului BR. la iesirile RGB amplitud,n1le acestora se modifica concomitent, creind efectul dorit.

Semnalul SYNC de polaritate pozitiva este inversat cu TOI s1 dupa divizare RD3, RD4 ese aplicat repetorului pe emitor TO2. Divizarea in continuare la valoarea ceruta (1Vvv) este asigurata de RD5 si rezistorul de 75 Ohm de la borna de intrare a monitorului.

Pentru caile RGB, scnemele fiind identice, vom analiza numai calea R. Semnalul R, prin rezistorul RCC este aplicat la repetorul pe emitor cu T03. D1vi2area de tensiune este realizata cu RD7 si rezistorul din monitor. De precizat ca la divizare s-a tinut cont de adaptarile de impedanta intre interfata si intrarile monitorului.

Starea logica a semnalului complementar lui BR. obtinut la iesirea portii IB4E, determina blocarea sau conductia lui TO6. Prin diodele de separatie DD17, DD18, DD19 si rezistoarele RCC, RCD, RCE, RDO, ... potentialul lui T06, ridicat sau scazut. asigura o divizare corespunzatoare a semnalelor RGB la intrarea in repetoarele pe emitor respective. La iesirea repetoarelor vom gasi transpusa corespunzator variatia de amplitudine care pe ecranul monitorului va crea efectul de BRIGHT donit.

#### 10.13.23 Modulator si interfata monitor A/N

# Blocul FORMATOR al SEMNALELOR VIDEO (FSV)

Semalele TV care se vor obtine trebuie sa aibe, pe ansamblu. toate caracteristicile semnalelor de televiziune. Ca atare, dispunerea in timp si raportui intre amplitudinile acestor semnale trebuie sa se incadreze in cerintele impuse de standardul TV.

Facem in continuare o trecere in revista a semmalelor ce seaplica FSV, precizind functia fiecarula:

- SV semnal de stingere cadre;
- $SH -$  semnal de stingere linii;

Y - semnal purtator al informatiei video, caracterizat prin cele 8 nivele logice TTL (trepte de gri) corespunzatoare 1 unei culori, ce se afiseaza pe ecran la un moment dat. Acest punci - pe care il vom numi pixel - reprezinta cantitatea cea mai mica (cuanta) de informatie ce se poate afisa, distinct, pe ecran. O imagine TV poate ti caracterizata drept o multime de pixeli dispusi pe linii si coloane:

# SYNC - semnal de sincronizare linii si cadre.

 $Recistoarele$  RF2 si RF3 sint astfel dimensionate *inclt* in punctul de conexiune cu baza tranzistorului T08, forma si

emplitudinea semnalului, pe care in continuare il vom numi semnal **video** complex SVC, sa corespunda cu cele prezentate in fig.43,a.

Tranzistorul TO8 este conectat intr-o schema de repetor pe **t•1** or, aslf•l 1nc1\ se•nalul din baza apare 1n emitor la bor nele rezistorului RF4. Impedanta de iesire redusa a repetorului este •stfel **•leasa** pentru **a** corespunde standardelor 1n vi goare.

### Blocul MODULATOR in AMPLITUDINE (MA)

Cunoscind ca tipul de modulatie al purtatoarei de imagine in<br>standardul de televiziune ales este MODULATIE NEGATIVA - adica nivelului de amplitudine maxima ii corespunde "negru", schema<br>este conceputa ca atare.

Procesul de modulare in amplitudine presupune crearea unui semnal compus, dintr-un semnal de frecventa "purtatoare", a carui amplitudine este infasuratoarea semnalului frecventei de modulatie, Cyezi fig.43,b). In cazul concret, frecventa purtatoarei<br>este semnalul generat de un oscilator care va fi comentat la semnalul generat de un oscilator care va fi comentat la alineatul urmator, semnalul modulator fiind SVC, generat in. blc-cul precedent descris.

Etajul modulator este realizat cu dioda notata DDIA. Cu r ezisloar le de polarizare RF6, RF7, RF9 si P02 se realizeaza fixarea ounctului de functionare al diodei in zona dorita, **119 . 43 ,~.** 

Semnalele de radiofrecventa (RF) ale purtatoarelor sint aduse pe anodul diodei DD1A prin C19. La catodul diodei, prin<br>circuitele de filtrare RFS, C1C si RF9, este adus semnalul SVC.

In functie de amplitudinea SVC dioda DD1A va fi mai mult sau aa1 putin conductoare. Caracterul acestei variatii este preponde**rent <b>rezistiv.** Capacitatea statica si dinamica a tipului de dioda<br>•ales are variatii neinsemnate, astfel incit efectul lor este neglijabil.

Cum pe anodul diodei DDIA avem semnale RF (radiofrecventa), trecerea acestora prin dioda ca element "rezistenta variabila" va tr•c•rea ace,tora prin dioda ca element "rezistenta variabila" va dtten111na un curent v;iriab1l prin ClD si RFC. La bornele rezisto- rului RFC **ales** corespunzator se afla cQneclat cablul coaxial cu **111Pedanta** caracteristica optima pentru adaptare, atit dinspre generator (FSVMTV), cit si la receptorul de linie (receptorul TV>.

# Blocul OSCILATOR de RADIO FRECVENTA (ORF)

 $\hat{\pi}_{\infty}$ 

ORF furnizeaza un semnal de radio frecventa, cu frecventa si amplitudinea cit mai constante posibil, independente de variatiile lente si rapide ale tensiunii de alimentare si a temperaturii. Conditia de stabilitate a frecventei se obtine cu ajutorul unui oscilator de tip HARTLEY, realizat cu tranzistorul T07. Grupul de polarizare al bazei, implicit punctul de functionare al tranzistorului este determinat de RFO, RF1 si PO1. Cu potentiometrul semireglabil PO1 se poate alege punctul de functionare optim pentru tranzistoare avind o dispersie mare a parametrilor functionali. RF1 din emitorul tranzistorului T07 confera stabilitatea de temperatura necesara si suficienta a montajului.

Faptul ca semnalul generat de ORF este luat din emitor (prin C19) a permis reducerea la minimum a efectului de tírire a frec-<br>ventei ORF, in ritmul semnalelor SVC. Contribuie la acesta «i<br>capacitatea mica a diodei de modulatie, asa cum s-a aratat la **alineatul** anterior.

#### Blocul SURSA STABILIZATA de TENSIUNE (SST)
StabiTitatea parametrilor de oscilatie cit si a celor ce<br>decurg din<sup>e</sup>procesul de modulare este asigurat in plus si de SST.

Stabilizatorul este de tip parametric, utilizind o **dioda**  care este conectat stabilizatorul in discutie, este si ea stabilizata, conditia ceruta pentru a fi indeplinita de SST este o stabilizare in plus, in special la variatiile relativ rapide ale<br>tensiunilom de alimentare, ca urmare a variatiilor dinamice de tensiunilor de aliinentare, ca urmare **a** variatiilor dina ice de consum de pe bara tensiunii de +12V, Variatiile de curent **de**  sarcina sint normale in procesul de lucru al microcalculatorului,

Aceste variatii, la care decuplarile **pasive** - la care **se**  ar fi determinat aparitia de modulatii parazitare atit in frecventa cit si in amplitudine. Ele au fost reduse la minimum, prin alegerea corespunzatoare **a** punctului **de** functionare al diodei Zener.

Zona in care rezistenta diferentiala in regiunea de stabili-<br>zare a fost aleasa, confera proprietatea ceruta.

Coeficientul de temperatura al tensiunii de stabilizare mai contribuie in plus la imbunatatirea stabilitatii determinata de factorii termici,

Detalii constructive pentru inductanta "L"

- L=0.16 uH (microHenri);

- 6 spire cu conductor Cu-Em cu diametrul=0.6, bobinat pe dorn diam=5, pasul 1mm.

Reglaje, masuratori

Consideratii privind testarea componentelor electronice

Toate componentele active si pasive se masoara inainte de a .fi implantatu,

T07 - Tranzistorul BF131 este recomandabil sa fie testat la urmatorii parametri:

Uce=5V, Ic=2mA, h21E=25...150.

Pentru h21E<25 trebuie marita capacitatea lui C3 de la 2.7 la 3.9 pF. Pentru h21E>150, ORF devine instabil la cresterea temperaturii. In locul lui BF181 se pot monta tranzistoare bipolare de radio-frecventa de orice tip cu fT>250 MHz.

TOS - Tranzistorul 2N2369 este recomandat sa fie testat la parametrii;

Uce=5V, Ic=20mA, h21E=25...250.

Se poate folosi orice tip de tranzistoare de comutatie.

DZ - Abaterile de tensiune la bornele diodei trebuie sa se situeze in domeniul: 5.8  $\ldots$  6.6V.

DD1A - Masurata cu Ohmmetrul, cu tensiunea de lucru nu mai mare de 10V, R invers trebuie sa fie "infinit".

7416 - Circuitul CDB 416 trebuie testat, urmarind in mod special uniformitatea nivelelor de "1", care trebuie sa difere<br>cit mai putin intre cele 6 elemente de chip.

Pregatirea pentru reglajele dinamice (prereglarea punctelor de functionare)

Comentariile se fac in legatura cu fig.43,c.<br>- Se conecteaza tensiunea de +5V; cu toate intrarile TTL pe "1" curentul abscrbit la borna de +5 este de cca.O.56mA.

- Se conecteaza tensiunea de +12V. Se verifica daca tensiunea la borna+ (catodul) a diodei Zener D2 se incadreaza in limitele [5.8.6.6]V.

- Cu rezistenta semireglabila Py se regleaza qurentul de emitator al lui TO7, punct de control emitor:

Ue=1.5V (Ie=1.5mA prin 1K).

- Cu potentiometrul Px provizoriu pus cu cursorul la maxim, se regleaza curentul prin dioada de modulatie - cu Px punct de control borna spre RF7 (pe semireglabilul Px) - tensiunea de cca. SV.

- Se revine la Py, se regleaza "nivelul de alb" punct de control borna spre RF9 (pe semireglabilul Py) tensiunea cca.2.1V.

- Din nou se revine la Px pentru ajustare pina la obtinerea tenstumii de 0.8V.

'- in urma acestor reglaje curentul absorbit la borna de +12V aste de cca. 11.5mA.

#### Consideratii privind alegerea frecventei de lucru a ORF

Modulul FSVMTV este conceput sa genereze semnale TV (purtatoare de imagine) pe oricare canal din banda III TV. Alegerea canalului se va face functie de zona geografica unde urmeaza sa functioneze microcalculatorul. Pentru a asigura semnal suficient de mare la borna de antena a TV-úlui la care se cupleaza si totodata pentru a nu se perturba prin radiatie instalatiile TV invecinate lucrind pe acelasi canal, s-a adaptat solutia lucrului pe armonica a 2-a. In acest fel frecventa fundamentala pe care va lucra ORF, pentru a putea acoperi dupa dorinta oricare canal din banda III TV, esté in domeniul 87.62...111.62 MHz. Nici fundamentala si nici armonicele de ordinul 3 si 4 nu cad in vreo banda alocata.

Pentru armonicele de ordinul 5(6) care cad in banda IV(V) TV nici nu poate fi vorba de variatie in exterior, atenuarea acestor frecvente este facuta in insasi montajul realizat.

#### Metode de reglaj ale frecventei ORF pentru canalul XI-TV, norma OIRT (frecventa purtatoarei video 215.25 MHz)

a) Metoda de laborator

- Se cupleaza frecventmetrul, de preferinta numeric, prin cuplaj tip LINK - cu o spira - la partea "rece" a inductantei L.

- Se ajusteaza CIE pentru acordul pe frecventa de 215.25:2=107.62 MHz.

- Se acopera cu capacul metalic cutia modulatorului (lasind libera trecerea cablului pentru cuplajul LINK). Se masoara din nou frecventa.

- Se reacordeaza ORF, tinind seama de diferenta de frecventa constatata.

- Se urmareste cu osciloscopul (banda >200 MHz) forma semnalului pe anodul diodei DDIA. Cu PO1 se corecteaza simetria. eventual distorsiunile sinuscidei.

Este posibil ca dupa reglajul cu PO1 sa fie necesara reajustarea lui CIE. Se procedeaza cum s-a aratat mai sus.

Pentrú reglajul nivelelor de gri se va proceda dupa cum urmeaza:

- Se pun la masa 3 din cele 4 intrari TTL. la cea ramasa libera, obligatoriu intrarea notata SYNC, se introduce un semnal "unda dreptunghiulara" cu nivel TTL, avind perioada de aprox. 1 MEEC.

- Se regieaza, in jurul valorilor prestabilite,<br>semiregiabilele PO2 si PO3, urmarind cu osciloscopul forma<br>semnalelor modulate, direct la borna de iesire (vezi indicatiile din fig. 43. a si fig. 43. b).

b) Metoda de reglaj direct in microcalculator<br>- Modului FSVMTV se cableaza complet: alimentare si semnale TTL.

- Se conecteaza iesirea modulatorului la intrarea<br>receptorului TV, acordat pe canalul XI OIRT.

receptorului TV, vom folosi ca mira de control imaginea de<br>prezentare care apare dupa procedura de initializare prezentare care apare dupa procedura de initializare **a** 

- Se roteste incet elementul de reglaj al C1E pina la<br>aparitia imaginii de control.

- Alternativ se reajusteaza PO1 si C1E pina la obtinerea unei imagini stabile.

- Se regleaza PO2 si PO3 pentru a obtine nivelele de gri

OPtiae (avind ca baza indicatiile din fi9.43,b si fi9.43,cl. - cu · contrastul re9lat la **aaxia,** pe receptorul TV, se va verifica stabilitatea sincronizarii iiu9inii.

Placuta de cablaj imprimat pe care se implanteaza logica FSVMTV se va inchide intr-o cutie metalica de dimensiuni 64\*28\*15. Liniile de semnal logic de la calculator pentru comanda FSVMTV vor trece printr-un perete lateral al cutiei, prin gauri prevazute cu condensatoare de trecere.

#### 10.13.24 Interfata retea omogena Interfata sunet specializat

Interfata pentru retea omogena permite cuplarea calculatorului Tim-S Plus intr-o retea de calculatoare compatibile Spectrum, care prezinta scheme **siailare.** Schimbul **de** informat{e in cazul unei astfel de cuplari se realizeaza prin intermediul unei linii unice, NETWORK, insotita de un fir de masa. Cuplindu-se mai multe calculatoare la **aceasta** linie (deci mai multe iesiri lo9ice) **a**  fost necesara comanda ei, la nivelul unui calculator, cu ajutorul unei porti de tip colector in 901 <IB5A>. Plecindu-se de la faptul ca la nivelul unui calculator cuplat in retea linia NETWORK trebuie **sa** cOllande doua intrari TTL (2/86 si 1/B4> si ca pe aceasta linie trebuie sa asiguru posibilitatea cuplarii unui numar variabil de calculatoare, s-a OPtat pe **ideea** cuplarii unei rezistente (R) atasate iesirii, de tip colector in gol, nu in cutia calculatorului, ci la nivelul unei din cele doua mufe (identice ca componenta de semnale) care permit cuplarea calculatorului in retea. Calculul valorii rezistentei R se face functie de numarul de calculatoare cuplate simultan pe linie, dupa formu $lai$ 

#### $R = [ (5000 - 10) / 30 - 0, 88n]$  chai

unde:- 00 este tensiunea (in milivolti) acceptata pe linia<br>NETWORK pentru nivelul logic "0":

- n este numarul de statii (calculatoare) cuplate pe linie.

Sincronizarea, la receptie, intre CPU si emitator se face prin blocarea microprocesorului in HALT. Trecerea in HALT trebuie sa fie precedata de urmatoarele manevre soft:

- cu ajutorul lui nOUTF7 se pune ND (8/B1) pe  $"0"$ ; - cu ajutorul lui nOUIF3 se pune NC (5/81) pe  $"1"$ .

Aceste manevre se fac in situatia in care prin intermediul instructiunii IN #F7 sesizam ca starea liniei NETWORK (asociata

cu DO) este "O". Iesirea din starea HALT a microprocesorului se face in momentul in care pe linia NETWORK se primeste un impuls pozitiv de sincronizare, numit SCOUT, transmis de catre emilator, Acest impuls basculeaza nNMI de pe "1" pe "0", astfel ca urmatoarea instructie pe care o va executa microprocesorul, dupa HLT, este cea preluata de la adresa #0066 din softul de Interface I. Dupa receptia SCOUT-ului se lanseaza in executie programul de receptie si preluare a informatiei de pe linie.

ln cazul emisiei, linia NETWORK este controlata de catre emitator prin intermediul semnalului ND; pozitionabil soft cu ajutorul instructiei OUT #F7 si al rangului de date DO.

Interfata pentru sunet specializat se bazeaza pe utilizarea circuitului AY-3-8912A. Comanda acestui circuit presupune mai intii existenta semnalului nRESET pentru initializare, (realizabila pentru "O"). De asemenea este nevoie de tactul 2M, care permite realizarea unor operalii de contorizare in cadrul circuitului. Circuitul contine mai multe registre a caror comanda se realizeaza, de catre microprocesor, la nivelul intrarilor BDIR si BC1.

Circuitul este selectat atunci cind starea semnalului de selectie SOUNDS este "1", blocind dioda aplicata serie pe aceasta linie, si permitind in acest fel ca nivelul de la celalalt capat al diodei sa fie controlat de alte elemente din schema. Unul din elemente il constituie rezistenta RBF, care fixeaza nivel "I" atunci cind si dioda a doua este blocata (ca urmare a faptului ca una din conditiile nIORD sau nIOWR devine activa, pe "O"). Acest nivel de "1" realizeaza astfel o validare a functionarii celor doua porti de tip "S1" - 1B6D si 1B6C - ale caror iesiri (BDIR si BC1) vor urmari starea semnalului nIORD, respectiv semnalului de adresa **Al4.** ·

Jn cazul in care circuitul nu este selectat (SOUNDS="O") dioda DDSO se deschide, ca urmare a faptului ca potentialul de •o• este substantial mai .mic (diferenta de cel putin 0.3V, pentru diode de Ge). fixind in anod un potential egal cu suma dintre tensiunea corespunzatoare nivelului de "O" de pe linia SOUNDS si caderea de tensiune pe dioda deschisa (0,3V pentru Ge si 0.7V pentru Sil. Potentialul rezultat se incadreaza (mai ales cind dioda este de Ge) in marja de siguranta acceptata pentru nivelul - de "O", nivel care va determina blocarea iesirilor celor doua porti IB6D si IB6C pe starea "O", corespunzatoare comenzii inactive a circuitului specializat. Similar se petrec lucrurile cu dioda DDSl, alunei cind ambele semnale n!ORD si n!OWR prezinla **starea**  $"1"$ .

Circuitul specializat prezinta trei canale distincte, programabile  $- A$ , B si C - care furnizeaza semnale analogice in limitele de tensiune de O...1V. Starea acestor semnale este prelucrata prin intermediul unei matrici cu rezistente care permite mi xarea *celor* trei canale sub forma unui semnal de tip "mono" (SOIJND, obtinut prin matriciere cu grupurile RC1-RC2, RC4- RC5 si RC8-RC91 sau sub forma a doua semnale "stereo", obtinute astfel: **SAND AGE!** 

STEREOR - obtinut prin mixarea starii canalelor A si B cu ajutorul grupului RCA-RC7;

STEREOL - obtinut prin mixarea starii canalelor **B si C** cu ajutorul grupului RC6-RC3.

Cam atita despre circuitul specializat !...

## 10.13.25 Interfata seriala RS232

法自杀的 产生小型运动化学

#### Numarator programabil

lnterfata·seriala la Tim-S Plus este realizata cu circuitul programabil 8251, care prezinta doua canale de lucru serie, unul pentru emisie si unul pentru receptie. Atit programarea circuitului cit si schimbul de date (scrise in registrul de date al<br>circuitului, la emisie, sau citite din registrul de date, la receptie) dintre microprocesor si circuit se realizeaza prin intermediul magistralei de date DO, 01, ••• D7. Mai sint necesare pentru comanda urmatoarele semnale:

- RESET initializeaza (pe "1") circuitul, la initializarea calculatorului;
- 2M semnal de tact de frecventa 2MHz;
- adresa aplicata intrarii de diferentiere comanda/date; prezinta starea "O" pentru date;
- n10RD semnal activ "O" atunci cind se face un acces in scriere la circuit;
- nIOWR semnal activ "O" pentru acces in citire la circuit; nDF - semnal de selectie a circuitului, activ "O".

Rata de transfer serie a circuitului se bazeaza atit la emisie CTXC) cit si la receptie CRXC) pe existenta semnalului OUTO, iesire a primului counter al numaratorului programabil 8253. Interfata intre circuitul 8251 si exterior mai presupune amplificarea semnalelor de iesire cu porti ale circuitului 163, de tip 1488, care converteste nivele logice TTL de pe aceste semnale in nivele de tensiune de +12V (pentru "0") si -12V (pentru "!"). Interfata intre intrarile de receptie si exterior se realizeaza cu ajutorul convertorului de tensiune 162 (de tip 1489>, care converteste nivelele de +12V si -12V care vin pe linie in nivele logice TTL ("O" pentru +12V si "1" pentru -12V).

Numaratorul programabil 8253 contine trei countere (numaratoarei programabile, dintre care primele doua sint utilizate in schema, iar al treilea este rezervat pentru **alte** posibile aplica<sup>t</sup>ii.

.Programarea numaratorului se face de catre microprocesor, prin intermediul magistralei de date sial urmatoarelor semnale de comanda:

nIORD - acces in citire pentru "O"; nIOWR - acces in scriere pentru "0"; A8,A9 - permit selectia unuia dintre countere sau a optiunii de comanda (pentru A8=A9="1"); n9F - selectie circuit (pentru "O").

Am vazut mai'nainte ca iesirea primului counter este utilizata drept tact de lucru unic pentru canalele de emisie si receptie ale lui 8251, fiind programat sa lucreze in modul 3, care<br>permite generarea unui semnal periodic cu factor de umplere 1/2, la iesirea 10/04 (CUTO). In· acest SCOP, la intrarea 11/04 (de validare a counterului 0) se aplica "1" (UO), iar la intrarea de tact 9/04 se aplica 2M, de frecventa 2MHz, care reprezinta cuanta de incrementare a counterului O (pentru 2MHz rezultind o perioada de 500nsl.

Counterul 1 este utilizat drept semnal de control al perioadei cu care se alterneaza culorile la optiunea de FLASH. Este de<br>asemenea programat sa lucreze in modul 3, utilizind drept tact de numarare semnalul periodic X7, furnizat de primul numarator de linii al sincrogeneratorului. Treaba este astfel gindita incit pentru jumatatea in care<sup>OUT1</sup> prezinta "1" este permisa alterna-

rea ldaca si bitul FL din atributul de culoare este "1"), iar pentru jumatatea de "O" nu este permisa. In privinta intrarii **de**  validare a counterului 1 lucrurile sint un pic mai complicate fata de counter-ul O, in sensul ca acestei intrari i **se aplica**  semnalul BA, care pentru modul de lucru Spectrum - fiind "1" -<br>permite realizarea efectului de FLASH, la nivelul intregului ecran, pe cind in modul CP/M nu permite, deoarece in acest caz<br>starea liniei BA este "O".

Pentru counterul 2, in afara faptului ca s-a realizat validarea numararii (UO aplicat la 16/04) si ca i s-a aplicat tactul de numarare 2M, nu se mai poate spune mare lucru. Ramine ca<br>dumneavoastra, beneficiind si de faptul ca iesirea OUT2 a fost trimisa in sloturile de extensie, in vederea unei posibile utilizari, sa va straduiti **sa** realizati acest lucru.

#### 10.13.26 Interfata cu tastatura

Utilizeaza circuitele IOC **si** I0B, de tip 74\$241, **fiecare** cu dublu rol1

- jumatatea **(4** canale) care prezinta iesirile validate pe baza starii "I" aplicata intrarilor 19/0C si 19/0B este utilizata drept amplificator de adresa pentru adresele superioare ale magistralei de adrese a microprocesorului (AS, A9, ... AIS);
- cealalta jumatate, selectabila prin activarea (pe "O") **a**  semnalului de selectie n!NFE, furnizeaza microprocesorului, la nivelul magistralei de date, starea contactelor in matricea de taste ("O" pentru tasta apasata, "1" pentru tasta neactionatal.

Pentru a realiza o separare intre iesirile T8, T9,... T15<br>care sint trimise catre matricea tastelor in vederea selectarii<br>(pe "0") a unei coloane de taste, s-au prevazut diode de separa-<br>tie pe aceste linii, din Ge, acestu teristica o cadere mica de tensiune (cca 0.3 V, atunci cind dioda este deschisa ca urmare a unui nivel "0" la catod).

#### 10.13.27 **Confi9uratie tastatura**

市场事物的社会动作 

La Tim-S Plus tastele sint dispuse intr-o matrice de 8\*7 (8 coloane **si** 7 linii). Liniile sint grupate in 5 linii de tip Spectrum (configurate identic cu .tastatura originalului ZX Spectrum 48K) si 2 linii suplimentare, cablate in scopul utilizarii lor in modul **de** lucru CP/M.

Analiza starii contactelor in matricea tastaturii (scanarea) presupune selectia unei coloane (prin fortarea unui nivel "O" **pe**  unul din semnalele IT8, IT9, ••• ITIS, si preluarea starii contactelor tastelor dispuse pe respectiva coloana, la nivelul ~gi,trale <sup>i</sup>**de** date, prin executia unei instructii de tip IN IFE, care permi te transferul acestor stari catre micraprocesor prin intermediul circuitelor IOC si IOB (vezi fig.26). O tâsta o consideram actionata atunci cind bitul asociat ei (in octetul preluat cu IN OFE) prezinta "O".

## 11 Conectica

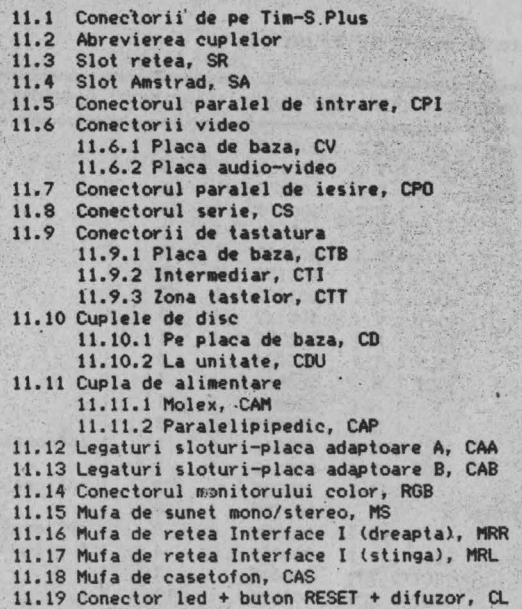

and system

## 11 Conectica

## 11.1 Conectorii de pe Tim-S Plus

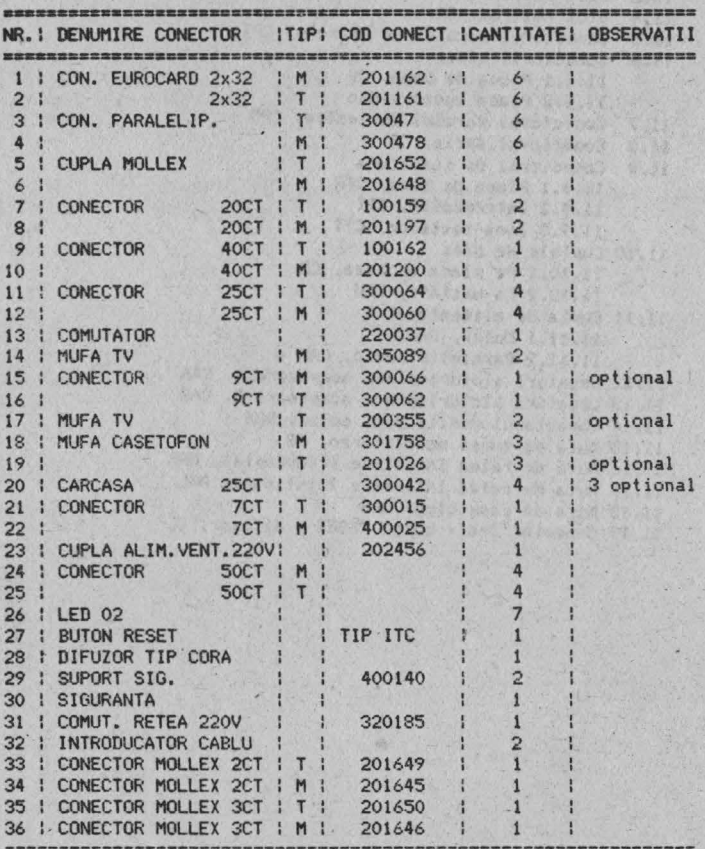

## 11.2 Abrevierea cuplelor

 $\rightarrow$ 

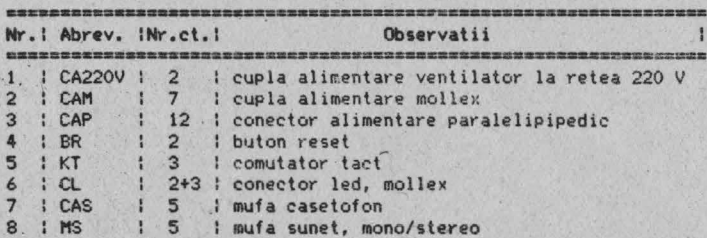

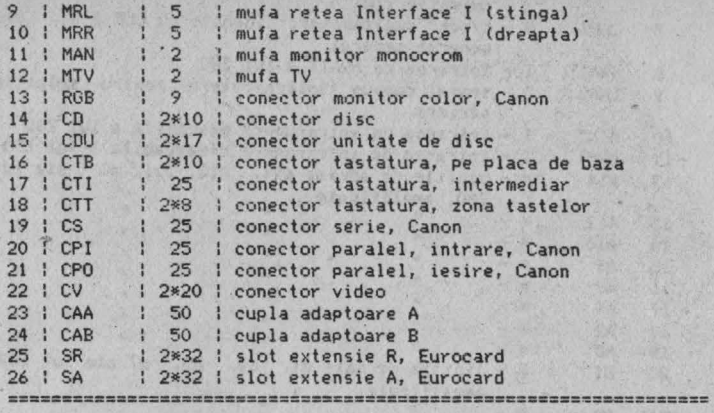

## **11,3 Slot retea, SR**

ATENTIE!!! din motive ...tehnologice, marcajele reale, pe cuplele Eurocard, ale celor doua rinduri de pini ale sloturilor de extensie SR si SA nu corespund tabelelor de mai jos, care explica semnalele prezente in respectivele sloturi. In realitate, aceste tabele au fost completate plecind de la versiunea originala de implantare a sloturilor, conforma desenului urmator, care reprezinta sloturile, in original, vazute de pe fata cu **piese a** placii de baza:

: Placa de baza fata cu piese  $A1---\rightarrow$   $\leftarrow$   $\leftarrow$   $-1$   $\leftarrow$   $\leftarrow$  $\mathbf{r}$  $1<sup>1</sup>$ 2 sloturi SA--->  $+ +$  $\mathbf{1}$  $11$  $1 - 1$  $A32 \rightarrow -(-C32)$  $A1-- \leftarrow$ -C1  $\sqrt{1}$  $\mathbf{1}$  $14 11$  $\mathbf{1}$  $1 - 1$  $11$  $4$  sloturi SR -- $\cdot$ **SANTI I**  $\frac{1}{2}$ I ٠  $11$ ÷  $\begin{array}{c} | \ | \ | \ \text{A32-->} \end{array}$  -  $\begin{array}{c} | \ - \text{C32} \end{array}$ ÷  $\bullet$ -1 **:aca:a-===:z:::z;=z:s:::=m==••·cc===•-==----=m=r=a=--=••=c:.m===m**   $A = \begin{matrix} 1 & - & * & - \end{matrix}$ <br>  $B = \begin{matrix} 2 & +5 & 0 & - \end{matrix}$  Tensiume 2 +5 0 - Tensiune de alimentare +5V, cca.6.5 A<br>3 +12 0 - Tensiune de alimentare +12V, cca.450m 3 +12 O - Tensiune de alimentare +12V, cca.450mA **<sup>4</sup>**nRESET O - "O" in momentul unei initializari manuale S nHALT O - ie•irea de halt **a** lui Z30 6 nIORQB O - semnal compus (intern,extern) pentru **selectie** 

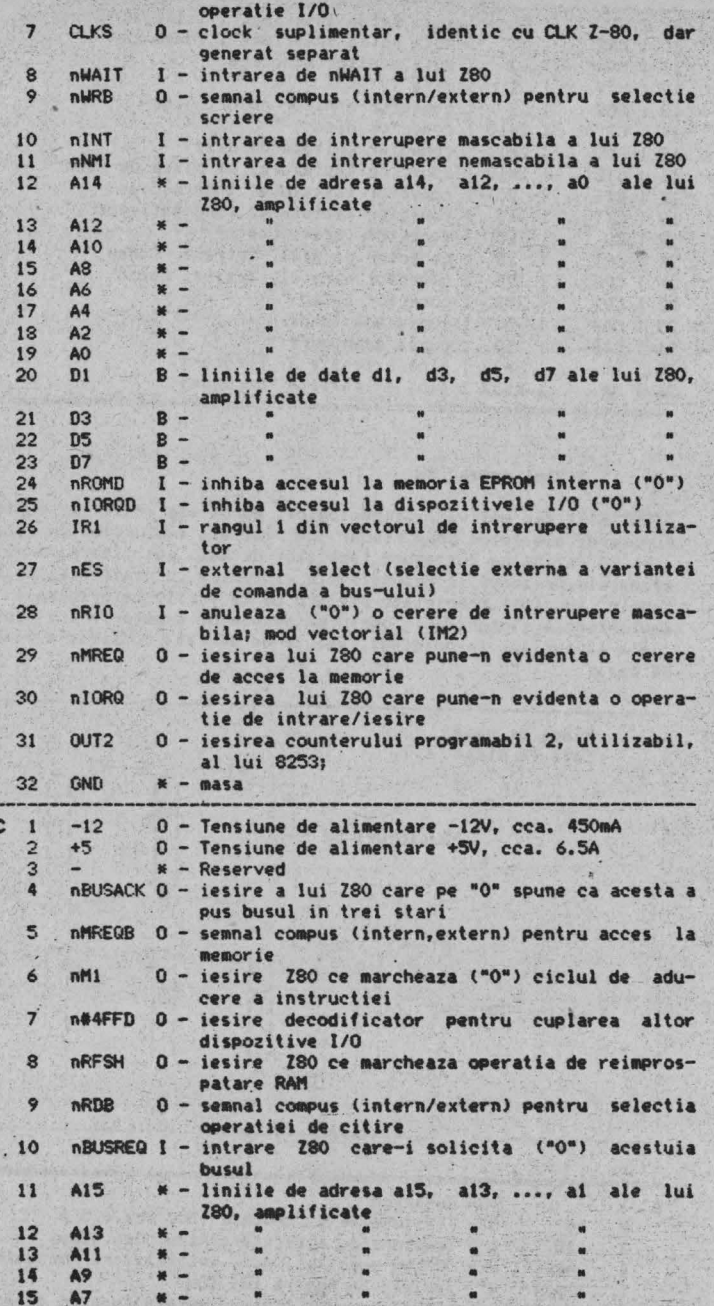

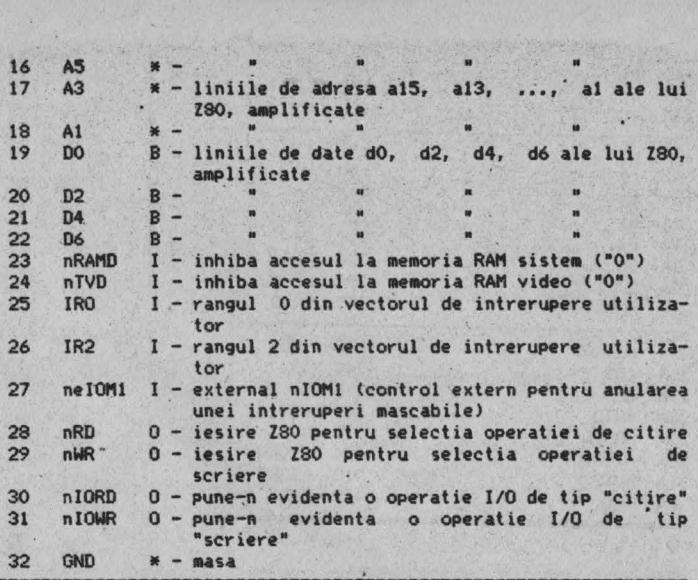

Simbolurile de pe coloana a treia a acestui tabel au urma- . toarele semnificatii:

 $I -$  intrare (in):

- **O**  iesire (out);
- \* in general de tip O (iesire), dar in anumite conditii poate deveni de tip I;
- **B**  bidirectional.

Aceste semnificatii se refera la tipul de semnal.<br>Litera n din fata unui nume de semnal logic marcheaza faptul ca in schema acest nume prezinta deasupra o bara orizontala. In general, numele unui semnal insotit de prefixul **n** desemneaza proprietatea semnalului de a fi activ in schema in starea logica "O". De exemplu, nIORGD (se citeste **IDRGD negat**) reprezinta semnalul logic IORQD, care pe "O" inhiba accesul la dispozitivele I/O, pe placa de baza.

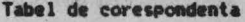

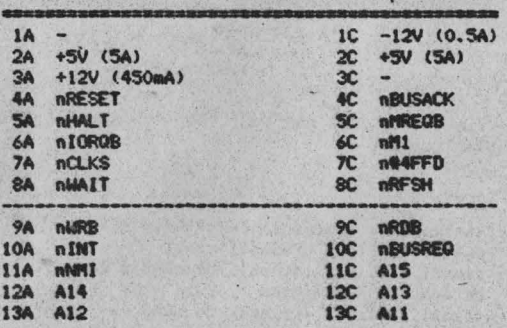

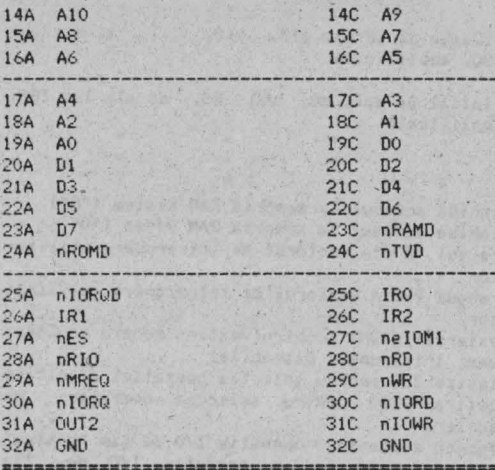

## 11.4 Slot AMSTRAD, SA

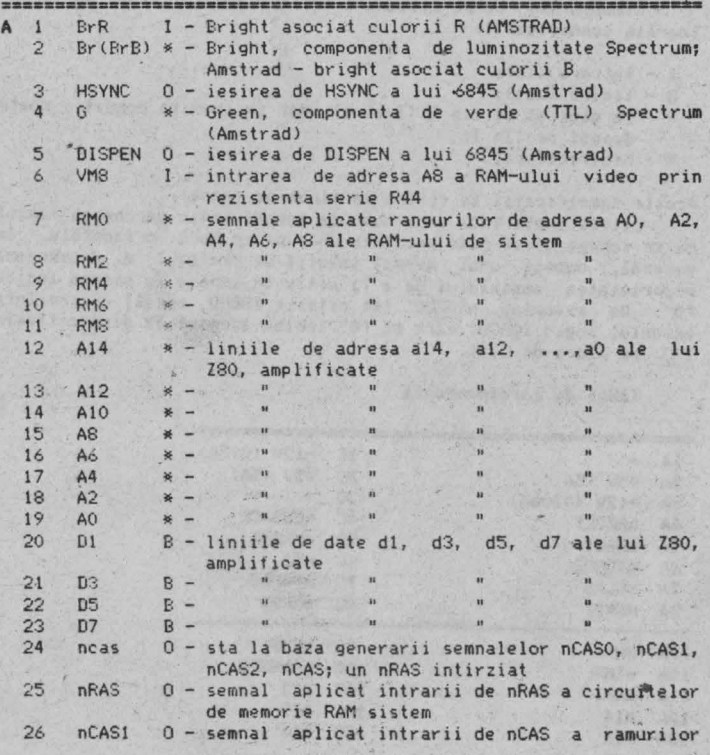

Millin

H.

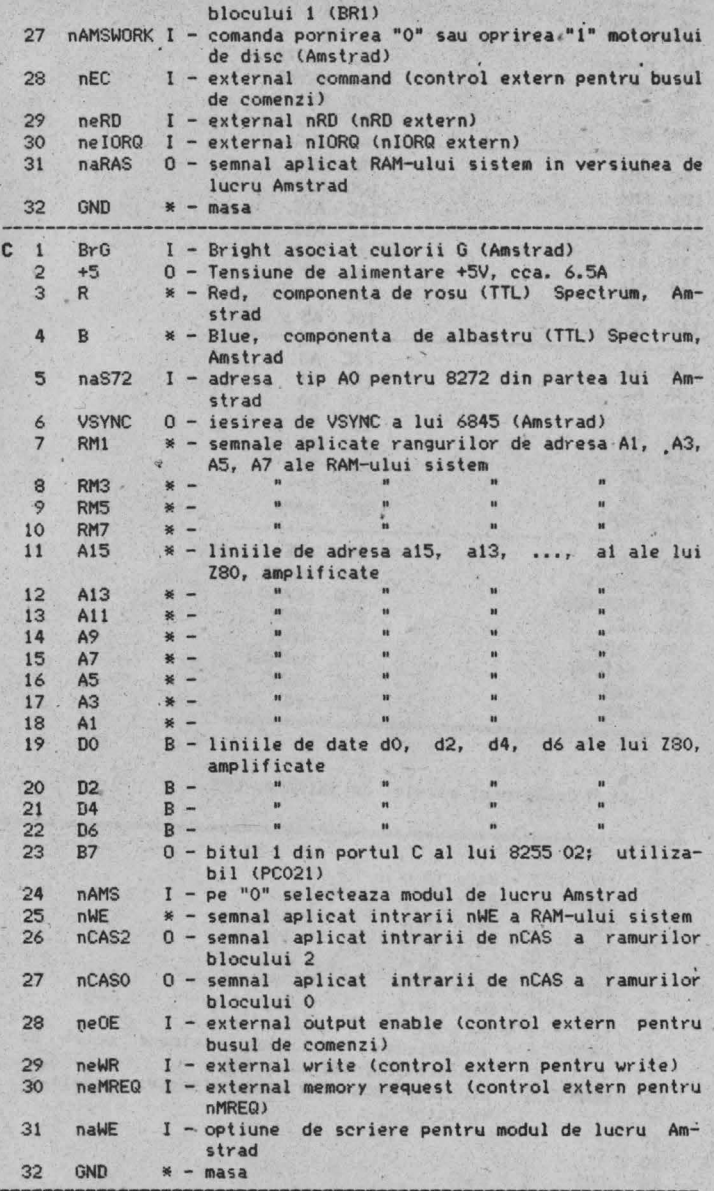

**Tabel de coresp0ndenla** 

=------•,··-------- IA BrR ...... ------------ lC BrG

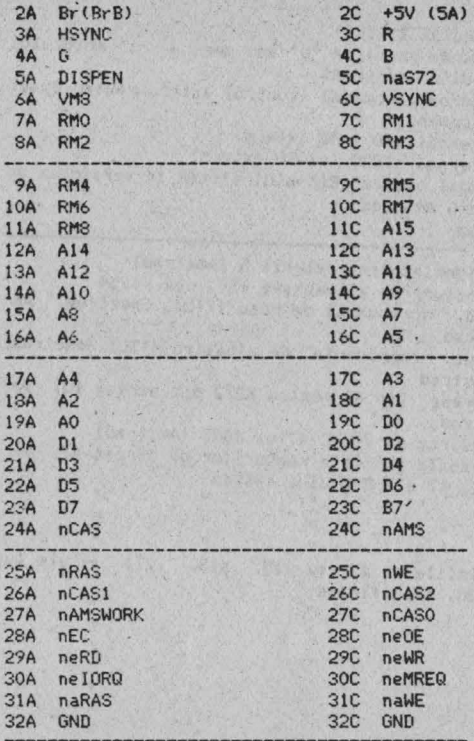

ASSIMUTE AT

**Cell** 

## 11.5 Conectorul paralel de intrare, CPI

×

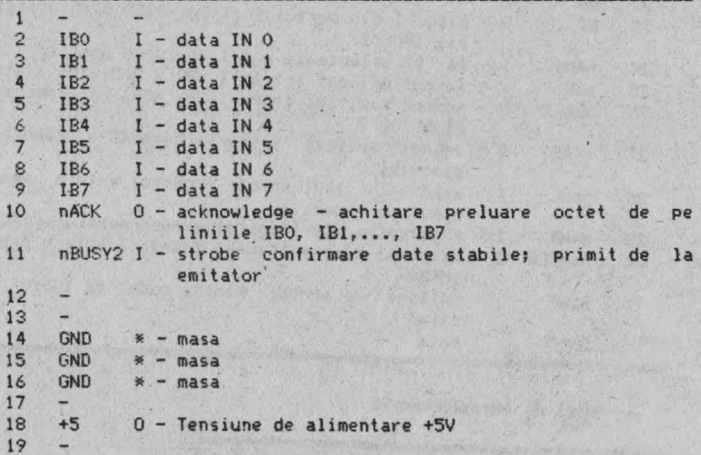

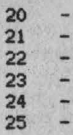

11.6 Conectorii video

11.6.1 **Placa de baza** 

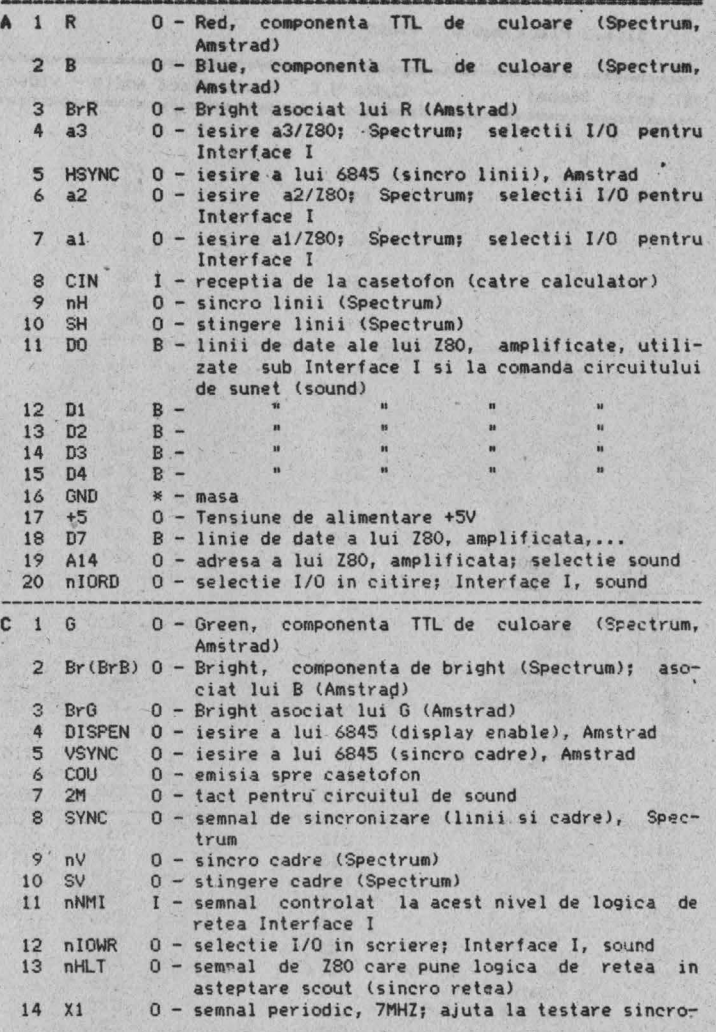

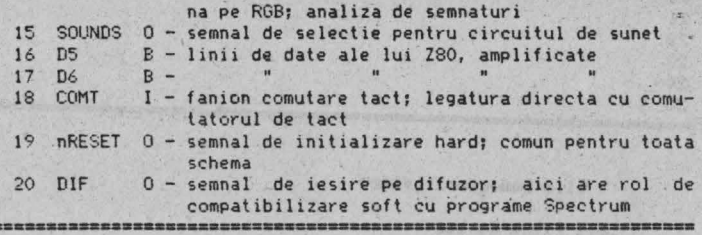

## 11.6.2 Placa audio - video

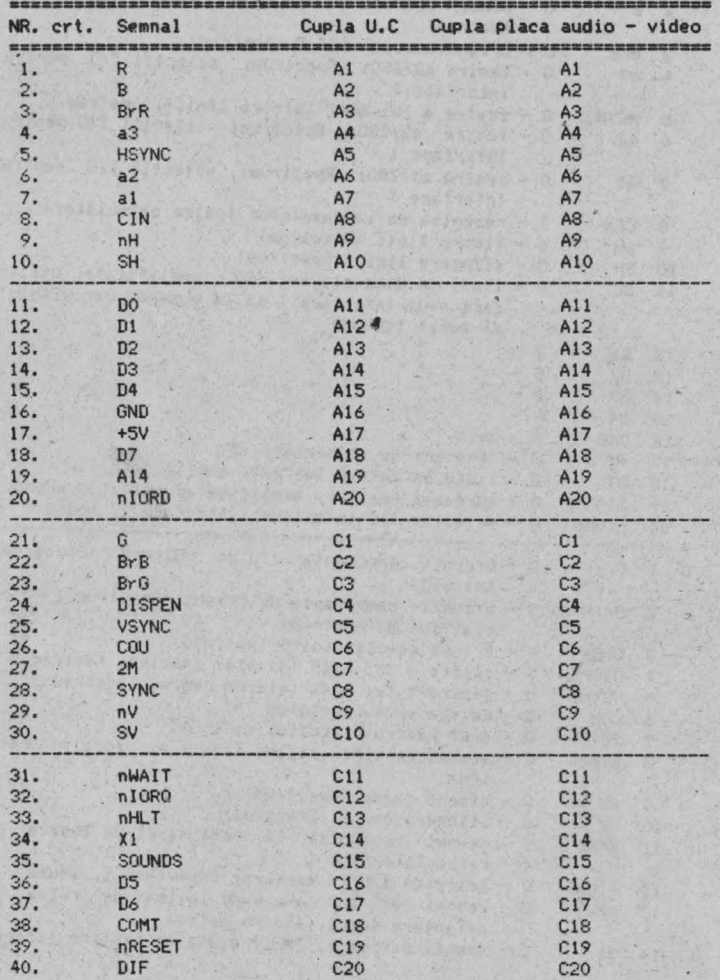

11.7 Conectorul paralel de iesire, CPO 1 nSTROBE O - strob pentru date stabile 2 PPO O - data O 3 PPl O - data 1 **SERVER AND A STORE AND STATE** 4 PP2  $0 - data 2$ <br>5 PP3  $0 - data 3$ 5 PP3 O - data 3 6 PP4 O - data **4**  7 PP5 O - data 5 8 PP6 O - data 6 9 PP7 O - data 7  $\frac{10}{11}$ <sup>11</sup>nBUSY marcheaza starea imprimantei (daca poate primi sau nu un caracter) 12  $\Delta \sim$ 13 14  $GND$   $\ast$  -<br> $GND$   $\ast$  -15  $GND$  $-16$  $GND$   $*$  -17  $\rightarrow$  $+5$  0 -  $-$ 18 19  $-$ 20 21 22 23 24 25

## 11.8 Conectorul **serie,** CS

1 GNOs - masa sasiu SOLEN CARDWOOD S.R. N 2 LOT - emisie date 3 LOR - receptie date 4 LRTS – cerere de emisie<br>5 LCTS – confirmare emisie LCTS - confirmare emisie 6 LDSR - validare date, receptie 7 GNO 8 CF - carrier detect  $\frac{9}{10}$  -11 +5  $12 -$ ---------------------------------  $13 14 15 16 17 -$ 18 - 19 - 20 LOTR - terminal de date gata  $21 -$ 22 RING

## 11.9 Conectorii de tastatura

## 11.9.1 Placa de baza, CTB

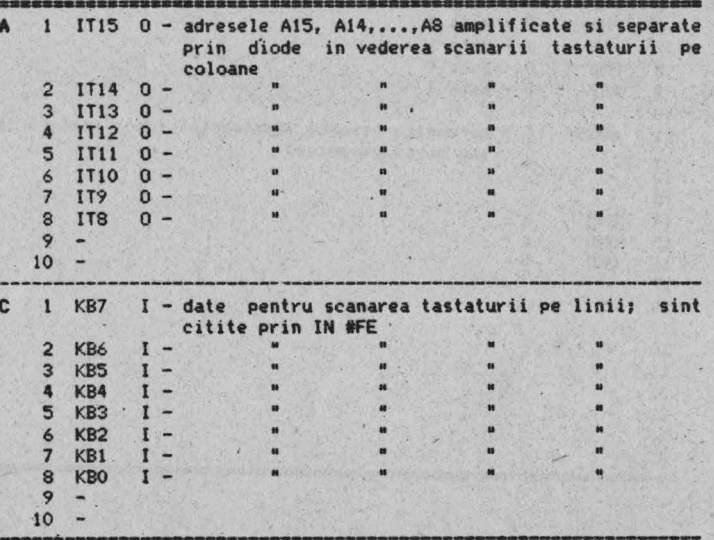

## 11.9.2 Intermediar, CTI

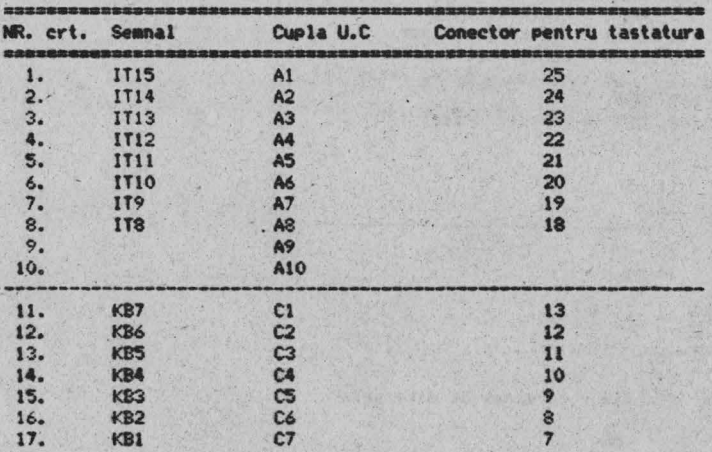

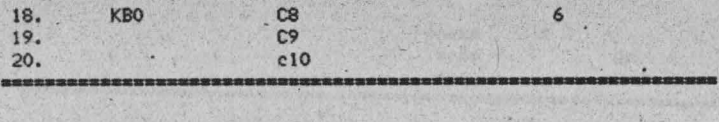

#### 11.9,3 **Zona tastelor,** CTT

Pe cablajul imprimat al tastaturii exista o zona unde vin lipite firele de legatura intre matricea tastelor si conectorul CTI . Aceasta zona este identica - din punct de vedere **al** configuratiei semnalelelor ce o compun - cu zona similara a CTB. Prezentam in continuare o figura intuitiva care localizeaza amplasarea acestei zone pe placa impri11ata a tastaturii (vedere **de** pe fata cu taste):

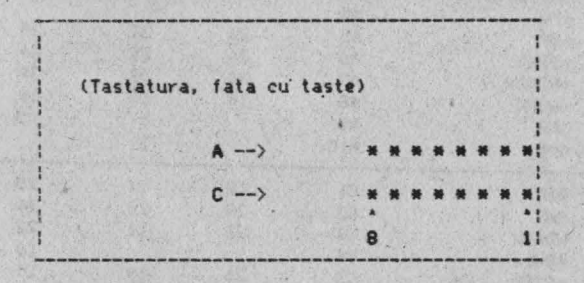

• - gaurile de lipire

11.10 Cuplele de disc

11,10,1 **Pe placa de baza,** CD

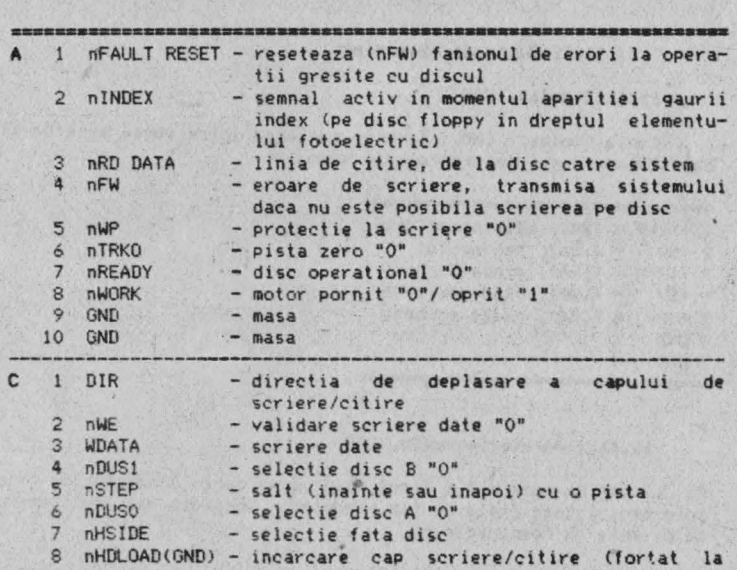

*Hasal*  $9$  GND masa 10 GND masa

---------

## 11.10.2 La unitate, CDU

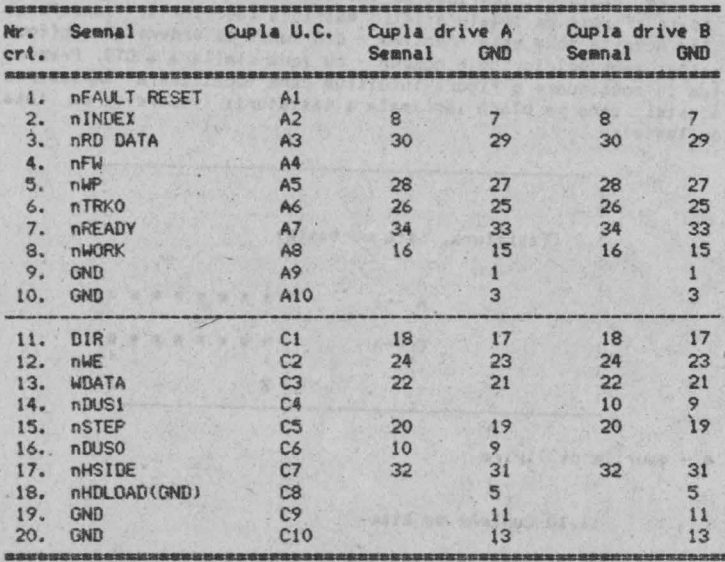

## 11.11 Cupla de alimentare

11.11.1 Molex, CAM

Cupla Molex, CAM, permite cuplarea intre sursa externa si calculator. Prezinta urmatoarele semnale:

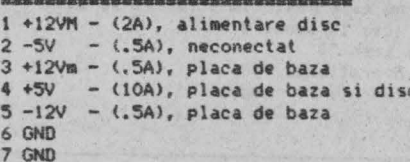

### 11.11.2 Paralelipipedic, CAP

Pe placa de baza a lui Tim-S\_Plus se va duce alimentarea prin intermediul unei cuple de tip sandwich, schitata mai jos (vedere de pe fata cu componente):

(zona sloturilor)

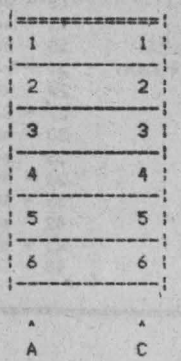

 $-4.1$ 

In cadrul acestui sandwich, una din céle 4 componente (componenta nr. 3) este falsa, pentru a eyita posibilitatea de cuplare gresita.

The Will

SHAW SO

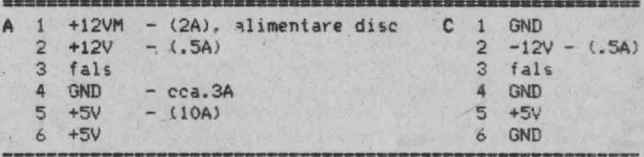

11.12 Legaturi sloturi-placa adaptoare A. CAA

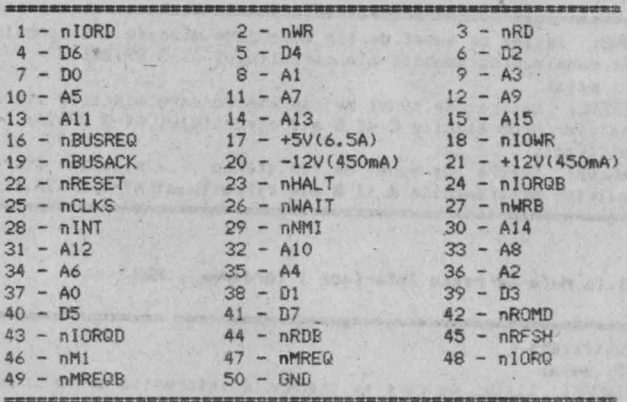

11.13 Legaturi sloturi-placa adaptoare B, CAB

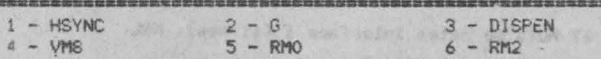

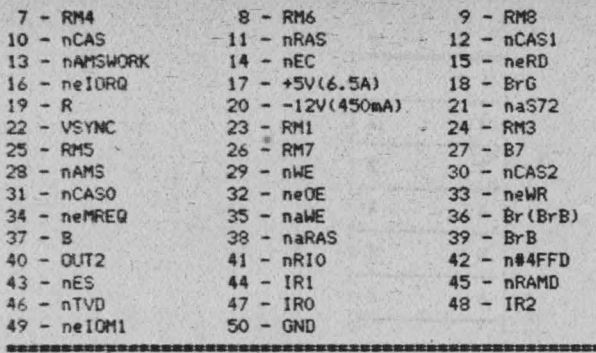

11.14 Conectorul monitorului color, RGB

**EREKSENS**  $1 -$  GND  $2 -$ GND  $3 - R$  $4 - 6$  $5 - B$  $6 - MC$  $7 -$  GND  $B - GND$  $9 - SYNC$ tazesses

### 11.15 Mufa de sunet mono/stereo, MS

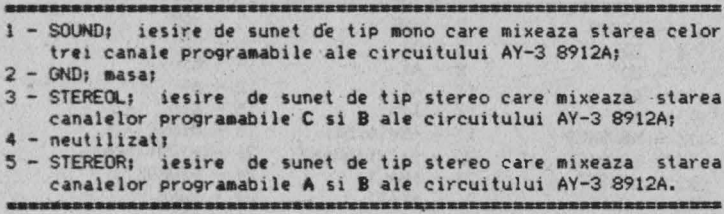

11.16 Mufa de retea Interface I (dreapta), MRR

 $1 - neutrili zati$  $2 - GND;$  masas 3 - NETWORK: linie pe care se transmite informatie serie intr-o retea de calculatoare de tip Interface I; 4 - +5; alimentare rezistenta retea;  $5 - neutralitzat.$ 

11.17 Mufa de retea Interface I (stinga), MRL

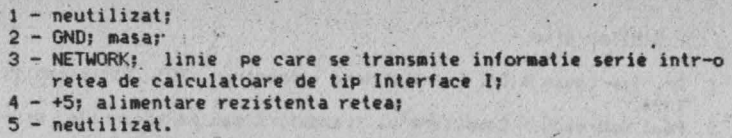

11.18 Mufa de casetofon, CAS

**NEXECSBERGESEREERE** 

1 - CASIN; linie prin care se primesc date serie de la casetofon;  $2 - GND; massa;$ 3 - CASOUT: linie prin care se trimit date serie spre casetofon; 4 - neutilizat; 5 - neutilizat.

11.19 Conector led + buton RESET + difuzor, CL

\*\*\*\*\*\*\*\*\*\*\*\*\*\*\*\*\*\*

1 - GND (terminalul dinspre coltul placii de baza, 1n CL)  $2 - +5V$ 3 - difuzor  $4 - 1$ ed 5 - buton RESET

#### **Bibliografie**

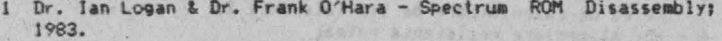

- 2 Paul Dobrescu Computere si trandafiri sau paradoxurile pro-Gresuluit 1988, Verstersbeiten und der Aberthornen und
- 3 \* \* \* Tim-S, carte tehnica; 1985.
- 4 \* \* \* Tim-S, microcalculator personal; manual de functionare si utilizare: 1985.
- 5 Steven Vickers & Robin Bradbeer 'ZX Spectrum BASIC programming.
- 6 \* \* \* Spectrum 128, user manual.

7 \* \* \* - Spectrum +2, user manual.

8 Ivor Spital - Spectrum +3, user manual: 1987.

9 \* \* \* Digital Research - CP/M manual; 1979.

10 \* \* \* - Microcalculatorul MS 100, carte tehnica.

11 Steve Kramer - The Spectrum operating system; 1984.

12 Michel Rouze - Robert Oppenheimer; 1967.

13 \* \* \* Zilog - Z80 Family; March, 1981.

- 14 Dr. Ian Logan Spectrum Microdrive Book.
- 15 Mat. Catalin Zelinschi & Dan Giurgiu KERMIT, manual de utilizare; Bucuresti, 1987.
- 16 Norman Weatherby, Ph. D How to use KERMIT for transferring files between microcomputers: CP/M and MSDOS systems; Columbia a University, october 30, 1984.

#### 12 Lista de componente

12.1 Circuitele integrate<br>12.2 Rezistente si potenti

- 12,2 Rezistente si potentioMtri **pe** placa *de* **baza a** lui **Tia-S**  Plus
- 12.3 Rezistentele de pe placa audio-video (fara modulator)<br>12.4 Rezistentele de pe placa de modulator
- 12.4 Rezistentele de pe placa de modulator<br>12.5 Lista condensatorilor din schema car
- 12.5 Lista condensatorilor din **schema care** nu **sint de decu-. p}are**
- 12.6 Diodele si tranzistorii de pe placa de baza a lui Tim-S Plus
- 12.7 Diodele si tranzistorii **de pe placa audio-video (fara**  modulator)
- 12.8 Condensatorii suplimentari **(care** nu **sint de decuplare)**  de **pe placa** audio-video **(fara modulator)**

**ARAN TREE** 

Supply the Product of

**MIGHANO** 

 $\sim$  keep  $\sim$ 

- 12.9 Lista cu condensatorii si trimerul de pe modulator
- 12.10 Lista cu materiale diverse de pe aodulator
- 12.11 Lista de piese pentru sursa se alimentare
	- 12.11.1 Circuitele integrate
	- 12.11.2 Rezistentele
	-

- 12.11.3 Condensatorii 12.11.4 Diode , tranzistori
- 12.11.5 Alte materiale

## 12 Lista de componente

## 12.1 Circuitele integrate

Urmeaza o lista cu circuitele integrate implantate pe cele doua placi imprimate ale lui Tim-S Plus.

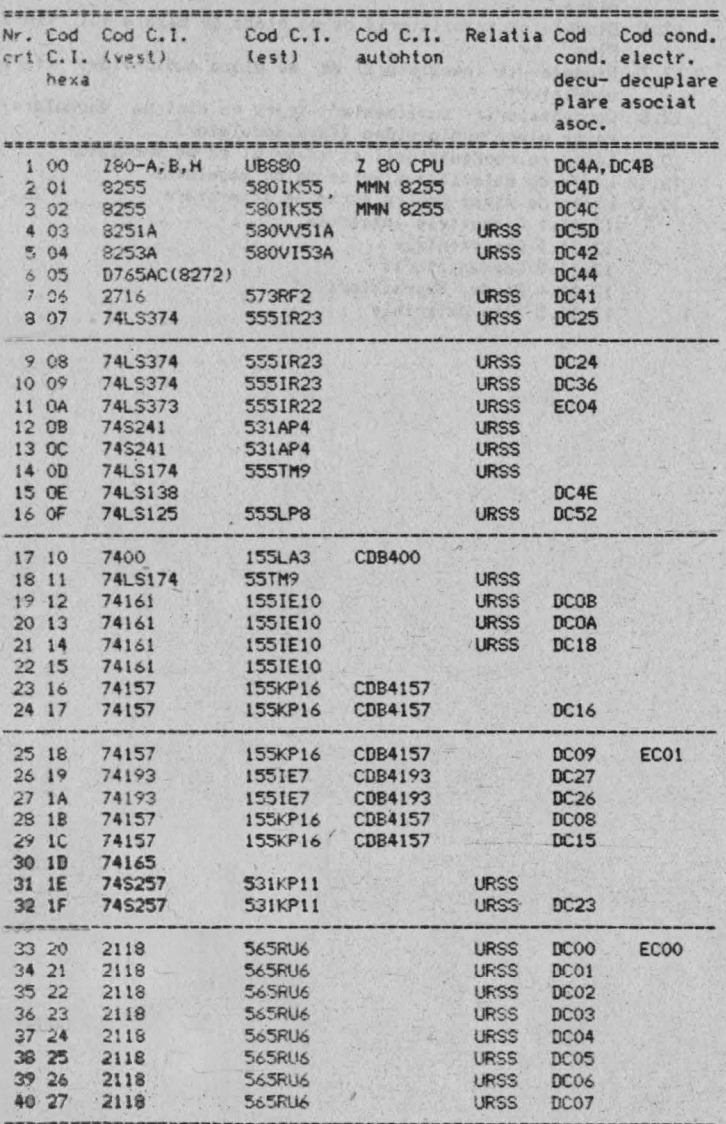

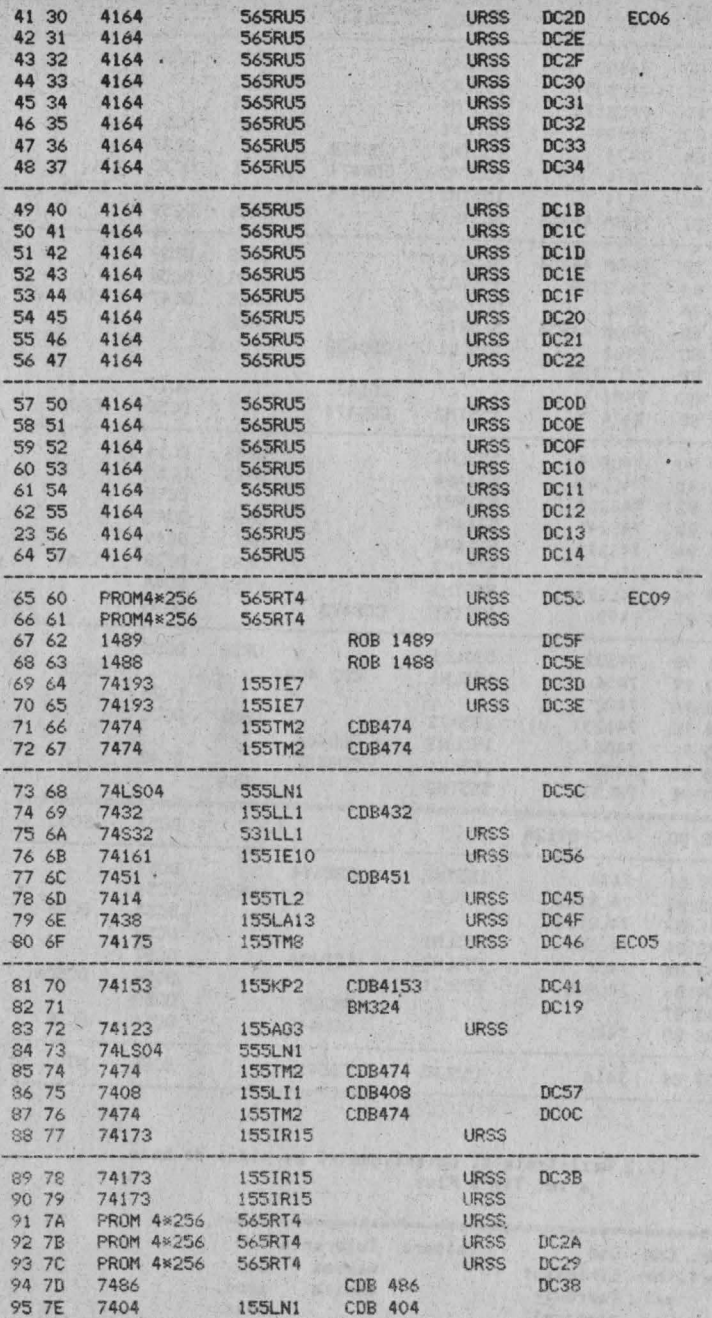

Î

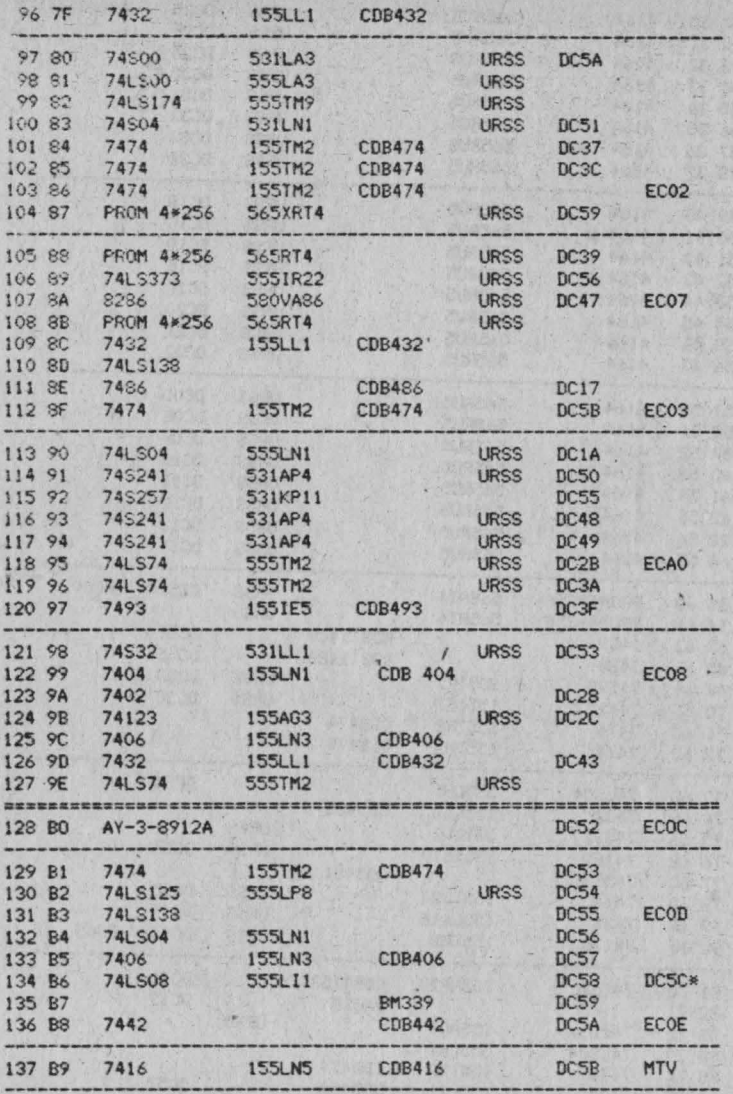

# 12.2 Rezistente si potentiometri pe placa de baza.<br>a lui Tim-S Plus

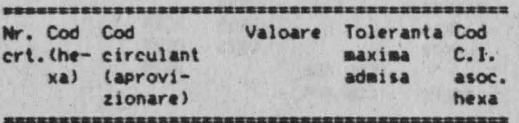

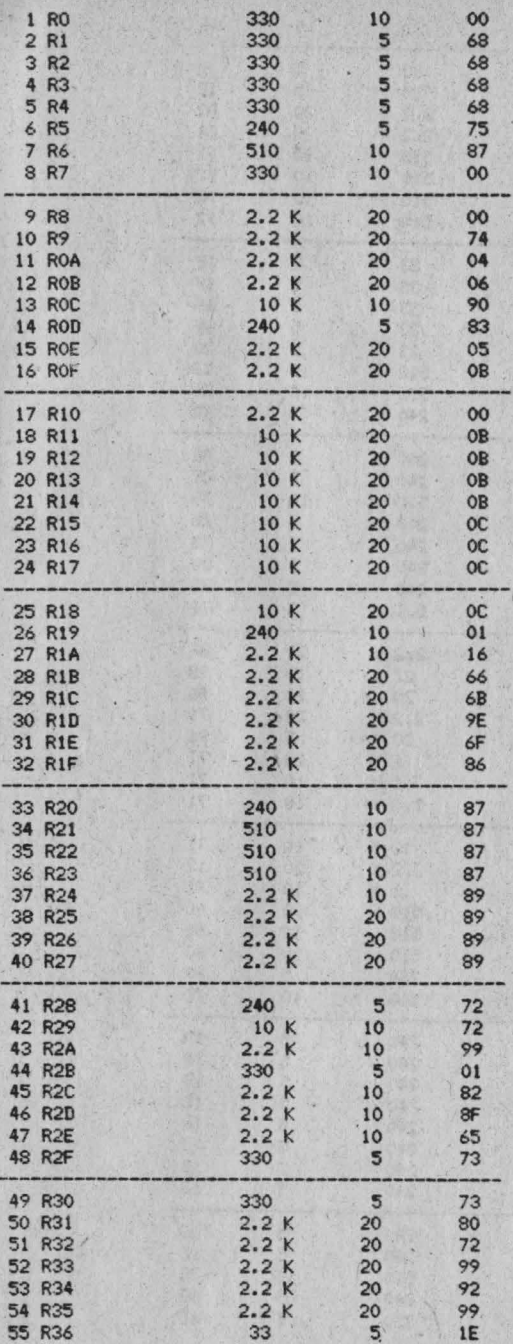

the st

a) 11-02

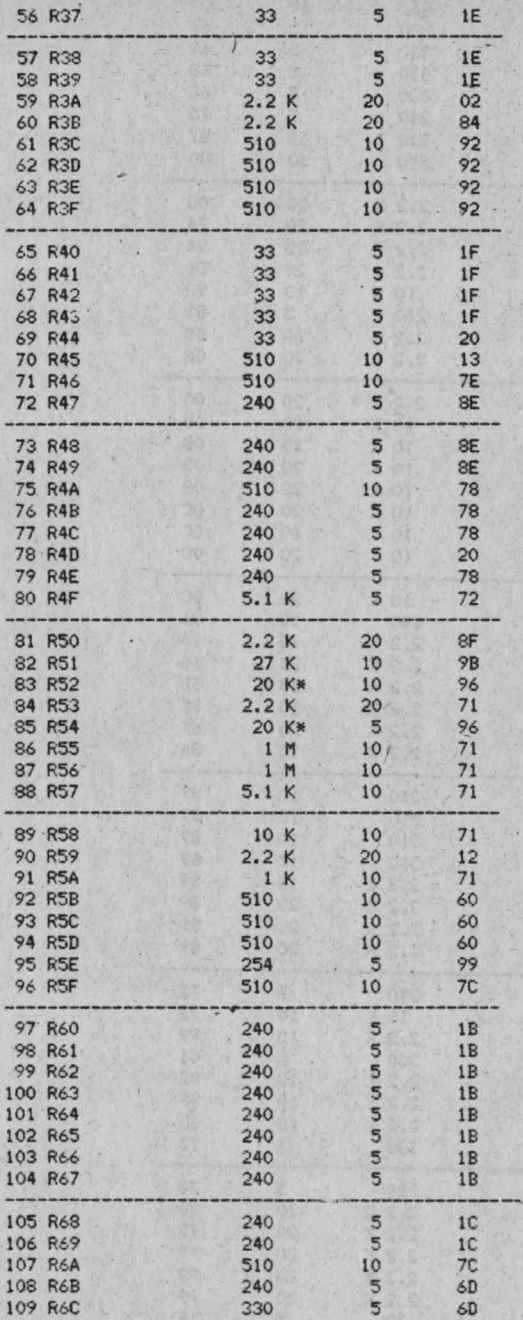

 $107 - 11$ 

Filippi

新开山

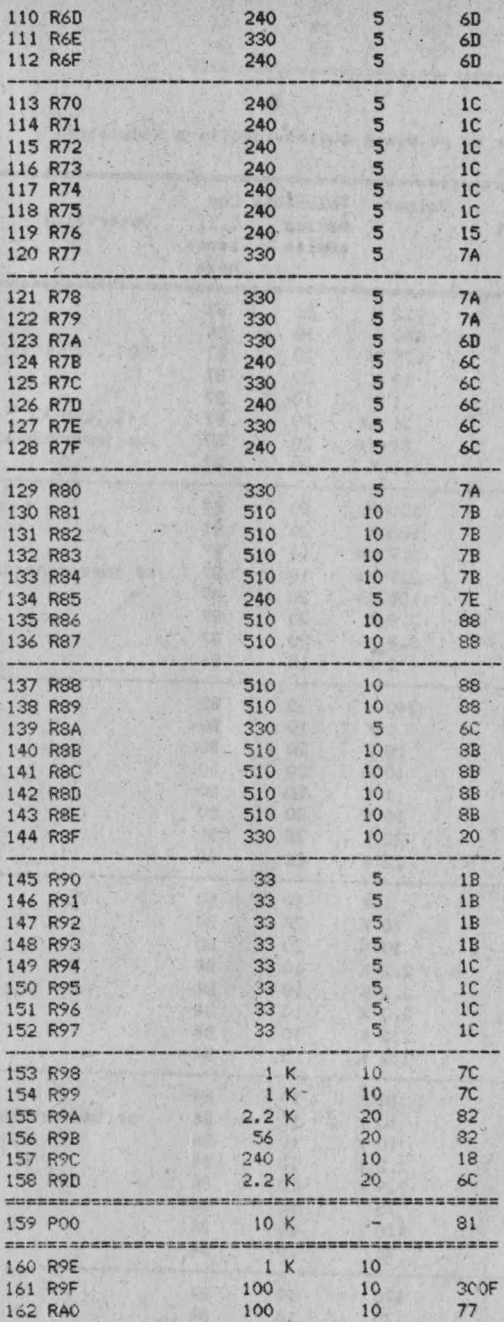

S.

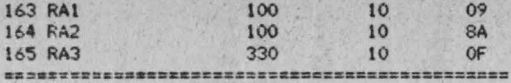

12.3 Rezistentele de pe placa audio-video(fara modulator)

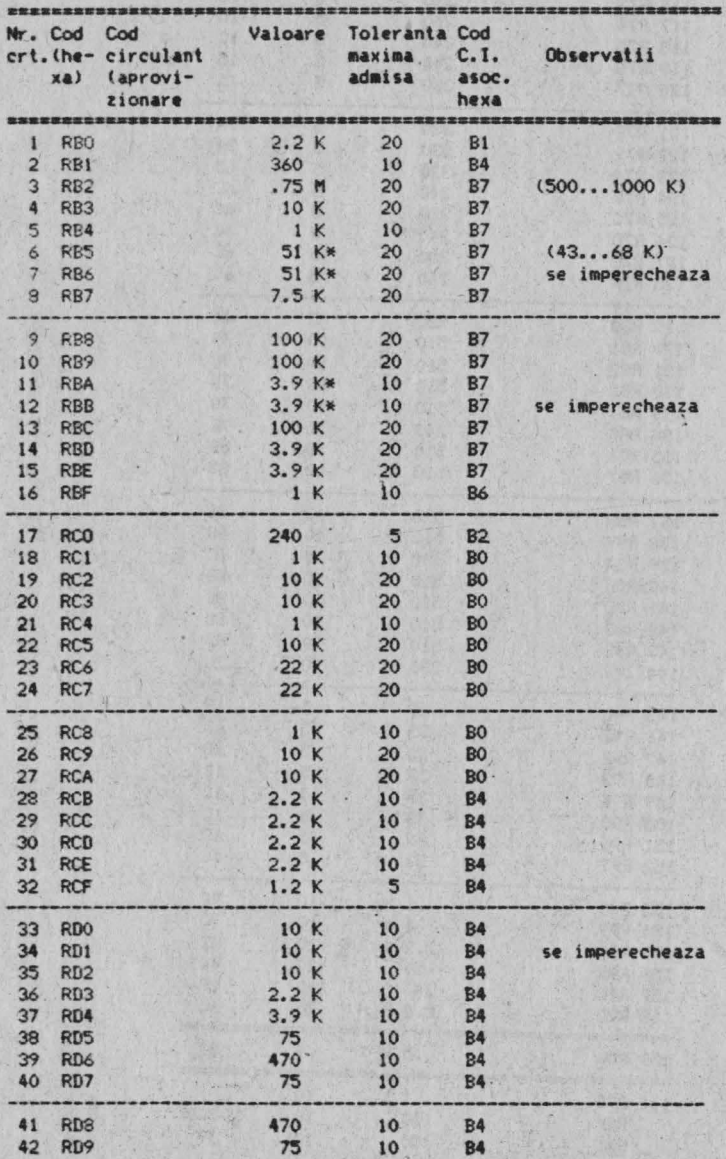

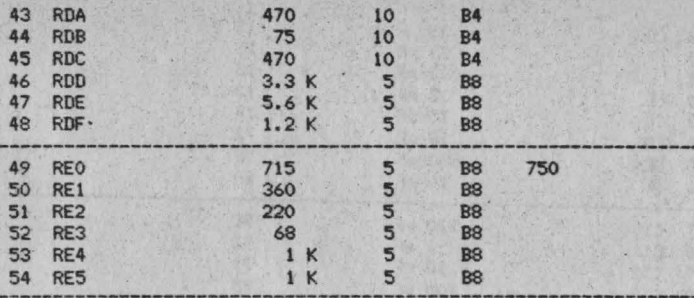

12.4 Rezistentele de pe placa de modulator

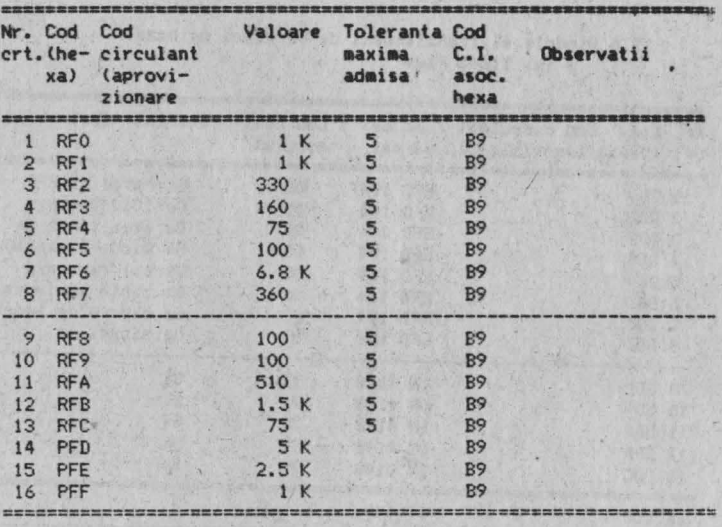

12.5 Lista condensatorilor din schema care nu sint de decuplare

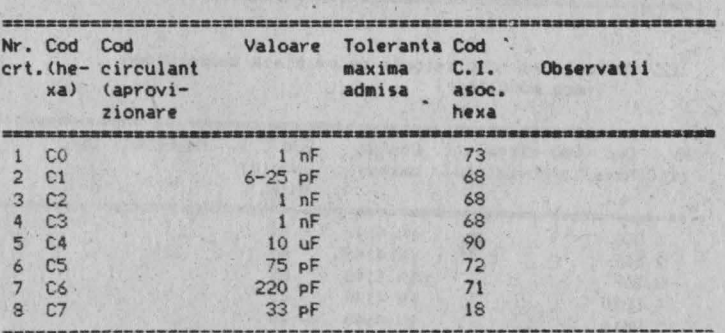

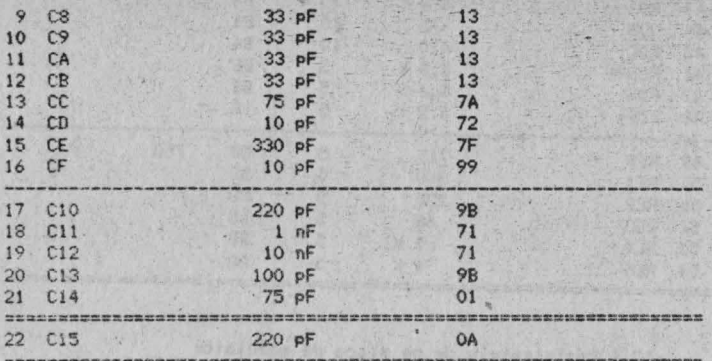

# 12.6 Diodele si tranzistorii de pe placa de baza<br>a lui Tim-S Plus

 $\bar{\chi}$ 

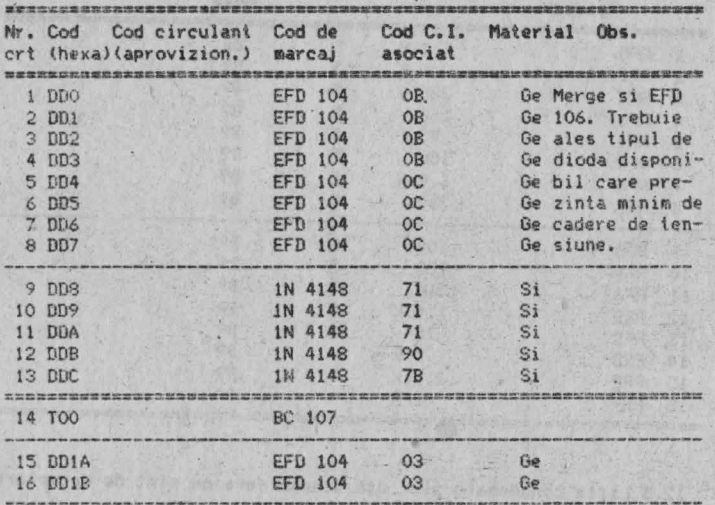

## 12.7 Diodele si tranzistorii de pe placa audio-video<br>(fare modulator)

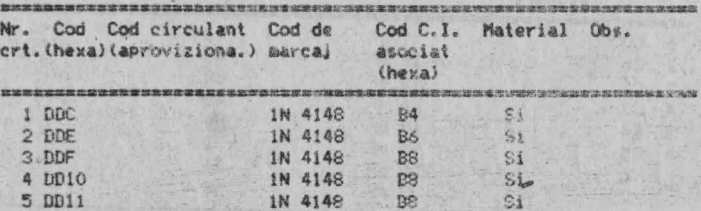

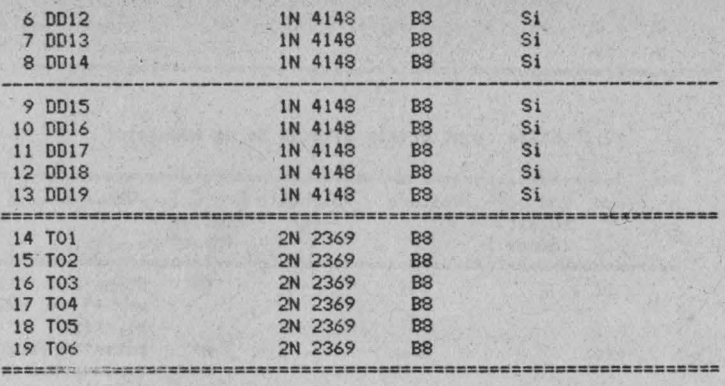

12.8 Condensatori suplimentari (care nu sint de decuplare) de pe placa audio-video (fara modulator)

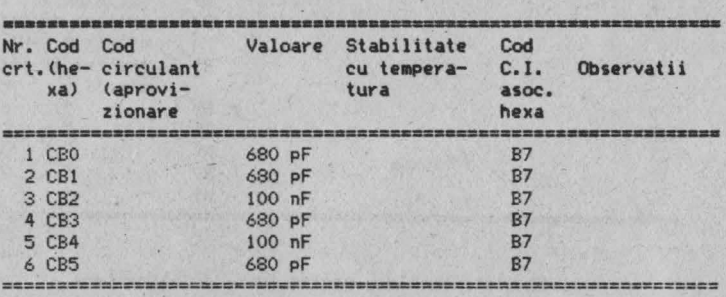

12.9 Lista cu condensatorii si trimerul de pe modulator

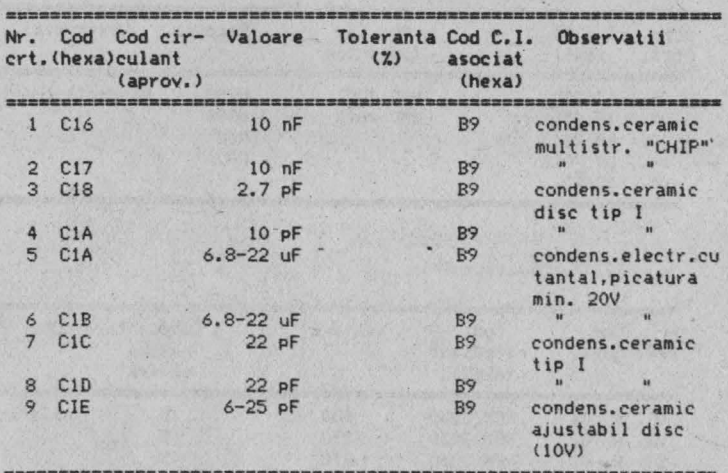

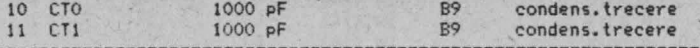

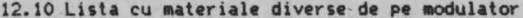

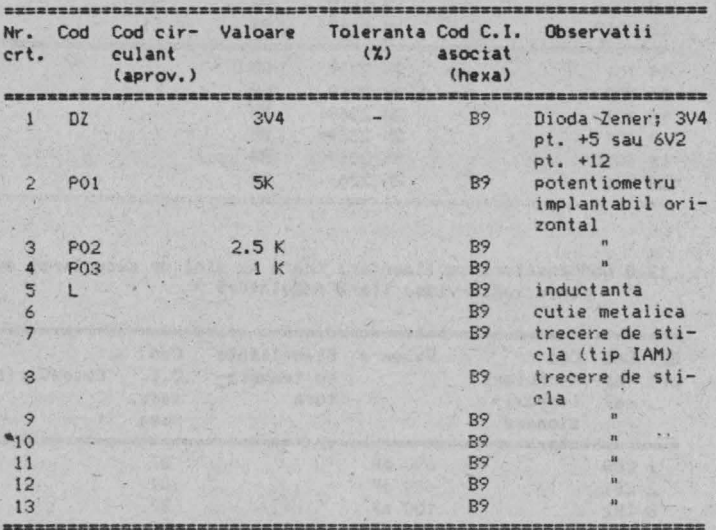

## · 12.11 Lista de piese pentru sursa de alimentare

## 12.11.1 Circuitele integrate

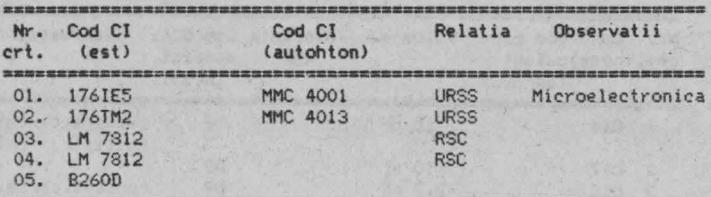

## 12.11.2 Rezistentele

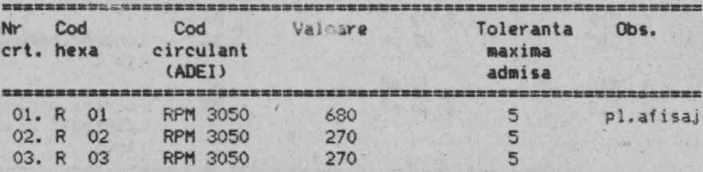
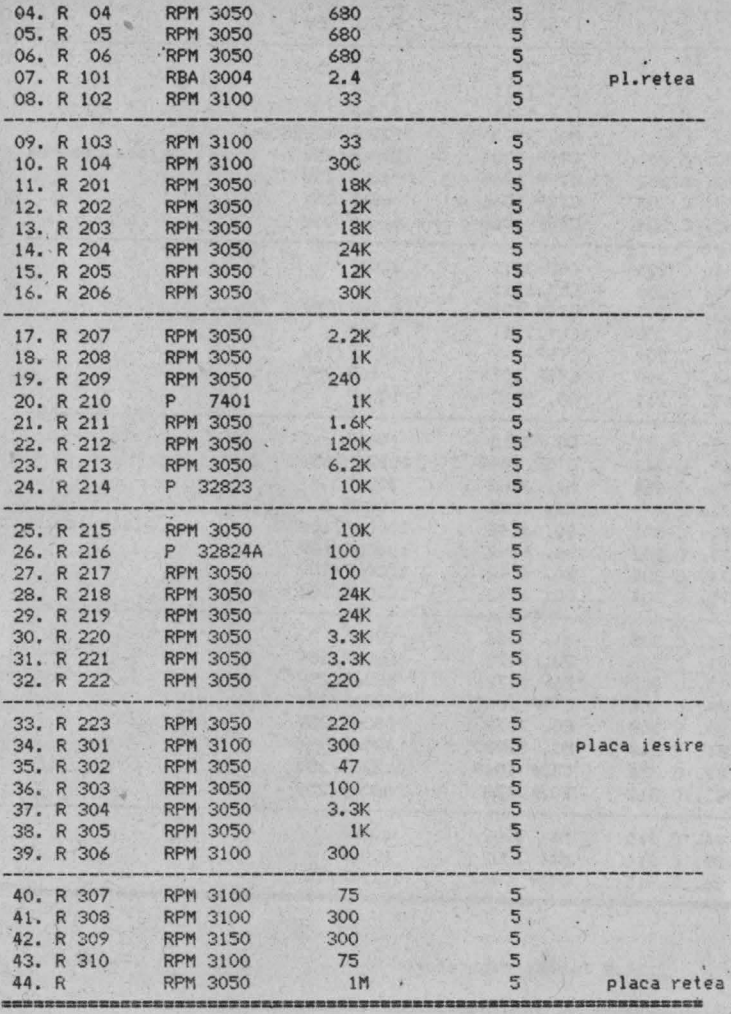

# 12,11.3 Condensatorii

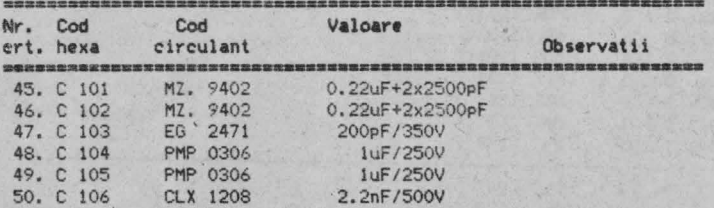

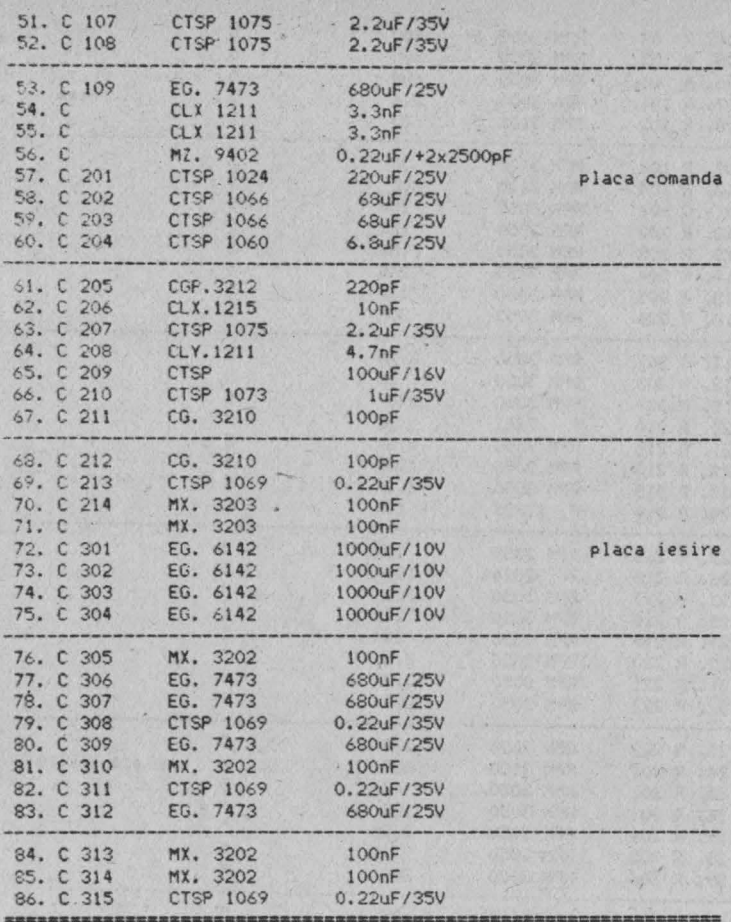

12.11.4 Diode, tranzistori

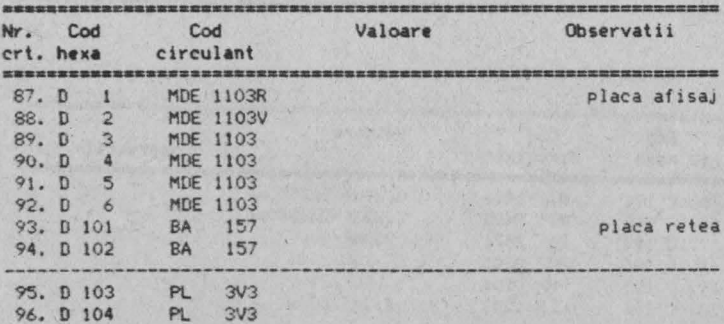

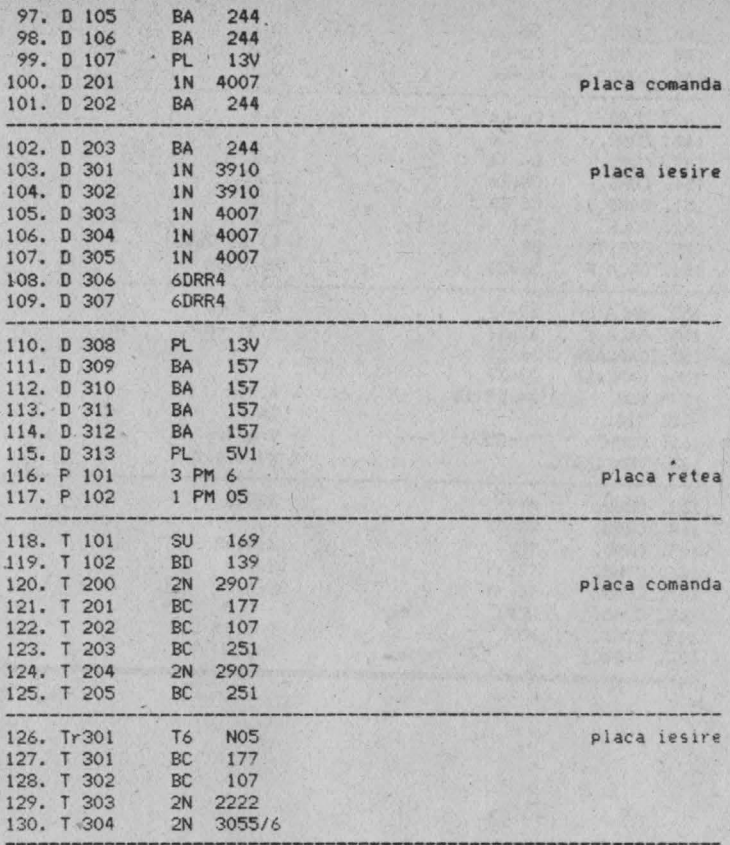

## 12.11.5 Alte materiale

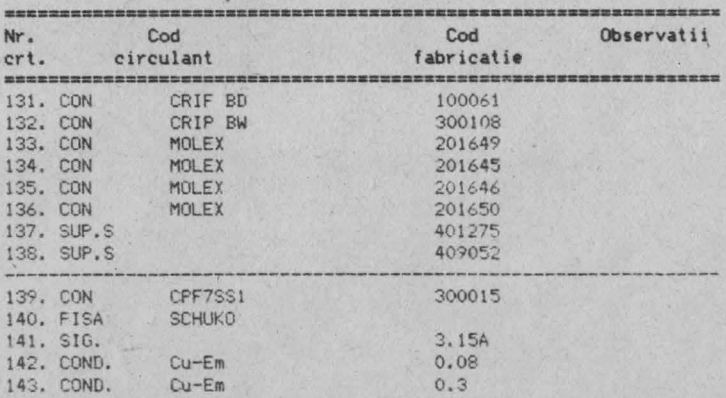

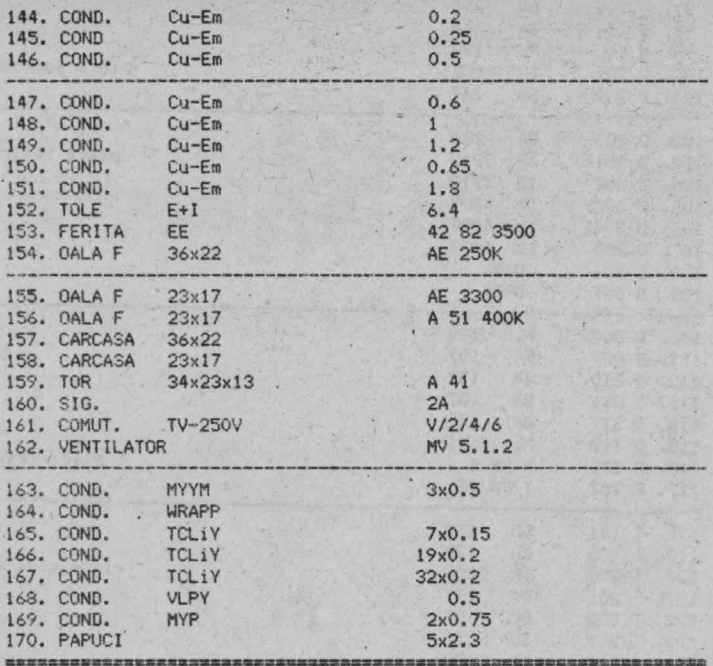

#### Cum poate fi utilizat Tim-S Plus?

13.1 Proiéctare asistata de calculator 13.1.1 Editoarele grafice de uz general EDIGRAF 2.1 si DIGRAF 2.1 13.1.1.1 EDIGRAPH - editor grafic interactiv 13.1.1.1.1 Lansare program 13.1.1.1.2 Descriere comenzi 13.1.1.1.2.1 DRAWING 13.1.1.1.2.1.1 POLYLINE 13.1.1.1.2.1.2 CIRCLE  $13.1.1.1.2.1.3$  ARC 13.1.1.1.2.1.4 TEXT 13.1.1.1.2.1.5 DELETE 13.1.1.1.2.1.6 WINDOW 13.1.1.1.2.1.7 VARIABLE 13.1.1.1.2.1.8 QUIT 13.1.1.1.2.2 ATTRIB 13.1.1.1.2.2.1 LINETYPE 13.1.1.1.2.2.2 HEADNO 13.1.1.1.2.2.3 WIDTHLIN 13.1.1.1.2.2.4 STYLETXT 13.1.1.1.2.2.5 NOTEXT 13.1.1.1.2.2.6 VARIABLE 13.1.1.1.2.3 LIBRARY 13.1.1.1.2.3.1 LIBRARY 13.1.1.1.2.3.2 BLOCK 13.1.1.1.2.3.3 DRAW 13.1.1.1.2.3.4 ERASE 13.1.1.1.2.3.5 INSERT 13.1.1.1.2.3.6 SCALE 13.1.1.1.2.3.7 ANGLE 13.1.1.1.2.4 FILES 13.1.1.1.2.4.1 OPEN 13.1.1.1.2.4.2 CLOSE 13.1.1.1.2.4.3 ABANDON 13.1.1.1.2.4.4 SAVE 13.1.1.1.2.4.5 VARIABLE 13.1.1.2 DIGRAPH, editor grafic pentru digitizorul PD-90 13.1.1.2.1 Prezentare generala 13.1.1.2.2 Lansare program 13.1.1.2.3 Descriere comenzi terminal 13.1.1.2.3.1 WINDOW 13.1.1.2.3.2 OPEN  $.13.1.1.2.3.3$  CLOSE 13.1.1.2.3.4 DIGIMONE 13.1.1.2.4 Detalii de implementare 13.1.1.2.5 DIGRAF V2.1, editor grafic pentru digitizorul PD-90 13.1.2 Pachetul de programe TIMCAD-SDT 1.0 destinat capturii schemelor electronice 13.1.2.1 Introducere 13.1.2.1.1-Prezentare 13.1.2.1.2 Componenta la livrare 13.1.2.1.3 Configuratia hardware 13.1.2.1.4 Lansarea TIMCAD-SDT 13.1.2.2 Comenzi 13.1.2.2.1 Introducere 13.1.2.2.1.1 Deplasarea cursorului 13.1.2.2.1.2 Specificarea unei supra-

13.1.2.2.1.3 Localizarea obiectelor 13.1.2.2.2 BLOCK 13.1.2.2.2.1 BLOCK Move 13.1.2.2.2.2 BLOCK Save 13.1.2.2.2.3 BLOCK Get 13.1.2.2.2.4 BLOCK Import 13.1.2.2.2.5 BLOCK Export 13.1.2.2.3 DELETE 13.1.2.2.3.1 DELETE Object 13.1.2.2.3.2 DELETE Block 13.1.2.2.3.3 DELETE Undo 13.1.2.2.4 EDIT 13.1.2.2.4.1 Editarea etichetelor 13.1.2.2.4.2 Editarea porturilor 13.1.2.2.4.3 Editarea alimentarilor 13.1.2.2.4.4 Editarea componentelor  $13.1.2.2.5$  FIND 13.1.2.2.6 GET 13.1.2.2.6.1 Continutul componentei 13.1.2.2.6.2 Rotirea si plasarea componentei 13.1.2.2.7 HARDCOPY 13.1.2.2.8 JUMP 13.1.2.2.8.1 JUMP Tag 13.1.2.2.8.2 JUMP Reference 13.1.2.2.8.3 JUMP X-Location 13.1.2.2.8.4 JUMP Y-Location 13.1.2.2.9 LIBRARY 13.1.2.2.9.1 LIBRARY Directory 13.1.2.2.9.2 LIBRARY Browse 13.1.2.2.10 MACRO 13.1.2.2.10.1 MACRO Capture 13.1.2.2.10.2 MACRO Execute 13.1.2.2.10.3 MACRO Delete 13.1.2.2.10.4 MACRO Initialize 13.1.2.2.10.5 MACRO List 13.1.2.2.10.6 MACRO Write 13.1.2.2.10.7 MACRO Read 13.1.2.2.11 OPTIONS 13.1.2.2.11.1 OPTIONS Autopan 13.1.2.2.11.2 OPTIONS Grid parameters 13.1.2.2.11.3 Repeat parameters 13.1.2.2.11.4 Title block 13.1.2.2.11.5 Worksheet size<br>
13.1.2.2.11.6 X,Y coordinates 13.1.2.2.12 PLACE 13.1.2.2.12.1 PLACE Wire 13.1.2.2.12.2 PLACE Bus 13.1.2.2.12.3 PLACE Junction 13.1.2.2.12.4 PLACE Entry Bus 13.1.2.2.12.5 PLACE Label 13.1.2.2.12.7 PLACE Modul port 13.1.2.2.12.8 PLACE Power 13.1.2.2.13 QUIT 13.1.2.2.13.1 QUIT Enter Sheet 13.1.2.2.13.2 QUIT Leave Sheet 13.1.2.2.13.3 QUIT Update File 13.1.2.2.13.4 QUIT Write File 13.1.2.2.13.5 QUIT Initialize 13.1.2.2.13.6 QUIT Abandon

13.1.2.2.14 REPEAT 13.1.2.2.15 SHEET 13.1.2.2.15.l SHEET Place 13.1.2.2.15.2 SHEET·Edit 13. I. 2. 2.16 TAG 13.1.2:2.17 ZOOM 13.1.2.2.17.l ZOOM Cenler 13.1.2.2.17.2 ZOOM ln 13.1.2.2.17.3 ZOOM **Oul**  13.1.2.2.17.4 ZOOM Select 13.1.2.3 Biblioteci 13.1.2.3.1 Cum se poate creea o noua biblioteca 13.1.2.3.2 Compilatorul de biblioteci LIBCOMP 13.1,2.3.3 Oecompilatorul de biblioteci LIBDECOH 13. 1.2.3.4 Crearea unei biblioteci sursa <sup>~</sup>13.1.2.3.4.1 Definitia unei componente 13,1.2.3.4.2 Definirea c0111ponentelor *de* lip block 13, 1.2.3.4.4 ::?imboluri de tip **"bitmap•**  13.1.2.3.5.1 Diagrame sintactice 13.1.2.3.5.2 Definitia unei componente 13.1.2.3.S.3 Definitia de pini 13.1.2.3.5.4 Definitii "bitmap" 13.1.2.3.5.5 Definitia conversiei unei componente - 13.1.2.4 Structura generala a fisierelor schema - .SCH 13,1.2.4.1 Componente 13.1.2.4.2 Conexiuni 13.1.2.4,3 Porturi 13.1.2.4.4 Alimentari 13.t.2.4.5 Jonctiuni 13.1.2.4.6 Intrari in bus 13.1.2.4.7 Etichete 13.1.2.4.8 Simboluri "plansa" 13.1.2.5 Structura fisierelor de tip bloc - .BLK 13.1.2.6 Biblioteci compilate 13.1.2. 7 Structura fisierelor cu macrouri - .MAC 13. 1.2.8 Mesaje 13.1.3 Pachetul de programe TIMCAD-PCB 2.1 destinat proiectarii automate a circuitelor imprimate 13.1.4 Pachetul de programe TIMCAD-DCB destinat digitizarii circuitelor imprimate proiectate manual 13.1.4.l Prezentare generala 13.1.4.2 Lansarea programului DICI2 13.1.4.3 Descrierea comenzilor 13.1.4.3.1 Comenzi active 13. 1. 4. 3. 1. 1 PLACE 13.1.4.3.1.1.1 PLACE PAD+HOLE 13,1.4.3. 1.1.2 PLACE PAD 13.1.4.3.1,1.3 PLACE HOLE 13. I. 4. 3, 1. 1. 4 PLACE LINE 13.1.4.3.1.2 MULTIPLY 13.1.4.3.1.3 DELETE 13,1.4.3.t.3.1 DELETE PAD+HOLE, PAD, HOLE 13.1.4.3.1. 3.2 DELETE LINE 13.1.4.3.1.4 TEXT HOR 13. I. 4·. 3. 1. 5 TEXT VERT 13.1.4.3,1. 6 DELETE TEXT 13.1,4.3.1.7 PLACE MACRO 13.t.4.3,l.8 DEt.ETE MACRO 13,1.4.3,1,9 CREATE MACRO

13.1.4.3.2 COMENZI PASIVE 13.1.4.3.2.1 CHANGE 13.1.4.3.2,1.1 CHANGE PAO+HOLE, PAO, HOLE 13.1.4.3.2,1.2 CHANGE LINE 13.1,4.3.2.2 WINOOW 13,1.4.3.2.3 EXlT 13,1.4.3.2.4 MICROGRILA 13.1,4.3.2.5 EXIT MACRO 13.1.4.3.2.6 ENTER MACRO 13.1.4.4 F1sierul creat 13,1.4.5 Fotoplotare 13.1.4 Pachetul de programe TIMCAD-OCB destinat digitizarii circuitelor imprimate proiectate manual 13.2 Facilitati grafice ale BIOS-ului 13.2.1 Regimul grafic 13.2.2 Regimul m1xt (alfanumeric **si grafic)** 

13.2. 3 Regimul introducere **grafica** 

13.2.4 Regimul comenzi speciale

13,3 Transferul informatiei intre modurile de lucru Spectrum si CP/M, prin intermediul casetei magnetice

Lewis State

Service Marine Marine

#### 13 Cum poate fi utilizat Tim-S Plus?

Scopul acestui capitol este prezentarea succinta **a** unor produse program elaborate special pentru calculatorul Tim-S Plus, in scopul de a oferi celor interesati o gama cit mai variata si consistenta de posibilitati de utilizare. Apreciem in mod deosebit eforturile pe care unii dintre cei mai tineri absolventi ai Catedrei *de* Calculatoare **a** Institutului Politehnic din Timisoara le-au depus la elaborarea si punerea la punct a acestor produse program care, asa cum va rezulta din descrierea lor efectiva, au darul de a completa multiplele compatibilitati ale calculatorului Tim-S Plus cu noi posibilitati de utilizare, care dau sens implementarii acestor compatibilitati.

Unele din aceste produse program sint destinate proiectarii asistate de calculator; performantele acestora ridica posibilitatile de utilizare ale Tim-S Plus la un nivel superior categoriei<br>de microcalculatoare din care face parte. Amintim in acest sens pachetul TIMCAD-SDT care este compatibil la nivel de comenzi si biblioteci cu pachetul ORCAD-SDT care ruleaza pe calculatoare, IBM PC/XT avind performante comparabile cu acestea; compatibilitatea cu pachetul ORCAD a fost realizata pentru .a usura utilizatorului trecerea de la utilizarea unui pachet la utilizarea celuilalt. fara a avea probleme de adaptare, De asemenea pachetul TIMCAD-PCB este compatibil la nivel de fisiere sursa create cu RACAL-REDAC de pe IBM PC/XT, in raport cu care, desi este inferior ca viteza de lucru, are avantajul de a realiza o densitate superioara a<br>circuitului imprimat proiectat automat. Din aceasta categorie fac parte produsele program ce constituie tema sectiunilo, 13,1,\* ale acestui capitol, realizare comuna a ing.Alice si Dan Sfirlea. La fel *de* semnificative sint si produsele program descrise in paragrafele 13.2.\* si 13.3, conceptie a ing.Moldovan Horatiu,<br>care, desi nu sint compatibile IBM. le consideram egale ca importanta cu primele. Justificarea acestui punct de vedere o ofera insasi utilitatea pe care o confera actualei versiuni a calculatorului implementarea acestor programe. O conflrmat·e **a** aceastei utilitati a fost deja oferita, in premiera, de ingineri ai intreprinderii Electromures Tg.Mures, care plecind de .la posibilitatile generale - oferite de calculatorul Tim-S Plus - si de la *cele*  particulare - oferite de pachetele de programe care permit extensia grafica a BIOS-ului - au reusit sa integreze acest calculator in structura unor aplicatii de tip industrial.

Asadar, consideram ca implementarea produselor program de tipul celor discutate mai sus si pe calculatorul Tim-S Plus nu trebuie in nici un caz privita ca,o simpla copie, c1 drept rezultatul unui complex de cautari, de experimente si - de cele mai multe ori - de renuntari si esecuri, finalizate prin. realizari in absenta carora foarte probabil ca acest calculator s-ar fi dovedit putin interesant.

Vom trece in continuare **la** prezentarea sintetica **a** acestor p1·oduse pyogram, dar nu înainte *de* a sublinia si eforturile suplimentare pe care realizatorii lor le-au depus in scopul unei informari cit mai complete asupra principalelor lor caracterist ic1, eforturi care stau la baza alcatuirii urmatoarelor sectiuni ale acestui capitol.

#### 13.1 Projectare asistata de calculator

Puterea de calcul si facilitatile grafice ale microcalcula-

torului Tim-S Plus, precum si utilizarea unei periferii adecvate,<br>au facut posibila implementarea pe acest sistem de calcul a unei game largi de aplicatii din domeniul proiectarii asistate de calculator (CAD). Ele utilizeaza urmatoarea periferie:

-imprimanta grafica RCD 9335 sau ROBOTRON 6313/14;

-memorie externa semiconductoare MCROMEXT V2 1Mo (produs al FMFCTC);

- d1g1t12orul P09e sau PDSO (produs FMECTC).

Vom descrie in cele ce urmeaza citeva din aceste aplicatii, realizate in cadrul FMECTC si livrabile beneficiarilor pe baza de<br>comanda. Cum aplicatiile respective sint deosebit de complexe, nu ne vom propune o descriere detaliata a facilitatilor acestora sau a modului lor de operare, ci doar o prezentare sumara, avind scopul de a semnala beneficiarilor potentiali existenta acestor programe; informatii suplimentare se pot obtine de la serviciul tehnic al FMECTC.

#### 13.1.1 **Editoarele grafice de uz general EDIGRAF 2.1 si DIGRAF 2.1**

Aceste programe sint destinate realizarii unor desene specifice d1fer1lelor domenii de activitate si stocarii lor pe fisiere pe disc flexibil, 1n vederea unor prelucrari ulterioare, Oispunind de un set de comenzi asemanator, creeaza fisiere compatibile, diferenta constind in faptul ca EDIGRAF-ul utilizeaza pentru introducerea informatiei grafice un cursor comandat de la tastatura, pe cind in DIGRAF desenele sint introduse prin digitizare **de la** P090. Datorita compatibilitatii fisierelor creeate ele se pot ' folosi conJugat, de exemplu o parte **a** unui desen poate fi digitizata, iar in continuare fisierul poate fi completat utili-21nd cursorul grafic,

Ambele programe dispun de facilitati legate de crearea si gestionarea de biblioteci de simboluri, facilitate deosebit de importanta in cazul executarii unor desene alcatuite din elemente tipizate.

Ele dispun de un set de comenzi si un mod de lucru accesibi**le** orlcarui utilizatori in vederea unei operari facile, inlregul desen - sau doar o zona din el - este permanent vizualizata pe display.

In cazul EDIGRAF-ului, comenzile se seledeaza interactiv pe baza unor meniuri afisate pe display. La DIGRAF se utilizeaza un meniu de comenzi plasat pe digitizor.

O prima categorie de comenzi se refera la plasarea de primitive grafice pe ecran: segmente de dreapta, arce, cercuri. Se utilizeaza 4 tipuri de linii, avind doua grosimi. Programele dispun de un generator de caractere propriu, care permite plasa**re•** *de* **texte** avind diferite dimensiuni si inclinatii. Este permi sa stergerea secvential inapoi in fisier.

Alta categorie de comenzi se refera la gestionarea simbolurilor din b1blloteci: se poate selecta biblioteca de lucru, apoi un simbol din b1blioleca care poale fi scalat si rotit inainte de a fi plasat pe desen in pozitia dorita.

Desenele realizate vor putea fi reproduse prin hardcopy, pe o imprimanta grafica sau pe un plotter.

Aceste doua programe isi creeaza fisierele pe disc, motiv pentru care pot functiona si pe configuratia standard a sistemului Tim-S Plus: pentru a realiza insa copii la imprimanta este necesara adaugarea unei imprimante grafice si a unei extensii de **IM!11o:>r1e de** 11\lnlft>UM 512 Kiloocleli.

#### 13.1.t.l EDIGRAPH - **editor grafic interactiv**

EDIGRAPH permite editarea interactiva a unor desene cor plexe. Prezinta facili tati legate de constituirea de biblioteci de desene, lucru deosebit de avantajos in cazul executarii unor desene alcatuite din elemente tipizate.

Desenele rezultate pot· fi obtinute atil pe plotter (exista o instalare pe plotterul ICT800 produs de FEPER, dar se pot face adaptari si pentru alte tipuri), cit si pe imprimanta grafica RCD 9335-1 (SCAMP) caz in care este necesara dotarea calculatorului cu o memorie externa MICROMEXT Vl sau V2 produsa la FMECTC.

#### 13.1.1.1.1 Lansare program

# Se porneste sistemul. Cu comanda:<br>A>DIR<ENTER>

se verifica daca pe disc exista urmatoarele fisiere: EDIGRPH.COM, EDIGRPH,001 si EDIGRPH.002. Oaca exista se lanseaza programul cu: **A>DAF1** 

dupa care apare pe terminal o fereastra. Aceasta este prevazuta pe laturile din stinga si de jos cu o grila cu pasul de 1 centimetru, iar in dreapta apare meniul principal. La pornire ree terminalul video va aparea doar partea de jos a ferestrei. Pentru a realiza deplasarea ei in jos se vor utiliza tastele prevazute cu sageti (6 si 7) pina cind intreaga fereastra va fi cuprinsa in ecran, iar in dreapta va fi afisat meniul principal. Acelasi fenomen se intimpla si la prima aparitie a cursorului grafic, acest inconvenient urmind a fi inlaturat in mod similar.

Comenzile disponibile sint grupate in meniuri avind o structura arborescenta:

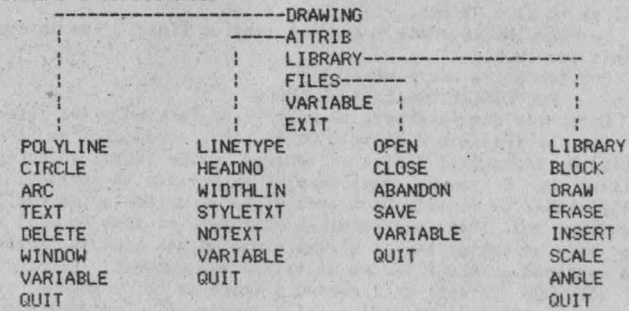

Selectarea unei comenzi se poate face tastind prima litera a acesteia, dupa ce in partea de jos a ferestrei a aparut mesajul: WAITING COMMAND:

#### 13.1.1.1.2 Descriere comenzi

Meniul principal prezinta urmatoarele optiuni: DRAWING-desenare<br>ATTRIB - modif: - modificarea atributelor desenului; LIBRARY - lucrul cu biblioteci;<br>FILES - lucrul cu fisiere: - lucrul cu fisiere; VARIABLE - afisare variabile de stare (modificabile cu ATTRIB); **EXIT** - parasire program. Prima actiune care trebuie efectuata este deschiderea unui

fisier, lucru care se poate face cu optiunea FILES; daca nu s-a facut acest lucru, orice comanda al carei rezullal se concretizeaza printr-o inregistrare pe disc va fi abandonata cu mesajul: NO FILE IN USE

Ar William State

#### 13,Ll.l,2,l DRAWINO

wards of parties

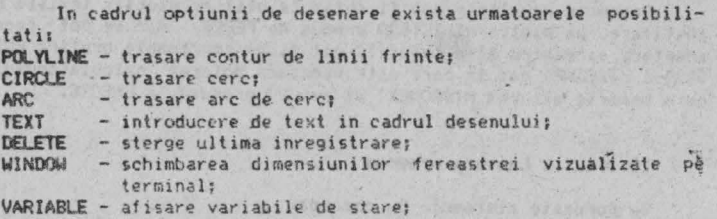

**QUIT** - revenire in meniul principal.

#### **13,1,1.1,2.1.1 POLY\.INE**

Dupa ce s-a intrat in aceasta optiune va apare cursorul grafic, care se deplaseaza cu ajutorul tastelor cu sageti. O deplasare mai rapida a acestuia se poate obtine apasind in acelasi timp si tasta SHIFT. Pasul de deplasare al cursoruiui este dependent de rezolutia terminalului; din acest motiv se recomanda lucrul pe ferestre de dimensiuni cit mai mici, ele permitind redarea fidela a contururilor dorite. De asemenea se recomanda folosirea de dimensiuni, pentru fereastra vizibila, care sa aduca pasul elementar la subdiviziuni de milimetru (de exemplu, daca xmax-xmin=200 rezulta pasul de 0.5 mm, iar daca xmax-xmin=100 pasul va fi de 0.25 mm).

Cu POLYL!NE se poate trasa fie numai o linie, fie un contur deschis sau inchis.

Sub fereastra apare mesajul:

POLYLINE(CLOSE, EXIT, SEECOORD)

Optiunile din paranteza se selecteaza tastind prima litera,

Cum se traseaza o linie? Cu ajutorul cursorului se fixeaza punctul de inceput al liniei si se apasa orice tasta, cu exceptia tastelor C, E sau S, dupa care se selecleaza in acelasi mod punctul final al liniei. Daca avem de facut un contur se continua in acelasi mod. Daca s-a terminat conturul, se iese cu EXIT (E). Daca<sup>,</sup> avem un contur inchis ultima linie nu mai trebuie trasata, daca terminam cu CLOSE (C) ea va fi trasata automat.

SEECOORD (S) este util pentru a vedea in crice moment coordonatele punctului in care se afla cursorul. Coordonatele se afiseaza sub meniu, Aceasta comanda este val bila pentru toate optiunile de desenare POLYLINE, CIRCLE, ARC si TEXT, care apartin de DRAWJNG.

#### **13,1.1,1.2.t,2** CIRCLE

Cu CIRCLE se pot trasa cercuri. Sint necesare centrul cercului si raza. Sub fereastra se va cere mai intii centrul:

CIRCLE:ENTER THE CENTER

Cu ajutorul cursorului se fixeaza centrul si se apasa o tasta (orice in afara de S), dupa care va apare mesajul: CIRCLE1ENTER ONE POINT

adica trebuie dat un punct de pe cerc; In continuare va fi trasat pe ecran cercul dorit.

#### 13,1.1.1.2.1.3 ARC

Cu ARC se traseaza arce. Sint necesare urmatoarele date:<br>- începutul arcului;<br>- sfirsitul arcului;<br>- unghiul la centru.

De retinut ca trasarea se face in sens trigonometric.<br> **a grade** 

<sup>&</sup>gt;**li** •

 $\begin{array}{ccc}\n\mathbf{B} & \rightarrow & \mathbf{E} \\
\mathbf{A} & \mathbf{a} & \mathbf{a} \\
\end{array}$ 

Se cer consecutiv urmatoarele **date:** 

ARC: ENTER THE BEGlNNlNG se deplaseaza cursorul pe începutul arcului si **~e apasa** o tasta • . In mod analog se procedeaza si cind se cere: ARC: ENTER THE ENO

Unghiul va fi introdus de la tastatura:

ARC: TYPE THE ANGLE

puţind fi negativ sau pozitiv, in functie **de** orientarea arcului.

## **13.1.1,1.2.1.4 TEXT**

Cu text se poate introduce text in desen. Textul se introduce de la tastatura. Inainte de a selecta aceasta optiune trebuie alese caracteristicile dorite ale caracterelor (dimensiune, inclinare, orientare text).

Pentru **a** introduce textul trebuie **dat** punctul de pornire al textului:

TEXT : ENTER THE START POINT

dupa care se va introduce de la tastatura textul: TYPE THE TEXT

Dupa ce s-a tastat textul el va fi transpus pe ecran cu caracteristicile pe care le au caracterele.

#### **13.1.1.1.2.1.5 DELETE**

DELETE sterge ultima inregistrare atit din fisier cit si de pe ecran; ea se poate folosi in mod repetat, stergind astfel cite inregistrari dorim. **BAR** 

#### 13.1.1.1.2.1.6 WINDOW

Aceasta facilitate este utila pentru **a** putea realiza desene de dimensiuni mari fara a fi incomodati de rezolutia relativ redusa a terminalului (fereastra eeran foloseste o suprafata de<br>192x640 pixeli). Din acest motiv pe terminal va fi afisata doar o fereastra in desen, si anume fereastra in care se lucreaza la momentul respectiv; utilizind optiunea WINWOW se pot modifica atit dimensiunile cit si amplasarea ferestrei.

La pornire fereastra va avea urmatoarele dimensiuni:

 $xmin = 0$ ,  $xmax = 200$ ,  $ymin = 0$ ,  $ymax = 125$  in milimetri. Odata cu fereastra se va modifica si grila iar desenul va fi trasat in mod corespunzator. Se cer:

#### WINDOW DEFINITION - XMIN:

De la tastatura se introduce dimensiunea dorita. Similar se procedeaza si cu xmax si cu ymin. Ymax se calculeaza dupa formula:  $YMAX = YMIN + (XMAX - XMLN) * 192/640.$ 

Spre exemplificare, se arata in desenul urmator fereastra de pornire si comparativ cu ea o fereastra cu urmatoarele dimensiuni: xmin=150, xmax=350, ymin=150, ymax=180

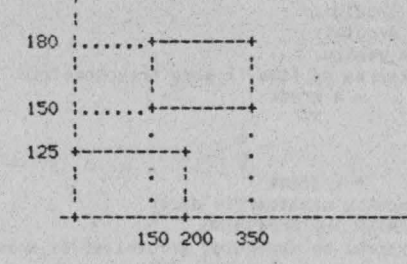

#### 13.1.1.1.2.1.7 VARIABLE

Aceasta optiune afiseaza in dreapta valoarea tuturor variabilelor de stare:

XMIN, XMAX, YMIN, YMAX, LINETYPE, LINWIDTH, HEADNO, TEXT, FILENAME, CHARDIMX, CHARDIMY, CHRSPACE, CHRANGLE, TXTANGLE XMAX, XMIN, YMAX, YMIN reprezinta dimensiunile ferestrei curente. LINETYPE reprezinta tipul liniei; exista 4 tipuri de linii:

- $0 1$ inie continua;
	- 1 linie intrerupta:
	- $2 1$ inie punctata:
	- $3 line$  punct.

LINWIDTH reprezinta grosimea liniei; exista 2 tipuri de grosimi:  $1 - line$  subtire;

 $2 - line$  groasa.

HEADNO reprezinta numarul capului de desenare de la Plotter (1  $sau 2$ .

TEXT, daca este pe OFF, textul care apare in desen va fi inlocuit cu un contur paralelogramic care marcheaza amplasarea si extensia textului. Pe ON textul apare nemodificat.

FILENAME da numele fisierului deschis in acel moment (daca acesta exista).

CHARDIMX, CHARDIMY dau dimensiunile pe x si y ale caracterelor textului, in milimetri.

CHRSPACE reprezinta distanta dintre doua caractere (de la inceputul primului caracter pina la inceputul celui de al doilea)

CHRANGLE reprezinta inclinatia caracterelor (in grade, in sens orar).

TXTANGLE reprezinta inclinatia directiei de scriere (in sens trigonometric).

Din optiunea VARIABLE se iese cu <RETURN>.

#### 13.1.1.1.2.1.8 QUIT

Cu QUIT se revine in meniul principal.

#### 13.1.1.1.2.2 ATTRIB

In cadrul acestei optiuni apar urmatoarele posibilitati: **LINETYPE** - modificans tip linie; **IEADNO** - modificare cap de desenare la Plotter: **WIDTHLIN** - modificare grosime linie; STYLETXT - modificare caracteristici text: NOTEXT - inlocuirea textului prin contur paralelogramic; VARIABLE - afisare stare variabile; QUIT - revenire in meniul principal.

### **13,1.1.1.2.2.1 LINETYPE**

Se introduce de la tastatura cifra corespunzatoare tipului de linie dorit  $(0, ., 3)$ :

- 1950년 - 1952년 1월 1일

TYPE THE LINE TYPE (0-3): In cazul in care se introduce o cifra diferita de cele in paranteza, va apare mesajul:

INVALID LINE TYPE

Tipurile de linie sint cele specificate la 13,1.1.1.2.1.7.

#### **13.1.1,1,2,2.2 HEAIINO**

Se introduce de la tastatura cifra corespunzatoare capului de desenare al Plotter-ului (I, 2): are al Plotter-ului  $(1, 2)$ :<br>TYPE THE HEAD NUMBER  $(1, 2)$ :

Williams

si in caz de numar eronat: INVALID HEAD NUMBER

## 13.1.1.1.2.2.3 WIDTHLIN

Se introduce de la tastatura cifra core spunzatoare grosimii dorite a liniei (1,2): TYPE THE LINE WIDTH (1,2):

si in caz de numar eronat: de numar eronat:<br>INVALID LINE WIDTH

#### **13.1,1,1.2.2,4 STYLETXT**

Trebuie introduse de la tastatura caracteristicile textului: -dimensiunea pe x: **TYPE THE CHARACTER DIMENSION-X:**  $-d$ imensiunea pe y: **TYPE THE CHARACTER DIMENSION-Y:** -distanta dintre caractere: TYPE THE DISTANCE BETWEEN CHARACTERS:  $-$ inclinatia caracterelor: **TYPE THE CHARACTER ANGLE1** -mel 111c1tia textului: **îVPE THE TEXT AIO..Et** 

# **13,1,1,1,2.2.5 NOTEXT**

\* Textul va fi inlocuit cu un contur paralelogramic, care marcheaza amplasarea si extensia textului. Are scopul ca atunci ~·ind CIE·,enul ~ste foaFte ccm,plex sa red•Jca timpul n<?ce ~ar de , ena- rif t~Y.tulul pe terminal, tinind cont *ca* generatoiui de c~r,c tere este relativ lent.

An House of

#### **13,1 .• 1.1.2. 2,6 VARIABLE**

Identic cu 13.1.1.1.2.1.7.

#### **13.1.1.1.2.3 LlBRARV**

Aceasta optiune faciliteaza lucrul cu bibliotecile. Bibliotecile se creeaza cu bibliotecarul LIBGRAPH,

Optiunile posibile sint urmatoarele:

LIBRARY - alegerea bibliotecii:

**BLOCX** - alegerea blocului din cadrul bibliotecii; - desenarea blocului ales; **ERASE** - stergerea blocului desenat; INSERT - inserarea blocului desenat in fisier; SCALE - modificarea scarii de reprezentare a blocului;<br>ANGLE - modificarea unghiului de rotire a blocului; **ANGLE** - modificarea unghiului de rotire a blocului;<br>QUIT - revenire in meniul principal. - revenire in meniul principal.

Prin bloc se intelege un desen elementar care a fost in prealabil introdus intr-o biblioteca (de exemplu-diode, rezistente, diverse circuite integrate).

#### **13.1,1.1.2.3.1 LlBRARV**

Aceasta comanda permite deschiderea unei biblioteci create in prealabil, in vederea utilizarii modulelor incluse in aceasta. Pentru ca sa poala fi folosita biblioteca, trebuie ca pe disc sa **avea** doua f1s1ere cu extens11le **.LBR** si **.DIR,** purtind numele acesteia.

Se va cere numele bibliotecii:

LIBRARY NAME (biblioteca curenta deschisa):<br>daca se da <RETURN>, ramine valabila biblioteca curenta, daca nu. se introduce un nume de maxim 8 caractere, dupa care se va cere unitatea de disc pe care se afla biblioteca:

DISK UNIT

la care se va raspunde cu A sau 8, in functie de caz. Daca se da doar (RETURN), unitatea implicita va fi A.

Programul va cauta daca 1ntr-adevar exista o astfel *de*  biblioteca. Oaca nu exista. va apare mesajul:

ISOSAYLE & C.S. 4:1. C.C.

WRONG LIBRARY NAME

Cu <RETIJRN} se trece mai departe.

# 13.1.1.1.2.3.2 **BLOCK and the set of the set of the set of the set of the set of the set of the set of the set of the set of the set of the set of the set of the set of the set of the set of the set of the set of the set**

Cu BLOCK se alege un bloc din bibilioteca: BLOCK NAME: (bloc curent)

Numele trebuie sa aibe maxim 8 caractere.

ln cazul in care blocul respectiv nu exista 1n biblioteca, apare mesajul:

L VET SASATE WAS VIOLATED

· WRONG BLOCK NAME.

Daca inainte de a folosi comanda BLOCK nu s-a deschis nici o<br>biblioteca, *va* apare messajul:<br>*i*nce *si*n *: roanov tu use* 

**DYLLIBRARY IN USE.** 

Din ambele *essaje* se iese cu <RETURN>.

## al como a factor de la companya del 13.1.1.1.2.3.3 **DRAW**

La intrarea in aceasta optiune va apare cursorul grafic si<br>'mesajul:

ENTER BLOCK ORIGIN (SEECOORD)

La atingerea oricarei taste in afara de S se deseneaza blocul

avind ca origine blocul selectat. Daca inainte de a intra in optiunea DRAW nu a fost selectat nici un bloc, va apare mesajul: NO BlOCK IN USE

Daca blocul a fost desenat, dar nu a fost inserat si se incearca desenarea lui inca o dala, apare mesajul 1 BLOCK HAS BEEN DRAWN ALREAOY

# **13.1.1.1.2.3.4 ERASE**

Sterge ultimul bloc desenat, daca el nu a fost introdus deja<br>in fisier (cu INSERT). Daca exista un bloc selectat, dar nu a fost desenat, atunci se da mesaJul:

BLOCK WAS NOT ORAWN

Daca nu exista un bloc selectat, se da mesajul: NO BLOCK IN USE

Oaca se doreste stergerea unui bloc, care **a** fost inserat, terge cu DELETE inregistrare dupa inregistrare.<br>Interna integrative cu DELETE inregistrare dupa inregistrare.

# 13.1.1.1.2.3.5 INSERT

lnsereaza blocul desenat in fisier, Daca se incearca inserarea unui bloc, care nu a fost desenat, apare mesajul:

BLOCK WAS NOT DRAWN

Daca nu exista un bloc selectat, **se da** mesajul: NO BLOCK **IN** USE

#### **13.1.1.1,2.3.6 SCALE**

Schimba scara de reprezentare a blocului. Scara nu poate fi schimbata dupa ce blocul a fost desenat:

YOU CAN NOT CHANGE SCALE NOW

Scara poate fi subunitara (micsoreaza)<sub>,</sub> sau supraunitara **(maresteJ.** 

**Little Structure Contractor** 

#### **13.1.1.1.2.3,7 ANGlE**

Schimba unghiul la care se deseneaza blocul, adica roteste blocul in sens trigonometric cu unghiul dat (in grade hexagesimale). Unghiul nu poate f1 modificat dupa *ce* blocul **a** fost desenat:

YOU CAN NOT ROTATE NOW

Daca blocul a fost desenat si nu a fost inserat, la comenzile LIBRARY, 8L0Ck sau QUIT va fi sters pentru a realiza o deplina concordanta 1ntre imaginea *de* pe ecran si informatia existenta in fisier.<br>Cptiunea de afisare a starii variabilelor (VARIABLE) ramine

valabila si aici, chiar daca nu apare in meniu.

#### **13.1.1.1.2.4 FILES**

Permite lucrul cu fisiere. Prezinta optiunile: **OPEN** - deschidere fisier; CLOSE - inchidere fisier; **ABANDON** - abandonare fisier; and the state of the state of the state of the state of the state of the state of the state of the state of the state of the state of the state of the state of the state of the state of the s SAVE - salvare fisier; **All and the sales of the sales with the sales of the sales of the sales of the sales of the sales of the sales of the sales of the sales of the sales of the sales of the sales of the sales of the sa VARIABLE** - af1sare stare variabile;

**WlT** - **revenire** in meniul principal.

#### **13.t.t.1.2.4.1 OPEN**

Pentru a incepe desenarea, trebuie mai intii deschis un fisier. Se cere unitatea de disc pe care va fi creat fisierul: DISK UNIT

la care se raspunde cu A sau B; <RETURN> este echivalent cu A, dupa care se va cere numele fisierului (max. 8 caractere ): FILENAME

Daca fisierul exista, apare mesajul:

FILE EXISTS! OVERWRITE, APPEND, IGNORE (0, A, I)?

OVERWRITE sterge fis1erul existent si creaza altul nou, cu acelasi nume.

APPENO deschide un fisier existent si il deseneaza, putind continua editarea.

IGNORE anuleaza comanda OPEN.

In cazul 1n care s-a lucrat cu un fisier care nu s-a închis si se doreste deschiderea altui fisier, va apare mesajul:

THERE lS **A** FILE ALREADY OPENED

#### **13.1.1,1.2.4.2 a..OSE**

Oupa ce s-a lucrat într-un fis1er, . acesta trebuie inchis. ln caz contrar, 1nfonnatia introdusa se pierde. Daca se iese din program cu EXIT fara a 1nchide in prealabil fisierul, închiderea se face automat.

#### 13.1.1.1.2.4.3 ABANDON

**Aceasta** comanda realizeaza stergerea fisierului deschis in **11011entul respectiv;** pentru a nu se lansa din greseala, înainte de **a** fi **cKecutata se** va cere confirmarea *de* la utilizator:

#### ARE YOU SURE (Y/N)?

In cazul in care se raspunde cu Y, se opereaza stergerea. La N se revine in meniu.

#### **13.1.1.1.2.4.4 SAYE**

ln cazul in care se doreste salvarea a tot ce s-a facut pina in acel moment, fara a inchide fisierul, se utilizeaza SAVE. Apoi se poate continua editarea.

#### **13.l.t.t.2.4.S VARIABlE**

**Identic** cu 13.1.1.2.1.7.

#### 13.1.1.2 DIGRAPH, editor grafic pentru digitizorul PD-90

#### **13.1.1.2,1 Prezentare generola**

DIGRAPH este destinat digitizarii de desene specifice diferitelor domenii **de** activitate si stocarea lor in fis1ere pe disc flex1b1l, 1n **vederea** unor prelucrari ulterioare. Programul are un set de comenzi si un mod de utilizare accesibil pentru orice

utilizator. In vedersa unei operari facile, intregul desen sau doar o fereastra inel va fi permanent vizualizata pe display; este permisa trasarea de linii drepte, cercuri si arce de cerc, utilizind patru tipuri de linii avind doua grosimii este prevazut cu un generator propriu de caractere care permite in·troducerea **de**  texte cu caractere de diferite dimensiuni si inclinatii.

Dinstalare pe plotterul ICT800 .produs de FEPER, dar se pot face adaptari si pentru alte tipuri), cit si pe imprimanta grafica RCD 9335-1 (SCAMP), caz in care este necesara dotarea sistemului cu o memorie externa MICROMEXT Vl sau V2, produse la FMECTC. Pentru desene tehnice se pot obtine si formatele standard.

#### 13.1.1.2.2 Lansare program

Se porneste sistemul si diqilizorul. Se introduce discheta in unitatea "O" si se alege modul de lucru CP/M. Cu:

A>**DIR<RETURN> Se verifica daca pe disc exista fisierul DIGRAPH.COM. Daca exista** se lanseaza programul cui

#### A>DIGRAPH

Dupa emiterea unui sunet specific de catre digitizor, va apare pe<br>ecran mesajul:

**DIGITIZER EDITOR, PD90/S100 V2.0** 

**BY DAN** ţ **ALICE SFARLEA** , **1978** <sup>1</sup>

COPYRIGHT FINECTC TIMISOARA

iar dupa citeva secunde va apare fereastra. Pentru **a deplasa**  va fi afisat un meniu. In cazul in care digitizorul nu emite nici un sunet, se verifica existenta legaturii dintre sistem si digitizor. se reseteaza sistemul si se reia lucrul de la operatia de incarcare sistem.

Programul prezinta doua moduri de lucru:

- cu comanda de la terminal;<br>- cu comanda de la digitizor.

Méniul corespunde modului de comanda de la terminal.

#### 13.1.1.2.3 Descriere comenzi terminal

Modul *de* comanda de la terminal ofera posibilitatea efectuarii urmatoarelor operatii, selectabile de la terminal prin prima litera a comenzii:

-WINDOW - modificare fereastra vizibila; -OPENFILE - deschidere fisier; -CLSEFILE - inchidere fisier; -DIGIMODE - trecerea comenzii de la terminal la digitizor; -EXIT - parasirea programului.

#### 13,1,1,2.3.1 WINOOW

Aceasta "facilitate este utila pentru a putea realiza desene de dimensiuni mari, fara a fi incomodati de rezolutia relativ redusa a lerminalului. Din acest motiv pe terminal va fi afisata doar o fereastra in desen, si anume fereastra in care se lucreaza la momentul respectiv: utilizind optiunea WINWOW se pot modifica atit dimensiunile cit si amplasarea ferestrei.

La pornire fereastra va avea urmatoarele dimensiuni:

 $x \in \mathbb{R}$ ,  $x \in \mathbb{R}$ ,  $y \in \mathbb{R}$ ,  $y \in \mathbb{R}$ ,  $y \in \mathbb{R}$ ,  $y \in \mathbb{R}$  in milimetri. Odata cu fereastra se va modifica si grila, iar desenul va fi trasat in mod corespunzator.

Se cer:

WINDOW DEFINITION - XMIN:<br>de la tastátura se introduce dimensiunea dorita. In mod analog se procedeaza si cu xmax si cu ymin. Ymax se calculeaza dupa formula:

 $YMAX = YMIN + (YMAX - YMIN) * 192/640.$ 

Spre exemplificare, se arata in desenul urmator fereastra de pornire si, comparativ cu ea, o fereastra cu urmatoarele dimensiunis

kmin=150, xmax=350, ymin=150, ymax=180

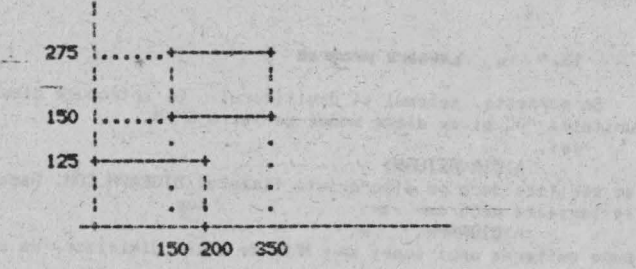

#### **13.1.1.2.3.2 OPEN**

Pentru a incepe desenarea trebuie in primul rind deschis un fisier. Se cere unitatea de disc *pe care va fi creat fisierul:* DISK UNIT

ART C. CONTROLLED THE TELL OF THE REAL

**la ~art** se raspunde cu A sau B: <RETURN> este echivalent cu A, dupa care se va cere numele fisierului (max. 8 caractere): FILENAME

Daca fisierul exista apare mesajul:

FILE EXISTS! OVERWRITE, APPEND, IGNORE (0, A, 1)?

OVERWRITE sterge fisierul existent si creaza altul nou, cu acelasi nume.

M'f'ENO deschide un fisier existent si it'deseneau, putind continua **editarea.** 

IGNORE anuleaza comanda OPEN.

In cazul in care s-a lucrat cu un fisier care nu s-a inchis si se doreste deschiderea altui fisier, va apare mesajul:

THERE IS A FILE ALREADY OPENED

In continuare se cer originea desenului, un punct de pe axa <sup>y</sup>**11** originea meniului:

DIGITIZE AXES ORIGIN:

OIOITIZE A V-AXE POINT:

DIGITIZE HENO CRIGIN!

Acestea vor fi selectate cu ajutorul cursorului.

#### 13.1.1,2.3.3 CLOSE

Dupa ce s-a lucrat intr-un fisier acesta trebuie inchis. In caz contrar, informatia introdusa se pierde. Daca se iese din program cu EXIT fara a inchide in prealabil fisierul, inchiderea se face automat.

WAS CREATED FOR THE RESIDENCE OF A RESIDENCE.

#### 13.1.1.2.3.4 DIGIMODE

Trece comanda de la terminal la digitizor. In modul de comanda de la digitizor, comenzile se selecteaza prin interhediul unui meniu plasat oriunde pe digitizor; la inceperea editarii se va digitiza coltul din stinga jos al acestuia:

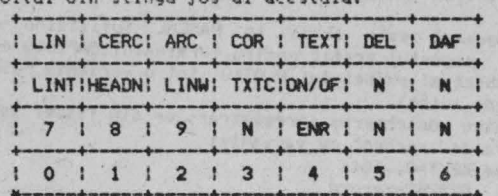

Astfel, digitizarea unui punct de pe meniu va fi interpretata drept comanda.

Comenzile disponibile sinl:

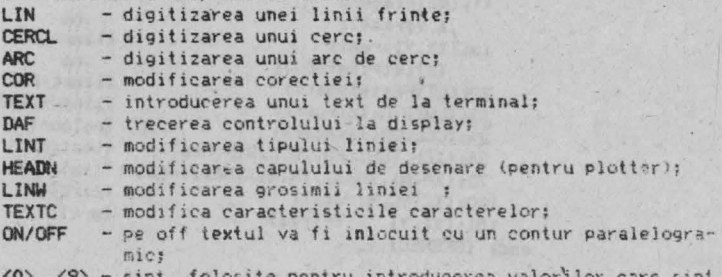

**<0> .• <9>** -  $5.1<sub>h</sub>$ cerute in cadrul diferitelor comenzi (tip linie, kn iutroduceres watoritor cy caracteristici caractere, etc.);

ENR - marcheaza sfirsitul introducerii unui numar.

In momentul in cae s-a intrat in DIGIMODE, in locul meniului vor fi afisate in dreapta valorile tuturor variabilelor de stare:

**XMIN, XMAX, YMIN, YMAX, LINETYPE, LINWIDTH, HEADNO, TEXT,** FILENAME, CHARDIMX, CHARDIMY, CHRSPACE, CHRANGLE, TXTANGLE, CRECTION

XMAX. XMIN, YMAX, YMIN reprezinta dimensiunile ferestrai curente. LINETYPE reprezinta tipul liniei; exista 4 tipuri de linii:

- $0 -$ linie continua:
- 1 linie intrerupta;
- $2 1$ inie punctata;
- 3 linie punct.

LINWIDTH reprezinta grosimea liniei: exista 2 tipuri de grosimi:  $1 -$  linie subtire;

 $2 -$  linie groass.

HEADNO reprezinta numarul capului de desenare de la Plotter (1  $sau$   $2$ ).

TEXT dans e pe OFF. textul care apare in desen va fi inlocuit cu un contur paralelogramic. care marcheaza amplasarea si extensia textului. Pe ON textul apare nemodificat.

FILENAME da numele fisierului deschis in acel moment (daca acesta exista).

CHARDIMY. CHARDIMY day dimensionile pe x si y ale caracterelor textului, in milimetri.

CHRSPACE reprezinta distanta dintre doua caractere (de la inceputul primului caracte; pina la inceputul celui de al doilea). CHRANGLE reprezinta inclinatia caracterelor (in grade, in sens  $orar$ ).

TXTANGLE "reprezinta inclinatia directiei de scriere (in sens trigonometric). CRECTION reprezinta corectia.

#### 13.1.1.2.4 Detalii de implementare

Programul este scris in PASCAL (utilizind compilatorul MTPLUS); suportul grafic pentru terminalul DAF2020 este asigurat de un subset al pachetului PLOT10 (tot o varianta PASCAL, implementata de autor).

Pentru descrierea inregistrarilor din fisier se foloseste o structura de "record" cu variante:

type KEYT=0..101: GKSREC¤record

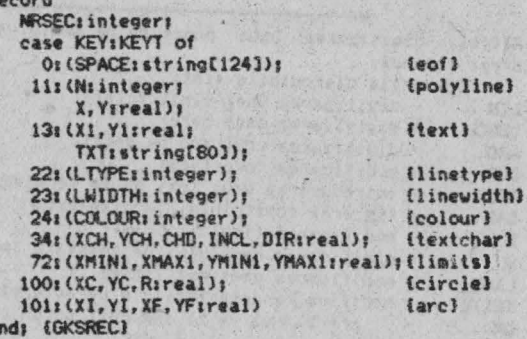

#### 13.1.1.2.5 DIGRAF V2.1, editor grafic pentru digitizorul PD-90

Varianta 2.1 a programului DIGRAF este perfect compatibila cu varianta 2.0, avind o serie de facilitati suplimentare, permitind lucrul cu biblioteci intr-o maniera similara cu cea a programului EDIGRAPH V2.0, V2.1.

De asemenea s-a adaugat o comanda suplimentara, care permite trasarea de arce de cerc, specificind 3 puncte de pe conturul acestora; aceasta comanda este prezenta pe meniu sub denumirea de **ARC 3P.** 

Facilitatile suplimentare introduse au necesitat modificarea meniului de lucru. la continutul si dimensiunile meniului anexat acestei documentatii (200x280 mm, se obtine prin hardcopy din fisierul MENU.GRF).

Meniul dispune de 140 de casete utilizate dupa cum urmeaza: primele 40 de casete (4 rinduri se sus) se utilizeaza pentru digitizarea comenzilor: dintre ele sint active in regim normal de lucru comenzile de pe primele 3 rinduri plus comanda ENTER MACRO. Aceste comenzi sint identice ca semnificatie cu comenzile meniului 2.0, diferind eventual ca denumire: in plus este introdusa comanda ARC 2P descrisa mai sus.

Comanda ENTER MACRO activeaza lucrul cu macrouri, in acest regim de lucru find active doar comenzile de pe rindul 4 (minus ENTER MACRO): parasirea acestui regim de lucro se face cu EXIT MACRO; toate comenzile aferente acestui regim de lucru se regasesc ca semnificatie si utilizare in modul de lucru cu biblioteci al programului EDIGRAPH, nefiind necesare din acest motiv detalii suplimentare de utilizare (difera eventual doar numele comenzi-

#### $\{or\}$ .

Cele 100 de casete din partea inferioara a meniului sint utilizate pentru selectarea de simboluri din biblioteci; aceasta zona poate fi eventual detasabila, urmind a se pune simboluri specifice diverselor biblioteci utilizate; casetele meniului sint specifice diversion<br>numerotate dupa cum urmeaza:<br>99 **90- 99** 

o *9*  Prin selectarea unei casete se preia din biblioteca macroul avind numarul de ordine respectiv.

secretary and the state of the state and the

# 13.1. <sup>2</sup>**Pachetul de pr09r&M TINCAD-SDT 1.0 de1tinat capturii .1cheM lor electronice**

#### 13.1.2.1 Introducere

# 13.l . 2 . l. <sup>1</sup>**Prezentare**

Desenarea unor scheme electronice rapid si corect, precum si posibilitatea actualizarii imediate a acestora a fost intotdeauna un deziderat major al proiectantilor. Aceste cerinte sint in totalitate indeplinite de pachetul TIMCAD-SDT,

Mai mult, notiunea de captura se refera la faptul ca schema respectiva nu este doar desenata, ci se memoreaza informatii cu<br>privire la conectarea electrica a componentelor schumei<mark>. A</mark>cest lucru permite utilizarea fisierelor create si in etapele ultericare ale projectarii: exista postprocesoare destinate verificarii corectitudinii schemei (din punct de vedere electric, nu functional), realizani de liste de componente si de conexiuni, care pot constitui date de intrare pentru programele specializate in realizarea automata a circuitelor imprimate.

Programul functioneaza interactiv pe baza unui set de meniuri (este compatibil la nivel de comenzi cu pachetul ORCAD SDT<br>care ruleaza pe calculatoarele compatibile IBM PC/AT). Facilitatile oferite sint extrem de numeroase, motiv din care vom aminti mai jos doar citeva din acestea.

TIMCAD-SDT foloseste biblioteci de simboluri (exista predefinite peste 2000 de simboluri pentru componentele utilizate frecvent). In biblioteci pot fi adaugate si simboluri definite de utilizator pe baza unui limbaj de descriere.

La plasarea componentelor acestea pot fi rotite si oglindite (8 orientari posibile). De asemenea pot fi utilizate si alte entitati specifice schemelor electronice: conexiuni, busuri; conectari la busuri, etichete, jonctiuni, porturi de interconectare intre planse diferite.

Este permisa stergerea atit a simbolurilor individuale cit  $\frac{1}{2}$  ,  $\frac{1}{2}$  ,  $\frac{1}{$ 

Exista de asemenea un set de comenzi pentru manipularea unor zone din desen; acestea pot fi mutate, salvate in memorie si apoi  $mu!$ iplicate, sau salvate pe disc in fisiere specializate.

**C:.,m.c,"\ri 1~ r~p:i?t i t ive put f 1 rr.~mcral€: \n maerY-:,uri si apoi**  lansate ori de cite ori este nevoie,

"Plansele se realizeaza in formate de la A4 la A1. Ele sint vizualizate permanent pe ecran, total sau partial, la 4 scari diferite: 1:1, 1:2, 1:5 sau 1:10.

Cum pentru o placa mai complexa se realizeaza de obicei mai multe planse, acestea pot fi conectate intre ele pe baza unor porturi de inferconectare, astfel incit postprocesarile sa se faca simultan pentru toate plansele apartinind aceleiasi placi (sa rezulte liste de conexiuni si componente unitare, etc.).

Plansele se pot reproduce prin hardcopy pe imprimantele RCD 9335 sau ROBOTRON 6313/14.

Datorita volumului mare de informatie manipulat si din considerente legate de asigurarea unei viteze de lucru sporite, programul ruleaza doar impreuna cu extensia de memorie MICROMEXT V2 de 1Mo (1 Megaoctet).

#### 13.1.2.1.2 Componenta la livrare

Varianta 1.0 a pachetului TIMCAD-SDT consta in urmatoarele programe:

- programul de captura al schemelor, compus din fisierele: DRAFT.COM, DRAFT.000, DRAFT.001,... DRAFT.009, DRAFT.00A, DRAFT.00B. DRAFT.00C:

Petro Louis Miller

- programul compilator de biblioteci LIBCOMP.COM;

- programul decompilator de biblioteci LIBDECOM.COM.

Aceasta varianta permite crearea, stocarea si reproducerea schemelor (la imprimanta).

Variantele ulterioare vor permite si efectuarea de postprocesari asupra fisierelor rezultate; ele vor fi prevazute cu postprocesoare, avind drept scop:

- crearea de liste de conexiuni:
- crearea de liste de componente:
- verificarea corectitudinii electrice a schemelor:
- denumirea automata a componentelor:
- eliminarea simbolurilor duplicate;
- reproducerea schemelor pe plotter.

#### 13.1.2.1.3 Configuratia hardware

Configuratia hardware pe care ruleaza TIMCAD-SDT 1.0 este urmatoarea:

- microcalculator Tim-S Plus cu doua unitati de disc flexibil si monitor alb-negru sau color, cu cuplor Micromext;
- MICROMEXT V2 de 1 Megaoctet;
- imprimanta grafica RCD 9335 sau ROBOTRON 6313/14, cu interfata seriala sau paralela.

#### 13.1.2.1.4 Lansarea TIMCAD-SDT

In cele de mai jos, cind vom vorbi de lansarea TIMCAD-SDT ne vom referi de fapt la programul de captura a schemelor DRAFT, componenta de baza a acestuia: utilitarele de tratare a hibliotecilor sint prezentate in sectiunea 13.1.2.3.\*.

Datorita dimensiunii sale mari, TIMCAD-SDT consta dintr-un program "radacina" si mai multe "segmente", care se incarca doar. atunci cino se apeleaza o functie inclusa in ele; din acest motiv, pentru a asigura o viteza de reactie mare, se utilizeaza si "RAM-Disk"-ul intern al sistemilui Tim-S Plus, pe care se vor plasa toate segmentele (acesta -ste vazut ca unitatea M), avind o capacitate de 111 Kocteti). Transferul segmentelor se poate face fie manual, fie utilizind fisierul de comenzi DRAFT.SUB furnizat pe disc. Se da comanda:

#### SUBMIT DRAFT

sî ca urmare fisierele care compun programul DRAFT vor fi trecute pe "RAM-Disk", dupa care se va lansa programul radacina DRAFT, COM. Programul poate fi lansat si de pe disc, dar in aceasta s1tuatie vor apare niste intervale de asteptare la **lansarea**  fiecarei comenzi, datorate timpului necesar incarcarii segmentului de pe disc (in cazul folosirii "RAM-Disk"-ului acest timp este insesizabil). Din aceea nu recomandam regimul de lucru de pe disk decit in cazul functionarii necorespunzatoare a "RAM-Disk"ului. Dupa lansarea programului DAS va apare mesajul: "Reconfigure (Y/N) ?". Reconfigurarea se refera la precizarea bibliotecilor pe care le utilizeaza programul, precum si la unitatea de disk pe care se gasesc acestea; de asemenea, se prec1zeaza si unitatea de disc pe care/de pe care se salveaza/incarca fisiere: dischetele cu fisiere se pot schimba fara probleme si in timpul functionarii programului, fara riscul erorii "Read only".

Dupa configurare se trece la incarcarea bibliotecilor specificate: daca MICROMEXT-ul nu este functional, sau daca nici o bib lioteca nu este gas1ta pe discul specificat, se da un mesaj de eroare si se *iese* in sistemul de operare. ·

Daca operatia de incarcare a bibliotecilor s-a 1ncheiat cu succes, se intra in meniul principal: utilizarea si semnificatia comenzilor pe care le pune la dispozitie acesta este descrisa pe larg in 13,1,2,2.

In **sectiunea** 13,1,2,3 este prezentata structura si modul **de**  utilizare a bibliotecilor cu care lucreaza TIMCAD-SDT; sint prezentate utilitarele **LIBCOMP** si **LIBDECOM,** precum si limbajul de descriere al bibliotecilor **SDL**, util pentru cei care doresc sa-si creeze propriile biblioteci.

Tot pentru a veni in ajutorul utilizatorilor, pentru ca acestia sa-si poata' crea propriile postprocesoare peneru fisierele create cu **TIMCAD-SDT**, structura loreste descrisa in anexe.

TIMCAD-SDT utilizeaza urmatoarele tipuri de f1siere:

- .SCH -fisiere care contin schemele introduse de .utilizator; structura lon este descrisa in sectiunea 13.1.2.4;
- .BLK -fisiere care contin zone dintr-o plansa, create cu comanda **BLOCK Export**; structura lor este descrisa in sectiunea 13.1.2.5;
- LIB -fisiere continind biblioteci in format intern (compilate); structura lor este descrisa in sectiunea  $13, 1, 2, 6;$
- . SOU -fisiere continind biblioteci in format sursa (decompilate); ele sint fisiere ASCII, iar structura lor este conforma cu limbajul **SDL** descris in 13.1.2.3;
- .MAC -fisiere continind macrouri (maximum 10) salvate cu CQmanda **MCRO Save;** structura lor este descrisa 1n sectiunea 13.1.2.7.

Din lipsa unor termeni consacrati in limba romana pentru entitatile utilizate de program, precum si pentru a pastra compatibilitatea la nivel de comenzi cu pachetul **ORCAD SDT,** toate<br>mesaiele TIMCAD-SDT sint date in limba engleza; pentru a veni in ajutorul utilizatorilor nefamiliarizati cu aceasta limba, in sectiunea 13.1.2.8 este data o lista alfabetica a acestor mesaje si a traducerilor lor.

#### 13, 1, 2, 2 **Comenzi**

#### 13,1,2,2,1 **Introducere**

Pentru inceput vom prezenta pe scurt citeva notiuni la care

se va face referire in paginile urmatoare:

#### 13.1.2.2.1.1 Deplasarea cursorului

~~plasarea cursorului pe ecran se realizeaza cu tastele Fl, F3, LF si DEL, asociate directiilor de deplasare, astfel:

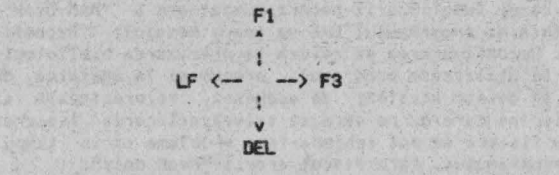

Pe parcursul deplasarii cursorului, acesta realizeaza o functie "SAU-EXCLUSIV" cu informatia de pe ecran, astfel incit sa ramina intotdeauna vizibil si sa nu altereze zona in care se deplaseaza: deplasarea se face implicit cu pasi de 10 pixeli (1/10 inch); daca la selectarea optiunii "STAY ON GRID" se raspunde cu "N", atunci pasul de deplasare va fi de 1 pixel (1/11)0 incnJ; deplasarea cursonJlui este insolita de un sunet  $specttic.$ 

#### **13.1.2.2,1,2 Specificarea unei suprafete**

ln cadrul mai multor comenzi se pune problema definirii une1 zone, in cadrul desenului, asupra careia se aplica comanda res-<br>pectiva. Astfel de comenzi sint **BLOCK Move. BLOCK Drag, <b>BLOCK** Save, BLOCK Export, DELETE Block si SHEET Place.

La selectarea uneia din aceste comenzi apare meniul:

**S.gin** Finei **Juap Zooa escape** 

Definirea unei suprafete se face desenind un dreptunghi. Se **pla~eaza** cursorul 1n punctul 1n care se doreste plasarea coltului dreptunghiului (punctul A in figura de mai jos):

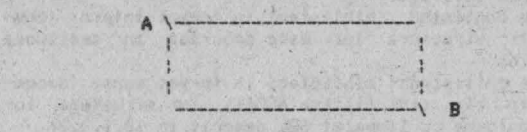

Se apasa B(egin); va apare meniul: End Find Jump Zoom escape

Pe masura ce se deplaseaza cursorul, pe ecran apare desenat un dreptunghi delimitat de punctul **A** si de pozitia curenta a cursorului.

Cind s-a selectat aria dorita se apasa E(nd) (in punctul B).

**Charlie Street** 

Odata definita zona, se poate continua executia comenzii selectata initial; zona selectata poate fi, in functie de pozitiile punctelo A si B, un punct, o linie orizontala, o linie verticala sa un dreptunghi.

#### 13.1.2.2.1.3 Localizarea obsectelor

Pentru a localiza un obiect sau o zona spacifica de pe ecran se utilizeaza umatoarele comenzi: Find: pentru a cauta un sir de caractere (2.5) ;

**Jump:** pentru a deplasa rapid cursorul intr-o anumita pozitie

 $(2.8)$  1

Zoom: pentru a schimba scara de reprezentare a desenului.

Prin obiecte se inteleg: componente din biblioteci, conexiuni, busuri, jonctiuni, etichete, simboluri "plansa", porturi, simboluri pentru alimentari, etc.

La apasarea tastei ESC (ESC) se abandoneaza o comanda sau subcomanda, si se revine in meniul principal sau in submeniul imediat superior.

In subcapitolele urmatoare vor fi descrise toate comenzile puse la dispozitie de TIMCAD-SDT, conform meniului de mai jos, la care ne vom referi in continuare sub numele de "meniul principal"  $(sau \ NP)$ :

Block, Delete, Edit, Find, Get, Hardcopy, Jump, Library, Macro, Options, Place, Quit, Repeat, Sheet, Tag. Zoom.

#### 13.1.2.2.2 **BLOCK**

BLOCK si subcomenzile sale permit.manevrarea unor zone de pe desen. Cu subcomenzile **BLOCK** *Import* si Export se pot aduce in fisierul- curent zone din alte fisiere salvate anterior pe disc, respectiv se pot salva zone din desenul curent intr-un fisier.

Apas,nd "B" in meniul principal, apare urmatorul meniu:

**110·10 Nove Save Get Import Export escape** 

#### **13.1.2.2.2.1 BLOC!< Move**

Pentru a muta un obiect sau o zona de pe desen, mai intii se defineste o suprafata in modul explicat anterior, dupa care apare meniul: **Place Fi~u ~'ul!ll> Zooo, e \$Cape** 

Obiectele incluse sau intersectate de suprafata definita pot fi acum mutate. Pentru a realiza o deplasare suficient de rapida a zonei selectate de ecran. cit timp este apasata una din tastele curscrului va fi desenat doar conturul zonei selectate: la eliberarea tastei respective, dupa o temporizare de 1...2 secunde va fi desenat si continutul zonei deplasate, in vederea plasarii acesteia cu precizie in pozitia dorita. Se deplaseaza conturul zonei selectate pe pozitia destinatie (in acest timp chiectele din zona initiala ramin fixe pe ecran).

Pentru a deplasa obiectele mutate de noua pozitie, se selecteaza P(lace). Ecranul este redesenat, cu obiectele pe noua pozitie.

Pentru a deplasa un singur obiect se pozitioneaza cursorul in interiorul acestuia si se apasa conseculiv (B)egin si (E)nd. '

#### - 13.1.2.2.2.2 BLOCK Save

Se selecteaza o suprafata dupa cum s-a explicat anterior. Entitatile (obiectele) aflate in suprafata selectata vor fi salvate in memorie. Jupa care se revine in meniul principal. Obiectele salvate pot fi aduse pe ecran sub comanda BLOCK/Get. Observatie: Zona de memorie folosita pentru a salva obiecte este folosita de asemenea de comenzile BLOCK Move. BLOCK Export si BLOCK Japort. Din acest motiv obiectele salvate cu BLOCK Save vor fi distruse la executia uneia din comenzile de mai sus. Pentru a evita acest lucri se poate folosi comanda BLOCK Export. De asemenea comanda HARDOOPY distruge continutul zonai salvate cu BLOCK **Sav«.** 

#### **13.1.2.2.2.3 BLOCK Get**

**BLOCK Get** readuce obiectele salvate cu **BLOCK Save.** La selectarea acestei comenzi apare meniul:

#### **Place Find Jump Zoom escape**

Fe display ya apare un dreptunghi continind zona salvata; acest dreptunghi va putea fi mutat in zona dorita utilizind tastele cursorului, dupa care se selecteaza **P(lace)**: dupa aceasta se poate continua multiplicarea zonei respective, sau se iese in r.,n1ul pr1nc1pal cu **ESC.** 

#### **13.1.2.2.2.4 BLOCK Import**

Cu aceasta comanda pot fi aduse obiecte salvate in fisiere cu comanda **BLOCK Export** si plasate pe desenul curent. Fisierele au extensia .BLK si au o structura descrisa in sectiumea 13.1.2.5. La selectarea acestei comenzi apare mesajul:

"File to Import?"

 $\Box$  Dupa tastarea numelui fisierului va aparea meniul:

#### Place Find Jump Zoom escape

si pe ecran apare un dreptunghi care contine informatia importata. Zona poate fi deplasata in pozitia dorita cu tastele cursorului, dupa care sa selecteaza **P(lace)**. In continuare se poate multiplica zona importata sau se iese in meniul principal cu ESC.

#### 13.1.2.2.2.5 BLOCK Export

**BLOCK** Export permite salvarea intr-un fisier .BLK a unei zone de pe un desen: mai intii se selecteaza zona care urmeaza a fi salvata. Dupa aceasta va apare mesajul:

#### "Export file name?"

Dupa ce se tasteaza numele fisierului , obiectele incluse sau intersectate de zona definita vor fi salvate in fisierul respectiv. **Executive** 

#### **13.1.2,2.3 DELETE**

**DELETE** permite stergerea de obiecte sau de blocuri de obiecte; la selectarea acestei comenzi apare urmatorul meniu:<br>Chiect – Block – Lindo Chiect Block

13.1.2.2.3.1 DELETE Object<br>Aceasta comanda se foloseste pentru a sterge un object, din. desen; va apare urmatorul meniu:

Delete Find Jump Zoom escape

Se plaseaza cursorul pe obiectu) care urmeaza a fi stors si se selecteaza Dielete). Daca se doreste siergerez a doua conexiuni care se intersecteaza si se pune cursoryl pe intersectia acestora, va fi stearsa conexiunea desenata mai intii: pentru a o sterge pe cealalta se muta cursorul intr-un punct prin care trece doar/ aceasta -conexiune. Daca pe pozitia respectiva exista mai multe objecte diferite, apare mesajul:

#### **"0.lete** wich obi•ct?"

si o lista cu obiectele care pot fi sterse; se selecteara dintra

acestea obiectul care se doreste a fi sters. Dupa ce s-a sters un obiect de pe desen, se revine in meniul de Delete Object si se poate continua stergerea de obiecte pina se apasa ESC.

#### 13.1.2.2.3.2 DELETE Block

Aceasta comanda se poate folosi pentru a sterge o zona de pe desen; mai intii se selecteaza o zona. La comanda E(nd) obiectele incluse sau intersectate de zona delimitata vor fi sterse, dupa care se revine in meniul principal.

#### 13.1.2.2.3.3 DELETE Undo

Obiectele sterse accidental pot fi refacute folosind comanda DELETE Undo. Ea restaureaza obiectele sterse la utimul apel al comenzii DELETE. Zona de memorie in care se pastreaza aceste obiecte este folosita la hardcopy: din acest motiv obiectele sterse inainte de executia acestei comenzi HARDCOFY nu vor mai putea fi refacute.

### 13.1.2.2.4 EDIT

Comanda EDIT permite:

1)Editarea porturilor, etichetelor, alimentarilor, si a numelor, respectiv valorilor componentelor;

2)Schimbarea subansamblului in cadrul componentelor care sint compuse din mai multe subansambluri identice:

3) Mutarea numelui de referinta al componentei sau al vaiorii componentei.

La selectarea acestei comenzi apare meniul:

Edit Find Jump Zoom escape

nPentru editarea diverselor obiecte se procedeaza dupa cum Aug Addis Rep urmeaza:

#### 13.1.2.2.4.1 Editarea etichetelor

Se plaseaza cursorul sub numele etichetei si se selecteaza E(dit); va apare meniul:<br>Name Type Orientate

Daca se selecteaza N(ame) va apare mesajul "Label Name?" urmat intre parantezo de numele etichetei. Daca se tasteaza <return> numele ramine nemodificat: in caz contrar ceea ce se introduce va inlocui vechiul nume al etichetei.

Daca se selecteza T(ype) se schimba tipul etichetei, dupa meniul:

Internal Bus member Comment

Daca se selecteaza O(rientate) apare meniul:

Horizontal Vertical

cu cara se poate modifica directia de scriere.

#### 13.1.2.2.4.2 Editarea porturilor

Pentru a edita un port se plaseaza cursorul in interiorul acestuia si se selecteaza E(dit): va apare meniul:

Name Type

Daca se selecteaza N(ame) apare mesajul "Module Port Name?"

urmat de vechiul nume intre paranteze. Daca se introduce un nou nume, acesta il va inlocui pe cel vechi. Daca tastam de la inceput (return), acesta ramine nemodificat.

Daca se selecteaza T(ype), va putea fi modificat tipul portului, dupa cum urmeaza: Input Output Bidirect Unspec

#### 13.1.2.2.4.3 Editarea alimentarilor

Se plaseaza cursorul pe alimentare si se selecteaza E(dit): va apare meniuli

Name Type Orientate

La selectarea N(ame) va apare mesajul "Power Name?" urmat intre paranteze de vechiul nume; in locul acestuia se poate introduce un nou nume imaximum 3 caractere).

Daca se selecteaza T(ype) poate fi schimbat tipul simbolului, dupa meniuli

Circle Arrow Bar Wave

iar cu Olrientate) poate fi aleasa una din orientarile: Top Bottom Left Right

#### 13.1.2.2.4.4 Editarea componentelor.

Aceasta optiune permite editarea si mutarea numelui de referinta si a valorii componentei, schimbarea subansamblului din cadrul componentei si modificarea orientarii acesteia. Pentru a edita componenta se plaseaza cúrsorul in interiorul acesteia<sup>3</sup> si se selecteaza E(dit); va apare meniul:

Reference Part Value Orientation Device

Dievice) apare numai in cazul in care avem mai multe componente intr-o capsula. Rieference) se foloseste pentru a edita sau muita numele de referinta al componentei: la selectarea lui apare meniuli

#### Name Location

Daca se selecteaza (N)ame apare mesajul: "Part name?" urmat de numele de referinta al componentei. Daca se introduce un nou nume, acesta il va inlocui pe cel vechi. Daca dorim sa-l lasam nemodificat tastam (return).

Liocation) permite mutarea numelui de referinta al componentei: apare meniul: . WALLING PENCENT LANS

Place Find Jump Zoom escape

Numele componentei apare luminos si poate fi mutat oriunde pe desen pina la selectarea comenzii P(lace).

Plart Value) se foloseste pentru a muta sau edita valoarea componentei; va apare meniuli de componente de

Name Location

carui comenzi se utilizeaza la fel ca si mai sus. ale

Olrientation) se foloseste pentru a repozitiona o componentar apare meniul:

Rotate Convert Normal Up Over Down Mirror Zoom

-Riotate) roteste componenta cu 90 de grade in sens pozitiv. Clonvert) spare atunci cind pentru aceeasi componenta avem.

doua reprezentari; a doua reprezentare este de obicei un echivalent De Morgan. N(ormal) readuce o componenta rotita in phzitie initiala.

U(p) efectueara o rotine de 90 gr. in sens pozitiv.

O(wer) roteste componenta cu 180 gr., fiind bohivalenta cu doua comenzi Rotate din pozitia normala.

Diown) roteste componenta cu 270 gr. in sens pozitiv, fiind echivalenta cu trei rotiri din pozitia normala.

**N(iror)** serveste pentru a obtine o imagine oglindita a componentei (pe axa x).

**D(evice)** apare doar in cazul in care avem mai multe .componente într-o capsula; se va selecta numatul care reprezinta componenta dorita, ceea ce va duce la actualizarea numarului similar si a ultimei litere a numelui de referinta al componentei.

#### 13.1.2.2.5 FIND

**FIND** gaseste un sir de caractere pe desen si plaseaza curso- rul pe obiectul care-l contine; sirurile care pot fi gasite sint:

- nume porturi;<br>- etichete;
- 
- numele de referinta al coaponenteir
- 
- numele simbolurilor "plansa";
- nume de alimentari.

La selectarea acestei comenzi apare mesajui: "FIND?" urmat in paranteze de ultimul sir care a fost cautat. <sup>L</sup>Daca se tasteaza **<enter>** va fi cautata urmatoarea apar1tie a sirului respectiv. Daca se introduce un sir nou, **acesta va** h **cautat** de la inceputul fisierului.

#### **13.1.2.2.6 GET**

**GET** aduce componente din biblioteci si permite nlasarea lor in desen, avind diferite orientari, Sint doua moduri in care se poate localiza o componenta din biblioteci:

1.Se selecteaza **G(et)** din meniul principal. Apare mesajul:<br>"Get?". Se tasteaza numele componentei: daca nu se gaseste o astfel de componenta, apare mesajul: "Part not found". Daca componenta a fost gasita, ea va apare pe ecran cu coltul din dreapta sus pe pozitia cursorului.

2.Se selecteaza G(et), dar in loc de a tasta un nume de componenta, se tasteaza **<enter>.** Va apare o lista de biblioteci, din care se selectat o biblioteca, 1n zona de meniu va apare un fragment din directoru! bibliotecii respective, componenta selectata va apare in video invers, iar la actionarea tastelor cursorului aceasta zona va face "scroll". Odata pozitionati pe componenta dorita, se tasteaza **<enter>**, aceasta fiind desenata pe ecran.

#### 13.1.2.2.6.1 Continutul componentei

Dupa ce se extrage componenta din biblioteca, pe ecran se<br>deseneaza un dreptunghi, care delimiteaza zona ocupata de compomenta; - acest lucru permite ca componenta sa poata fi deplasata.<br>Tapid'pe ecram pina la gasirea unei pozitii convenabile. Daca nu se da nici o comanda pentru un interval mai mare de timp (1...2 secunde), componenta va fi desenata in detaliu.

#### 13.1.2.2.6.2 Rotirea si plasarea componentei

Odata adusa componenta din biblioteca si desenata pe ecran, va apare meniul:

Place Rotate Convert Normal Up Over Down Mirror

#### **Find Jump Zoom escape**

Componenta va fi mutata pe pozitia dorita, rotita si pe urma Plasata cu comanda **P(lacel.** 

**R(otatel** are ca efect rotirea componentei cu 90 gr. in sens pozitiv: rotirea se face in secventa "up", "over", "down", "normal".

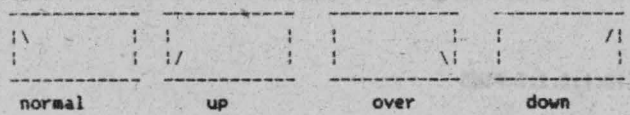

N(ormal) aduce componenta in pozitie initiala, asa cum apare 1med1al dupa *ce* este adusa din biblioteca; are efect si asupra componentelor care au fost oglindite sau transformate in Convert. U(p) aduce componenta in pozitia rotita cu 90 gr. in sens pozitiv fata de po21t1a 1n1t1aia.

O(ver) aduce componenta in pozitia rotita cu 180 gr. fata de pozitia initiala (se poate obtine aplicind de doua o. i Rotate din pozitia initiala).

D(own) aduce componenta in pozitia rotita cu 270 gr. fata de pozitia initiala.

M(irror) are ca efect obtinerea unei imagini oglindite a componentei.

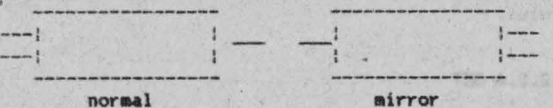

C(onvert) este folosit pentru a obtine o reprezentare echivalenta a componentei, de obicei echivalent De Morgan (daca existali revenirea la simbolul initial se face cu comanda Normal. Dupa ce se plaseaza o componenta pe desen, aceasta ramine selec-. tata, ceea ce face posibila o plasare a acesteia pe desen fara a fi nevoie sa fie apelata din nou din biblioteca. C6manda Get se **p4raseste** cu tasta ESC.

Observatieidupa plasarea unei componente, aceasta pare sa dispara prin desenarea componentei temporare peste ea; la mutarea acesteia, componenta plasata va reapare.

who seems . That presented a serious

#### **13.1.2.2.7 HARDCOPY•**

President

Comanda **HARDCOPY** permite reproducerea la imprimanta a schemelor realizate cu TIMCAD-SDT: programul cuprinde drivere corespunzatoare 1mpn1nantelor grafice cele rnai raspindite in lara: RCD **9335** st **ROBOTRON 6313/6314.** lna1nte de a lansa aceasta optiune, utilizatorul va verifica daca imprimanta este pornita si daca<br>este pregatita sa receptioneze caracterele trimise de calculator; daca aceste conditii nu sint indeplinite si se lanseaza HARDCOPY, calculatorul se va bloca. Comanda HARDCOPY se poate lansa oricind pe parcursul editarii une: sineme; se recomanda totusi salvarea fisiarului pe disc cu comanda QUIT Update, inainte de Precutarea usei copii la imprimanta, pentru a evita ca o interfa-<br>*tare* necores<sub>t</sub>anzatoare a imprimantei sa duca la blocarea calculatorului si pierderea schemei introduse. Dupa lansarea comenzii va. apare un meniu destinat selecti imprimantei:

1-RCD 9335...2-ROBOTRON 6313/14...escape

Urmatorul meniu este destinat selectarii latimii hirtiei:

1-8 inch...2-13 inch...escape

Imprimantele RCD 9335 si ROBOTRON 6314 pot folosi ambele tipuri de hirtie, in schimb ROBOTRON 6313 poate utiliza doar listing cu latimea de 8 inch.

Ultimul meniu se refera la alegerea regimului de lucru: dupa selectia regimului de lucru incepe realizarea copiei la imprimanta a schemei realizate; odata lansata, aceasta nu poate fi intrerupta pina la finalizarea acesteia. Daca se tasteaza ESC, in oricare din meniurile de mai sus. se revine in meniul principal. Dupa terminarea comenzii HARDCOPY se poate continua editarea schemei din punctul in care a fost intrerupta.

Regimurile de lucru se refera la dimensiunea si calitatea copiei obtinute, precum si la timpul necesar pentru realizarea ac,esteia; e,:1sta definite **4** regin,uri. de lucru pentru **RCD 933:'5** si 3 pentru **ROBOTRON 6313/14.** Regimurile imprimantei **RCD** au urmatoa-<br>rele particularitati:

- I-este regimul cel mai rapid; se obtine o copie la scara 100/72, realizata la o densitate de 72 puncte pe inch  $(dpi)$ ; calitatea desenului este in schimb destul de slaba;
- 2-realizeaza o copie comprimata a schemei la scara de 100/144; se utilizeaza o densitate de 144 dpi; are dezavantajul ca datorita comprimarii schema este ceva mai putin lizibila:
- 3-realizeaza copia cea mai apropiata de dimensiunile reale, la o densitate de 144 dpi, la scara de 150/144;
- 4-este regimul cel mai lent; se obtin€ o copie identica ca dimensiuni cu cea de la regimul I. dar la o densitate de 144 dp1, ceea ce ii asigura o calitate foarte buna.

Regimurile imprimantei ROBOTRON sint urmatoarele:

- 1-este un regim identic cu regimul 1 de la RCD;
- 2-rezulta tot o copie comprimata, dar la o densitate de 240 dpi pe orizontala si 216 dpi pe verticala; rezulta de aici o scara de 100/240 pe X si 100/216 pe Y;
- 3-realizeaza copia cea mai apropiata de dimensiunile reale, la scarile de 200/240 pe X si 200/216 pe Y; se folosesc aceleasi densitati ca si la regimul 2.

Functie de timpul pe care il are la dispozitie si de calitatea pe care doreste sa o obtina, utilizatorul isi poate alege regimul adecvat. Daca se realizeaza copii ale unor formate care depasesc dimensiunea hirtiei, TIMCAD-SDT va imparti schema in fisii pe care le va desena pe rind, utilizatorul urmind à le asambla ulterior.

announced to the con-

#### **13,1,2,2,8 JltP**

Comanda **JUMP** permite mutarea rapida a cursorului pe anumite pozitii de pe desen. Aceste pozitii pot fi date prin marcaje (tags), referinte de pe grila exterioara, sau coordonate x-y. Pentru marcaje vezi comanda TAG. La selectarea comenzii JUPP, apare urmatorul meniu:

Tag Reference X-Location Y-Location

#### 13.1.2.2.8.1 **JUNP** Tag

 ${}$  Baca se selecteaza **T(ag)**, cursorul va fi plasat pe marcajul respectiv (daca acest marcaj a fost plasat in prealabil pe desen): in caz contrar va apare mesajul: "Tag does not exist").

#### 13.1.2.2.8.2 JUMP Reference

Aceasta comanda muta cursorul la o anumita pozitie de pe grila exterioara X-V; aceste referinte sint invizibile daca nu se fac vizipile cu comanda SET Grid Param. Dupa selectarea comenzii<br>R(eference) apare .mesajul **"Jump to Reference?"**, urmind a fi selectate referintele pe axa  $Y(A, B, C, D)$  si apoi pe X (1...8); cursorul se va pozitiona pe coordonata ceruta.

#### 13.1.2.2.8.3 JUMP X-Location

Are ca efect deplasarea relativa a cursorului cu un anumit numar de pasi pe coordonata X. Dupa selectarea comenzii apar<mark>e</mark><br>mesajul **"Jump X",** urmind a introduce numarul de pasi cu care se doreste a se face deplasarea (pasii sint de 1/10 inch); dupa introducerea numarului de pasi cursorul se pozitioneaza in locul dor it.

#### **13.1.2.2.8.4 JUMP Y-Location**

Are ca efect deplasarea relativa a cursorului pe axa Y, cu numarul de pasi specificat; in rest utilizarea comenzii este<br>identica cu cea precedenta. identica cu cea precedenta.

#### **13.1.2.2.9 llBRARY**

Comanda LIBRARY are ca efect tiparirea listelor de componente din biblioteci sau vizualizarea componentelor; la selectarea comenzii apare meniul: comenzii apare meniul:

Directory **Browse** 

#### 13, 1, 2, 2, 9, 1 LIBRARY Directory

Permite selectarea unei biblioteci si tiparirea directorului acesteia pe display. Dupa selectarea comenzii apare un meniu care contine bibliotecile cu care este configurat momentan programul; se selecteaza una din biblioteci, iar continutul acesteia va fi afisat pe display (daca nu incap toate componentele pe un ecran, se asteapta apasarea unei taste pentru a continua).

# 13.1.2.2.9.2 LIBRARY Browse

La selectarea subcomenzii **B(rawse)** apare submeniul: All parts...Specific parts

A(11 parts) permite vizualizarea continutului unei intregi biblioteci. Contine un meniu in cadrul caruia sint afisate bibliotecile configurate; la selectarea uneia dintre acestea va fi desenata pe ecran prima componenta din biblioteca si va apare<br>meniul: meniul :

#### Forward Backward Quit

**F(orward)** E(ackward) permit deplasarea inainte sau inapoi in bibliteca, *\* ur Q(uit)* are ca efect revenirea in meniul principal.

S(pecific) are ca efect vitualizarea unei anumite componente din biblioteca: apare mesajul: "Part?" si se asteapta tastarea numelui acesteia, dupa care eumponenta respectiva este desenata pe 'ecran. Daca se solicita introducerea numelui componentei se tasteaza <enter>, dupa care va apare o lista de biblioteci, din care se selecteaza aceea din care face parte componenta cautata. Dupa selectarea bibliotecii in zona de meniuri, va apare un fragment din directorul bibliotecii respective. Zona selectata va apare in video invers, iar la actionarea tastelor cursorului (sus, jos) aceasta zona va face "scroll". In momentul in care componenta cautata apare in video invers, se tasteaza **<return>**, iar componenta respectiva va fi desenata pe ecran.

**CONSTRAIN CONSTRAINING** 

#### 13.1.2.2.10 **MACRO**

Comanda **MACRO** permite capturarea sau s'ergerea unui macrou, initializare cu stergerea tuturor macrourilor, listarea macrourilor definite, scrierea/citirea macrourilor intr-un/dintr-un fisier, precum si lansarea in executie a unui macrou. In cadrul realizarii unui desen apar frecvent manevre repetitive, cum ar fi crearea de matrici de memorie, realizarea de conexiuni, plasarea de etichete: manevrele executate pentru a realiza aceste lucruri pot fi memorate ca macrouri, urmind a fi reluate automat la lansarea in executie a macroului.<br>Pot exista incarcate la un moment dat 10 macrouri, avind o

dimensiune de maximum 64 Kocteti; daca se doreste crearea de macrouri suplimentare, se salveaza macrourile neutilizate intr-un fisier, dupa care se sterg din memorie, obtinind in acest fel un spatiu suplimentar.

Dupa selectarea comenzii **PHACRO)** apare urmatorul meniu: Capture Execute Delete Initialize List **Read Write** 

#### 13.1.2.2.10.1 **MACRO** Capture

La selectarea acestei comenzi apare mesajul "Capture macro?" si se asteapta introducerea numelui macroului caré va fi definit. Din acest moment pe linia de dialog apare prompterul (macro), care atentioneaza utilizatorul ca toate manevrele care le efectueaza voi fi capturate intr-un macrou. In modul de lucru captura vor fi executate toate comenzile. cu exceptia comenzii **MACRO**. Apasarea tastei "M" din meniul pricipal are ca efect incheierea capturii macroului. sun to a visitor a milenze ca, he will

#### 13.1.2.2,10,2 **l'IACRO Execute**

Are ca efect lansarea in executie a 'unui macrou; apare mesajul "Macro Name?" si se asteapta introduceyea numelui macroului; daca exista un macrou cu un astfel de nume, el va fi lansat in executie, operatorul primind controlul abia dupa terminarea<br>acestuia, acestuia.

# 13, 1.2. 2. 10. 3 **MACRO De le te**

Are ca efect stergerea unuia din macrourile definite; apare mesajul "Delete macro?" si se asteapta introducerea numelui macroolui care va fi sters. Daca acest macrou exista, el va fi sters, in caz contrar va aparea un mesaj de eroare.

## 13.1 • .2 • .2 .• 1u.4 **l'IACRO l nitiali ze**

Are ca efect sterserea tuturor macrourilor. Va apare mesajul "Delete all macros?", la care daca se raspunde cu "Y" vor fi sterse, toate macrourile: in caz contrar nu se va intimola nimic.

#### 13.1.2.2.10.5 MACRO List

Aceasta comanda afiseaza in zona de meniuri toate macrourile definite. La apasarea oricarei taste se revine in meniul MACRO.

#### 13.1.2.2.10.6 MACRO Write

Permite salvarea tuturor macrourilor definite intr-un fisier cu extensia . MAC: apare mesajul "Write all macros to?" si se asteapta tastarea numelui fisierului.

# 13.1.2.2.10.7 MACRO Read 13.1.2.2.10.7 MACRO Read

the same will construct the state of the same of the same

... Permite incarcarea unui fisier continind macrouri (cu extensie . MAC); apare mesajul "Read all macros from?" si se asteapta tastarea numelui fisierului: daca fisierul nu exista va apare un mesaj de eroare; in caz contrar fisierul va fi incarcat, iar. macrourile pe care le contine vor deveni utilizabile. Daca la incarcarea fisierului exista deja macrouri definite, ele vor fi sterse. Fisierele in care se salveaza macrourile vor avea ext. asia implicità . MAC: formatul acestor fisiere este dat in sectiunea 13.1.2.7. We have been welcomed and always?

i ha look think and room.

energy ORDAN robbit Chat

STUSOAT DECAN TIOTIC

Observatie:-comanda HARDCOPY va duce la distrugerea macrourilor existente, deoarece foloseste zona de memorie alocata acestora.

#### 13.1.2.2.11 OPTIONS

Aceasta comanda permite modificarea unor parametri ai programului referitori la lucrul pe grila, executia comenzii REPEAT. plasarea indicatorului. formatul desenului, afisarea coordonatelor X.Y si redesenarea automata, cind cursorul depaseste limitele ecranului. La selectarsa comenzii OPTIONS din meniul principal va apare submeniul:

Autopan Grid parameters Repeat parameters Title block Worksheet size X, Y coordinates escape

#### 13.1.2.2.11.1 OPTIONS Autopan

Aceasta comanda se refera la redesenarea automata in imomentul cind cursorul tinde sa depaseasca limitale ecranului. La selectarea OPTIONS Autopan va apare mesajul "Pan at the screen edge?". Daca se raspunde negativ, atunci cind cursorul atinge marginile ecranului, va fi blocat. Pentru a se centra imaginea pe cursor se va folosi comanda 200M.

#### 13.1.2.2.11.2 OPTIONS Grid parameters

La selectarea acestei comenzi va apare meniui: Grid reference Stay on grid Visible grid dots escape

La selectarea comenzii Grid reference, va apare mesalul "Show grid references (Y/N) ?". Dace se raspunde afirmativ. In partea stinga si de jos a ecranului vor apare histe referinte alfanumerice: in partea de jos numere de la inla S, iar sus litere de la A la D (latimea planse) este impartita deci in 8 zone, iar inaltimea in 4); aceste referinte vor sulea fi referite
din comanda **JUMP**.

La selectarea comenzii Stay on grid apare mesajul "Stay on grid (Y/N)?". 'Daca se raspunde afirmativ, pasul cursorului va fi de 10 pixeli; daca se raspunde negativ, acest pas va deveni de numai 1 pixel.

Daca la selectarea comenzii Visible grid dots se da iun raspuns afirmativ la intrebarea respectiva, pe ecran va apare un<br>caroiaj de puncte dispuse la 10 pixeli unul de altul: daca se caroiaj de puncte dispuncte dispuncte dispuncte dispute dispute negativ, acest caroiaj va disparea.<br>Politik, acest caroiaj va disparea.

## 13.1.2.2.11.3 Repeat parameters

Aceasta subcomanda fixeaza parametrii care influenteaza executia comenzii **REPEAT**; va apare meniul:

#### X step Y step Label delta Incremental place escape

**X step** determina• nurnarul de pasi pe axa X, la care se va plasa un simbol fata de simbolul initial la lansarea comenzii REPEAT. Y step determina numarul de pasi pe axa Y, la care se va plasa un simbol fata de simbolul initial la lansarea comenzii REPEAT. Pasii reprezinta 10 pixeli daca avem selectata optiunea Stay on grid sau 1 pixel in caz contrar. Label delta este. legat de plasarea cu **REPEAT** a etichetelor; acest numar reprezinta inerementul care se adauga la sufixul etichetelor (in cazul -in care acesta este numeric) la apelarea comenzii REPEAT. De exemplu, sa presupunem ca am plasat o eticheta numita "A3" pe pozitia X=15.0, Y=20.0, iar parametrii de mai sus au valorile:

#### **X step=O Y step=2**

#### Label delta=-1

De asemenea. presupunem ca sintem in optiunea Stay on grid. Daca in aceste conditii apelam comanda REPEAT, urmatoarele etichete vor fi "A2" in pozitia X=15.0. Y=22.0, respectiv "A1" in pozitia  $X=15.0$ ,  $Y=24.0$ .

Increment place se refera la plasarea etichetelor cu comanda-PLACE; daca aceasta optiune este setata, dupa plasarea unei etichete care are un sufix numeric nu se va solicita introducerea unui nou nume de eticheta, ci acesta va apare automat prin adaugarea la vechiul sufix a valorii parametrului **Label delta.** 

#### **13.1.2.2.11.4 Title block**

Aceasta subcomanda se refera la utilizarea unui indicator predefinit, care sa fie plasat in coltul din dreapta jos al desenului. La selectarea comenzii apare mesajul "Use **predefined** title block (Y/N)?". In cazul unui raspuns afirmativ, acest indicator ya fi desenat pe schema: in continuare se va trece la editarea indicatorului: va fi afisat meniul:

A label B label .... O label escape

Sint disponibile 15 etichete de cite 15 caractere pentru completarea indicatorului; ele se apeleaza printr-o litera intre A si O. Primele trei sint definite cu valorile "Proiectat", "Verificat" *si* "Data" *si sint plasate in pozitiile aferente*. Pentru plasarea unei noi etichete, se selecteaza litera corespunzatoare; va apare mesajul "Label name ?", iar dupa introducerea dt?lllJr". \".il -,> 1·~!-,~t.-? \ \$~ <sup>t</sup> .il•·.a ill r.'!.?OlU l :

#### Place Zoom escape

care va permita deplasarea etichetei pe pozitia dorita. La selectarea comenzii **Pllace**) eticheta ya fi fixata in punctul respectiv si se va reveni in meniul de mai sus. lesirea din editarea indi-

#### 13.1.2.2.11.5 Worksheet size

Aceasta subcomanda permite modificarea formatului plansei. Sint disponibile 4 formate A.B.C si D. corespunzatoare formatelor standard **A4.A3.A2 respectiv A1.** La selectarea comenzii va apare mesajul "Set worksheet size (A.,D)". Daca se selecteaza un format diferit de formatul curent, atunci vechiul format va fi modificat corespunzator. Marirea formatului nu ridica nici o problema, in schimb pentru micsorare se verifica in prealabil ca desenul se incadreaza in formatul selectat: daca nu se incadreaza, se da mesajul **\*The worksheet size cannot be reduced"** si se pastreaza vechiul format.

#### 13.1.2.2.11.6 X.Y coordinates

In cazul in care se seteaza aceasta optiune, in partea de jos a zonei de meniuri vor apare afisate coordonatele curente ale cursorului, exprimate in zecimi de inch,

#### **13,1,2,2,12 P\.ACE**

Comanda **PLACE** permite plasarea de conexiuni (wire), busuri, jonctiuni, intrari in busuri, etichete, porturi, alimentari si linii intrerupte. La selectarea ei, din meniul principal va apare submeniul!

Wire **Bus Junction Entry bus Label Modul port Power 0.shed line escape** 

#### **13,1,2,2,12,1 PLACE Wire**

La selectarea comenzii **W(ire)** apare meniul:<br>**Begin Find Jump Zoom escape** 

**Pentru a trasa o conexiune se plaseaza cursorul in punctul** de inceput al acesteia si se selecteaza B(egin); va apare meniul: Begin End New Find Jump Zoom escape

Se deseneaza conexiunea prin deplasarea cursorului; comenzile de mai sus se folosesc astfel:

-s• telecteaz~ **B(«tin>** pentru a Quta originea cone~iun1i 1n punctul curent cu fixarea segmentelor urmatoare: prima inflexiune de 90 de gr, dupa origine va putea fi facuta automat, fara vreo comanda: totodata punctui de inflexiune nu va fi fixat. · putindu-se deplasa pe primul segment al conexiunii.

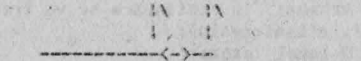

Pentru a fixa un punct de inflexiune se tasteaza Blegin).

-Eind) are ca efect fixarea witimelor doua segmente de dreapta desenate si iesirea in meniul principal.

-Wiew) are ca efect fixarea ultimelor doua segmente de dreapia cu revenire in meniul:

**Regin Find Jump Zoom escape** 

asteptindu-se plasarea cursorului pe inceputul unei noi conexiuni.

**Observatiii** 

-intotdeauna primele doua segmente de dreapta trasate dupa fixa-

rea originii sint mobile (pot fi modificate) si nu sint fixate (se pierd la apasarea tastei ESC) ;

-capetele conexiunitor nu trebuie sa se suprapuna intre ele sau peste pinii componentelor; trebuie intotdeauna puse cap la cap (in caz contrar legalurile respective nu var aparea in lista de conexiuni).

#### 13.1.2.2.12.2 **PLACE Bus**

Are ca efect plasarea de busuri pe plansa; utilizarea acestei comenzi si meniurile folosite sint identice cu cele de la comanda **PI.ACE Wire.** 

#### 13.1.2.2.12.3 **PLACE** Junction

Pe un desen conexiunile se intersec,eaza in foarte multe puncte, dar numai unele dintre acestea marcheaza existenta unei<br>legaturi electrice intre conexiunile in cauza. Aceste puncte vor fi marcate cu jonctiuni, pentru a le deosebi de simplele intersectii de pe desen. Jonctiuni se pun'si acolo unde o conexiune intra intr-un bus (daca se foloseste simbolul de intrare in bus, Jonctiunea nu este necesaral. Pentru a plasa o jonctiune pe desen se selecteaza J(onction): va apare meniul:

#### Place Find Jump Zoom escape

Se pozitioneaza cursorul pe pozitia unde dorim sa plasam o jonctiune si se tasteaza **P(lace)**; se pot plasa in continuare jonctiuni pina la parasirea comenzii cu **ESC**.

#### **13.1.2.2.12.4 PLACE** Entry **Bui**

Aceasta comanda permite plasarea de intrari ale conexiunilor in busuri; ele se utilizeaza in scopuri estetice, la conectarea<br>conexiunilor la busuri (conectarea se poate face si direct, utilizind jonctiuni); la selectarea E(ntry Bus) va apare meniul:

Place / \ Wire Bus Find **Jump** Zoom escape Pentru a plasa o intrare in bus se plaseaza cursorul pe pozitia respectiva si se tasteaza **P(lace).** Comenzile "/" si "\" se utilizeaza pentru a schimba unghiul intrarii in bus. Cu W(ire) se selecteaza o intrare a unei conexiuni intr-un bus, iar cu **B(us)** o intrare a unui bus in alt bus ise deseneaza ingrosata).

#### 13.1.2.2.12.5 PLACE Label

O eticheta reprezinta un identificator plasat pe desen, in scopul de a oferi indicatii suplimentare asupra conexiunilor trasate: ele pot fi scrise pe doua directii (pe orizontala sau<br>verticala) si sint de trei tipuri: "Internal", "Bus member" si "Comment". La selectarea comenzii L(abel) apare mesajul "Label Name?" si se asteapta introducerea numelui etichetei. Dupa introducerea numelui apare meniul:

#### Internal Bus member Comment

I(nternal) da indicatii asupra continutului unui bus, sau leaga doua semmale impreuna. B(us member) este destinat identificarii conexiunilor care intra sau ies dintr-un bus. C(omment) reprezinta comentarii si pot fi plasate oriunde pe ecran.

Dupa selectarea tipului de eticheta. numele acesteia apare .pe display si poate fi deplasat impreuna cu cursorul, inainte de

a fi plasat; apare meniul:

Place Orientation Value Type Find Jump Zoom escape

Daca se selecteaza P(lace) eticheta va fi plasata si se revine la mesajul "Label Name?". O(rientation) se foloseste pentru modificarea direc\lei de scriere, conform meniului:

**Korizontal Vertical. Y(alue)** revine la rnesaJul **"Label name?•,** *care* permite modificarea numelui etichetei.

**T(ype)** conduce la meniul:

Internal Bus member Comment

Parasirea comenzii se face cu ESC.

Observatii:Pentru ca elaborarea listei de legaturi sa se faca corect este necesar ca etichetele sa fie pozitionate corect in raport cu conexiunile la care se refera, si anume cu coltul din dreapta jos al primei litere pe conexiune (pentru cele orizontale) si la dreapta conexiunii pentru cele verticale.

#### **13,1,2,2,12,7 PLACE Modul port**

Un port real1zeaza conectarea semnalelor de pe planse diferite care poarta acelasi nume. Sint folosite si pentru a asigura xiunilor, cit si busurilor. Semnalele care nu parasesc desenul respectiv pot fi conectate intre ele prin intermediul etichetelor de tip "internal".

Dupa selectarea comenzii **M(odul port)** va apare mesajul: \*Modul Port Nume?", iar dupa introducerea numelui acestuia va fi **af1sat** meniul corespunzator tipului de port:

Input Output Bidirectional Unspecified

**I(nput)** arata ca semnalul este o intrare, **O(output)** ca este o **iex**ire, **iar BU** intertional) arata ca avem de a face cu un semnal bidirectional. U(nspecified) se foloseste pentru pentru alimentari sau semnale care nu conteaza. Dupa selectarea tipului, va<br>apare pe ecran un modul port de tipul si numele respective, care<br>poate fi plasat oriunde pe desen, utilizind meniul:

**Place** Jump Find Zoom escape

Dupa fixarea portului cu comanda P(lace) se revine la mesajul care cere introducerea numelui portului; parasirea comenzii **face** cu ESC.

Observatii: nu trebuie confundate porturile cu conectorii dispusi pe placa; acestia din urma trebuie definiti ca si componente in biblioteca si plasati apoi pe desen.

#### 13.1.2,2,12,8 **PLACE Power**

Aceasta comanda se foloseste pentru a plasa alimentari pe desen; dupa selectarea Plower) pe ecran apare un simbol de alimentare gata pentru a fi pozitionat si plasat pe desen, conform meniului:

Place Orientation Value Type Find Jump Zoom

P(lace) se ioloseste pentru a plasa simbolul respectiv pe desen. Otrientation) serveste la schimbarea orientarii pinului de ali**mentare,** conform meniului:

#### **Top Bottoa Left Right**

**adica** in **sus,** in JOS, spre stinga, sau spre dreapta. **V(alue)** se refera la numele atribuit alimentarii respective. putindu-se alege intre: Circle Arrow Bar Wave.

Revenirea 1n meniul principal se face cu ESC.

#### **13.1.2.2,13 QUIT**

Aceasta comanda permite intrarea si iesirea din fisiere organizate ierarhic, incarcarea, actualizarea-say-scrierea in<br>fisiere a informatiei din desenul curent, precum si <mark>parasire</mark>a programului. Va apare meniul:

Enter **Sheet Leave Sheet Update File WYite File lnitiale Abandon** 

#### 13.1,2,2.13,1 QUIT Enter **Sheet**

TIMCAD-SDT permite interconectarea mai multor fisiere intr-o structura ierarhica; scopul acestei interconectari este de a permite realizarea unei liste de conexiuni unice pentru placi **ale**  caror scheme nu incap pe o singura plansa. Pentru realizarea acestei structuri ierarhice se creeaza un fisier radacina, in care fisierele subordonate sint figurate sub forma de simboluri "plansa" (sheet); aceste simboluri corespund unor fisiere de sine statatoare, care la rindul lor pot contine alte fisiere subordonate. Pot exista maximum 5 nivele ierarhice.

Scopul comenziJor ENTER Ssheet si LEAVE **Sheet** este de a permite accesul simplu de pe un nivel ierarhic <mark>pe altul, fara a</mark> mai necesita tastarea numelui de fisier care va f1 accesat. deoarece fiecare simbol "plansa" contine numele fisierului atasat.

Comanda **ENTER Sheet** serveste la intrarea intr-un fisier subordonat ierarhic; la selectarea *ei* se verifica daca ,nu cumva sintem pe ultimul nivel al ierarhiei, caz in care ap•re mesajul: - **"No hierarchy level lett•.** Daca mai sint nivele disponibile; se da mesajul: **"Abandon** current **file (Y/N)?•.** 

Intrarea într-un alt fisier duce la pierderea ultimelor modificari facute in fisierul curent, din acest motiv acesta<br>trebuie in prealabil actualizat cu QUIT Update: daca la intrebarea anterioara se raspunde afirmativ, apare urmatorul meniu:

#### **Enter Find Jump Zoom escape**

Cursorul va trebui plasat pe simbolul "plansa" corespunzator fisierului in care vrem sa intram, dupa care se selecteaza comanda E(nter). Daca simbolul "plansa" a fost selectat corect. atunci . se incarca fisierul corespunzator si se poate incepe editarea acestuia: in caz •~ontrar se revine in meniul **QUIT .** 

#### 13,1.2.2.13.2 QUIT **Leave Sheet**

Aceasta subcomanda permite intoarcerea la un nivel ierarhic superior: dupa selectarea ei se verifica daca nu cumva sintem la nivelul "radacina", "caz, in care apare: "Already at the root level". In caz contrar se da mesajul <mark>"Abandon current sheet</mark><br>(Y/N)?", deoarece parasirea fisiérului fara a-l-actualiza ar duce la pierderea modificarilor facute. In cazul unui raspuns afirmativ se trece la incarcarea fisierului ierachic superior; acesta nu mai trebuie specificat deoarece se afla intr-o tabela care<br>pastreaza ramura curenta a grafului fisierelor.

#### 13.1.2.2.13.3 QUIT Update **File**

Aceasta comanda are drept scop actualizarea ultimelor modificari facute in fisierul curent. Daca avem deschis deja un

fisier, el va fi actualizat direct fara alt dialog: daca fisierul nu are nume, atunci apare mesajul "Write to File?", si actua**lizarea se** face abia dupa introducerea numelui de fisier.

#### 13, 1, 2, 2, 13, 4 QUIT Write File

Aceasta comanda permite salvarea desenului in orice fisier t.ltul decit fis1erul curent>: v.i apare mesajul **"Write to File?•**  si se asteapta introducerea numelui, dupa care se face scrierea in fisier. Atit comanda U(pdate) cit si comanda W(rite) creeaza fisiere cu extensia . BAK din variantele anterioare ale fisierelor in care se scrie. Extensia fisierelor care contin desene este .SCH: structura lor este data in ANEXA A.

#### **13 •. 1,2.2,13.:i QUIT Jnitidize**

Aceasta comanda permite incarcarea unui nou fisier: daca exista un fisier deschis va apare mesajul: "Are you sure?". Daca se raspunde cu "Y", desenul curent este abandonat fara a se face actualizarea modificarilor in fisier, motiv pentru care Initialize) trebuie precedata de U(pdate). Dupa aceasta apare mesajul \*Load File?" si se asteapta introducerea numelui de fisier care va fi incarcat. Dupa incarcare se revine in meniul QUIT. Daca se raspunde cu orice altceva in afara de "Y", se revine in meniul **OOIT.** Revenirea in meniul principal se face cu **ESC.** 

#### 13.1.2.2,13.6 **QUIT** Abandon

Are ca efect parasirea programului si revenirea in sistem: va apare mesajul: "Are you sure?". Daca se raspunde cu "Y", se iese in sistem fara a se face vreo actualizare in fisiere (eventualele modificari se pierd), iar in caz contrar se revine in meniul **QUIT.** 

#### **13.t.2 .• 2,14 REPEAT**

Aceasta comanda permite reluarea plasarii ultimului obiect **pe** *de•en.* Plasarea se va face pe o pozitie rezultata din pozitia anterioara, la care s-au adaugat incrementi Pe X si Y. ln cazul etichetelor, daca acestea au ca terminatie un numar - si acesta poate fi modificat cu un increment prestabilit - incrementii se pozitioneaza cu comanda OPTIONS Repeat parameters:

#### **X 1tep ••• Y slep, •• Label delta ••• Auto place**

Comanda **REPEAT** actioneaza asupra urmatoarelor tipuri de simboluri: componente, conexiuni, linii intrerupte, busuri, intrari in busuri, alimentari, etichete, porturi.

#### **13.1.2.2.15 SHEET**

Aceasta comanda se ocupa de plasarea si editarea simbolurilor "plansa". Dupa selectarea comenzii S(heet), din programul principal, va apare meniul:

**Place Edil Find Juap Zooa escepe** 

#### 13.1.2.2.15.1 SHEET Place

TIMCAD-SDT permite crearea de scheme ordonate ierarhic, utilizind simbolul "plansa". Acest simbol reprezinta un alt desen, care se gaseste intr-un fisier de sine statator; el contine numele unor semnale prin care desenul curent este interconectat cu desenul reprezentat de "sheet" ("net").

Dupa selectarea subcomenzii **P(lace)** apare meniul:

**Begin Find Jump Zoom escape** 

asociat definirii unei suprafete dreptunghiulare pe desen. Dupa selectarea comenzii Elnd), care marcheaza sfirsitul definirii zonei, va aparea meniul:

Add Delete Edit Name Filename Size Zoom escape

Cursorul va putea fi miscat doar pe laturile verticale ale simbolului, acestea fiind locuri admisibile pentru **a** plasa marcaje de interconectare ("net");

**A(dd)** este folosita pentru a plasa marcaje de interconectare pe laturile simbolului "plansa". Se plaseaza cursorul pe o pozitie libera, duPa care se selecteaza comanda. Va apare mesajul **"Net Naae?•,** 1ar dupa introducerea acestuia se va cere precizarea tipului sau: tipurile sint aceleasi ca si la porturi si au aceeasi semnificatie: Input Output Bidirect Unspec. Dupa selectarea tipului, pe pozitia indicata de cursor va aparea un marcaj de tipul respectiv, avind asociat numele introdus anterior.

D(elete) realizeaza stergerea unui marcai; in prealabil cursorul trebuie sa fi fost pozitionat in locul dorit.

Eldit) permite mod1f1carea numelui sau tipului marcajului de interconectare: apare meniul:

**Name Type** 

**N(.uie)** permite 1nlocuirea numelui vechi cu numele nou, care se introduce la granita mesajului: "Net Name?".

T(ype) va realiza modificarea tipului de marcaj, conform meniului dat mai sus.

N(ame) se foloseste pentru a da un nume simbolului plansa definit. lnitial, numele acestuia este un semn de intrebare "?"; noul nume se introduce la aparitia mesajului: "Sheet Name?".

Flilename) indica numele fisierului in care se afla desenul la care se refera simbolul "sheet".

S(ize) permite modificarea dimensiunilor simbolului "plansa"; apare meniul:

**End Jump Zoom escape**<br>care permite modificarea coltului din dreapta jos al simbolului.

#### **13.1.2,2.15,2 StEET Edit**

Aceasta subcomanda permite editarea simbolurilor "plansa" plasate anterior. Se plaseaza cursorul în interiorul simbolului si se tasteaza E(dit); din acest moment miscarile cursorului vor fi permise doar pe marginea simbolului plansa, Acest lucru este util pentru a selecta un nume de semnal; va apare meniul:

Add Delete Edit Name Filename Size Zoom escape

A(dd) se foloseste pentru a adauga legaturi intre planse. Se plaseaza in prealabil cursorul pe pozitia unde dorim sa adaugam conexiunea. Dupa ce selectam A(dd) apare mesajul: "Net Name?". Se introduce numele conexiunii, dupa care se solicita tipul acesteia, dupa meniuli

Input Output Bidirect **Unspec** 

Fentru a sterge o conexiune se plaseaza cursorul pe aceasta si se tasteaza D(elete). Pentru a modifica numele sau tipul unei conexiuni se selecteaza E(dit). N(ame) este folosit pentru a modifica numele simbolului plansa, iar F(ilename) pentru a modifica numele fisierului asociat plansei respective. S(ize) este utilizata pentru a modifica dimensiunile simbolului plansa; va apare meniul:

#### End Jump Zoom escape

iar curșorul va fi plasat in coltul din dreapta jos al simbolului; se muta cursorul pina cind se obtine dimensiunea dorita, dupa care se tasteaza E(nd).

#### **13,l.2,2,16 TAO**

Aceasta comanda permite plasarea de marcaje pe desen, care<br>vor fi memorate si la care se va putea face *un* acces rapid, cu<br>comanda **...JUNP Tag.** Se *pot defini opt marcaje* (de la A la H); marcajele sint invizibile si nu se pot salva cu fisierul.

Pentru a plasa un marcaj, se pune cursorul pe pozitia dorita si se selecteaza **T(AG)**: pe ecran va apare meniul:

<sup>~</sup>**Tag 8 Tag** C Tag D Tag E Tag F Tag **G** Tag H Tag

Se selecteaza marcajul dorit, iar acestuia i se vor asocia coor-<br>donatele punctului vizat de cursor, dupa care se revine in meniul principal.

#### 13,1.2.2.11 zoon

**ZOON** se foloseste pentru a modifica scara de reprezentare a desenului, mod1ficind astfel atit gradul de detaliere al desenului pe ecran, cit si suprafata zonei vizibile; se pot selecta patru nivele de "zoom":

scara 1 - este reprezentarea cea mai detaliata; cu ea se lucreaza de obicei :

scara  $2, 5, 10$  - reprezinta respectiv  $1/2$ ,  $1/5$  si  $1/10$  din scara l; la aceste scari desenul va fi din ce in ce mai putin

clar; textele sint reprezentate prin dreptunghiuri. La selectarea comenzii ZOOM va apare meniul:

**C.nt•r ln Out Select** 

#### **13.1.2.2.17.1 ZOOM Center**

Lasa nemodificata scara desenului, dar centreaza ecranul pe pozitia ocupata de cursor.

#### 13.1.2.2.17.2 ZOOM In

Are ca efect marirea scarii de reprezentare cu un nivel, (de exemplu, din scara 5, trece in scara 2).

#### 13.1.2.2.17.3 ZOOM Out

Micsoreaza scara de reprezentare cu un nivel (de exemplu din scara 5 trece in scara 10).

#### 13.1.2.2.17.4 ZOOM Select

Permite selectarea directa a oricarul nivel de "zoom; la

apelarea subcomenzii apare meniul:

 $1 \t2 \t5 \t10$ din care cu tastele "1", "2", "5", "0", se selecteaza respectiv scarile: 1, 2, 5 si 10.

#### 13,1,2,3 **Biblioteci**

Acest subcapitol explica modalitatea prin care utilizatorul isi poate creea simboluri proprii, pe care apoi sa si le imbibliotecheze. TIMCAO-SDT utilizeaza bibliotecile intr-un format intern specific descris in sectiunea 13.1,2,6, Pentru a putea fi vi2ualizate si modificate de utilizator, ele vor fi transformate 1ntr-un format ASCII de catre utilitarul LIBDECOM (l!Brary DECOMpiler); in acest format ele vor putea fi vizualizate si/sau modificate cu ajutorul unui editor de texte (WordStar). Trecerea bibliotecii in formatul intern se face cu utilitarul LIBCOMP (LIBrary COMPiler). In continuare vom descrie limbajul simbolic prin care se pot defini noi componente s1 se pot adauga la cele existente (SDL).

#### 13.1.2.3.1 Cum se poate creea o noua biblioteca

Orice utilizator isi poate creea o biblioteca proprie, parcurgind urmatorii pasi:

- 1.Cu ajutorul unui editor de texte se creeaza un fisier cu extensia .SOU, care contine componente descrise utilizind limbajul simbolic SDL; se poate utiliza orice editor de texte, cu conditia sa nu introduca caractere de control invizibile tWordStarul se va utiliza numai in modul "nondocument").
- 2.Se c-ompileaza biblioteca sursa, cu utilitarul LIBCOHP; **acesta**  va genera un fisier avind acelasi nume cu cel de intrare, **dar**  avind extensia .LIB; acest fisier contine biblioteca intr-un fonnat intern, mai restrins si direct accesibil TIMCAD-SDT.
- 3. Se reconfigureaza programul, adaugind numele noii biblioteci in fisierul CONFIG.SOU; TIMCAD-SDT va incarca doar bibliotecile specificate in acest fisier.

Pentru a economisi spatiu pe disc, bibliotecile sursa odata compilate pot fi sterse. Ele vor putea fi trecute din **format**  intern in format sursa, pentru a fi modificate sau extinse cu utilitarul LIBDECOM. Bibliotecile livrate impreuna cu TIMCAD-SDT pot fi la rindul lor decompilate si modificate, ele slujind totodata ca exemplu privind modul de folosire al SOL.

#### 13,1,2,3,2 Compilatorul de biblioteci LIBCOMP

Compilatoryl de biblioteci LIBCOMP (LIBrary COMPiler) are ca<br>5,000 trecerea bibliotecilor de simboluri din formatul sursa in formatul intern specific TIMCAD-SDT; primeste la intrare fisiere avind extensia implicita .SOU si creeaza fisiere cu extensia .LIB. In acest scop utilizeaza extensia de memorie, motiv pentru care se va lansa doar cu MICROMEXT-ul pornit. Se lanseaza din sistemul de operare cui

#### A>LIBCOMP

Va apare mesajul "Numele bibliotecii:", urmind a se introduce numele bibliotecii care urmeaza a fi compilata. Extensia nu trebuie introdusa, sa este implicit.SOU. Daca biblioteca sursa nu este pe unitatea de disc implicita, atunci trebuie adaugata si unitatea. Pe parcursul compilarii, LIBCOMP afiseaza numele simbolului, in curs de compilare, pentru a da utilizatorului o idee asupra stadiului in care se afla prelucrarea. In cazul detectarii unei erori, se afiseaza linia in curs de prelucrare, avind un caracter " \*\* in dreptul atomului eronat. De exemplu, in forma: REFERENCE **AAA'** 

eroarea consta in aceea ca dupa REFERENCE este asteptat un sir de caractere care trebuie inclus intre apostroafe. Dupa sesizarea unei erori programul revine in sistemul de operare, pentru a da utilizatorului posibilitatea de a o corecta. Daca nu au aparut erori, LIBCOMP creeaza in final un fisier compilat avind extensia .LIB, pe acelasi disc cu fisierul de intrare.

#### \~.:.2.3.3 0.coaptl&torul **de** bibl ioteci LIBDECOl1

Utilitarul LIBDECOM (LIBrary DECOMpiler) are ca scop trecerea bibliotecilor din formatul intern (extensie .LIB) in formatul extern (extensie .SOU), pentru a permite utilizatorului modificarea componentelor existente, respectiv adaugarea de noi componente. LI2DECOM utilizeaza si el extensia de memorie, deci trebuie pornit in prealabil MICROMEXT-ul; lansarea programului se face din sistemul de operare:

#### **A'LIBDECON**

Apare mesajul: "Nume biblioteca:". La introducerea numelui bibliotecii se va specifica si unitatea de disc, daca nu se lucreaza pe unitatea implicita. Extensia numelui nu trebuie data, deparece **ea** este implicit .LIB. Fisierul rezultat, in format sursa, va fi creeat pe acelasi disc cu fisierul initial.

#### 13.1.2.3.4 Crearea unei biblioteci sursa

Un fisier sursa consta dintr-o succesiune de definitii de componente; componentele se impart in doua categorii:

-componente de tip bloc;

-componente de tip "bitmap".

In fisier se admit comentarii incluse intre acolade {....}, Componentele de tip bloc sint componente care pot fi reprezentate prin blocuri dreptunghiulare, la care se pot atasa lntrari si iesiri (cipuri de memorie, microprocesoare, bistabile, etc.). Componentele de tip "bitmap" sint componente cu o descriere grafica mai complexa, motiv pentru care ele sint descrise bit cu bit. Pe o zona dreptunghiulara, ce reprezinta spatiul alocat componertai, se specifica toti pixelii folositi pentru a reda conturul acesteia (pentru rezistente, diode, tranzistoare, porti TTL, etc.).

#### 13.1.2.3.4.1 Definitia unei componente

In cadrul definitiei unei componente se dau: -numele componentel:

-dimensiunile acesteia (exprimate in zecimi de inch);

-numarul de dispozitive identice incapsulate impreuna (la porti TTL de exemplul:

-descrierea numelui, caracteristicilor si a tipului pinilor.

Cele doua tipuri de descrieri (bloc si "bitmap") nu trebuie separate unele de altele, ele putind coexista in aceeasi biblioteca. amestecate; ele au o sintaxa asemanatoare, cu unica diferenta ca simbolurile "bitmap" contin si descrierea grafica a

componentei. O definitie de componenta contine cimpurile:

-unul sau mai multe nume de componenta; **acestea** s1nt siruri ASCII cu o lungime maxima de 12 caractere: caracterele in plus .vor fi ignorate: daca avem mai multe nume, ele vor fi separate prin blancuri, sau vor fi dispuse pe linii diferite; componenta va putea fi apelata folosind oricare din aceste nume; in cazul folosirii a mai multe nume pentru o descriere de componenta, acestea se vor referi a componente care se reprezinta grafic in mod identic (de exemplu 7400 si 74LS00);

-un identificator de referinta, optional;

-dimensiunea componentei exprimata in zecimi de inch (este vorba de dimensiunea *care* apare **pe** desen, nu pe ecran: pe ecran o unitate ocupa 10 pixeli la scara 1 si reprezinta pasul cu care se deplaseaza cursorul in optiunea "stay on grid"); se da mai intii dimensiunea pe axa X, apoi dimensiunea pe axa Y: pe aceeasi linie se da si numarul de dispozitive dintr-o capsula;

-definitiile pinilor; fiecare pin este definit pe o linie separata, care contine, urmatoarele cimpuri:<br>- pozitia pinului: Fy Link W

- pozitia pinului:
	- numarul pinului;
- cuvintul cheie optional DOT, care are ca efect plasarea unui cerculet in punctul <mark>de ple</mark>care al pinului care simbo-<br>lizeaza o intrare/iesire negata;

Tuesdessing to Mean awaii as surest

the speakers for

- cuvintul cheie aptional CLOCK, care plaseaza un simbol "clock" $()$ ;
- cuvintul cheie optional SHORT, care face ca lungimea pinu- $\frac{1}{2}$  lui sa fie doar de 0.1, inch in loc de 0.3 inch, cit este
- in mod normal; functia pinului (IN,OUT,l/0,0C,PWR,PAS,HIZ); numele p1nulu1.
	-

-o definitie "bitmap" optionala se foloseste doar in cazul in care nu vrem ca componenta respectiva sa apara reprezentata ca un dreptunghi:

-o definitie convertita a componentei, care apare doar la componentele "bitmap"; aceasta este o reprezentare echivalenta a componentei date; se foloseste de obicei pentru a reda echivalentul De Morgan al portilor logice, dar se poate folosi la orice componenta 'pe care dorim sa o putem reprezenta in doua moduri diferite.

#### 13.1.2.3.4.2 Definirea componentelor de tip block

Vom da mai jos un exemplu privind modul de definire al unei componente de tip bloc:

'74LS112'

BEFERENCE 'LATCHY

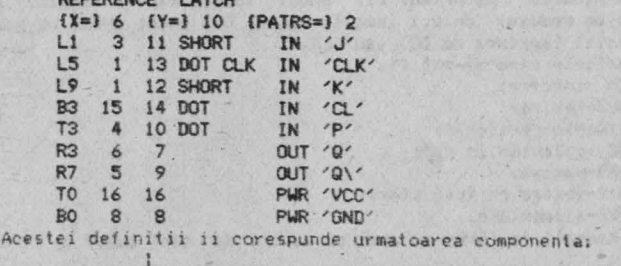

**14** 

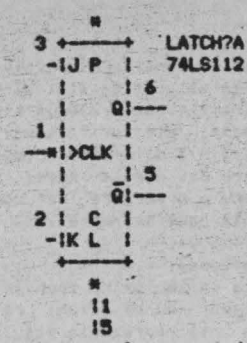

La acest exemplu avem doar un singur nume de componenta, '74LS112'. Dupa numele componentei urmeaza optional numele de referinta. Pentru acest exemplu el va aparea ca 'LATCH?A'; semnul **de întrebare va** fi înlocuit la editare de numarul de ordine. Exemplul are doua dispozitive intr-o capsula, motiv pentru care apare 'A' dupa semnul de intebare; al doilea dispozitiv din capsula va avea asociat caracterul 'B'.

tn funct1e de nu arul de dispozitive **si de** folosirea sau nefolosirea cuvintului cheie REFERENCE apar urmatoarele situatii:

- **l,Daca** nu■arul de dispozitive este O si nu se foloseste REFERENCE, referinta nu va apare; de asemenea nu va apare nici numele componentei.
- **2. Daca numarul de dispozitive este O si se foloseste REFERENCE,** va aparea ca si referinta sirul de caractere de dupa cuvintul **cheie,** urAt **de ' ?' .**
- **3. Daca** numarul de dispozitive este egal cu 1 si nu se foloseste REFERENCE, va apare referinta implicita 'U?'; daca numarul de dispozitive este mai mare decit 1, referinta va fi 'U?A'.
- **4.Daca** numarul de dispozitive este egal cu 1 si se foloseste REFERENCE, va apare ca refer inta string-ul de dupa cuvintul cheie urmat de '?'; daca numarul de dispozitive este mai mare<br>ca 1 se adauga si 'A' la sfirsit.

Linia de dupa REFERENCE contine 3 numere (6,10,2). Primele doua reprezinta dimensiunea componentei: 6 pe X si 10 pe Y. Ultimul. 2, **.,.ataca exista** doua dispozitive identice într-o capsula,

examinam definitia celui de al doilea pin: L5 indica faptul ca pinul respectiv se afla plasat pe latura din stinga a componentei, pe pozitia a cincea, numarind de sus in jos. Pentru o dimensiune a componentei de 10Y avem 11 pozitii posibile pe latura din stinga, intre LO si L11. Urmatoarele doua cimpuri indica numarul pinului in fiecare din cele doua dispozitive (1 si 13); DOT arata **ca** *se* pune cerculetul de inversare, iar CLK simbolul "clock"; ciapul **' IN' arata** ca pinul este o intrare, iar ' CLK ' reprezinta numele pinului. La primul pin 'SHORT' indica faptul ca pinul are o lungime redusa, de 0.1 inch in loc de 0.3 inch; SHORT nu poate fi folosit iapreuna cu OOT sau CLK.

Functiile pinului pot fis

5.00

IN -intrare:  $OUT-ie *isire*1$ l/G-bidirectional ; oe -co lector in 9011 PAS-pasiva: HIZ-iesire cu trei stari; PWR-alimentare.

Pinii **aarcati** cu **'PWR'** nu **apar pe** ecran, dar sint luati in consi-

derare de programul care genereaza listele de conexiuni; pe<mark>ntru a</mark><br>fi vizualizati, trebuie inlocuit 'PWR' cu 'PAS' sau 'IN'<mark>, Daca o</mark><br>componenta are mai multe dispozitive intr-o cap<mark>sula, pinii de</mark> alimentare pot fi afisati sau nu. Sa presupunem ca pentru exe plul de mai sus se doreste afisarea pinilor de alimentare, dar numai la al doilea dispozitiv; aceasta se poate realiza modificind ultimele doua linii ale definitiei, astfel:

TO O **16 PAS 'VCC'** 

80 O **8 PAS 'GND'** 

In acest caz, daca plasam doua simboluri pe ecran, **amindoua** vcrr avea referinta 'LATCH?A', iar pinii de alimentare nu vor apare, deoarece la numarul de pin apare O; daca se editeaza unul din dispozitive si se alege 'DEVICE 2', referinta acestuia va deveni 'LATCH?B' si vor apare cei doi pini de alimentare. Acest lucru este valabil nu numai pentru alimentari, ci poate fi folosit pentru orice pin. Daca insa capsula contine un singur dispozitiv, chiar daca se pune numarul de pin pe O, el tot va fi afisat. Daca componenta are O dispozitive, coloana cu numarul pinilor dispare din definitie si ca urmare nu va fi afisat nici un numar de pin.

Numele pinilor este inclus intre apostroafe; ca urmare nu.se.<br>admite caracterul ' in cadrul unui nume de pin. Caracterul \ in interiorul unui nume de pin are ca éfect trasarea unei linii deasupra caracterului anterior; de exemplu numele de pin 'R/W\' va fi afisat ca:

**R/W,** 

#### 13.1.2.3.4.4 Simboluri de tip "bitmap"

Simbolurile de tip "bitmap" se folosesc pentru **a** reprezent.. componente cu o forma mai complexa, care nu pot fi reprezentate printr-un dreptunghi (rezistente, diode, tranzitoare, etc.).

Pentru a defini un simbol de tip "bitmap" el va fi definit ca un simbol de tip bloc, iar dupa definilia ultimului pini se adauga o tabela "bitmap", Aceasta tabela poate fi definita utilizind caracterele '.' (pentru pixeli stinsi) si '#' (pentru pixeli aprinsi), 'sau se poate face referinta la o tabela "bitmap" definita anterior in aceeasi biblioteca. Referinta la o tabela "bitmap" se face in cazul in care doua componente au acelasi simbol, dar au asignarea sau numarul pinilor diferite (de exemplu circuitele TTL 7400 si 7439); daca 7400 a fost definit anterior, la definirea lui 7439, in loc sa se mai deseneze o data **aceeasi**  tabela "bitmap", poate fi referita cea a lui 7400 adaugind linia:<br>. BITMAP '7400'

Sint patru lucruri de care trebuie tinut cont la definirea unei tabele "bitmap":

- 1-trebuie multa atentie la pozitionarea pinilor; liniile de definitie ale pinilor si tabela "bitmap• folosesc scari diferite si acest lucru trebuie luat in considerare (poziliile pinilor sint date in 1/10 inch, in timp ce pixelii dintr-o tabela "bitmap" sint la o distanta de 1/100 inch);
- 2-in cazul simbolurilor de tip "bitmap" numele pinilor nu se<br>afiseaza, dar va fi luat in considerare la generarea listelor de conexiuni;
- 3-la simbolurile de tip "bitmap" putem avea doua reprezentari pentru aceeasi componenta: una normala si una convertita; in scheme poate apare oricare din aceste doua forme; de obicei, forma convertita reprezinta echivalentul Oe Morgan al formei normale;
- 4-dimensiunea maxima pentru un simbol de tip "bitmap" este de

256x256 pixeli; tabela "bitmap" incepe dupa ultima definitie de<br>pin: caracterul "#" indica un pixel aprins, iar caracterul "." indica un pixel stins; fiecare caracter "#" sau "." indica un pixel de pe ecran, aflat la o distanta de 1/100 inch de vecini pe axa X; fiecare linie reprezinta o linie de pe ecran, distantata de celelalte cu 1/100 inch pe axa Y;

De remarcat ca dimensiunile componentei au fost date in unitati **de** 1/10 inch. E•emplu, daca d1~ens1un1Je componentei sint **de** 3X si 2Y, tabela bitmap va avea 21 de linii a cite 31 de caractere.

an araww server of the technical

While a hand of the same of the same of the same

Mai jos se da ca exemplu definitia unei rezistente:

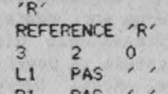

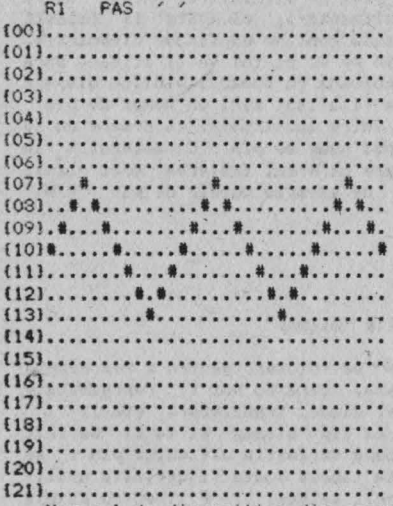

Numarul de dispozitive din capsula este dat ca O; din acest **110t1v** nu apar coloane cu numarul de ordine al pinilor. Tipul pinilor este 'PAS' (pasiv). Dimensiunea pe X este 3, deci liniile tabelei au o lungime de 31 de caractere: dimensiunea pe Y este 2, asa ca tabela are 21 de linii. Exista doi pini, unul plasat pe **pr1aa** poz1t1e din slinga (LI), iar al do1lea pe prima pozitie din dreapta (R1). Intre pozitiile posibile ale pinilor apare o distanta de 1/10 inch. In cadrul acestui exemplu pozitiile posibile **ale** p1n1lor or1:ontal1 s1nl pe l1ni1le 0,10,20; p1n1 verticali putem avea in dreptul coloanelor 0, 10, 20, 30. Numerele liniilor sint incluse in acolade si constituie comentarii; ele nu-s obli-9aton1, dar he tabela "bitmap" mai usor de citit. Se poate **reouce d1aens** 1unea labe lei "bitmap• respect ind urmat oare le **re9uh:** 

1-o linie goala. care nu contine nici un pixel aprins, poate fi reprezentata printr-un caracter "." Pe coloana O;

2-liniile goale de la sfirsitul tabelei nu trebuie sa apara in mod obligatoriu;

3-nu trebuie puse toate caracterele "." care apar dupa ultimul caracter "#" de pe linie.

Utilizind aceste reguli, definitia rezistorului apare astfel mult **redut\• ca voluw,;** 

**'R'** 

**REFERENCE:** 'R'

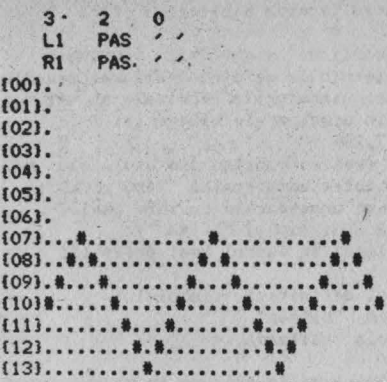

Dupa definirea unui simbol "bitmap" putem sa definim inca o reprezentare echivalenta pentru simbolul respectiv; in acest scop<br>se foloseste cuvintul cheie CONVERT. Definirea simbolului convertit consta in definirea pinilor aferenti, urmata de definitia "bitmap" (tabela sau referinta la o'tabela definita anterior). Simbolul normal si cel convertit au aceeasi dimensiune XY si acelasi numar de dispozitive in capsula, dar pinii trebuie definiti din nou.

Transmission a shall selver

THE MAIN STATE OF THE CANCEL

# 13.1.2.3.5 Limbajul de descriere simbolica<br>a bibliotecilor SDL

Acest subcapitol da o descriere completa a limbajului SDL sub forma de diagrame sintactice, alcatuite din simboluri-terminale si simboluri-neterminale. Simbolurile neterminale reprezinta simboluri care mai pot suferi expandari ulterioare in alte diagrame sintactice. Pentru cele doua categorii de simboluri se folosesc urmatoarele reprezentari:

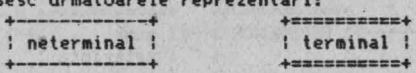

#### 13.1.2.3.5.1 Diagrame sintactice

Diagrama de mai jos reprezinta **diagrama globala a unei**  biblioteci sursa:

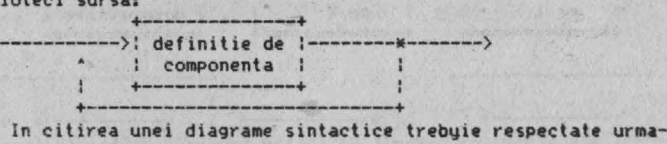

toarele reguli:

- l-d1a9rama se citeste de la stinga la dreapta!
- 2-orice traseu care respecta sensul sagetilor este un traseu corect:

3-jonctiunile reprezinta puncte in care se pot alege unul sau mai multe drumuri: in exemplul de mai sus avem o jonctiune dupa definitia unei componente; aceasta are semnificatia ca dupa o definite de componenta putem sa încheiem **biblioteca**, sau sa trecem la definirea altei componentei

4-traseele nu pot fi parcurse contra sensului sagetilor; in

**tKt111>lul dt aai** sus nu putt• termina biblioteca fara **a** fi definit nici o componenta;

5-in diagrame apar doua categorii de simboluri: terminale si neterminale; simbolurile neterminale se expandeaza mai departe prin alte diagrame sintactice; simbolurile terminale nu mai pot fi expandate; ele se impart in urmatoarele categorii:

 $-$  constante numerice:  $5,17,29$ ;

- siruri de caractere; acestea constau din unul sau mai multe caractere incluse intre apostroafe: '7400', 'CLK'; - cuvinte cheie; **se** folosesc urmatoarele cuvinte cheie:

BITMAP-marcheaza definitia unui simbol "bitmap";

CLK-plaseaza simbolul "clock" in cadrul unei definitii de pin:

CONVERT-marcheaza inceputul definitiei simbolului convertit al unui simbol de tip "bitmap" sau o referinta la o tabela bitmap anterioara;

**00T** -plaseaza cerculetul de inversiune in cadrul unei definitii de pin; HIZ -identifica pinul ca fiind o iesire cu trei stari;<br>IN -identifica pinul ca intrare; **IN** -identifica pinul ca intrare;<br>**I/O** -identifica pinul ca fiind bio **l/0** -identifica pinul ca fiind bidirectional; **OC** -identifica pinul drept iesire cu colector in gol;<br>**CUIT** -identifica pinul ca fiind o iesire: **OUT** -identifica p'nul ca fiind o iesire;<br>**PAS** -identifica pinul ca fiind pasiv: **PAS** -identifica pinul *ca* fiind pasiv;  $-$ identifica pinul ca fiind o alimentare; REFERENCE-urmat de un string, indica numele de referinta, care va fi asociata simbolului respectiv; -indica faptul ca lungimea pinului este de 0.1 inch SHORT

'

Type and

in loc de 0.3 inch.

**13.l.2.3.5.2 Definitia unei coaponente .** 

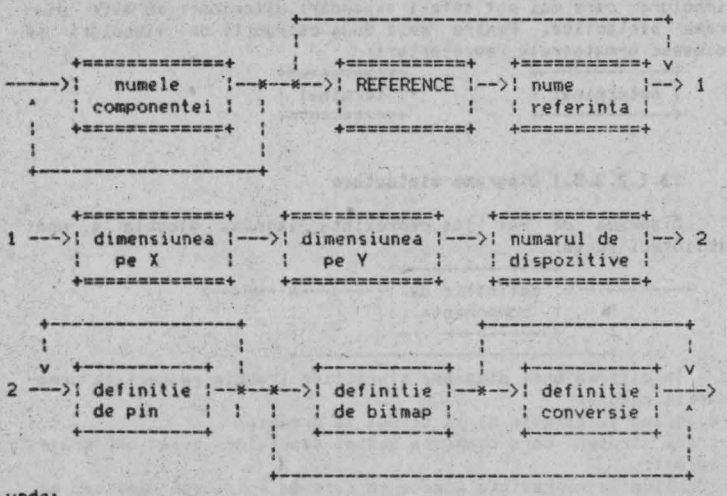

**undei** 

-numele componentei reprezinta un sir de maximum 12 caractere ASCII, care identifica emponenta; acest nume este folosit ca arqument al comenzii GET:

-numele de referinta reprezinta un sir de maximum 6 caractere

ASCII; daca apare, va inlocui numele de referinta implicit 'U': -dimensiunea pe X este o constanta numerica intre 1 si 127<sub>1</sub> pentru un simbol bitmap ea nu poate depasi 25; este exprimata in unitati de 1/10 inch:

 $-d$ imensiunea pe Y este o constanta numerica intre 1 si 127; pentru un simbol "bitmap" valoarea maxima admisa este de 25; este exprimata in unitati de 1/10 inch:

-numarul de dispozitive poate lua valori intre O si 16: pentru valoarea O nu se dau numerele de pini.

**Observatie:** pentru a usura citirea unei biblioteci **sursa, se** pot pune comentarii in cadrul definitiei unei componente; ele vor fi incluse intre acolade. De asemenea se pot folosi linii goale, de exemplu intre definitiile de componente.

#### 13,1,2.3,S.3 **Dafinitia de pini**

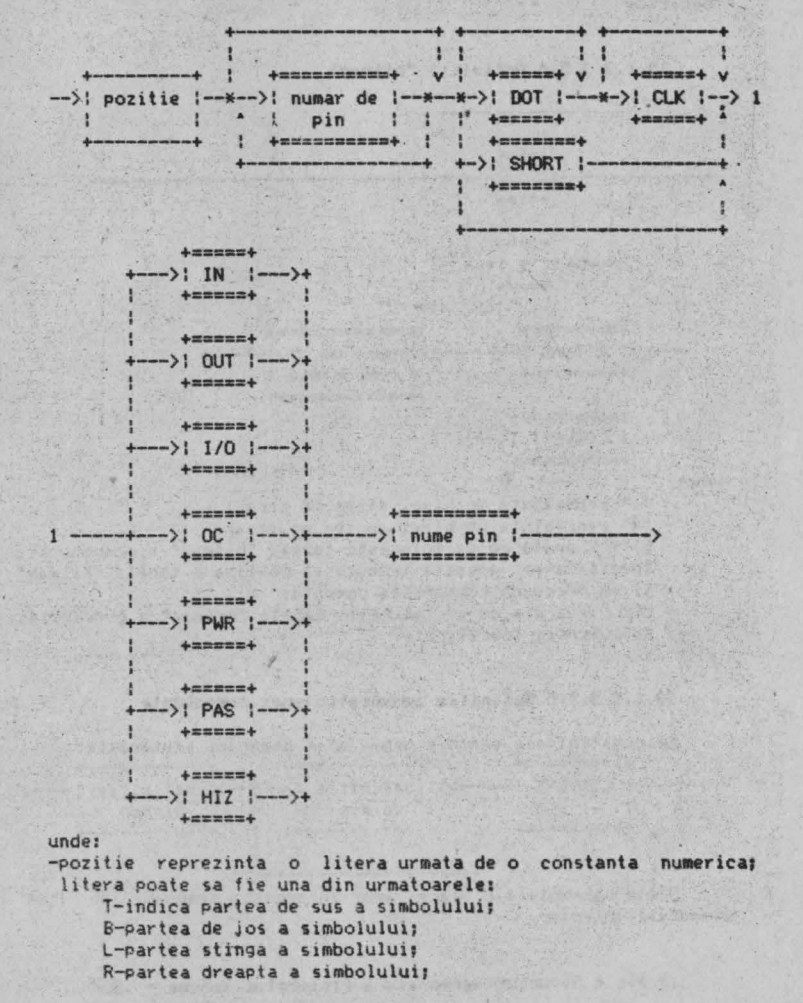

constanta nomerica reprezinta pozitia pe latura respectiva ex-<br>primata in 1/10 inch; pentru T si B ea trebuie sa fie cuprinsa intre 0 si dimensiunea pe X, iar pentru L si R intre 0 si dimensiunea pe Y:

dimensiunea pe V;<br>-numarul de pin este o constanta numerica reprezentind numarul pinului; pentru mai multe dispozitive intr-o capsula, el apare de cite ori este nevoie;

-SHORT indica faptul ca pinul va avea lungimea de 0.1 inch, in  $loc$  de  $0.3$  inch; nu poate apare impreuna cu DOT sau CLK;

-CLK plaseaza un simbol "clock" pe pinul respectiv;

 $-50T$  plaseaza un cerculet de negare pe pinul respectiv;

-numele pinului este un sir de caractere, care este afisat linga acesta in cazul simbolurilor de tip bloc; pentru simboluri "bitmap" numele pinului nu se afiseaza; caracterul '\' are ca efect plasarea unei linii orizontale deasupra caracterului precedent.

13.1.2.3.5.4 Definitii "bitmap"

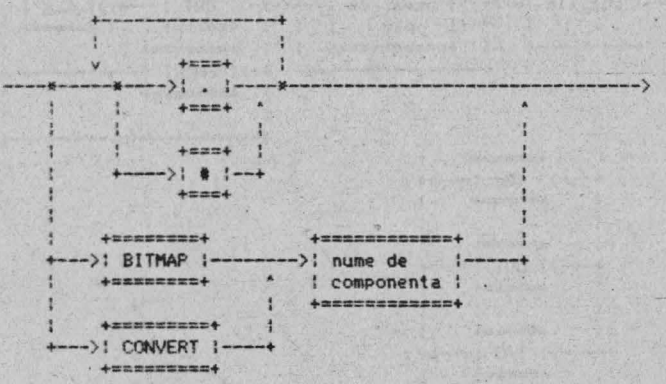

undei

- •.• reprezinta un pixel stins pe ecran;
- "#" reprezinta un pixel aprins pe ecran:
- BITMAP arata ca se foloseste tabela "bitmap" a componentei specificate; aceasta trebuie sa contina o tabela "bitmap" s1 sa preceada componenta curenta;
- CONVERT arata ca se foloseste tabela "bitmap" a conversiei. componentei specificate.

#### 13.1.2.3.5.5 Definitia conversiei unei componente

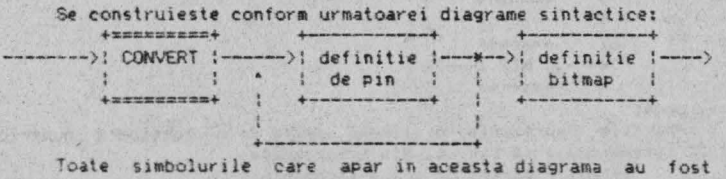

discutate anterior.

13.1.2.4 Structura generala a fisierelor schema - . SCH

Desenele realizate cu TIMCAD-SDT sint pastrate in fisiere avind extensia<sup>.</sup> . SCH, a caror structura va fi descrisa mai jos.

Fisierele .SCH sint compuse din trei parti distincte:

1-zona continind variabilele de sistem specifice fisierului; are<br>lungimea de 128 octeti;

2-zona continind variabilele utilizate pentru completarea indicatorului; este o zona optionala, ea apare doar daca indicatorul este plasat pe desen; are lungimea de 384 ocleti;

3-zona cuprinzind schema propriu-zisa; are o dimensiune variabila, limitata la 64 Kocteti.

Prima zona contine urmatoarele inforaatii:

-dimensiunea desenului (2 octeti); determina lungimea zonei 3: -formatul desenului de la A4 la A1 (1 octet);<br>-scara desenului (4 octeti);

-pozitia curenta a cursorului- coordonate X-Y l4 octeti);

-fanionul care arata daca punctele de pe grila sint vizibile (1) octet);

-pasul de deplasare al cursorului (4 octeti):

-fanionul care indica daca se face "autopan" (1 octet);

-fanionul care indica daca se afiseaza, coordonatele cursoruluj (1 octet);

-parametrii comenzii REPEAT (7 octeti),

Zona a doua apare doar daca se utilizeaza indicatorul **prede**finit. Contine variabilele corespunzatoare acestuia. Dimensiunea ei este de 334 octeti. Pentru completarea indicatorului sint alocate 15 variabile de maximum 20 caractere.

Zona a treia este compusa dintr-o insiruire a entitatilor fundamentale cu care lucreaza **TIMCAD-SDT;** aceste entitati, care apar in fisier in ordinea in care au fost plasate de utilizator. sint:

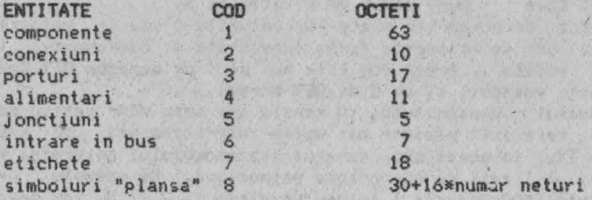

#### **13,1,2,4,1 Componente**

Componentele sint ent1tatile cele mai complexe utilizate de TIMCAD-SDT. In afara de cei 63 de octeti de informatie utilizati in cadrul fisierului, pentru descrierea componentelor se folosesc si informalii din biblioteci; deci **la** plasarea unei componente, in fisierul .SCH nu se introduc si informatiile din biblioteci. acestea trebuind sa fie in continuare prezente pentru mod<mark>ificarea</mark><br>sau postprocesarea unui fisier creeat anterior. Pentru fiec<mark>are</mark> componenta plasata pe desen, in fisier vor aparea urmatoarele informatii:

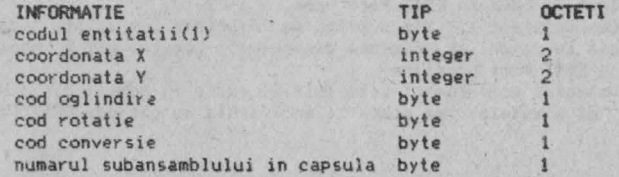

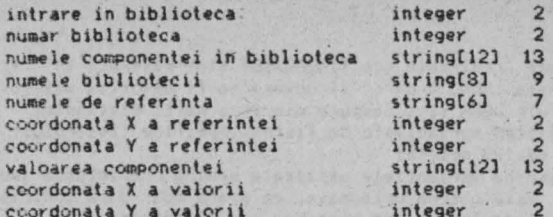

ccordonata Y a valorii integer 2<br>In continuare vom face citeva precizari referitoare la tabelul de Bai SHS.

Coordonatele X,Y reprezinta pozitia X,Y **a** coltului din dr•apta su\, raportat **la** originea desenului.

Codul de oglindire poate sa ia doua valorii O sau I. Pentru O componenta nu este oglindita, pentru'i componenta este oglindita in raport cu coordonata X. Acest cod este pus pe 1 de comanda GET Mirror si pus pe 0 de GET Normal.

Codul de rotatie poate sa ia valori intre 0 si 3, corespunzator celor 4 pozitii posibile ale componentei rotite (rotirea se face cu un pas de 90 grade) :

O - corespunde pozitiei normale a componentei;

- $1 -$  corespunde componentei rotite cu 90 grade in sens po $\angle i$ tiv (antiorar) fata de pozitia normala;
- 2 componenta este rotita cu 180 grade;

3 - componenta este rotita cu 270 grade.

Codul de rotatie este afectat de comenzile:

GET **Rotate** - incrementeaza codul de rotatie; daca acesta devine mai mare ca 3, este pus pe O;

GET Normal - pune codul de rotatie pe O; OET **Up** - pune codul de rotatie pe 1; - pune codul de rotatie pe 2; **OET Dovn** - pune codul de rotatie pe 3.

Codul de conversie poate lua valorile O sau 1: valoarea inseamna ca se foloseste forma convertita a componentei (daca<br>aceasta exista). Acest cod este pus pe 1 de comanda GET Convert ldaca este posibil) si pe O de GET **Norul.**  aceasta exista). Acest cod este pus pe i de comanda GET Convert

Numarul subansamblului in capula are sens doar pentru componentele care sint plasate mai multe intr-o capsula, de exemplu portile TTL; in acest caz, numarul subansamblului determina pinii capsulei ut1l1zati de componenta respectiva. De exemplu, pentru componenta 7400, poarta I foloseste pinii I, 2 si 3, iar poarta 4 p1ni1 12, 13 si 11.

Intrarea in biblioteca indica pozitia componentei respective fata de inceputul bibliotecii (in octeti).

Numarul bibliotecii reprezinta intrarea in tabela de biblioteci folosita de componenta respectiva; acesta poate fi diferit **de la** o apelare la alta **a** fisierului, in functie de numarul de biblioteci configurate.

Numele componentei se regaseste in cadrul bibliotecii, pe baza lui identificindu-se componenta in biblioteca.

Numele bibliotecii reprezinta numele fisierului .LIB in care se gaseste componenta respectiva.

Numele de referinta este un sir de caractere care poate fi modificat cu comanda EDIT Part Name.

Coordonatele X,Y ale nume lui de referinta reprezinta pozitia acestuia in raport cu originea desenului; acestea pot fi modificate cu **EDIT** Port Location.

**Valoarea** coaponentei **este** initial egala cu numele din biblioteca al acesteia; ea poate fi modificata cu comanda EDIT Value<br>Mame.

Coordonatele X, Y ale valorii reprezinta pozitia acesteia: ele se modifica cu **EDIT Value Location**.

#### **13.1.2.4.2 Conexiuni**

Conexiunile reprezinta segmente de dreapta utilizate pentru<br>a conecta componentele de pe de*•*?n:

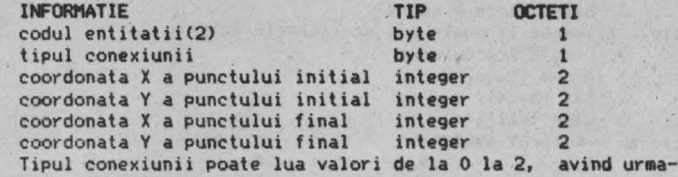

toarea semnificatie1

O - conexiune normala;

 $1 - bus$ ;

2 - linie intrerupta.

13.1,2.4.3 Porturi

Porturile sint entitati utilizate pentru a conecta' componente plasate pe desene diferite, dar facind parte din aceeasi schema.

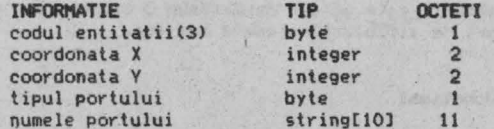

numele portului stringtlOJ 11 Coordonatele X,V se refera la partea stinga a portului. Tipul portului poate lua valori intre O si 3, avind urmatoarea semnificatie1

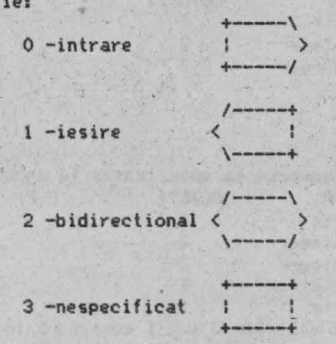

#### 13.1.2.4.4 Alimentari

Alimentarile se r efera la conectarea componentelor **la** sele de alimentare sau la **masa.**  sur**lNFORNATlE TIP**  codul entitatii coordonata **X**  coordonata V byte by the set of the set of the set of the set of the set of the set of the set of the set of the set of the set of the set of the set of the set of the set of the set of the set of the set of the set of the set of the s inleger integer **OCTETI**   $1$ 2 2

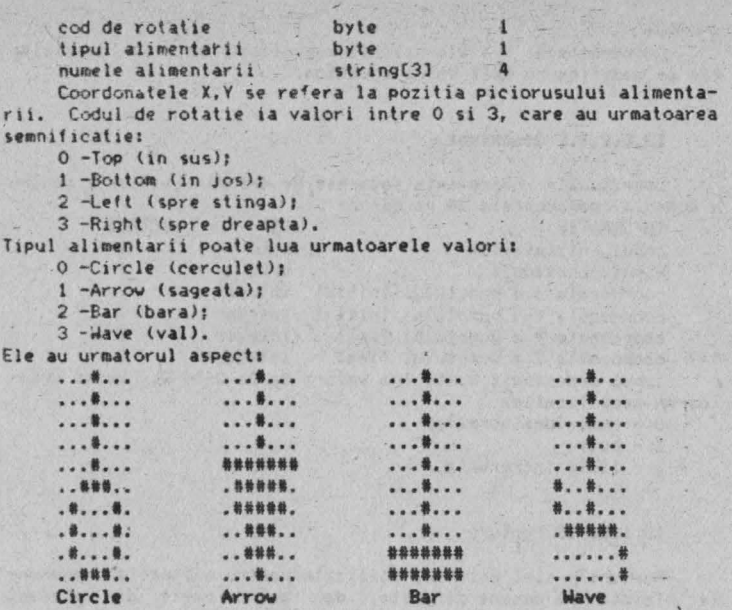

**H · phistaza** daturi de sillbolurile redate **mai**  Numele alimentarii este un sir de maximum 3 caractere, care<br>aseaza alaturi de simbolurile redate mai sus.

'

#### **13,1.2.4.S Jonctiuni**

Aceste entitati servesc la interconectarea traseelor care se **inlretaie, BRANCH** 

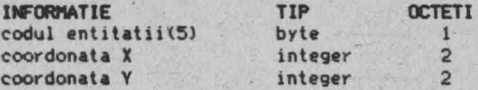

#### **13.1.2.4.6 lntrari in bu•**

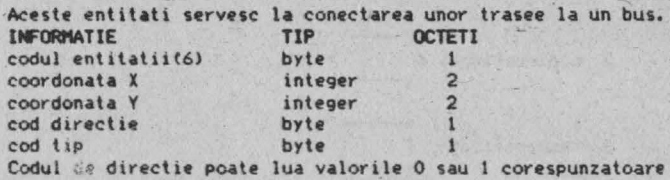

formelor "\" sau "/". Codul de tip are valoarea O pentru o conec-<br>tare la bus obisnuita si valoarea 1 pentru o conectare bus la bus (ingrosata).

#### 13,1,2.4.7 **Etichete**

Pentru etichete, in fisier se pastreaza urmatoarele informa-<br>tiii

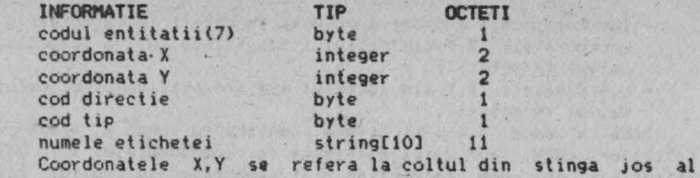

primului caracter al etichetei. Directia poate lua valoarea O pentru etichete orizontale, sau 1 pentru etichete verticale.

Tipul etichetei poate fie

O -eticheta interna:

1 -eticheta pentru o conexiune care intra in bus:

2 -comentariu.

#### 13.1.2.4.8 Simboluri "plansa"

Simbolurile de tip "plansa" reprezinta schematic alte fisiere, care fac parte din schema curenta, impreuna cu conexiunile externe ale acestora. Conexiunile sint legate la "planse" prin intermediul unor entitati numite "neturi"; fiecare plansa dispune de unul sau mai multe "neturi", corespunzatoare porturilor de pe desenul respectiv. tn definirea acestor simboluri intilnim infor. matii generale referitoare la fisierul vizat si informatii specifice fiecarui "net". Informatiile generale sint urmatoarele:

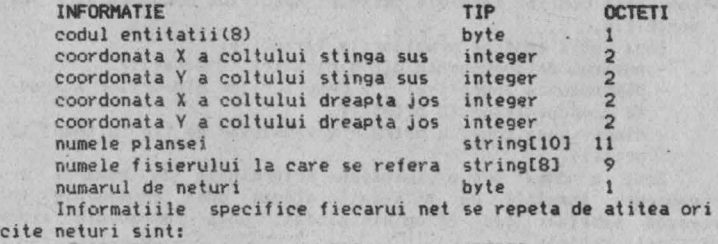

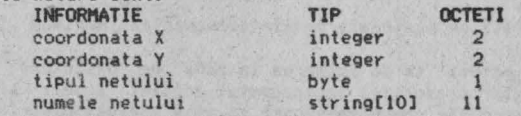

Tipul netului poate lua una din urmatoarele valori:

O -intrare;

1 -iesire;

2 -bidirectional;

3 -nespecificat.

Numele netului este un sir de maximum 10 caractere, care trebuie sa corespunda unui port din fisierul referit, **la care 1e**  va conecta 1n momentul realizarii listei de conexiuni.

#### 13.1.2.5 Structura fisierelor de tip bloc - . BLK

Fisierele cu extensia **.BLI(** reprezinta zone dintr-o **planta**  care sint salvate in fisiere, pentru a fi apoi utilizate in alte planse: ele se creeaza cu comanda **BLOCK Export** si se utilizeaza cu comanda **BLOCK Import.** Structura acestor fisiere consta in doua zone, prima continind citeva variabile, iar a doua continind simbolurile care alcatuiesc zona salvata. Zona intii are dimensiunea de 128 octeti si contine urmatoarele variabile:

- lun91ine• zonei **a** d0<.1•, •xprimata in octett (pe 2 octett>: coordonatele X, Y **•lt** coltului din sllng• sus bloc•Jlui
- salvat **(4** octetil;
- coordonatele X,Y **ale** coltului din dreapta Jos **a** blocului Sdlvat **(4** oetetil.

Zona a doua are o structura identica cu zona a treia a fisierelor .SCH, cu unica diferenta ca coordonatele X, Y ale entitatilor pe care le contine sint raportate la coltul din stinga sus al blocului (din acest motiv coordonatele Y ale simbolurilor vor fi in mare parte negative).

#### 13.1.2.6 Biblioteci compilate

Fisierele cu extensia .LIB contin biblioteci compilate; acestea se gasesc intr-un format usor accesibil pentru TIMCAD-SDT, care le poate incarca si apoi accesa rapid. Aceste fisiere **Sf** creeaza pornind de la bibliotecile in format sursa **.SOU,**  cu decompilatorul **LIBDECOM.** O biblioteca este compusa din 4 zone, care contin urmatoarele categorii de informatii:

l-zona care contine variabile care determina diaensiunile celorlalte trei zone;

2-zona care reprezinta un tabel index de componente;

3-zona care contine descrierile componentelor de tip bloc;

4-zona care cont1ne tabelele "bitmap• specifice componentelor de acest tip.<br>Zona intii contine urmatoarele variabile:

- 
- numarul de componente din biblioteca (2 octeti);<br>- dimensiunea zonei trei a descrierilor blocurilor aferen-<br>te componentelor (3 octeti);
- dimensiunea zonei a patra a tabelelor de tip "bitmap" (3 octeti).

Iona a doua are o dimensiune determinata de numarul de componente inmultit cu 16 (spatiu alocat unei componente in **aceasta** tabela); cei 16 octeti alocati unei componente sint ulilizati astfel:

- **pe** 13 octeti se pastreaza numele componentei (maximum 12 caractere):
- **pe** trei octet1 se **da** intrarea in zona de descriere a c0111Ponentelor (raportata la începutul acestei zone); pot exista mai multe componente care sa aiba aceeasi descriere.<br>Zona a treia are dimensiunea data de a doua variabila din

zona intii: pentru fiecare componenta aici se pastreaza urmatoarele informatii:

- d1mens1unea pe axa X **a** componentei exprimata in 1/10 inch
- 
- 
- dimensiunea pe axa Y a componentei (1 octet);<br>- numarul de componente dintr-o capsula (1 octet);<br>- un fanion care indica daca componenta este de tip "bitmap"
- **,au** nu, daca acest fanion este diferit de O, componenta ">ste de tip "bitmap" (1 octet);
- <sup>~</sup>adre,a tabelei "b1t111ap" ~tasata componentei (3 octeti);
- adresa tabelei "bitmap" atasate formei convertite a componentei (3 octeti); daca nu e cazul octetii vor fi pe  $zero;\ -\number$
- numele de referinta al componentei (are dimensiune variabila, de la 1 la 7 octeti):
- descrierile pinilor componentei, pina la intilnirea

caracterelor de separatie "\$" sau "!"; caracterul "\$" semnifica faptul ca urmeaza descrierea formei convertite a componentei; caracterul "!"<sup>\*</sup> marcheaza incheierea descrierii componentei; daca exista forma convertita, va<br>urma descrierea pinilor acesteia, pina la intilnirea caracterului "1".<br>Descrierea pinilor are urmatoarea structura:

directia pinului (1 octet), putind avea valori de la O la 3, avind urmatoarea semnficatie:

- O spre stinga;
	- 1 spre dreapta;
- $2 in$  sus;<br> $3 in$  jos;
- 
- pozitia pinului (1 octet) pe latura respectiva (exprimata in 1/10 inch):
- numerele pe care acel pin le are alocate in cadrul capsulei, corespunzatoare tuturor dispozitivelor din capsula; aceste numere pot sa apara o singura **data,** sau de
- caracteristicile pinilor (1 octet), codificate in felul urmator:
	- $0 -$  nici o caracteristica;
		- 1 pinul este de tip "DOT";
		- 2 pinul este de tip "CLOCK";
		- 3 pinul este de tip "DOT"+"CLOCK";
		-

- tipul pinilor (loctet) avind urmatoarea codificatie:

- O intrare;
- $1 iesire;$
- $2 *intrareliesire:*$
- 3 colector in gol;
	- 4 alimentare,
	- **S - pasiv;**
	-
- 6 inalta impedanta;<br>8 numele pinilor (au o dimensiune variabila); literele care -<br>1 urmeaza a fi acoperite cu o liniuta au bitul 8 al caracterului pus pe 1.

Zona a patra, dupa cum am precizat, contine tabelele "bitmap"; acestea sint pastrate infr-o forma condensata, pentru<br>un bit de pe display folosindu-se un bit in fisierul .LIB, nu un octet ca in fisierul .SOU. De exemplu, pentru o componenta avind dimensiunile X si Y, tabelul va avea urmatoarea dimensiune:

- (X\*10+1) div 8+1 octeti pentru fiecare linie;<br>- fiecare componenta are (Y\*10+1) linii.

#### 13.1.2.7 Structura **fisierelor** cu **ucrouri** - **.KAC**

Fisierele cu extensia .MAC contin macrouYi. Sint creeate cu comanda .MACRO **Save.** Pentru a fi utilizate, ele se incai-ca cu MACRO Read. Sint compuse din doua zone: o zona de variabile si o zona cuprinzind macrourile propriu-zise.

Zona intii are dimensiunea de 123 octeti si contine urmatoa-rele variabile:

- 
- numarul de macrouri (1 octet);<br>- dimensiunea zonei a doua exprimate in octeti (2 octeti);
- pentru fiecare macrou, o zona de 11 octeti repartizata astfel:
	- numele macroului, avind maximum 6 caractere (7 octeti);<br>- punctul de inceput al macroului (2 octeti);
	-
	- punctul de incheiere al macroului (2 octeti).

Zona **a doua** contine ucrourile propriu-zisei in ceea ce **prive,te** cod1ftcarea, ţe pol **face** uriaato.arele precizari: macrourile contin toate comenzile sau textele introduse de utilizator pe parcursul capturii macroului; ca<br>urmare, aceste fisiere sint perfect inteligibile, continind caractere ASCII tiparibile, cu citeva  $\epsilon$ *xceptiii* 

- tastele cursorului sint codificate astfel:

- $1 **s**$
- $2 j$   $051$
- 3 stinga;<br>**4** dreapta.
- 
- " **dreapta. tasta ESC are** cooul **26 UA).**

# 13.1.2.8 **Nesaje**

Mesajele care apar in timpul rularii programului sint in engleza motiv pentru care, pentru a nu aparea confuzii, se da mai<br>Jos traducerea acestore:

Witchelt

1. Abandon current sheet sau file (Y/N)  $? =$  Abandonare plansa sau fisier curent (D/N) ?

2. Already at the Root Level = S-a ajuns deja la nivelul de baza 3. Are you sure  $(Y/N)$  ? = Sinteti sigur (D/N) ?

4. Auto increment Place  $(Y/N)$  ? = Plasare cu autoincrementare  $(D/N)$  ?

5.Display X, Y coordinates of cursor (Y/N) ? = Sa se afiseze coordonatele curente ale cursorului (D/N) ?

- $6.$  Edit part = Editare componenta
- 7.Edil part reference Editarea numelui *de* referinta al componentei

8.Edil part value = Editarea valorii componentei

 $9.$ Filename  $*$  Nume fisier

10.File not found = F1sierul nu a fost gasit

11.Find  $? = Cauta ?$ 

12.lnitialization aborted = Renuntare la initializare

13.Jump to Reference = Salt la referinta

14.Lahel **Repeat** Delta= Factor de autoincrernentarc **a** sufixului etichetei

15.Library.LIB not found = biblioteca.LIB nu a fost gasita

16. Load File ? = Ce fisier sa se incarce ?

17. Net name = Nume net

**18.New file = Fisier nou<br>19.No Hierarchy Level Left = Nu mai exista nici un nivel de** ierarhie mai inferioara

20.No libraries found = Nu s-a gasit nici o biblioteca

 $21.$ No sheet found = Nu s-a gasit simbolul "plansa"

22.No **sheet** there-= Nu e~isla nici un simbol "plansa" acolo

23.Nothing to get= Nu a fost salvat cu SAVE nici un bloc

24.Nothing to import= Nu a fost salvat cu EXPORT nici un bloc

25. Pan at screen edge (Y/N) ? = Sa se faca "autopan" la marginea ecranului (D/N) ?

 $26. Part$  name ? = Nume componenta

 $27. Part$  not found = Nu s-a gasit componenta

 $28.$ Press any key to continue = Apasati o tasta pentru continuare  $29.$ Saving File = Se salveaza fisierul

 $30.$  Set Worksheet Size = Selectare format desen

31. Sheet name = Nume simbol "plansa"

 $32.$ Show Grid References = Afisare referinte grila

 $33.$ Stay on Grid = Cursor pe grila

 $34.$ String not found = Nu s-a gasit sirul de caractere

35.Tag does not exi1t = Marcajul respectiv nu **exista .** 36.Tag not found = Marcajul nu **a** fost plasat 37. The worksheet size cannot be reduced = Formatul desenului nu poate fi redus 38. There is nothing to delete  $=$  Nu este nimic de sters 39.There is nothing to edit= Nu este nimic de **editat ·**  40.There is nothing to repeat = Nu este nimic de repetat  $41.$ Unnamed worksheet = Plansa in lucru nu are nume 42.Use Predefined Title Block = Se foloseste cartus predefinit  $43.$ Visible Grid Dots = Grila vizibila 44. Which device from package  $? =$  Care subansamblu din capsula  $?$  $45. Write to file ? = In ce fisier sa scrie ?$ 46,X Repeat Step = Pasul de repetare pe X 47.Y repeat Step = Pasul de repetere pe V

providence of manual is a sixter a underlingly sense in a second to strong og til forskning a bisplin bress f en farfe stands Fis comer where all the forest in the come. Where I a settlets atters challenged teatre is an idealized a

Ashalis propert and recommend where it is where show the s

A PAID In President and President President

A show the company of the state of the state of the state of the state of the on Conseil she harrows at two comes the action of a project at ad when stories it seem now of attenua adversary when avisor in letterals by a complex the steel are no very the present test

We didn't pleasure your space of all the second standing cross a mar raited polo an above rates in analysis tivista da conserva de la conservación en conservación la parte de and we consider the state of the second discussion of the second response to a

If worldwaid bandous with must it was note to incapact a sup former disturbers after the returbered

consecute might be erometer frem measure souther to have to transport

tos la porqui il se provincia del propincia del control de l'alcoho 

some av indergrund et allergiedlinge al voca arrativ flar

#### 13.1.3 Pachetul de programe TIMCAD-PCB 2.1 destinat proiectarii automate a circuitelor *imprimate*

ln pro~eclar ea circuitelor electronice, etapa imediat urma- loar e real1zar11 schemelor electrice o constituie realizarea circuitului imprimat aferent. implementarii acestora: este chiar functia pe care o realizeaza pachetul TIMCAD-PCB (acesta poate fi utilizat in implementarea schemelor numerice la o densitate medie • c1rcu1lelor pe placa).

TIMCAD-PCB primeste ca date de intrare listele de componente s1 de conexiuni 9enerate de programul TlMCAD-SDT, Pentru realizarea unui circuit imprimat, el trebuie sa parcurga mai multe etape: mai intii. (iecarei componente i se asociaza amprenta de pini specifica, dupa care urineaza etapa de configurare **a** placii, cuprinzind specificarea limitelor acesteia si plasarea componentelor.

Urmeaza etapa de trasare automata a conexiunilor pe circuitul imprimat (se realizeaza circuite dubla fata). TIMCAD-PCB dispune de trei "routere" specializate pentru diferite .categorii de conexiunit

-trasee de alimentare;

-matrici de memorie;<br>-trasee ortogonale.

Se poate lucra si in regim semiautomat (se traseaza automat o conexiune selectata manual) sau in regim manual, utilizind cursorul grafic. In cadrul regimului manual, corectitudinea cone-<br>xiunii este verificata "on line".

O zona a circuitului imprimat este reprodusa in permanenta pe d11play la una din cele cinci scari de reprezentare disponibr**le.** 

Pe baza fisierelor rezultate vor putea fi obtinute copii la imprimanta a fetelor circuitului imprimat, a planului de gaurire sau a amplasarii componentelor.

**Oe asemenea,** exista postprocesoare destinate crearii de fisiere de comanda pentru fotoplotter sau a benzii perforate pentru masina de gaurit in coordonate, necesare pentru realizarea efectiva a circuitului imprimat.

Se pot realiza circuite imprimate avind dimensiunile maxime **de** 30x60 *c•,* **pe** care se pot plasa maximum 512 componente. Programul ruleaza doar in configuratie cu MICROMEXT V2 1Mo.

#### 13.1.4 Pachetul de programe TIMCAD-DCB destinat digitizarii circuitelor imprimate proiectate manual

Pentru circuitele imprimate analogice, sau avind o densitate deosebit de mare, metoda proiectarii automate nu este eficienta. din acest motiv ele se deseneaza manual pe o folie speciala "mylar" la scara 2:1, dupa care se digitizeaza.

Pachetul TIMCAD-DCB este destinat realizarii rapide si corecte a acestei operatii; deoarece datele sint introduse de la digitizor, comenzile se dau pe baza unui meniu plasat pe planseta. Pachetul permite utilizarea a 16 tipuri de pastile si 12 grosimi de trasee, specifice fotoplotterului utilizat. Pasul de plasare este de 1/20 inch, dar sint incluse facilitati de lucru in "microgrila", care conduc la o precizie de 1/100 inch. De **aseaenea,** pe circuitul impr1aat se pot plasa texte avind patru dimensiuni.

In **wderea** di9itizarii rapide **a** zonelor repetitive (de **exea-**

plu matrici de memorie), se pot defini si utiliza macrouri (exista predefinite macrourile aferente circuitelor **integrite uzuale).** 

Traseele, · pastilele, textele sau inacrourile **plasate se pot** 

Ca si in cazul pachetului TIMCAD-PCB, exista postprocesoare necesare realizarii efective a circuitului imprimat. Cu ajutorul acestora se pot obtine: copii la imprimata ale circuitului in vederea verificarii acestuia, fisiere de comanda pentru fotoplotter si banda perforata pentru masina de gaurit.

Si acest program necesita conectarea unui MICROMEXT de 1Mo.

#### 13,1,4,l Prezentare **generala**

Programul de digitizare a circuitelor *imprimate* se constituie din:

-programul de digitizare propriu-zis:-DICI2.COM, DICI2.001, DICI2.002, DICI2.003, DICI2.004

-programul de fotoplotare la fotoplotterul ADMAP:-DICI2FTP.COM si SENDFTP.COM ·

Programul de digitizare propriu-zis permite digitizarea circuitelor imprimate cu maximum 2 stráturi si contine urmatoarele facilitati:

-reprezentarea grafica pe display a circuitului digitizat; -

-plasarea a 16 tipuri de pastile, corespunzatoare celor permise de fotoplotterul ADMAP

-trasarea de linii cu grosimi cuprinse intre 0,25 si 4 mm; -plasarea automata **a** unui sir **de pastile;** 

-utilizarea microgrilei;

-definirea si utilizarea de macrouri:

-introducerea de texte in patru dimensiuni posibile;

-stergerea în acces direct a pastilelor/traseelor, **a** macrou- rilor plasate si a textelor;

-selectarea zonei de circuit afisata pe display.

Pentru o buna digitizare trebuie avut in **vedere ca:** 

-se digitizeaza de pe scheme executata manual **pe aylar** la scara 2:1:

-la comunicatia cu digitizorul se utilizeaza **semnale** sonore distincte pentru comenzi corecte respectiv eronate;

-din conveniente de viteza de lucru, datele digitizate sint pastrate in MICROMEXT pina la parasirea programului cu EXIT; la caderea tensiunii informatia din MICROMEXT se pierde.

#### 13.1.4.2 Lansarea programului DICI2

Pentru utilizarea programului este necesar un sistem format din: -microcalculator MS100 in dubla densitate; -memorie externa semiconductoare MICROMEXT V1 sau V2 de minim 512 Ko; -digitizor PD90; -display DAF2020. Parametrii transmisiei pentru digitizor trebuie sa fie fixati in felul urmator:  $-7$ biti $\pm$ -paritate para:  $-2$  biti de stop: -1200 bauds. Se porneste sistemul si digitizorul, se programeaza DAF-ul

in mod VI100 cu CTRL+PF1 1, se incarca sistemul si se lanseaza programul 1

#### A>DIC12<return>

Daca totul este in regula, pe display va apare un mesaj conlinind versiunea programului, iar digitizorul va emite un senann• *c•* fie legatura intre dlgitizor si calculator nu e buna, fie digitizorul nu a fost programat conform parametrilor de transmi $size.$ 

Oaca totul decurge in mod normal, pe display va apare un chenar care reprezinta fereastra vizibila, in dreapta ferestrei vor aparea af1sate valorile unor variabile de stare, iar sub fereastra va avea loc dialogul cu utilizatorul. In primul rind se cere informatia cu privire la pasul desenului de digitizat. respectiv daca desenul a fost facut in inches sau milimetri:

INCHES OR MILIMETERS? (I/M)

Daca se tasteaza I, inseamna ca pasul este in inches (1 pas=1.27) mm=1/20 inches), daca nu, pasul este in milimetri (1 pas=1.25mm). In continuare se cere numele fisierului cu care se va lucrai

**FILENAME:** 

Se pot da nume de pina la 8 caractere; in cazul in care numele are mai mult de 8 caractere se iau in considerare doar primele 8.

In continuare trebuie digitizate:

**ori9inea desenului:** 

OIGITIZE AXES ORIGIN: un punct **de pe axa** Y:

DIGITIZE A Y-AXE POINT:

originea meniului:

DIGITIZE MENU ORIGIN:

**1l** coltul **din dre..»ta** ,u, **al desenului:** 

DIGITIZE UPPER RIGHT MAXIMUM POINT:

Inainte de a digitiza aceste puncte, atit desenul cit si meniul trebuie fixate cu banda adeziva pe digitizor. Primele doua puncte •int necesare pentru a stabili zona in care este plasat desenul, respectiv pentru a efectua o corectie de orizontalitate (in cazul in care desenul nu este fixat perfect orizontal).<br>Meniul trebuie plasat cit mai orizontal, deoarece in cazul comenzilor nu se aplica corectia. Ultimul punct e necesar pentru a nu depasi cadrul desenului, deoarece acest lucru ar duce la blocarea fotoplotterului. De exemplu:

Le ligito via

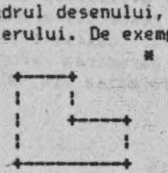

in cazul unui contur al placii de forma de mai sus punctul de **maxim** (marcat prin \*) trebuie digitizat astfel incit sa nu fie depasit de nici un punct din cablaj, atit pe orizontala cit si pe<br>verticala. Cablajul de digitizat trebuie sa fie desenat la scara 2:1 pe o grila, in mm sau inch (distanta dintre 2 pini ai unui circuit integrat este de 2.5 mm). In cazul in care fisierul exista de, a, ceea ce exista va fi desenat pe display, in caz contrar, la fisiere proaspat create, se va cere in plus digitiza- rea conturului placii:

OIOITIZE OUTLlNE:

Singura cerinta este ca liniile conturului sa fie doar orizontale, verticale sau 1nclinate la 45 grade si ultimul punct al conturului •• co1ncida cu primul. ln continuare se aclualizeaza variabilele corespunzatoare din dreapta, iar in stinga jos apare comanda de meniu principali

DIGITIZE COMMAND:<br>moment din care se asteapta o comanda de la digitizor. Comenzile 11omenl din care se asteapta o comanda de la digitizor: Comenzile se digiliuaza de la meniul fixat pe digitizor. El **este** .foraat din palrale de 2/2 cm sieste anexat la documentatie.

ln descrierea comenzilor se vor face referiri la denumirile celor 4 butoane existente pe cursorul digitizorului. Butoanele sint P, Q, R, S si este bine ca acestea sa fie marcate inaintea începerii lucruluii

and the contract of the communication

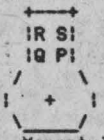

Momentul in care digilizorul este gata pentru **a** prelua apasa pe butoanele cursorului inainte de acest semnal, coordonatele respective nu vor fi trimise calculatorului.

## 13.1.4.3 Descrierea comenzilor

Comenzile se digitizeaza de la meniul fixat pe digitizor. Acesta este format din patrate de 2/2 cm si este anexat la documentatie.

Deosebim 2 tipuri de comenzi: - active;

- pasive.

Second Holly

with a low the state of the low William Britain and the Common Ab

# 13.1.4.3.1 Comenzi active

Acestea au ca rezultat desenerea/stergerea efectiva **pe/de pe**  ecran si in/din fisier. Comenzile active sint: PLACE: PAD+HOLE, PAD, HOLE, LINE -plasare pastile gauri si linii1 MULTIPLY -multiplicare pastile cu gauri de trecere; OELETE: PAD+HOLE, PAD, HOLE, LINE-stergere gauri/pastile **respec-**

tiv linii;

TEXT HOR -introducere de text orizontal in **desen; poate** fi **de 4** dimensiuni; **CATALOG COMPANY AND CATALOG** 

TEXT VERT -introducere **de** text vertical; DELETE TEXT -stergerea textului; PLACE MACRO -plasarea unui macrou definit; DELETE MACRO -stergerea unui macrou **plasat;**  CREATE MACRO -definirea unui macrou.

O comanda se selecteaza pozitionind cursorul digitizorului in interiorul patratului care cantine cotaanda dorita, **in • prezenta**  mesaj ului:

DIGITIZE CONHANO

pe display.

## Postage needs at the change 13.1.4.3.1.1 PLACE

Plaseaza pastile cu gauri de trecere, pastile, gauri sau· linii.

## 13.1.4.3.1.1.1 **PLACE PAD+KJ.E**

Cu PAD+HOLE se digitizeaza pastile cu gauri de trecere. Exista 16 tipuri de gauri de pastile:

-cu pastila rotunda si gaura aarcata, pastila avind diametrul de $1-1.6$ ; 1.9, 2.4 mm

-cu pastila patrata si gaura marcata, pastila avind latura patratului de:-1.6, 1.9, 2.4 mm

-cu pastila elipsoidala cu urmatoarele dimensiuni:  $-1.3x2.5$  nm si  $2.5x1.3$  nm

 $-$ cu pastila plina avind diametrul de:  $-1.3$ , 1.5, 1.8, 2,  $2.5, 3, 3.5, 4.$ 

La apasarea oricarui buton al cursorului in afara de S, va apare pe ecran gaura de tipul selectat (initial rotunda 1,6): HOLE: S=EXIT WITH DELETION OF LAST HOLE

Se va sterge ultima gaura trasata, deci este necesar sa se digitizeze, inainte de iesirea din aceasta optiune, o gaura fictiva, dupa care trebuie sa se apese S, Tipul de gaura se poate schimba doar din DIGITIZE COMMAND prin CHANGE PAD+HOLE.

#### 13,1,4,3,l,l,2 **PLACE PAD**

Aceasta comanda este similara celei dinainte, cu deosebirea ca neavind gaura de trecere, va apare doar pe fata curenta a circuitului, Tipurile permise sint cele de 1 a PAD+HOLE. Modifica- rea tipului se face cu CHANGE PAD.

#### 13, 1, 4, 3, 1, 1, 3 PLACE HOLE

Cu HOLE se digitizeaza gaurile tehnologice avind urmatoarele diametre posibile: - 1.5, 2, 2.5, 3, 3.5, 4, 4.5, 5, 5.5, 6, 6.5, 7, 8, 9, 10 mm. Modificarea tipului se face cu CHANGE HOLE.

#### **13,1,4,3,1,1,4 PLACE LINE**

Are ca efect desenarea unor trasee de grosime precizata 10.25, 0.3, 0.4, 0,5, O, 7, I, 1.5, 2, 2.5, 3, 3.5, 4mm). lnitial grosimea **e** pusa pe 0.25. Oupa selectarea comenzii, pe ecran va apare mesajul:

they think what have also

LINE: P=Q=DRAW; R=MOVE; S=QUIT;

Tipurile posibile de linii sint:

-orizontalei

-verticale: Issue because

-la 45 grade.

Oirectiile posibile sint:  $\sum_{i=1}^n\frac{1}{n}$  and the maximum fact the spin projection

 $/1\lambda$ 

In cazul unei linii care nu se incadreaza in cele 8 directii, pe ecran nu se va desena nimic iar digitizorul va emite un semnal sonor diferit (de eroare), activ atita timp cit nu se continua cu<br>un punct care sa ducala o linie posibila.

Cu P si Q se traseaza linii din ultimul punct marcat (cu P, Q sau R) si pina in punctul curent. Astfel, se pot desena atit linii simple cit si trasee continue. In cazul in care s-a terminal un traseu se treee la altul cu R lR=salt fara trasare). ln cazul in care **se** doreste trecerea la alla comanda, in ultimul punct se da atil P (sau Q) cit si R si dupa aceea S, in caz<br>contrar ultimul traseu fiind sters.

Schimbarea grosimii se face cu CHANGE LINE.

#### 13, 1, 4, 3, 1, 2 **MLLTIPLY**

In cazul in care avem de digitizat un numar mare de pastile cu gaura de trecere, care sint plasate echidistant unele de altele pe verticala sau orizontala, este avantajos **sa se** folo- seasca MULTIPLY. Este necesara digitizarea **a** 3 puncte: **priaa, a** 2-a si ultima gaura, iar cele cuprinse intre **acestea** vor fi desenate automat:

DIGITIZE FIRST POINT: DIGITIZE SECOND POINT: DIGITIZE LAST POINT: Tipul pastilei va fi tipul curent.

#### **13, 1, 4, 3, 1, 3 DELETE**

Exista patru stergeri corespunzatoare celor trei feluri de gauri si respectiv pentru linii.

#### 13,1,4,3,1,3,1 DELETE PAD+HOLE, PAD, HOLE <sup>.</sup>

Toate cele trei comenzi lucreaza in mod similar si au ca efect stergerea unei pastile, respectiv gauri. Dupa selectarea comenzii va apare mesajul:

DIGITIZE HOLE TO BE DELETED:

ln cazul in care in punctul digitizat nu exista nici o **gaura, va** · fi afisat urmatorul mesaj:

NO HOLE THERE;DIGITIZE ANY POINT TO CONTINUE:

si pentru a continua trebuie-digitizat un punct **oarecare.** 

#### 13,1,4,3,l,3,2 IE.ETE **LINE**

Se foloseste pentru a sterge un traseu. Se digitizeaza unul din punctele de inflexiune ale traseului :

DIGITIZE ONE INFLEXION POINT **OF** POLYLINE TOBE DELETED: ln cazul in care in punctul respectiv nu are loc nici o inflexiune, va apare mesajul:

NO POLYLINE THERE: DIGITIZE ANY POINT TO CONTINUE: fiind de asemenea necesar sa se digitizeze un punct oarecare pentru continuare.

#### where you also have **13, 1, 4, 3, 1, 4 TEXT HOR**

Se foloseste pentru a introduce text orizontal **pe placa.** Se vor cere in continuare,

**originea textului•** 

DIGITIZE TEXT ORIGIN:

factorul de multiplicare al dimensiunii caracterelor:

ENTER MULTIPLYING FACTOR OF CHAR. DIN. **(\-4):** 

care se introduce de la tastatura; 1n final se cere **si textul:** 

care la rindul lui se introduce de la tastatura. De retinut faptul ca literele mici nu se pot introduce.

Dupa ce textul a aparul pe display va **aparea si aesajul1**  ENTER 'D' TO DELETE OR ANYTHIG ELSE TO CONTINUE:

adica in cazul in care textul introdus nu corespunde, prin apasarea tastei D el va fi sters. Orice alta tasla duce la continuarea lucrului.

# 13.1.4.3.1.5 TEXT VERT **AND RESERVE AND RESERVE A**

**Este s1a1lar** cu TEXT HOR cu exceptia ca scrie de sus in jos, deci originea trebuie data in mod corespunzator.

#### 13.1,4.3.1.6 IELETE TEXT

ln cazul in care ulterior se doreste stergerea unui text, se utilizeaza aceasta comanda. Se va cere originea textului care<br>trebuie sters, motiv din care este bine ca originea textelor sa fie marcata pe desen

DIGITIZE ORIGIN OF TEXT TO BE DELETED:

In cazul 10 care originea nu **a** fost ' digitizata bine **va apare 111esaiul:** 

NO TEXT THERE; D!GITIZE ANY POINT TO CONTINUE; fiind necesara digitizarea unui punct oarecare pentru a continua.

#### 13.1.4.3.1.7 **PLACE MACRO**

Plaseaza macrouri predefinite. Pentru a putea utiliza aceas**ta** cooanda trebuie sa se intre in modul de lucru cu macrouri (prin ENTER MACRO) caracterizat prin faptul ca, in loc de:

DIGITIZE COMMAND

**va apare1** 

ere:<br>DIGITIZE MACRO COMMAND

Se vor cere in continuare:

**originea de plasare a macroului:**<br>DIGITIZE MACRO ORIGIN

DIGITIZE MACRO ORIGIN

DIGITIZE MACRO ORIGIN<br>numarul macroului, care va fi introdus de la tastatura: ENTER MACRO NUMBER

**1i rotatla** Mcroului:

otatia macroului:<br>ENTER MACRO ROTATION (0,1,2,3).

Tipurile de rotiri• sint:

0-fara rotire, adica macroul este plasat asa cum a fost definit:

 $-a$ 

him a wholesof the spread reply

1-rotire in sens orar cu 90 grade;

2-rotire in sens orar cu 180 grade:

3-rotire in sens orar cu 270 grade.

Corespunzator celor patru rotiri trebuie date originile O **1** 2 3

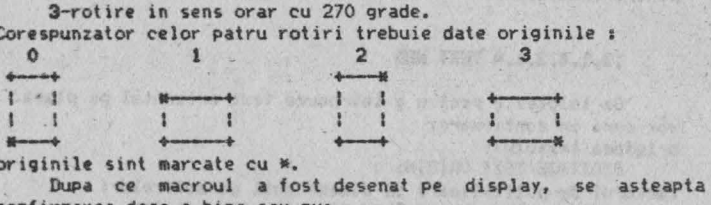

originile sint marcate cu \*.

confirmarea daca e bine sau nu:

DIGITIZE P TO CONFIRM OR S TO DELETE:

1n **cazul** 1n **care se** di91t1zeaza un punct oarecare cu butonul S, macroul va fi sters; in cazul in care butonul a fost P macroul ramine desenat. In cazul in care macroul nu a fost creat inainte de plasare, va apare mesajul:

MACRO NUMBER numar HAS NOT BEEN CREATED

DIGITIZE ANY POINT TO CONTINUE

**adica pentru continuare trebuie digitizat un punct oarecare.** Numarul maxim de macrouri care poate fi plasat este de SO.

In cazul in care acest numar este depasit, nu se mai pot plasa

.acroori, fapt **seMnalat** prin **ae,a,iul**  NO MORE SPACE TO PLACE MACRO DIGITIZE ANY POINT TO CONTINUE

#### 13.1.4.3.1.8 DELETE MACRO

Se foloseste in cazul in dure ulterior se doreste -stergerea unui macrou plasat. Se cer urmatoarele date: numarul macroului:

How a signal team in the news

ENTER MACRO NUMBER TO BE DELETED: acesta se introduce de la tastatura, in continuare **,e cere originea unde a** foit **plasat Mcroul:** 

DIGITIZE MACRO ORlGIN

In cazul in care originea nu **a** fost digitizata corect, **pe** display va apare mesajul:

NO MACRO THERE: DIGITIZE ANY POINT TO CONTINUE; adica semnaleaza ca in locul digitizat nu a fost plasat nici un<br>macrou si asteapta digitizarea unui punct oarecare.

The March Line for the month

# **13.1,4.3,1.9 alEATE "'1IICRO**

Folosind aceasta comanda se pot crea macrouri. selectar ea ei are loc stergerea ecranului pentru **a**  da posibilitatea de a crea macrouri. La coaanda 010 MACRO **se va**  redesena placa digitizata din meniul principal. In momentul deschiderii unui fisier nou se predefinesc noua macrouri, continind

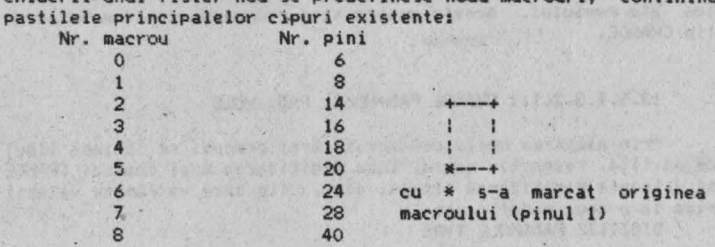

Se pot defini 32 de macrouri (0 ••. 31). tn cazul in care la creare se da numarul unui macrou dej a e xistent, acesta va f i sters si in locul lui va apare noul macrou. La inceput se cere originea macroului:

DIGITIZE MACRO ORIGIN AND SERVICE ORIGINAL SERVICE ORIGINAL SERVICE ORIGINAL SERVICE ORIGINAL SERVICE ORIGINAL SERVICE ORIGINAL SERVICE ORIGINAL SERVICE ORIGINAL SERVICE ORIGINAL SERVICE ORIGINAL SERVICE ORIGINAL SERVICE O

si numarul macroului:

ENTER MACRO NUMBER:

dupa care urmatoarele comenzi sint active:

PAD+HOLE, PAD, HOLE, LINE, CHANGE PAD+HOLE, CHANGE PAD, CHANGE HOLE, CHANGE LINE, SIDE, MULTILPY, MICROGRILA, ENDMACRO

The first condition of the first translation and the states

#### 13. 1. 4. 3. 2 COMENZI PASIVE

Comenzile pasive au ca rezultat modificarea unor variabile.<br>Variabilele care sint vizible pe ecran in dreapta sint urmatoarele:

FILENAME, SIDE, MICRO X, MICRO Y, XMIN, XMAX, YMIN, YMAX, LINEWIDTH, PAD TYPE.

FILEAME reprezinta numele fisierului cu care se lucreaza si nu se modifica decit la iesirea din program si relansare lui cu alt<br>nume. **NICRO X, MICRO Y** reprezinta valorii pe x respectiv y a microgrilei. Ele pot fi modificate cu MICROGRILA.

XMIN, XMAX, YMIN, YMAX reprezinta coordonatele in 1/20 inch a partii vizibile din desen. Acestea se modifica cu WINDOW.

**LINEWIDTH** reprezinta grosimea liniei (0,25=0;0,3=1;...4=13). Se modifica odata cu modificarea grosimii liniei.

PAD TYPE reprezinta tipul gaurii (rotunda 1,6=0;... elipsoidala  $2,5x1,3=7$ ; rotunda plina  $1,3=8...4=15$ ; pentru gauri tehnologice 1.5=16...10=31). Se modifica odata cu schimbarea tipului de gaura. A WORK OF BUILDING AT THE WIND

Comenzile pasive sint:

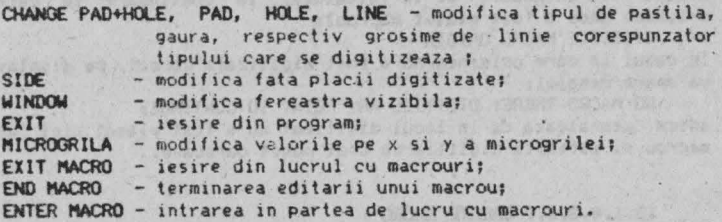

# **13.1,4,3.2.1 CHANOE**

Modifica tipurile de pastile sau gauri respectiv, grosimea liniilor. Tipurile se selecteaza din casetele din rindurile de jos ale meniului. Aceste casete sint comune pentru comenzile de tip CHANGE.

#### 13.1.4.3.2.1.1 CHANGE PAD+HOLE, PAD, HOLE

Prin alegerea uneia din aceste trei comenzi se schimba tipul de pastila, respectiv gaura. Dupa digitizarea unei comenzi CHANGE se asteapta digitizarea tipului ales, tip care va ramine valabil pina la o noua modificare:

DIGITIZE PAD&HOLE TYPE

#### 13.1.4,3.2,1,2 **CHANOE LINE**

**Aceasta** comanda **e similar•** celor de mai sus, cu deosebirea **ca se** schimba grosimea liniei. DlGlTlZE LINE TYPE

its Grassen James Australia AD - 28 300 812

# 13.1,4,3,2.2 WINOOW

Schimba fereastra vizibila din desen. Dupa selectarea comen-<br>upare mesajul: til apare mesajul:<br>DISTIZE WINDOW ORIGIN

care necesita digitizarea coltului din stinga jos al noii ferestre. Comanda este urmata de stergerea ecranului si redesenarea partii din circuitel imprimat care se incadreaza in fereastra data. Variabilele de stare XMIN, XMAX, YMIN, YMAX vor fi reactualizate (ele sint exprimate in pasi de 1/20 inches).

#### 13,1,4,3,2,3 EXIT
Are ca efect parasirea programului, salvarea fisierului pe disc si revenirea in sistemul de operare; pentru a preveni ditrugerea versiunii anterioare a fisierului, salvarea se face cu<br>extensia .INT; dupa terminarea salvarii se sterge fisierul'anterior, iar fisierul nou primeste extensia .CDI.

### 13.1.4.3.2.4 MICROGRILA

In cazul in care exista pastile sau trasee care nu sint plasate la pasi intregi ai grilei, pentu **a** le putea plasa in mod corespunzator trebuie modificata grila cu MICROGRILA. Coordonatele digitizate sint rotunjite astfel incit sa dea puncte aflate pe grila. Facilitatea de microgrila s-a introdus pentru acele trasee/pastile care nu sint plasate pe grila de 1/20 inches. In acest scop la numarul de pasi rezultati prin digitizare se adauga cantitatea MICROX si MICROY exprimata in 1/100inches (initial MICROX si MICROY sint egale cu O, eci toate punctele sint presupuse pe grila).

Oe exemplu, pentru a digitiza un punct aflat la coordonatele (178, 27) exprimat in 1/100 inches, se procedeaza in felul uraa-

id i Hard a Tark son laist

DIGITIZE DIMENSION<br>se digitizeaza caseta marcata cu \* (MICROX=3, MICROY=2)

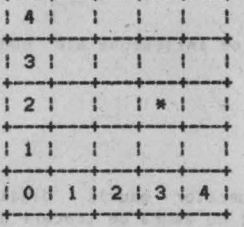

Apoi se digitizeaza punctul respectiv, pentru care rezulta valo-<br>rile de (35, 5) exprimate in pasi de 1/20 inches. La aceste valori se adauga coordonatele MICROX si MICROY, rezultind: l/20 inches, La aceste

x=5\*35+3=178  $y=5*5+2=27$ 

**13, 1.4.3.2.5 EXIT MACRO** 

@@@

Are fixati in felul urmator: -7biti -paritate para -2 biti de stop

Are ca efect terminarea editarii unui macrou. Dupa ce a fost digitizata aceasta comanda in macroul care era in editare NU se<br>mai pot opera modificari decit digitizind totul de la inceput. Are loc stergerea ferestrei vizibile si o redesenare a ceea ce<br>s-a digitizat din meniul principal.

# **13,1,4.3,2,7 ENTER NACRO**

Are ca efect intrare in modul de lucru cu macrouri, caracterizat prin faptul ca in loc de : DIGITIZE COMMAND va apare:

D!GlTZE MACRO COMMAND

# 13.1.4.4 Fisierul creat

THE REPORT OF A GROUP ROOF

. Pentru fiecare cablaj digitizat va fi creat un fisier: **nuae.CDI** 

Fisierul creat este un fisier ASCII, putind fi vizualizat si/sau modificat cu un editor de texte (WordStar). Numerele din fisier reprezinta sutimi de inch si sint reprezentate pe cinci caractere, Fisierul contine urmatoarele sectioni:

**RATIONS AND STA** 

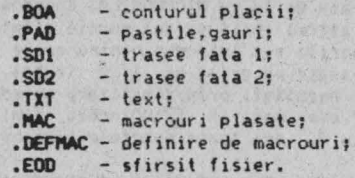

 $-<sup>30A</sup>$ 

 $y1$  $\ddot{\phantom{1}}$  $\mathbf{r}$ **A** xn yn  $x1 y1$ 

unde x1,y1 s1nt coordonate punctelor de inflexiune ale conturului • **• PAil** 

tip x y side

unde:-tip reprezinta codul corespunzator gaurii digitizate  $(0..31): 0..15$  si side=0 pastile cu gaura de trecere  $(0=1.6)$ rotunda cu centrul marcat):  $0.15$  si side=1 sau side=2 **pastila fara** gaura de trecere: 16"31 si side=0 **gauri**  tehnologice: -x, y coordonatele centrului gaurii;

**-sidefata** pe care se gaseste gaura :0=ambele fetei  $1 = f$ ata 1:  $2 = f$ ata  $2.$ 

**• Slll** 

gros xi yl x2 y2 xn yn

unde:-gros reprezinta codul grosimii traseului 0=0.25, 13=4 mm -xi,yi coordonatele punctelor de inflexiune ale traseului i=maximum 24.

 $.$ SD<sub>2</sub>

analog cu SD1

• TIT XO YO side orient mult text

**SAN WENT** 

unde:-xo, yo coordonatele originii textului; **-sidefata pe \ care se pUne** textul;

-orient orientarea textului O=orizontal: l=verticah -mult factorul de multiplicare al caracterelor (1..4) 1=0.05x0.07 inches1

-text textul care se pune.

**• NAC** nr xo yo orient unde:-nr numarul macroului (0,.31, primele 9 predefinite); -xo, yo coordonatele originii de plasare a macroului: -orient orientarea macroului (0..3).

# **• DEAIAC** nr .PAD

.SD1

 $,$ SD<sub>2</sub>

.EOM

unde:-nr numarul macroului (0..31);

**-pad, sdl, sd2 corespunzatoare macroului;**<br>-eom sfirsit definire macrou.

**• EOO**  va trebui respectat acest format, eventualele abateri avind urari imprevizibile.

### **13.1.4.S Fotoplotare**

Programul se lanseaza cu: **A>DICI2FTP<return>** 

dupa care se cere numele fisierului care trebuie fotOPlotat: FtLENAME

Dupa introducerea acestuia, programul va crea trei fisiere: nume.PAD, nume.SD1, nume.SD2, fisiere care sint in format inteligibil de catre foteplotter, si care se pot trimite la fotoplotter cu ajutorul programului SENDFTP. D1Cl2FTP poate fi lansat pe orice sistem, nefiind necesara legatura sistemului fotoplotter, SENOFTP poate fi lansat doar la sisteaul legat de fotoplotter. Se lanseaza cu: **A>SENDFTP<return>** 

dupa care acesta va cere numele fisierului de fotoplotat. In acest caz trebuie data si extensia la nume.

# 13.2 **Facilitati 9rafice ale BIOS-Ului**

### 13.2.1 **Regimul** grafic

In acest regim codurile ASCII care nu sint coduri de control sint folosite pentru completarea coordonatelor punctului- graf ic curent. In momentul in care s-au completat coordonatele (X, Y) ale unui punct se uneste printr-un vector acel punct cu punctul ale carui coordonate fusesera completate anterior (punctul initial); noul punct devine punct inilial urmind ca el sa fie unit cu altul in momentul in care se completeaza din nou coordonatele (X,Y) ale unui nou punct.

Intrarea in regim grafic se face cu ajutorul caracterului **de**  control GS (CTRL 1 de la tastatura). La intrarea in regim grafic este necesar sa se completeze coordonatele a doua puncte inainte de trasarea unui vector, completarea coordonatelor (X,Y) ale primului din cele doua puncte neavind nici un efect pe ecran.

Coordonatele unui . punct se considera completate in momentul in care *s-a* completat coordonata X.

Coordonata X poate lua valori de la O la 639, iar coordonata Y de la O la 287, valoarea lor fiind data prin 10 biti. Mai jos se prezinta modul in care pot fi completate coordonatele unui punct, considerindu-se ca valorile X si Y sint date in binar si ca Xn. Yn reprezinta bitul n din reprezentarea lui X si respectiv  $V<sub>1</sub>$ 

l)Se comple1eaza coordonata V, astfel:

- **se** trimit c~l 5 b1ti mai semnificativi ai lui Y cu ajutorul unui cod ASCII {pe care 11 vom numi HiY), cu bitul 6 **egal cu O si bitul 5 egal cu l:** 

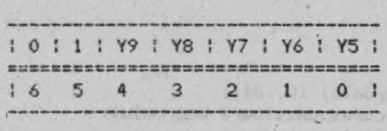

- se trimit cei 5 biti mai putin semnificativi cu· ajutorul unui cod ASCII (loY), cu bitul 6 egal cu 1 si bitul 5 egal cu it is a factor of the second second second second second second second second second second second second second second second second second second second second second second second second second second second second s

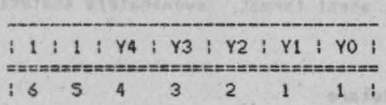

2)Se completeaza coordonata X:

- **se** trimit cei 5 biti mai semnificativi ai lui X cu ajutorul unui cod ASCII (HiX), cu bitul 6 egal cu O si bitul 5 eg al cu is so for a grand le solido aloi solido de lado

\* (no levese mail as dimensional)

UNER Salma Spons - Luvate (a)

Williams Francisco in the wide charter for the light Allugger former

**LimitedA J.S LL** 

President Controller

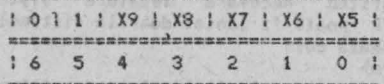

- *~e* trimit cei 5 biti mai putin semnificativi ai lui X cu ajutorul unui ţod ASCII (loXJ, cu bitul *6* egal cu 1 si bitul 5 egal *cu* O:

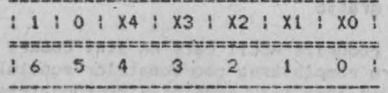

O coordonata se considera completata dupa ce i s-au transmis cei 5 biti mai putin semnificativi. In cazul in care nu se schimba in intregime coordonatele, la trecerea de la un punct la altul, se pot indica noile coordonate cu mai putin de 4 coduri ASCII. In tabelul urmator sint date situatiile posibile si numarul minim de coduri care pot fi transmise pentru specificarea coordonatelor noului punct. In stinga tabelului sint indicate, cu •••• codurile care difera in coordonatele dorite fata de ultimele

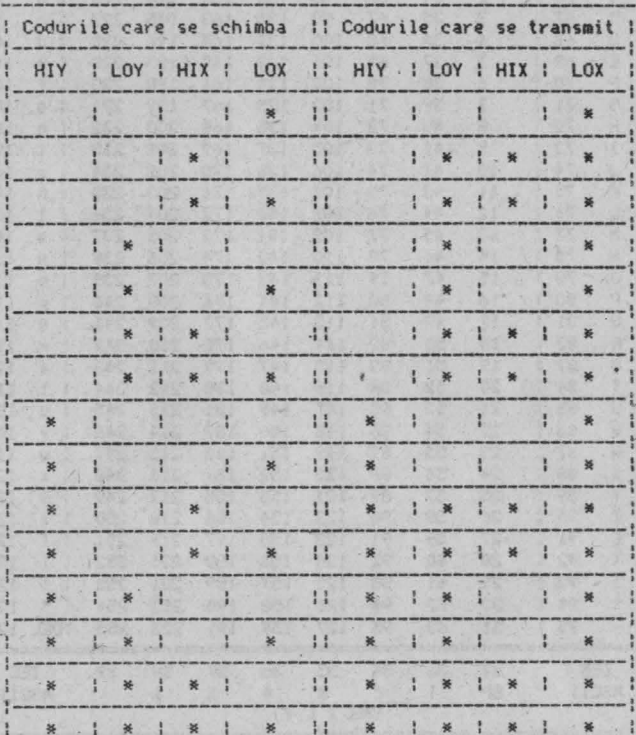

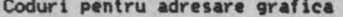

In regim grafic, ori de cite ori se primeste un cod LoX (i.e. cu bitul 6 egal cu 1 si bitul 5 egal cu 0) si exista punct initial, se traseaza un vector de la punctul initial.

Dupa codul de control GS, primirea unui cod LoX este considerata sfirsitul completarii coordonatelor punctului initial si nu se traseaza vector. Aceasta facilitate poate fi folosità pentru deplasarea punctului grafic curent fara trasare de vectori.

Coordonatele punctului grafic curent se pastreaza chiar daca se iese din regim grafic; la o noua revenire in regim grafic, pentru ca punctul initial sa aiba coordonatele avute la iesirea anterioara, este suficient sa se transmita codul LoX al vechiului punct. La pornire punctul grafic curent se considera in Y=0, X=0.

In continuare vom da codurile HiY, LoY, HiX si LoX necesare accesarii oricarui punct de pe ecran. Imaginea de pe monitorul TV este compusa din 288 de linii a cite 640 de puncte. In regim grafic unui punct (X, Y) i se asociaza pe ecran un punct (X, Y), punctul (0,0) fiind in coltul din singa jos, iar punctul (639,278) fiind in coltul din dreapta sus a spatiului de lucru.

789

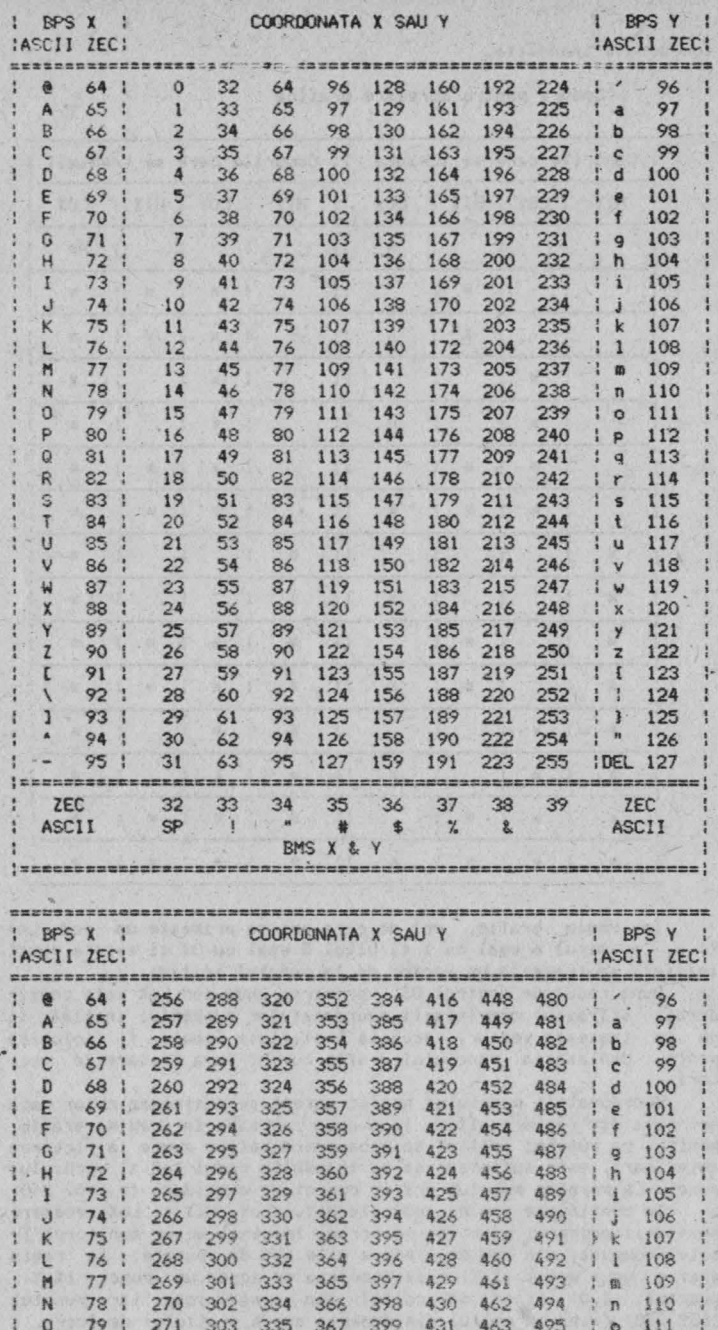

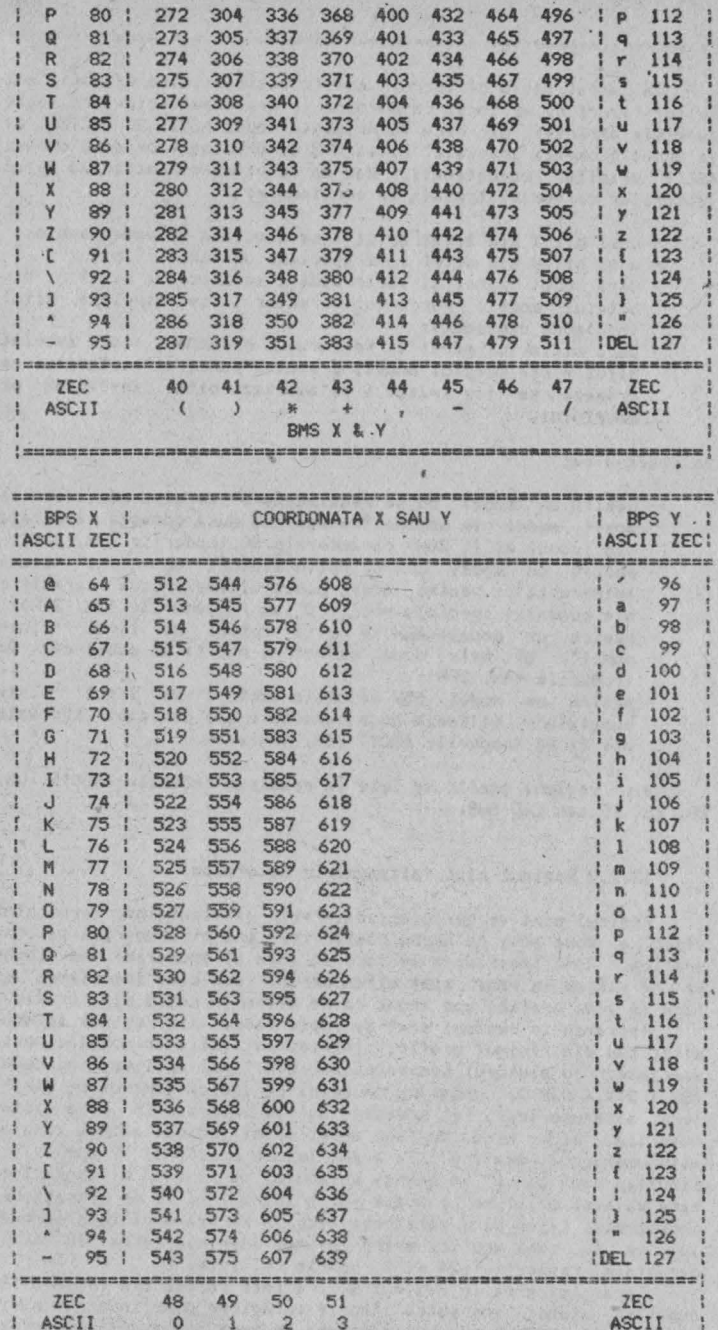

In acest regim de lucru, exista posibilitatea afisarii mai multor tipuri de vectori. La pornire se traseaza vectori cu toate punctele aprinse; dar daca se primeste codul ASCII SOH (CTRL A) in modul "Comenzi speciale" bitii 0-3 ai urmatoarelor doua coduri ASCII primite, concatenati, dau un octet care precizeaza tipul vectorilor ce vor fi trasati in continuare:

- unui bit 1 din acest octet i se asociaza un punct aprins:
- unui bit 0 din octet i se asociaza un punct stins;
- daca unui punct al vectorului i se asociaza bitul n din octetul model, punctului urmator i se asociaza bitul  $(n+1)$ mod8 din model:
- daca ultimului punct al vectorului precedent i s-a asociat bitul n din octetul model, primului punct al vectorului ce urmeaza sa fie trasat i se asociaza bitul (n+1)mod8 al modelului.

#### Se observa cas

- pentru un "model" 00 se realizeaza o stergere de vecto i; acest model se obtine transmitind dupa comanda speciala OIH (codul ASCII SOH) caracterele @@ (codurile 40H, 40H);
- pentru un model 3FH se obtin vectori de tipul "linie intrerupta"; pentru acest model ultimele doua caractere ale comenzii speciale pot fi C sau / (codurile 43H, 2FH); - pentru un model 4FH se obtin vectori de tipul "linie
- punct"; ultimele doua caractere pot fi in acest caz D/ (codurile 44H, 2FH):
- pentru un model 55H se obtin vectori de tipul "linie punctata"; ultimele doua caractere ale comenzii speciale pot fi EE (codurile ASCII 45H, 45H).

Din regimul grafic se iese la primirea codurilor ASCII US, CR. ESC FF sau ESC SUB.

### 13.2.2 Regimul mixt (alfanumeric si grafic)

Regimul mixt se caracterizeaza prin existenta pe terminalul video a doua zone de lucru distincte, una alfanumerica si una grafica. Cind inscrierea se face in zona alfanumerica vom spune ca ne aflam in regim mixt alfanumeric, iar cind inscrierea se face in zona grafica vom spune ca ne aflam in regim mixt grafic.

Intrarea in regimul mixt se poate face, din regimul alfanumeric sau din regimul grafic, intrind mai intii in modul comenzi speciale, cu ajutorul secventei ESC ETX, mai apoi emitind codul ASCII STX ( O2H ), urmat de un octet ce indica numarul de caractere alfanumerice, ce urmeaza sa fie inscrise in zona alfanumerica, pe un rind. De fapt acest octet indica latimea zonelor alfanumerica #i grafica. In acest fel pe monitorul TV vor exista simultan dous zone: in stinga ecranului va fi zona alfanumerica. care va avea o latime ce poate varia intre 2 si 78 de caractere. incrementul fiind de 2 caractere, iar in partea dreapta a ecranului va fi zona grafica avind latimea cuprinsa intre 78 si 2 caractere, respectiv 624 si 16 puncte pe linie.

Daca intrarea in regimul mixt a fost facuta din regim alfanumeric, atunci vom putea inscrie caractere doar in zona mixta alfanumerica. Pentru a putea desena in zona mixta grafica, trebuie sa emitem codul GS (codul de intrare in regim grafic obisnuit). Daca intrarea in regimul mixt a fost facuta din regimul grafic, atunci vom putea desena in zona mixta grafica. Pentru a **putea inscrie caractere** in zona mixta alfanumerica, trebuie sa emitem codurile US sau CR (coduri de iesire din regimul grafic obisnuit).<br>In regimul mixt grafic, originea sistemului de coordonate.

ln regimul mixt grafic, originea sistemului de coordonate, este in partea stinga jos, in punctul de illlbinare **a** zonelor alfanumerica si grafica. Daca se da succesi nea de comenzi:

# ESC ETX, STX, 10H,

originea sistemului de coordonate, in regim mixt grafiţ, va fi dupa al 16-lea caracter alfanumeric de pe ultimul rind alfanumeric de pe ecranul TV. ln felul acesta am obtinut o rezolutie pentru regimul mixt- grafic de <80-16)•8=512 puncte **pe** orizontala, pe verticala raminind 288 de linii TV.

Iesirea din regimul mixt se face cu ajutorul unei secvente identice cu cea de intrare, octetul ce indica numarul de caractere alfanumerice de pe un rind fiind de O sau 80. Dupa emiterea acestei secvente, pe intreg ecranul devine activ regimul alfanumeric sau grafic, in functie de reg\mul **aixt** (alfanuaeric sau respectiv grafic> din cadrul caruia a fost lansata secventa **de**  iesire din regimul mixt.

# .,. 13.2.3 **Regiaul introducere grafica**

In acest regim utilizatorul poate sa selecteze un anumit punct de pe ecran cu ajutorul cursorului cruce si sa preia pozitia acestuia cu ajutorul subrutinei CONIN din BIOS; pozitia punctului poate fi folosita 1n diverse moduri de catre programele de aplicatie din calculator: pentru selectarea unor transformari ale desenului, ale unor operatii dorite de utilizator, atunci cind pe ecran se afiseaza un meniu, etc,

Intrarea in regimul introducere grafica se face cu comanda ESC SUB (ESC CTRL Z de la tastatura). Intrarea in acest regim se poate face din regimurile alfanumeric, grafic sau mixt, in regimul mixt cursorul cruce aparind doar in zona grafica.

Deplasarea cursorului cruce se face cu ajutorul sagetilor: stinga <tasta 5), dreapta (tasta 8), sus (", **tasta** 7) si Jos (tasta 6). Transmiterea coordonatelor punctului selectat din spatiul de lucru se face la actionarea oricarei taste, mai putin a tastelor **5, 6,** 7 sau **8,** respectiv **X,** &, 'sau(. **Oupa apasarea**  unei taste, utilizatorul - apelind de cinci ori consecutiv subrutina CONIN - poate prelua urmatoarele informatii:

- codul tastei actionate;

**<sup>4</sup>**coduri ASCII, reprezentind valorile X si V **asociate**  punctului de intersectie a axelor cursorului cruce. Cei 7 biti ai celor **4** coduri se obtin **astfel:** 

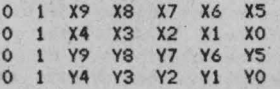

Iesirea din regimul introducere grafica **se race la actiona**rea oricarei taste, mai putina tastelor **5, 6,** 7 sau **8, respectiv**  X, &, ' sau (. Dupa actionarea unei taste oarecare, se sterge cursorul cruce si se revine la regimul anterior regimului de introducere grafica; practic pentru preluarea coordonatelor a n puncte de pe ecran, trebuie sa realizam n intrari si n iesiri in si din regimul introducere grafica, precum si 5\*n apelari la subrutina CONIN,

# 13.2.4 Regimul stergere ecran

Intrarea in acest regim se face cu ajutorul secventei ESC FF lES-C CTRL L **dt** la tastatura). Efectul *ei* este stergerea ecranului si aducerea cursorului in HOME. Dupa executie se face iesirea din acest regim fara a se mai da vre-o comanda.

#### 13.2.5 Regimul copie la imprimanta

Intrarea in acest regim se face cu secventa ESC ETB (ESC CTRL<sub>,</sub> W de la tastatura). La primirea acestei comenzi, se reali-<br>zeaza copia punct cu punct a imaginii de pe monitorul TV la imprimanta definita de utilizator. Dupa realizarea copiei se face ies1rea din **acest** regim.

#### 13.2.6 Regimul programarea interfetelor

Intrarea in acest regim se face cu secventa ESC ACK (ESC CTRL F de la tastatura). Efectul ei, este programarea interfeteior seriala si paralela de iesire, lesirea din acest regim se face **la** terminarea programarii inlerfetei dorite.

#### 13.2.7 Regimul comenzi speciale

lntYarea in acest regim *se* face cu ajutorul secventei ESC ETX, putindu·se intra aici din regimurile alfanumeric, grafic sau mixt, Fiind in regimul comenzi speciale, se pot emite urmatoarele secventei

- SO ( 01H ), urmat de doi octeti, pentru stabilirea tipului
- STX (O2H ), urmat de un octet, pentru stabilirea latimii<br>zonei alfanumerice in regimul mixt.

Iesirea din acest regim, se face imediat dupa executia comenzii, revenirea facindu-se in regimul din care au fost apela**te** comenzile speciale.

### 13.3 Transferul informatiei intre modurile de lucru Spectrum si CP/M, prin intermediul casetei magnetice

Transferul infotmatie1 intre cele doua moduri de lucru pe microcalculatorul Tim-S Plus se realizeaza cu ajutorul programului CASTIM.

Realizarea acestui utilitar, a fost impusa de necesitatea cearii unei modalitati de transfer a unor programe cod masina sau<br>a unor zone de date, intre cele doua regimuri de lucru ale microcalculatorulu: Tim-S Plus. Daça un utilizator a realizat un program cod masina sau o zona de date in modul de lucru Spectrum, el se poate folosi de programui sau zona de date respective si sub sistemul de operare CP/M, si reciproc, in cazul crearii informatiei sub CP/M, ea poate fi folosita in modul de lucru Spectrum.

1ranţferul informatiei **u** realizeaza sub Cf>/l'I, folosindu-se casetofonul, memoria interna a microcalculatorului si unitatile de disc flexibil.

Pentru a realiza transferul informatiei de sub CP/M in modul de lucru Spectrum, incarcam informatia dorita in memorie la o<br>anumita adresa, dupa care lansam in executie utilitarul CASTIM. Folosind comenzile acestuia, (care sint identice cu **cele** din modul de lucru Spectrum), salvam zona de memorie dorita pe o caseta magnetica. Trecind in modul Spectrum, preluam informatia de pe caseta magnetica si o depunem in memoria microcalculatorului.

Daca dorim realizarea transferului invers, din modul Spectrwn sub sistemul CP/M, salvam pe caseta magnetica informatia dorita (fiind in modul Spectrum), dupa care, trecind în sistemul de operare CP/M, lansam in executie utilitarul CASTIM, cu ajutorul comenzilor acestuia incarcind de pe caseta magnetica informatia in memoria microcalculatorului, la adresa dorita.

Toate informatiile necesare folosirii utilitarului CASTIM pot fi afisate dupa lansarea in executie a acestui program, actionind tasta A.

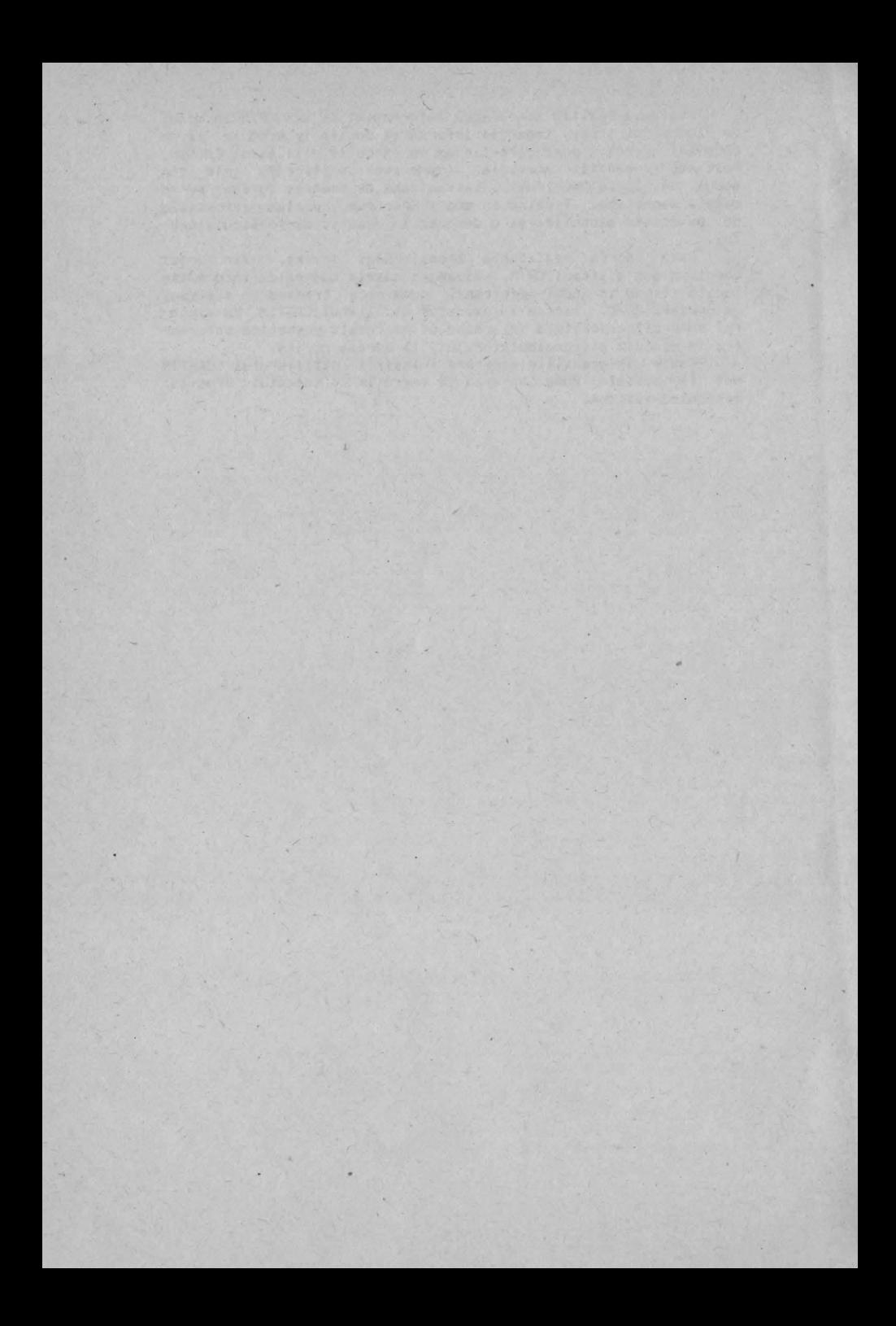

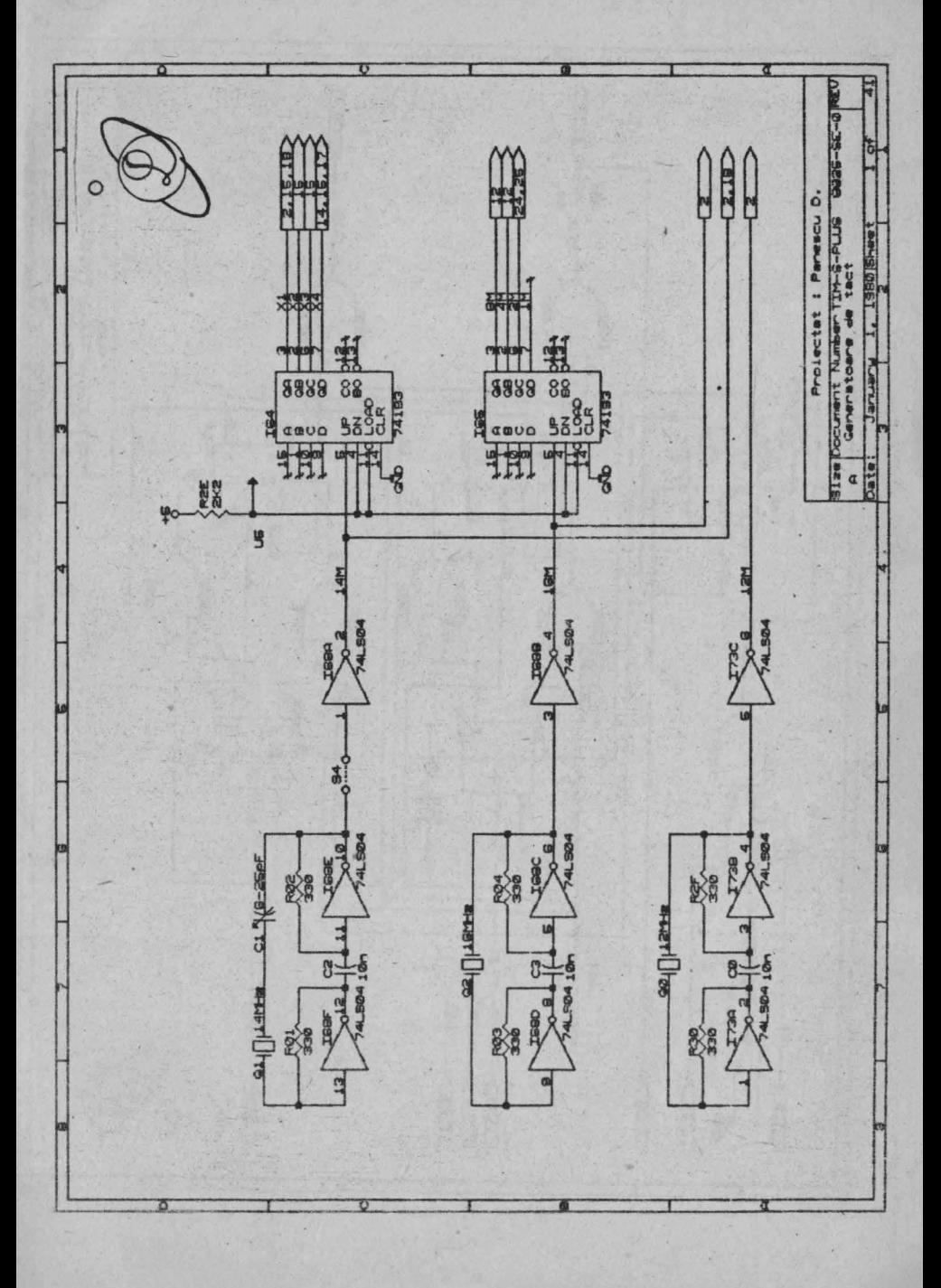

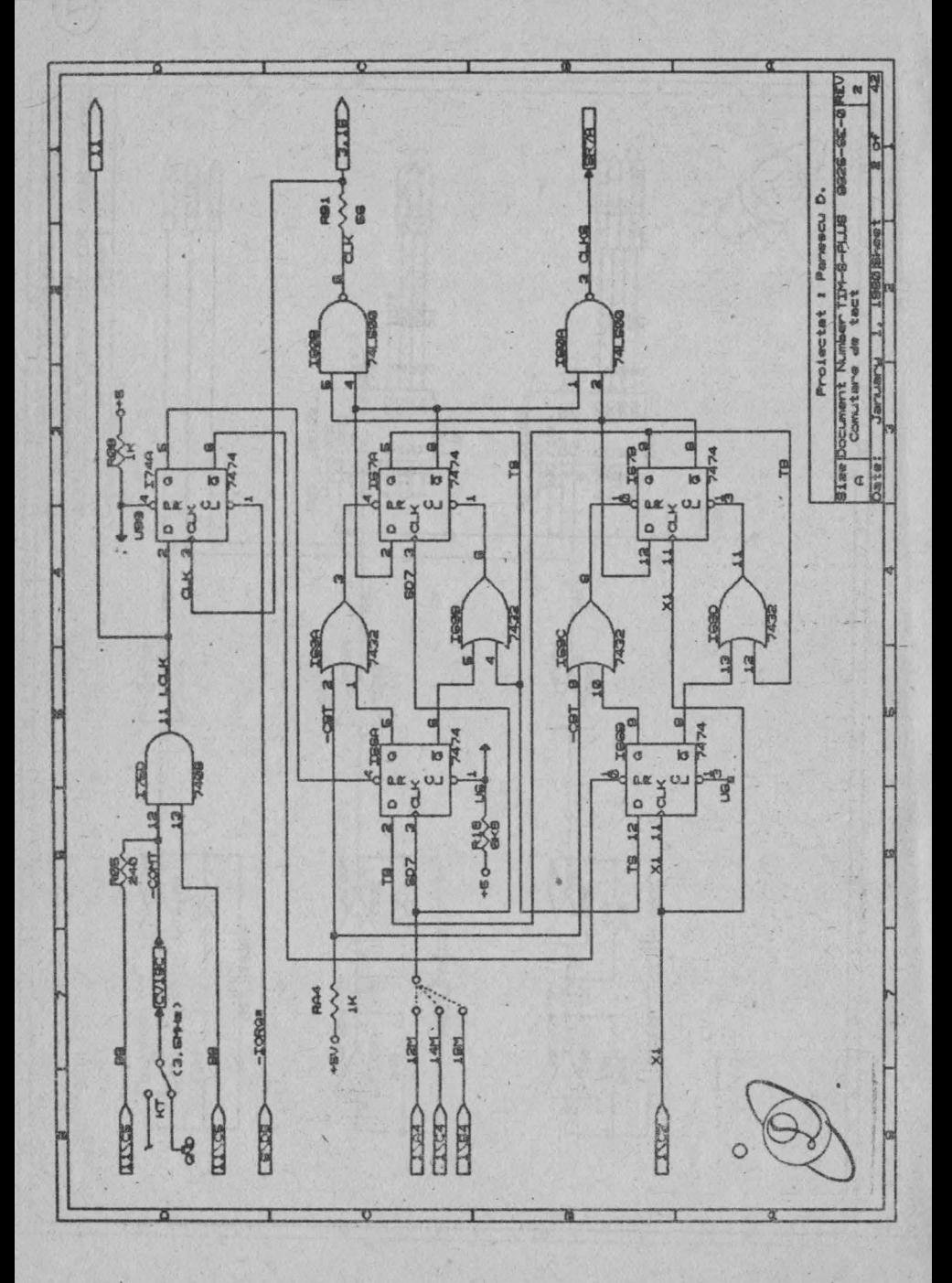

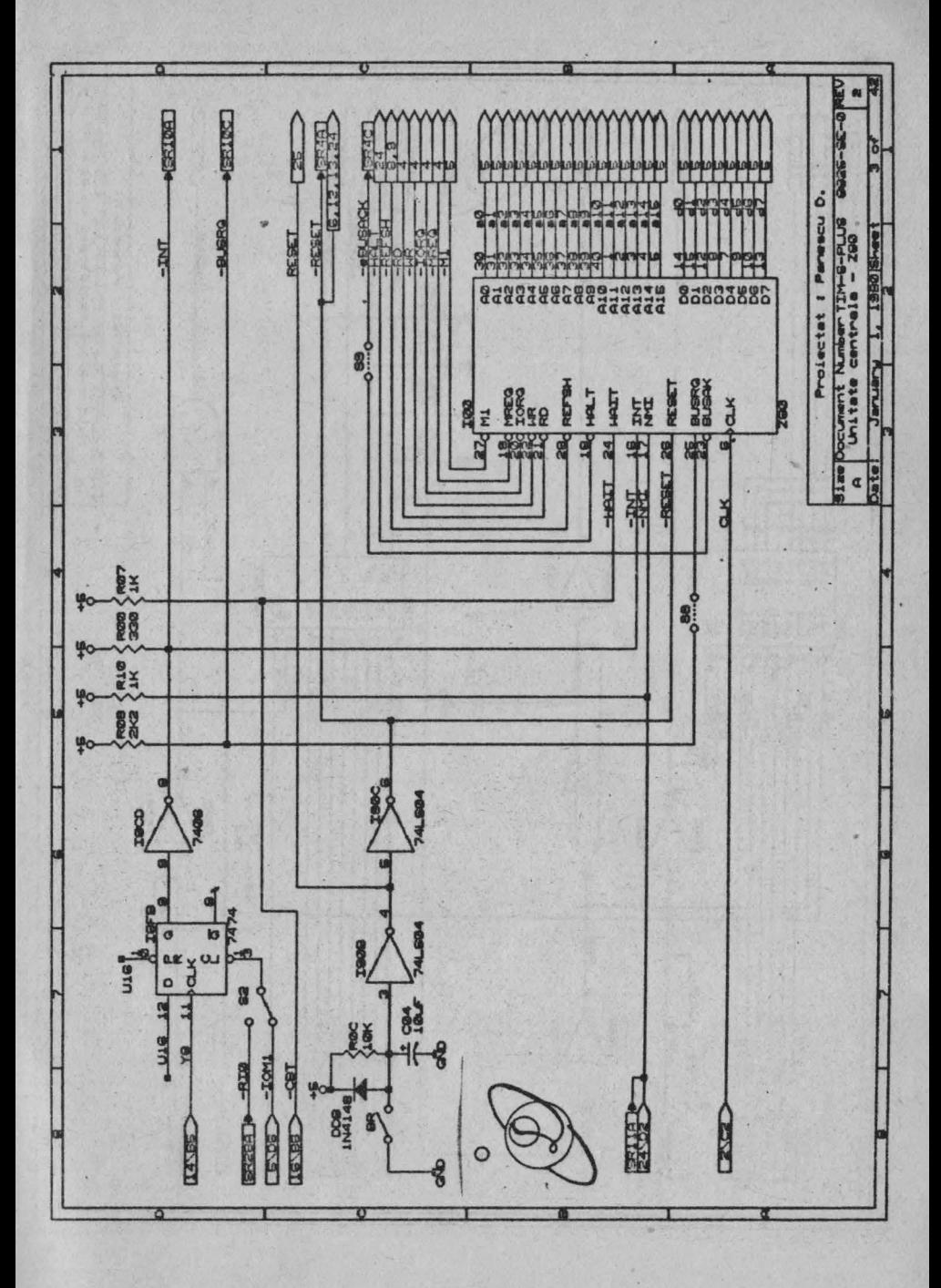

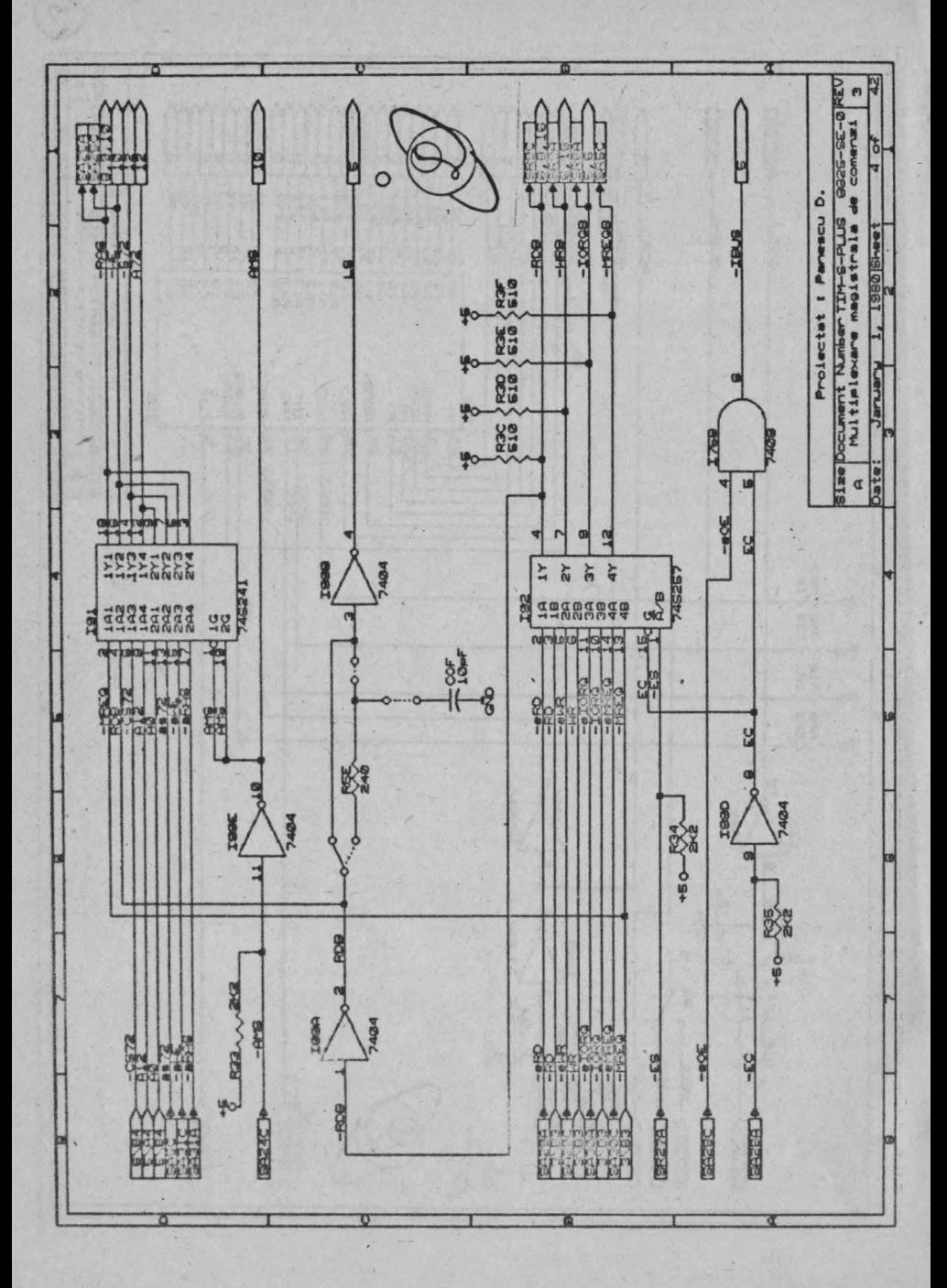

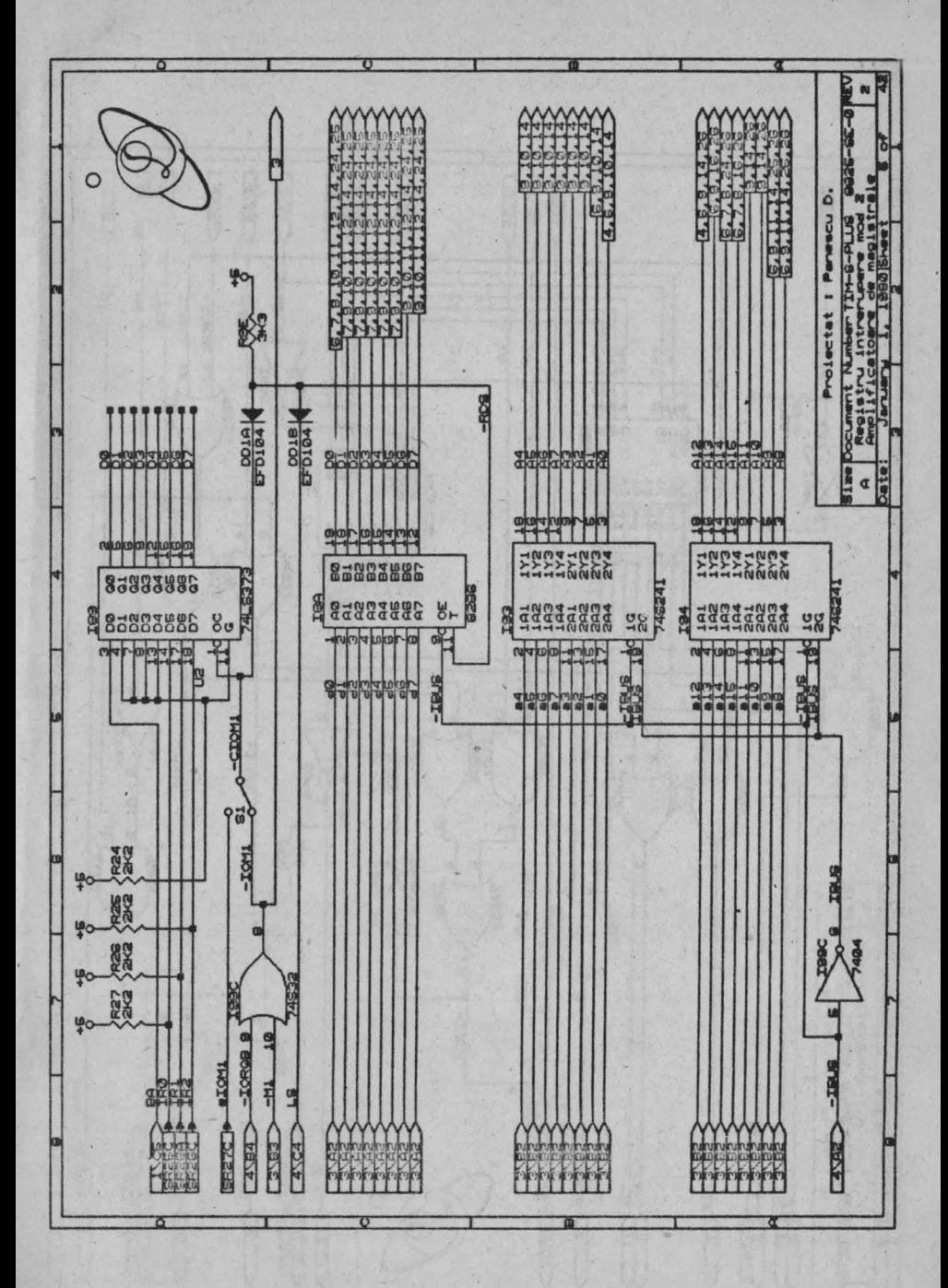

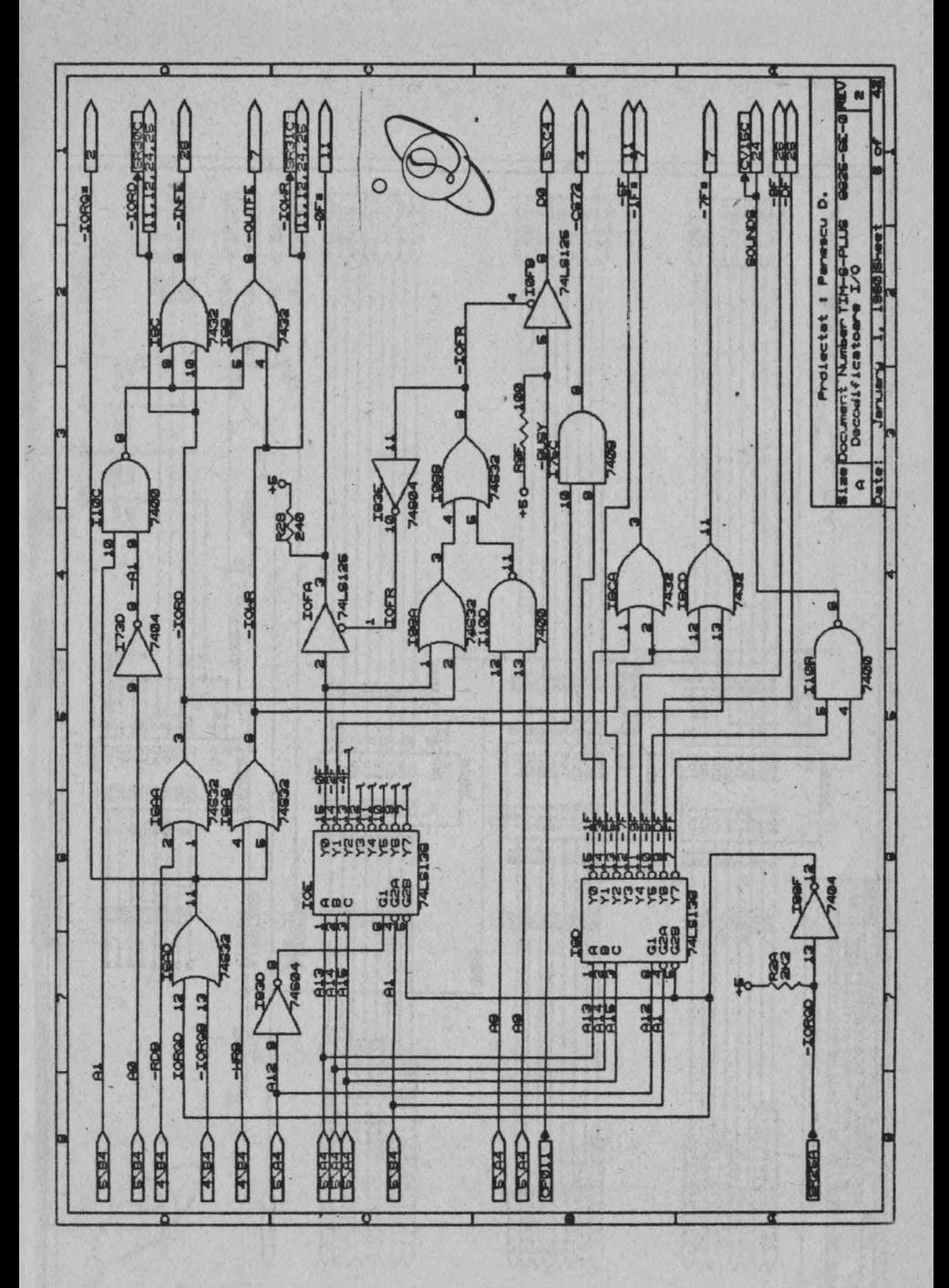

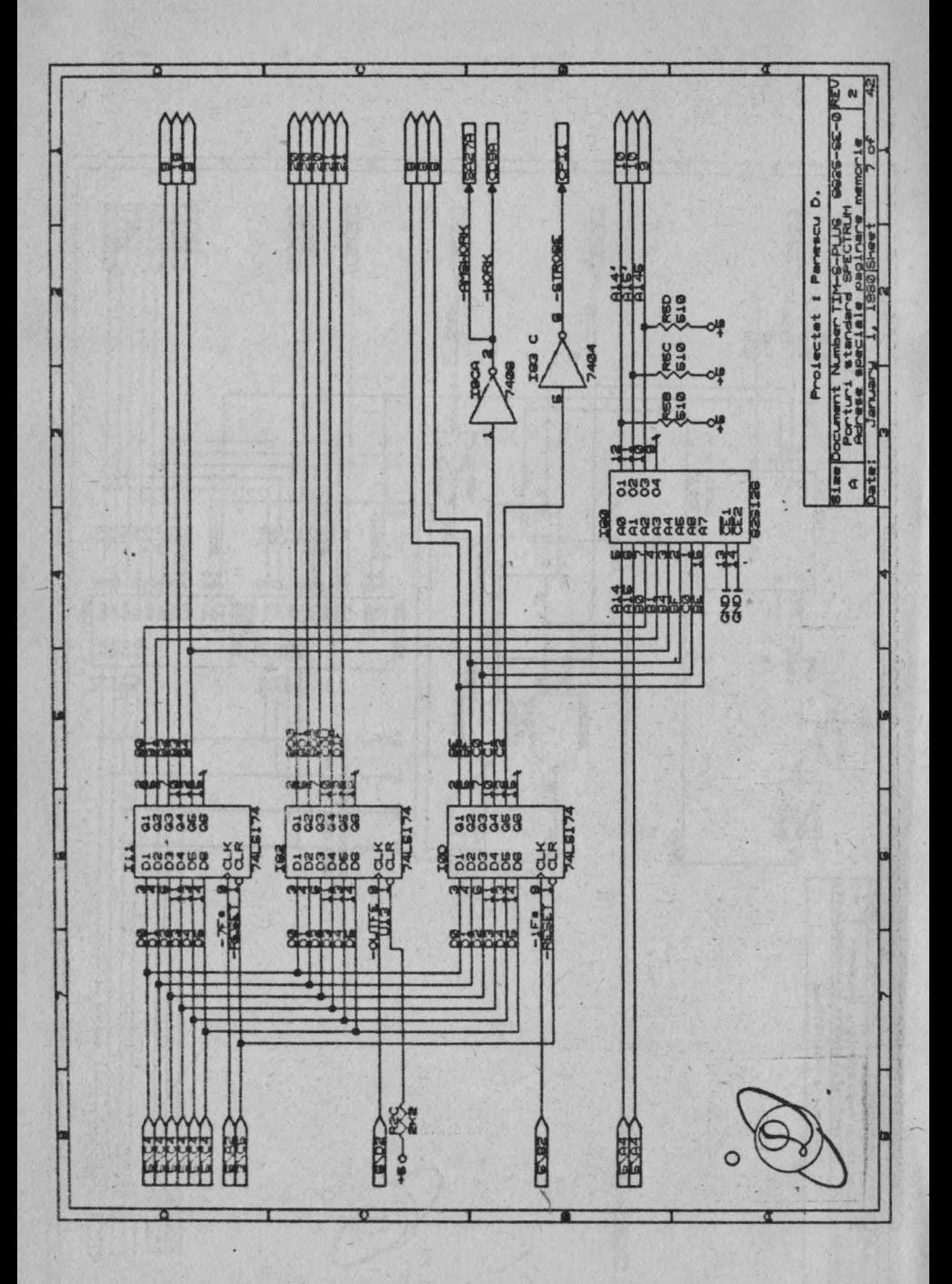

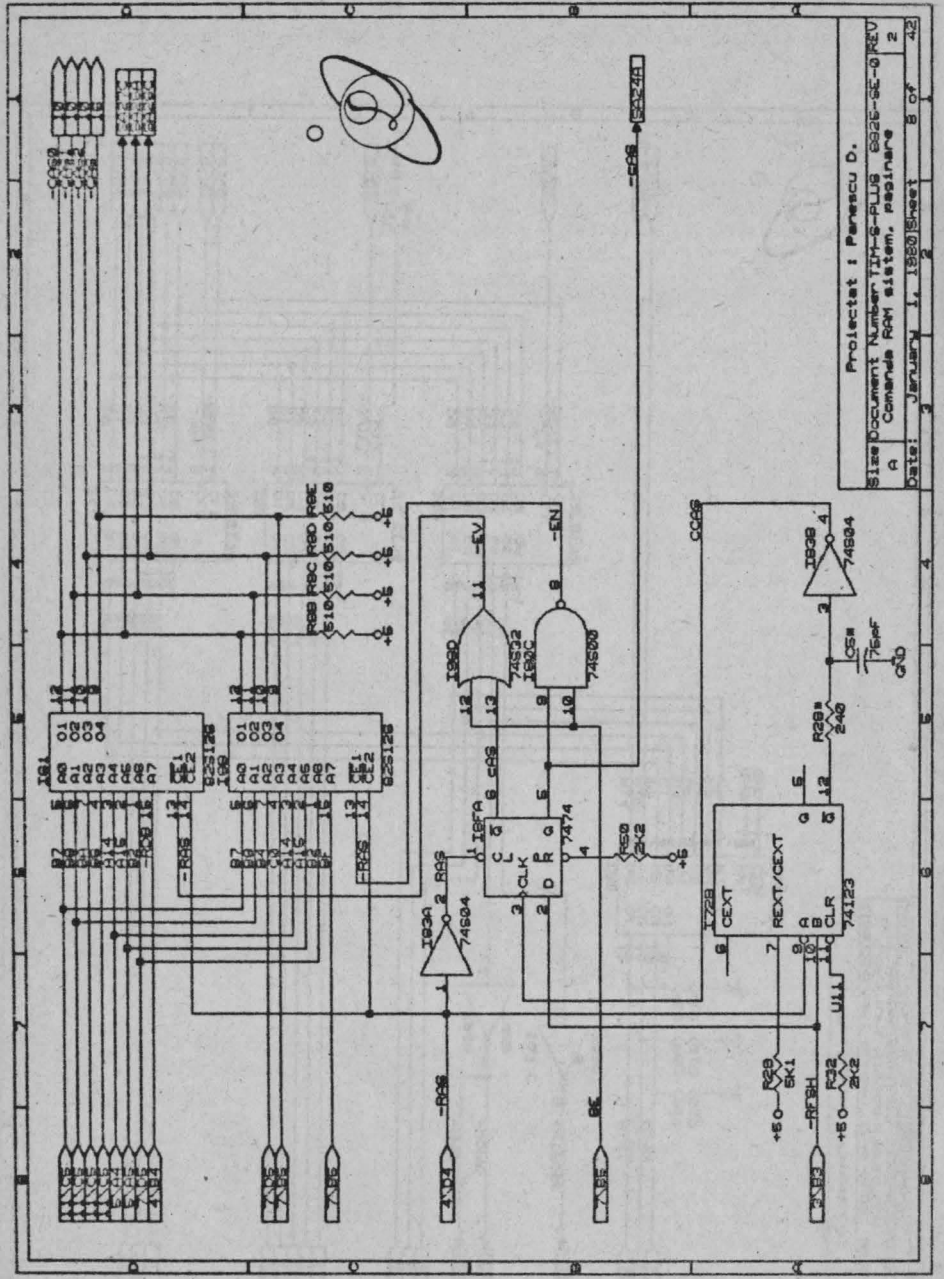

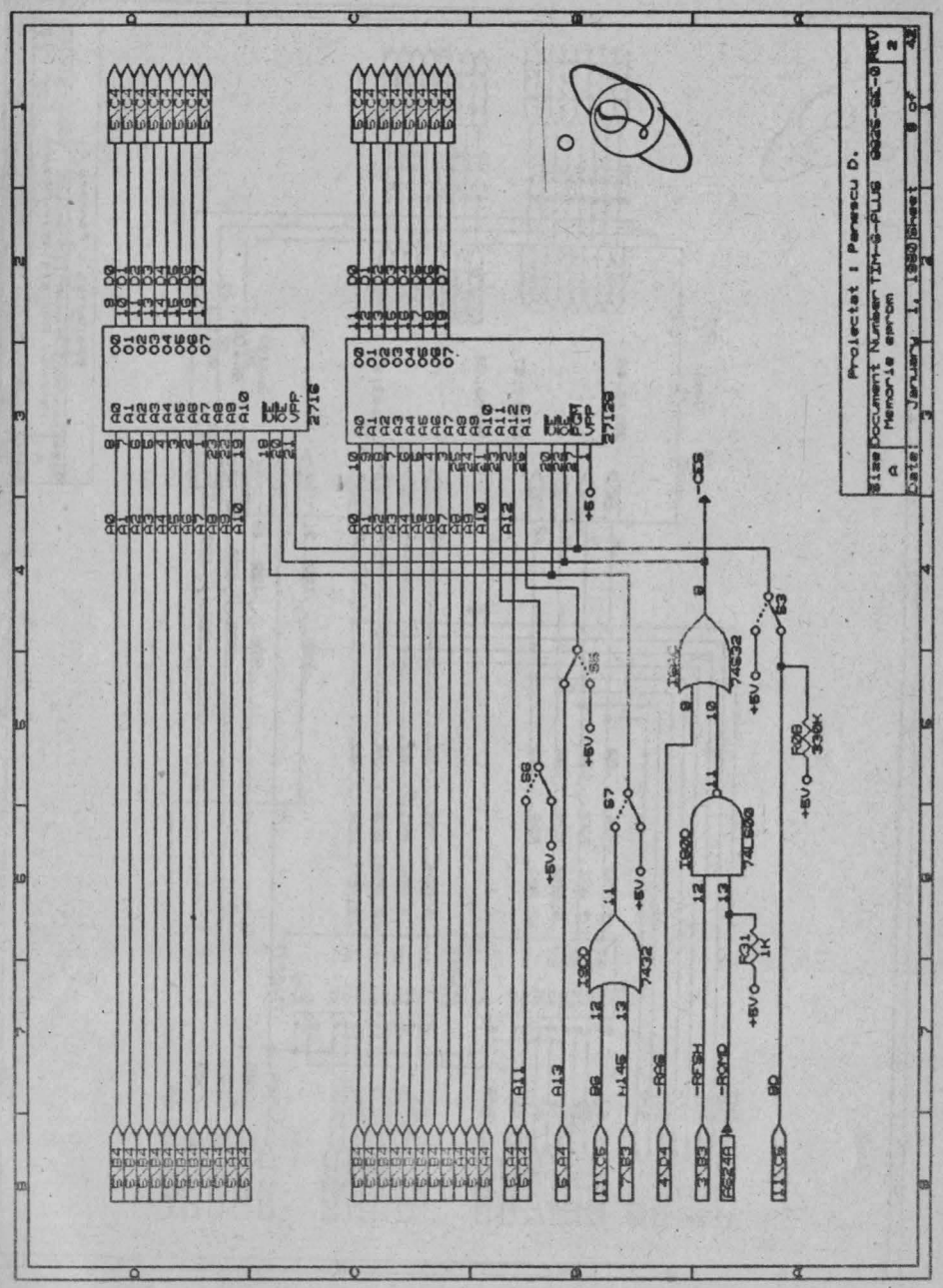

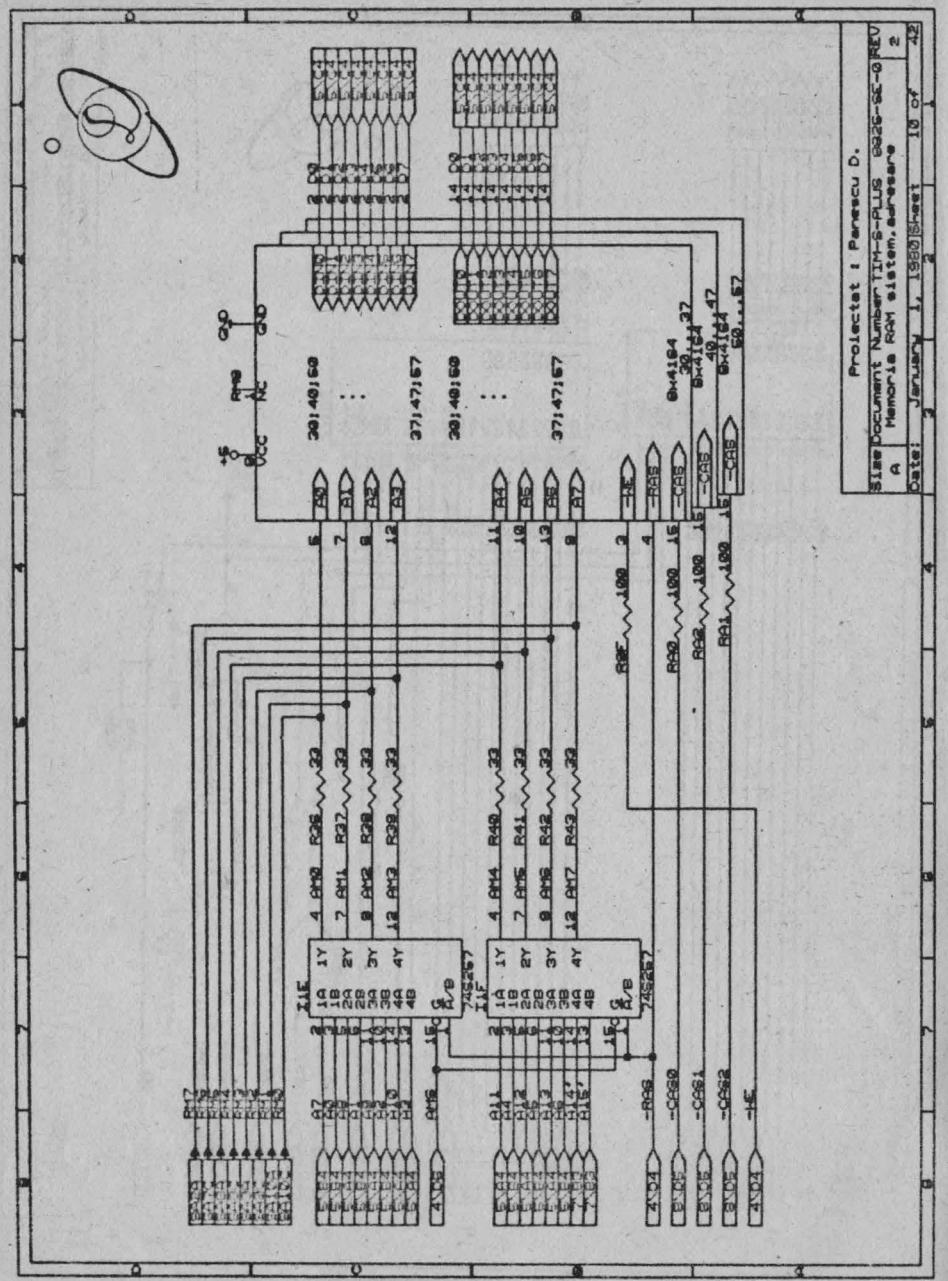

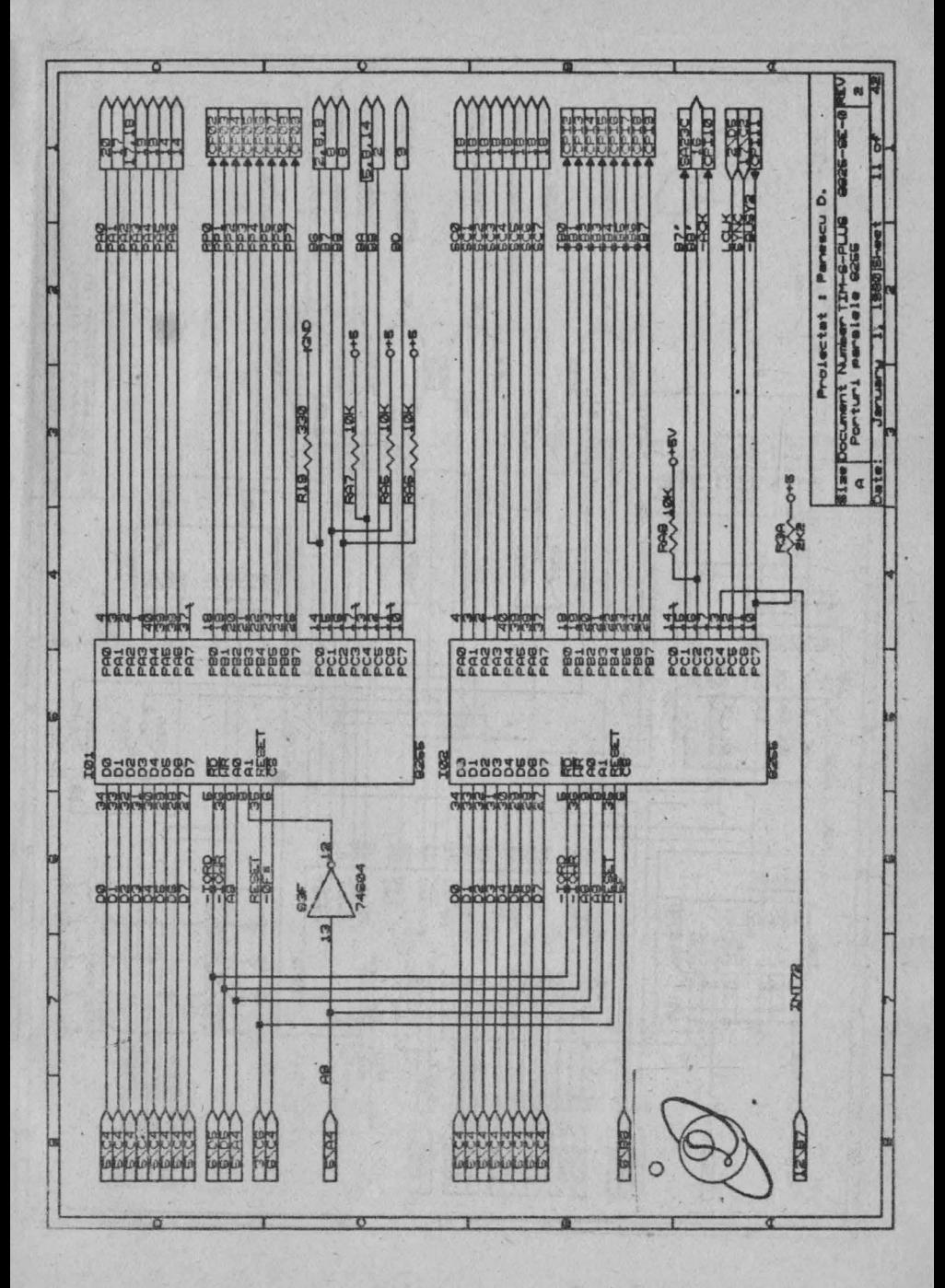

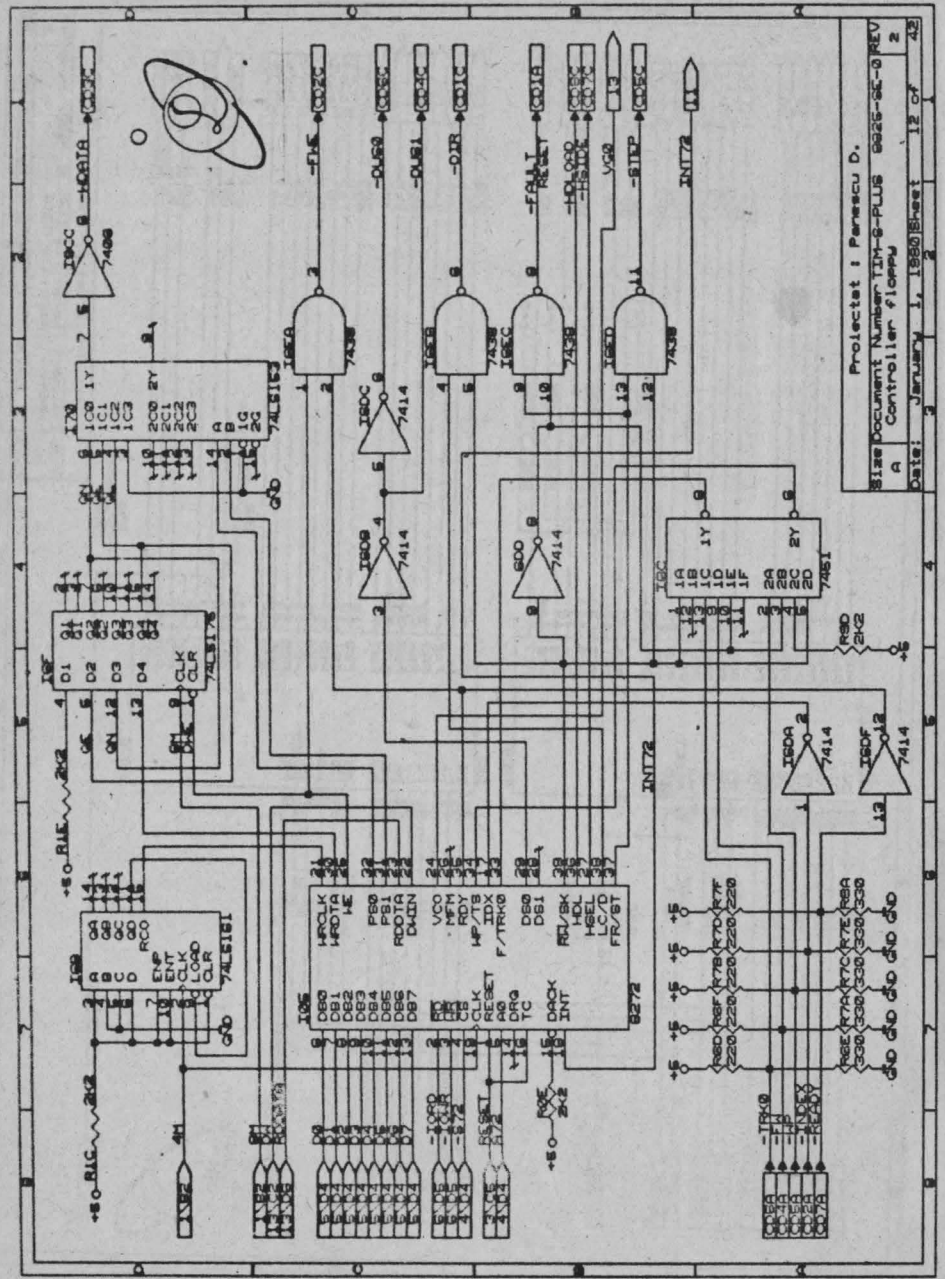

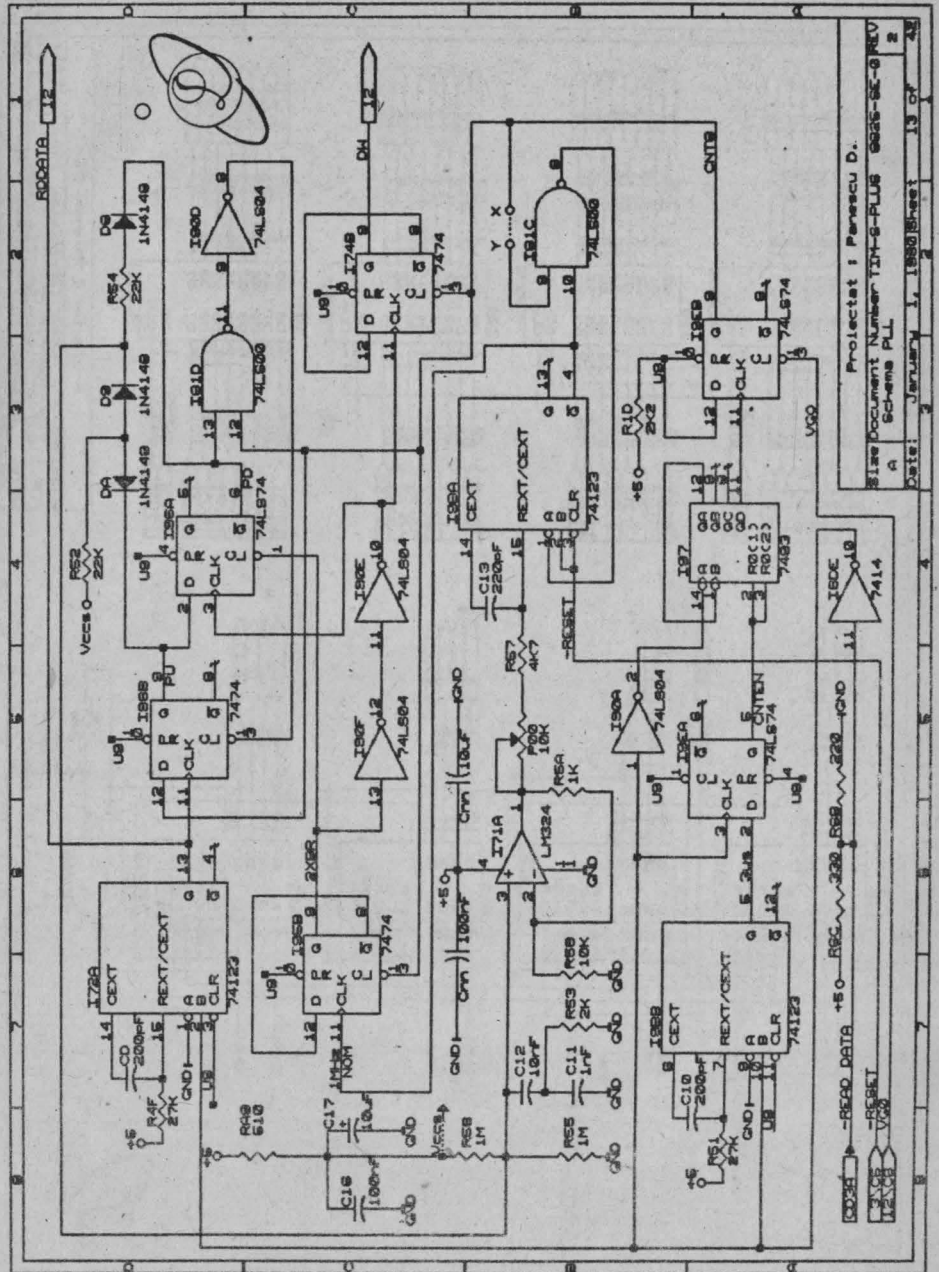

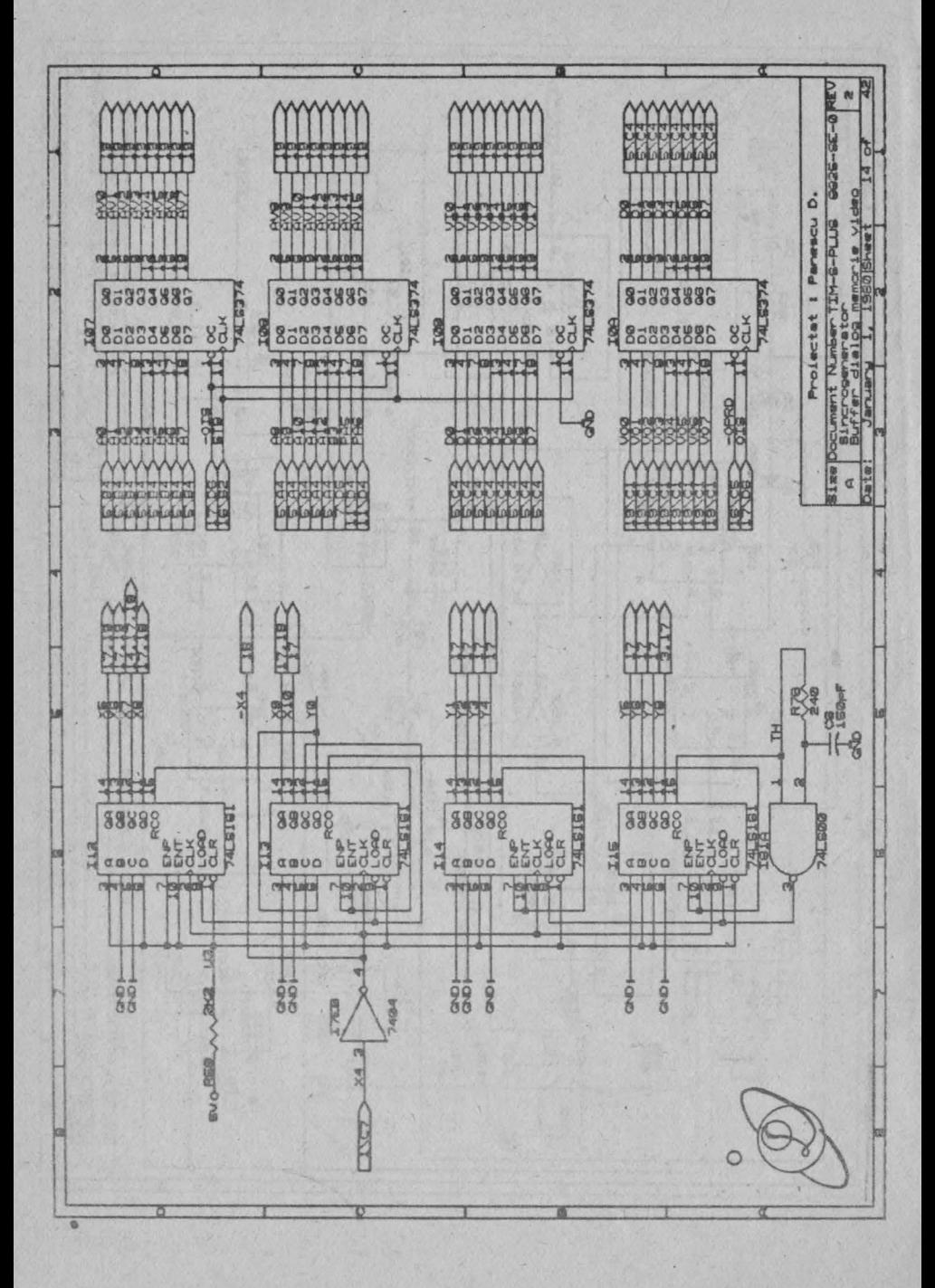

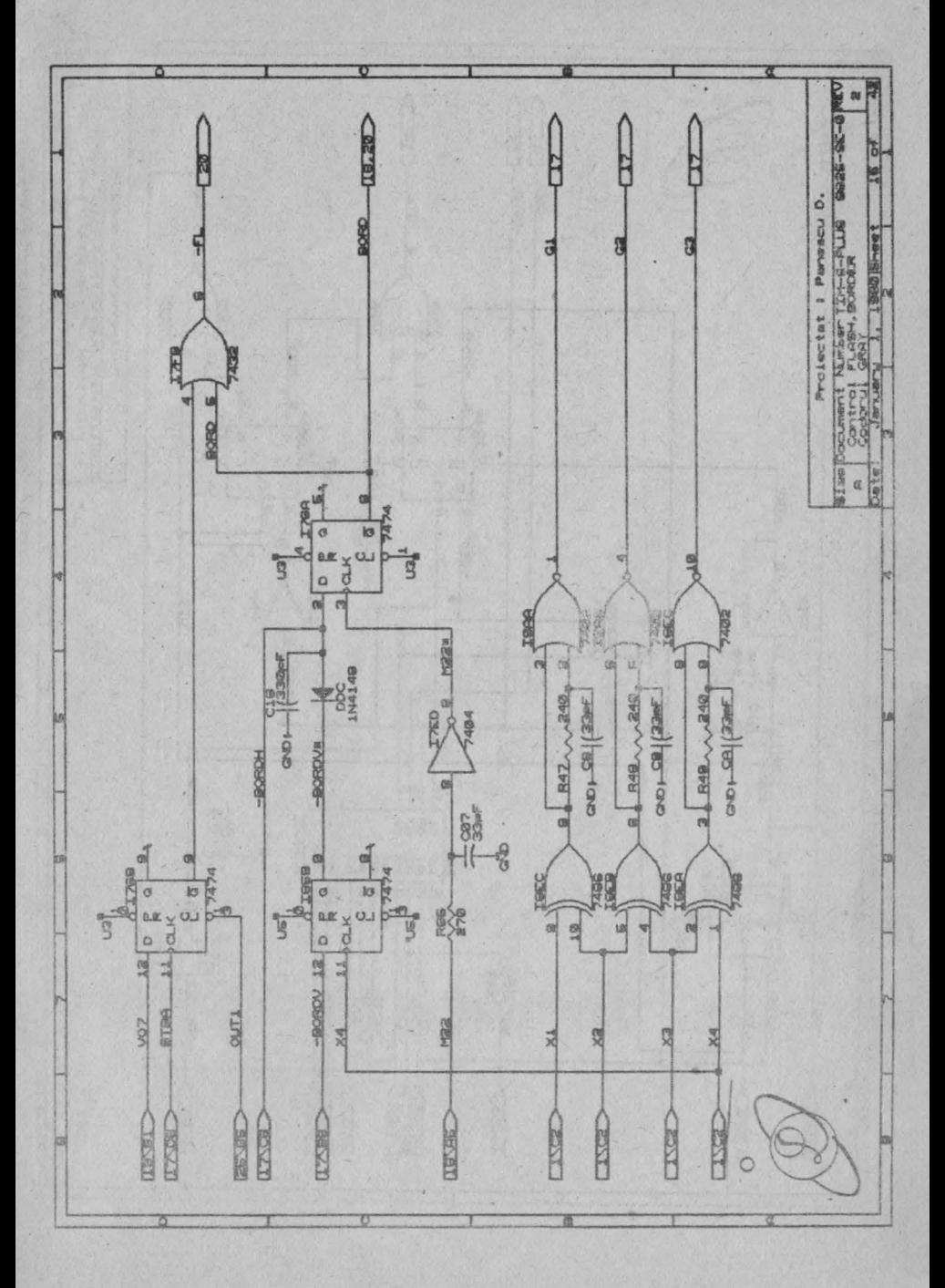

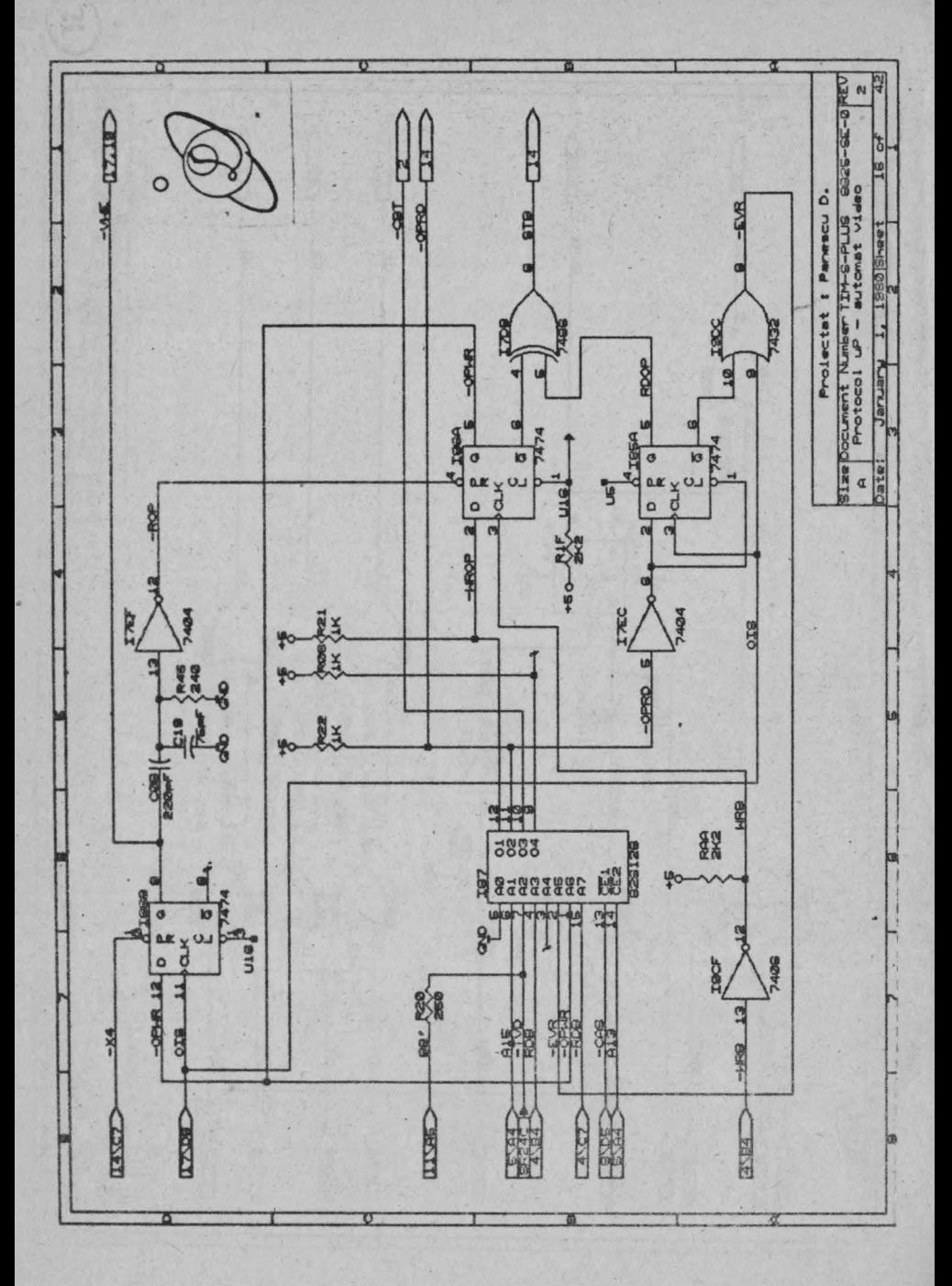

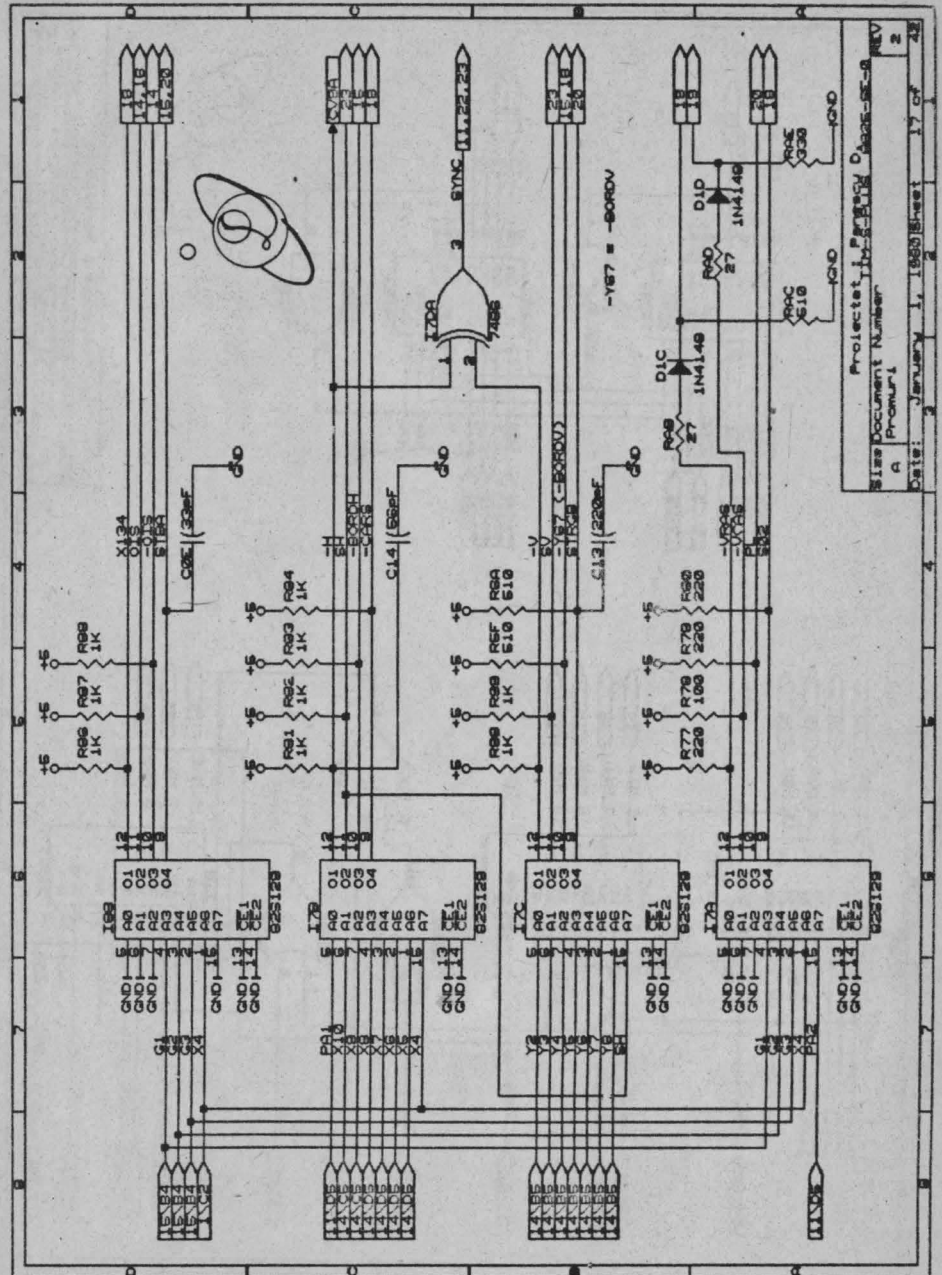

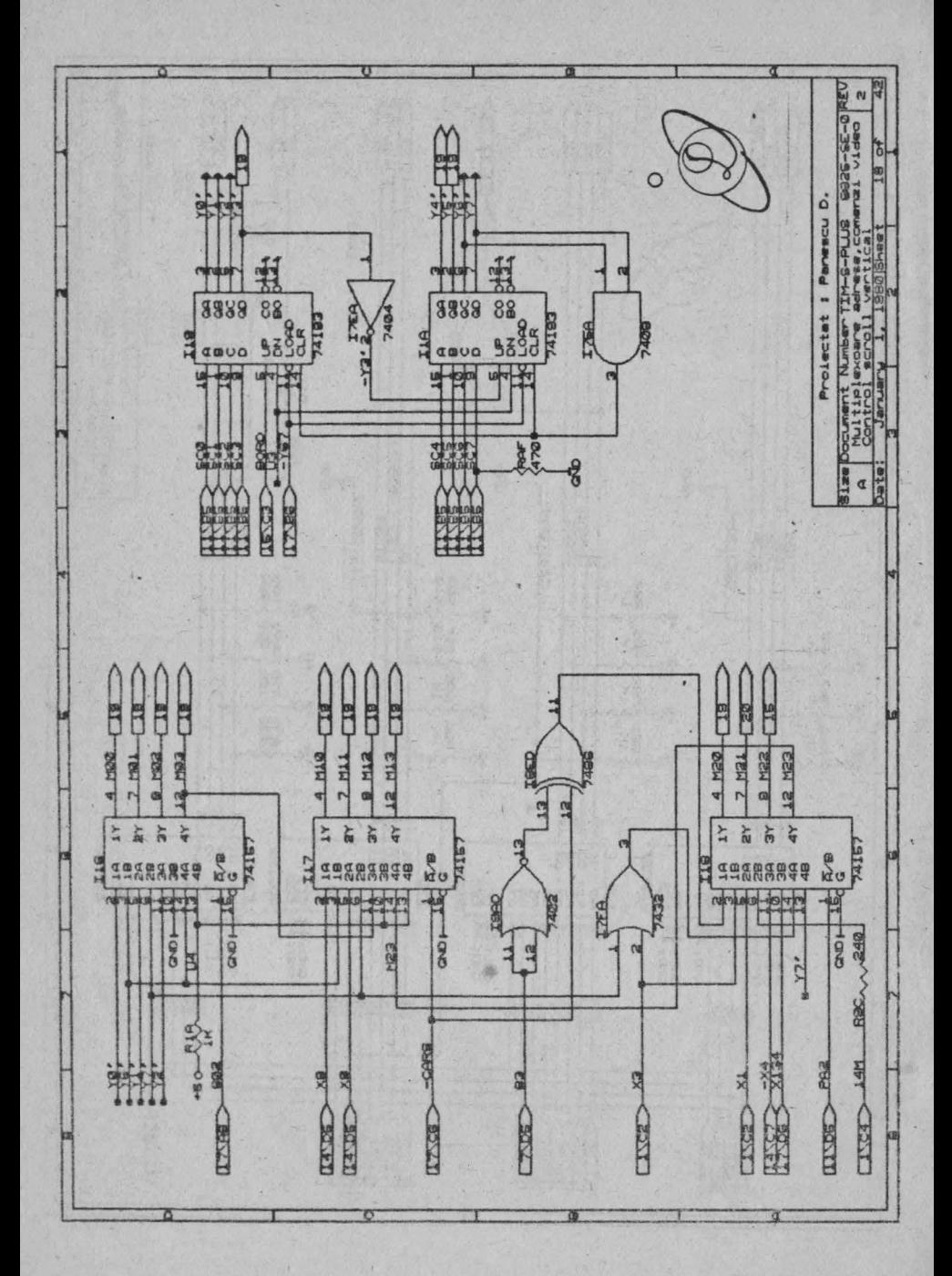

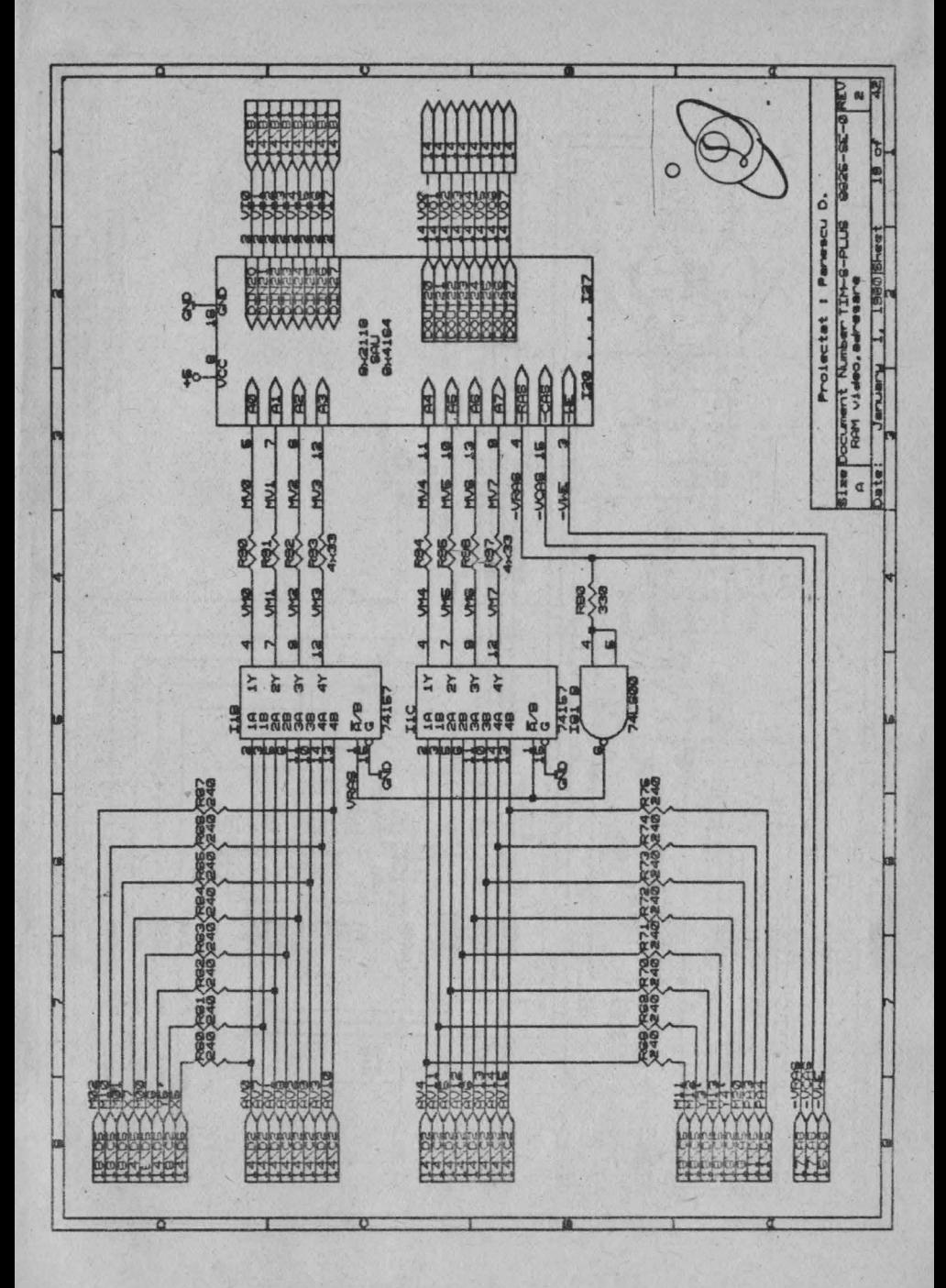

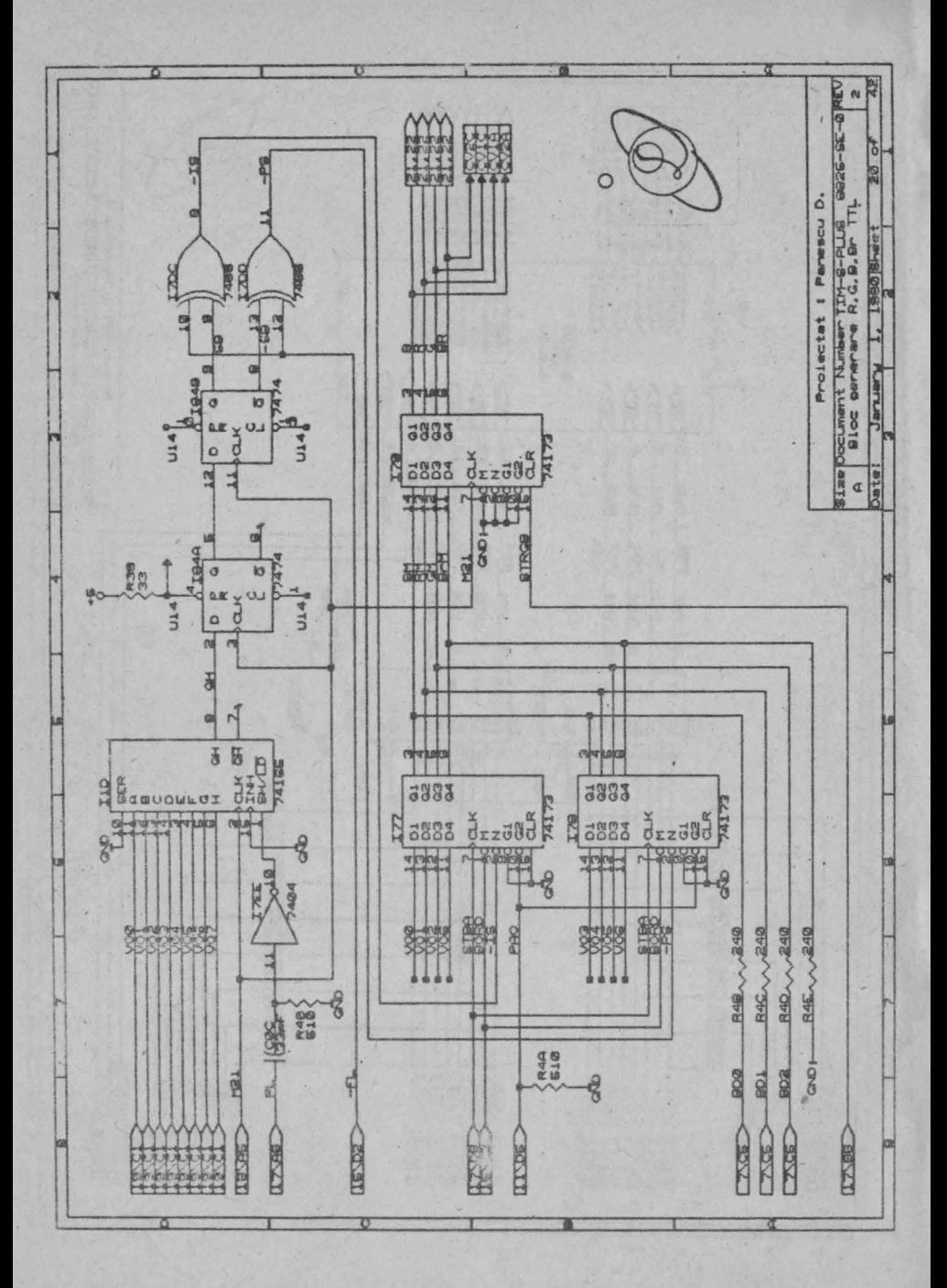

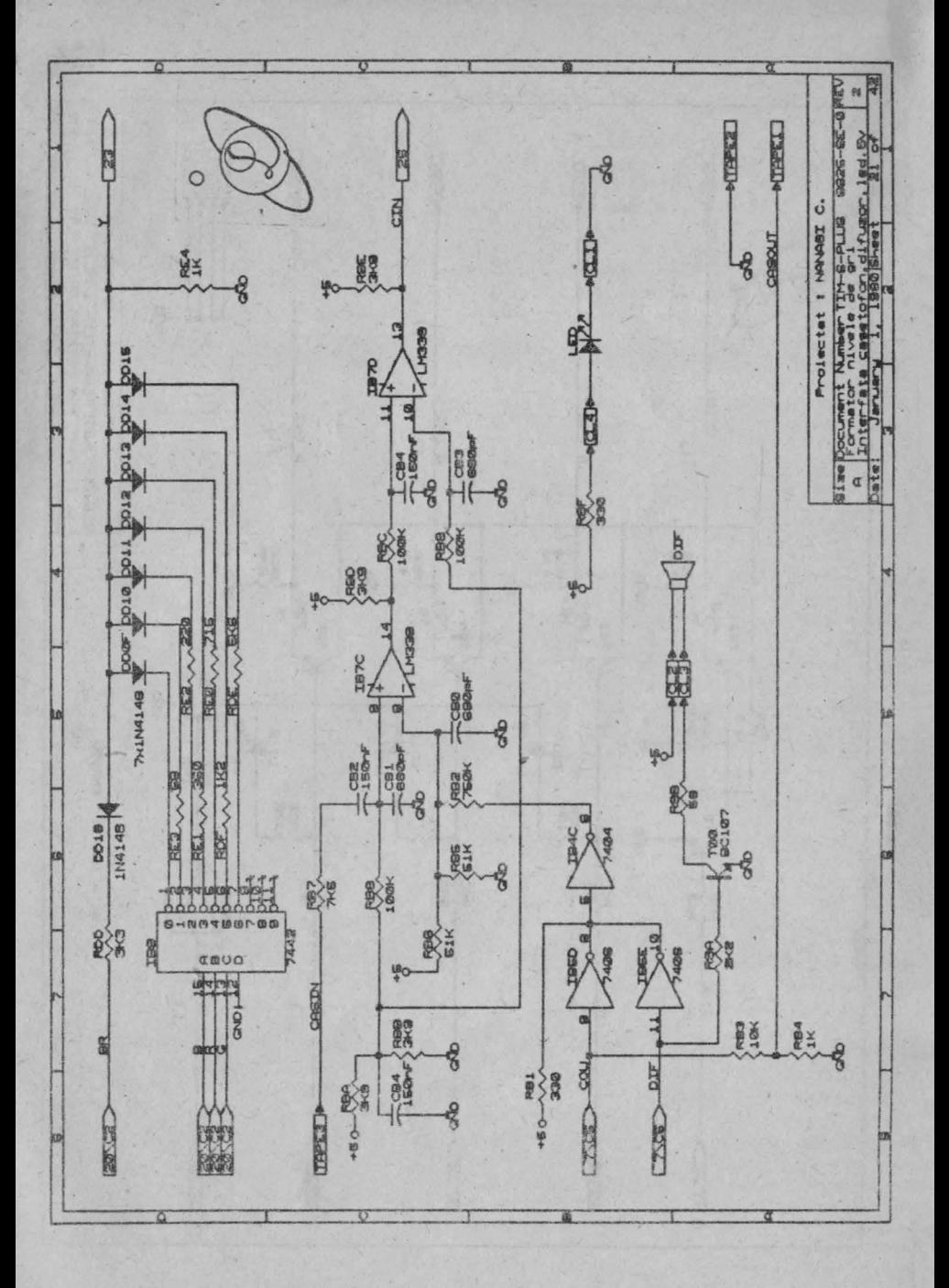

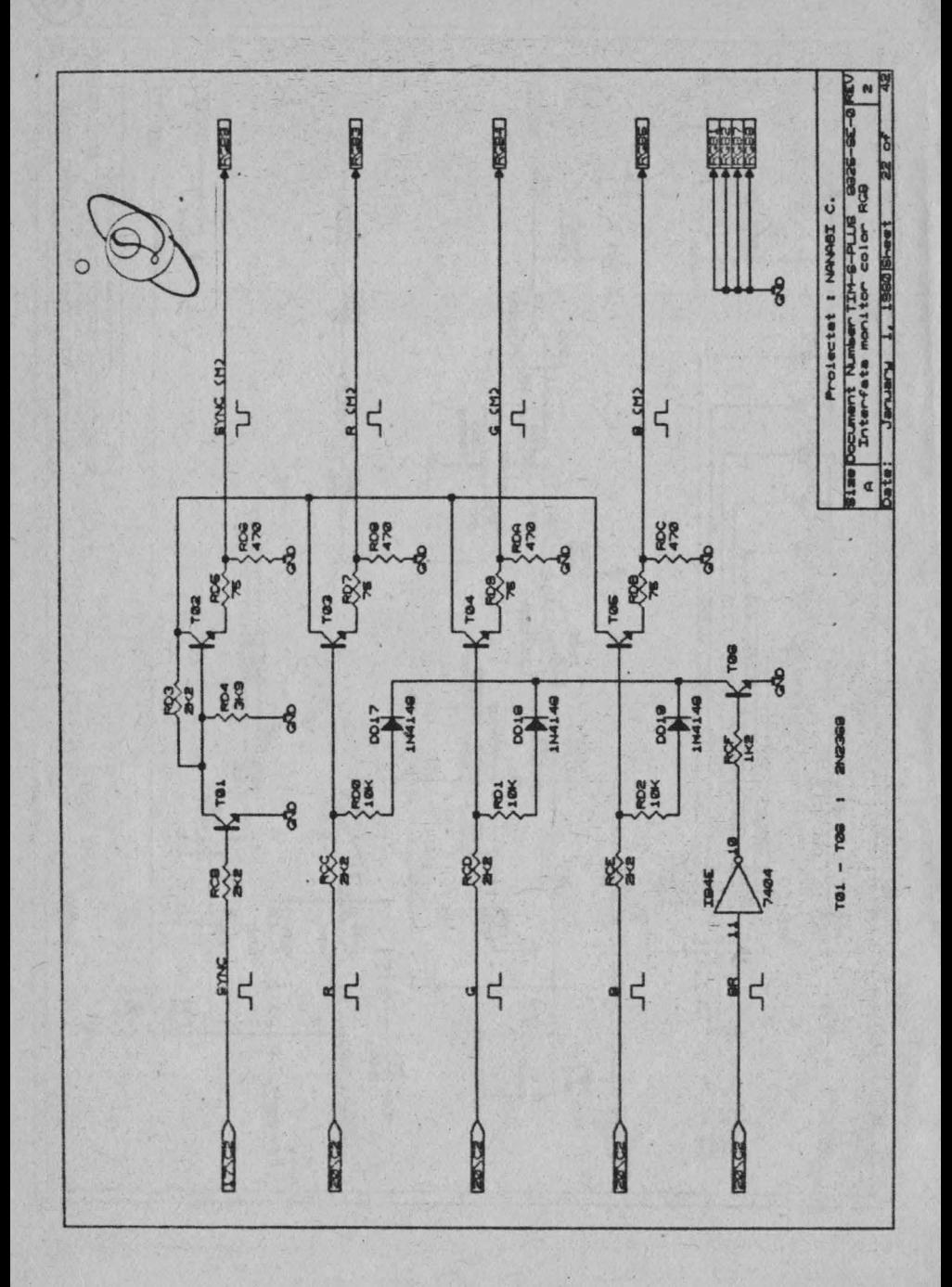

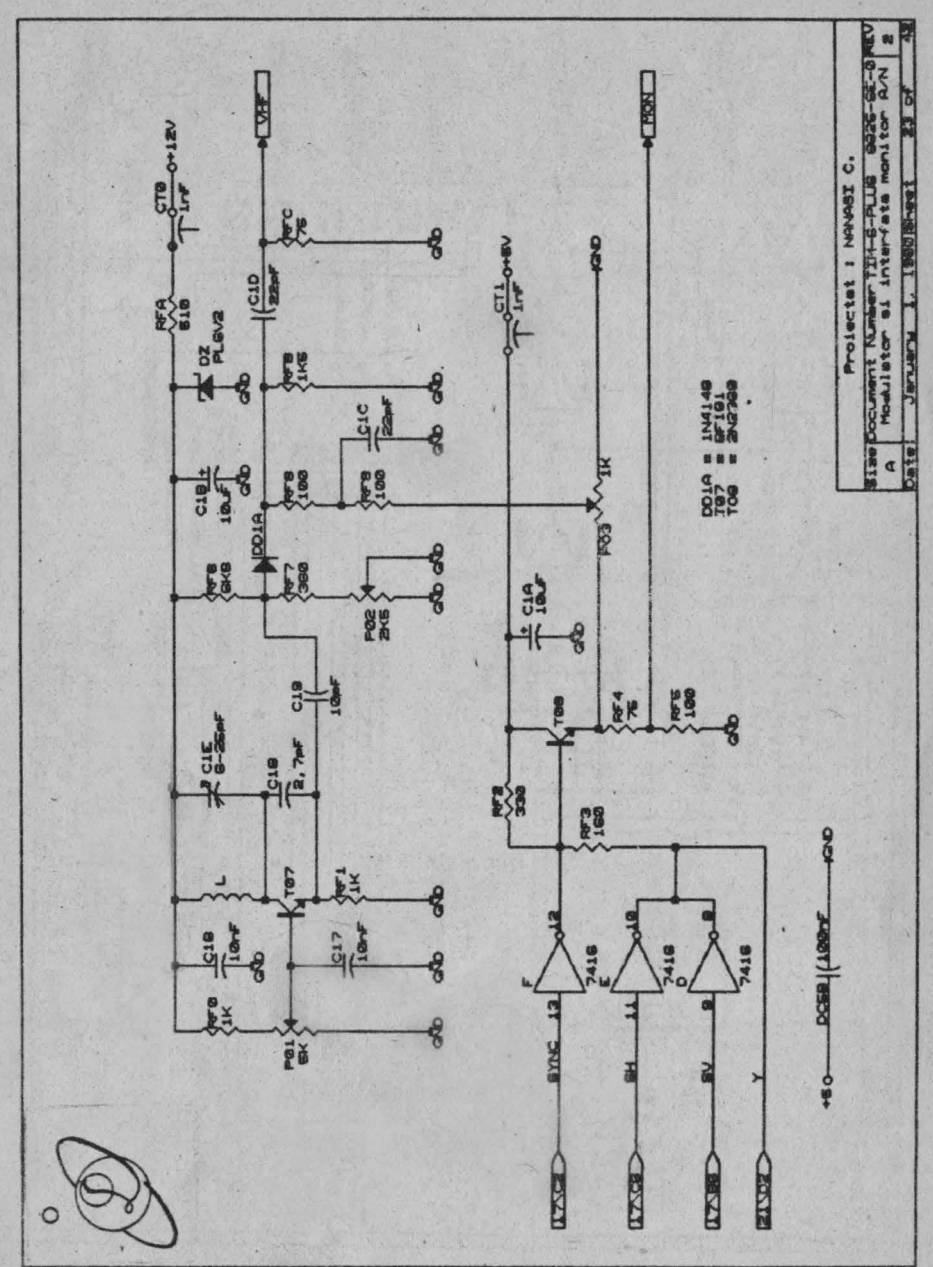

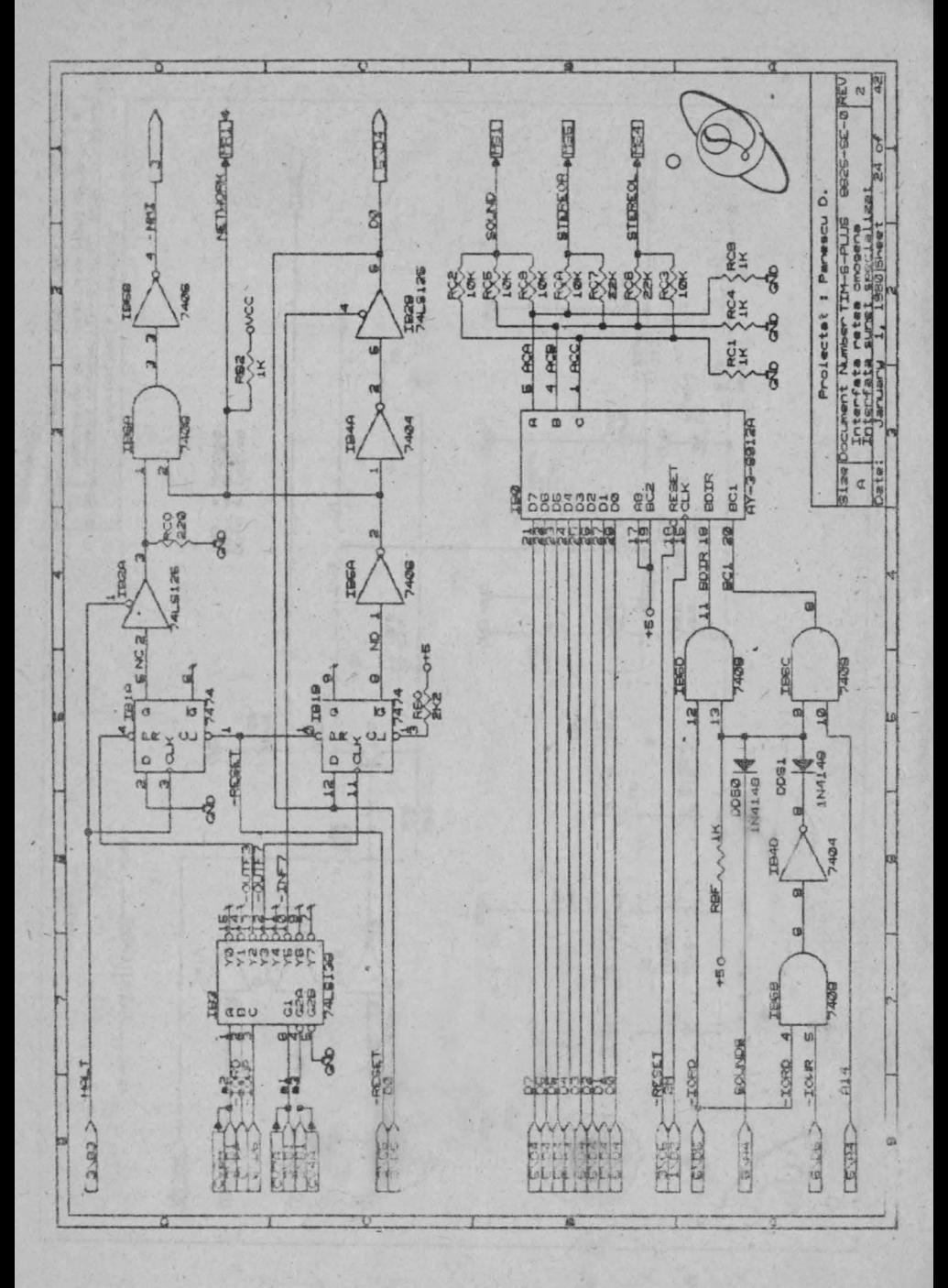
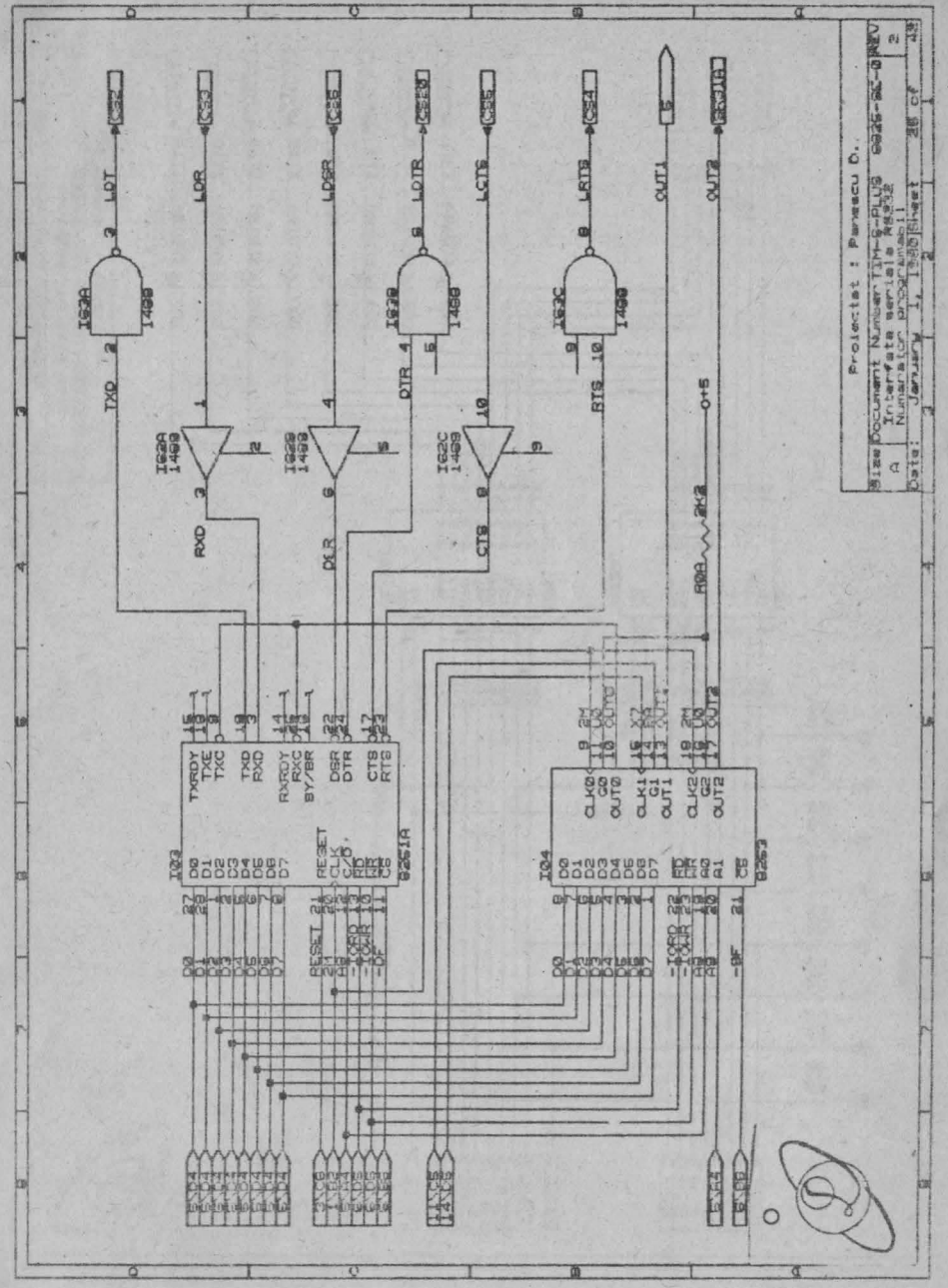

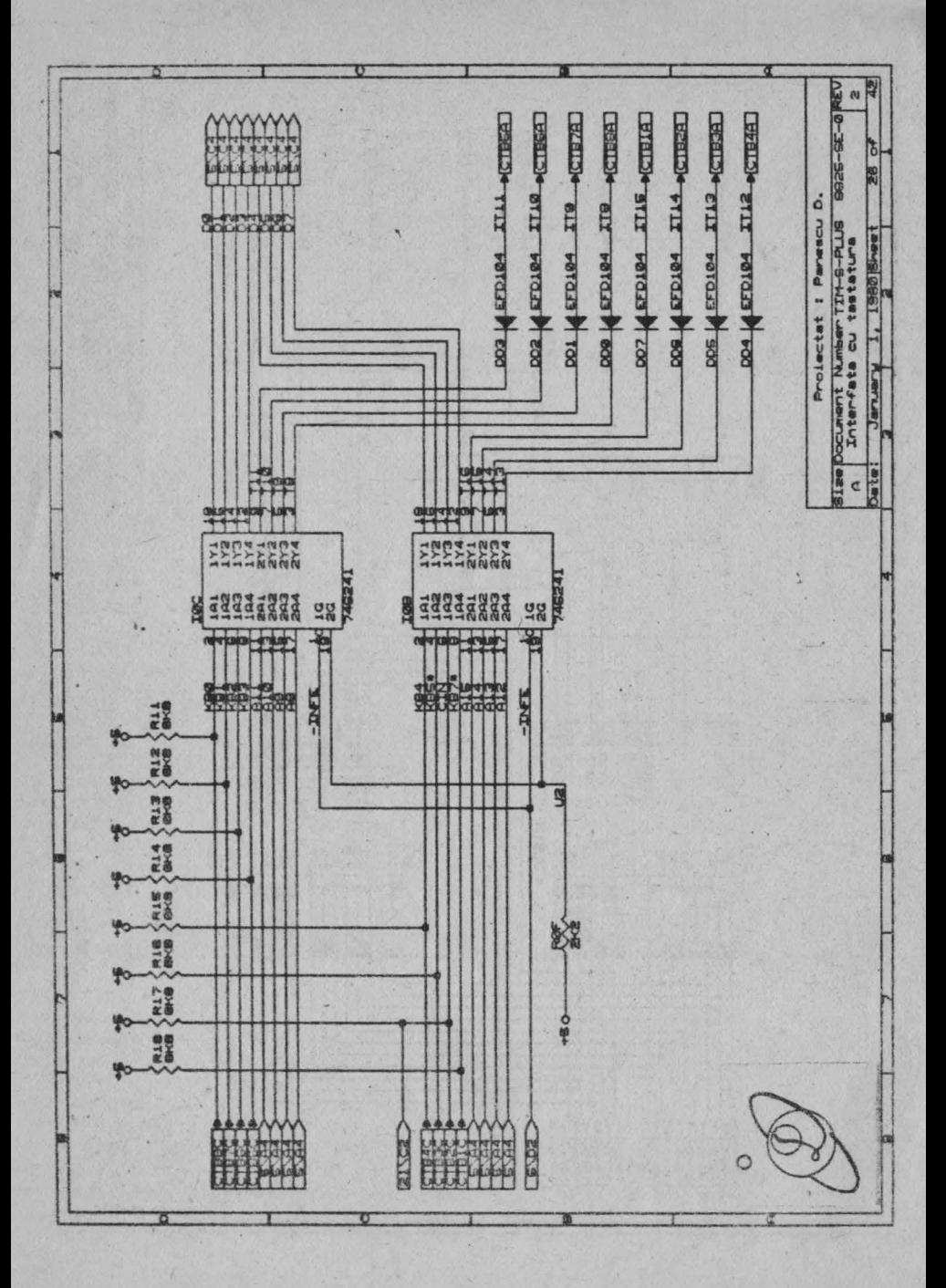

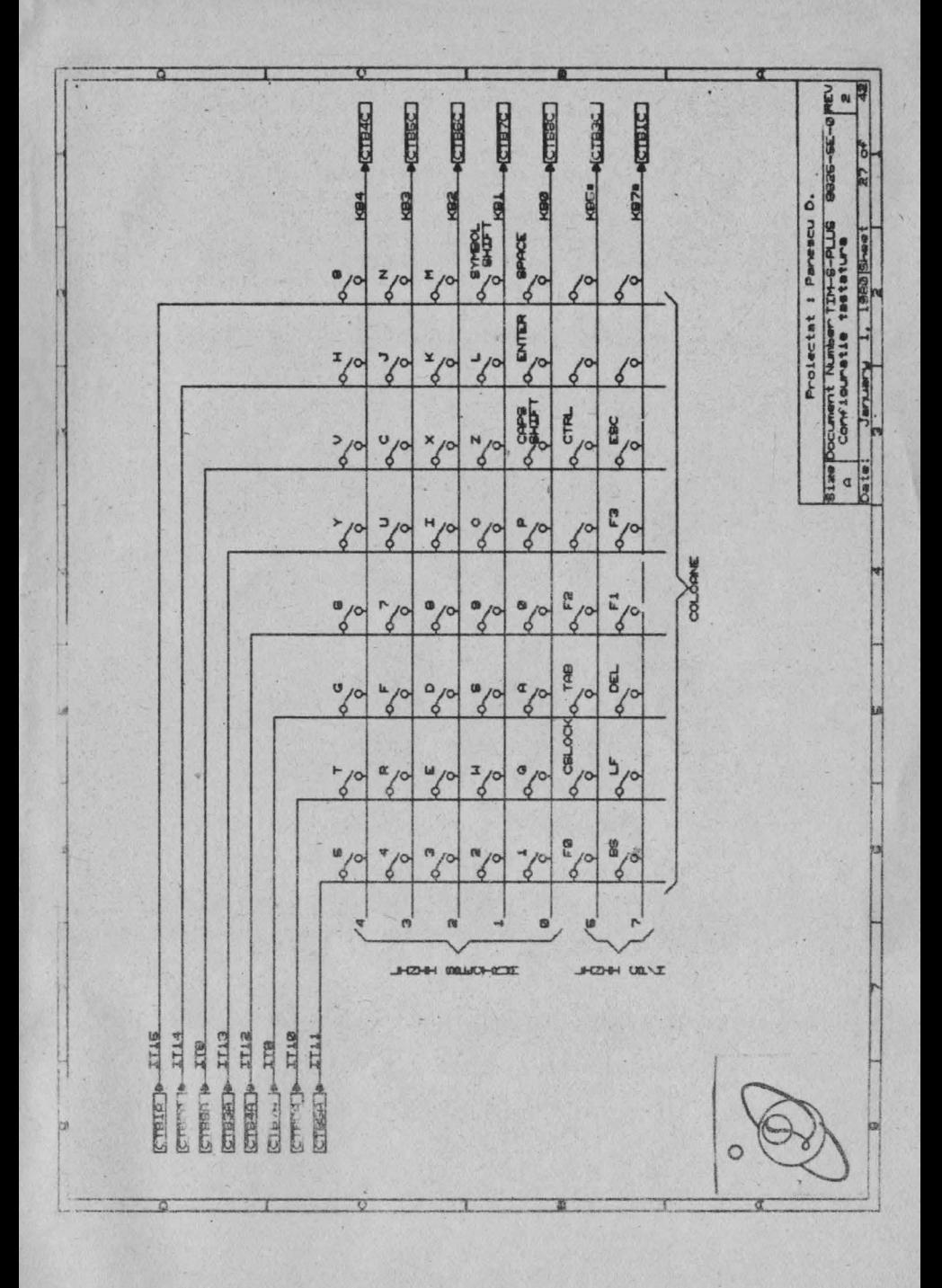

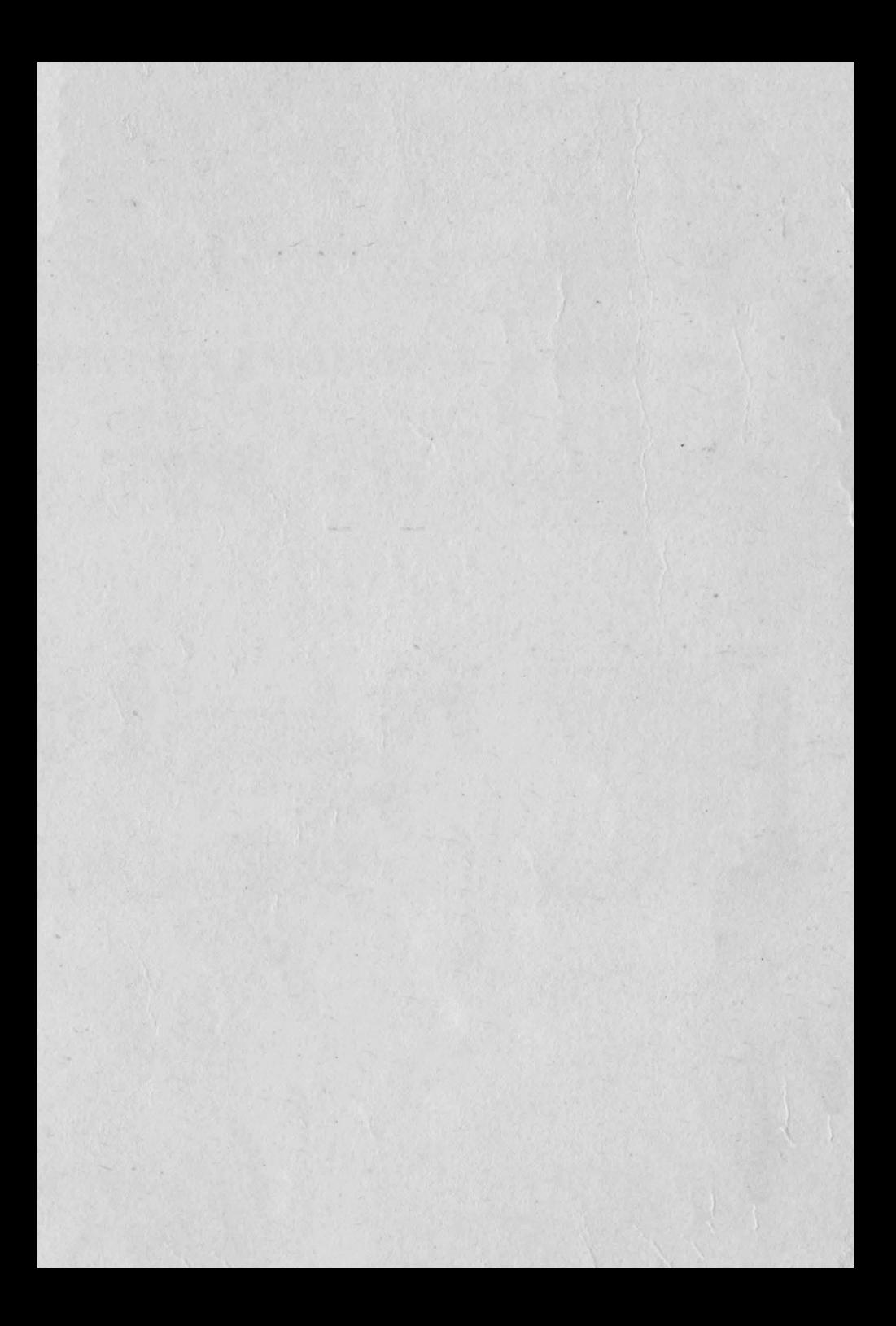

FULUPL ANNUAL Size Document Number Date: FIGURA 28A FIGURA 288 Elane ę  $9 + 44$ EV BLOC<br>TE COMMON ę ra  $\begin{array}{c} \n\text{F1} \\
\text{F2} \\
\text{F3} \\
\text{F4} \\
\text{F1} \\
\text{F1} \\
\text{F1} \\
\text{F1} \\
\text{F1} \\
\text{F1} \\
\text{F2} \\
\text{F1} \\
\text{F1} \\
\text{F2} \\
\text{F1} \\
\text{F1} \\
\text{F2} \\
\text{F1} \\
\text{F1} \\
\text{F2} \\
\text{F1} \\
\text{F2} \\
\text{F1} \\
\text{F2} \\
\text{F1} \\
\text{F2} \\
\text{F1} \\
\text{F2} \\
\text{F1} \\
\text{F2} \\
\$ Thu manus  $\epsilon$ ò  $\ddot{\circ}$ 

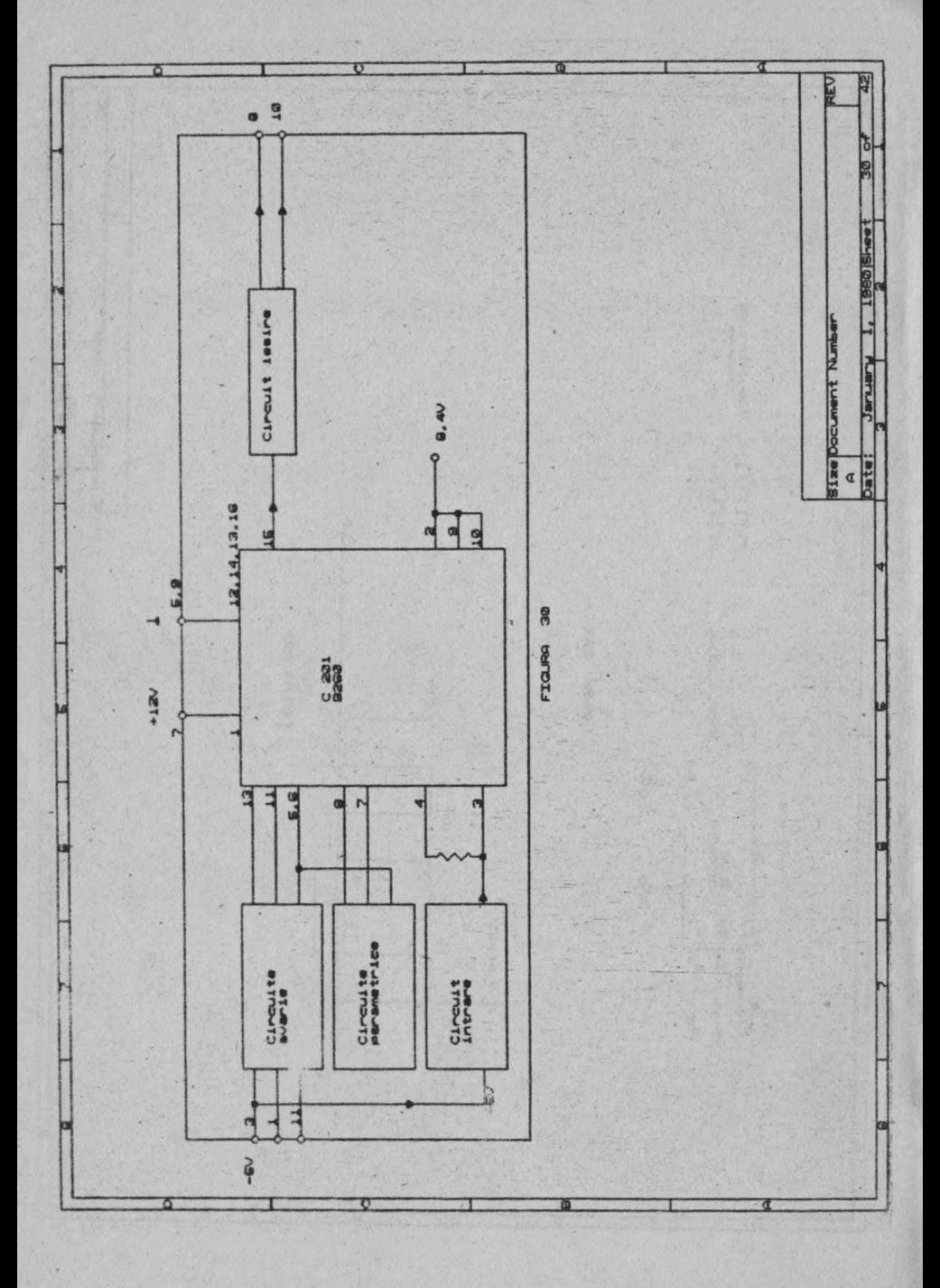

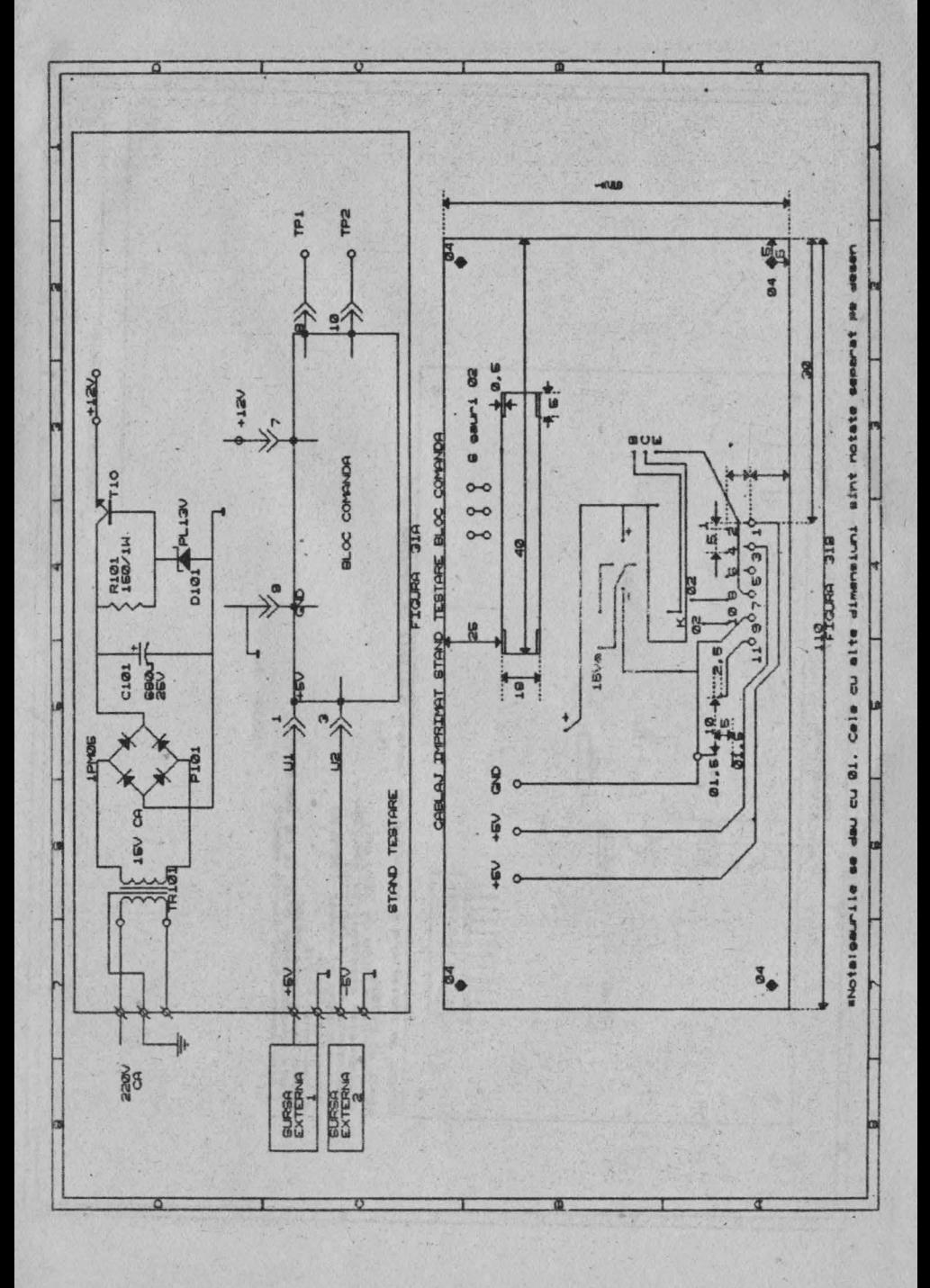

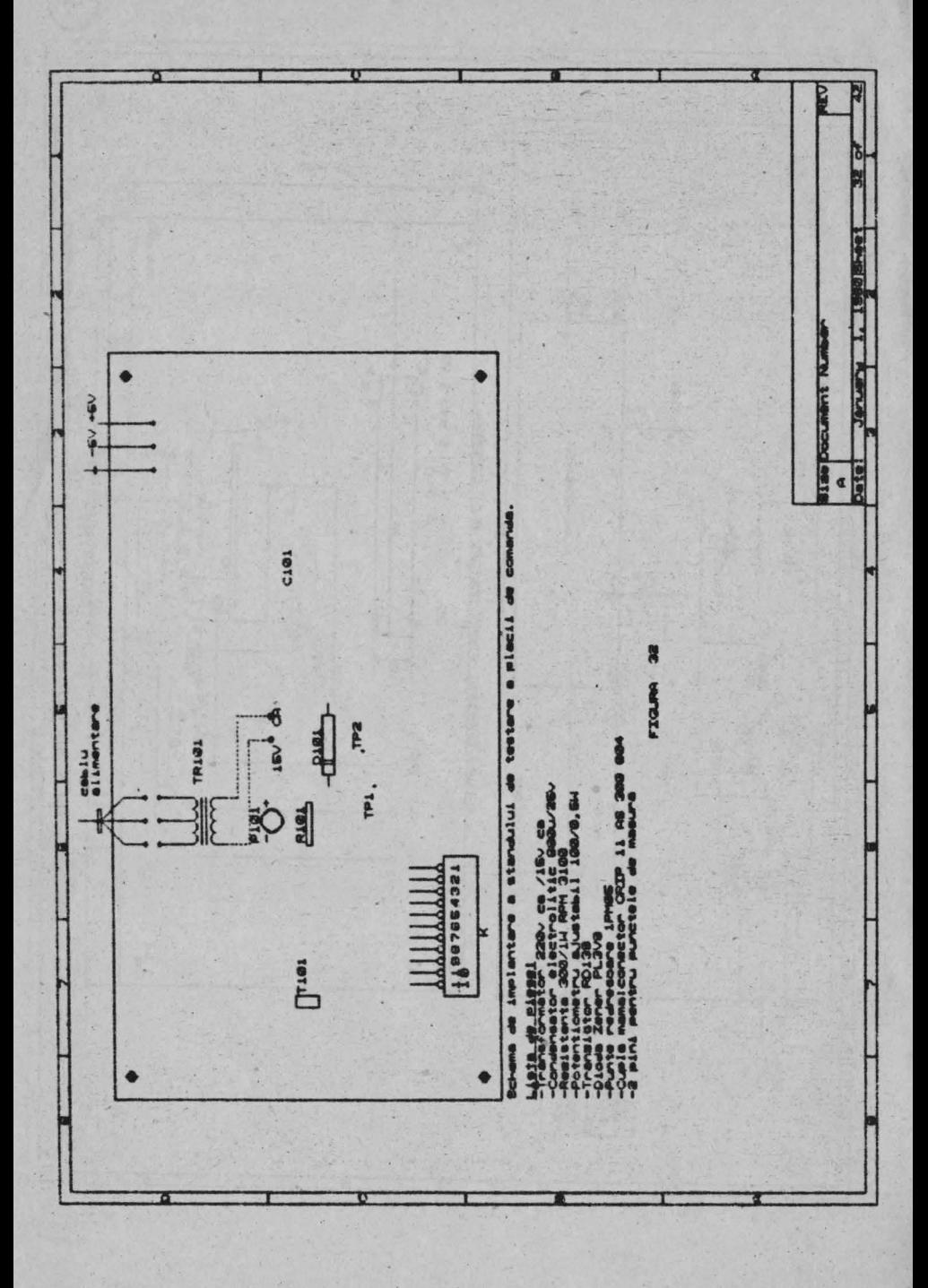

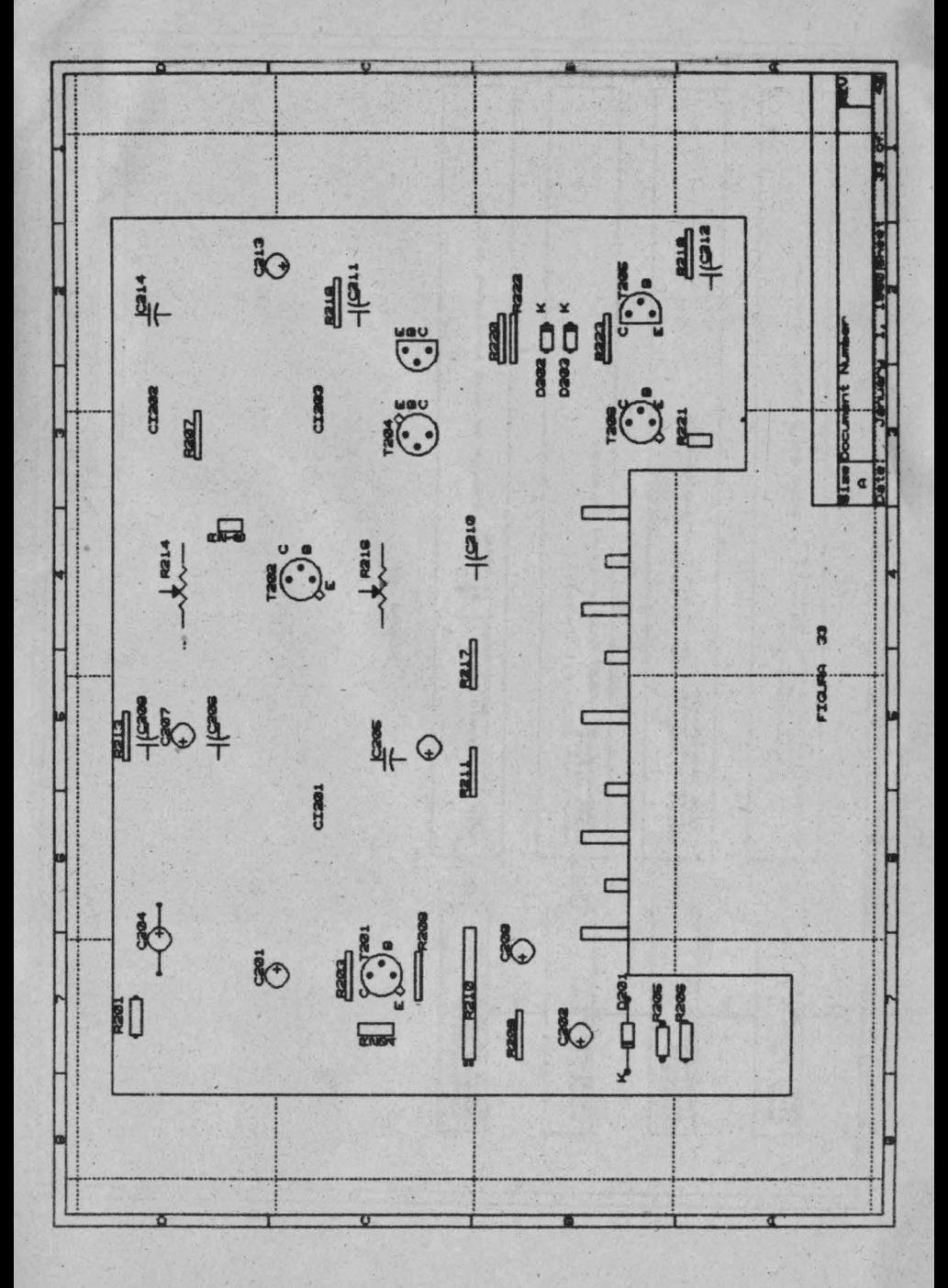

द 5 र EV 42  $34$  of -min 14,18 trebuie legat la mama<br>-min 18 trebuie legat la pin à si trebuie sa aiba termiumen *de 8.4*v January I, USBO Breet Se verifica circuitul de intrare]<br>1990: Anno Indiana de Maria (1918 are curapul la maxim<br>1930: Antre, Risa scurt al R218 are curapul la maxim **Jac Document Number** -R205 intrenueta<br>- Entre la masa la de la min Ci-3(cumie)-R205<br>- Entre la masa la lesinea sursei u2 **Date!** -R203 Face un ecunt la mesa ¢ å. CU alt trassu **FIGURA** -Tableconduce **Diel**  $\mathbf{r}$ gq 8 Tensiuma de Ta<br>sinul 3 are a valaare<br>mare ) 4V PINILI4,IG emu IG<br>Nu eint Imseti<br>Coreanumetor Tanalunea de la<br>pinul 13 este<br>ridicata Terminie de la Ę **MA**  $\overline{a}$  $\Theta$ ত্র Q 35 ₫

ठ 75 ī, at use at shirusturalism is arraying at assemble January 1, 1980 Sheet de reactie nin 2 - nin 5 aste inclise **Ize Document Number Clate:** a man 4 min 5 sint la masa 8  $\blacktriangleright$ Front dues regiare<br>Front insinte de regiare FIGJRA  $-<sub>b</sub> \cup <sub>c</sub>1a$ -CIE202 E FIGURA 36A Sanvalele de la<br>Lintarea rortilor<br>SAU-NU eint corecte Se venifica learnil<br>CI203 (deca nu sint<br>in scurt cu alte<br>trase) E g ra  $\odot$ **G4%**  $rac{1}{2} \times 1$  $\overline{r}$ σ

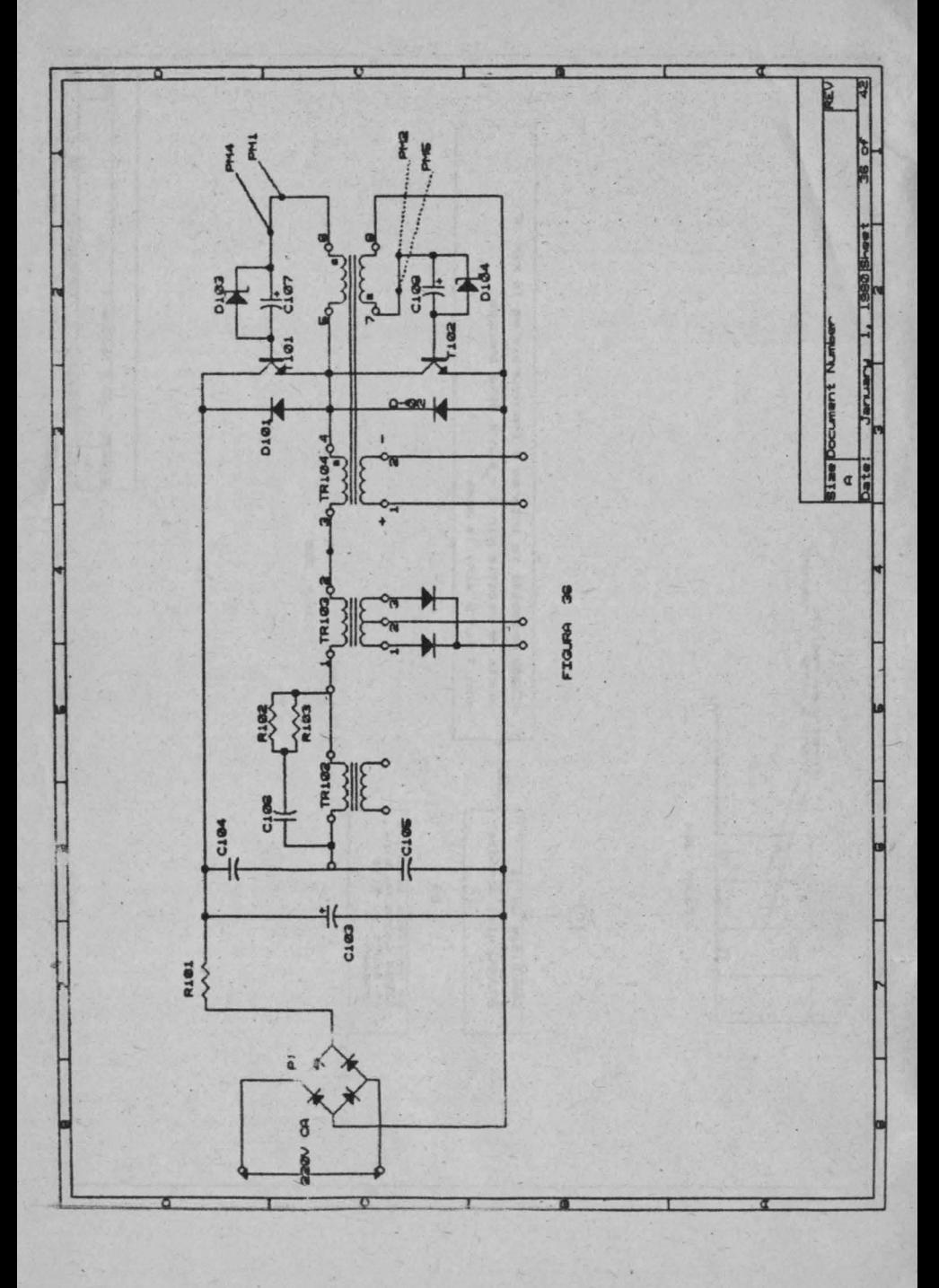

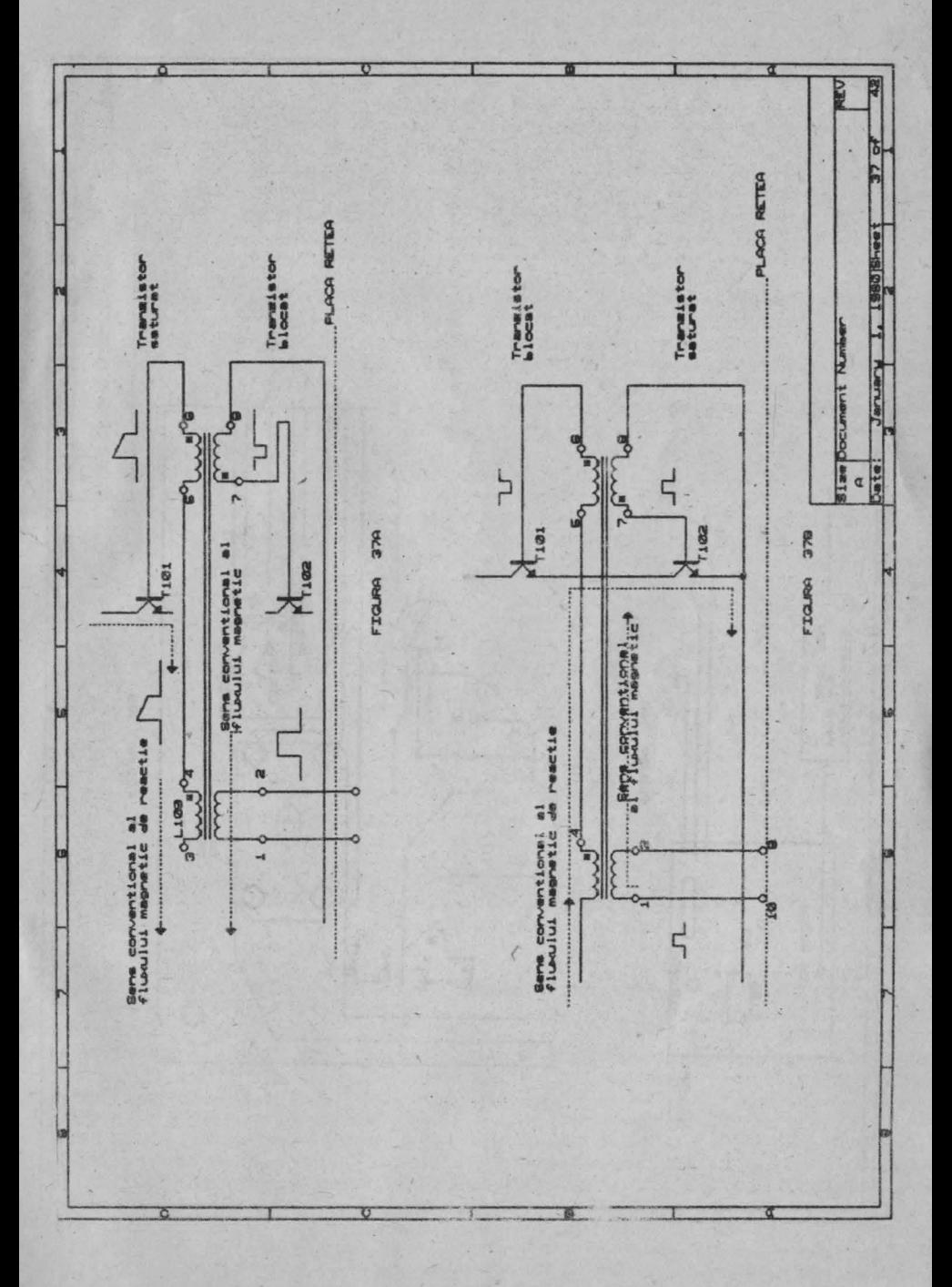

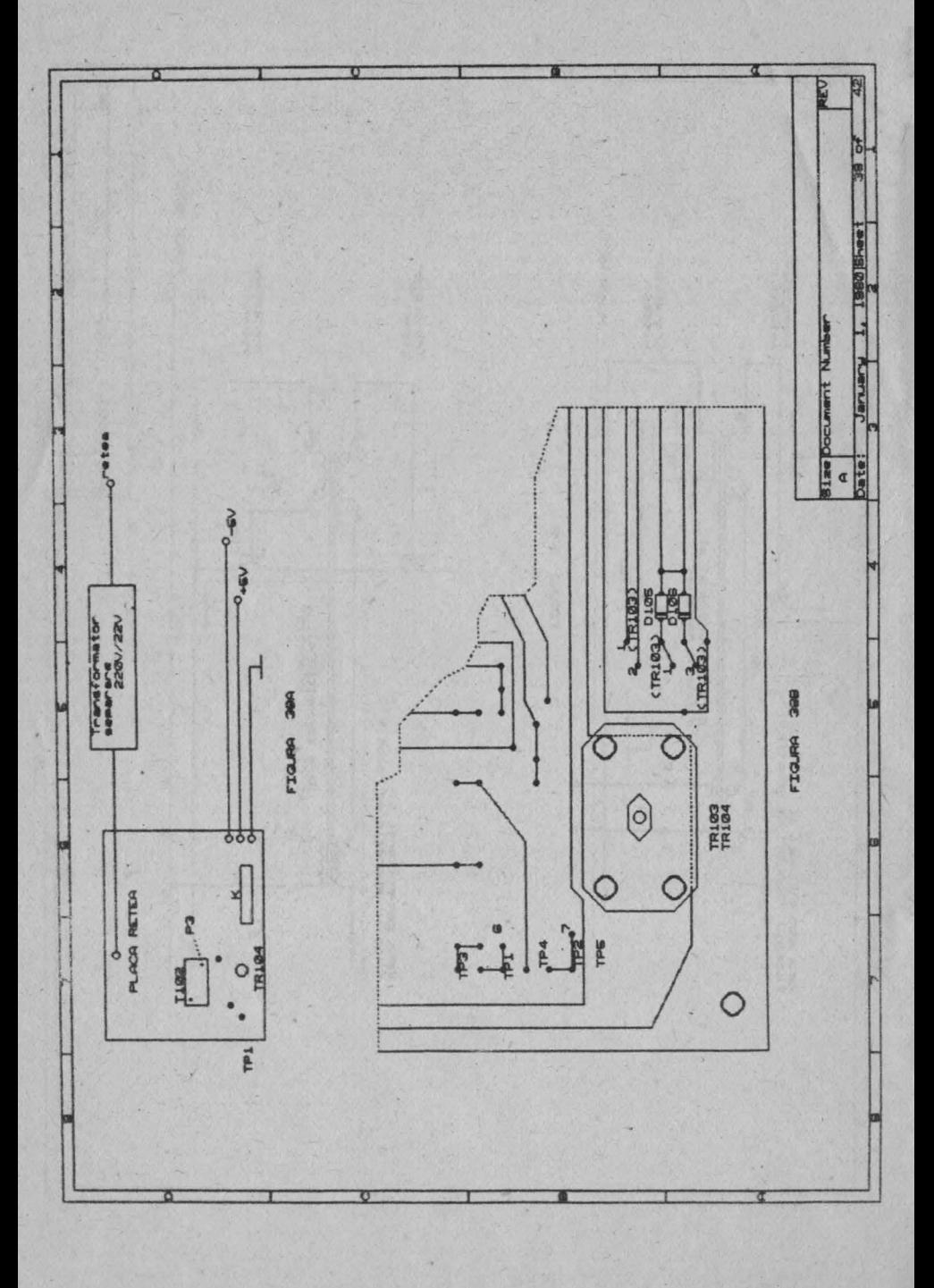

**All** Br Masa neta PLACA CIRCUIT DE AFISARE コーナルのしき +12M  $+12Vm$ Jarvert 1, Viscous  $-12V$ R **G** Se Document Number<br>2.8.1.2.2 - 2598 Olegervatil æ g ę  $\frac{4}{\alpha}$ 뵱  $\vec{r}$  $Z$ . Sam **MICROEL MICROEL MICROEL MICROEL** MICROEL **MICROEL** TPEE TPSK **TPEE TPEE** TPEL 正証 VEREE VEROK VERDE N.P. **KVINSON** AFRICA EROE Material Sures:  $\sigma$ **b** Å 8 g S 뿐 Bue. ege. **FELIDE E017904 MOE1103** Nr.desm cash 08-1'E's 1'E'S 35-3'5' + 1' 2-285 **Have Research Avenue** h0 **LOE TTOSY HOE 11033** BPM 3050 **ESTT 300 Base Hab** RPM 3050 RPM 3050 BEH 3050 **ERTT SOL ESTT 30% E8TT 3GH** BPM 3050 **TASTAR ALLES** R4 cesa  $\frac{1}{2}$   $\frac{2}{3}$   $\frac{3}{4}$   $\frac{6}{12}$   $\frac{6}{12}$   $\frac{6}{12}$   $\frac{6}{12}$ Dioda electroluminiacenta Diode electroluminiscents Dioda slectroluminiscenta **Dioda** electroluminiacenta Diode tiectroluminiscenta Diode electroluminiscenta  $\frac{9}{6}$ S.  $rac{3}{2420}$ ESTT30-1 **POE1103 PDEALOR**  $44.$ Derximinea Circuit de afisare J  $\frac{1}{6}$  $\frac{1}{6}$ ò **Scheme electrice ANDRE** Rezistenta GGO\ Resistenta GB2 Remisionia 690 Resistante 272 Remissions 2721 Realstente GBØ a da **KOS**  $\times$ b1 **REVE70** +12/0-11-00 270  $\sqrt{2}$  $\sqrt{2}$  $\sqrt{2}$  $\sqrt{2}$ 21255  $\overline{a}$  $\alpha$  $\overline{\mathbf{x}}$  $\overline{\mathbf{x}}$  $\alpha$  $\sigma$  $+120M$  $+12V$  $-12V$ ■ 120 é  $\delta$  $\frac{1}{2}$  $\frac{1}{2}$  $\frac{1}{9}$  $\sqrt{2}$ RG  $50R$ . **D<sub>3</sub>**  $R4$ ă, C<sub>3</sub> 쎪 B RZ 8 8 D<sub>1</sub> R1

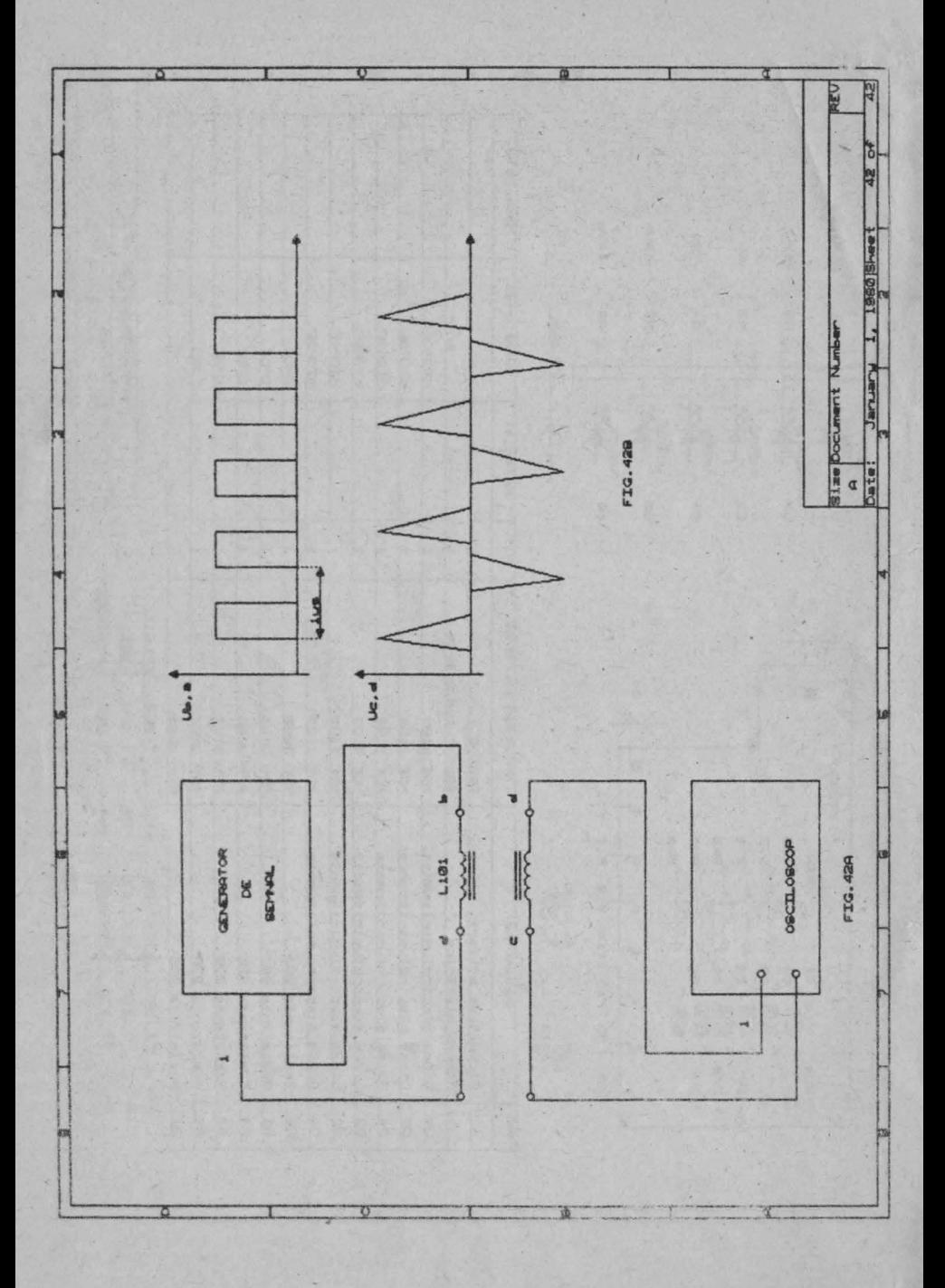

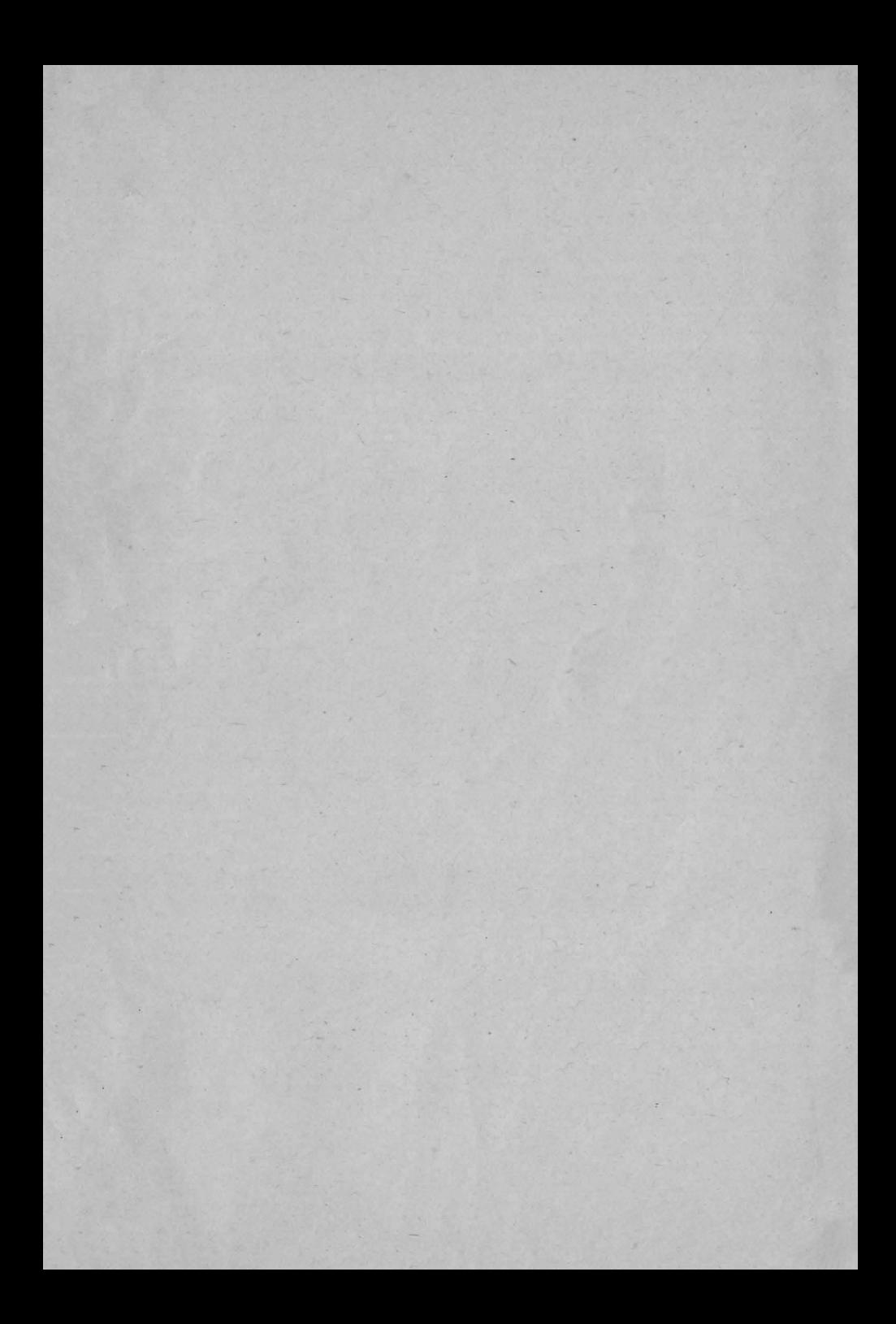

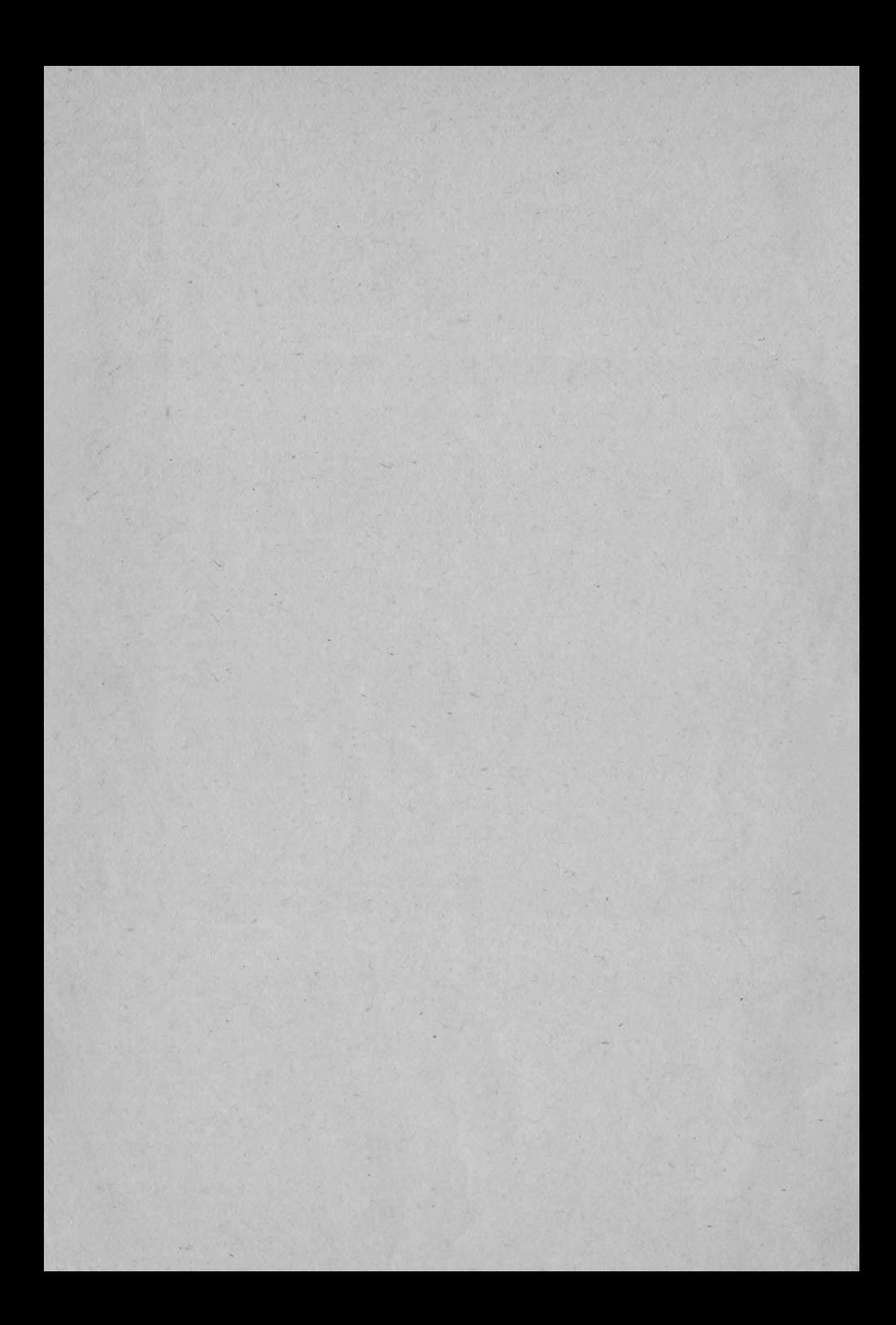

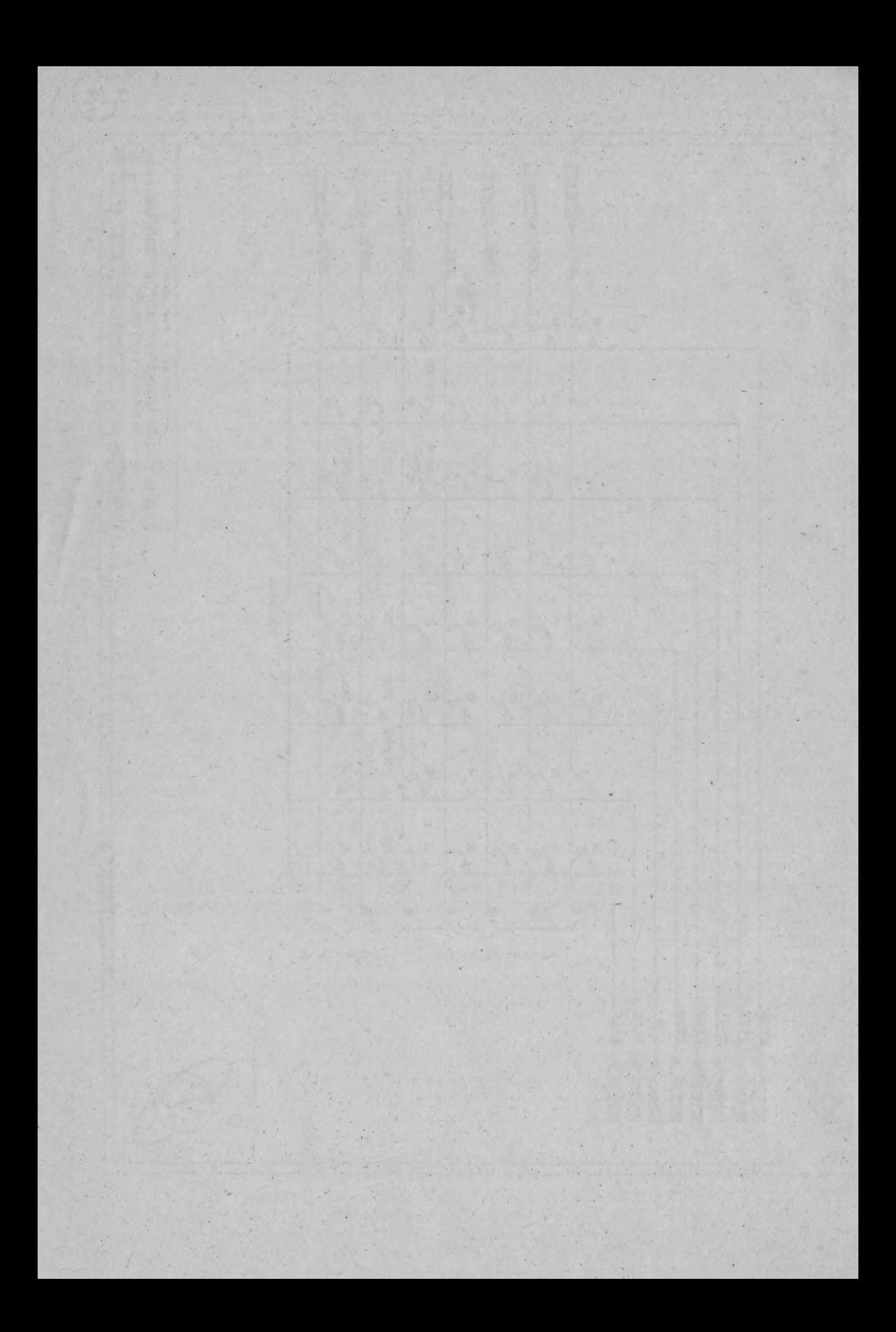

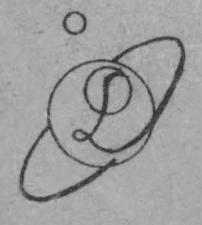

## Vol. I; II;III. 200